1993年11月1日発行(毎月1回1日発行)第12巻11号通巻139号 昭和58年11月2日第三種郵便物認可

IJJJJA

PERSONAL COMPUTER MAGAZINE for MZ, X1, and X68000

#### 特集 ポリゴナイザSLASHの活用 | 1-1 新製晶紹介 スクリーンセーパーのモシユ→レを作る SX-PhotoGallery/I モデラの拡蹟/回転体生成プログラム/ポリゴンソート関数 / EasYdraw /CASSAV SX-68K/FL E.X&CASLOAD LICKER/OS-9 1 1993  $\overline{11}$

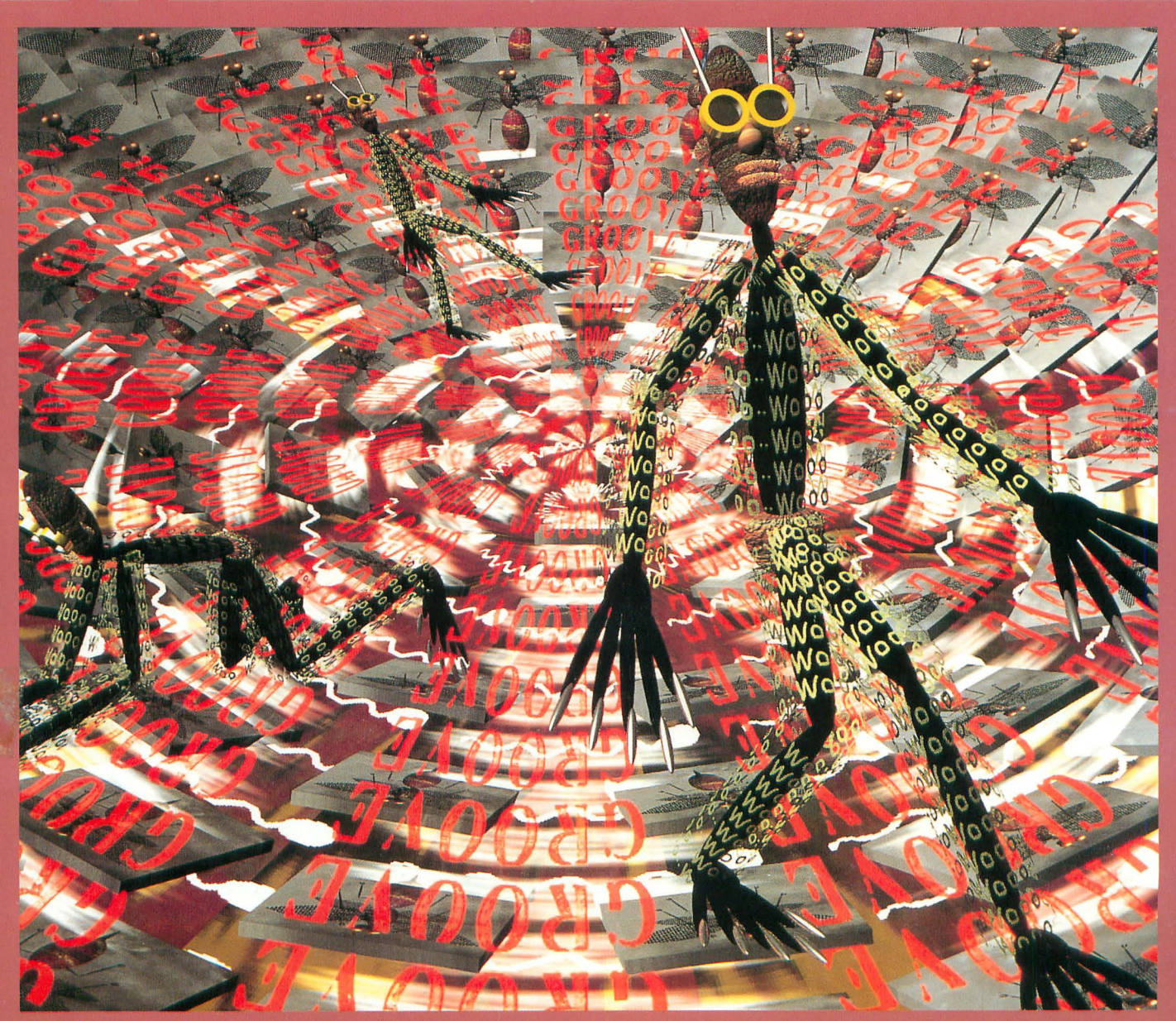

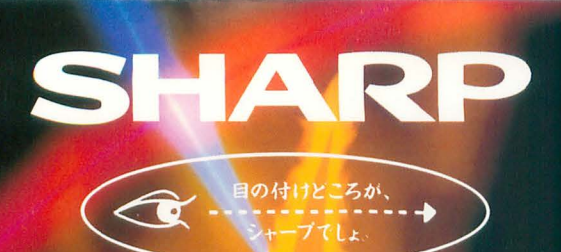

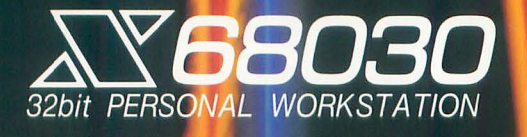

ET U

المكانسة

夢

 $\overline{\mathcal{O}}$ 

頂

 $\dot{\mathbf{o}}$ 

r<br>S

#### 演算速度4.3倍(当社10MHz機比)/2.4倍(当社XVI比) \*! 動画ウィンドウに見る新創造次元。 選ばれた人だけが持つ感性によってX68030の扉はひらかれる。

#### X68000シリーズとして初の32ビットMPU MC68EC030を搭載し て高速化を実現。

データキャッシュ、プログラムキャッシュをそれぞれ256バイト 搭載したクロック周波数25MHzの高速32ビットMPUを搭 載。演算速度は2倍以上(当社従来比) \*1の高速化を実 現しました。また数値演算プロセッサMC68882※2(25 MHz)もサポート。大量の実数演算を必要とするクリエイテ イブワークやGUI環境の操作性など、実行速度の飛躍的 な向上が図られています。(当社従来比)

- ※1 Dhrvstn(四則演算)比。25MHz・データキャッシュオン・プ ログラムキャッシュオンでMC68000/10MHz時の約4.3倍、 16MHz時の約2 4億
- 数値演算プロセッサCZ-5MP1標準価格54,800円(税別)  $852$ :本体内の専用ソケットに取りつけ可能。

#### 65.536色表示、動画表示を実現。さらにパワーアップしたSX-

#### WINDOWver.3.O.

X68000独自のウィンドウシ ステムとして定評の「SX-WINDOWver.2.0」をさらに 強化した「SX-WIND-OWver.3.0 |を標準装備。

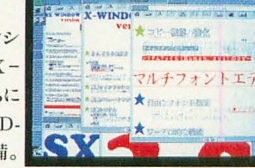

新たに、65.536色の自然色グラフィック表示を可能とした 『グラフィックウィンドウ』※を搭載。またアニメーション動画を ウィンドウ上で表現でき、手軽にコンピュータアニメーション が楽しめる『CGAウィンドウ』、さらに従来のエディタのイメージ を一新、高度な日本語文書作成をサポートするSX-WINDOW 対応の高機能日本語マルチフォントエディタを標準装備。アウト ラインフォントの展開もさらに高速化が図られています。 ※SX-WINDOW上の512×512ドットのエリア内で表示可能。

#### GUIに対応する大容量メインメモリを搭載。

メインメモリは標準で4Mバイト、複数のアプリケーションを ウィンドウ上で同時に使用するなど大量のデータ処理に対

応。また本体内の増設で、I/Oスロットを使用せず最大12 Mバイトまで拡張できます。拡張したメモリはすべて32ビット バスによる高速アクセスが可能、優れた拡張環境でシステ ムパワーアップをサポートします。

※メモリ増設には、4MB内部増設 RAMボードCZ-5BE4標準 価格54.800円(税別).4MB増設RAMモジュールCZ-5M E4標準価格49,800円(税別)をご使用ください。なおCZ-5 MF4はC7-5BF4トに装着しキオ

#### X68000シリーズの高機能を継承した上で、さらに使いや すさの向上を図ったコンパチビリティ重視設計※1、すぐに 体える真機能ソフトを標準装備

●25MHzでは速すぎるアプリケーションも、従来のクロック周波数 (10MHz/16MHz)で動作可能なソフトコンパチ重視設計● 65,536色同時発色の自然色グラフィックス(最大表示エリア 512×512ドット)、1024×1024ドットの実画面エリアを持つ高解像 度表示能力(最大表示エリア768×512ドット・カラー液晶ディス プレイ使用時※2は640×480ドット)、疑似高解像度スーパーイン ポーズ(インターレース方式/512×480ドット·専用ディスプレイ テレビ使用時)を装備した高精細度自然色グラフィックス機能。 ●外部MIDI音源もコントロール可能※3、ウィンドウ上で手軽に コンピュータミュージックが楽しめるMIDI音源対応デバイスドラ イバ搭載●ステレオ8オクターブ8重和音FM音源、ADPCM搭 載●プリンタ、RS-232C、SCSI、オーディオ入出力、イメージ入 力など多彩なインターフェイスを装備。●日本語変換効率や操作 性を高めた日本語フロントプロセッサASK68Kver3.0搭載。●従 来のエディタのイメージを一新したSX-WINDOW対応の高 速多機能日本語マルチフォントエディタ標準装備●日本語マ ルチフォントエディタ中に貼り付ける絵やグラフなどが簡単に作成 できるグラフィックパターンエディタ●MIDI対応のX-BASIC。 ※1 アプリケーションソフトおよび周辺機器のうち、一部動作しな

- いものがあります。詳しくはシャープお客様相談窓口にお問 い合わせください。
- ※2 10.4型カラー液晶ディスプレイLC-10C1-H標準価格 598,000円(税別)、接続ケーブルAN-1515X標準価格 4,200円(税別)をご使用ください(SX-WINDOW対応ア プリケーションのみ、色数に制限があります)。

※3 別売のMIDIインターフェイスが必要です。

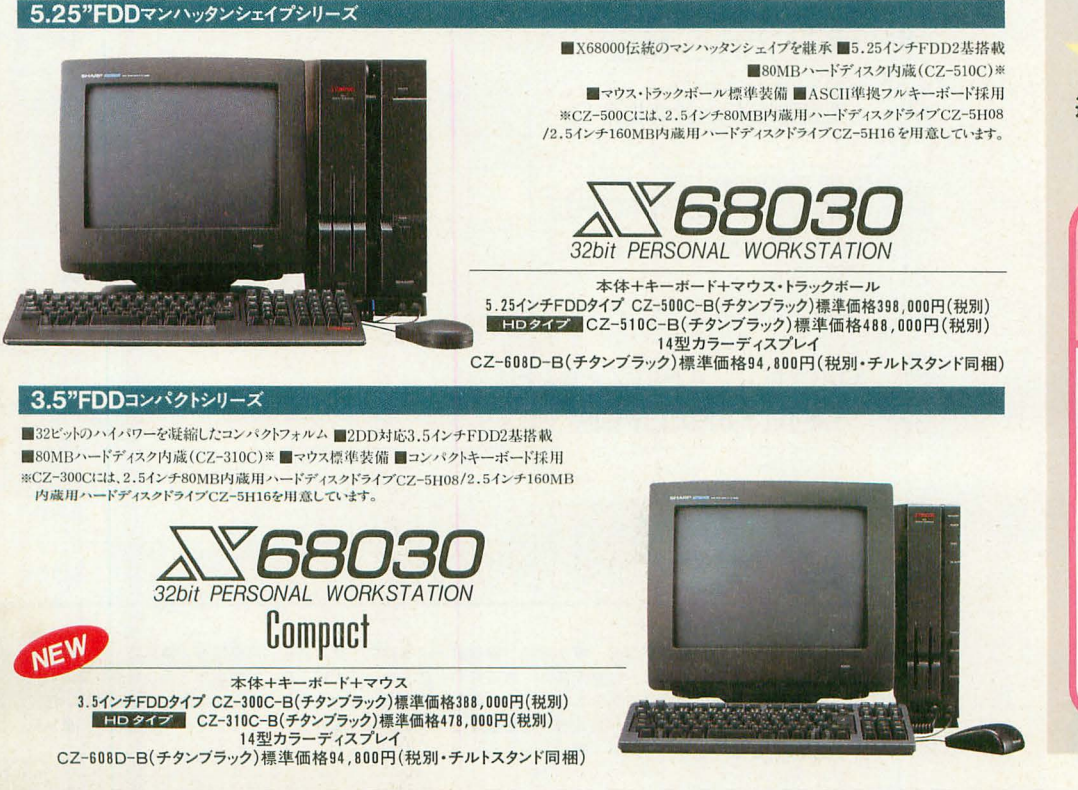

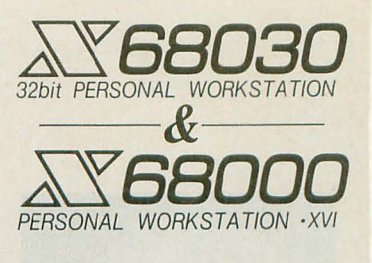

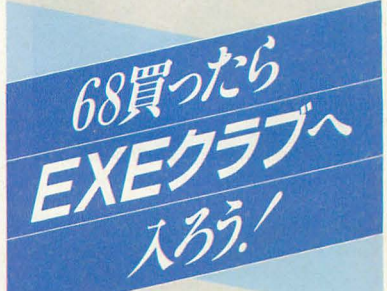

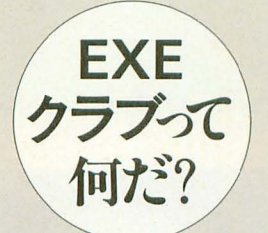

X68030/X68000を手に入れたら、 やっぱり他のユーザーがどんな 風に使っているのか気になるもの。 ということでEXEクラブは、そん なあなたのための、他の68ユー ザーとのコミュニケーションをバッ クアップする、情報交換の場です。

#### 本体同梱の入会申込ハガキを 送るだけで、自動的に無料入会。 さらに下記の特典付き。

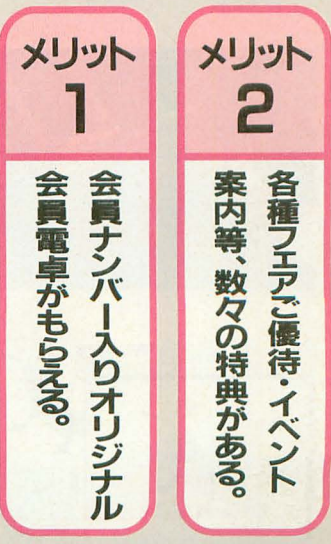

■お問い合わせは… シンキープンの株式会社 コンシューマーセンター西日本相談室 〒545 大阪市阿倍野区長池町22番22号 ☎(06)621-1221(大代表)<br>電子機器事業本部シテム機器業業本部システム機器営業部 〒545 大阪市阿倍野区長池町22番22号 ☎(06)621-1221(大代表)

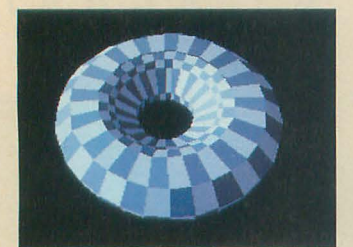

特集 SLASHの活用

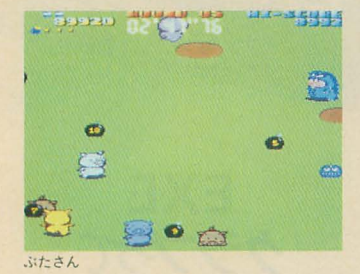

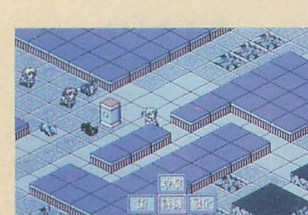

ヴァ クス

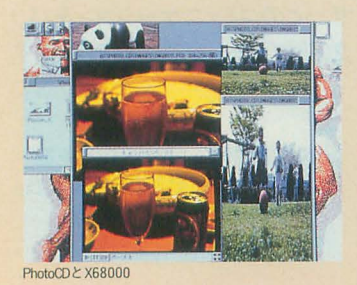

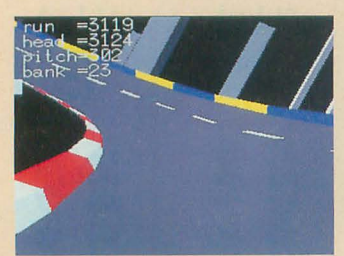

- ドコア3Dエクスタシー

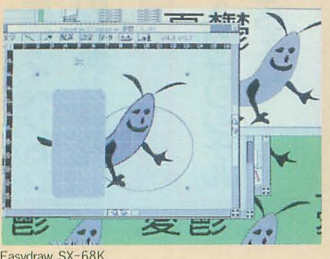

Easydraw SX-68K

### 33 SLASHの活用

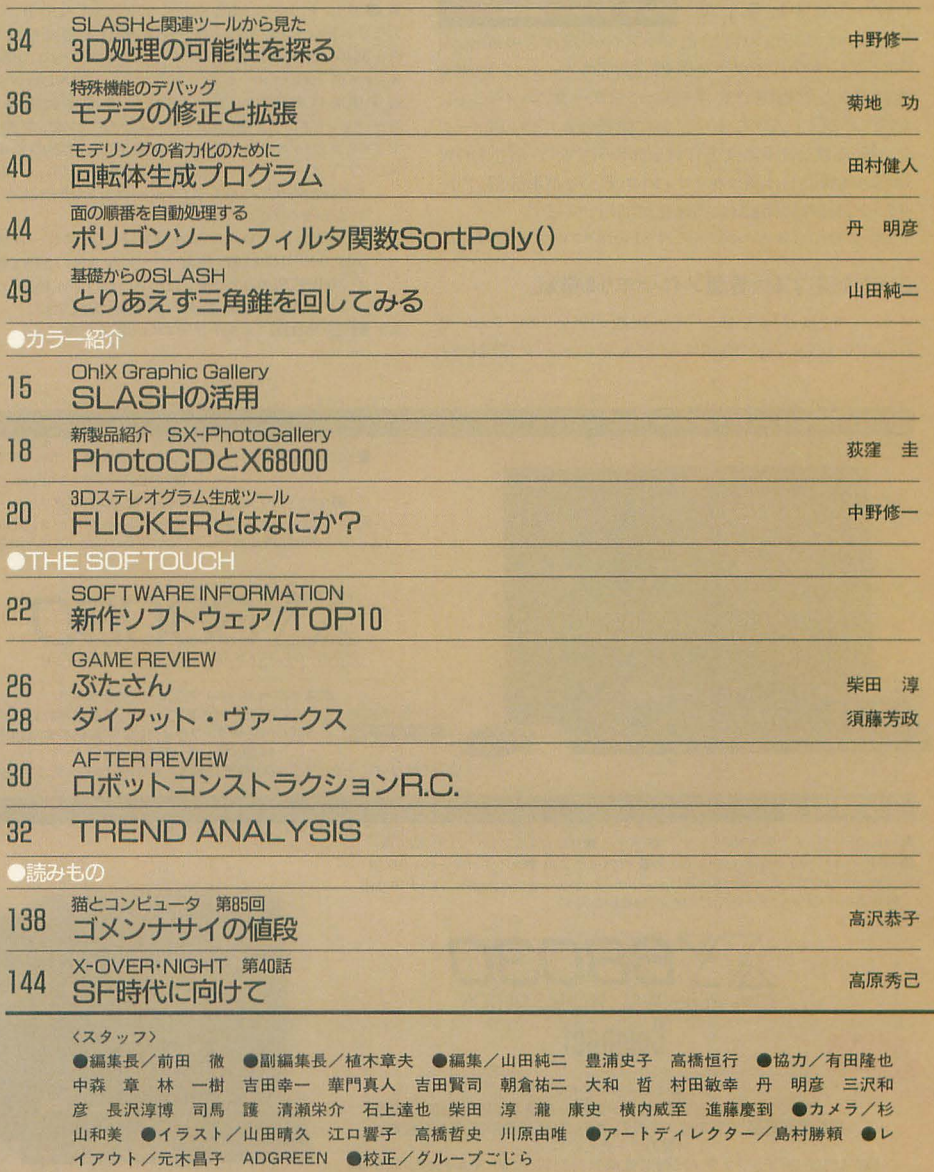

C O N T

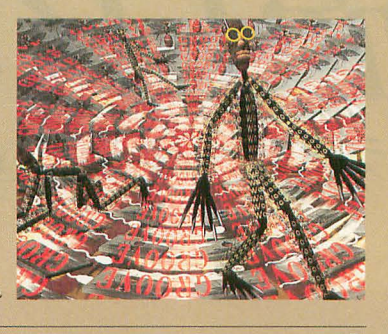

表紙絵: 塚田 哲也

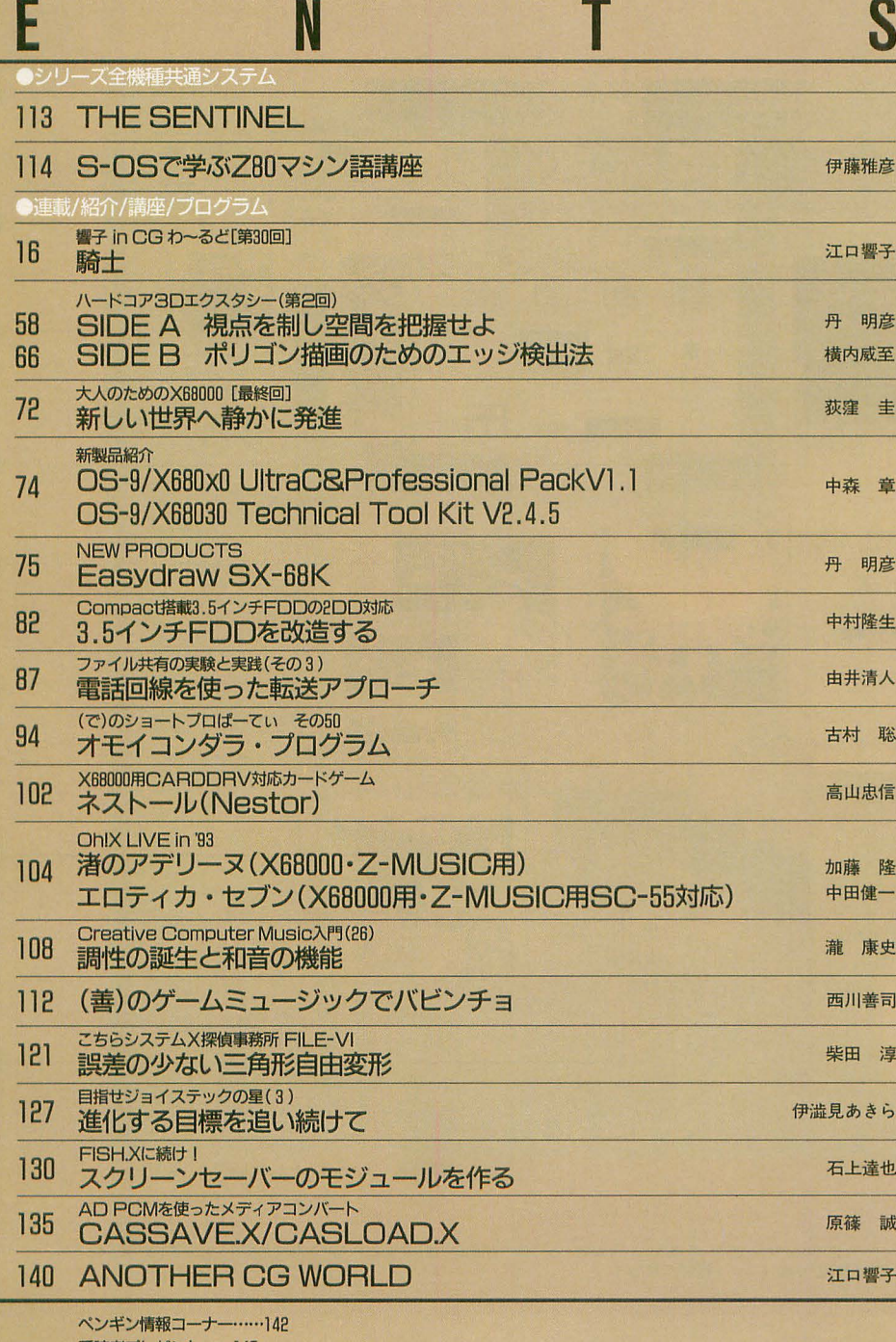

**愛読者ブレゼント……145** FILES OhlX ······ 146 質問箱……148 **STUDIO X-----150** 編集室から/DRIVE ON/ごめんなさいのコーナー/SHIFT BREAK/microOdyssey …… 154

# **1993 NOV.** 1

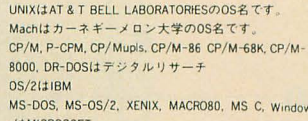

sid MICROSOFT  $MSX-DOS(TZZ + -$ 

wax-DUStary A キー<br>USB p-systemはカリフォルニア大学理事会<br>TURBO PASCAL, TURBO C, SIDEKICKはBORLAND INTER NATIONAL

LSI CIJLSI JAPAN

LSI CはLSI JAPAN<br>かの高橋です。その他、プログラム名、CPU名は一般に各メーカーの登録商標です。本文中では"TM", "R"マークは明記していません。<br>一クは明記していません。<br>一クは明記していません。<br>本誌に保留されています。著作権上, PDSと明記されたもの以外, 個人で使用するほかの無断複製は禁<br>れたもの以外, 個人で使用するほかの無断複製は禁<br>れたもの以外, 個人で使用するほかの無断複製は禁

#### ■広告目次

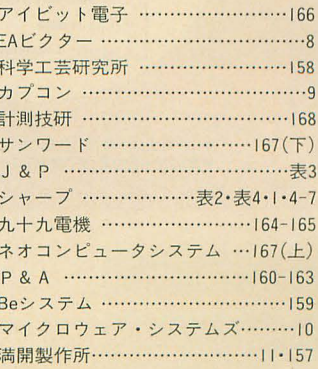

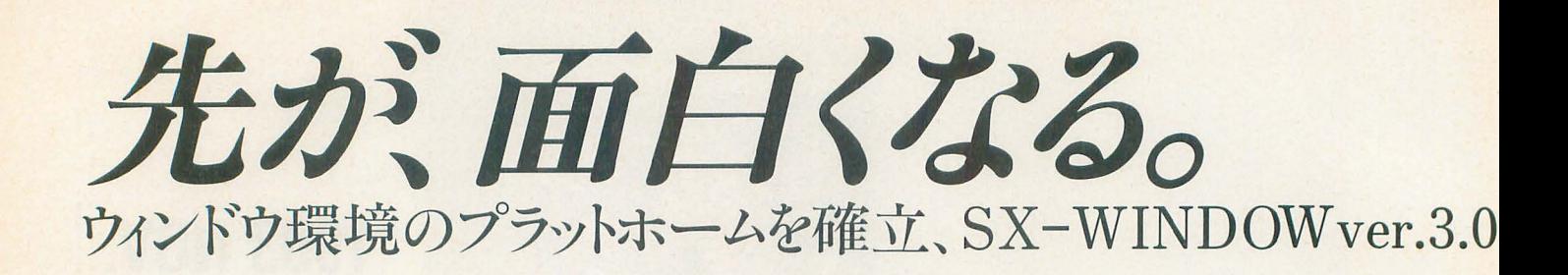

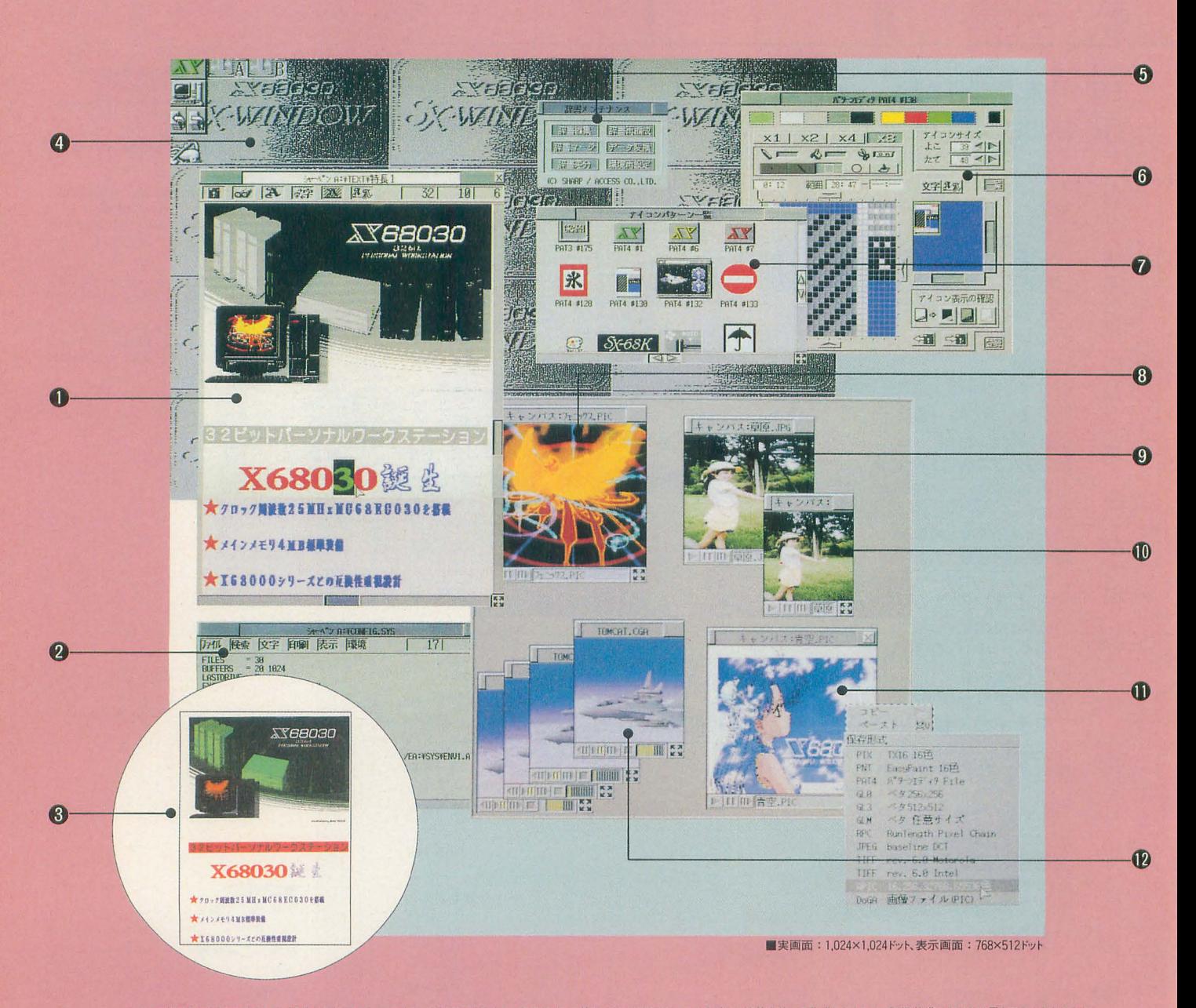

●この画面は広告用に作成した、機能を説明するためのイメージ画面です。また、各種アイコン等は、 SX-WINDOW ver.3,0がもつ機能を使って作成したもので、標準装備のものとは異なるものもあります。 ●本広告中のエディタで表示している文字のフォントはZeit社の、「書体倶楽部」のフォントを使用しています。

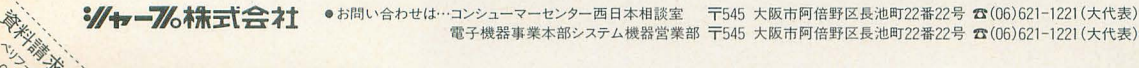

(外) 平等  $-2$ ,  $3/2$ 

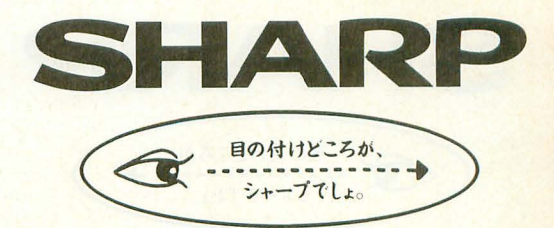

### iこ見たGUIの新展開。

- ●マルチフォントエディタ編集例。文字 ごとに文字種、文字の大きさの指定、 修飾が可能で、イメージデータの貼り 付けもOK。
- **@CONFIG.SYS PAUTOEXEC.** BATなどの編集に便利な「エディタ」 モードの例。このように日本語マルチ フォントエディタは、用途に合わせてカ スタマイズできます。
- 80の画面をプリンタで印字した例。対 応プリンタも掴えました。(カラー印刷 は誤差分敵により65.536色対応)
- ●「パターンエディタ」で作成したデータ を、背景に設定できます。
- @バージョンアップした日本語フロント プロセッサASK68K ver.3.0の辞 書メンテナンスがウインドウ上で可能。
- @アイコンデータや背東データを作成 する「パターンエディタ」。文字の貼り 付けなど、編集機能も一段とフレンド リーに。
- @オリジナルに作成したアイコンパター ンの例。
- **3512×512ドットの範囲内で65,536色** の表示が可能。
- @さまざまなグラフィックフォーマットに 対応しています。
- ⑪任意のサイズに縮小・拡大表示可能。
- ❶異なる画像フォーマットへのコンバー トができます。
- **<sup>@「</sup>CGAウィンドウ」、65,536色(最大)** のコンビュータアニメーション表示が 可能です。

発展性のあるプラットホームとしてのウインドウシステム、 SX-WINDOWver.3.0が提供する新たなGUl環境が さらなるウィンドウ時代を予見する 国産オリジナルウインドウとしての意味、未来への確かなビジョン、 ユーザーインターフェイスや高速化へのゆるぎない探求が ニニに凝縮されています。 65536色表示はもちろん、さまざまな画像フォーマット対応、 イメージデータのコピー&ベースト、 動画、音楽/音声再生をサポートするマルチメディア環境。 そして、何よりもこれらが密接に連携して 統合的にハンドリングできるエキサイティングな環境を創造しています。 未来を照準に入れたウインドウアーキテクチャ、 そのインテリジェンスがいよいよX68030/X68000シリーズてー享受できます。

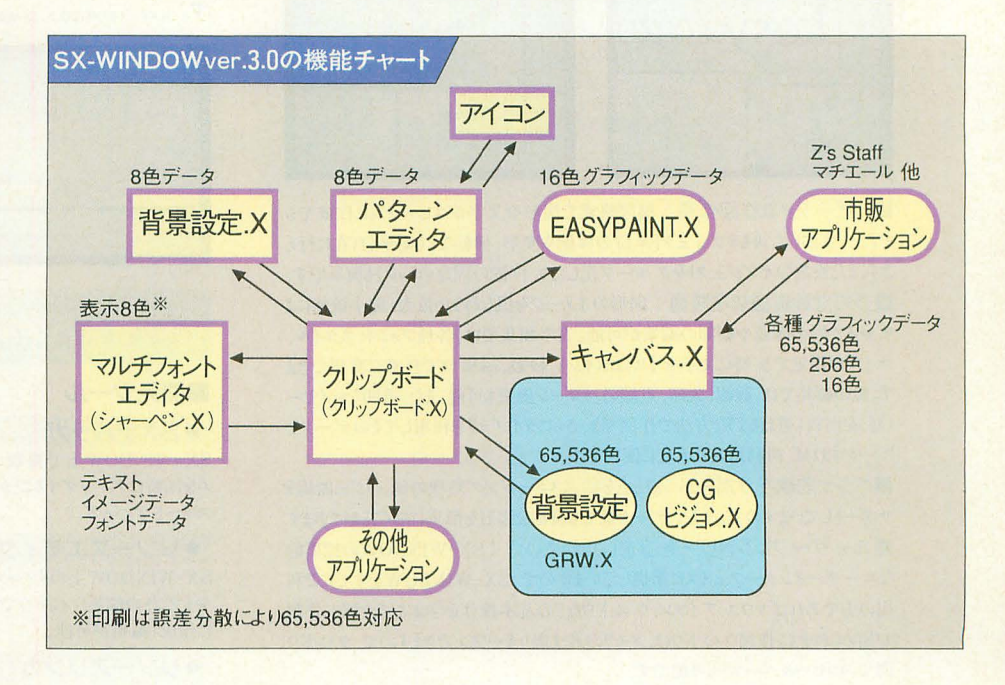

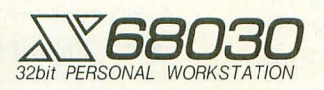

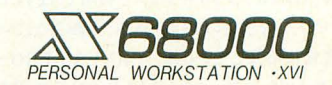

X68030 X68030 Compact

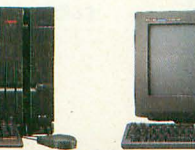

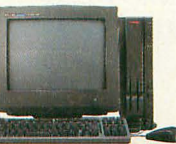

**X68000 XVI** 

X68000 XVI Compact

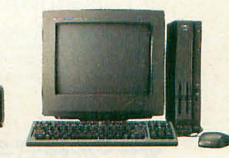

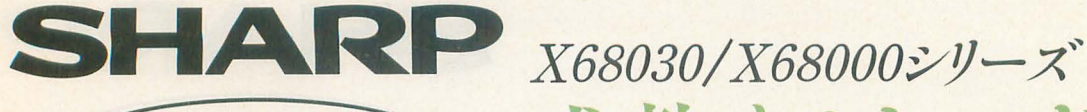

目の付けどころが、 シャープでしょ。

# 成熟するウィンドウ環境で

### SX-WINDOW対応ドローイングツール。

### Easydraw Sx-68K

CZ-264GWD 標準価格19,800円(税別) (NEW) ホビーからビジネスまで幅広い分野で活用できる、待望のドローイン グツールです。イラスト、フローチャート、地図、見取り図など各種グラ フィックが製図感覚で作成できます。また作成したデータは他のSX-WINDOW対応アプリケーションでも利用でき、企画書やプレゼン テーション資料の作成をサポートします。

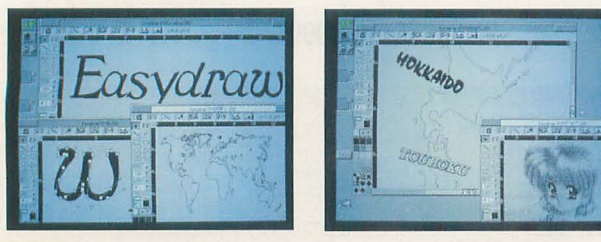

■スピーディな作図作業:製図感覚で図形や文字がスピーディに作成でき ます。一度描いた後もオブジェクト単位の移動や変形、回転なども素早く自在に行え ます。また複数のオブジェクトをグループ化したり、位置の固定(ロック)も簡単です。 ■多彩な編集機能を装備:図形のイメージを損なわない拡大・縮小機能によ り、レイアウトの確認や細部の編集が可能。文字編集では、各種フォント、スタイル、 サイズが指定でき、特に文字サイズはポイント、級数、mm単位で任意に変更できま す。線の編集では、線幅、矢印、点線のパターン変更も可能。また、透明なレイヤー (附)を何枚も重ねるような方法で作図でふさらにライブラリを利用してそのデータを ストックすれば、再利用時に大変に便利です。

■ベジェ曲線をサポート:点と点を結ぶスムージング処理の他、ベジェ曲線を サポートしていますので、少ないデータ量でも複雑な図形を簡単に描くことができます。 ■ユーザーフレンドリーを追求したやさしさ: SX-WINDOWの標準的 なユーザーインターフェイスに準拠していますので、SX-WINDOWをすでにご利 用の方であればマウス、アイコン、ウィンドウなどの基本操作を学ぶことなくすぐに作図 が始められます。作図ウィンドウは、メモリの許す限りオープンできますので、ウィンドウ 間でのコピー&ペーストも可能です。

■豊富なデータ資産が活用可能: 本ソフトで作成したデータを他のSX-WINDOWアプリケーションで利用できます。日本語マルチフォントエディタ「シャー ペン. X」などにそのまま貼り込み、企画書などへの活用も可能。またサンプルデータを 豊富に用意している他、「CANVAS PRO-68K」のドローデータ、「Easypaint SX-68K」のデータをそのまま本ソフトで利用することもできます。

■レーザープリンタドライバを付属:レーザープリンタ(ESC/Page、LIPS III, PostScript)の高解像度で美しい印刷が可能です。またこのドライバはSX-WINDOW対応の他のアプリケーションでも利用することができます。

※ESC/Pageはセイコーエプソン掛の、LIPS IIIはキヤノン(株の)、<br>PostScriptはアドビシステムズ社の登録商標です。 (4MB、ver.3.0)

多  $y^*$  $0.3.7...$ ノ匂-::r" づ不

### 待望のSX-WINDOW開発支援ツール。

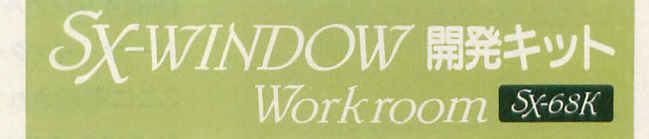

#### CZ-288LWD 11月発売予定 ⑨~

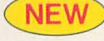

SX-WINDOW用のソフト開発に必要な開発ツールやサンプルプ ログラムを装備。プログラムの編集、リソースの作成、コンパイル、デ バッグといった一連の作業をSX-WINDOW上で効率よく実行でき ます。初めてSX-WINDOW用のプログラムに挑戦する人にも、簡単 に基本機能の理解ができる33種のサンプルプログラム付き。また各 マネージャ解説と関数リファレンスの詳細なマニュアルも装備していま

す。 ※メインメモリ4MB以上、SX-WINDOW ver.2.0以上、C compiler PRO-68K ver.2.1が必要です。

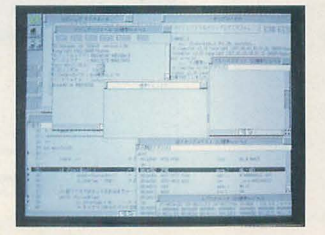

#### キット構成

#### -開発ツール

●SXデバッガ SX-WINDOW上で複数のプログラ ムを同時にデバッグすることができるソー スコードデバッガ。

●リソースエディタ SX-WINDOW上のリソースをリソース タイプごとの編集ウィンドウでビジュアル に作成・編集が可能。

#### ●リソースリンカ

Cコンパイラやアセンブラで作成したリ ソースデータファイル (オブジェクトファイ ν)をリンクしてリソースファイルを作成

#### ●サンプルメイク

サンプルプログラムのコンパイル作業 をSX-WINDOW上から、XCver2.1 のMAKE.Xを呼び出して、自動実行 する簡易メイクユーティリティ。

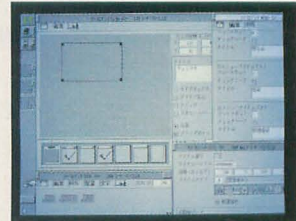

#### ■サンプルプログラム

●基礎編(23種)

各マネージャの基本的な機能のみを 用いた基本動作の理解

● 応用編(4種) 基礎編での基本機能を応用した簡単 なアプリケーションの作成。

#### -実用編 (6種)

基礎/応用編での機能を駆使した、実 用的なアプリケーションの作成

#### ■その他フアイル

・インクルードファイル Cコンパイラとアセンプラ用のl剥数定 義、データ定義ファイル。

●ライブラリファイル Cコンパイラ用関数ライブラリ。

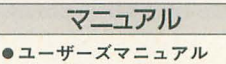

●プログラマーズマニュアル ●SXライブラリマニュアル

# さらに高度な創造次元へ。

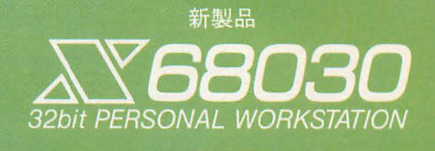

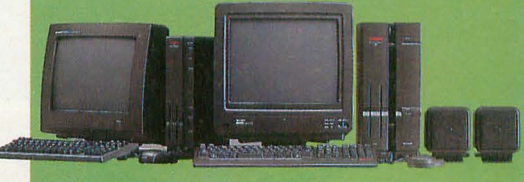

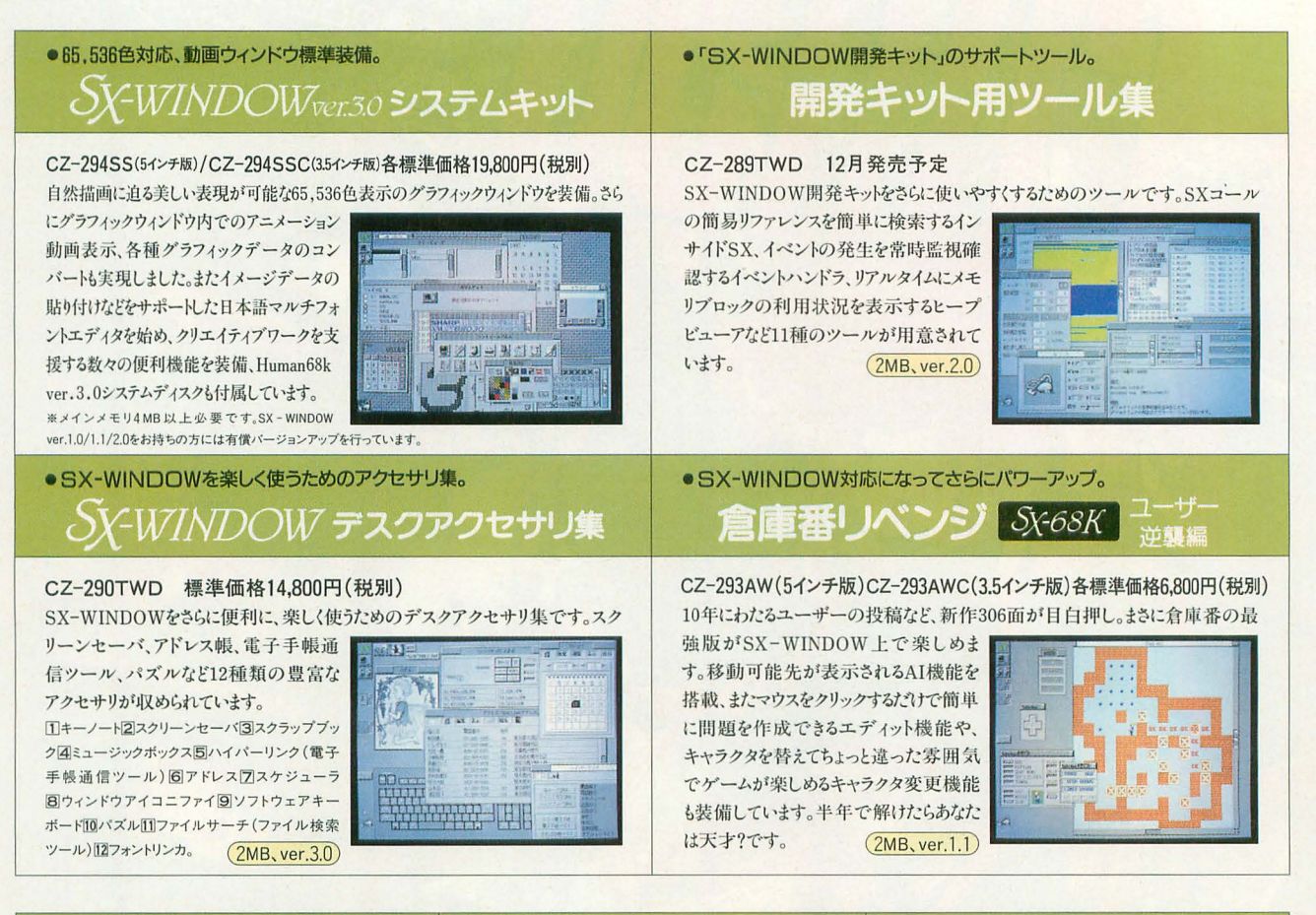

### Communication \$x68K

CZ-272CWD 標 準価 格19800円(税別) 通信環境をさらに高めたウィンドウ対応の通信ソフトで す。マルチタスク機能により他のアプリケーションソフトを 実行中でも簡単に通信が可能。また、ホスト局をクリック するだけの自動ログイン機能、初心者にも簡単なプログ ラム機能、最新モデム(20種類)もフルサポートしていま す。  $(2MB, ver.1.1)$ 

#### ●マルチタスク機能をはじめ、通信環境がさらに充実。 ●ウィンドウ対応グラフィックツール。 *Easypaint* Sx68K

CZ-263GWD 標 準価 格12800円(税別) マウスによる簡単操作、65,536色中16色の多彩な表 現、クリエイティブマインドに応えるウィンドウ対応ペイント ツールです。同時に複数のウィンドウを開いて編集で さ、各ウインドウ間でのデータ交換もできます。  $(2MB, ver.1.1)$ 

● FM音源サウンドエディタ。 SOUND 8x68K

CZ-275MWD 標準価格15,800円(税別) 他のミュージックソフトで演奏中の音色を、簡単に作 成、変更できるマルチタスク機能、またエディット、イメー ジ、ウェーブの3つの編集/確認モードを装備。作成中 の音色も50曲の自動演奏でリアルタイムに確認、編集 できます。まさにミキサー感覚で音創りが楽しめるツール  $C\tau$ <sub>o</sub>  $(2MB, ver.1.1)$ 

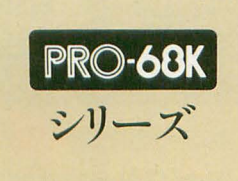

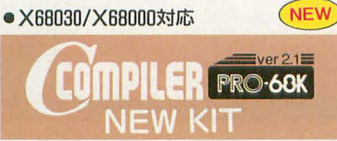

※C compiler PRO-68K/ver.2.0/ver.2.1をお持ちの方には有償グレードアップサービスを行います。

C compiler PRO-68KのX68030/X68000対 応版。MPU68030、MC68882の命令セットに対 応したアセンブラ、デバッガ、ソースコードデバッ ガを付属。またHuman68k ver.3.0、ASK68K シリーズ NEW KIT <br>
CZ-295LSD 標準価格44,800円(税別) ver.3.0にも対応。新たにGPIBライブラリ、MC - コーニング - 2002年 - 2012年 - 2012年 - 2012年 - 2022年 - 2023年 - 2023年 - 2023年 - 2023年 - 2023年 - 2023年 - 2023年 - 2023年 - 2023年 - 2023年 - 2023年 - 2023年 - 2023年 - 2023年 - 2023年 - 2023年 - 2023年 - 2023年 - 2023年 - 2023年 - 2023年 - 20

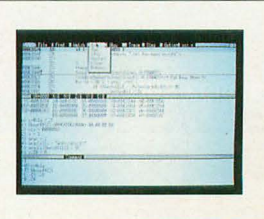

※ 2MB.ver.1.1 )の表示は、メインメモリ2MB以上、SX-WINDOW ver.1.1以上が必要であることを示します。 ※発売予定のソフトの画面は実物とは異なる場合があります。

 $\begin{array}{lcl} \multicolumn{2}{c}{\textbf{A}} & \multicolumn{2}{c}{\textbf{A}} & \multicolumn{2}{c}{\textbf{A}} & \multicolumn{2}{c}{\textbf{A}} & \multicolumn{2}{c}{\textbf{A}} & \multicolumn{2}{c}{\textbf{A}} & \multicolumn{2}{c}{\textbf{A}} & \multicolumn{2}{c}{\textbf{A}} & \multicolumn{2}{c}{\textbf{A}} & \multicolumn{2}{c}{\textbf{A}} & \multicolumn{2}{c}{\textbf{A}} & \multicolumn{2}{c}{\textbf{A}} & \multicolumn{2}{c}{\textbf{A}} & \multicolumn$ 

オリジナル・テレホンカードプレゼント中 詳しくはパッケージの中に入っているユーザー登録はがきをご覧ください。

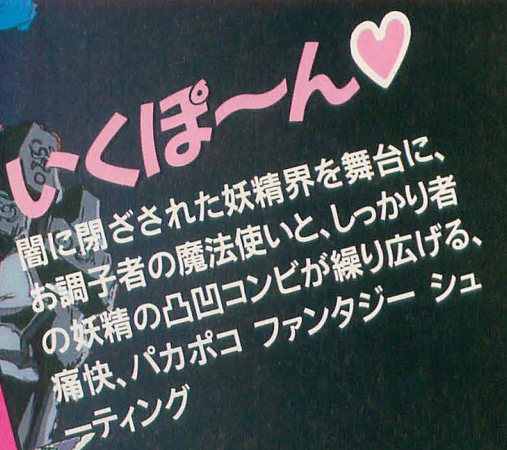

● 太Y68000シリーズ ( X 68030 対応 ) ■ハードディスク対応

ある日のこと、突然、闇の波動が光のプリズムを狂わせ、世界中 の光をすいこみ始た。それから、闇の夜が続き、眠ったままの朝 を目覚めさせる方法がわからないまま、人々は不安な生活を送っ ていた。いっぽう、そんなことにはまるっきり無関心な、食いしん 坊魔法使いコットンは、妖精シルクからのお願いも知らんぷり。 ところが、魔物を退治すると大好物のWILLOW(ういろう)が手 にはいると聞いて、お目々キラキラ!とにもかくにも、コットンの WILLOW探索の旅(?)が始まります……が?

#### 月24日 赤 ¥9.800(税別) 5"FD×2枚組

GETU

3.5インチ・ディスク・ドライブを ご使用の方へ

5インチ版をご購入の上、そのフロッピーディ スクを当社、カスタマーサポート係宛に郵送 します。(送料当社負担)

C1991,1993 SUCCESS

AAAAAAAAAAAAA **PARABARADARADARARA** 

通信販売:当社の製品をお近くのパソコンショップでお買い求めになれない場合、通信販売もご利用いただけます。 エレクトロニック・アーツ・ビクター株式会社 商昂名、機種名、住所、氏名、電話番号を明記の上、右記住所まで定価プラス396消費税分を現金也留にて通信販売部 15日東京都渋谷区神宮前2-4-12 フルークス外苑 宛にお送りください。(送料当社負担) しかし しゅうしょう しゅうしゅうしゅう かんしゅうしゅう かんしゅうしゅう お問合わせ 03-5410-3100(月~金、13:00~16:00)

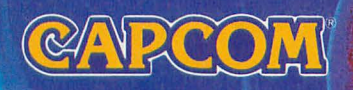

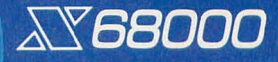

くする

シコン

**TM** 

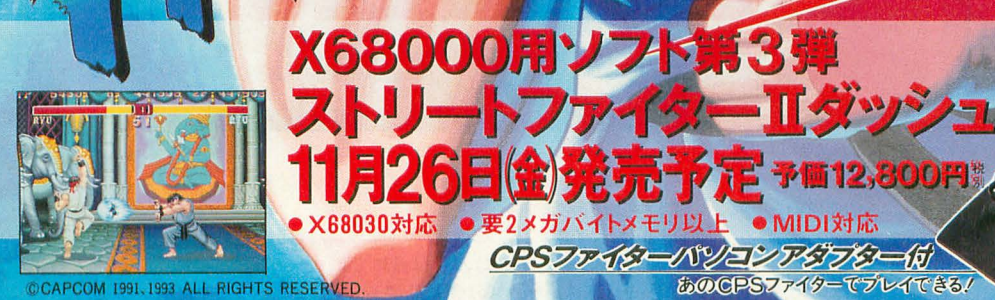

 $\begin{picture}(180,10) \put(0,0){\line(1,0){10}} \put(10,0){\line(1,0){10}} \put(10,0){\line(1,0){10}} \put(10,0){\line(1,0){10}} \put(10,0){\line(1,0){10}} \put(10,0){\line(1,0){10}} \put(10,0){\line(1,0){10}} \put(10,0){\line(1,0){10}} \put(10,0){\line(1,0){10}} \put(10,0){\line(1,0){10}} \put(10,0){\line(1,0){10}} \put(10,0){\line($ No Copy

o Copy | 株式会社カアコム:国内営業本部/〒540 大阪市中央区釣鐘町2-2-8 東京支店/〒163-02 東京都新宿区西新宿2-6-1 新宿住友ビル43F 】- | \*\*\*\*\*' ★カプコンソフト情報★ 大阪(06)946-6659 東京(03)3340-0718 札幌(011)281-8834 仙台(022)214-6040 名古屋(052)571-0493  $t_{\text{max}}$   $\frac{1}{\text{max} - 2 \text{C} \cdot \text{C}}$   $\frac{1}{\text{max} - 2 \text{C} \cdot \text{C}}$   $\frac{1}{\text{max} - 2 \text{C} \cdot \text{C}}$   $\frac{1}{\text{max} - 2 \text{C} \cdot \text{C}}$   $\frac{1}{\text{max} - 2 \text{C} \cdot \text{C}}$   $\frac{1}{\text{max} - 2 \text{C} \cdot \text{C}}$ 一電話番号は、よく確かめておかけ間違いのない様にしてください。

● MIDI対応

あのCPSファイターでプレイできる!

F 予備12,800円

Ŵ

26日金発売

メガバイトメモリ以上

CPSファイターパソコンアダプター

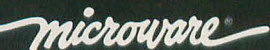

### microware<br>VP 45 1 J

PERSONAL WORKSTATION

 $\overline{O}$ 

68系のリアルタイム・マルチタスク・オペレー ティング・システム OS-9に、シャープ X68030 対応最新版が登場。UNIXライクな操作性 と洗練された機能で、X68030の機能を最 大限に引き出します。

- ●リアルタイム·マルチタスクOS
- ●マルチウィンドウをサポート
- ●最大10ユーザーのマルチユーザ環境
- ●大容量SCSIハードディスクをサポート
- ●テキストエディタµMACSを標準装備
- ●VJE-y V2.0による快適な日本語入力

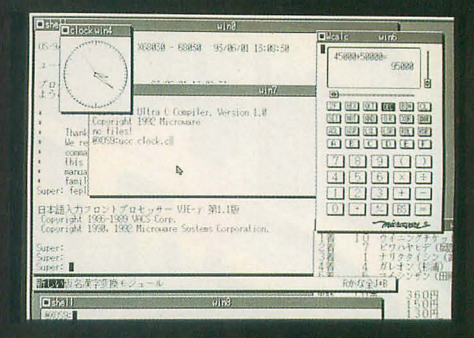

価格 ¥25.000(税別)

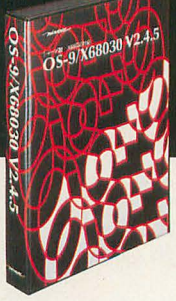

※ソフトウェアの内容·仕様は、改良のため予告なく変更 する場合があります。

※OS-9は、マイクロウェア・システムズ(株)の登録商標です。 ※X68030は、シャープ(株)の登録商標です。 ※VJE-yは、(株)バックスの登録商標です。

※その他製品名、会社名は、各社の登録商標または商標です。 ※この製品の無断複製、レンタル等は、法律によって禁じられています。

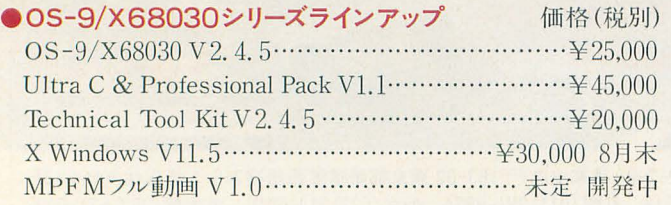

マイクロウェア・システムズ株式会社 〒101 東京都千代田区外神田2丁目17番3号·TEL.(03) 3257-9000 (代) FAX.(03) 3257-9200

TIMER

HD BUSY

ツクモバソコン本店Ⅱ3F、OAシステムプラザ(札幌・仙台・横浜西口・<br>大須・大阪日本橋・岡山・広島・福岡・鹿児島)でも販売中/

宏/榴美

夢は、いただきま

コンパクト XVI 改造機。 弊社にて1年保証。クロッ クは10/16/24の3 モード。16/24MHzは 背面トグルスイッチにより 切替。RED ZONEの2 4MHz では正常動作しな いソフト等がありますが、 10/16MHz でご使用 になれます。 XY68000 Compoct XVI 改 **RED ZONE** ¥160,000

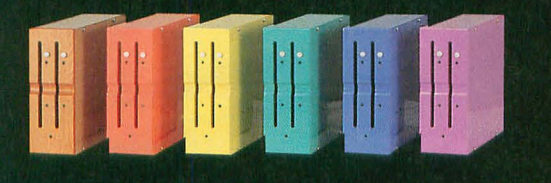

新発売

発売予定。

RED ZONE

MK-FD1

·シャープ製CZ-6FD5 完全コンパチブル・オートイ ジェクト機能付・ドライブ番 号切替スイッチ付・木製(ナ ラ材)フロントパネル・対応 機種/CZ-674C/30 00/3100/5000/ **510C** ・<br>カラーリングオプションは<br>プラス5,000円です。

088466 シャープ製CZ-6FD5 完全コンパチFDD(MK-FD1)

満開式軟盤駆動装置壱號 ¥39,800 (税別、カラーモデル¥44,800)

当ショップは通販専門店です。X680×0用各種ハード・ソフト も取り扱っております。お電話にて商品リストと注文書をご請 求ください。RED ZONEのご購入には承諾書が必要です。 合わせてご請求ください。 〒171 東京都豊島区長崎1-28-23Muse西池袋2F 

パソコンショップ満開 **㈱満開製作所** 

**TONERJACK TRAXARAN** 

1ギガバイトHD+SCSIスロット×3のミニボックス

oHDドライブは東芝製。さらに接続用デバイスも続々

ごめんなさいの価格改定98バスマウスアダプタ

MOUSEJACK68-98

(MK-HD1-EX)特別価格 ¥180.000

特別価格

¥180.00

(カラーリングモデルは+¥5.000)

 $(MK-MJ1)$ 

¥4.000

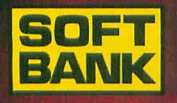

**KAPALA LITERARY** 

ンフトバン<mark>ク株式会社 出版事業部</mark><br>〒103 東京都中央区日本橋浜町3-42-3 TEL.03-5642-8100

<u>aaaaannmm</u>

Macintoshユーザーの 創造力向上マガジン

 $\sim$ 

# 11月18日創刊

PowerPC時代を生き抜く最強のMac 我がMac選びに悔いなし

INIT.cdevで操作性を高める 3万円でできるKT7チューンアップ

創刊特別 <sup>2</sup> 大付録 1 CD-ROM ······· MacBin 市販ソフト体験版およびオンラインソフト満載! その他もりだくさん 別冊…CD-ROMドライブ購入ガイド

### 月刊マックユーザー/毎月18日発売/定価980円(税込)

◆MacUserはZiff-Davis Publishing社との提携誌 Ziff-Davis Publishing社は世界最大のコンピュータ専門出版社 43万人の読者を有する米国版MacUserと9万人の購読者を持つMacWEEKとの提携により 正確かつ新鮮な情報を確実に報道していきます

※創刊号は完売する場合がありますので、書店でお早めにお求め下さい

# Oh/X Books改訂版 JSIC **Ver.2.0** ついにMUSICシステムの正式バージョンアップ版が登場します。 X68000の音源ドライバとしてさらに使いやすく高機能なものになりました。

### ver.1.0/1.1からのバージョンアッフ肉

PCM8対応AD PCM同時発音8声音量可変 モジュレーション用波形メモリ搭載 PCMバンクに対応 ステップエディット系コマンド追加 X68030完全対応ユニバーサルバージョン RS-232C対応版収録

POLYPHON対応版収録 再生専用機能縮小版収録 Cコンパイラ用ライブラリ完成 AD PCM加工機能強化 さらにクオリティを高めたAD PCMデータ もちろん、全ソースプログラム付属&ライセンスフリー

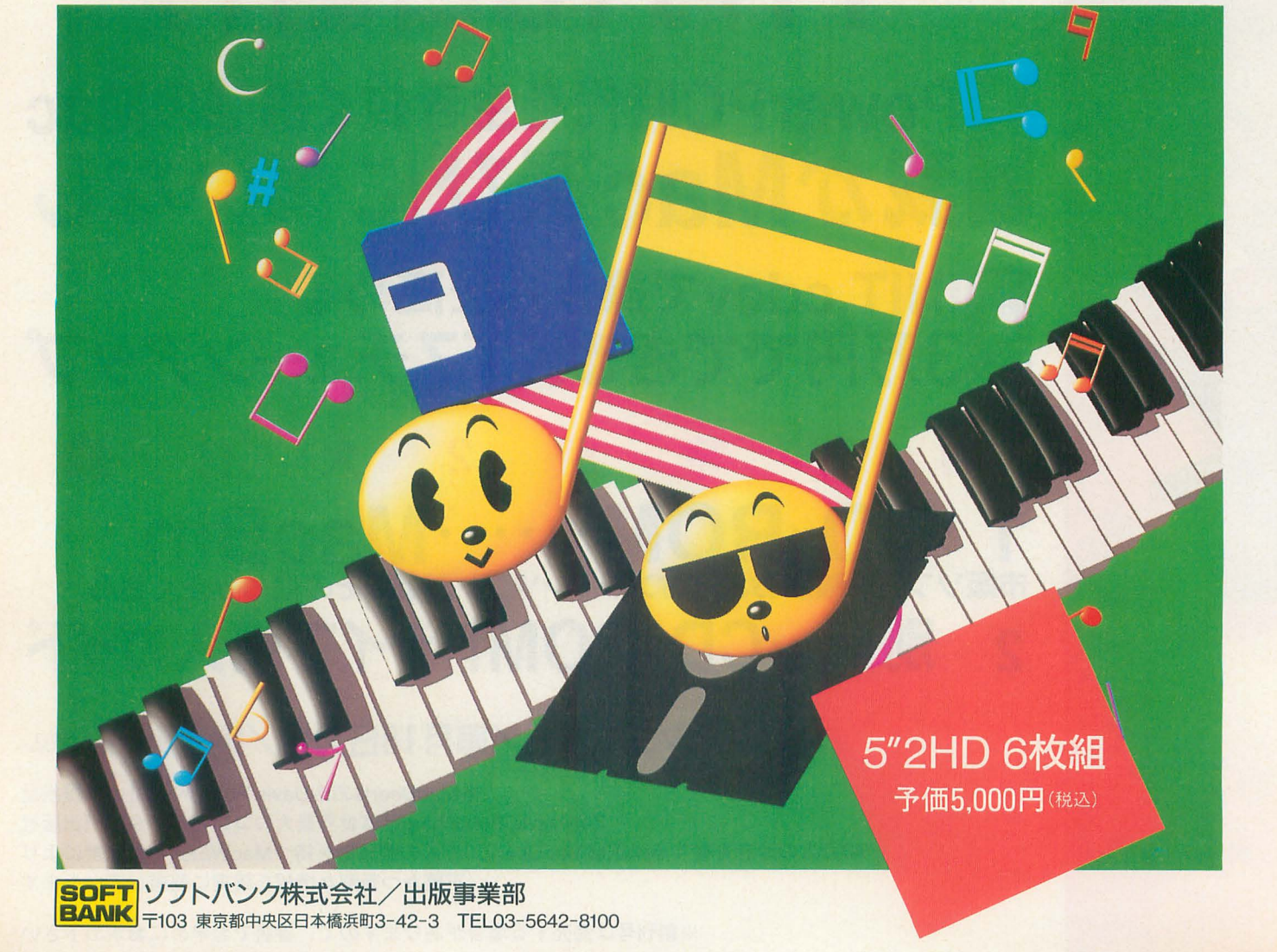

#### Graphic Gallery  $III<sub>1</sub>  $\overline{C}$$ SLASHの活用

にとっては重いデータだが,

なく表示してくれた。

▲連載「ハードコア3Dエクスタシー」から、路面表示のサンプルプログ ラム。背景にビルも加え、ある程度「それっぽい」作りになっている。ま だマップシステムが組み込まれていないため、コース全体をまとめて回転 させている。10MHz機だとかなり重い。

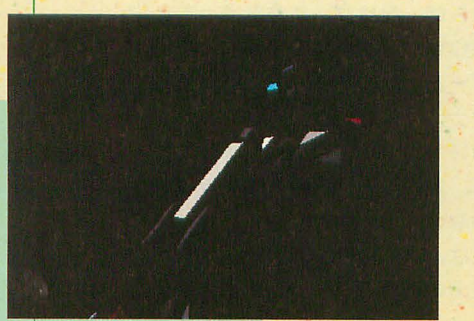

▲オブジェクト爆発プログラムのひ とコマ。ポリゴンデータを書き換え ている

▶デバッグ&拡張された SLASHの モデラ。裏画面とのオブジェクト合 成や拡大,対称といった便利な特殊 機能が問題なく使用できるようにな った。これで大きなバグはほとんど なくなっている。

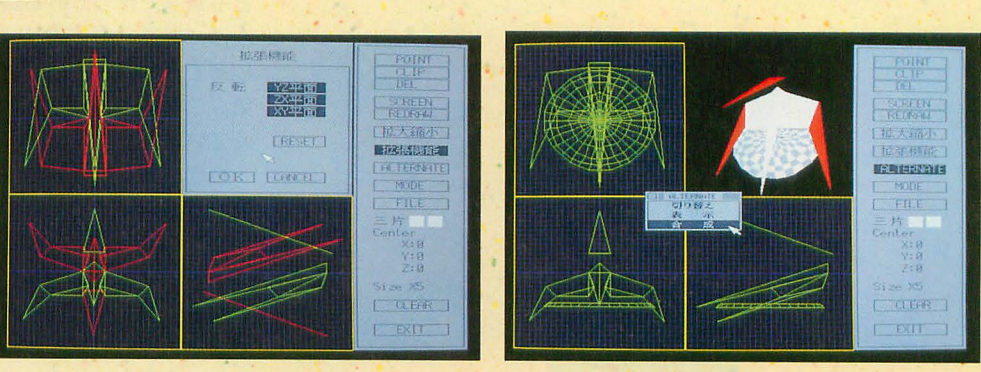

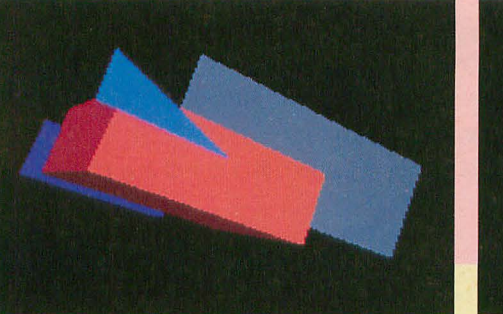

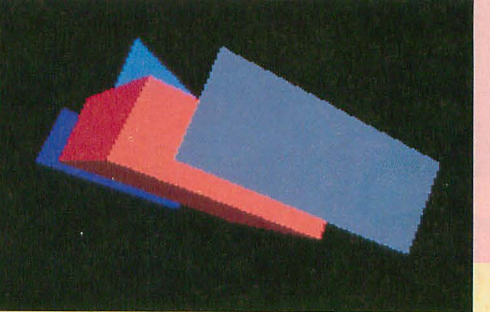

■自動的にポリゴン定義順序を並べ 替える SortPoly()関数の実行例 の定義順がおかしいと左のような表 示になってしまうことがあるが,こ の関数を使うことで可能なかぎり補 正することができる

今月はCGA講座がお休みなので, SLASHを使ったサ ンプルプログラムの数々を紹介します。 SLASHも周 辺ツールも元気に成長しつつあります。

-• . .

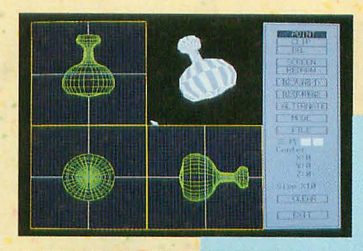

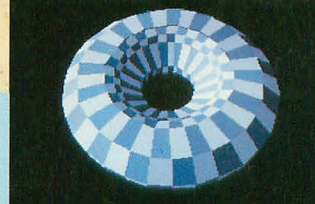

' • •

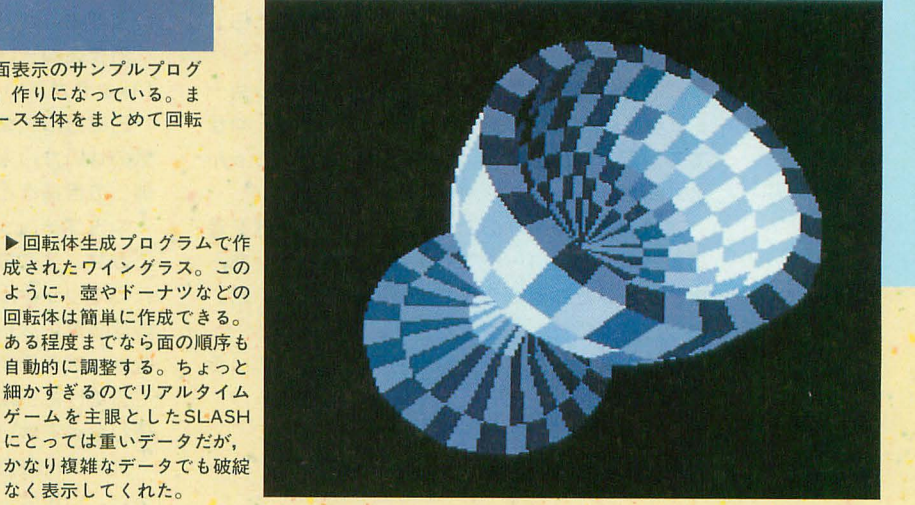

..司p". ,

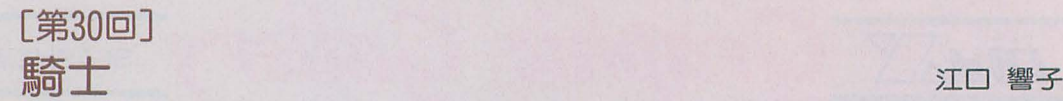

 $F_{\text{in}}\text{Co}$ 

「おまえねー,もう少し女らしい言葉使ったら」 いう理由だけではいてきた弟のスニーカー。

これが僕の彼女。髪は刈り上げのベリーショー 「しょうがないじゃん,服に興味ないんだからさ」 てて、足が細いのはいいんだけど,胸がぺちゃん 気のせいか,人どおりはそんなに多くない。が, こなんだ。 そのことには、それはこの日指すところだけはごった返していた。

顔はアイドル系なので、学校のセーラー服を着いすいすけームソフト店。品数は、まあ普通ってと

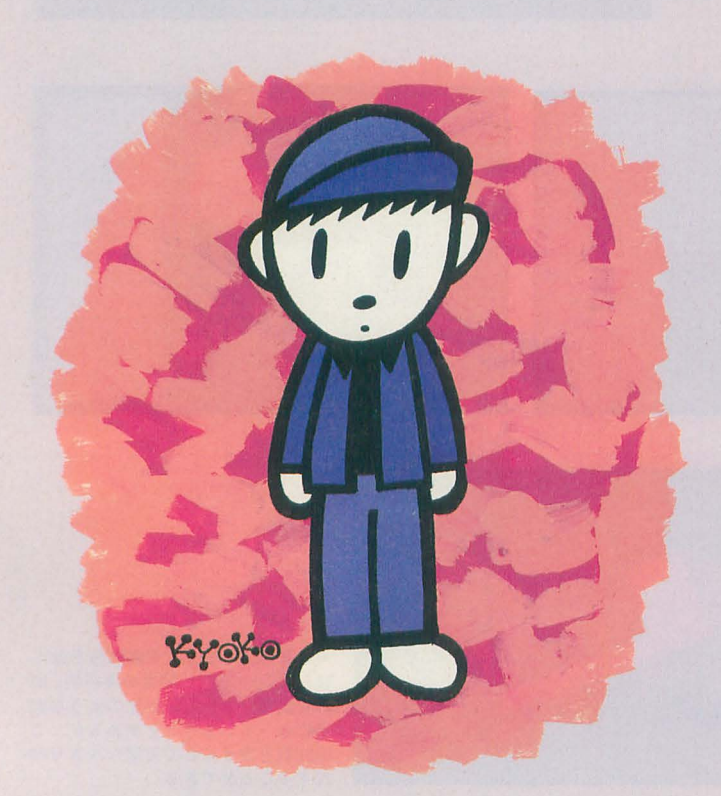

「悪い,悪い,待たせたなー。許せ!」 黒のTシャツ。玄関にちょうど脱いであった,と 「しょうがないじゃん。地なんだから」 「おまえねー,もう少し女らしい格好したら」

ト。身長は僕よりちょっと低めの168センチ。やせ 日曜日の秋葉原。雨ガ降っていて肌寒い。不

ると結僑かわいい……でも,今日の格好じゃあ, こかな。ここの売り物は,毎月第 3日曜日に行わ 後ろから見定ら男が 2人で歩いているみたいだ。 れるオリジナルゲーム。誰でも参加できる。高校 いや,前からだってそう見える。 アンチャング 野球みたいなトーナメント戦になっていて,優勝 すりきれたGパン。兄貴のおさがりだっていう<br>おは、店内にある好きなゲームソフトを両手で持 てるだけもらえる。負けたら,最低1本ゲームを 買わなくてはいけない。

> オーナー兼后長は,某社のゲームデザイナーだ っ定。いまは,自分の作りだいゲームを基板もろ とも趣昧で作っている 彼の作るオリジナルゲー ムは、間違いなく面白い。しかも、ここでしかプ レイできないし,勝てば高田だってもらえちゃう。 第3日曜日は、いつも腕試ししたいやつらであふ れている。

> 今度のゲームはドッジボール!こすごく似てた。 どこから飛んでくるかわから怠い岩を,剣で粉々 lこ打ち砕くか,盾で跳ね返す。さも怠くぱよける。 体に当たるとダメージを受け,それがマイナス点 となって持ち点から差し引かれる。持ち点が0に なるまでの時闘を競うんだ。

> 小学生のとき,僕はドッジボールガ苦手だつだ。 なんというか,空間の感覚がうまくつかめないん だ。それはいまも獲わらない。だから,ゲームの テストプレイの結果はさんざんだった。友達に商 昂のゲームソフトをガッポリ持って帰ってくるぜ, なんて約束し怠ければよかった。

「こん怠んじゃ, 1回戦で負けちゃうよ。どうし よう」

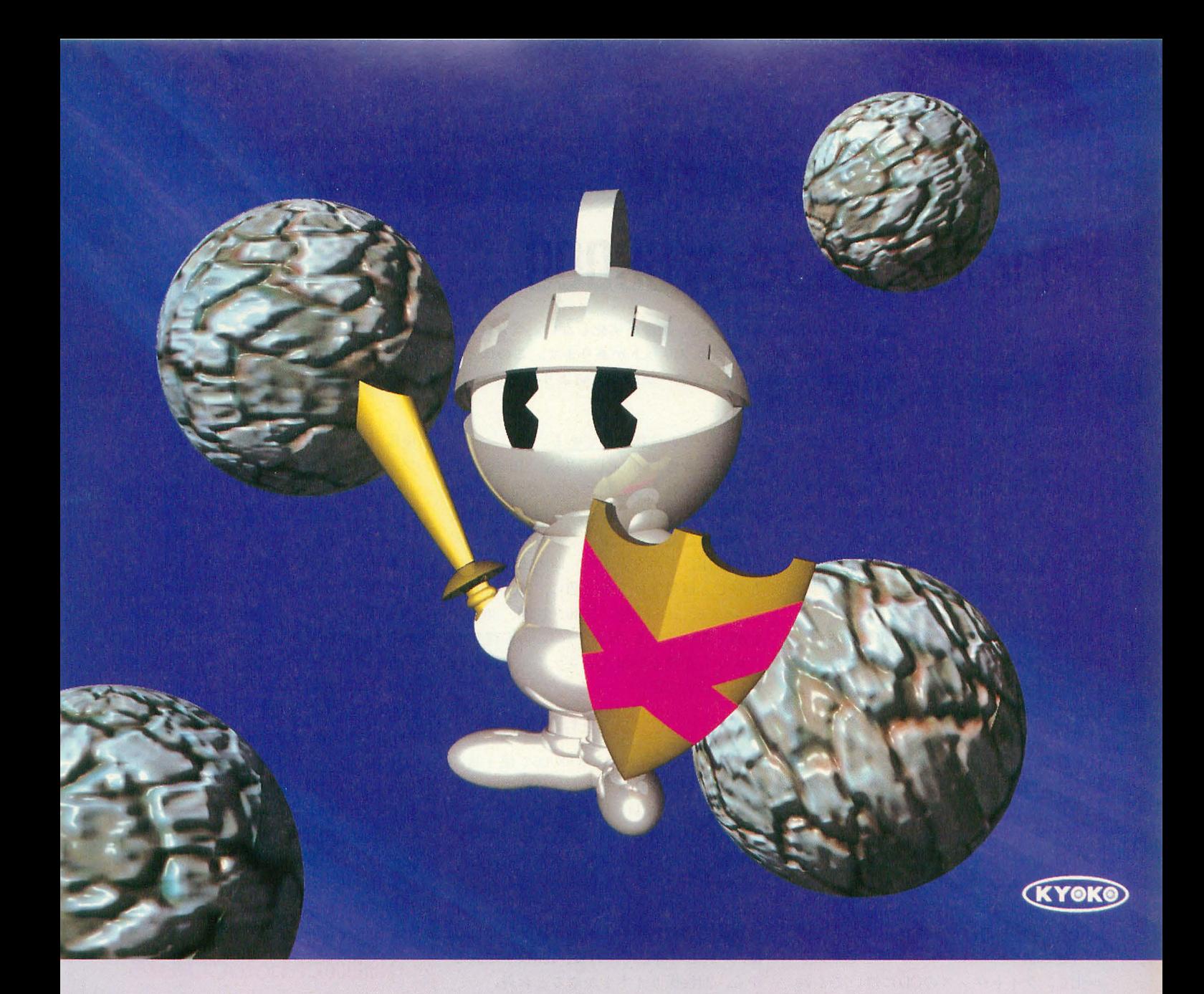

彼女に向かってつぶやいた。 シボールにメチャクチャ強い女の子って、学年に

呼ばれ、彼女は低い声で「はい」と返事をした。 いった。 店の中は薄暗い。だから,プレイヤーがテストプ 僕はゲームのいっぱい入った袋をわきにかかえ レイのときと違う人闘で,しかも女の子と気づく て,彼女のあとを追いかけだ。そして,思つだの やつはいなかった。 きょうのは、そのようなものは、騎士に助けられたお姫さまって、こんな気分

結果は……僕の,いや彼女の優勝だった。ドッ なのかなあと。

「しよーがねーなー」 そのはないにはないだけのだけであるかだろうから、彼女はそのタイプだった。 彼女は僕を引つ張つて、店の隅に連れていった。 外に出ると、いつの間にか雨は上がり、青空が 「Gジャンと帽子を貸してみ」 アンチャングのことを見えた。彼女が見えない剣で、垂れ込めた雨雲を こうして、僕と彼女は入れ替わった。 切り払ったかのようだった。雲の切れ目から、黄 ゲームガ始まった。? 戦の 3組目で僕の名ガ 色い秋の日差しがこぼれ,彼女はさっさと歩いて

新製品紹介

## PhotoCD **EX68000**

SX -PhotoGallery

Ogikubo Kei 荻窪圭 写真をCD-ROMで保存すると、画像が劣化しない、パソコン上で加 工できる。などのさまざまなメリットがあります。このほど、その 「PhotoCD」のX68000用ビュアーが計測技研より発売されました。

X68000にCD-ROMドライブをつなぐ。 それで何ができるのか。CD-ROMというの は一般人レベルでは自分で作成することが できないわけで、 どっかのサードパーティ なりシャープなりがCD-ROMに収めたソ フトを開発してくれない限り、利用範囲は 非常に限られる。たとえば, Macintosh用や PC用のCD-ROMデータ集を買ってきて X68000にコンノfー卜してみたり,辞書モノ のCD-ROMにX68000からアクセスしてみ たり、どうもいまひとつ購入意欲がわかな いものがあったりする。

が、自分でCD-ROMを焼けるとなると話 は変わる 何の訴かっていうと. PhotoCD である PhotoCD

#### PhotaCDの基礎の基礎なのだ

PhotoCDはコダック社が開発したフォ ーマットである。35mmフィルムで撮った 写真のフィルム (要するに、現像ずみの35 mmフィルムなのだが)をフィルムスキャ ナ (だと思う) でスキャニングしてデジタ ル化し、ライトワンスのCDに焼いてくれ る。って代物だ。日本では昨年の10月から 始められたサービスだ。そもそもの目的は 写真をデジタル化して保存し、テレビをビ ュアーとして鑑賞しようというもの。ちゃ んと紙焼き用の高解像度データももってい るから,印画紙に焼くこともできる。なか

写真1 解像度の低いほうから3つ並べてみた。 これは新幹線(っていわれんでもわかるか?)。中 央上のウインドウがSX-PhotoGallery

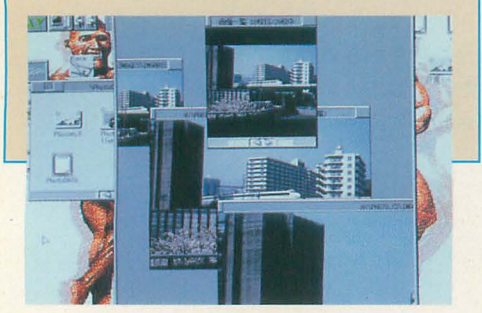

なかおいしい代物なのである。

ノーマノレな PhotoCDの場合. 100枚まで データを入れることができる どうして100 枚しか入らないか。絵1枚につき、5種類 の解像度で収められているからだ。インデ ックス用,モニタ表示用,印画紙用,つて な感じ。解像度は下から順に, 192×128.  $384 \times 256$ ,  $768 \times 512$ ,  $1536 \times 1024$ ,  $3072 \times$ 2048となっている(写真 1) この 5種類の なかから必要な解像度のファイルを読み込 めばいいわけだ。

#### PhotoCDを作るのだ

てなわけで, なかなかX68000で使う話に ならないが, それはもうちょい待て,って ことで、PhotoCDを作る話へいく。

PhotoCDを作るのは簡単だ。撮影ずみの 未現像フィルムかネガフィルムを持ってコ ダック社のプリントを扱っている写真屋さ んへ行き、「PhotoCDにしてちょ」といえば いい。その写真屋さんがオオボケでなけれ ば,それで理解してくれる。 100枚まで入る から、24枚撮り4本とかやるとお得。

が, PhotoCDの場合, あとからデータを 追加することができる。とはいえ、普通に 考えてみればいいのだが,CDでは一度書い た部分はもう書き直せない。つまり, FAT に当たる部分は1回書いてしまえば終わり なわけで、追加書き込みということは、パ ーティションを切る、みたいなイメージに なる。これをマルチセッションというのだ が、パソコンでPhotoCDをマウントする場 , ドライブがマルチセッションに対応し ていなければならないわけで、そこは念頭

にすることを考える。その価格だ。 PhotoGalleryってものが出た。基本セット

1,000円ということになっている。街でライ<br>
つてのが凄いが, まあ, いいや。

現像フィルムからなら80円。現像ずみネガ フィルムからなら100円。

36枚撮った未現像フィルムを直接Photo  $CD$ にする場合は、500+1,000+80×36= 4.380円となる。これが高いか安いかは人そ れぞれだろうが、私はけっこうリーズナブ ルではないかと思っている。スキャナを買 うと場所をとるし, 10万円以上トんでっち ゃうし、印画紙からスキャンするわけで、 どうしても画質的には荒れる きれいに織 るにはフィルムスキャナが欲しいところな のだが、こちらは20万円以上かかるのだ。 PhotoCDの場合, 画質は悪くないし, 場所 もとらないし, 10万円分作ろうと思ったら, けっこうな枚数になる。もっと安いにこし たことはないのだけれどもさ。

肝心の納期だが、コダックのラボでの作 業が5日かかる、ということになっている。 土・日は休みであるから、5日というより, 5営業日というほうが正しい。実質的には, 1週間みておくのが安全だ。

#### X68000でPhotoCDを見る

X68000は16ビットカラーの出るパソコ ンであるから,十分リアノレに PhotoCDを楽 しめる

まず. CD-ROMドライブを用意する。こ れはそのへんのSCSIのCD-ROMドライブ であればつながるだろう。今回はエレコム Fixel1CD-ROMドライブをつないでみ 東芝の倍速ドライブを搭載していてけ っこう速い。倍速ドライブ,ってのは、特 に説明いらないよな。まあ、計測技研の出 しているドライブを使うのが賢明だろう。

に置いておこう。 インディー たいて、CD-ROMのドライバと Photo では、36枚撮りフィルム1本をPhotoCD CDのビュアーだが,計測技研からSX-まず基本料金が500円。ディスクが1枚 で15,800円もする代物だ。これで15,800円

トワンスのブランクCDを買うと3,000円く まず, こいつから, CD-ROMドライバを らいだ(らしい)から,まあ, リーズナブ インストールする。と, ドライバがハード ルだ。で、写真を1枚書き込むたびに、未 ディスクの指定したディレクトリにコピー

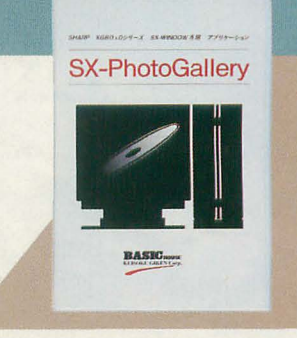

SX-PhotoGallery

X68000用 3.5/5" 2HD版 1枚 基本セット/15,800円 KodakフォトサンプラーCDバンドルセット/19,800円 計測技研 20286(22)9811

され、それがCONFIG.SYSに追加される。 その際, CD-ROMドライブのSCSI IDを入 力しなければならん。

お次は、PhotoGalleryをインストールす る。っていっても、これはディレクトリご とコピーしてやればいい。

ではでは、セッティングが完了したと仮 定して、PhotoCDをドライブに挿入する。 と、CD-ROMのアイコンが現れる。

PhotoCDを見てみよう。

まずPhotoGalleryを起動する。グラフィ ックウィンドウが開いていないと、テキス ト画面にPhotoGalleryが開いて8色に変 換された写真を涙して見ることになるから、 グラフィックウィンドウをまず開いておく。

お次の操作が傑作だ。最初、どうやりゃ いいんだかわかんなくて、 思わずマニュア ル(といっても, シャーペン.Xで読むオン ラインマニュアルだけなんだけどさ)を読 んでしまったくらいだ。

なんと、PhotoCDのアイコン(つまりド ライブのアイコン)をPhotoGalleryのウィ ンドウヘドラッグするのである(写真2)。 をを。

PhotoGalleryのウィンドウは写真を見 るためではなく、写真のインデックスを見 るためにある。要するに、目次だ。だから, ウィンドウにn枚中m枚目と書いてある。

では、次の写真を見る、あるいは前の写真 に戻るときはどうしたらいいか。

これはもう凄いでっせ。なんと、横スク ロールバーを使うのだ。横に長いフィルム をスクロールして見る。ってメタファーな つもりだろうけどさ、ちょっと違うんでな いの、お兄さん。

気を取り直して、インデックスから気に 入った写真をちゃんと見ようと思う。それ には、右ボタンポップアップメニュー(写真 3)でもって、ビュアーを起動する。と、そ の写真のウィンドウが表示されるが、まだ インデックス用の192×128ドットのままだ。 だから、ポップアップメニューで、解像度 を上げる。384×256か768×512か。その上 の解像度には対応していない。解像度を上 げると、その解像度の写真が読み込まれる わけで、非常にきれいだ。写真が縦位置で 撮られたものの場合は、回転機能を使う。 (写真4)

さて、これをハードディスクにセーブし ておいて、「MATIER」などのグラフィック ソフトで加工して遊びたい。だが、このビ ュアーには保存の機能がない! ほんとに ないのだ!

まず絵をコピーし, しかるのち, キャン バス. Xを起動して、ペーストするのだ。凄 い怠慢だこと。なお、トリミングなんて贅 沢なものもない(最低!)。

で、キャンバス. Xで一度X68000のグラ フィックデータにすれば、あとは煮て食お うが焼いて食おうが自由だ (写真5)。

ビュアーのユニークなユーザーインタフ エイスについて、追加しておこう。なんと なんと、ビュアーのウィンドウの拡大縮小 は、SHIFT+ドラッグで行うのだ。あれ? 拡大縮小はちゃんとズームボックス使うん ではなかったっけ?

 $\ast$  $\star$ てなわけで、PhotoCDは非常に面白い。 普通の35mmフィルムで撮った映像がその ままCD-ROMになって、そいつをハードデ ィスクにコンバートしてやれば自在にさわ れるのだ。

しかし、この、SX-PhotoGalleryには愛 がない。低機能+謎のユーザーインタフェ イスだ。せめて、MATIERとZ'sSTAFF用 のフィルタがあっても罰は当たらないはず だ。SX-WINDOW上にまともなグラフィ ックツールがない現在, Human 68k上の ソフトもサポートするのは当然であり、そ れをしないのなら、PhotoCD専用ではな く, SX-WINDOW用CD-ROMツールキッ トみたいにして、PhotoCD、音楽CD、 ISO9660, HFSなどなどを網羅したツール 集にすべきだろう。ちょっと残念であった。

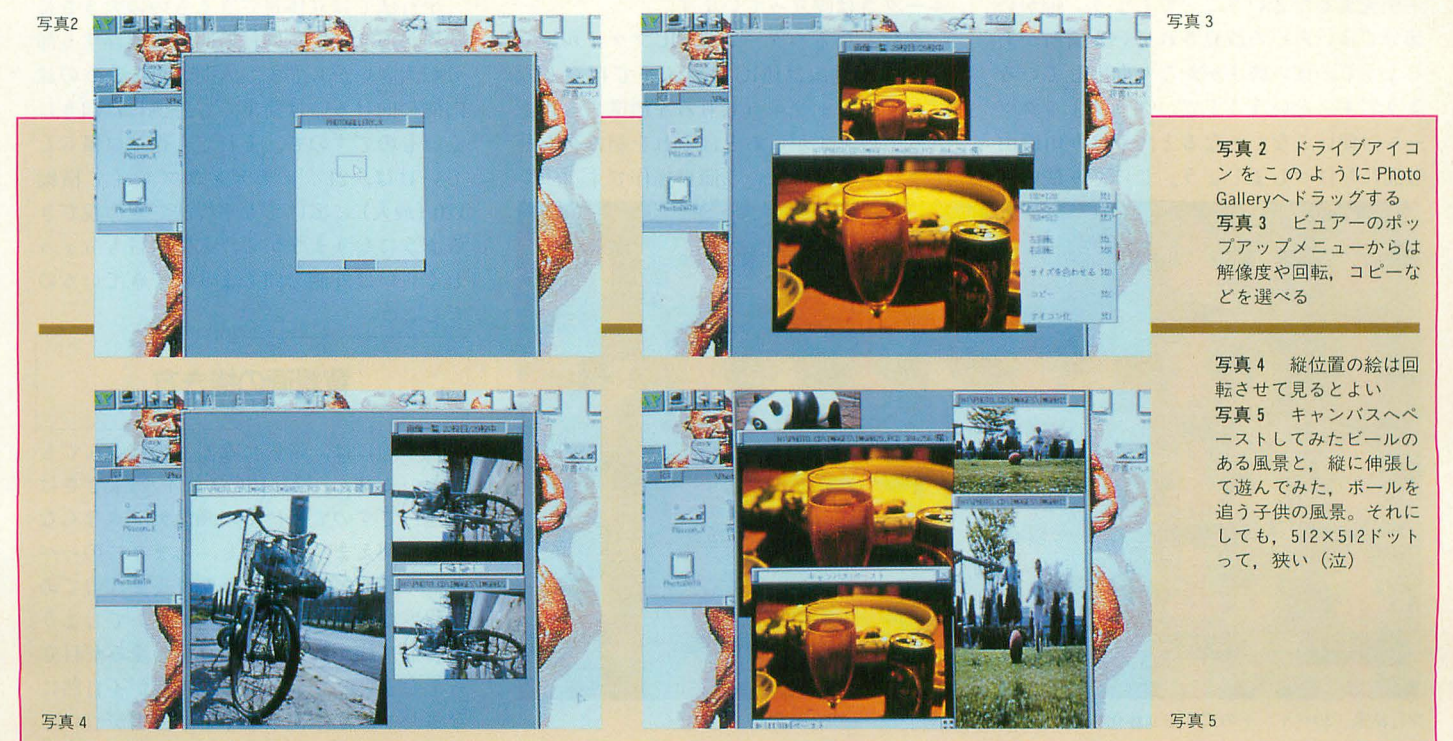

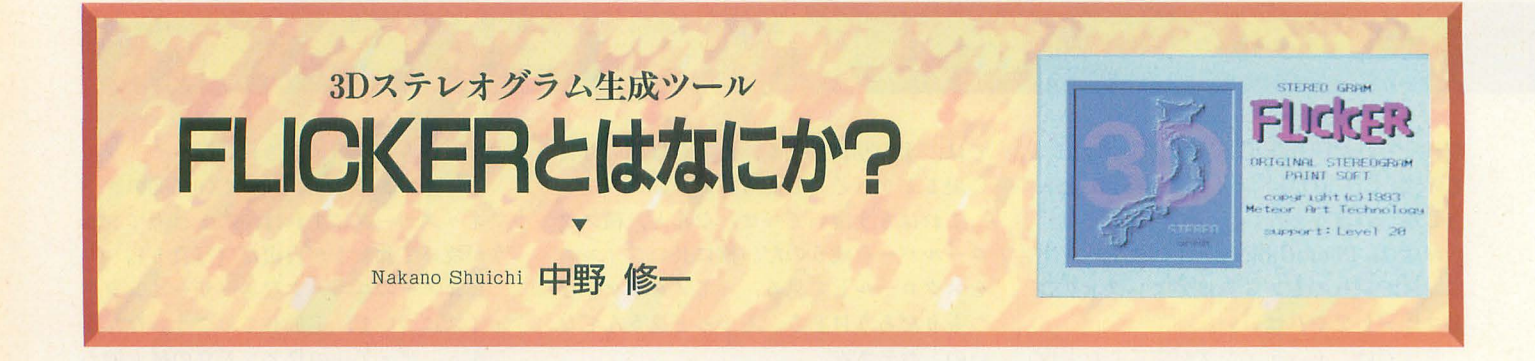

ちょっと変わったプログラムを紹介しまし ょう。新しくなった MATIE円に付属する FLlCKE円はカラーの3Dステレオグラ ムを作成するためのツールです。マウスひ とつで操作は簡単。画面の中に図形が浮か び上がります。オリジナルのステレオグラ ムも手軽に作成できます。視差間隔が自由 に調整できますので,立体視のできない人 このように指定する FLICKERの立体視では、もちろん平行 には練習用にいいかもしれませんね。 またはちゃんのおよびのおよび こうしん こうしょう しょうを差法が選択できます。

MATIER ver.2.0のオマケとしてついて ールなわけですが、どうしてどうしてかな せ、眼球の焦点だけは手前にあわせるよう

部分ではいろいろ改良されている箇所があ 地紋となるパターンはPICファイル,立 限界があります。両目の間隔に依存する部 るようで、使い勝手がかなり向上している 体となる画像はIMGファイルで用意しな 分が大きいからです。人間の目というのは ールの使いこなしとなると、やはり川原由 されていますが)。あとはそれを組み合わせ くいものですので。それでも徐々に慣らし 唯氏にお任せしましょう。じっくり使い込 て実行するだけという簡単操作です。 ていけば、21インチディスプレイで横幅

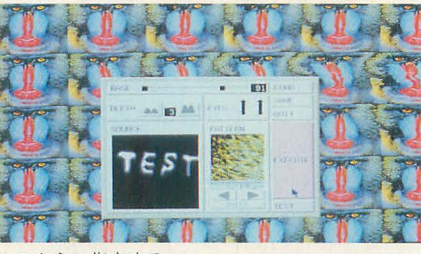

の機能を紹介すべきところですが、ざっと うのもそれなりに使えるツールではあった 差法になります。 見たところ描画機能自体に関しては大幅な のですが、アニメーションの作成となると 今回のFLICKER程度の画像ならどちら 変更点はないようです。目玉はスキャナや DoGA CGAシステムの整備された環境ば でも大差ないのですが(前後関係が入れ替 プリンタなどのSCSI対応やタブレットの かり目についてしまい、地味な存在となっ わるだけ),ステレオ写真などでは交差法で 絶対座標対応ほか,周辺機器関連のサポー<br> トが充実したということでしょう。細かい ニークさは際立っています。 平行法では立体視できるものの大きさに

ようです。ということで、グラフィックツ ければなりません(もちろん標準でも用意 内側に向けるのは簡単でも外側には向きに

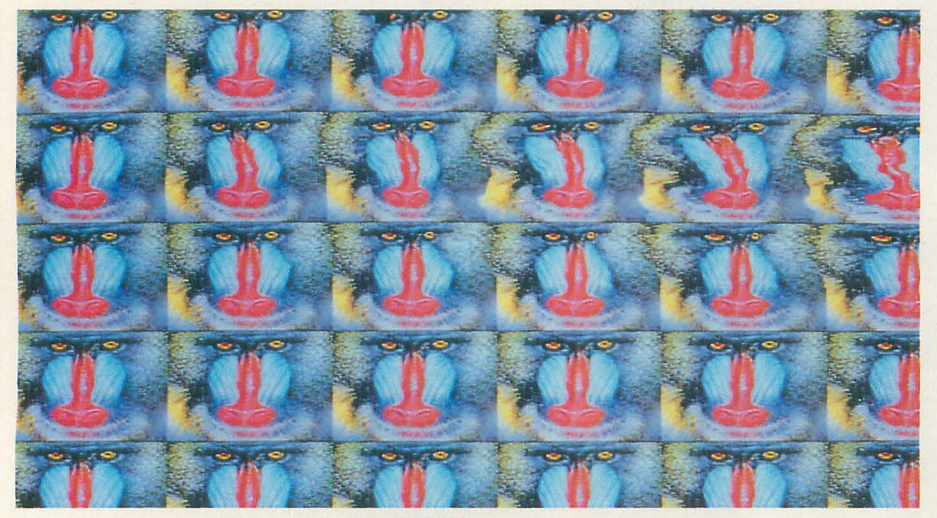

実行結果。3Dペイントの文字を立体化した。難易度高!

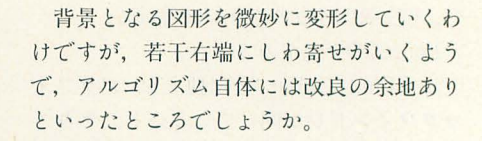

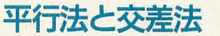

んでもらっていますので来月号にご期待く 一般に簡単なのが平行法, 難しいのが交 FLICKER.Xというのはカラーの3Dス ださい。 おんない 差法といわれています (人にもよります テレオグラムを作成するためのツールで、 て、このFLICKERというのはオマケツ が)。遠くを見るように両眼の角度をあわ くるものです。 おものには、 いっというのがある しゃしんがく しゅうしょう しゅうしょう にちると平行法となります。逆に寄り目に 本来なら今月あたりで新しいMATIER 以前のオマケについていた動くZOとい して、焦点だけは少し遠目にあわせると交

120 (最大)に広げても平行法で立体視でき るようになりますから,人間の目もちょっ とくらいは外側を向くようにできているの でしょう。

#### 背景画の描き方

基本的には,背景になるものはなんでも かまいません。絵はPICファイル(大きさは 任意)ですので手持ちの画像データならな んでも使えます。ただし、あまりにのっぺ りした画像だと変化がわかりませんのであ る程度は複雑なもののほうがよいでしょう。 普通に描かれた絵だと画像の歪みが目立 ってしまい,できあがった画像が不自然に なったり,立体視しなくても見当がついて

しまったりすることがあります。そうなら ないようになるべく無機的な絵を選んだほ うがよいようです。その極端な例がラン夕、 ムドットです。

の場合,上下左右がつながるような図 形を用意しておけばより自然な感じに仕七 がるでしょう。MATIERなら矩形範囲のス クロールができますので、これとブラシを 組み合わせれば継ぎ目のない模様を作るの もさして困難ではありません。

#### 立体画像の作り方

立体画像をちゃんと作るのは面倒です。 本来なら3Dモデリングされた物体からデ ータを生成したり3Dデジタイザがほしい ところですが、とりあえず目分量で手描き することになります。まあ、グラデーショ ンできちん と商取りしてやればいいだけな のですが ……。

Z'sSTAFF PRO-68Kの登場以来,グラ デーションは X68000の得意技ですので, MATIERでも関連する機能は充実してい ます。

メニューのいちばん上にあるグラデーシ ョンメニューを右クリックすることでグラ デーションのパターンを選択できます。必 要に応じて円グラデーションなどを選択す るとよいでしょう。簡単に球体が描けます。 ただし、円グラデーションでは速度(グラ デーションの変化割合)をつけることがで

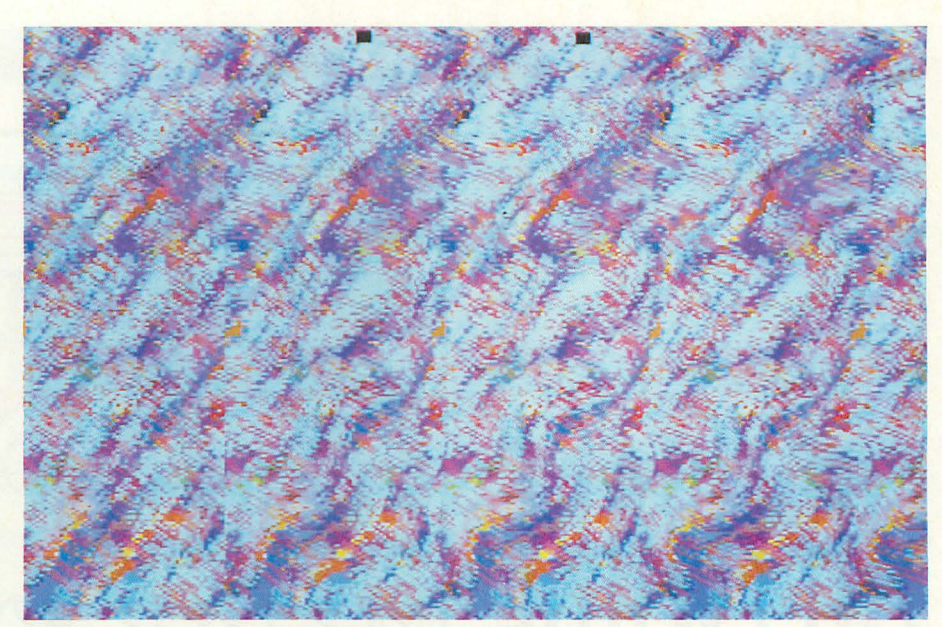

難易度低。平行法. 交差法とも可

きないので円錐などを描くのは難しいかも しれません

データはグレイスケールで作成します。 後ろが黒で手前が白です。

コツとしては、最初に画面全体を赤なり 青なりの色で塗っておきます。線画で軽く 下描きをしておもむろにグラデーションで ていましたが、カラー画像でやればもっと 埋めていきます。最後に背景を烈にしてで もっと楽しそうです。すっかりメジャーに きあがりです。最初はあまり凝ったものは なった立体視も単に眺めるだけでなく、も 作らないほうがよいでしょう (経験者は語 っと応用することを考えるべきかもしれま る)。 せんね。

 $\ast$ 

最初は「左右の視力がかなり違うから」 とか「こんなんで焦点があうわけない」と か思っていた立体視も、一度成功するとヤ ミ つきになってしまうものです。

そういえば、DōGAのビデオにもランダ ムドットのアニメ(?)が延々と収録され

サンワード (MATIERに付属)

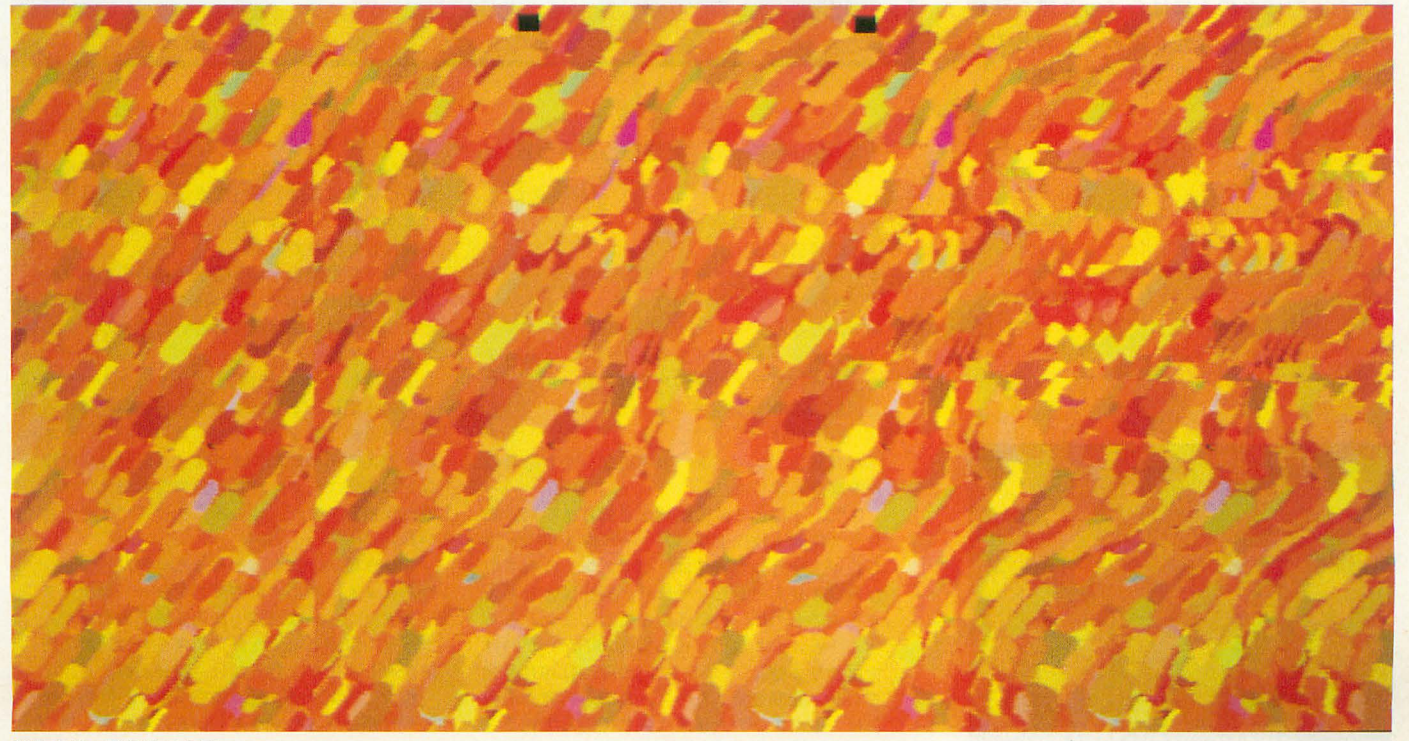

難易度高。平行法のみ可

SOFTW

前作「ストライダー飛竜」から、ちょうど 1年。待ちに待ったアレの発売日が決定し ました。封印中の人にはちょっと酷な時期 かもしれません。発売まであと1カ月です。 カレンダーに印をつけて待っててね。

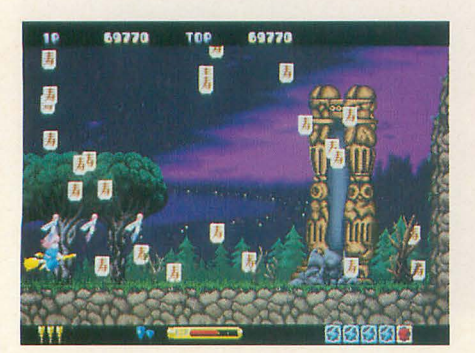

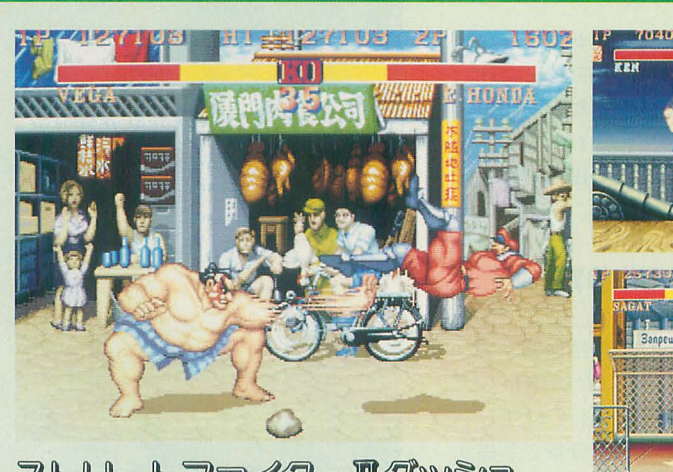

ストリートファイターIIダツシユ

ストリートファイターⅡ(以下, ストⅡ)。い わずと知れた対戦格闘ゲームの代名詞、ちょう どl年前にカプコン参入が決まったときから誰 もが当然のように期待していた作品である

今回移植されるスト || 'はスト || のバランス を対戦重視に調整し,プレイヤーキャラクタ を増やしたものだ。以降、スト II 'turbo, 最新作 のスーパーストⅡとシリーズは続くが、トータ ルバランスで最も定評があるのがこのストⅡ' ではないだろうか

スト』は格闘ゲームの黄金時代を築いた歴史 的な作品である。以後、各社のあと追いにより 山ほどの格闘ゲームが発表されてきたが、こと キャラクターの挙動の自然さとプレイアビリテ ィの高さでは、いまだこのシリーズを超えるも のは現れていない。

移植の際に最も問題になるのは、6ボタンコ ンパネによる特殊な操作系が必要になることで あろう。過去には1ボタンでコマンド化したと いうAMIGA版の例もあるが、ストⅡは操作感覚

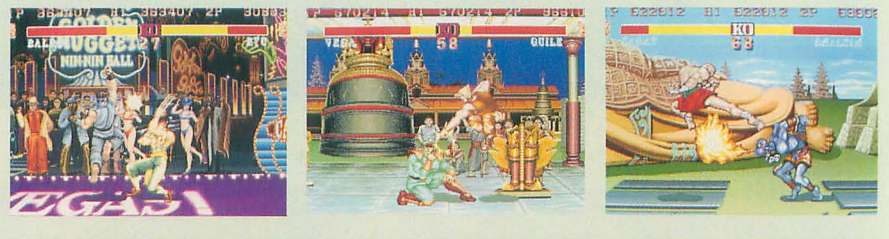

4

5

#### いろいろあって,目移りしちゃう!?

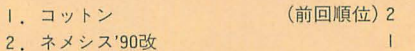

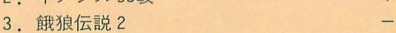

- 4. スタークルーザーⅡ MATIER Ver.2. 0
- 6.ぷたさん
- 7. ストリートファイターⅡ
- 8. スーパーリアル麻雀 P II & P III
- 9. SX-WINDOW開発キット
- 10. EG Word

10月号のアンケートハガキのなかから読者の 声を集計しました。

さて、1位と2位の順位が逆転しました。先 月号で突然 | 位に登場した「ネメシス'90改」で したが、今月の集計では「コットン」にわずか に及びませんでした。やはり、興味はとりあえ ず目先のものに、ということでしょうか。もち ろん「ヰメシス '90改」への期待が下がったわけ ではありません。「コットン」の発売は10月号発 売の約1週間後でしたので、この号の発売の頃 には、もう大半の人は手に入れて遊んでいるこ

とと思います。「ふっか~つ」の声が耳から 離れなくなっている人もいるかもしれませんね。 すでに編集室には「買って満足J の声も届いて いますので、メーカーさんには、続編や次回作 を期待したいものです

同じく発売間近と うことで期待感が高まっ ているMATIER Ver.2.0 パージョンアップ点な どについては、来月号で詳しいご紹介ができる と思います

6 3, 4位の「餓狼伝説 2」「スタークルーザー Ⅰ」の人気は、どちらも前作への高い評価から きているのでしょう。前作に負けない、いやそ れを超えるものが期待されます。発売日や価格 などは未定で、まだ詳しい情報をお伝えできな いのが残念ですが、楽しみに待っていてくださ いね

6~9位のソフトもそろそろ発売が近づきつ つあります。特に7位の「ストリートファイタ ーⅡダッシュ」は根強い移植希望の声のなか, ようやく登場というだけに、来月号の読者の反 応が楽しみです。発売は11月26日とのこと。

相次ぐ人気タイトルの発売決定で、財布と相 談しながら迷っちゃう人もいるのでは?

#### SOFTWARE INFORMATION

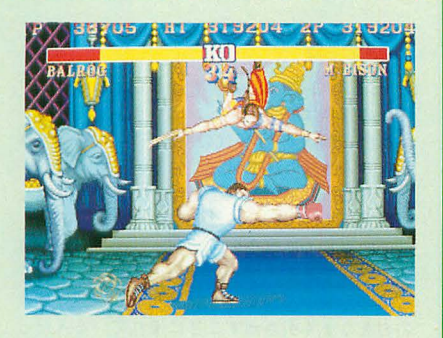

が非常に重視されるゲームなのだ。幸い, X68000版には,スーパーファミコン,メガドラ イブ周の力プコンスティッタファイター(6 タンジョイスティック)をつなぐアダプタが同 梱される予定である。

すでにスーパーファミコン. PCエンジン. メ ガドライブなどで同シ リー ズの移植が行われて いるが、いまなおX68000への移植を望む声は高 い。コンシューマ機ではいずれも多少なりとも アレンジ版であった。X68000ではやはり忠実移 植を望みたい (S.N.) X68000用 5"2HD版 12,800円(税別) **カプコン fi03 (3340) 0750** 

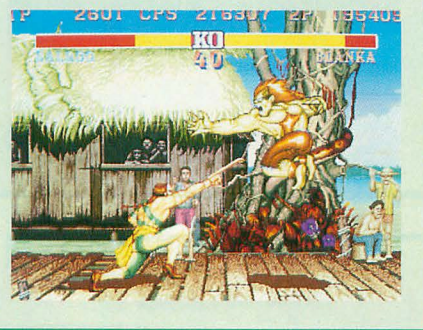

#### マー診ヤンクエスト

7月号で紹介して以来,ちょっと情報がとぎ れていた「マージャンクエスト」だが、開発は 順調に進んでいるようだ。お色気脱衣麻雀にロ ールプレイングの味つけがされているという, |つで2種類のおいしさをもつゲームである。

雀魔王コフシーを倒して世界に平和を取り戻 すため、冒険の旅に出る主人公リュウコ。そん な彼女に次々と襲いかかるモンスターたち…… (もちろん女の子ね)。戦いを重ねてレベルが上 がると, HPとMPが増加する。HPは敵が和了ると 減っていき、なくなるとゲームオーバー。使え る魔法はMPの量によるので、レベルが高いとつ みこみワザがいろいろ選べるようになる

麻雀を知らない人でも、アドバイスモードな

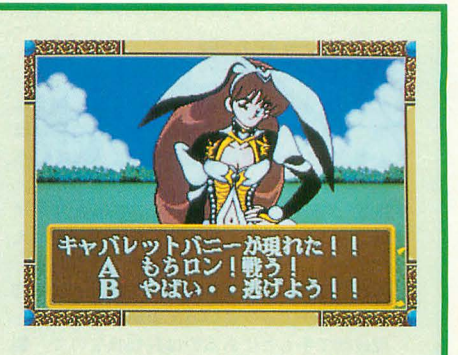

ら妖精が切る牌を教えてくれるから大丈夫。 発売予定は来春だ。 **田00083X** SPS 5"2HD版価絡未定  $20245(45)5777$ 

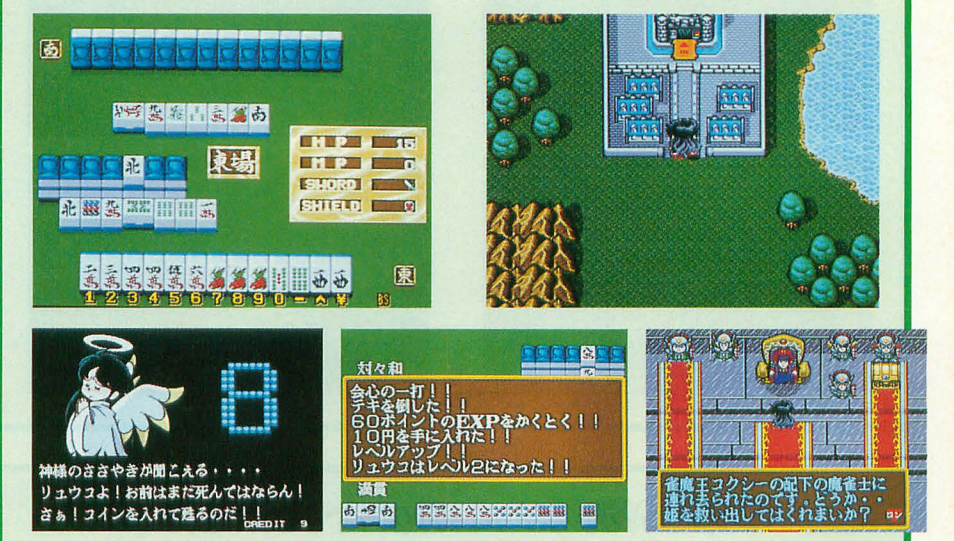

#### スーパーリアル麻谷Pm&Pm

3人娘と対戦する麻雀ゲーム「スーパーリア ル麻雀 P【& P】」。

ゲームセンター版の彼女たちは可愛い顔とは うらはらに理不尽なまでに強かったので.さぞ かし痛い目にあわされた諸兄も多いはず。なに せコンティニューをしたら、いきなり天和を和 7ってゲームオーバー。そんなことは 常茶飯 いまこそ そのときの怨みをはらすチャン スがやってきた。しかも今回は、一度勝った分 のアニメーションのリプレイ機能がついている。 とにかくがんばってショウコ,カスミ,ミキの 3人を一度ギャフンといわせるのだ。

3人のグラフィックはすべてX68000用に描

き直してある。すでに発売されている機種でプ レイしたことのある人は比べてみるといいかも しれない。音楽もX68000用のアレンジが行われ ている。また, X68000版では 4人対戦モードに もBGMが入っている。ただ、MIDIに対応していな いのがちょっと残念。2人対戦、4人対戦モー ドのほかに,麻雀を知らない人のための麻雀講 座モードがある。

ちなみに 2人対戦モードでは、牌をツモると きの手がうにうに動く。

さあ,みんな秋の夜長に麻雀だ!

X68000用 3.5/5"2HD版 12,800円(税別) ドング fi03 (5496) 250 1

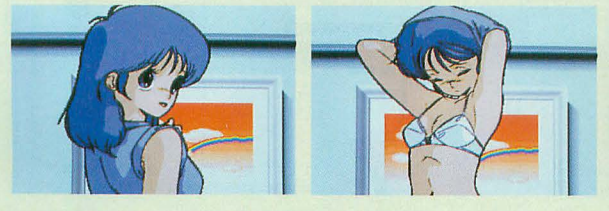

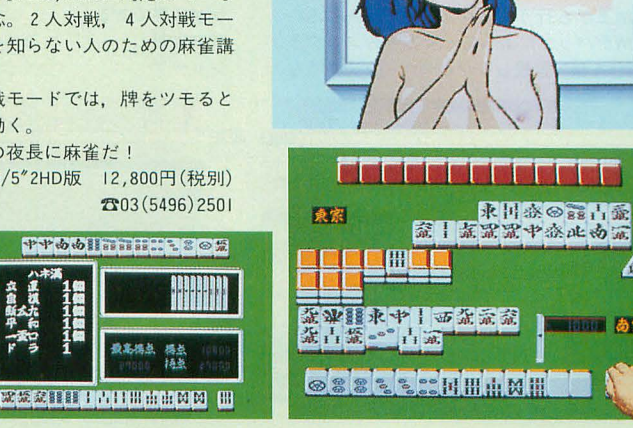

 $\triangle$ 

|||||| あ家

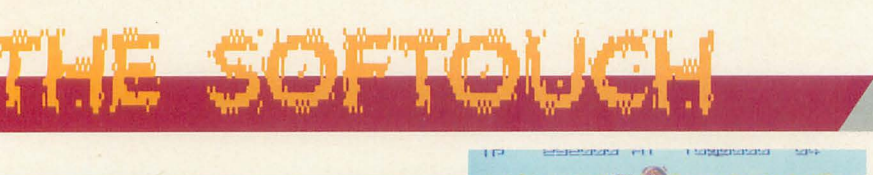

#### ネメシス,90改

あの長いあいだの沈黙が涜のように,開発は 着実に進んでいる模様である。ゲーム自体はほ とんど完成し,すでに調整の段階に入っている 人気のグラディウスシリーズのひとつだが, MSX版「グラディウス2」をベースにしたリメイ ク版。グラフィックの描き直しなどの手が加え られているほか,オリジナルステージもある これは、完全移植にこだわるのでなければ歓迎 できるパワーアップといってよいだろう。 現段階で手もとにあるのは評価版なので、製

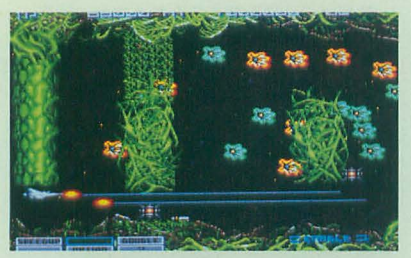

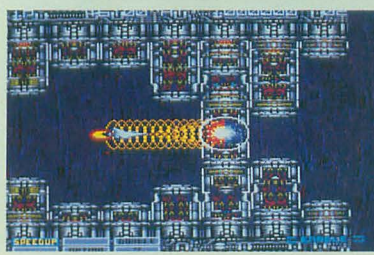

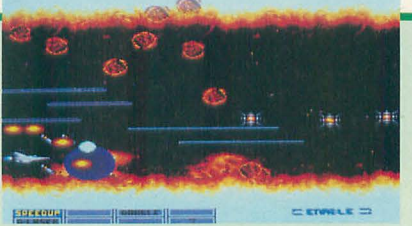

品版でどうなるかは不明だが,難易度は非常に 高く、骨のあるシューティングゲームとして期 待できそうである。発売予定は12月。 X68000用 5"2HD版 価格未定 SPS 20245(45) 5777

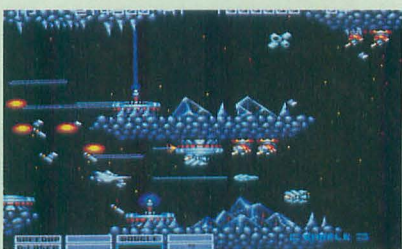

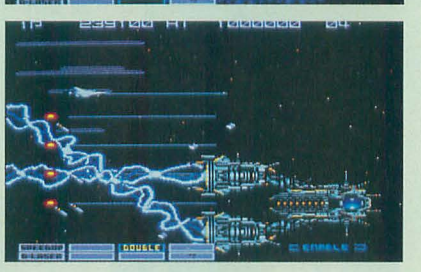

#### 1見劉記

光栄ファンの人,お待ちどうさま。もうすぐ 発売の新作は歴史シミュレーションである。 舞台は紀元前200年代の中国。「三國志」の時 代より遡ること約5世紀, 始皇帝が亡くなり, 秦が滅亡したあとの動乱期は 2人の武将を中心 に展開する。いわゆる「漢楚の戦い」だ。

その武将の名は項羽と劉邦。この 2人は対照 的な武将である。項羽は武勇の人で自らの力で 道を切り開いていくタイフ:対する劉邦は他人 の力をうまく引き出すことに優れている人だっ たという。さて、あなたはどちらの武将でプレ イするか? 劉邦になって史実を再現するもよ し,項羽を選んで歴史の可能性を探るもよし 勝利の鎚を握るのは兵糧の確保と外交政策だ

それだけではない。思わぬところから現れ る敵に注意しろ! X68000用 5"2HD版 12,800円(税別)

光栄 ft045 (561) 6861

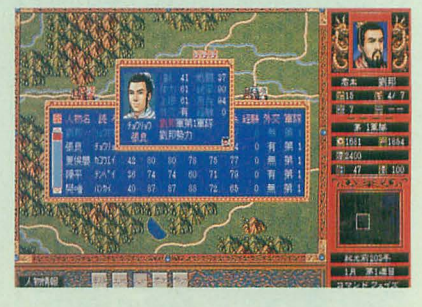

#### SX-WINDOW開発キットWorkroom SX-68K

のとおり, SX-WINDOW上で動作するSXプログラ になった。 ム開発支援環境である。 **インストラン おんしゅう これによりようやくC言語用の** 

タをボタンやウィンドウ、パターンデータとい アンクションコールやマネージャなどの仕様が った要素ごとに専用のエディットウインドウを 公開されることになる 開いて設定を変更できる。 おもちろんツールだけではなく、各種機能に対

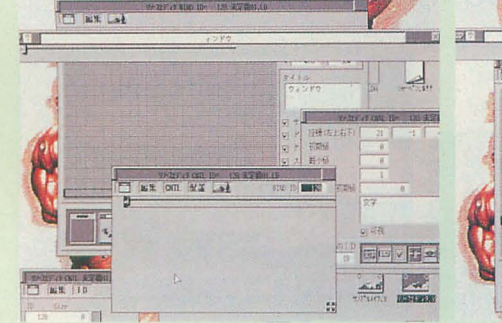

待望のSX-WINDOW用開発ツールキット「Wor ど、これまでは難しかったSX-WINDOWアプリケ kroomSX -68KJがついに発売される。これは名前 ーシヨンのデバッグ作撲が効率的に行えるよう

リソースエディタではリソース化されたデー ライブラリにSX-WINDOW ver.2.0に対応したフ

サンプルメイクを使い,プログラムの作成か 応した豊富なサンプルプログラムも付属してい らコンパイルまでの一連の作業をすべてSX- る。なお、このサンプルの使用にはCコンパイ WINDOW上から行うことができる。さらにSX- ラが必要である。 (S.N.) WINDOWデバッガによって,実行中のプログラ X68000用 3.5/5"2HD版 価格未定 ムの動作を横で監視しながらデバッグできるな シャープ 303(3260)1161

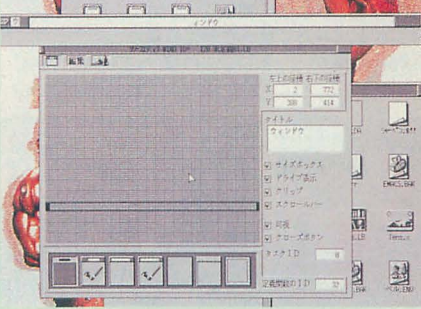

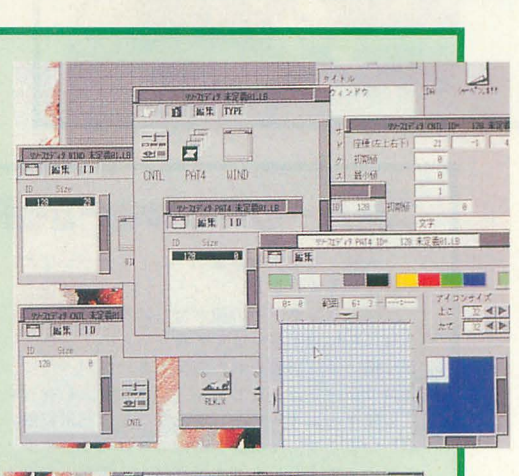

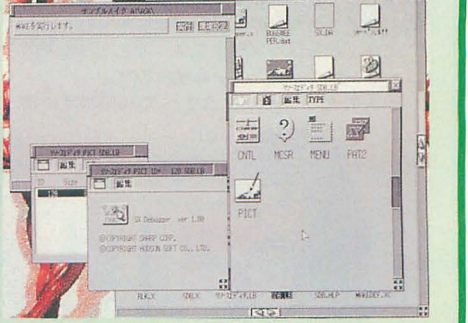

#### SOFTWARE INFORMATION

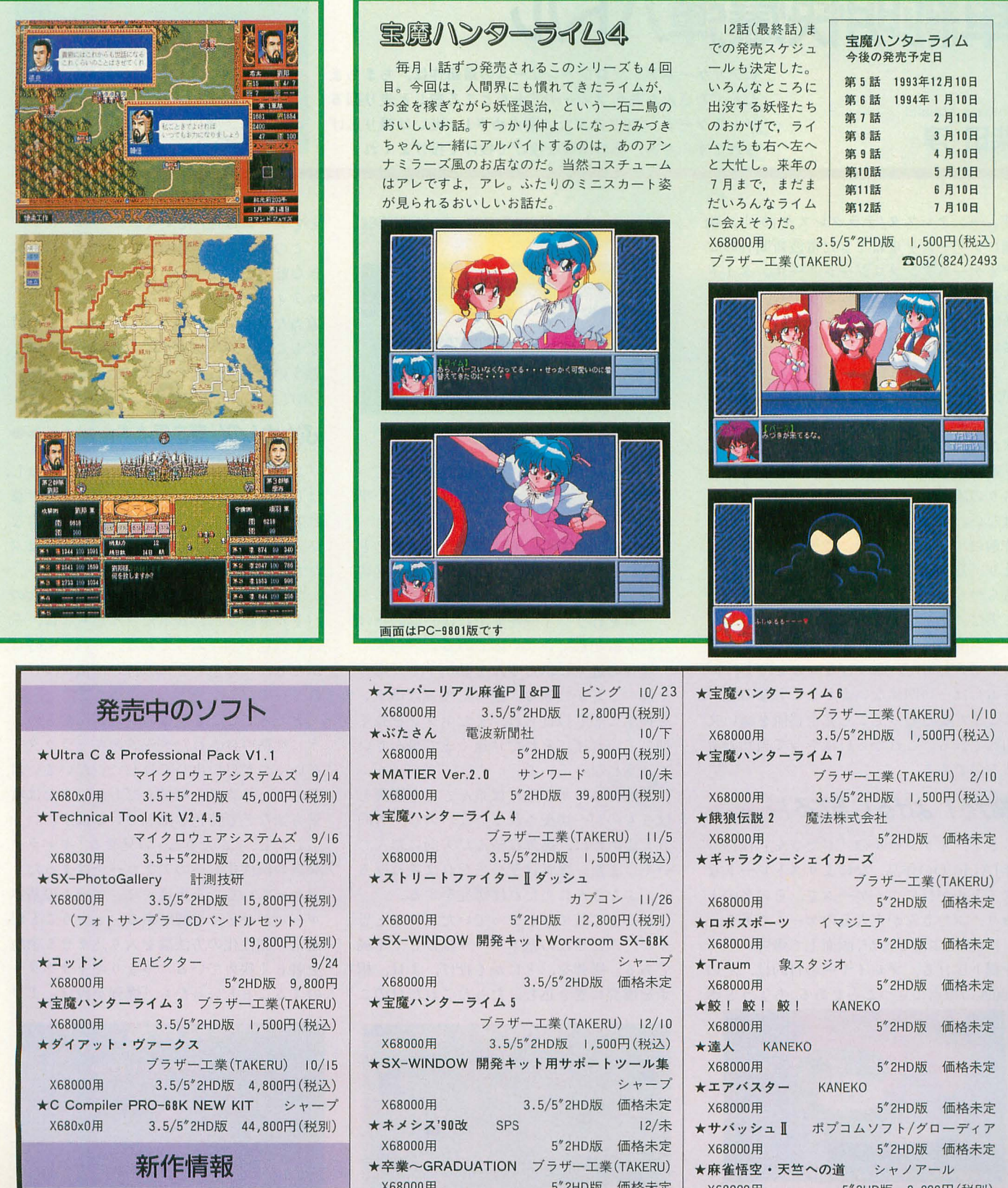

X68000用 5"2HD版 価格未定

X68000用 5"2HD版 価格未定

合マージヤンクエスト SPS

X68000用 5"2HD版 9,800円(税別) ★スタークルーザーⅡ アルシスソフトウェア X680∞周 5"2HD版価格未定

# 単純明快爆弾

ビデオゲームアンソロジーシリーズの最新作は、ちまちま したぶたさんたちがフィールド上をところ狭しと走り回る バトルゲーム。100匹のぶたの頂点めざし、戦いは繰り広げ られます。さあ、その爆弾を投げて投げて投げまくれ!

「ムーンクレスタ/テラクレスタ」から、順 調にシリーズを重ねてきた電波新聞社のビ デオゲームアンソロジーシリーズ。タイト ル選択のシブさもさることながら、その移 植度の高さに毎回うならされている読者も 多いのではないか。

Shibata Atsushi 柴田 淳

ところで、第6弾の「ぶたさん」なのだ が、クレジットを入れ、ゲームが始まるま でのしばらくのあいだ、プレイヤーの操る ぶたさんが画面上でちらつくのである。

「電波の技術もここまでか」と思った早と ちりの読者もいるかもしれないが、そうで はない。 X68000のスプライト機能は、 ひと 昔前のゲームなど遥かに凌駕している。つ まり、意識的にでなければキャラクターが ちらつくことなどありえない。

実は、 オリジナルの「ぶたさん」でも, ゲーム開始前のぶたさんは同じようにちら ついていたのだ。さりげないことだし、ゲ ームには一切関係ないようなことなのだが, ここまでこだわってこそ完全移植を謳い文 句にできる これくらいはやって当然の電 波なのである。

#### 投げる! よける! 当てる! ◆ ◆ ◆ ◆

さて、オリジナルの「ぶたさん」は1987 年JALECOの作品。なによりストレートな タイトルが目につくゲームで、その名のと おり、ぶたさんが主人公のゲームである。

100匹のぶたさんが,画面上で爆弾バトル を繰り広げる。プレイヤーの目的は、その 100匹の頂点に立つことである。ちょうどボ

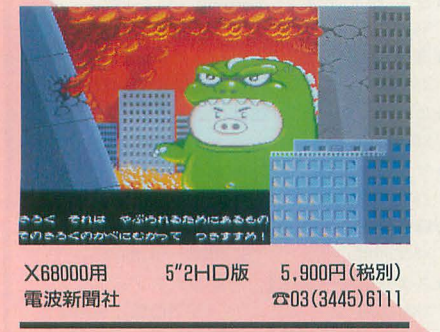

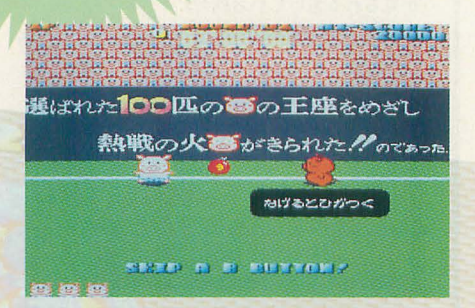

 $\mathbf{U}$ 

は違い,フィールドはブロックなどで区切 たさん以外のキャラクターは出てこない。 られてはいない。いや、ブロックどころか、 プレイヤーの操るぶたさんと弱肉強食の ゲームを行うフィールド上には、遮蔽物は バトルを繰り広げるぶたさんたちには、そ

を持つことができる。持った爆弾はボタン れている。 を押すことで投げられ、またボタンを長く ところでここで、このぶたさんたちのよ

遮るものが一切配されていないので、方向 撃方法などで特色を出しているはずだ。 さえ定めれば、爆弾は望んだ方向に飛んでしなんかし、「ぶたさん」の見せる「キャラク いく。また、爆弾は壁に当たれば跳ね返る ターの個性化」へのアプローチはまったく

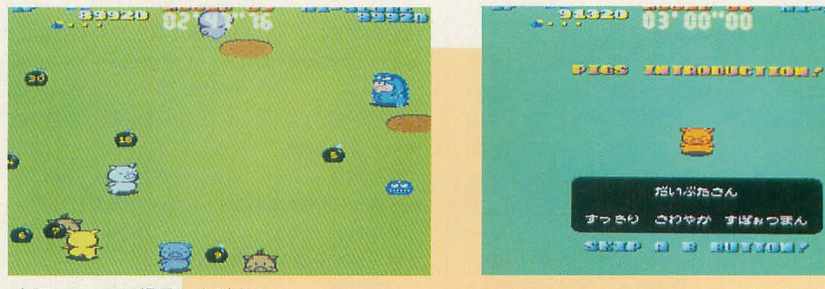

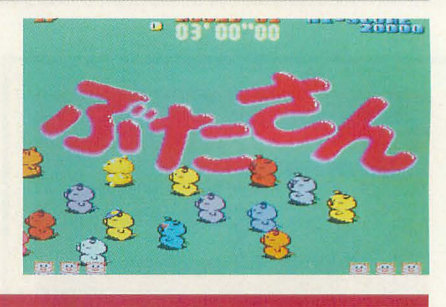

いぶたさん

とでゲームは進んでいく。

この単純さが、「ぶたさん」のいちばん大 きな魅力であるといっていい。なんとなく スティックやパッドを握っているだけで. 適当なウサ晴らしができる。このことだけ でもこのゲームで遊んでみる価値はあると 思うのだが、これで魅力が尽きないのが、 「ぶたさん」のすごいところなのだ。

#### 始める前に、ちゃんとゲームの説明がある ぶたさんの仕草を見よ!→→→→→→

ンバーマンのように,敵を爆弾で倒してい 「ぶたさん」はぶたさんにこだわりとおし, くゲームだ、と思っていただければ話が早 はじめっから終わりまでぶたさんに明け暮 れるゲームである。自分でもよくわからな ただし「ぶたさん」は多くの爆弾モノと い表現だが、要するに、このゲームにはぶ

なにも置かれていないのである。 れぞれ色が割りふってある。それと同時に、 爆弾の近くにぶたさんを動かすと、爆弾 ぶたさんには色ごとに独特の性格がつけら

押していれば、それだけ遠くまで飛んでい うに性格づけされたゲームのキャラクター くようになっている。 そうしゃ きゅくつか思い出してほしい。たいていは, で、フィールド上には飛んでいく爆弾を<br>
 そのキャラクターの動きだとか、または攻

し、ぶたさんに当たれば爆発をする。 異なっている。まず第一に、ゲームの基本 ここまで読めばわかっていただけると思 ルールがひどく単純である, ということが, うが、ぶたさんの基本ルールはひどく単純 通常の個性化の方法論を入り込ませる余地 である。爆弾を、とにかく投げ、よけ、相 を著しく狭めている。つまりキャラクター 手を爆発に巻き込む。たったこれだけのこ のすることといったら「爆弾を投げ、よけ

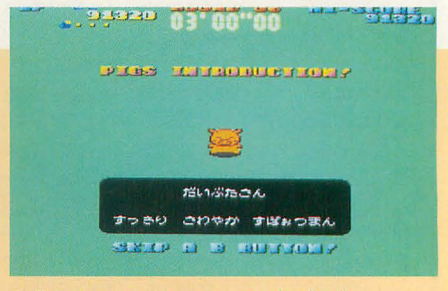

ゴジラスーツは爆風にも耐える マンチン 登場するぶたさんはユニークな奴ばかり

る」だけなので、動きや攻撃方法では差を つけようがないのである。

では「ぶたさん」ではどのようにキャラ クターの性格づけを行っているのか。ゲー ムのルールに密接に関わったやりかたが無 理なのだから、当然ながら「それ以外の, 基本ルールとは関係ない部分」で差をつけ るしかない。

各ステージを始める前に、登場するぶた さんについて簡単な解説がある。「はいぶた さん あたまはいいがちょっとにぶい」と いった具合にである。で、このメガネをか けたはいぶたさんは何をするかというと, ゲーム中に何を思ったのか突然本を開き, 読書を始める。あまりに本に熱中している ので、爆弾が近づいてきてもぜんぜん気づ かない

そのほか、ゲーム中に不謹慎にも眠り始 めるだとか, いきなりなぐりかかってくる, といった具合に、このゲームではルールと は関係ない部分で、キャラクターの個性化 が図られているのである。しかも、そのど れもが見ていて楽しいものばかりなのだ。

ところで、この独特なぶたさんたちのリ アクションは、 すべてアニメーションによ って再現される。 10種類のぶたさんすべて に対して、このようなアニメーションパタ ーンが用意されているのだ。

いまでこそ、ゲームの持つメモリ容量は ローエンドのハードディスク並みになって きたが、オリジナルの「ぶたさん」がゲー ムセンターに出回っていた当時は、使うこ とのできるメモリ空間はたかが知れていた。 そんな状況のなかで「ゲームに登場するキ ャラクターの性格を、容量を食うアニメー ションで再現する」というアプローチは, 当時、考えられはしただろうが意識的に避 けて通られたのだと思う。

歩くとか投げるとかのぶたさんたちの通 常の動きのアニメーションは、基本パター ンをパレット機能を使って色を変えること で再現されていたらしいこと、ゲームオー バーの画面に一部ドットが拡大された絵が 使われていたことなどを考えると、オリジ ナルの「ぶたさん」は使用可能なメモリを 最大限まで使っていたと推測される。

どちらかというとマイナーな部類に入る ゲームだとは思うが、「ぶたさん」はその裏 側に制作者たちのこだわりと熱意をかい間 見ることができる、隠れた名作ゲームであ る。マニアックといってしまえばそれまで だが、理屈を抜きにしても、とにかく楽し いゲームだということは万人が認めるとこ ろなのではないか。

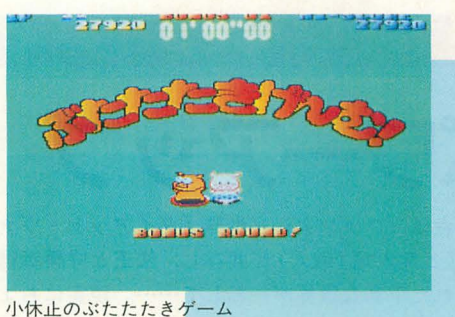

#### ぶたさんの戦略性◆◆◆◆◆◆◆◆◆

話は多少前後するかたちになるが、ここ でもういちど「ぶたさん」のルールの話に 立ち鳴ってみたい。

「ぶたさん」は爆弾を攻撃の中心に据えた ゲームなのだが、この爆弾というのは実は 時限爆弾である。投げ放つことにより爆弾 は点火され、爆弾の表面に張りつけてある 数字がカウントダウンする。そして、ゼロ になったら爆発する仕組みになっている。 また当然, 爆弾は誘爆をする。ここから,

次のような戦略が生まれる。

たとえば、とあるぶたさんの通り道に, 火のついていない爆弾がまとまっていたと する。そこをめがけて、いまにも爆発しそ うな爆弾を投げるとしよう。1個の爆弾で 起こすことのできる爆風より. 誘爆で起こ した爆風は広い範囲に及ぶから、それだけ 確実に相手を葬ることができる。

こんなのもある。爆弾を持ち、できるだ けぶたさんに近づいて、正面から爆弾を投

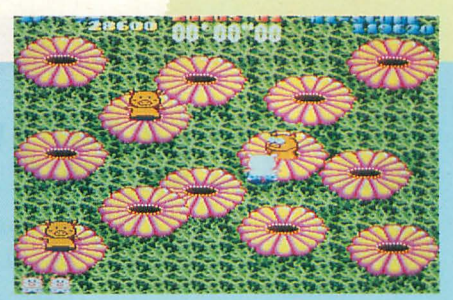

ぶたをひっぱたいて日頃のウップンを晴らせ!

げると同時に、ぺこっと伏せる。伏せてい る状態だと、立っている状態に比べ爆風で 死んでしまう範囲が狭いので、相手だけを 殺すことができるのだ。

こんなふうに、単純ではあるのだが、い ろいろな戦略を用いることができるのが 「ぶたさん」の奥の深いところだ。そのほか、 的を射たパワーアップシステムなど、「ぶた さん」のゲームとして優れている点を数え 上げればき がない。

1993年3月号の「チェルノブ」のレビュ ーでも同じようなことを書いたが、「ぶたさ ん」は外見からは想像もできないような深 い内容を持ったゲームである。たしかに, かわいらしさは大きな要素のひとつだが、

それはあくまでも魅力のうちの一部である。 特に、普段「俺はシューティングしかや らないぜ」などと豪語しているあなた。こ の「ぶたさん」をやってみなさい。 きっと 目からウロコが落ちますよ。落ちたウロコ は編集部宛に送っていただければ、僕から 素敵なプレゼントが……。

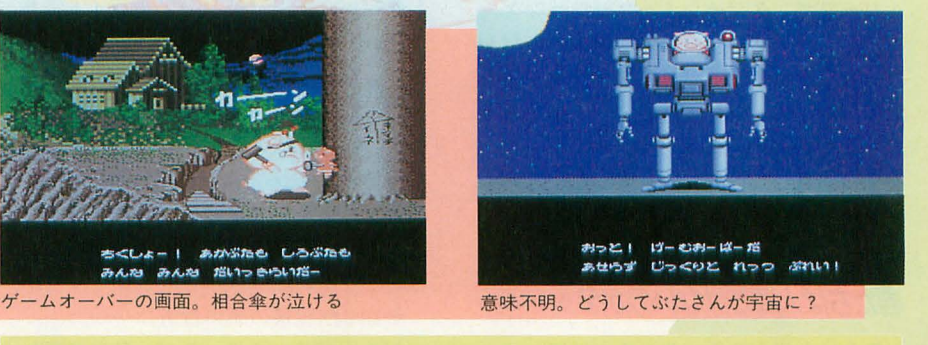

電波さんありがとう!

オリジナルが出回っていた当時、「ぶたさん」 は僕がゲームセンターに行くと必ずコインを入 れるゲームだった。しかし、商業的にはあまり 受け入れられず、不遇に終わったゲームだと記 憶している。どうしてこんなに面白いゲームが、 多くの人にプレーしてもらえなかったのか不思 議でしようがない。間違っているのは、僕か, それとも大衆か?

かし 電波新聞社が「ぷたさん」を移徹す ると聞いて、僕はあんまりうれしいので小躍り してしまった

「チェルノブ」のレビューで「ぶたさん」を移 植してくださいみたいなことを讐いたし,半分 期待を込めていつか移植されるだろうとは思っ ていたのだが。電波さん、これからも僕たちに よいゲーム を届 てやってください。 総合評価 10

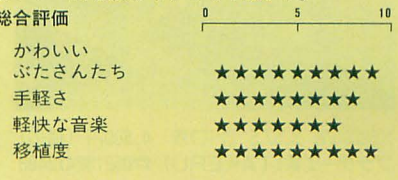

# 獣と化せばパワーアップ

戦いの舞台は,ファンタジ一世界「ダイアット・ヴアーク ス」。人類と亜人類(獣人)が共存し、法王と守護精霊たち に統治された平和な世界が一転して……。現実にちょっぴ り疲れたそこのあなた。世界を救ってみませんか?

Sudou Yoshimasa 須藤芳政

シミュレーションゲームといえば思い出 すことがある。

高校時代,我が校には「シミュレーショ ン同好会」なる集団(というほどの人数を 獲得していたのかは、かなり怪しい)が存 在し,そこの会長は恐れられていた。別に 空手家やカポエラ使いだったわけではなく, 次々と繰り出される常人の理解から脱線転 覆した奇怪な行動が「恐れられていた」のだ。

そのような理由から、私はシミュレーシ ョンゲームとは常人がプレイするものでは という考えが頭から隊れなかった。シ ミュレーションゲームに関してはまったく の初心者で「信長の野望」から「ゴム長の ヤボ用」を連想してしまうし,六角形がた くさん目の前にあってもロイヤルゼリーし か頭に浮かばない。

そんな私が今回プレイしたのがこのダイ アッ卜・ヴアークス。ストーリー進行に沿 って戦闘を勝ち抜き,目 的を達成する「サ イノfーファンタジーシミュレーションゲー ム」だ。横文字に弱い私には何のことだか わからないが、サイバーでファンタジーな シミュレーションゲームということだろう, おそらく……。

別に「あたしい、食事制限しなくちゃい けないしいー」とは関係ない。それはダイ エットである

### aF 。A ' ZLH 4 4 <sup>H</sup> <sup>A</sup>

**『しにんしルカデ**<br>と獣人が共存する世<br>で普段人間の容姿を wr

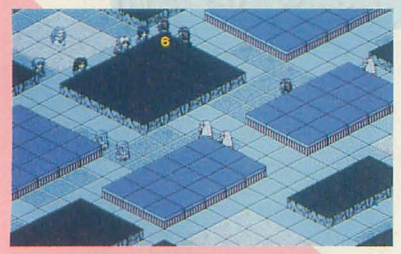

X68000用 3.5/5"2HD版 4,800円 (税込) ブラザー工業(TAKERU) ☎052(824)2493

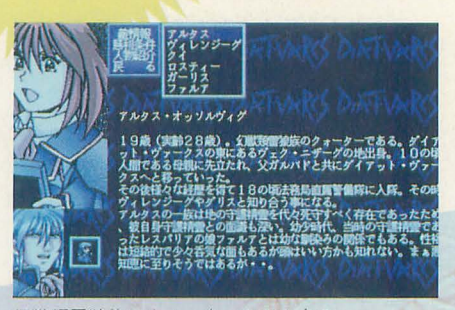

幻獣類雷狼族のクォーターのアルクス

者は,獣化すると狼,豹, ドラゴンに変身 するのだ。ドラゴンが徘徊しているわりに は,道路が舗装でヒツレディングがそびえて いるという設定は面白い。

ここで気づいた点がいくつかある。まず, この物語の中心的人物である獣人アルタス を筆頭とする登場人物の男たちはなぜか長 髪だ。 この世界では長髪が普通なのである。 電車に乗ってもチビッ子から「あのお兄ち ゃん女みたーい」という声が発せられるこ ともないし、引っ越しのアルバイト募集で 「長髪不可」などという制限にタメ息をつく こともない,「長髪だよ全員集合」といった ところか。

次に人類と獣人の共存であるが、果たし て可能なのだろうか? 友達になれるの か? 私はカレーを食べてラモス選手に変 身してしまうまきお君でさえ受け入れるこ とができない。

そして獣化後の服の行方は……。

ここまで書いて思ったが、私は非常に余 談が多い。

#### 守護精霊を守るのだ ◆◆◆◆◆◆◆◆

きて,法王が最高位として治めているこ の世界は 8人の守護精霊によって自然のバ ランスが保たれていた。しかし、法王の予 言によりこの世界を恐怖に陥れる危険な存 在であるとされた守護精霊は,法王の差し 向けた部下に次々と殺害されてゆく。すで に5人の守護精霊が命を落としており,こ の事態に座談会(お茶、菓子類は見当たら

なかったが)を開く獣人の若人連中がいた。 そのうちの1人, アルタスが幼なじみで あった守謎精霊フアノレア(本当はファリオ、 イシア・リカル・ラ・ジェルバートンとい うらしい)の無事を願っていたとき。そこ へフアノレアが久し振りの再会にもかかわら ず土産のひとつも持たずにひょっこりとや ってくる。続いてファルアを追って、警察 隊が登場! なるほど、ファルアは追われ ていたのだ。警察隊は、ファルアを差し出 さなければお前たちも皆殺しだという。ど うする!? ここでファルアを見殺しにして しまってはゲームが終わってしまうではな いか! ゲームが終わってすることといっ たら寝ることぐらいしかない。ええい、や っておしまい! かくして戦いは始まった。

●ダイアット・ヴァークス

### っ<sub>てってまい!</sub><br>おまわりさんにアタック!●●●●●

まず警察隊と戦うのだが、ティリア(千 里眼を持つ彼女は戦いには直接参加しない が獣人らし~ "獣化しないのは先に述べた 服の行方と関係があるのか?)に敵の情報 や、勝利条件などを教えてもらおう。勝利 条件は「敵のリーダーを倒す」「敵を全滅さ せる」など、場面によって異なるので必ず チェックしておくこと。

次に, 戦闘に参加する仲間を選び, その なかでリーダーを1人決める。リーダーが 倒された時点で戦闘は終了なので、打たれ 強そうなヤツを選んでおいたほうがいいだ ろう。

いよいよ戦闘開始。画面は戦闘場面を斜

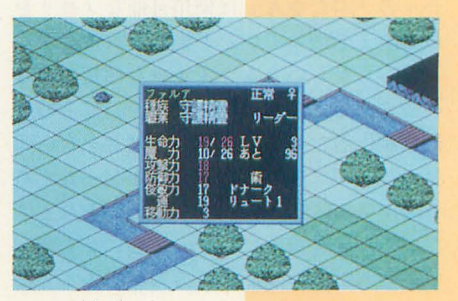

レベルが上がった

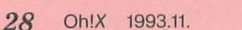

めから見下ろした(クオ ーターヒずユーというもの らしい)状態で、各キャ ラクターの移動可能範囲 で移動, そして敵への攻 撃を行う。

メンバーのうち, アル タス,ヴィレンジーグは 通常攻撃でまあまあ敵と 対等に戦えるが、ダリス は攻撃力が弱い。「なんだ 戦いに参加する仲間を選択 このことにはあるのです」と、これは、最終に爆発すると自分も巻き添えに よコイツ使えねーな ー」

と思いながらよく見ると、彼は強力な魔法 が使えるし,獣化すると強いのだ! でも, まだ獣化はしない。一度獣化すると次から の1または2ステージ (キャラクターによ り輿なる)を終了するまで獣化できなくな る。獣化するとヒットポイントが全快する というメリットも考慮すると, ピンチに陥 ってから獣化しても遅くはないであろう。

なんとかいろいろやっているうちに勝っ てしまった。警察隊との戦闘はこれからゲ ームを進めるにあたってのいい練習ステー ジになる。

#### $\Box$ /|参上 ! ◆◆◆◆◆◆◆◆◆◆◆◆◆◆

無事に警察隊の包囲を突破, もう1人の 守護精霊ミスティアに会うために、彼女が かくまわれているというケンタウリ (上半 身人間で下半身が烏の種族)の集落へと向 かった

とそのとき, 目の前に立ちはだかる2頭 のロバ! ではなくてケンタウリだ!

2人はファルアが守護精霊であることを 信用していないらしい。自分が守護精霊で

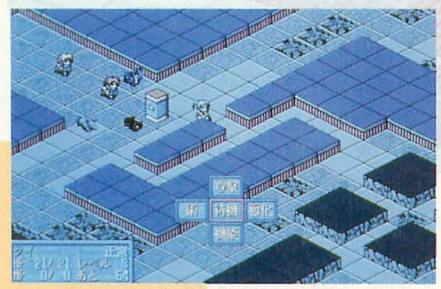

仲よく並んだロバ姉弟を攻撃

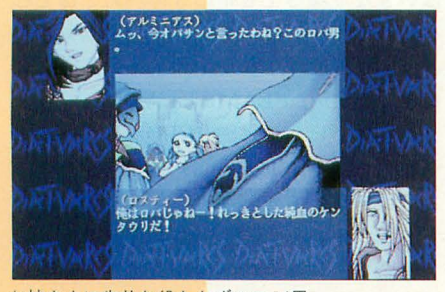

お姉さまに失礼な役たたずのロバ男

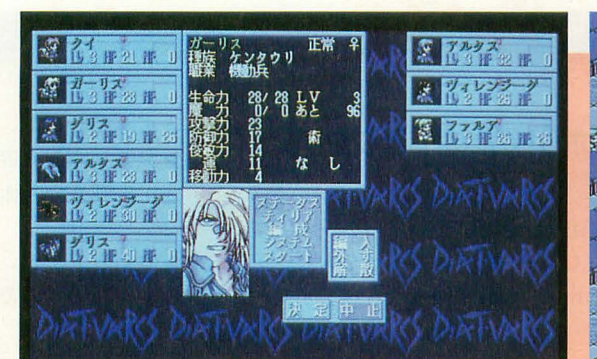

あることを証明するためにたった1人でケ ンタウリたちと戦うことになったファル ア!

「えーい! ポカポカ!」

勇敢に殴りかかったファルアであったが、 あっという間にボコボコにされて敗北。こ こは魔法を使わなければ勝てそうもないの で、次は魔法を使ってみる。すると地震が 起こってあっという間に勝ってしまった。 さすが「地」の守護精霊だ。

しかし、地面の揺れだけで人を生命の危 険にまで陥れることは,果たして可能なの だろうか? だとしたら地震体験車で地震 を体験した人はその直後全員病院送りだ。

#### オーッホッホッホ | ◆◆◆◆◆◆◆◆◆

ケンタウリの集落へ到着するが, ミステ ィアは不在。探しに行ったところ, ミステ イアと彼女の護衛についていったケンタウ リ族のロスティーが敵に囲まれていた。

敵の大将は「オーッホッホッホ!J と高 らかに笑うアルミニアスお姉さま。「オーッ ホッホッホ!」と笑っても、彼女は心のス キマを埋めてくれるセールスマンではない ことに注意しよう。

ここで戦闘に入ると「おや?」と思うは ずだ。そう、いままでより戦いのフィール ドが拡大されている。戦闘開始直後では敵 がどの地点に存在、移動しているのか把握 できない。

それにこのステージからは,いままでの 戦い方で勝つことは難しくなってくる。戦 略を練ることが必要だ。

このステージは最終的にアルミニアスお 姉さまを倒せばよいのだから、余計なザコ との戦いは極力避けたい。どうすればよい のかというと「オトリ作戦」である。ケン タウリ族のロスティーとクイは本当に「っ かえねー!」と心の底から叫んでしまうほ ど使えないヤツラなので、わざといったん 敵の近くまで接近して、近づいてきたら一 定の距離を保ちつつ敵を誘導しながら味方

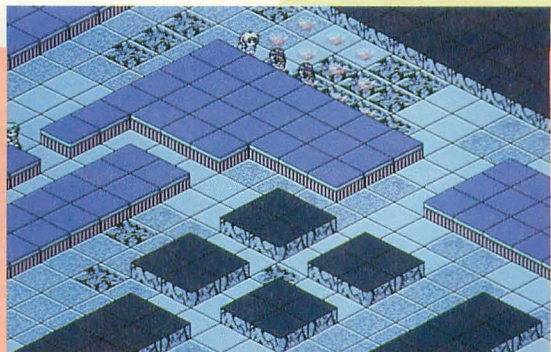

の集団から離れ、そのスキにほかのメンバ ーはアルミニアスを倒せばいい。

ケンタウリ族のガーリスは直接攻撃より も、相手と少し距離を置いて「間接攻撃」 を行ったほうがいい。これは爆発が起こっ て広範囲の敵に攻撃できるものだが,ダメ ージを食らうのは敵味方関係なしなので注 意が必要。でも、ロスティーやクイが巻き 添え食らったって気にしない気にしない (クイはガーリスの弟だけど……)。

#### まだまだ先は長いつつのうつつのう

このゲームが本当に面白くなるのは、こ れから先だと思う。このテのゲームが苦手 な私はなかなか進めない。しかし、やめら れない。この「やめられない」状態になっ てしまうのがシミュレーションゲームの魅 力なのだろうか?

1つのステージをクリアするまでにかか る時間が結構長いので、負けてしまったと きは精神的ダメージが大きすぎて、本当に 「うおー! 人生とはー!」と叫びたくなっ セーブぞ忘れていたときは, もう何も かも捨てて旅に出ようかと思ってしまった ほどだが、ステージの合間に見られるメン バー同士の会話は達成感を増幅し、次のス テーシ、への期待を持たせてくれた。

ぜひ法王と対決してみたいものだ

しかし,私はまきお君がラモス選手にな るのはやっぱり認めない。

#### ジョイパッドで混乱します

ク才-'7ービューなのでジョイパッドでプレ イするとどうしても方向を斜めに入力してしま うのだが,入力を受けつけるのはタテ,ヨコの み。それではパッドを斜めに傾けてフィールド の角度と同じにしてはどうかとやってみたが, 今度は攻撃選択の角度と合わなくなってス卜レ スが溜まってしまった。 総合評価 10

操作性

絵 音

\*\*\*\*\*\*

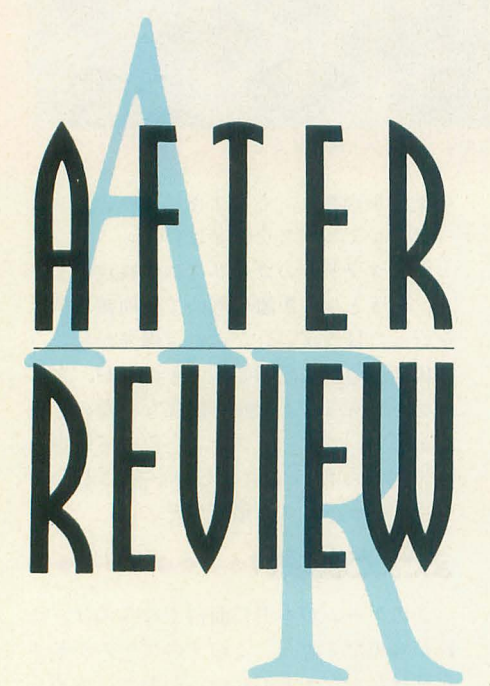

最強のロボット作りを目指すのだ。 り,ひとつは郵送,もうひとつはパソ

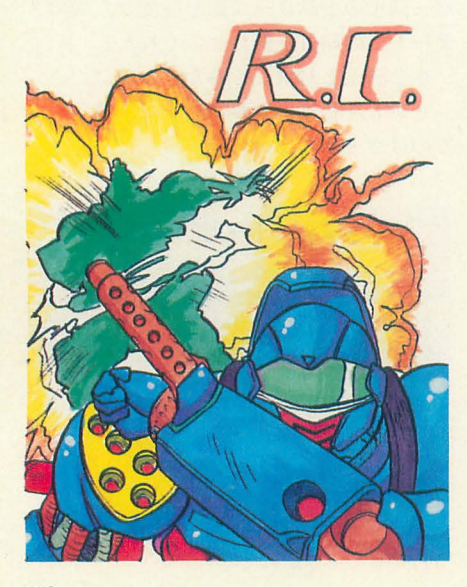

### ロボットコンストラクション R.C.

砂「餓狼伝説」 を末梢神経系のゲーム とする と, 「R.C.」は中枢神経系のゲームだ! ほ かのロボットとの「知恵くらべ」が楽しい **ゾ! 池田 譲太 (25)大阪府** ▶限られた表現のなかで行動をデザインす る。むしろ人生よりも露骨に。

中島 民哉 (23) 埼玉県 ▶ひさしぶりの徹夜でした。

相沢 栄樹(26)東京都 ▶キャラクターが小さいが、なんだか愛着 がわく。 横田 大介(18)北海道 ▶なかなか勝てないけど、少しずつ強くな る姿がいい。 星沢 厚志 (23)熊本県 ▶いままでにあまりないタイプのゲームで, とても楽しめた。 渡辺 現(19)大阪府 ▶気長に末長く遊べる。各人が作ったロボ ットと戦うのも面白い。

後藤 幸夫(32)宮城県 ▶ ロボットが思いどおりに動いたときは最 高。そこまでの苦労があるけど。 光石 和広 (20)神奈川県

▶会社で昼休みに遊べる。

岡邑 信吾 (18)大阪府 ▶ルーチンを改良してくのが楽しい。 澤田 裕史 (18) 神奈川県

▶頭をよく使うゲーム!

小野寺 学(23)北海道 >プログラミングの「はがゆさ」が戦闘意 欲を燃やす。 大塚 啓治(32)兵庫県 ▶パソコン通信でみんなで遊べる。

嶋 真一(28)大阪府

#### J{ Jl穴醤壱開催

このゲームのパッケージにはいろいろな タイプのロボットデータが入っているので, もちろんひとりでも遊ぶことができる。し かし、自分のロボットを作ったら、たくさ んの相手と戦ってみたくなるのが人情とい 合わせて自作したロボットの動きをプログ b らうための企画として、ロボットバトル HOIYERは優勝ロボットとして、次回大 ラミングする。そのロボット同士を戦わせ, 大会を開催している。参加方法は2通りあ 会に自動的に出場することになります。 j血イ によるも のである f&ーのほう は, • ロボットバトル大会onNIFTY <sup>E</sup> NIFTY-Serve上ですでに2回行われた。 参加ロボット:61体 以下に、その模様を紹介しよう。 ●Oh!Xより1体参加

> ちなみに、左ページの写真は両大会に参 柴田 淳 (Y-JACKET) 加したロボットたちをOh!X編集室で戦わ 参加者が増えたため、予選はA, Bの2 せたものである。したがって、大会での戦 リーグに分けて行われました。 いとは必ずしも一致はしていない。 今回参加のロボットのスペックを見てみ

強いときは強いが、とにかく待ちロボット でしょうか。 同士のDRAW GAMEが多かったとのこと。<br>優勝は、ご本人の「優勝宣言」どおり, 結果は, Oh!XではKONAIDE(高橋)が予 7COLOR-2(Binaryさん)でした。

選7位で決勝進出を果たしましたが、惜し くも敗退。初めての大会ということもあっ てか、主催者エレクトリックシープの酒井 智己氏のHOIYERが優勝。酒井氏のコメン トは、「『作者のくせに予選落ちかよおお』 8月号で紹介したバトルゲーム「ロボット うものだ。そこで、発売元のエレクトリッ とかいわれると怖いので、予選は通過した コンストラクションR.C.Jは, パーツを組み クシープでは、ユーザーにさらに楽しんで いと思っていましたが……」とのことです。

ると,火力重視(威力がある,あるいは火 ロボットバトル大会On NIFTY 第1回 をつける)タイプが多いようでした。第1 参加ロボット:40体 回の経験からか、皆さん今度は「勝てる」 ●Oh!Xより2体参加<br>●Oh!Xより2体参加

柴田 淳 (HOT-SHOT) 足は、全体の77%(47体)が2足です。次 高橋 (KONAIDE) はいきなり減って6足の5体。あとはそれ 大会の形式は、まず予選として総当たり ぞれ3体ずついます。武器の一番人気はや 戦での勝ち、負け、引き分けの数によりポ はりSPARK。21体のロボットが装備して イントを計算しました。決勝は上位8体を います。次が, FLAMEとLASERで, それ 残し、メニューからオートトーナメントを ぞれ16体。ほかにはSHIELDやMINEが多 選ぶという方法で行われました。 いほうです。ATOMICは6体に減りまし 全体の印象は、待ちロボットが多くて、 た。いちかばちかのギャンブルを恐れたの

#### **AFTER REVIEW**

**EM EE** 

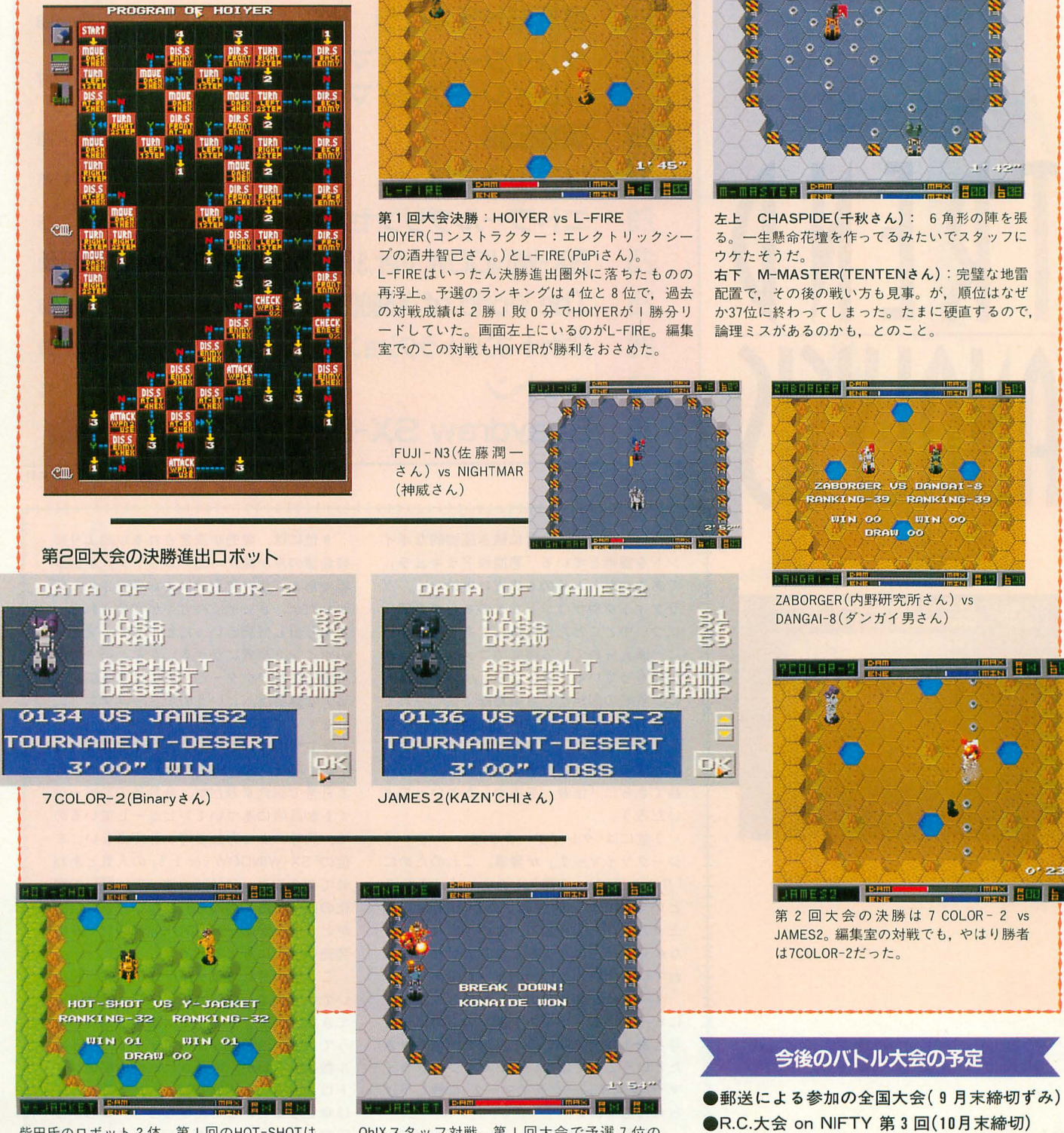

**HM HE4** 

世中県代籍工作部

柴田氏のロボット2体。第1回のHOT-SHOTは 6足タイプでずんぐりと可愛い。第2回のY-JACKETは2足タイプで見た目はスマートだ。そ れにしてもカラーリングが同じってとこに柴田 氏の好みが表れているのだろうか。ここでは HOT-SHOTの勝ち。

第1回大会の優勝ロボット rHOIYE円」のプログラム

> Oh!Xスタッフ対戦。第1回大会で予選7位の KONAIDE (高橋)に挑むは、Y-JACKET (柴田)。結 果は1分54秒を残すところでKONAIDEの勝ち。 決勝進出の面目躍如か。しかし、2回連続出場 で経験値が増えているだろう柴田氏の第 3回出 場ロボットはあなどれないぞ(たぶん)。

NIFTY-ServeのFSHARP2「ゲームの部屋(mes 11) Jにはユーザーの作ったロボッ卜が多数アッ プロードされているので,興味のある人はのぞ いてみるといいだろう。

#### TREND ANAL YSIS

#### 1993年10月号のハガキ襲計ベスト10 最近買って気に入ったソフトは?

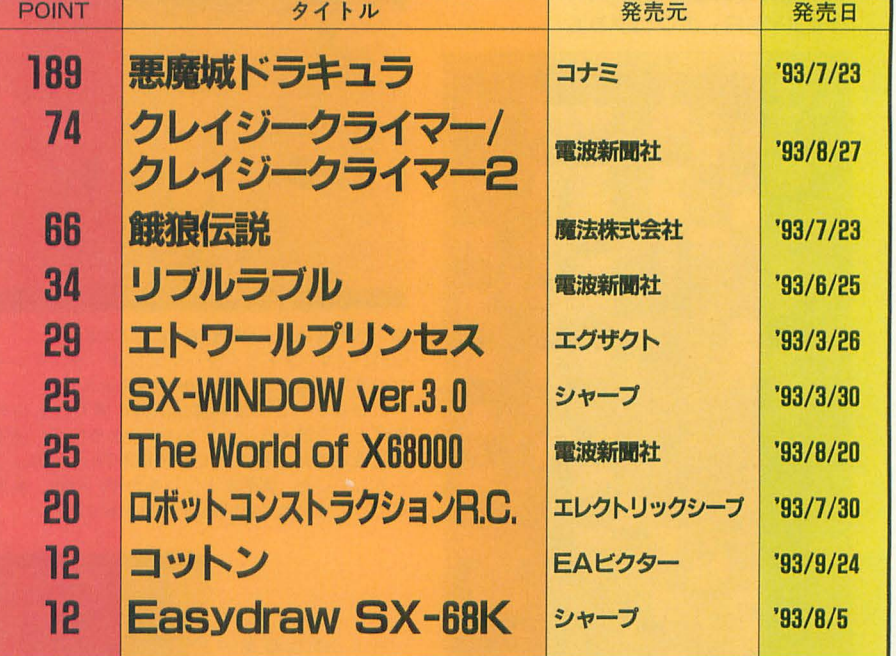

(無作為抽出した1日日日通のハガキを集計)

<sub>a</sub>gaga ay ang manapapang matatapang pangkapang matatapang matatapang matatapang matatapang matatapang matatapang

やはり強し! 先月に続き圧倒的なポイ ントを 得している「悪魔城ドラキュラ」 である。ゲームそのものだけではなく、グ ラフィックやサウンドなどのあらゆる部分 についてとことん作り込んである作品だけ に,添えられている読者のコメントにも熱 がこもっている アンケートハガキとは別 に,攻略の図解なども編集部に寄せられて いるので,それらについては機会をみて紹 介していきたい もともとユーザーの支持 が非常に高かったコナミであるが,この作 品でさらに「信者」を増やしたといってよ いだろう。

2位には「クレイジークライマー/クレイ ジークライマー2」が登場。これのために 「リプルラブル」を購入したという人もいる という話だが,前評判にたがわず人気は 上々だ。ひたすら登る、という単純なこと ながら,そこにきまぎまな要繁がからめら れている面白さが魅力のゲームである。

 $3 \sim 6$ 位は先月号の  $2 \sim 5$ 位と同じ並び になっている ポイント数そのものは先月 号とあまり大差ないので、人気が落ちてき たということて'はない 「クレイジークライ マー/クレイジークライマー 2Jに押し下げ られた形である。

先月号より登場の「The World of X68000」 「ロボットコンストラクションR.C.J も安 定した人気を保っている

日位には,発売が決定される以前より移 植希望の声が高かった「コットン」が初登 場である。集計時点ではまだ発売されたば かりだが,さっそくハガキが寄せられた すべり出し好調といったところで,来月号 のポイントが気にかかる。なんといっても, 可愛いキャラクターとそれに反する結構シ ビアな難易度, というのがゲームマニアの 心をくすぐるのだろう。

そしてもうひとつ,これも発売聞もない 「Easydraw SX-68K」がランキング入り。 8月号で紹介ずみだが,今月号の75ページ でも製品版に基づいてレビューしているの で、興味のある方は参考にしてほしい。6 位の「SX-WINDOW ver.3.0」の人気とあわ せて考えると, X68000の使い方に関して変 化の兆しがあるのかもしれない。「SX文化」 がどうなるかは,今後のSX関連のツールの 発売いかんにもよるだろう。

ニニ数カ月は人気タイトルの発売が相次 いでいるので,全体的にポイント数が増え てきた。コメントを見ても満足度は高いよ うである。他機種に比べてソフトのタイト ル数は少ないが,厳選された質の高いソフ トばかりならばX68000ユーザーにとって は幸せなことだといえるだろう。これから 年末に向けても,次々とビッグタイトルの 発売が予定されている。

さあ,「戦国時代」に突入か!?

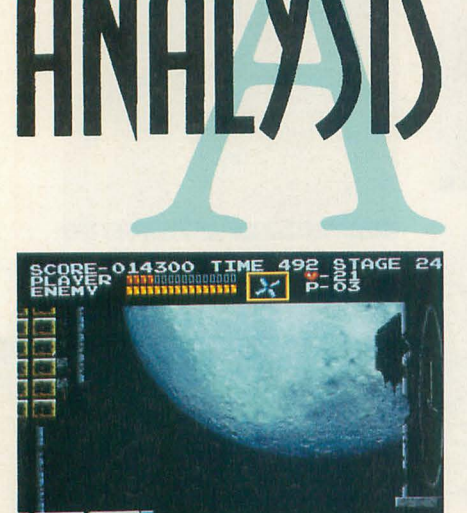

## [特集] SLASHの活用

ひと昔前の3ログラフィックの流れは、よりリアリステ イックな画像を目指していました。レイトレーシング などによる光の反射や屈折から始まり、淡い陰影や炎 の揺らめき……。<br>リアルタイムレンダリングを行うハードウェアが開発

されるようになってからは、皆さんご存じの「バーチ ャルリアリティ」という流れが現れてきています。ま だまだ言葉の持つイメージだけが先行している概念で すが、試行錯誤を繰り返しながら着実にかたちのある ものへと成長しつつあります。3ログラフィックのリア ルタイム性や、インタラクティブであることの価値が 見直されてきているといってもいいでしょう。 これは「画像を作る」というところから一歩進んだ技 術です。むしろ生成される画像をいかに制御するかと いうシステムが重要なのだといえます。 画像生成か目的であったCC3と画像生成が手障である CG。私たちはSLASHというシステムを手に入れ ました。これをいかに使っていくかというところが重 要になってきます。使いこなすまでのレベルに到達す Fにはたくさんの段帽を絡なければなりません。 ます使い方からの把握から始める必要があります。サ ポートツールももっともっと必要です。しかし待って

いるだけでは問題はなにも解決しません。 一緒に最初の一歩を踏み出してみましょう。

#### **CONTENTS**

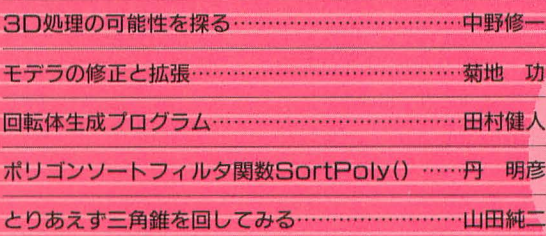

#### [特集]SLASHの活用

SLASHと関連ツールから見た 3D処理の可能性を探る

Nakano Shuichi 中野修一

多くの人が夢見ていたポリゴナイザリゴナイザがあると、どんなこ とができるようになるのでしょうカ、。ここではSLASHが聞くべき世界を 探っていってみましょう。

横内君が命を削って作ったポリゴナイザ SLASHは反響も大きいようです。なかに は、これで限界が見えてしまったとなぜか 胆する人もいたようですが,発展途上の システムですし、まだ使いこなすといえる ほど使った例もありません。モデリングデ ータの切り替えや画面クリアの最適化(ち らついても高速クリアモードをつけるべき か? 全画面クリアのほうが速いか?)な ど検討すべき問題は山積みです。

ということで、読者の皆さんにプロジェ クトへの協力を要請したわけですが、さっ そく三角関数の積を和に展開する方法が送 られてきました。なになに、これによるメ リットは1ポイントあたり400クロックで すか・・・一 1ポリゴンあたり 4クロック落 ちるから云々でPC相対のデータアクセス に米練を残していたSLASHからすればま さに福音といえるものです。

- そのほか,自作システムでのアルゴリズ<br>ムなどを送ってくださる方もいました。ま of the contract of the contract of the contract of the contract of the contract of the contract of the contract of the contract of the contract of the contract of the contract of the contract of the contract of the contrac tL L 'たします。

\* \* \* \* \*<br>さて、実用的な速度で動くポリゴナイザ があるということによってどのようなこと が可能になるのでしょうか。

とりあえず3Dのゲームが作れます(当 然)。さらに3面図などでは感覚的にわかり にくい3Dオブジェクト用のエディタなど でも、インタラクティブな操作環境が実現 できるということになります 3Dグラフィ ック全般について応用ができます。そして 3Dドローイングツールや3Dデータベース, プレゼンテーションやサイエンティフィッ クビジュアライゼーションのようなものも にわかに現実味を帯びてきます。ゲーム用 に作成されるものはそれだけ高性能が要求 されますから、ゲームという目的のみなら ず、さまざまなアプリケーションに応用が きくのも当然かもしれません。

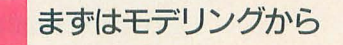

SLASHというのはライブラリのかたち にまとめられています。さらに開発者の意 思にはやや反するものの, C言語から扱え るような関数群も用意されています。これ はできるだけ多くの人に使ってほしいとい うことを意味しています。

ライブラリというものは使うためにあり ます。SION IVが現れるまでじっと待って いるようではいけません。なにか, もの凄 く難しそうなものだと思って敬遠している 人もいるかもしれませんが、難しい部分は ほとんどすでに処理されています。異様に 迅速に開発ツールも揃えられました。あと は指定された使い方をすれば、SLASHの 機能はあなたのものになります。

SLASHでは,すでに形状エディタが用 意されているので、少なくともMAGICの ときよりはアプリケーションの作りやすい 環境が揃っています。「バグが多くて……」 と作者はいっていますが、それなりに使い ものになるモデラだと思います。これがな ければSION IVのデモはとうていできな かったことでしょう。

私もちょいちょいと使ってみましたが, 当初予想していたよりも簡単に扱えました。 とりあえずF16Aを作り,その途中パーツか らRAFALEを作り, 操作に慣れてきたので 勢いにまかせて一気にフォントデータを作 り……, は, いいのですが, 当初構想にあ った3Dテキストエディタはやはり重くな りそうですね……。

\* \* \* \*<br>SLASHはプログラムを作るには敷居が 高いシステムかもしれませんが、開発環境 のない人でもモデラだけで結構遊ぶことが できます。ポリゴンシステムによる開発は モデリングに負うところが大きいので,皆

さんも面白いデータができましたらぜひ送 ってきてください (オブジェクトライブラ リができるといいのですが)。

さて、しばらく触っているとモデリング のコツというものもわかってくると思いま 特に而定義の順番はもっとも重要な部 分です。先月号の付録に収録されたF16Aな どは、このあたりがまだ煮詰まっていない 部分もあります。なにしろ、モデラにカレ ントポリゴンの優先順位をひとつずつ移動 させる機能がついたのはマスターアップの 直前でしたので。

丹氏がSortPolyO闘数によって前順序の 自動処理を目指していますが、順序関係が 破綻するデータではうまく対応できません。 現状ではこういったものはやはり手作業で 処理する必要があります。

裏は描かない

定義順に描く

といった簡単な規則で大丈夫なのかと思う 人も多いと思いますが, 面をうまく組み合 わせれば意外と複雑なものまでちゃんと表 示できるものです。しかし、多くのもので 破綻が生じることがあるのも事実です。

そこで、順序関係に破綻を生じる場合の コツというか,基本的な戦略は「影響を最 小限に留める」ことです。捨てる部分を明 確にし、矛盾が生じてもできるだけ気にな らないようにします。破綻の原因は前後関 係の循環ですから,ある特定の角度を捨て ることでほかの部分を救うことができます。 自動車なら発生する矛盾を真下から見たと きに集約するとかいった対処が考えられま す。問題が集中していれば、マクロソート を使って完全に破綻を除去するのも簡単に なります。

いうまでもなく、よいモデリングという のは、より少ないポリゴンでより整ったも のを作り上げるということです。

重要なのは単純化することです。全体的 なイメージさえ捉えていれば細部は無視し
たり,大幅なアレンジを加えたほうがよい ことだって往々にしてあります。資料とに らめっこして作ったRAFALEよりも記憶 だけで作った F16Aのほうがそれっぽいの も気のせいではないでしょう。

モデラは、今回行われた拡張で対称機能 がちゃんと使えるようになりました。世の 中の物体すべてというわけではありません が、ゲームなんかで使うもののたいていは 左右対称ですからこの機能は重宝すると思 います。さて、この機能を使うときのコツ ですが、たとえば右半分をすべて作ってお もむろに対称化したりしてはいけません。 面の定義順番というものがありますから、 そのあたりをよく考えながらやったほうが 面順番の修正が楽になります。

#### 色の指定

先月号では詳しく記載されていませんで したが, SLASHではとりあえず使えるも のということで基本16色というのが設定さ れています。std00~15のようにカラーコー ドでも参照できますが, それぞれ,

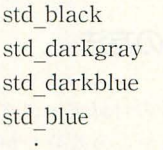

のようにラベルがつけられています。

これらはTXEDで作成されたものです が、32段階のうち最高度付近をハイライト に,最低度付近を影として処理しています。 ですからどのような色てもだいたい均等に 陰影づけがされるわけですが、これは暫定 のものですから、実際の使用時には背景色 に対して調整しなおされることが必要です。 コメント部にだいたいの色の位置が書いて あるので参考にしてください。

また、特殊な用途ではもっと急速な陰影 変化が要求されることもあるかもしれませ そういった場合は左右クリックによる 範囲外指定によって対応します。環境光強 度をマイナスに設定したり、明るさを上限 以上に持っていったりすることで、ある程 度の調整が可能なのです。なお、この機能 はコンパイル前のBASICプログラムでは 使用できません。また、多少ゴミが入るこ とがありますので必要があればエディタで 修正してください。

面の色彩はTXEDで作成されるような 色の配列で決まります。光源に対する角度 によってあらかじめ色を決めているだけで すので、もっとサイケな色彩にすることも

簡単です。色相を回してカクテル光線ぽく したり, ハイライト部分に色彩を乗せて色 つきの光源にしてみることもできます。幼 い頃,赤,青,黄色の3色の光線をあわせ て黒い光線を作るというロボット怪獣を見 て(大空魔竜ガイキングだっけ?) 斬新さ に心打たれたことがありましたが、このシ ステムなら黒い光源も簡単です。

光源は物体単位で設定できますから、背 後の爆発などで瞬間的に逆光にしてみたり, 点光源のような感じを出したりすることが 考えられます。かなり自由度の高いシステ ムなのでいろいろな技が使えそうです。

#### . マッピングの可能性

色指定用に出力されたファイルを見ても わかりますが、システムの仕様上の問題か 1階訓につきカラーコードぞ 2つずつ指 定しなくてはなりません。違う色を指定し ても問題はないのですが、1ドットごとに 違う色になってしまいます。

SION IVデモ版の敵弾では故意にこれ を変えた色が使用されています。ときどき メッシュ状になっているのが確認できると 思います。基本的にラスター単位の処理で すのでエッジの状態によっては縦縞になる こともあります。常にメッシュにするよう に改造することも難しくないとは思います が, SLASHは65536色がちゃんと使えるポ リゴナイザですから必要はないだろうとい うことでサポートはされていません。

ポリゴンの塗り潰しをタイルパターンに することは理論上可能です。横30ドットま でなら楽勝でしょう。メッシュは使いよう によってはテクスチャマッピングっぽい表 現も可能なはずなのですが……。

SLASH開発時の合い言葉は「リアルタ イムてやDoGAの匝l質」というものでしたの で、もう一歩進んで(無謀なことと知りつ つも),リアルタイムテクスチャマッピング の可能性について考えてみましょう。

まず, マッピングというのはどれくらい 重くなるものなのでしょうか。

現状ではMOVEMを使っているので1 ドットあたり4.5クロックで描画できます。 これをMOVEにすると1ドットあたり6 クロックになってしまいます。これだけな らたいしたことはありませんが、1ドット ごとに対応する色彩を持ってこなければな らないのでうまくやっても10倍の時間は覚 悟したほうがいいかもしれません。

要するに, もの凄く重いわけですが, X68030専用と考えるとどうでしょうか。問 題は計算量ですからCPUパワーの違いが そのまま出てきます。

無駄な描画は命取りですので画面の手前 から描いていくアルゴリズムが有効になり そうです。ラスタ抜きはほぼ確実に2倍の 高速化を実現してくれるでしょう。

つい最近までDōGA CGAシステムは 2 次元変形だけでマッピングを行っていたわ けですが(結構大胆な気もする), この方法 でもアポロやジャンボルガーの画質が得ら れていたのですから、まんざら捨てたもの ではありません 計算量はかなり少なくな ります(まだ重いけど)。やはりSLASHで はマッピングデータは輝度別に 32種類展開 しておくべきでしょうか?

このように考えていくと, X68030による マッピングポリゴンはまるっきり不可能と いうわけではないかもしれません。しかし これにスムースシェーディングが加わると 重さも倍増してきます。輝度の直線補間で 間に合わせるとしても……ちょっと重すぎ ますか ……。

#### . 次世代を目指して

おそらく、マッピングポリゴンなどは 楽々こなしてしまう次世代ゲーム機も2年 以内に普及することでしょう。確実に地盤 を固めつつあるエレクトロニックアーツ& 松下の3DO, まだ見ぬ強豪といった感じの アタリ&IBMのJAGGER, いつになるかは わかりませんが任天堂&SGIのニューマシ ンなどの顔ぶれが並びます。 それらはハー ウェアによる処却ですから,現状のパソ コンでは到底太刀打ちできません。

それでもパソコンによるポリゴン処理に 魅力があるのは, 分の手でなにかを作り 出すことができるというところにあります。 実際にどれだけ応用するかということより も可能性が存在する というこ とが重要なの かもしれません。

ビデオの画質にまったくかなわないのに ハードディスク一杯にQuickTimeムービ をため込む人を笑うのはたやすいのです が, そこから先に広がる世界が見えていれ ば笑ってもいられないでしょう。このあた りはパソコンの本質にもつながるところが あるような気がします。

ポリゴンとし、う表現方法自体がまだまだ 般的ではない状況ですから,すべきこと は山ほどあります。次世代にはパソコンだ ってもっと進化することでしょうし。

ただ,個人的にはワイヤーフレームの出 す「味」がもっとも好きなのですが……。

## [特集]SLASHの活用

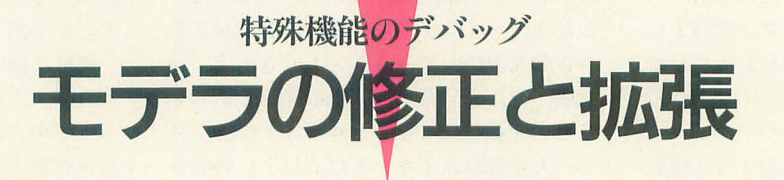

#### Kikuchi Isao 菊地 功

10月号の付録ディスクに収録されていたSLASH用の簡易モデラをバージ ョンアップします。これまで不安定だったり,問題があった部分がほとんど 解消されました。指定の面倒だったポリゴン消去も簡単になっています。

先月号の什録ディスクに収録された SLASHモデラですが、皆さんもう使って みられましたでしょうか。暫定版というこ とでバグが残っていると注意してはおきま したが、一般的な機能しか使いものになら かったので今回はそのパグ報告とアップ デートを行います。ただ、残念ながら今回 は誌面のみでの掲載になりますので、ご了 承ください。

#### パク報告

とりあえず、現在までに確認されている 代表的なバグを挙げてみましょう。

#### .拡大すると飛ぶ

拡大率が大きいなどで、透視図を大きく はみ出すような状態ではデータが腐ってし まうようです (または暴走する)。

これはどうもSLASH側の問題のようで, モデラで使用しているSLASHのバージョ ンが古いせいだと思われます。SLASHを 新しいものに差し替えれば解消されると思 われますが、データ構造が若干違い、かな り大きな変更になってしまいますので、今 111111ま対応しませんでした。拡大縮小などで は気をつけてください。

#### ●拡張機能→対称

データの一部が腐ってしまうバグがあり ました。今回のアップデートで解消される はずです

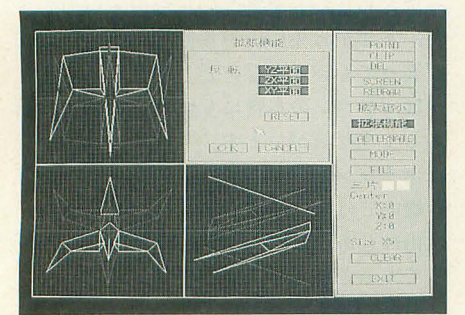

対称機能を使うと

#### $\n *ALTERNATE*  $\rightarrow$  *合成*$

表ワークと裏ワークに同じ形状があった 場合に、正しく合成できなかったようです。 これも今回のアップデートで解消されるは ずです。

#### $OFILE \rightarrow PART$

合成と同様、表ワークとファイルの内容 に同じ形状があった場合に,正しく合成で きなかったようです。合成と同じモジュー ルを呼んでいるので合成のバグが解消され ていれば、こちらもちゃんと直っているは ずです

#### **OSCREEN**

カレントポリゴンを適当に移動させてい ると、表示がおかしくなったり、悪いとき にはデータを破壊してしまっていたようで す。今回のアップデートで怪しいと思われ る部分は直したつもりです。また、オブジ エクトがない状態ではSCREENモードに スれないようになりました。<br>\* \* \* \*

#### ・付加機能

今回のアップデートに ともない, 比較的 簡単にできる新しい機能もつけ加えておき ました。

#### .SCREENモード

'-'キーでカレントポリゴンを削除しま す。確認はしてきませんので、気をつけて ください。 すべてのポリゴンを削除すると, その時点でSCREENモードを抜けます。

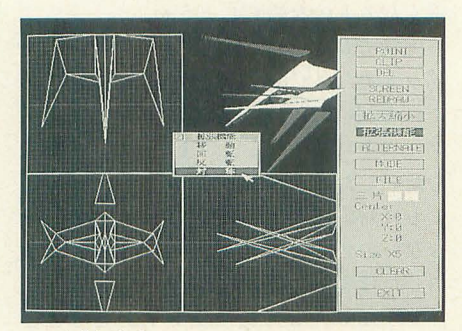

このようになる

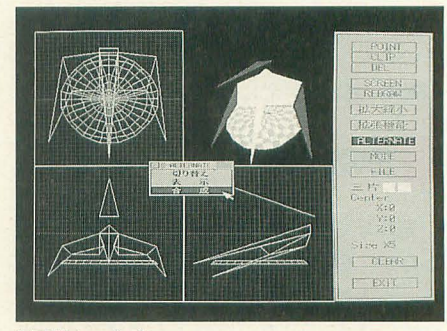

画面との合成

### アップデートの方法

今月号には、先月号の付録ディスクに収 録されていたmodel.xからの差分しか掲載 されていません。したがって、SLASHモデ ラの最新版を作成するには,先月号の付録 ディスク (を展開したもの) が必要です。 まず、先月号の付録ディスクから解凍ディ スク#6を作成するなどして, model.xを用 意してください。また, model.xが大きいか らといってlzxなどをかけてあるものは使 用できません。

まず,今月号に掲載されているダンプリ ストをmac.xなどで入力し, model.lzhとい うファイル名でセーブしてください。セー ブサイズは5522バイトです。セーブができ t: h.

#### lha e model

として解凍してください。model.bfdとい うファイルができたはずです。

そこで、今作成したmodel.bfdと先月号 のmodel.xを同じディレクトリに置いて,

#### bup model

と入力してください。新しくできたmodel. xのタイムスタンプが93-9-22 22:29:24, ファイルサイズが110494バイトになってい たら成功です。新しくできたmodel.xをパ スの通ったディレクトリに置くなどして使 用してください。

ここで使用したmac.x,lha.x,bup.xは、先 月号の付録ディスクから作成される解凍デ イスク#1に収録されています。

#### いいわけ

先月号で「次の機会にはちゃんと動くよ うにしときます」なんて大風呂敷広げたの

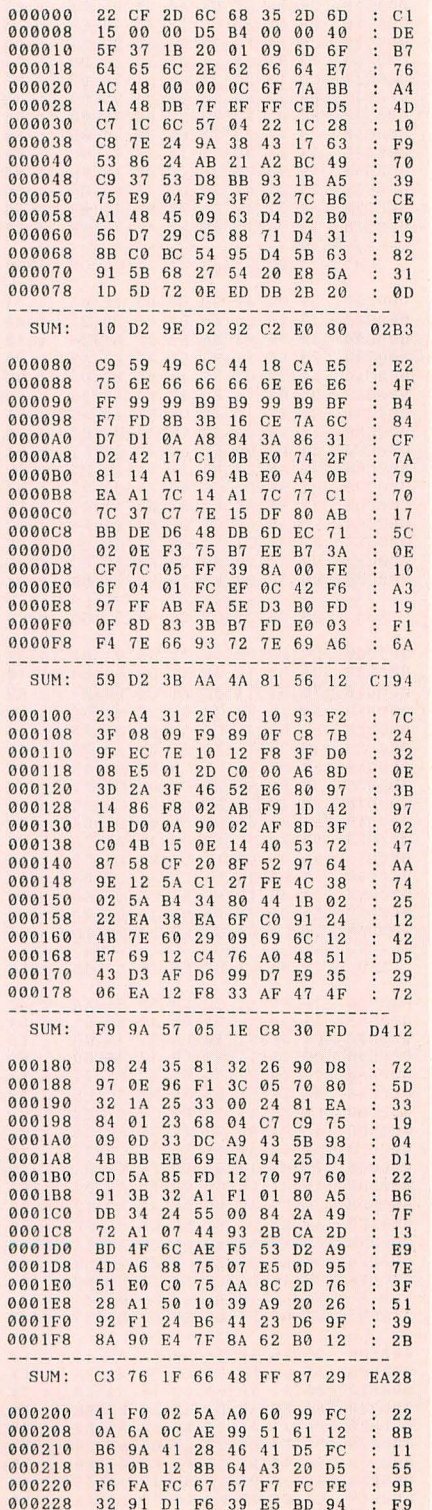

はいいのですが、まさか1カ月後に「次の 機会」がくるとは思ってもみなかったので, はっきりいって今回も「とりあえず」状態 になってしまいました。ごめんなさい(な んか, 謝ってばっかりだな)。

結局、先月号の原稿を出してからしばら くモデラは放ったらかしになってましたか ら(進歩のない奴)。まあ、今回のアップデ

MODEL.LZH 000230 5E EF 49 0B 92 59 BO 52 **BE**  $\ddot{\cdot}$ 000238 F9 8A 30 43 66 **EC FE 38**  $7E$ 000240 32 26 DO 35 F<sub>6</sub>  $0.3$ 13 00 69 000248 **9B** 38 84  $51$ 6A B2 AB E9 58 000250 6C 6F 02  $6\,\mathrm{C}$ 79  $4\,\mathrm{D}$ 86 89  $1E$ 000258 B5 C9 36  $C4$ AA 36 22 A6  $2.0$ 95  $26$  $E7$ 000260  $_{\rm E9}$  $_{\rm B2}$ 01 26 E6  $4A$ ÷  $\frac{2A}{67}$  $\begin{array}{c} 4A \\ 95 \end{array}$ AE 90 98 000268 18  $2A C4$  $50$ 000270 **BD** 5B 34 ÷ FD 000278  $4A$ 78 52 69  $F7$  $F5$ AB 51 65 SUM: 58 CF A9 67 9E FD D1 0B 7451 000280 8F 2E 68 FF FE C2 26 03  $\rho_D$ 5A 60 AF 0C D4 75<br>39 25 14 82 49 37 000288 14 3B  $0<sub>D</sub>$  $\ddot{\cdot}$ 000290 64  $A0$  $78$ 000298 79  $CD$   $D4$ 4B 51 FA 49  $40$ 39 0002A0  $75$ 21 B6 DB A0  $\mathbf{E}\mathbf{B}$ 65 EB  $\overline{0}2$ 68 D3 4A<br>F6 AD 08  $\begin{array}{c} 28 \\ 38 \end{array}$ **000248** 93  $2.5$ FF  $57$ **BB**  $88$ 0002B0 62 54  $AB$  $CC$ 0002B8  $CE$  $4F$ D<sub>5</sub>  $9\,\mathrm{F}$ 98  $7\mathrm{C}$ 63 D0 D<sub>8</sub> 000200  $B<sub>3</sub>$ 82 1A<br>13 BC 15  $8F$ ED.  $0.3$  $47$  $\frac{2A}{69}$ 000208  $A8$  $\overline{\mathbf{0}}$  $3D$ **8A** 24 FA 0002D0<br>0002D8  $7003$ <br>9D D0  $4\,3$ 03 E3 BC E0 B6  $C<sub>3</sub>$ AE  $3A$ 33 FC 06 49 B<sub>2</sub>  $D<sub>7</sub>$ 0002E0  $C<sub>2</sub>$  $F<sub>2</sub>$  $E2$  $C<sub>2</sub>$  $1E$  $7\,4$  $B1$ 47  $E<sub>2</sub>$ 0002E8  $E2E1$ 26 83 93 34 60 78  $0B$ 0002F0 8B B5 13 E2 4A  $7<sup>C</sup>$  $7B$  $0.9$  $7F$ 0002F8 59 AA F4 53 EB 06 93 EE BC SUM: F8 6F E3 C2 92 FC 46 8C **30EF** 000300 08 4F 99 0A 62 9B 87  $3F$  $C<sub>1</sub>$ 000308  $74$  $4C$  $4\,3$  $20$  $3B$  $0F$  $C<sub>4</sub>$ DB  $AA$ 000310 00 D6  $3\,3$ B3 83  $5\,\mathrm{D}$ 29 B4 79 000318 9B 18 5E E2 40  $A5$ B9 98 29 000320 0<sub>D</sub>  $72$ 97  $\mathrm{C}\,\mathrm{E}$  $_{\rm CA}$ DA  $91$  $C<sub>2</sub>$ DB  $\begin{array}{c} 45 \\ 14 \end{array}$ 000328  $7D$ 74  $7<sup>C</sup>$  $17$  $5B$  $CA$  $D1$  $19$  $3D$ 000330 9A CE  $B3$  $4B$  $6F$  $3D$ 63 09 C6<br>8A 2B 000338  $\rm F1$ 18  $\mathbf{DA}$ 62  $1F$ CA  $41$ 000340  $28$ 4E 29 85  $50$ 66  $R_F$ 000348  $CD$  $\overline{{\rm D}\,3}$  $\overline{D}\overline{O}$  $8F$  $4E$  $3E$ **BF** 06  $50$ A9 AE<br>0B 52  $\begin{array}{c} 75 \\ 4 \text{A} \end{array}$ A2 B0<br>9B 1A 000350 D2 E4 88  $5<sub>C</sub>$ 000358  $A6$  $\overline{c}3$ 63  $28$ 7F 48 37 31<br>90 50 68 CA 000360  $F6$  $_{\rm CA}$  $BD$ 80  $2<sup>C</sup>$ 000368  $\begin{array}{c} 3\,\text{A} \\ \text{BF} \end{array}$ 23 16 9B 20 000370 4E BE D1  $9E$  $96$  $29$  $4B$  $44$ 000378 AB 34 64 D9 9D 0B  $1C$   $1B$  $FB$ SUM: 3A 54 B3 05 10 C7 6A 99 **48F6** 0C FC 2A A5 BE D7 07 59<br>38 AF 46 C7 04 D2 7A B8<br>A3 50 15 0A 6E E7 61 A6 000380  $cc$ 000388 FC 000390  $6F$ 000398 6E B5  $41$ 0F  $\rm DB$  $C<sub>2</sub>$  $CB$ A8 83 4 8D<br>A3 D2<br>71 89 999349 ED R1 83 D4 8D E7  $9R$  $F<sub>9</sub>$ EA 0003A8  $2C$  $1\,\mathrm{B}$  $59$ **B2 E9** F9  $A9$ 0003B0 71 6B  $_{\rm 2D}$  $71$  $\overline{29}$ 79  $3D$ 0003B8 3E 31  $9D$  $3C$  $QA$ FR C4  $23$ 34 000300  $\rm{CE}$  $48$  $48$ 03 40 AF 79 **8F** 58 3E 0E<br>65 23  $\begin{array}{c} 84 \\ 23 \end{array}$  $E6$ <br>09  $0003C8$  $5D$ 6B 00  $E2$ 60 0003D0  $E<sub>2</sub>$  $21$  $44$  $AA$  $A5$ 0003D8 78 BD<br>B1 81 73  $BC$  $9A$  $_{\rm E9}$  $2F$  $\overline{DC}$  $F2$ 0003E0  $7c$ <br> $17$ D8 C0 44  $cc$ 61  $41$ 0003E8  $\rm D\,7$  $9A$ 31 D3  $4A$ D<sub>5</sub>  $BE$  $C<sub>5</sub>$  $\ddot{\cdot}$ 2F 5E FD 94 0B 67 8A 74<br>4B 77 3D D7 72 15 DE 02 0003F0 **8E** 0003F8  $3D$  $SUM:$ 08 79 7A B3 A9 0D BB 37  $A.3F6$ 000400 **0E 62** 1A E5 12 OC D6 DF  $42$  $C_4$  92<br>72 57 000408  $C<sub>4</sub>$  $1\,\mathrm{E}$  $66\,$  $39$ 66 **B6** F<sub>3</sub> 59 60 000410 53 63 OC 54 98 000418  $96$ 0A 66  $A<sub>4</sub>$  $1\,6$  $5A$  $22$ AA E<sub>6</sub> 000420  $F<sub>4</sub>$ **D9**  $B1$ BA  $1A$  $3\,2$  $0\,0$ 68 EC 000428 FA 96  $\begin{array}{c} 7 \ 1 \\ 1 \ 1 \end{array}$  $rac{AC}{3D}$  $3E$  $6B$  $cc$ DA  $5C$ 000430 03  $96$ 20 88  $C<sub>5</sub>$ 53  $D3$ 000438  $\begin{array}{c} 22 \\ 62 \end{array}$  $E E$  $rac{CC}{35}$  $BC$  $9\,\mathrm{B}$  $9A$  $\overline{D6}$ F<sub>3</sub> 16 000440 81 14 DC 87 00  $A6$  $\cdot$ 35 FB 40 20<br>8C D6 80 000448 D5 D6 8D 6D D7  $\overline{D7}$ 000450 D<sub>2</sub> 0<sub>2</sub>  $1A$  $C<sub>1</sub>$ **BB**  $\vdots$  $4C$ 000458 11 5B 11 29 D8 C8 62 6E 16

ートでバグ出現度の高かったものはすべて 修正できたはずですので、なんとかまとも に使えるようになったんじゃないでしょう か。

では、次の正式版発表の機会にはちゃん と動くようにしときますので(当たり前だ という声が聞こえてきそうだが)。それでは また。

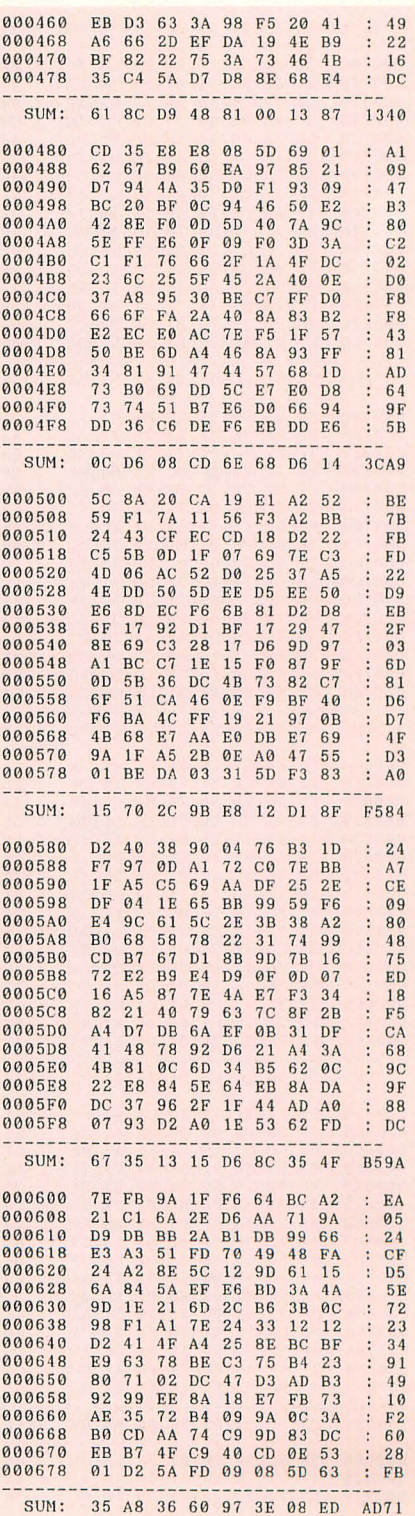

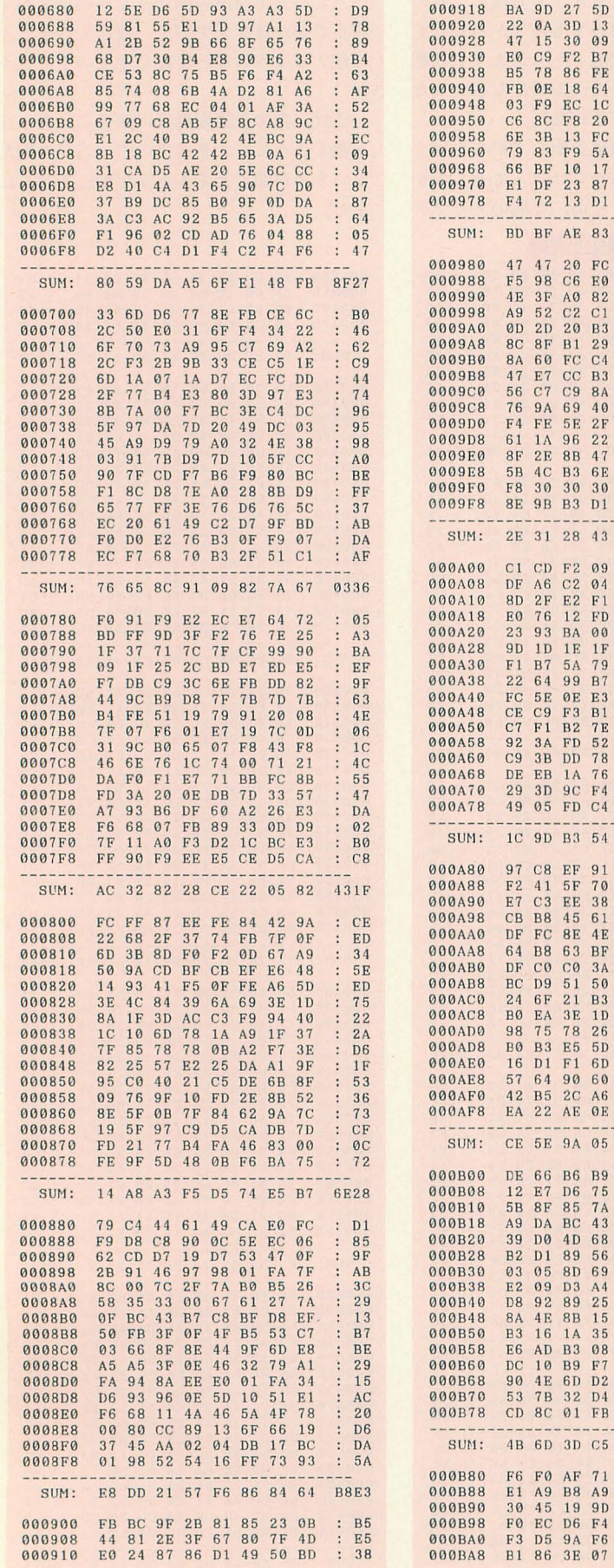

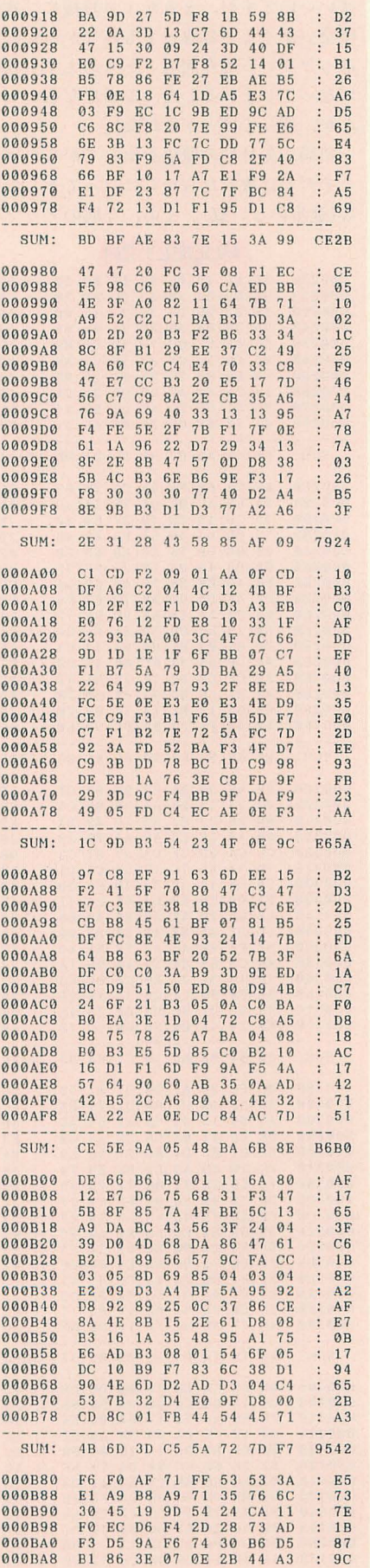

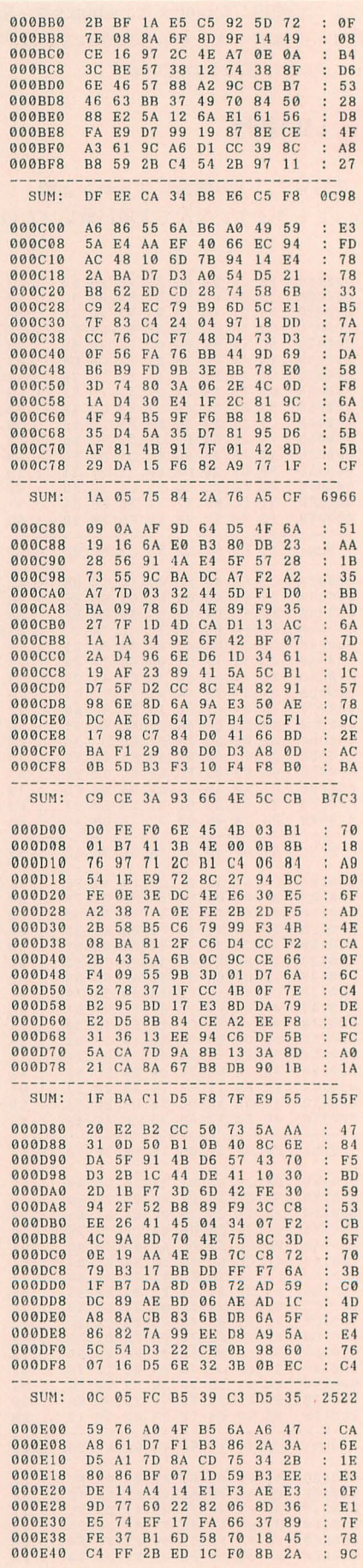

▶ 「SLASH」には、ずいぶんびびっときました。さっそくソースを解析します。<br>原篠 誠(18)神奈川県

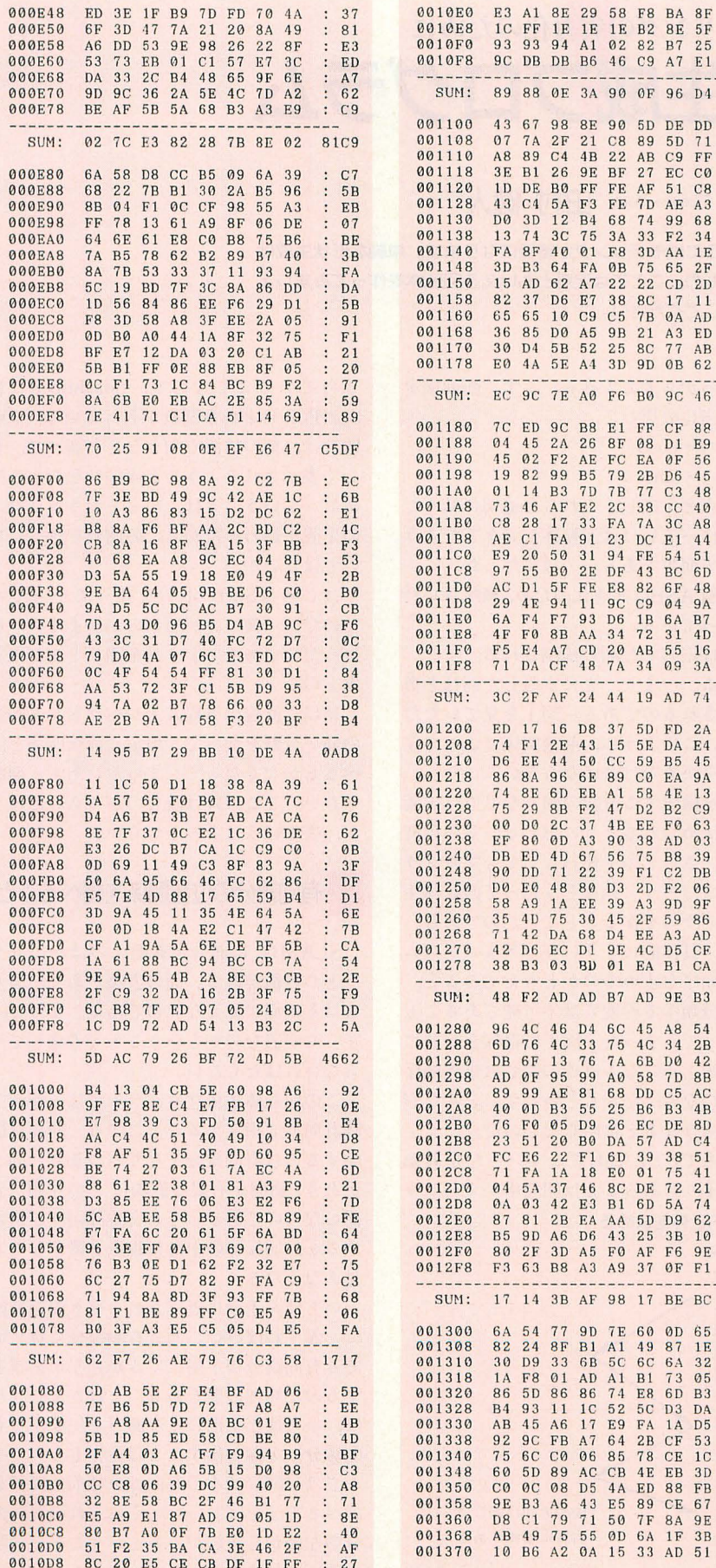

001378 06 5E 6F 85 D3 6E C8 06 : 67 SUM: 79 CO 68 E5 F3 F5 C7 5A  $3EC<sub>0</sub>$ 001380 22 B4 39 C8 24 6C AB  $A7$ 05 82<br>36 1B 001388 76 3F 54 4A B9 86 19 001390  $9A$ 1B BA D5 D2  $E6$  $\overline{D7}$  $09$  $\ddot{\cdot}$  $44$ <br> $70$ <br> $2E$ 001398  $2D$ **F8 F6**  $05$  $33$  $1B$  $\begin{smallmatrix}8&1\end{smallmatrix}$ 33 001340  $FA$ 66  $70$  $C4$  F<sub>2</sub>  $F6$  $2\Delta$  $\ddot{\cdot}$  $06$ 0013A8  $3D$  $C9$  $\overline{cc}$  $55$  $43$ 18  $1D$ 6<sub>D</sub>  $\colon$ 0013B0<br>0013B8 33 96 C3<br>B4 7F  $5A$ 9C E5<br>05 27  $1F$ **B6**  $3C$  $8F$  $00$ 40 D1 FF 001300 **B6** 63  $51$ 69  $DF$  $\bar{\rm DF}$  $55$  $87$  $6D$ 0013C8  $FA$ 77 5A<br>B7 EC  $_{\rm E7}^{\rm A1}$  $n1$ 5E 1F FD<br>1A 67 F7  $\frac{A7}{AD}$ 0013D0  $00$  $AB$  $\begin{array}{c} 2 \to 71 \\ 71 \\ C1 \end{array}$ 0013D8  $7D$ 64  $1<sub>C</sub>$  $C7$ 47 32  $\rm AB$  $46$ **0013F0**  $99$  $R2 \text{ }C4$  $\begin{array}{c} 1 \\ 1 \\ 4 \end{array}$ B3 90 **QF DF**  $\vdots$ 0013E8 2A 41 F6 BA C1 02 FA 0013F0<br>0013F8 AE 3D 5F 33 6A 5C B6 D1<br>82 44 90 49 07 66 00 03  $\begin{array}{cc} . & CA \\ . & 1B \end{array}$ SUM: C0 F3 F4 8C E2 64 3B AC D5DC 001400<br>001408 F7 9A 45 2E 7F 52 BA 62<br>
0D 31 FC 7E A8 FF 9B D3<br>
FE EF 4F B5 3E 71 F2 B8  $F<sub>1</sub>$  $\begin{array}{cc} . & CD \\ . & 4A \end{array}$ 001410 001418<br>001420  $\frac{7A}{E6}$ 86 AF<br>79 E8  $5F$  $1F$   $F7$  $4B$  $\begin{array}{c} 4A \\ 72 \end{array}$ **B9** BA F2  $E4$ F<sub>6</sub>  $3F$  $\ddot{\cdot}$ 001428<br>001430  $2A$ 69 E<sub>5</sub>  ${\rm FA}$  $_{\rm F6}$  $5F$  $C8$  $8D$  $1<sup>C</sup>$ 1E 37 3A<br>1C 93 42  $FC$ <br>52  $CF$ <sub>C2</sub>  $C.8$ R4 41 87 001438  $6C$ FA  $2A$  $EF$  $\ddot{\cdot}$ 001440<br>001448  $E3$ 15 96  $4\,\mathrm{B}$ A9 CE  $A6$  $5B$  $51$ 31 A8<br>E2 E4 28 68 5A<br>3A 38 B7 **7E** B4 94  $RQ$ 001450  $16$  $2A$  $37$ 66  $\ddot{\cdot}$  $C_4$ <br> $67$ <br> $29$ 001458<br>001460 D<sub>0</sub> 36  $4\,9$  $6B$ **ØD**  $8F$  $9D$  $D<sub>1</sub>$  $\begin{array}{c} 12 \\ 38 \end{array}$ 19 1D 35 2E 64 04 C4  $\ddot{\cdot}$ **OE BA 9E** 24 FF 90 001468  $C4$  1F  $5A$  $4E$  $\vdots$ 001470 EB 24 FF 90 80 18 DC 0E<br>E7 6F DD 6E 7B 99 BB AD  $20$ 001478  $: 1D$ D5 3E FC 0E 67 D6 DC 48 SUM: A6C2 001480 CC CD EA 47 97 C7<br>2D 5A C2 6F 7A B6  $5A$ 82 **BØ** 001488  $F<sub>2</sub>$  $07$  $\cdot$  $R1$ 001490 00  $5B$  $B<sub>2</sub>$  $42$  $B9$  $E9$  $6B$  ${\rm BD}$ **B9**  $\vdots$ A3 EC<br>95 C4 EC 6A<br>C4 48  $\begin{array}{c} 6 \text{E} \\ 87 \end{array}$ 001498  $C8$ FA DE D0 05 0014A0  $9B$  $B<sub>3</sub>$ 38  $43$  $1<sub>D</sub>$ 0014A8 BF B0  $5F$  ${\bf 5}\, {\bf 5}$  $9B$  $\begin{array}{c} 16 \\ 73 \end{array}$  $3\sqrt{9}$  $\overline{D}2$  $E<sub>4</sub>$ B3 C0 34 74 44 59 35 60 0014B8  $\frac{1}{88}$  $76$  $50$  $6<sup>C</sup>$  $F9$ **B7**  $D9$  $FA$  $2D$  $\cdot$ 001400  $4\,\mathrm{E}$  $3\,\mathrm{F}$  $0\,\mathrm{A}$  $_{\rm E5}$ 06  $10$  $CA$  $16$  $72$  $A2$  $3E$  $rac{5C}{37}$ 14  $rac{AC}{53}$  $\begin{array}{c} A\emptyset \\ 6\,\mathrm{F} \end{array}$  $2C$ 27  $51$ 0014D0  $4A$  $97$  $\overline{0}8$  $5E$  $94$  $0A$ 0014D8<br>0014E0  $\frac{E4}{05}$ A8 BB<br>7D 13  $\frac{37}{9C}$  $_{\rm B9}$ 39  ${\rm ED}$  $5B$  $_{\rm B8}$  $\begin{array}{c} 88 \\ F3 \end{array}$  $C<sub>5</sub>$ 3B EB 6C  $\ddot{\cdot}$ A8 0A CO<br>70 99 B4 48 04 06 49 3D 25 37 9F<br>70 99 B4 54 FC BE 92 FD<br>1D 6C A2 20 90 DC 8D 07 0014E8  $\ddot{\phantom{0}}$ 0014FO  $\begin{array}{c} \vdots & 5A \\ \vdots & 4B \end{array}$ 0014F8 C2 D3 3F 13 85 78 7D 70 SUM: D<sub>271</sub> 001500 D0 55 66 C5 0B 6A<br>81 20 90 10 08 AE  $1F$  $B<sub>2</sub>$ 001508 08 AE B1 14<br>86 87 4C 61  $\ddot{\cdot}$ **RC** 001510 76 26 8A  $15$  $F5$ 001518  $B7$ EB A0 D6 78 8D DD CE  $C8$ 001520  $3F$ D6 88 0B FF 3D  $7F$  $B<sub>4</sub>$ 17 001528 60 05 DC DB 51  $3F$ 80 23  $4F$ 001530<br>001538  $0F$  $\overline{D9}$  $24$  $B7$  $3B$  $7B$  $8F$  $4\,\mathrm{B}$  $\overline{CB}$  $AA$  $C<sub>1</sub>$  $7<sup>C</sup>$ **F5** 91 6E  $3C$ 90  $9\,\mathrm{D}$ 001540  $E9$ 2B CE DØ 79 DB F5  $3A$ 35 001548 77  $4\,\mathrm{E}$  $9F$  $\frac{9E}{7D}$ **OF E6**  $9E$  $A8$ FF 001550  $5B$  $\begin{array}{c} 72 \\ 87 \end{array}$ FØ 5E 64 01 OF DR 001558  $FF$  $\overline{D}2$  $46$ 50  $cc$ DB  $0F$  $6A$ ÷ 001560<br>001568 5C 31 BA D7 E0 FF<br>A9 BB 6D AA 44 29<br>1A C4 68 45 41 12  $\begin{array}{cc}\n 3F & AD \\
 E1 & 0E\n \end{array}$  $E9$ <br> $D7$ 001570  $20$ 28  $26$ 001578 68 75 0D DF 49 07 C8 AA **8B** SUM: B7 6D 5C 16 A2 35 42 4B 7627 001580 A1 CE 63 69 A3 22 17 DD  $F<sub>4</sub>$ 001588 CF 73 EE 3E FB B5 3E E8<br>B8 00 00 00 00 00 00 00 44 001590  $\mathcal{L}$ **RR** 001598  $00$ 00 00 00 00 00 00 00 00  $\begin{array}{c} 00 \\ 00 \end{array}$ 0015A0  $00000000000000$  $0000$ 0015A8  $00$ 00  $00$ 00 00 00  $00$ 00 0015B0<br>0015B8 00 00 00 00 00 00 00 00 00 00 00 00 00 00 00 00 00  $00$ 001500 00 00 00 00 00 00 00  $00$ 00  $000000000000000$  $0000$  $00$ 0015D0  $00$  $00$  $00$ 00 00 00 00 00 00 0015D8<br>0015E0 00 00 00 00 00 00 00 00 00  $0000$ 00 00  $00$ 00  $00$  $00$  $00$ 0015E8 00 00 00 00 00 00  $00$  $00$ 00 0015F0 00 0015F8 00 SUM: 28 41 51 A7 9E D7 55 C5 3236

 $: D4$ <br> $: 14$ <br> $: BB$ <br> $: BP$ 

BOE9

 $\overline{45}$ 

 $70$ 

 $20$ 

 $B\overline{0}$ 

 $CB$ 

 $c7$ 

62

09  $\cdot$ 

 $62$ 

84

 $: 73$ 

D79B

EA

32  $\overline{\mathcal{L}}$ 

 $A8$ 

 $42$ 

BA  $\cdot$ 

 $92$ 

 $1E$ 

 $C<sub>1</sub>$ 

15

FB

 $1F$ 

 $F_A$ <br>98

 $\begin{array}{cc} 83 \\ 53 \end{array}$ 

5C93

 $\cdot$  $07$ 

 $\ddot{\cdot}$ 

 $\cdot$ 

 $\overline{4\,5}$ 

 $\overline{c}9$ 

03

39

 $06$ 

 $42$ 

AC

 $4R$ 

 $C<sub>4</sub>$ 

 $\overline{41}$ 

62

 $1\,\mathrm{E}$ 

32

05

53

 $1<sub>C</sub>$ 

 $3D$ 

FB

67

9E

 $3B$  $\ddot{\ddot{\cdot}}$  AD

 $77$ 

 $E1$ 

 $BA$ 

AF

 $BF$ 

97

38

 $C7$ 

70

 $\frac{21}{7A}$ 

07

 $11$ 

 $CA$ 

07

 $2F$ 

 $C<sub>1</sub>$ ÷

 $E6$ 

24

 $\overline{34}$ 

D<sub>8</sub>

 $1E$ 

 $5F$ 

 $R<sub>1</sub>$  $\vdots$  $9E$ 

 $C<sub>4</sub>$ 

91

 $22$ 

 $75$ 

**ØB** 

**8A** 

 $6B$ 

 $CF$ 

 $7F$ 

81

**8E** 

33

63

DD

 $\frac{7A}{8F}$ 

 $\ddot{\cdot}$ B<sub>8</sub>

D517

 $\ddot{\phantom{a}}$ 

6D0D

 $\ddot{\cdot}$ 

 $\vdots$ 62

 $\ddot{\cdot}$  $A9$ 

 $\ddot{\cdot}$ 82

 $\ddot{\cdot}$ EA

 $\vdots$ 

 $\cdot$  $7<sub>C</sub>$  $\ddot{\cdot}$ 

 $\colon$ F0

 $\ddot{\cdot}$  $D<sub>5</sub>$ 

 $25$ 

DD  $\cdot$  $78$ 

 $\overline{c}$ 

 $C.8$ 

 $\overline{A3}$ 

 $68$ 

 $1E$ 

 $2F$ 

 $11$ 

 $AD$  $\ddot{\cdot}$  $9A$ 

 $AB$ 

62

88  $\cdot$  $F<sub>4</sub>$ 

56

 $45$ 

48

 $40$ 

44

▶付録ディスクの「FISH」を見ながらBGMにサン・サーンスの「Aquarium」を聞く。 最高のぜいたくです。ああ、しあわせ。 阿部 哲也(20)兵庫県

## 「特集1SLASHの活用

モデリングの省力化のために 同転体生成プログラム

#### Tamura Kento H木寸 健人

3Dシステムをうまく使うにはモデリングが重要になります。単純な形状生成は できるだけ自動化したいもの。ここでは定番ともいえる回転体を作ってみましょ う。面の順番処理に注目してください。

うところから考えてみる。まず, 断面図を

私は頭を使うのが嫌いである。普段から できるだけものごとを考えなくても済むよ うに行動している。プログラミングを趣味 としてはいるが、コーディングするのに頭 を使うような題材は意識的に避けている。 3D関係のプログラムといったら, 1次変 換のオンパレードであろう。さらにポリゴ ンともなると, 陰面処理がどうとか, 法線 ベクトルがどーのこーのとか、頭が痛い要 素がたくさんなのである。もちろん私は3D 関係のプログラムは敬遠してきた。

今回, SLASHのリリースにより, 頭の痛 い部分は最小限にとどめてポリゴンを扱え るようになった。3Dにしりごみする必要は ない。不精者のこの私でさえ手を出すこと ができるようになったのだ。

#### 回転体を作る

表示のためのポリゴナイザはとりあえず ある。とすれば、あとはモデリングをどの ように行力化するかという とが重要課題 となってくる。

手作業でモデリングするためのモデラは すでに作成されているので、ここではコン ピュータを使ったほうがよい例のひとつと して回転体モデラを制作してみよう。

回転体とはどのように作られるのかとい

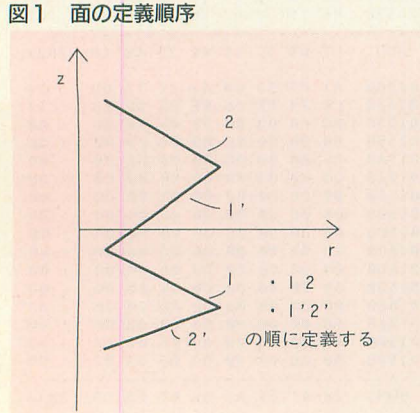

描き適当に分周して,  $x=r \cdot cos \theta$ 

 $y=r \cdot \sin\theta$ 

として点を生成し、これらを適切に結んだ 平面を作っていけば回転体ができるだろう。 きわめて簡単である……はずだった。

実はSLASHは高速化のため、興味深い特 微を持っている。

面は定義した順に描画される のである。つまり,先に定義した面ほど奥 に描画されるのである。図1を見ていただ きたい。このように、前後関係によって定 義順序を決めなければならない。

断面を構成する直線の傾きなどで、定義 順序を決められるように思える。その程度 ならば、さほど頭を使わなくてもプログラ ムできるだろう。私はそう思って回転体生 成プログラムを作ることにしたのである。

では、具体的にどういったアルゴリズム で定義順序を求めるのかと考えてみると, 傾きで分類する程度では不可能であること がわかってしまった。図1では傾きが負に なる直線の間では定義順序 が任意になる。だからといって、どんな形 状でもそうなるとは限らないのだ。

ところで、SLASHでこういった定義順 序の決まりがあることは開発中からわかり

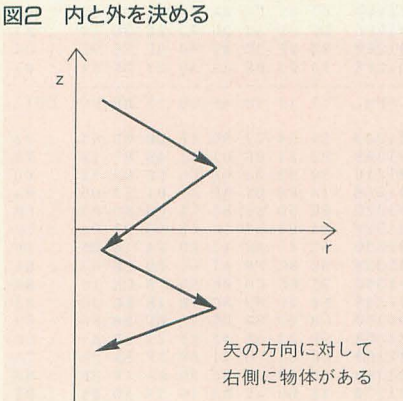

きっていることなので、 slashlib.aには SortPoly () という関数が入っている。この 関数は、面の位置や向きなどを調べて、正 しく表示されるように定義順序を変える関 数だ。ということは、ひととおりポリゴン の定義が終わってからこの関数を呼べばい いではないか。

はじめはSortPoly()を使ってやってみ たのだが、使い方が悪いのかうまくいかな かったのである。よく話を聞くとまだ未完 成とのこと。

結局、直線の方程式とかベクトルとか頭 の痛い分野を使って、地道に前後関係を調 べるしかなくなってしまった。ああ、面倒 くさい。ここ以降は読むのがつらいだろう が、書くほうはもっとつらい。

#### 有向線分の位置関係を調べること

SLASHには面の定義順序のほかにもう ひとつ特徴がある。面の表裏があり、裏か らはその面が見えないのである。よって, どっちが表なのかということも考慮してや らなければならない。

この回転体生成プログラムでは、断面を 時計回りで指定することにする。断面を構 成するのは有向線分となり (つまり, 向き があり,範囲が有限な直線),その左側が表 面になるのである。もし反時計回りで指定 すると、回転体の中身に視点を置かないと 見えなくなる。

いちばん手前に表示されるべき而を最後 に定義すればいい。ある有向線分に対して, ある有向線分が手前にくるかどうかを判定 するのが処理の要である。それさえできれ ば、いちばん手前にくる面(を生成する有 向線分)を探し出すことは造作もない。

では,任意の2本の有向線分の前後関係を 調べる方法を図3に示す。それぞれの有向線 分の左側から視線がくるということを念頭 に置いて見てもらいたい。

図3を見ると,逆向きの線分では無関係と いうことになっている。しかし, 図4の断面 から生成される形状においては、外側の壁 面が、向こう側の内側の壁面より手前にく るのがわかるだろうか。このように回転体 であるのだから、片方の線分を回転させた あとの前後関係も調べなければならない。 回転させたほうの有向線分は、右側からし か見えなくなる。

これらをプログラムにする。ひと苦労で 左端を回転軸として点を指定 モデラを読み込んだところ ある。 インディー おおや おおこと。右クリックで線分を1本キャン

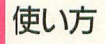

掲載したリストすべてを打ち込んで, makeすればslround.x というファイルが できる。gcc+libcの環境でのみコンパイル 確認した。

 $A>$ slround bar. plg.

とすると、画面に横線が描かれる。この線  $b^3z=0$ 平面である。画面の上半分が $z<0$ , 下半分がz>0となる。画面の左端が半径= 0である。マウスの左クリックで点を順番に 指定し、左右クリックで終了する。点は回 転体の断面を時計回りでたどるように指定

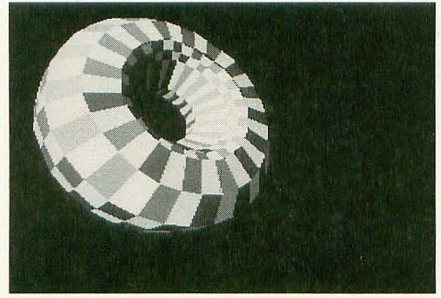

このように……

図3 有向線分を調べる

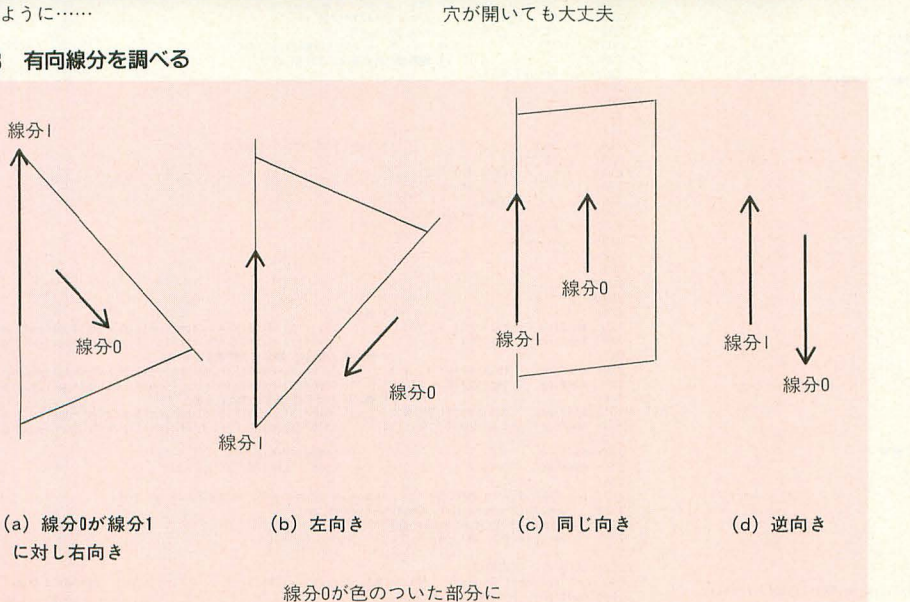

かかっていると,線分|のほうが手前

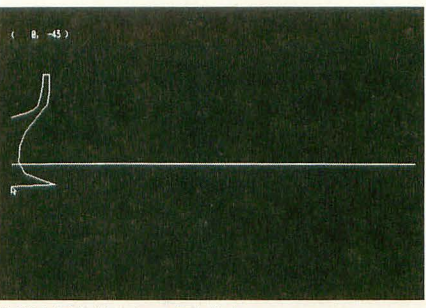

セルできる。 このへんのユーザーインタフ エイスは少し不親切だが、本題ではないの で勘弁していただきたい。終了したら、指 定したファイル(この場合は bar.plg)が生 成される。

できたplgファイルは先月号の付録ディ スク「秋祭りPRO-68K」に収録されていた model. x, testplg. batで見ることができる。

#### . 問題点など

このように苦労して作った回転体モデラ だが、いくつか欠点もある。

• 半径が小さいと正常に描画されない

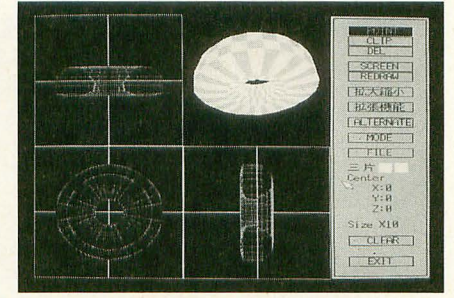

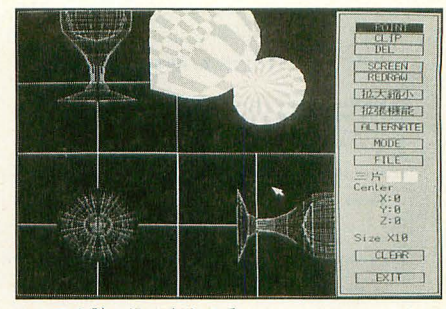

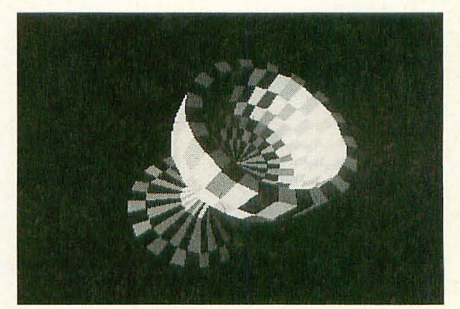

testplgて'陰影を確認する

半径の値が1など, 0以外の極端に小さい 値が設定される と, 正常に描画されない r·cosθ, r·sinθの計算で切り捨てられる誤 差が無視できなくなり, SLASHが面の向 きを決定できなくなるのである。これは防 ぎようがない。

-而の色を指定できない

ユーザーインタフェイスを考えるのが面 倒だったため、面の色は15と14を交互に置 いている。

分解能が回定

これもユーザーインタフェイスを考える のが面倒だった。いまのところ, 32分周で 固定である。実用上は、もう少し粗いほう がいいと思われる。

これらの問題は実際に使用する人によっ て拡張されるのが望ましい。基本部分はす べて 成されているので,適宜改造して活 用してみてほしい。

#### 図4 面1と面2の順番は?

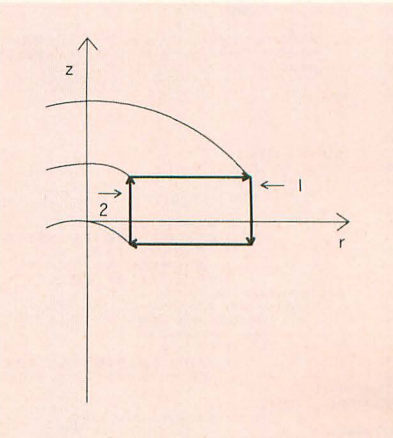

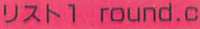

```
1: /1 Oh!X '93 11月号 slash特集 回転体作成プログラム 本体<br>2: by けんと */
              \begin{array}{c} \text{\#include}} \begin{array}{c} \text{\#include}} \text{\#include}} \end{array} \\ \text{\#include}} \begin{array}{c} \text{\#include}} \text{\#include}} \end{array}\begin{array}{l} \langle \mathrm{stdio.h} \rangle \\ \langle \mathrm{stdli\,b.h} \rangle \\ \langle \mathrm{string.h} \rangle \\ \langle \mathrm{math.h} \rangle \end{array}finclude \leq <b>slashlib.h</b>#undef DEBUG
                                                                                                 /* 構造体定義 */
   \frac{14}{15}typedef union {
                                                                                                /* 2次元座標 参考:SXDEF.H */
                       struct {<br>short r;<br>short z;
   \frac{16}{17}18:
                           j p;<br>unsigned int i;
   19:20:21: \sqrt{1 + 1 + 2}21:<br>22: typelef struct (<br>22: typelef struct (<br>24: unsigned short kind;<br>25: unsigned short npoint[4];<br>25: unsigned short color;<br>27: 1 FLGFOLYGON;
26<br>27<br>28<br>29<br>30<br>31<br>31<br>32
                                                                                                                          /* 大城交對 */
              unsigned short 分解能 = 32;
                                                                                                                     /13 - 4095 */
   \begin{array}{r} 33\, \text{:\,} \\ 34\, \text{:\,} \\ 35\, \text{:\,} \\ 36\, \text{:\,} \\ 37\, \text{:\,} \\ 38\, \text{:\,} \end{array}/* 前官营 */
              \begin{minipage}[t]{.35\textwidth} {\small int\;mulep]{.4pt} {\small int\;witlep{{\textstyle\;if\;} c} \text{harr}\; {\small int}\; {\small int\;witlep{{\textstyle\;if\;} c} \text{harr}\; {\small int}\; {\small int\;p{\textstyle\;if\;} c\; {\small int\;p{\textstyle\;if\;} c\; {\small int\;p{\textstyle\;if\;} c\; {\small int\;p{\textstyle\;if\;} c\; {\small int\;p{\textstyle\;if\;} c\; {\small int\;p{\textstyle\;if\;} c\; {\small int\;p{\textstyle\;if\;} c\; {\39:10:41:42<sup>°</sup>43:44:
                                                                                                                         /* ユード始まり */
  45: #ifdef HAVEMIN<br>
45: #ifdef HAVEMIN<br>
46: int main( int arge, chart argy[]) {<br>
47: FONT2 pt1[100] = {<br>
48: /* 10,-60, 50,-60, 30,0, 50,0, 0,00,1/<br>
49: 10,60, 30,60, 50,00, 50,00, 50,00, 30,-20, 50,-40, 30,-60, 10,-60,<br>
 return makeplg( ptl, "foo.plg" );
              #endif
             int makeplg( FOINT2* ppt, char* splg ) (<br>
unsigned short: i,j,k;<br>
/* (半径線の数+1 == それを構成する点の数 */<br>
SLODKT* pslrt<br>
SLODKT* pslpt();<br>
SLODKT* pslpt();<br>
SLODKT* pslpt();<br>
PLCFOLVGON* pplg();<br>
PLCFOLVGON* pplg();<br>
<br>
PLCFOLVGON*
                         \begin{array}{ll} \mbox{FOINT24~ppt0 = ppt;} & \mbox{ \qquad \quad $ \mbox{#8EdOMRRM} $ \mbox{~$ \rm 4$} \mbox{~$ \rm 4$} \mbox{~$ \rm 4$} \mbox{~$ \rm 4$} \mbox{~$ \rm 4$} \mbox{~$ \rm 4$} \mbox{~$ \rm 4$} \mbox{~$ \rm 4$} \mbox{~$ \rm 4$} \mbox{~$ \rm 4$} \mbox{~$ \rm 4$} \mbox{~$ \rm 4$} \mbox{~$ \rm 4$} \mbox{~$ \rm 4$} \mbox{(void*)pslpt = malloc( ipt<del>1)解</del>離#sizeof(SLFONF) );<br>(void*)pplg = malloc( (ipt+1)<del>1)}解</del>離#sizeof(FUGFOLYON)) );<br>(void*)plne = malloc( (ipt+1)1<del>2)</del>解離#sizeof(FUGFOLYON)) );<br>if ( 'pslpt || :pplg || :plne ) {<br>frintf( stderr, "
   83.88.88.88.89.90.91.95.97
                           \, ł
                                                                                                /* 点を作る */
                      98
   99
                        ppt0++;\begin{array}{r} 100 \\ 101 \\ 102 \\ 103 \\ 104 \\ 105 \\ 106 \end{array}\begin{array}{rl} \text{pline0 = pline;}\\ \text{for}\ (\ i\text{=0};\ i\text{ijpt-1};\ i\text{++})\ |\ t\text{pline0++}\ \text{=}\ i\ ;\\ \text{while0++}\ \text{=}\ i\text{+} \end{array}107
                          1<br>
- /* 半径線を並び換える */<br>
- /* 他のどの面よりも手前にあるべき面を生成する線を */<br>
- /* <del>- 面</del>結と浮りカプする */<br>
- /* <del>- 面結</del>と浮りのが 最大 O(n^2) */<br>
- /* - 子のをので、結局 O(n^3) */<br>
for ( i=ipt-1; i>0; i--- ) f<br>
for ( j=ipt-1; i>0; i--- ) f<br>
for ( i=ipt-1; i>0; i--
 108:\mathbf{I}109
 \frac{110}{111}112113114
 115116
 117.118:119:120
pline[2*k+1] );<br>121: #ifdef DEBUG<br>122: fi
                                                              fprintf(stderr, "%d\n", 手前 );
123: \text{tendif}
```

```
124:\overline{1}125:\mathbf{1}126:<br>127: set (「手前 ) break; <sup>/*</sup> 後たったら break */<br>128: #ifdef DERUS<br>129: fprintf( stderr, "一番手前ではない*n" );<br>139: fprintf( stderr, "一番手前ではない*n" );
           129:<br>130:<br>131:<br>132: #else<br>133: #endif<br>135:
                                                          fprintf(stderr, "一番手前が決定¥n");
                                              if ( j != i ) (<br>sumem( &(pline[2*j]),   <br>&(pline[2*(i-l)]),   <br>sizeof(unsigned short)*2 );
           \frac{135}{136}<br>\frac{137}{138}1 - a1Ise {<br>fprintf( stderr, "Warning: 異常な形状になるかもしれません¥n" );
           \begin{array}{c} 139 \\ 140 \\ 141 \\ 142 \\ 143 \\ 144 \\ 145 \\ 146 \\ 147 \\ 148 \\ 150 \\ 151 \\ 152 \\ 153 \\ 154 \\ 155 \\ 156 \\ 157 \\ 158 \\ 159 \\ 159 \\ \end{array}/* 面を作る */
                                             $\,\prime\text{1}$ rp1g0=>color = (i+j)%2+14;
                                             if ( (\mathrm{pslpt[plg0->npoint[3]],x|palpt[plg0->npoint[3]],y})\coloneqq 0 ) <br> [\mathrm{plg0->kin]=0;/*\equiv\frac{\mathrm{mkg}}{120} <br> ] : pplg0 \rightarrow\mathrm{ppint[3]} : pplg0 \rightarrow\mathrm{color};160
           161
                                              \begin{array}{ll} \textcolor{red}{\textbf{if (splp[ppg0-npoint[0]],x/pspt[ppg0-npoint[0]],y)=0 }} & \textcolor{red}{\textbf{if (splp[ppg0-npoint[1]=pplg0-npoint[2];}} \\ & \textcolor{red}{\textbf{pplg0-npoint[2]=pplg0-npoint[3];}} & \textcolor{red}{\textbf{pplg0-npoint[2]=pplg0-npoint[3];}} \\ & \textcolor{red}{\textbf{pplg0-npoint[3]=pplg0-npoint[3];}} & \textcolor{red}{\textbf{pplg0-npoint[3]=pplg0-noot}} \end{array}162
           163
           \lambdapplg0 ++;
                                  \ensuremath{\mathsf{I}}\xspace/* *.plg で出力 */
                                  FILE* pf;<br>unsigned short. w;
                                 \label{eq:20} \begin{array}{ll} \mathbf{p} \texttt{f} = \texttt{fopen( spl \mathbf{g}, \texttt{``ub''})} \texttt{;} \\ \texttt{if } (\texttt{!pf}) \texttt{ return 2}; \\ \texttt{fvert} \texttt{if} \texttt{f} \texttt{for } \texttt{ODELR} \texttt{ } \texttt{v1.00} \texttt{X05Kx5aKx1a''}, \texttt{1, 24, pf 1}; \\ \texttt{for } \texttt{if } \texttt{if} \texttt{if} \texttt{if} \texttt{if} \texttt{if} \texttt{if} \texttt{if} \texttt{if} \felose(pf);
                                    free( pslpt );<br>free( pplg );<br>free( pline );
                                    return 0;
           198:<br>199:
         2001: double 正規化( double t ) {<br>
2021: double 正規化( double t ) {<br>
2022: ff ( t < -M_PI ) return t-22M_PI;<br>
2033: if ( t >= M_PI ) return t-22M_PI;<br>
205: if ( t >= M_PI ) return t-22M_PI;<br>
205: /* 境界値付近は実はどうてもいい "/* (0)<br>
20
           200:207:return t;
203: )<br>
203: )<br>
201:<br>
211: int sgn( int i ) {<br>
213: int sgn( int i ) {<br>
213: if ( i ) 0 )<br>
215: internal;<br>
216: class<br>
217: else return -1;<br>
218: ] else (<br>
219: return 0;<br>
220: }
           208: )
                                                                                                       /* libe には sgn() がないようで */
                                                         \begin{tabular}{l|c|c|c|c|c|c|c|c} & $\mbox{\#$\#$} \\\hline \texttt{INLINEI}\xspace & $\mbox{\#$\#$} \\\hline \texttt{INLINEI}\xspace & $\mbox{\#$\#$} \\\hline \texttt{INLINEI}\xspace & $\mbox{\#$\#$} \\\hline \texttt{INLINEI}\xspace & $\mbox{\#$\#$} \\\hline \texttt{INLINEI}\xspace & $\mbox{\#$\#$} \\\hline \texttt{INLINEI}\xspace & $\mbox{\#$\#$} \\\hline \texttt{INLINEI}\xspace & $\mbox{\#$\#$} \\\hline \texttt{INLINEI}\xspace & $\m224225:226:227:228:#define<br>#define
                         #define
          \frac{229}{230}#define
          230:<br>231:<br>232:<br>233:<br>234:#define<br>#define
                        #define<br>#define
                                                        CVO(X)((dy0)?((X)/dy0) : ((X)/dx0))<br>((dy1) ?((X)/dy1) : ((X)/dx1))235:236: \text{int} \# \# \# \mathcal{D} \mathcal{D} \mathcal{D} \mathcal{D} \mathcal{D} \mathcal{D} \mathcal{D} \mathcal{D} \mathcal{D} \mathcal{D} \mathcal{D} \mathcal{D} \mathcal{D} \mathcal{D} \mathcal{D} \mathcal{D} \mathcal{D} \mathcal{D} \mathcal{D} \mathcal{D} ansigned shor
           236
```
▶昔、田尻智という人が「チェリーボーイ」という名前でソフトを出そうとしたとき、な にかの問題に引っ掛かって「ジェリーボーイ」で発売したんですが、そのへんは大丈夫な んでしょうか。 佐荵賀 英一(25)神奈川県

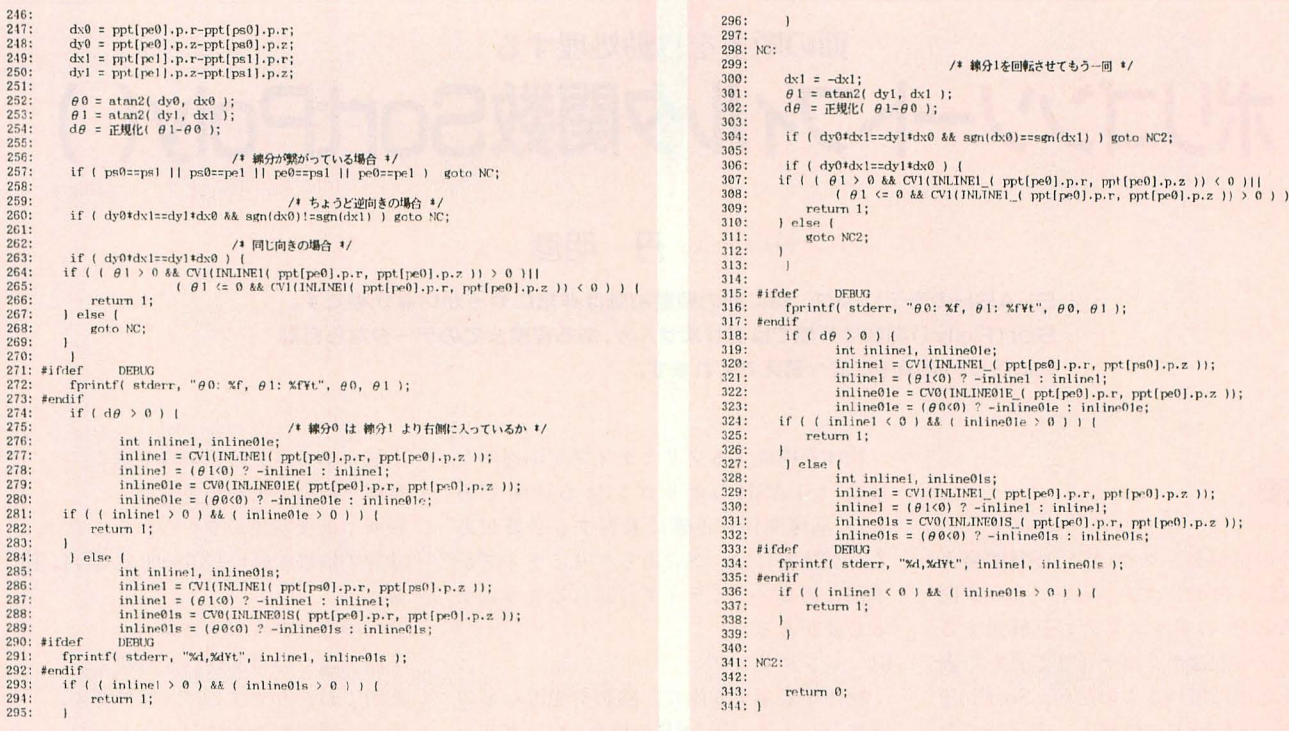

**UZF2 ul.C** 

 $\begin{array}{l} 464490112344567899012234566789901233456778990123348899 \end{array}$ 

1: /\* Oh!X '93 11月号 slash特集<br>2: - 回転体作成プログラム ユーザインタフェイス部<br>3: - い<br>5: \*include <iocs1ib.h><br>5: \*include <iocs1ib.h><br>7: \*include <stdio.h><br>3: 7: include (stdio.h)<br>
8:<br>
9:<br>
9:<br>
9: typedef union (<br>
17: struct [<br>
17: struct [<br>
17: short r;<br>
15: short r;<br>
15: short r;<br>
15: limit makeplg( FORT2\* ptl, char\* splg );<br>
17: limit makeplg( FORT2\* ptl, char\* splg );<br>
17: /\* 2次元座標 参考: SXDEF.H \*/

 $\overline{2}$ 

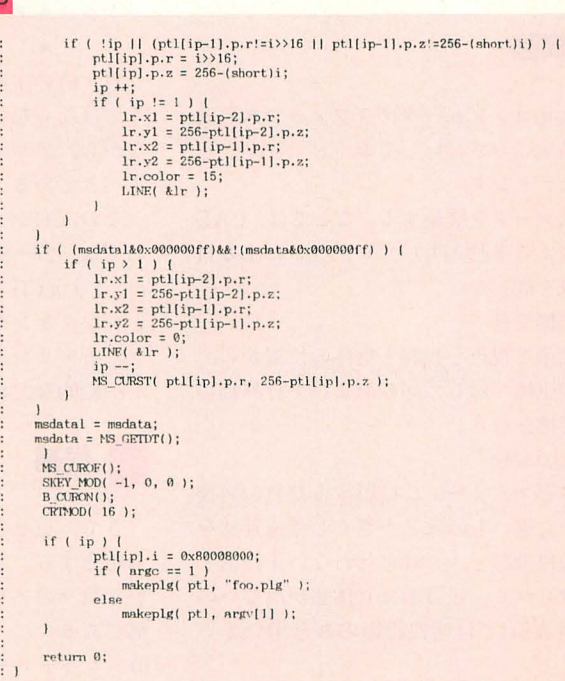

#### **UZN3 Makefile**

 $18:$ 

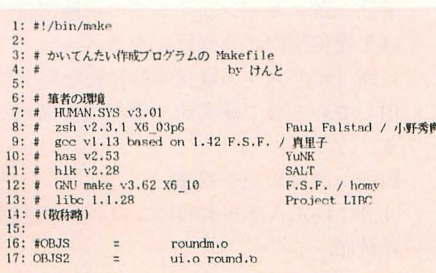

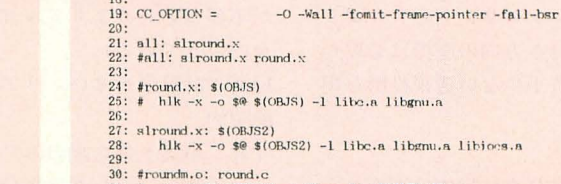

30: #roundm.oi round.c<br>31: # gcc \$(CC\_OPTION) -o \$@ -c \$< -DHAVEMAIN<br>32: <br>34: %.c<br>34: gcc \$(CC\_OPTION) -o \$@ -c \$<

▶DōGA CGA SYSTEMに関する柴田氏の意見は、そのとおりだと思います。私の思っ ていたことと同じです。これからもマンマシンインタフェイスを重視したツールを作って ください。特にCAD (モデラ) 関係をお願いします。 安丸 信吾(26)神奈川県

## [特集]SLASHの活用

面の順番な自動処理する

ポリゴンソートフィルタ関数SortPoly()

#### Tan Akihiko 丹 明彦

SLASHのモデリング,特に面の順番制御は非常にやっかいな仕事です。 SortPoly()関数は万能ではありませんが、ある程度までのデータなら自動 的に正しい面順序に並べ替えてくれます。

#### 概要

先月号の付録ディスクのSLASH開発キ ットに収録したポリゴンソートフィルタ関 数SortPoly()のアルゴリズムを解説する。 ポリゴンソートはポリゴナイザで正しい表 示を行うために用いるものだが、SortPoly () 関数は, SLASHの性格上, 表示時でな くモデリング時に用いる前処理関数である。

#### 構図

3次元コンピュータグラフィックスの流 れを簡単におさらいしておく。

1) モデリング

形状データを構築する。ここでは、CAD などによる手動入力、プログラムによる自 動生成を問わない。

#### 2) 座標変換

標系と視点と視線と物体の位留から, 物体の座標に対して回転および平行移動の 合成変換を行う。

3) 投影変換

物体をスクリーンに投影するための変換。 から速いものほど小さくして迷近感を 出す透視投彬と,これを行わない正投彩と に分けられる。正投影は立体感が出ないの で, SLASHでは透視投影のみを芹1,、てい  $3a$ 

なお、透視変換は変換後の座標に奥行き 方向の座標 (慣習的にz座標を用いる)を残 すもので、透視投影は残さないもの。この あとの隠而消去とレンダリングのアルゴリ ズムによっては奥行き方向の座標は必要な いので、計算量の若干少ない透視投影を用 いる場合もある。

4) クリッピング

余分な表示を防ぐために物体の画面から はみ出す部分を切り落とす。

5) 隠而消去

物体を構成するプリミティブが不透明な 場合 (SLASHのポリゴンは不透明であ る), 前後関係を正確に表現する必要があ 具体的には,拠にあるプリミティブが 手前にあるプリミティブに隠れるようにす る必要がある。

#### 6) レンダリング

物体を表示する際に、陰影や光沢などの 質感を与える。SLASHの場合,レンダリン グ手法として疑似ハイライトを加えたフラ ットシェーディングを用いている。

#### $\star$  $*$ \* \* \* \*<br>1)~6)の工程は、必ずその順番に行わな くてはならないというわけではない。当然 ながら、アルゴリズムは効率最優先で構築 すべきである。

なお, CGシステムでレンダリングすると いえば, 2) ~5)を行うことを指すことが多 い。3次元CGの作品制作過程がモデリング とレンダリングに大別されるのは、レンダ ラがモデリング以外を全部やってしまうの が一般的なためである。

. 候補

さて、正しい表示のための手口あれこれ を紹介する。もちろん、世の中に出回って いる数々のアルゴリズムのなかのほんの一 部である。

0) レイトレーシ

手法:ピクセルごとに、視線に最初に当た ったプリミティブを描画する。

長所:座標変換や透視変換,クリッピング が不要(というよりアルゴリズムがそれら を内包している)。

短所:計算量が多い。リアルタイムはほぼ 絶望的。

寸評:事実上静止画のみ。

レイトレーシングは半分冗談。以下は主 にポリゴン用のアルゴリズムである。 1) ワイヤフレーム

手法:ポリゴンの辺のみを描く。

- 長所:隠面消去が必要ない。
- 短所:前後関係がややつかみにくい。

寸前i 処理が軽い (X68000の場合) 動きが 命。

2) 曲家のアルゴリズム

手法:遠くのポリゴンから描く。

長所:わかりやすいアルゴリズム。

短所:透視変換後に(つまり毎フレームご とに)z座標をキーとしたデプスソートが必 要。相貫体で破綻する。

寸評:画家はまず背景を描き、続いて近景 を描き込んでいく。これが名前の由来。

3) 改良版画家のアルゴリズム

手法:ポリゴンを互いに交わる線で再分割 したうえでデプスソートし、遠くから描く。 長所:相貫体もOK。

短所:ポリゴン数が極端に増える。

寸評: Z'sTRIPHONY DIGITALCRAFT で採用されたものだと思う。

4) zバッファ法

手法:ピクセルごとにz座標を算出し、zバ ッファを比較更新することによってピクセ ルごとにポリゴンの前後関係を確保する。 長所:事前のソートが不要。相貫体もOK。 ハードウェア化しやすい。計算量も必要最 小限。

短所:メモリを消費する。スキャンライン zバッファ法という対処法があるが, 多少処 理が複雑になる。

寸評:過去に3D特集で扱ったネタ。

5) スキャンライン法

手法:各スキャンラインでの前後関係の評 価を幾何学的に真面目にやる。

長所:ポリゴンの幾何学的性質を完全に利 用しているので確実かつ効率的に描画でき  $3 -$ 

短所:計算がやや複雑。

寸評:DōGAは基本的にこのアルゴリズム。 正統派

\* \*

6) パックフェーシング

手法:ポリゴンに表裏を設け、法線を設定 しておき、透視変換後に表を向いているポ リゴンのみ描画する。

長所:凸立体ではソートしなくても破綻し たい。

短所:これだけに頼ると凹立体で破綻する 可能性がある。複数の立体でも破綻する可 能性がある。

7) モデリング段附でのソ ート

手法:ポリゴンの位間関係によっては, 視 点によらず順序が決まる場合がある 長所:描画時にソートする必要がない。

短所:ポリゴンの位置関係によっては、必 ず破綻する組み合わせが存在する。

寸評:バックフェーシングが前提。今回紹 介する SortPoly() 関数はこれを自動的に 行う。

8) ポリゴンマクロソート

手法: 物体をいくつかのポリゴンマクロに 分割し (各ポリゴンマクロ内のポリゴンは 7)などによってソートされている),透視変 換後にそれぞれのポリゴンマクロの重心の z座標でデプスソートする。

長所:全ポリゴンを馬鹿正直にソートする 必要がない。ソートが少なくて済む。 短所:モデリングや重心の位置決めにそれ なりの配慮は必要。

\* \* \* \*<br>現実問題として, 6) ~8)を上手にやれば 破綻しないし、破綻するとしても動かして いればほとんどわからない。パランスの取 れた方法といえる。

まとめると, SLASH けのポリゴンの ソートは、3段階である。 これらはいつソ ートするかで当になる

• モデリング時(人手)

・実行時の初期設定 (SortPoly () 関数)

• 透視変換後 (マクロソート)

 $SLASH$ では前処理で吸収するのが基本 となる。モデラを使って手で順番を決める 方法は,而倒ではあるが,間違いがもっと も日立ちに( ように影響の少ないものか ら順番に並べていくことができる。Sor tPoly() 関数を使えば、ソートできるもの は自動でソートする。どうしようもないも のはマクロソートで解決するわけだ。 9) モデルの性質を見る

手法:実現したいモデルの性質から、描く 順番を決める。たとえば車は道のあとに描 けばほぼ破綻しない。

長所:上手にやれば効率的になる。 短所:複雑なモデルでは制御しにくくなる。

以下はSLASHで使われた技法である。 寸評:これから連載のほうで頭を使いたい 部分。

#### . 背景

我々はSLASHシステムを手にしている。 司法性を最優先して,本質的に必裂でない と判断された処理を徹底的に削ったポリゴ ナイザ、である この削られた処理のなかに デプスソートがある。

デプスソ ートとは, 透視変換後に抗野に 入る会ポリゴンを奥行き順にソートし,奥 のポリゴンから描くことで前後関係を破綻 させることなくシーンを描き上げるために 用いられるソートである (前項の「画家の アルゴリズム」に用いられている)。

この方式は正攻法であるが,正直すぎる ゆえSLASHには採用されていない。最大 の欠点は、ポリゴン数が増えるほどソート に時間がかかってしまうということである。

SLASHはバックフェーシングを行うの で、上手にモデリングすればまず問題ない ことがわかる。さらにSLASHシステムが 完成に近づくにつれ,入手でソートするの がけっこう大変だとわかる。自動的なソ トを検討し始める。クイックソートを使う ことにして、比較のための関数だけ用意す ればいいのではないかと思ったが、これは 失敗。そのうち、絶対ソートできない物体 が多々あることははっきりしてきた。ポリ

ゴンマクロのソートが導入されたのもかな りあとになってからである。

そして, ひとつのポリゴンリストの中で できるだけ破綻しないようなソートを行う ための関数SortPoly()が制作されたので あった。

\* \* \* \* \* <br>ここで、今回の説明に用いる図形を紹介 しておく。図1の簡易飛行機がそれだ。先 月号の付録ディスクにもちょっと登場して いたので見覚えのある方もあるだろう。形 状は見かけ (A) より少し複雑である (B)。 尾翼と主翼は、1枚板のように見えるが, 実は表裏 2枚のポリゴンを張り合わせたも のである。これは、SLASHがバックフェー シングによって裏向きのポリゴンを描かな いことから必要なモデリングのテクニック であるが,ある意味では、この性質のおか げで、多くの場合において描画時に毎回デ プスソートを行わなくて済むのである。そ してこの簡易飛行機もそのケースに含まれ るのだ。

とはいうものの、 なにも行わなければ表 示時に破綻してしまうことに変わりはない。 付録ディスクのサンプルプログラム「ob jtest.c」を(かなり)じっくりとご覧になれ ば, 図1 (B) のA~Lの順にポリゴンが定 義されていることがわかる。

SLASHは、 描画の際に物体の構造を基 本的には考慮しない。つまり、ポリゴンが

#### 図1 簡易飛行機

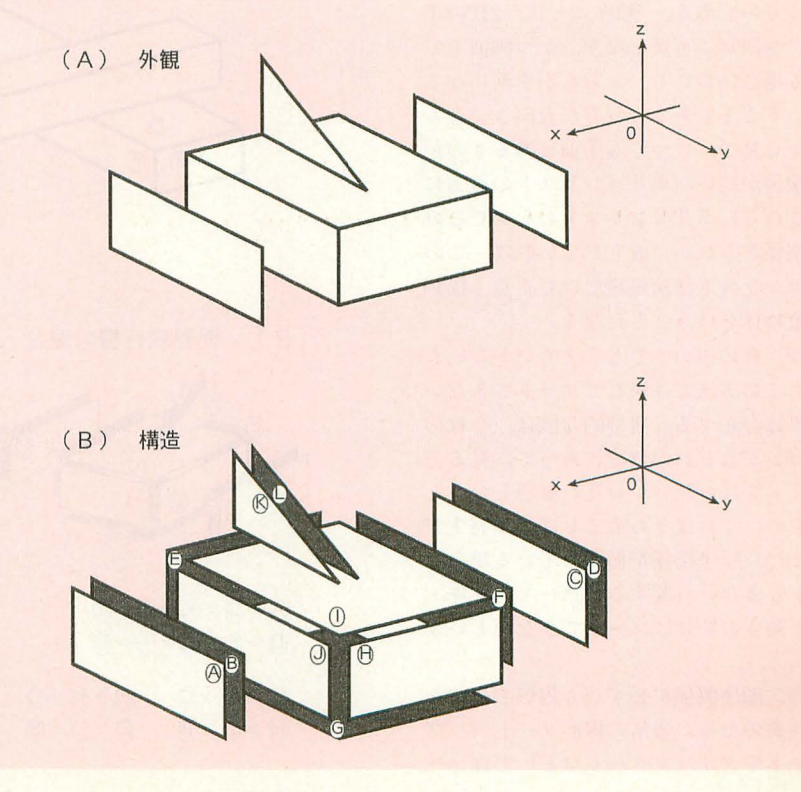

に、ポリゴンリストに定義されている順番 SLASHはポリゴンをポリゴンリストに並んでいる順番に描画する。 が発生する。あとから描いたポリゴンは, それまでになにが描かれていようと無条件 に上拍きするので,定義された順番のまま では前後関係が一部狂うのである。

そこでポリゴンソ ート を行う SortPoly ()関数の登場となる。このソートは、前処 理として用いる。つまりモデリング時また は初期設定時に行うソートである。ソート の結果は静的に保持され、描画の間は変更 する必要はない。図2(B)をご覧いただき たい。これはSortPoly()の出力を調べて手 作業でSLASHの描画をシミュレートして みたものであるが、きちんとソートされて いて, どの方向から見ても (図 2 (A) で破 綻していた方向から見ても)正しく表示さ れている。実際のプログラムを動かしても 同様のことが確かめられるはずである。

. 戦略

ポリゴンソートの必要性とSortPoly() 関数の効果を確かめたところで、プログラ ムの解説を始める

基本戦略は,

1) ポリゴンの間に「順序」の概念を導入 する

2) ポリゴンリストを「順序」に従ってソ ー卜 する

というものである 「順序」とは. 2枚のポ リゴンが同時に可視となり、かつ画面上で 重なる場合において、どちらが手前になる かということである。双方が表向きになる ほうから見て,いつでも手前にあるものが 優先順位が高い(ポリゴンリストの後方に 配置される) ポリゴンリストのなかでこの 順序関係がきれいに成立していれば、この ポリゴンリストは前処理だけで正しく描画 できる物体とし、うことになる

だが、世の中いつでもうまくいかないも ので、この方法では決してソートできない データは存在する。典型的な例は、2枚の ポリゴンがねじれの位置にあって、見る方 向によってはお互いがお互いを隠し合うと いうもの。これはきわめてしばしば発生す る。また、順序関係が循環している場合も ソートできない (要するにグー・チョキ・ パーを強さの順にはソートできないという こと)。

この、順序関係が必ずしも線形でないと いう性質のため,通常の線形ソート(パブ ルソートやクイックソートなど)ではソー

#### どのような配置になっているかには無頓着 図2 SLASHの描画とポリゴンソートの必要性

に描く。その結果, 図 2 (A)のような事態 後ろ向きのポリゴンは描かない(バックフェーシング)。

(A) ソート前 ポリゴンリストには @@©@@©@@00000両で並んでいる。

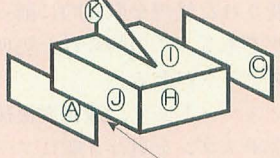

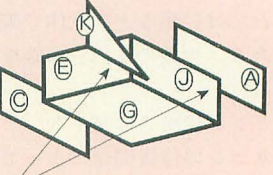

前後関係がおかしくなっている

⑮⑪@町う@むは パックフェーシングにより 除去(他も同様)

(B) ソート後

ポリゴンリストは©®1600回の回回回回の順に並び替えられた。

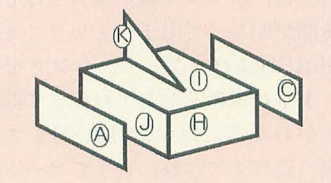

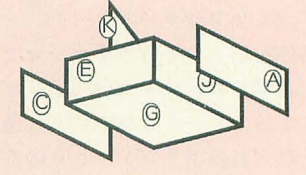

図3 ポリゴンの強弱関係

(A) 2枚のポリゴンの強弱関係

2枚のポリゴン甲,乙に対する強弱関係の定義 両者の表が見える位置から見たときに必ず甲が乙を覆い隠す ……………………甲>乙 両者の表が見える位置から見たとき甲と乙が ならない ・ー <sup>1</sup> =乙 見る位置によって甲が乙を覆い隠したり乙が甲を覆い隠したりする …………甲≠乙

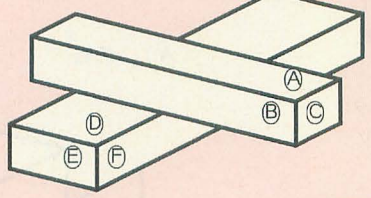

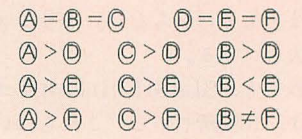

≠の関係で結ばれるポリゴンの組がある場合. 完全なポリゴンソートはできない。マクロソー で対処する必要があ否。

( B ) 簡易飛行機の場合

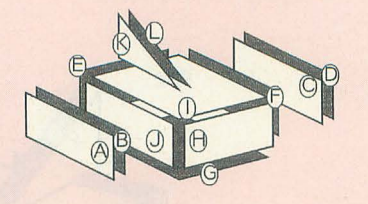

 $(A>0>R>()$  $(\mathbb{D} > \mathbb{F}) > \mathbb{D} > \mathbb{D} > \mathbb{B}$  $\Theta$  > © 2 © > © 2 → © > © → ∞ → ∞関係で結ばれるポリゴンの組がない

(!j>(C)>@ @>(C)>⑮@>む>⑮ ので,完全なポリゴンソート が可能。

(強弱関係のグラフ)

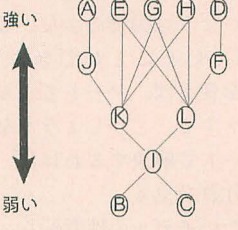

トできない。私は最初、線形ソートでうま くいくと思って見事にハマったのであった。 そこで、最終的に立てた戦略は次のよう なものである.

1) ポリゴンの聞に「強弱関係」の概念を 導入する (図3)

2) ポリゴンの強弱関係を調べ、強弱関係 行列を構築する (図4)

3) 強弱関係行列が望ましい形になるよう に、掃き出し法の要領でポリゴンリストを 並べ替える (図 5)

これで簡易飛行機のソートはうまくいっ ている。それでは具体的なアルゴリズムに ついて解説する

#### . 算法(1 )強弱関係

まず、前項で定義なしに用いた「強弱関 係」の概念を定義しておく (図3(A))。こ れは2枚のポリゴンの間に成立する関係で, 2枚のポリゴン甲と乙が画面上で重なって 表示されるときに必要になる。というより も、当然のことながらポリゴンソートの必 要性が出て〈るのはこうした場而だけであ る。単純なデプスソートが無駄なのは、こ の事実を無視してソートしようとしている からということもできる。

で、その場合にポリゴン甲が必ずポリゴ ン乙を隠す, という関係が成立した場合に, ポリゴン Ipはポリゴン乙より強い, と定義 する。いうまでもないが、このような関係 を導入できるのは、SLASHがバックフェ ーシングを行うからである。さもなくば, ある方向から見てポリゴンドリゴン乙 を覆い隠しても、それと正反対の方向から 見ればポリゴンスがポリゴン甲を覆い隠す ことになり、強弱関係は決して成立しない。

図3(A)をご覧いただきたい。 ポリゴン AとポリゴンDの間には、完全な強弱関係 が成立している どの方向から見てもポリ ゴンAがポリゴンDを覆い隠すことはあっ ても、その逆はありえない。

ポリゴン A とポリゴン B. それにポリゴ ンCの間には明確な強弱関係が成立しない。 なぜならどの方向から見ても決して重なる ことがないからである。一般にこれは凸立 体では必ず成立するので、バックフェーシ ングを行っている限り、凸立体に対してソ ートを 行う必要はないのである

問題はポリゴン B とポリゴン Fである。 いわゆるねじれの位置にある。図の状態で はポリゴン Bがポリゴン Fを緩い隠してい るので,ポリゴン Bのはうが強そうではあ るが,下のほうから見れば逆にポリゴンF がポリゴン B を覆い隠している。実際の話, ポリゴンリストのなかにこうした関係のポ リゴンの組がひとつでもあれば、ポリゴン ソートは不可能である。

この場合は、2本の棒を別のポリゴンリ ストに完義し、 2つのポリゴンリストをひ とつのポリゴンマクロとして登録するしか ない。そうすれば、SLASHは表示時にマク ロソートを行うので、上から見たときには ポリゴン Bが優先し,下から見たときには ポリゴンFが優先するようになる。

図3(B)は、簡易飛行機の各ポリゴンの 強弱関係である。こちらは、ソートを阻害 するようなポリゴンの組が存在しないので, ポリゴンソートを行うことにより、ひとつ のポリゴンマクロても表示が破綻せずにす む。強弱関係のグラフはおまけである。グ

強弱関係行列

#### 図4 ポリゴンの強弱関係行列

(A)

 $\frac{1}{3}$ 

 $\overline{7}$ 

ラフの下にあるものから順に描いていけば 正しく表示できるはず。そういえば、開発 にはグラフをたどって順番を決定すると

# いうアルゴリズムも検討したっけ。<br>\* \* \*

 $2$ 枚のポリゴンの強弱関係を求める算法 の考え方を図 4 (C) に示した。ベクトルの 外積や内積を駆使すれば、比較的単純に求 めることが可能である。最初は仮想的な視 点を設定してそこからの距離を求めて…… とやっていたのだが、それは頭の悪いやり 方というものだ。

共体的な実装については先月号の付録デ イスクのsortpoly.cのcompare() 関数およ びprecompare() 関数を読んでいただきた い。これはSortPoly()関数の下請け関数で ある。ポリゴンに三角形と四角形があるた

ソートされた状態

 $(B)$ 

#### 0 1 2 3 4 5 6 7 8 9 1011 0 1 2 3 4 5 6 7 8 9 1011 .i ABCDEFGA(1) (J) (K) (L) 0 B (1) (A (L) (J) (F) (A (D) (E) (G) (H)  $O(\text{A})$  $0|0$ 1 1 百  $1|<sub>0</sub>$  $\mathbf{1}$  $200$  $200$  $\mathbf{1}$  $1 \cdot \cdot$  $rac{1}{\sqrt{1}}$ <br> $rac{1}{\sqrt{1}}$  $36$  $\overline{1}$  $4<sup>0</sup>$ 1 1 . . . . . . . 1 1 1  $56700$ T  $6$ 1 1 . . . . . . 1 1 |  $\overline{1}$  $\mathbf{1}$  $\cdot$ A 1 1 ・・・ ・・・ 11  $\frac{8}{1000000}$  $8(1)$  $11.1$  $\begin{array}{r} 900 \\ 1000 \\ 110 \end{array}$  $\mathbf{1}$  $\ddot{\phantom{1}}$  $\mathcal{L}$ 1 ( i . j)要素の意 i > j (比較相手の優先順位が低い) =1 ……ポリゴン i がポリゴン j を隠しうる ロヨ = · ……それ以外 | i くj (比較相手の優先順位が高い) ポリゴン i >ポリゴン j の場合 …… ソー卜された状態においては, ( i . j)要素=1. (j. i)要素=0 i > jの領域に1が集まる。 ポリゴン i = ポリゴン j の場合 …… 自分より弱いポリゴンは必ず自分より ( i. j)要素=(j. i)要素=0 番号が若い(優先順位が侭い)という 関係が常に保持されている。  $(C)$ 強弱関係行列の要素を決定する算法 頂点 頂点 ポリゴンi ベクトル 頂点 代表の頂点 法線 頂点 ポリゴンj ポリゴン j 上の任意の点(頂点のひとつを代表として選ぶ)からポリゴン i の各

頂点へ向かうベクトルがすべてポリゴン jの法線と同方向を向いているならば, ポリゴン iはポリゴン Jより強い。

め、多少場合分けがあるほかは比較的すっ きりしたコーディングになっていると思う。

#### . 算法(2 )強弱関係行列

さて、強弱関係は把握したが、それをキ ーとして線形ソー卜しでもうまくはいかな い。さんざん考えた末に強弱関係行列を作 ることを思いついた。

強弱関係行列は (ポリゴン数) × (ポリゴ ン数)のテーブルで、各要素はあるポリゴ ンと別のポリゴンとの強弱関係を表現して いる。図 4 (A)は、簡易飛行機を作成した 直後のポリゴンリストについて強弱関係行 列を作ってみたものである。

さて、理想的にソートされたポリゴンリ ストの強弱関係行列はどのような形になる のであろうか? それが図 3(B) である。 行列の対角要素を境界として、いわゆる下 三角行列になっている。これはすなわち,

#### $\frac{1}{2}$ 図5

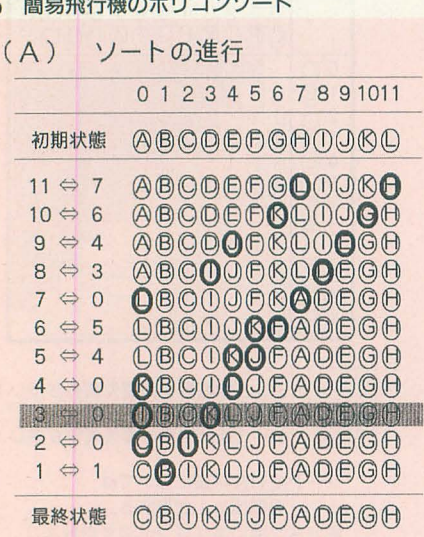

 $\overline{\mathcal{C}}$ 最終状態 ©BORDOOFADEGA

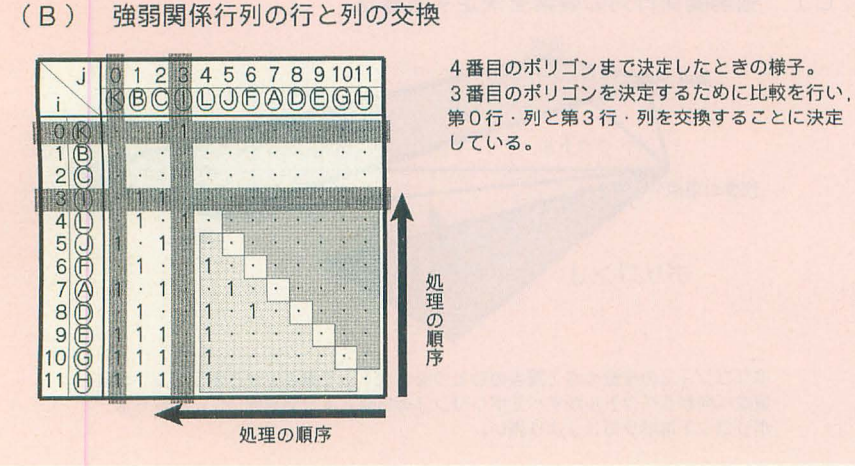

「どのポリゴンも、自分より先に描かれた ポリゴンよりも優先順位が低いということ がない」ことを意味する。これさえ保証さ れていれば、描画の際に前後関係が破綻す ることはありえない。

本\* \* さて,強弱|刻係行手11の両c911を理想的に

るための算法である。

まず、ソートとは、リストのなかの要素 を交換する作業の繰り返しとなる。ポリゴ ンリストの2つの要素を交換するとは、強 弱関係行列に対してどういう操作を行うこ とに相当するのだろうか? 答えは、行列 の行と列を同時に交換することである。ポ リゴンリストのi番目の要素とi番目の要素 を交換することは, 強弱関係のi行とi行, i列 とi列を同時に交換することに相当する。

それでは、強弱関係を下三角行列にする ために交換する行と列を選択するアルゴリ ズムとはどういうものか。これは関数sor

> 優先度の高い順に決定する。 優先度の高いポリゴンとは. あとに描画されるポリゴン. すなわち番号の大きいポリゴ ンである。

tpoly.c中のgetnextpair()の仕事である。行 列の掃き出し法にちょっとだけ似ている。

処理は優先順位の高いほうから行う(図 5 (A))。強いポリゴンのほうが検索しやす いためである。候補のうち,いちばん強い ポリゴンリストの後ろの ほうに移動する (図5(B))。強弱関係行列 はそれを反映するように行および列を入れ 替える

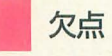

あくまで、前処理関数であり、リアルタ イム動作中に使うものではないと割り切っ て大急ぎで作った関数だから、細かい詰め はさぼっている。欠点も多い。あまり改良 するつもりはない。

マトリクスの各要素の値は 0 か 1 しか取 らないので, 各1バイトというのはメモリ的 には無駄が多い。ポリゴン数の2乗なので、 たとえば1000枚のポリゴンに対しては1M バイトのメモリを消費する。

#### 解決案 1

その1

マトリクスをビット単位で格納するだけ で、メモリ消費量は1/8になる。

解決安 2

かなり疎な行列なので、節約の方法はあ るに違いない

その 2

あまり効率的なアルゴリズムとはいえな い。基本的に掃き出し法に似た方法をとっ ているため、計算量のオーダーはポリゴン 数の3乗程度になる。

#### その 3

SLPOLYGON構造体の内容をソートの 毎ステップでまるごと入れ替えている。 解決案

ポインタ参照を使って最後にまとめて入 れ替えるようにすべき。

 $*$ 

以上のような問題点と対処法が考えられ るが, どの程度効果的かは実装して試して みなければわからないところがある。まっ たく違うアルゴリズムというのも検討する 価値はあろう。

SLASHで扱う物体には絶対にちゃんと した面の順番にできないものが存在しうる。 こういったものに対して犠牲にするものを 最小限に抑えた順番入れ替えアルゴリズム が求められているのだ。今回の関数はアプ ローチの一例にすぎない。よりよい関数の 実現にぜひ挑戦してみてほしい。

#### 「特集1SLASHの活用

# 基礎からのSLASH とりあえず三角維を回してみる

#### Yamada Junji 山田 純二

驚異のポリゴナイザSLASH。その凄まじさに多くの読者の心が揺さぶら れたようです。しかし,心揺り動かされてなにかを作ろうと思っても,シス テムを理解しなくてはなにもできません。まず三角錐を回してみましょう。

そろそろ10月号のアンケートが、返送さ れ始めてきました。暇を見つけて……なん てことはなく、最近は、ハガキが来ると仕 事を放り出してアンケートハガキを読みふ けっています。「SLASHシステムってすご いんだ」と感じた人「やっぱりねえ……」 感じた人 さまざまな反斡が返ってきま したが,いちばん多かったのは「制作して います」というものでした。

でもとりあえず見ただけであきらめてし まう人が多かったのは少し残念です。確か に敷居は高いし、解説も十分とはいえなか ったかもしれません。あの説明で理解でき る人もいれば, そうでない人もいるのは当 たり前。よほどの経験者でなければ、概要 さえつかむのも難しかったでしょう。

しかし、せっかくすごいシステムが発表 されたのに指をくわえて見ているだけでは、 もったいないですよ。本当に。

今回は、せめて、ソースリストをアセン ブルできるレベルのユーザーでも、自分の 手でSLASHに触れることができるような サンプルを用意し、解説をしてみます。タ イトルにあるとおり、まずは三角錐を回す とから始めましょう。

#### 画面表示の基本

まず、SLASHではどのように画面表示 を行っているかを解説していきます。速度 重視のため、SLASHでは最大256×256ド ットの範囲にのみ描画を行います。これは, 実画面が512×512ドットだろうと, 1024× 1024ドットだろうと関係ありません。つま り, 画面に対する操作は, SETWPLNで設 定されたアドレスを画面の左上アドレスと し, 256×256ドットの範囲でクリッピング が自動的に行われます (図1)。

ここまでに関わるコールには,

.SETWPLN 描画アドレスの設定 .SETWINDOW

描画ウィンドウの範囲を設定

• SETWINDOWCENTER

描画ウィンドウ左上を $(0,0)$ とした座標 で描画ウィンドウ中央を設定 の3つがあり、それぞれの設定値の範囲は

図2のようになります。

表示ルーチンではグラフィックを2ペー ジ使うか, 画面モードを256×256ドット(実 画面512×512ドット)にして,左(0.0)-(255. 255)と右 (256.0) - (511.255) のエリアに, 3 Dオブジェクトを交互に消去, 描画を行っ ていくことになります。実際には、使用ペ ージ数を少なくするためにも、画面モード 256×256ドット, 実画面512×512ドットモ ードを使い、左右をグラフィックスクロー ルレジスタを切り替えて、疑似的に1ペー ジ2画面として使用するのが、一般的な方 法でしょう (図3)。

具体的には,

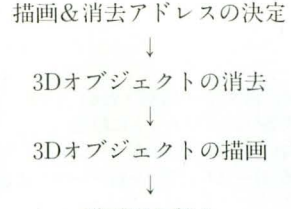

画面切り替え

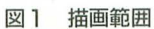

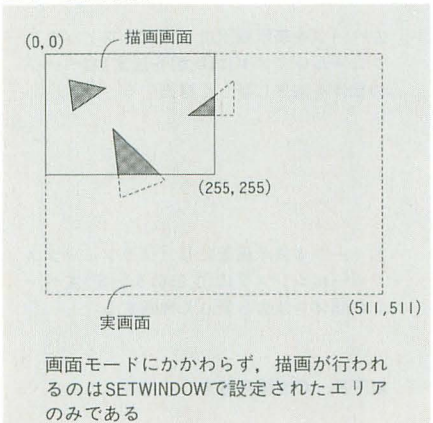

のプロセスを踏んでいけばいいのです。

このようにいちいち交互に描画エリアを 設定し、画面を切り替えて表示するのは. 消去、 描画プロセスで画面のちらつきを抑 えるためです。同一画面で消去、描画を行 うと処理速度の関係上、どうしてもちらつ きが出てしまいます。

そこで、2つの描画エリアを用意し、左 ページを表示している間に右ページの物体 を消去、描画。描画が終わった段階で左右 ページの切り替えを行います。切り替えが 終わったら、今度は左ページの物体を消去, 描画し……というふうに繰り返していきま す。ちらつきの原因である消去、描画のプ ロセスを画面から見えないところで行うこ とによって、ちらつきを抑えることができ るのです。

すでに,ここまでの説明でかなりの人は, 「めんどくせー」と思ったり「消去&描画 ロセスぐらいシステムてサポートしろ よ」、ともいいたいかもしれません。しか し、逆にいえば、それだけユーザーの意思 が反映できるのです。

たとえば, 512 x 512ドッ トモード, 256

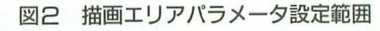

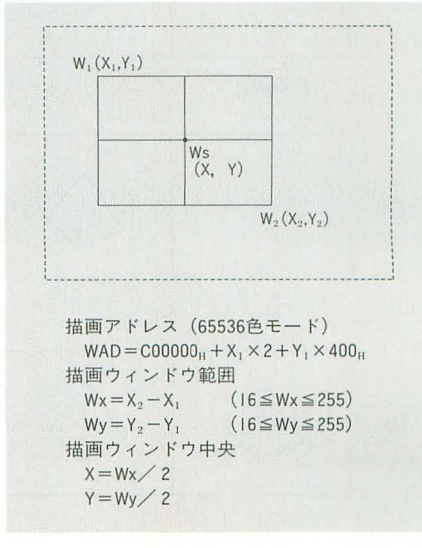

モードを使い,グラフィックページ0.1を切 り替えながら表示することによって、4分 割マルチ画面モードなんてこともできます。 このあたりをシステムで固定化されてしま うと、かえって4分割マルチ画面モードな どの応用をシステムをだましながら実現し なくてはならなくなり、処理速度の低下を 招きかねません。

#### 表示ルーチンの作成

それでは、これからSLASHで3D物体を 表示するためのルーチンを制作していきま す。ここで, 10月号秋祭りPRO-68KのSION IVで使われていた,以下の2つのファイル が必要となります

WORK.H ······ インデックスラベルが 記述されたヘッダファイル

COLOR.S......カラーテーブノレ

これらは、サンプルプログラムをアセン フソレする tきに,必ず同じディレクトリに 置いてくださいね。 それでは,表不ノレーチンに取り掛かりま

す。ここで必要なコールは、

.SETWPLN 描画アドレスの設定

• SETCPLN 消去アドレスの設定

• CLEARBOX

ミニマックスワークに格納された座標に 従って画面消去を行う

TRANSLATER

3D物体の頂点データを2D座標に変換す

#### 図3 画面切り替えの様子

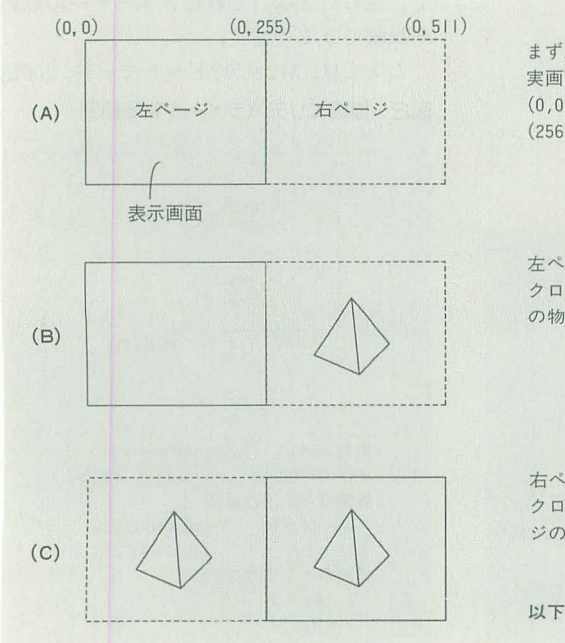

```
DRAWPOLY
```
 $\mathbb{Z}$ 

ポリゴン描画

• ADJUSTMINIMAX

ミニマックスワークの補正

以上の6つです。

まず、簡単に処理の流れを見ていくと、 描画&消去アドレスの設定 消去バッファアドレスの設定

↓

CLEARBOXで3D物体の消去

↓

#### TRANSLATERで3D→2D変換

↓

DRAWPOLYで3D物体の描画 **L'UNIONICION** 

#### ADJUSTMINIMAX<sup>T</sup> ミニマックスワークの補正

#### 同而切り伴え

以上の手順で表示を行います。ここで気を つけてもらいたいのが、それぞれのコール に必要なワークエリアと,そのワークエリ アのデータ構造です(表1)。

そして、いちばんの問題となるのが、物 体消去に必要なミニマックスワークエリア の扱いです。左右ページを切り替えながら 表示を行うわけですから,当然ミニマック スワークも2つ必要になります。左ページ のときにはミニマックスワーク0を使い, 右ページのときにはミニマックスワーク 1 を使うようにするのです。これを切り替え るタイミングは、処理の流れの先頭にある

> まず, 画面モード256×256ドット 実画面512X512ドットに設定 (00) (255255)を左ページ (256,0) - (511,255)を右ページとする

左ページを表示蕗面にし(グラフィックス クロールレジスタに (0,0)を設定)右ページ の物体を消去し新しく描濁する

右ページを表示画面にし(グラフィックス クロールレジスタに (0,256)を設定)左ペー ジの物体を消去し新しく描画する

以下B, Cを繰り返す

とおり描画&消去アドレスの設定と一緒に 行います。

あとは、画面表示の基本のところで説明 したとおり,アドレスの設定が行われたら CLEARBOXで物体消去を行い、次に新し い物体の描画を行えばいいのです。

では、物体の描画プロセスでどのような ワークの流れが起こ ているか, どれだけ のワークが必要となるか見てみましょう。

まず, 3D物体を描画するために 3Dデータ をTRANSLATERをコールして2D座標に 変換します。このときには、以下のワーク が必要となります

. A6……3Dパラメータワーク

物体の X, Y, X 座標, PITCH, HEAD, BANKの回転角度、シェーディング用のパ ラメータを合わせた16バイト

· A5……ポイントリスト

 $3D$ 物体の頂点データ。頂点数×12+2パ イ卜

· A4……トランスレートワーク

頂点ごとの2D変換情報。 頂点数×32バイ

#### 図4 ミニマックスワークの流れ

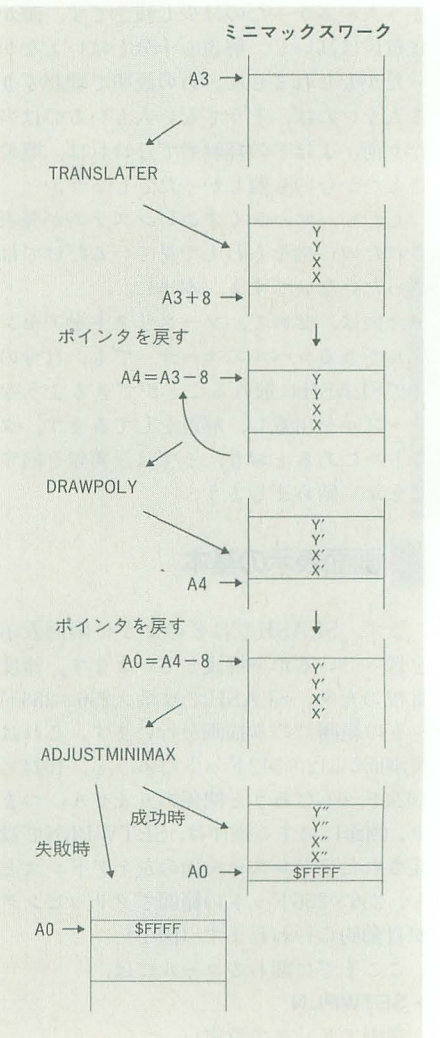

 $\mathbf{r}$ 

· A3……ミニマックスワーク

物体数×8+2バイト

そして、コールが終わったときにA3レジ スタが+8バイトされます。

次にDRAWPOLYを呼び出すときに, TRANSLATERで書き込まれたミニマッ クスワークを参照するので、A3レジスタ を,

 $lea.1$  $-8(A3)$ , A3

としてポインタを戻しておく必要がありま す。そして、ポリゴンリスト先頭アドレス をA6レジスタ, TRANSLATERで2D変換 したトランスレートワークをA5レジスタ. 戻したミニマックスワークをA4レジスタ にセットして、DRAWPOLYをコールしま す。

いよいよ、最後に呼び出すのがADIUS TMINIMAXです。ここで必要となるミニ マックスワークは、DRAWPOLYで書き換 えられたものですから、先ほどと同じよう にポインタを戻してからADIUSTMINIM AXを呼び出してください。

言葉だけでは理解しづらいでしょうから, 問題となるミニマックスワークのポインタ の流れを、図4に書いておきましたので参 照してください。

概要の説明が終わったところで、待望(?) の三角錐を回してみます。必要なものは, リスト1~3です。

- まず、リスト2のOBJ.Sを,
- AS OBI.S
- とアセンブルし.

次にリスト3のTRI.Sを,

AS TRLS

図5 キャラクタワークの構造

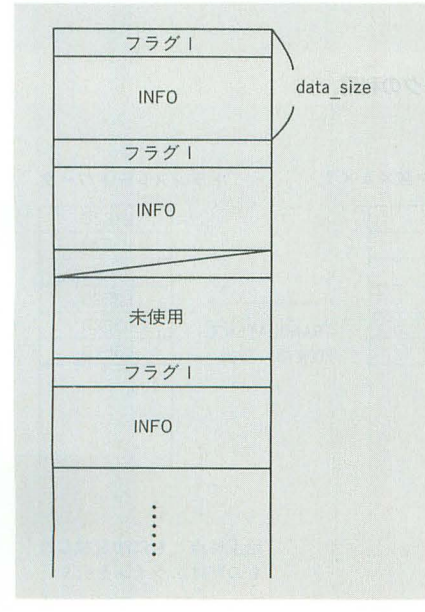

としてアセンブルし、

LK TRI OBJ SLASHLIB.A としてリンクしてください。あとは、 TRI

と打ち込むだけで実行できます。ひととお りくるくる回る三角錐を観賞したあとは. ちょっとリスト3を見てください。最初の ほうに、まだ解説していないコールが2つ ほど見つかりましたね。

 $-$  SETCCL

CLEARBOXでクリアするときの消去カ ラーの設定

#### · ADDNORM

ポリゴンのシェーディング情報、面法線 を自動計算し、ポリゴンリストに書き加え  $\mathcal{Z}$ 

これら2つのコールは、特に説明の必要 はないでしょう。SETCCLは、通常0にし ておき, ADDNORMは, 使いたい3D物体の 数だけコールしておくだけです。

#### 複数物体の制御

リスト2.3を打ち込んだ人は、すでにお気 づきでしょうが、すでにリスト2の物体定 義ルーチン (object put)は複数の物体定義 に対応しています。ついでにSION IVでも 使っているソートルーチンを組み込んであ 表1 各ワークエリアのデータ構造

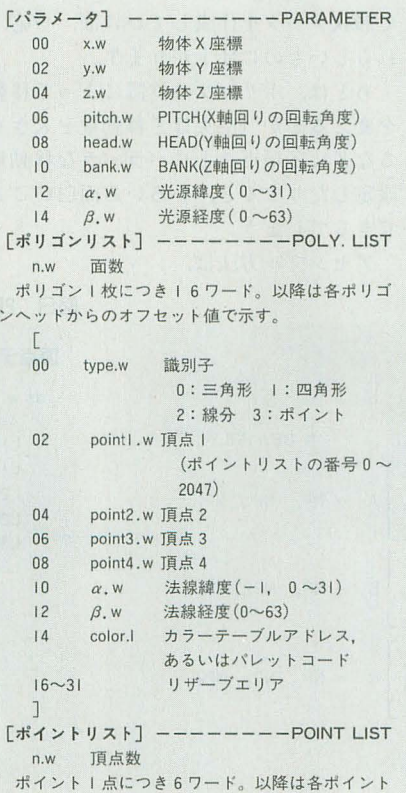

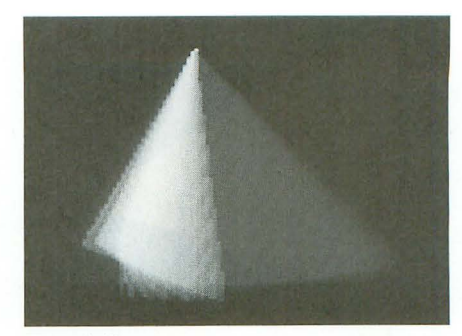

回る三角錐

ります。なお、このソートルーチンは、バ ブルソートという (バカソートともいう) かなりバカなアルゴリズムです。あくまで 参考程度にしてください。

さて、複数物体に対応させるのは比較的 簡単です。要するに物体ごとにある程度の 大きさのワークエリアをもたせ, 3Dパラメ ータワーク, 3D物体頂点データリスト先頭 アドレス. ポリゴンリスト先頭アドレスを 格納すればいいのです(図5)。あとは、イ ンデックスつきアドレッシングでそれぞれ の値を設定するだけです。

とりあえずサンプルのリスト4です。

AS /D GAME.S

LK GAME OBJ SLASHLIB.A

としてアセンブルしてください。キー操作 は、8.2.4.6キーで上下左右の移動, F10キ

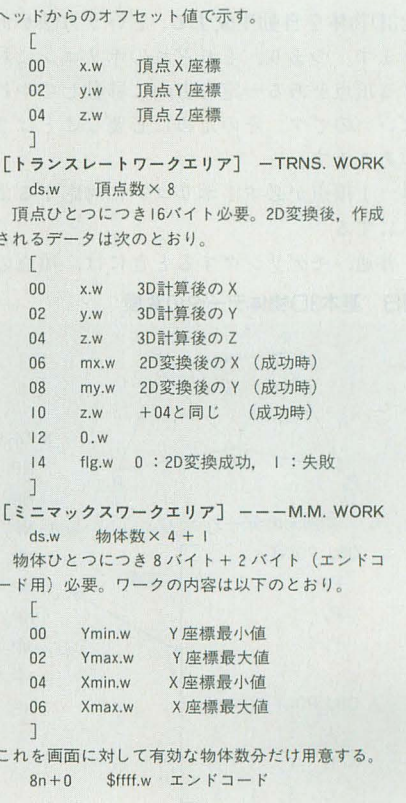

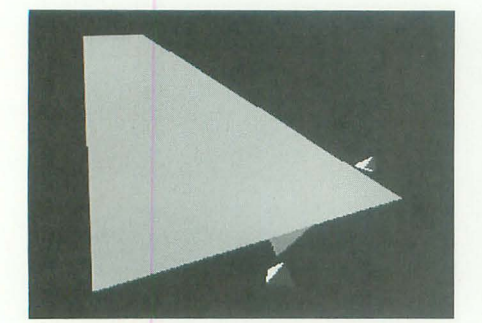

複数物体制御

一で終了です。飛んでくる三角錐を画面中 央に誘導しましょう。ちなみにスコアはカ ウントしていますが、表示されません。思 いっきり手抜きですが、どうしてもスコア が見たい人は、デバッガから起動し、メモ リをダンプしてください。ラベル名atariが 取った三角錐, apper kosuが登場した三角 錐です。

#### 弾けるオブジェクト

次は爆発です。ポリゴンモノのゲームで はありがちなエフェクトですが,使いよう によっては、かなりのインパクトを与えら れます。スターブレードの要塞が崩れ落ち ていくシーンや, メガCDのシルフィードで も戦艦の爆発などに使われていますね。

 $SLASH$ でこの弾けるポリゴン(?)を実現 するためには、ポリゴン1枚1枚を動かし た3D物体を自動生成する,という方法があ ります。つまり、それぞれのポリゴンに対 する頂点をある一定の方向に移動してやれ ばいいのです。 そのために必要なことは2 つあります。

1) 1 頂点が必ず 1 ポリゴンに対応するよ うにする

普通, モデリングするときには、頂点の

図6 基本3D物体データの変換

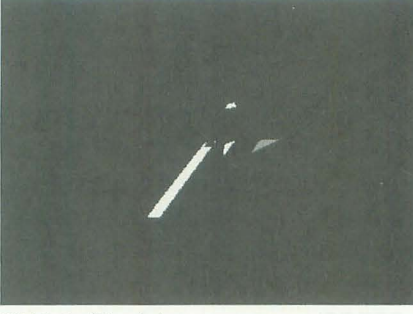

弾けるオブジェクト

重複を避けるようにデータが作られます (同じ座標を変換するのは時間の無駄です からね)。これを完全にポリゴンごとに頂点 を対応させるのです (図6)。 2) 移動量テーブルの作成

これは、事前に各ポリゴンの飛んでいく ベクトルを求め、その移動量をテーブル化 してやるのです。で、この飛んでいくベク トノレは屯心のベクトノレと |lじである, と考 えると話は簡単になります(図7)。要する に重心のベクトルのX,Y,Z成分は、ポリゴ  $\nu$ の 3 項点のX, Y, Z座標をそれぞれ足して 3 で割ったものになるのです。 そうして, 求めた重心ベクトルに倍率を掛け、分割数 で割ったものが、1回に移動する移動量と なります。

以上の2つのプロセスを通して出来上が った新しい3D物体の頂点データへ,移動テ ーブルに格納されている値をどんどん足し て形状データを作成していけば, 一応, そ れらしいものに仕上がります。

あとは、ポリゴンの位置によって移動量 を変えるとか (中央ほど移動量を大きくす るなど),各項点ごとにバラバラな移動量を 設定したりすると、いろいろ面白いことが できるでしょう

アセンブル方法は,

#### AS BOMB.S

LK BOMB OBI SLASHLIB A でOKです。あと, 形状データを変えるとき には,ポリゴン数を250以下に抑えてくださ い。でないとバッファをオーバーして暴走 します

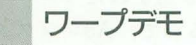

今度はワープデモ(リスト6)。これも弾 けるオブジェクトのように, 3D物体を自動 生成することで実現できますが、 ちょっと 趣向を変えてみましょう。なにを使うかと いうと、TRANSLATERで変換された2D 座標バッファを使用するのです。

#### 図フ 移動量の計算方法

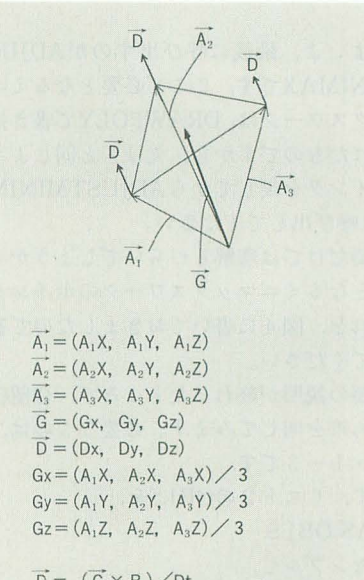

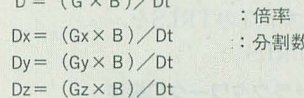

図8 2D変換ワークの利用 P. 頂点データ  $\begin{array}{cc} & P_4 \end{array}$ / ¥ A / ¥ ds.w 出現ライン数×6×2 トランスレートワーク  $\begin{array}{c|c}\nB & C & N \\
\hline\nP_3 & & P_4\n\end{array}$  $\left| \begin{array}{c} B \\ C \end{array} \right|$  $LIS2D$ N OBJ POINT N OBJ POLY LIS LIE2D LIE  $NP, \leftarrow P,$ <sup>P</sup>,  $P_{5}$ L2S  $NP_2 \leftarrow P_4 \mid A \rightarrow NP_1$ ,  $NP_2$ ,  $NP_3$ L2E L<sub>2</sub>E<sub>2</sub>D 変換元のデータ 一一一一一一一一一一う  $NP<sub>3</sub> \leftarrow P<sub>3</sub>$ L3S L3E2D **TRANSLATERで** OBJ POINT  $NP_4 \leftarrow P_1$ L3E L3E2D 2D座標に変換 P, '変換  $NP_5 \leftarrow P_3 \mid B \rightarrow NP_4$ ,  $NP_5$ ,  $NP_6$  $P<sub>2</sub>$  $NP<sub>6</sub> \leftarrow P<sub>2</sub>$ <sup>P</sup>,  $NP_7 \leftarrow P_3$  $NP<sub>8</sub> \leftarrow P<sub>4</sub>$  C  $\rightarrow NP<sub>7</sub>$ ,  $NP<sub>8</sub>$ ,  $NP<sub>9</sub>$ OBJ POLY  $NP<sub>9</sub> \leftarrow P<sub>5</sub>$ A 1., 4, 3 始点終点、ともに 2D変換した B 1, 3, 2 ものだけ、ラインを引く C 3, 4, 5

つまり、空間内に設定された星を、まず、 リスト6を, ディスプレイ上へ投影し、その2D座標に従 AS STAR.S ってラインを描画するのです。気をつける LK STAR SLASHLIB.A ところは、始点終点ともに2D変換が正常に として実行ファイルを作成してください。 行われたもののみラインを描画する, とい キー操作は, 8,2,4,6で上下左右の移動, う点です。あとは、Z座標に従ってカラー XF1キーで加速、XF2キーで減速, F10キー コードを変えるとか、スピードによってラ<br> インの長さを変えるなどすれば、よりそれ では、皆さんがSLASHを活用できます らしく見えることでしょう。 ように……。

リスト1

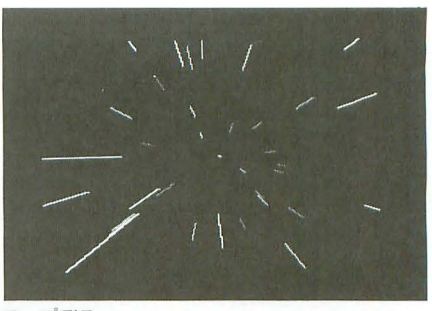

ワープデモ

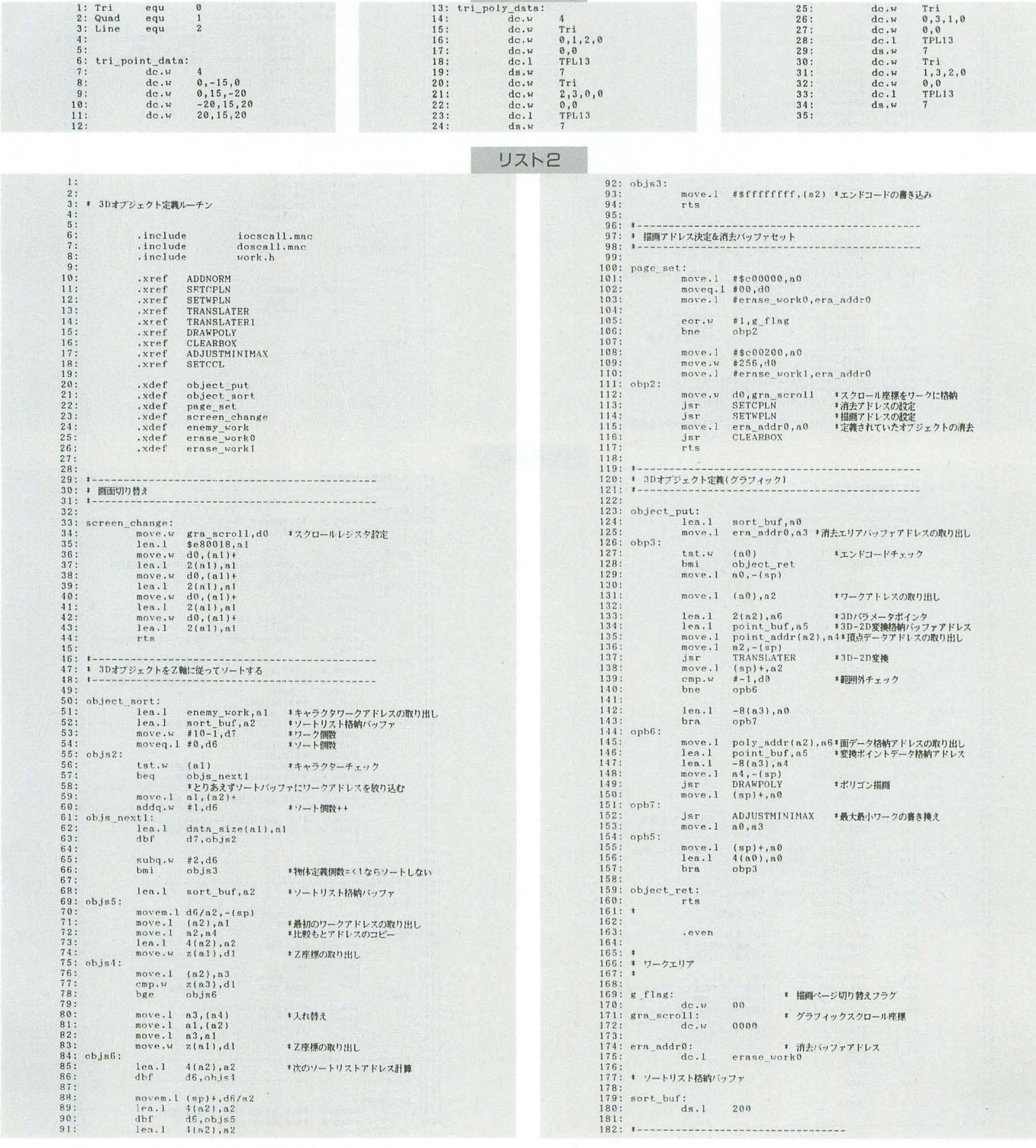

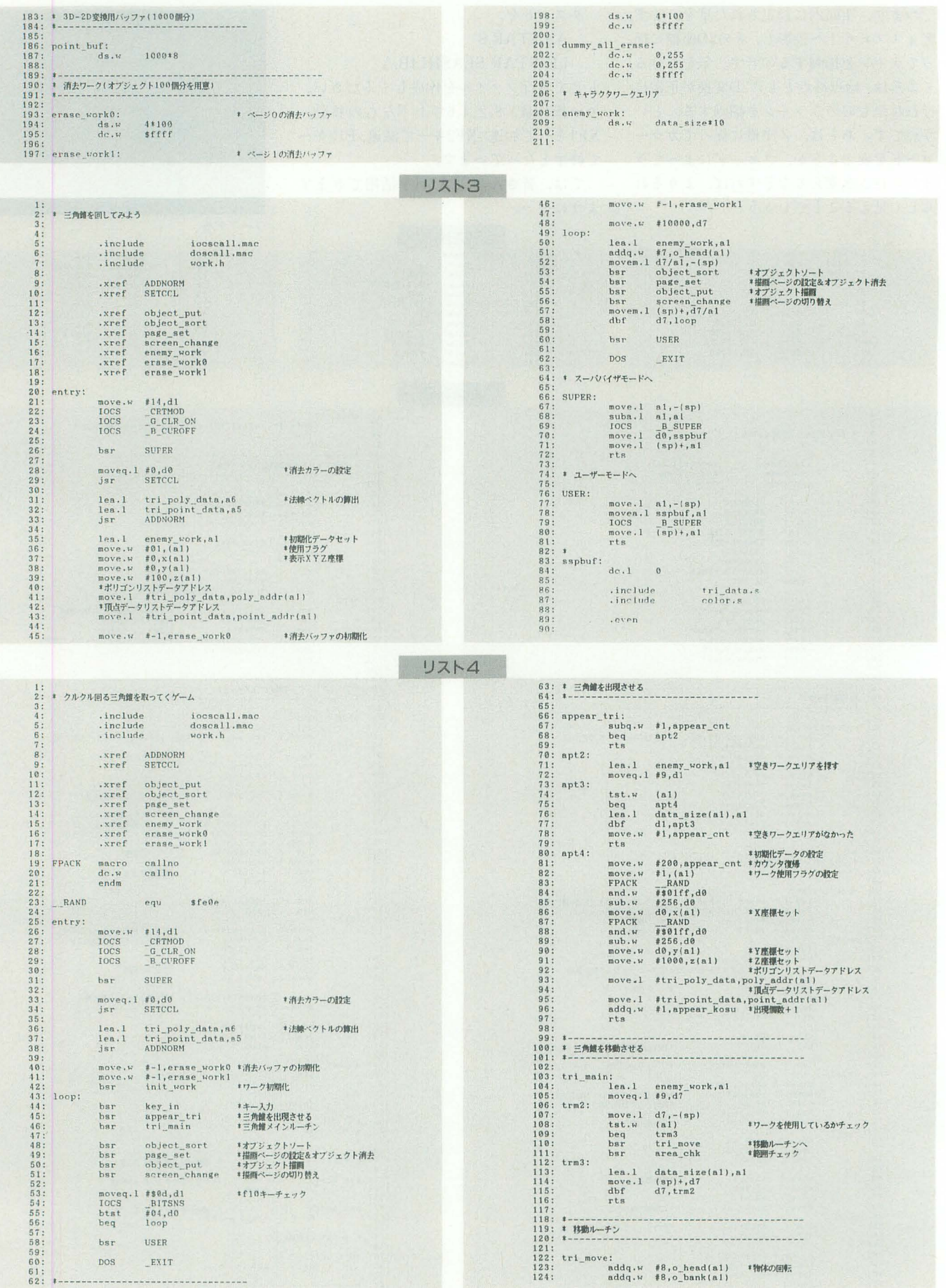

▶ 学校の近くの「メッセ」というゲーセンに最近「リブルラブル」が入荷しました。説明<br>書きもないので、小学生はひとつのスティックだけでプレイしてあっけにとられています。<br>×68000の影響はすごい!

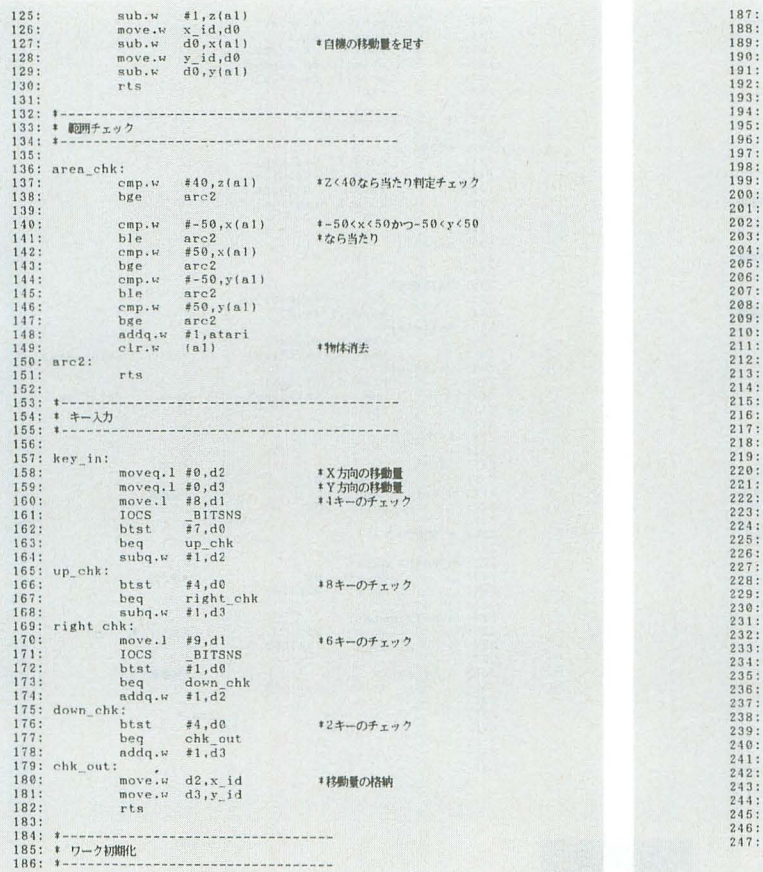

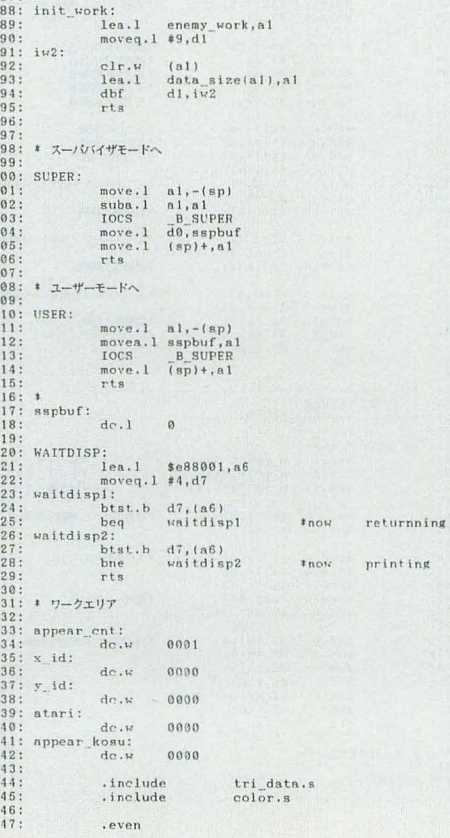

リスト5

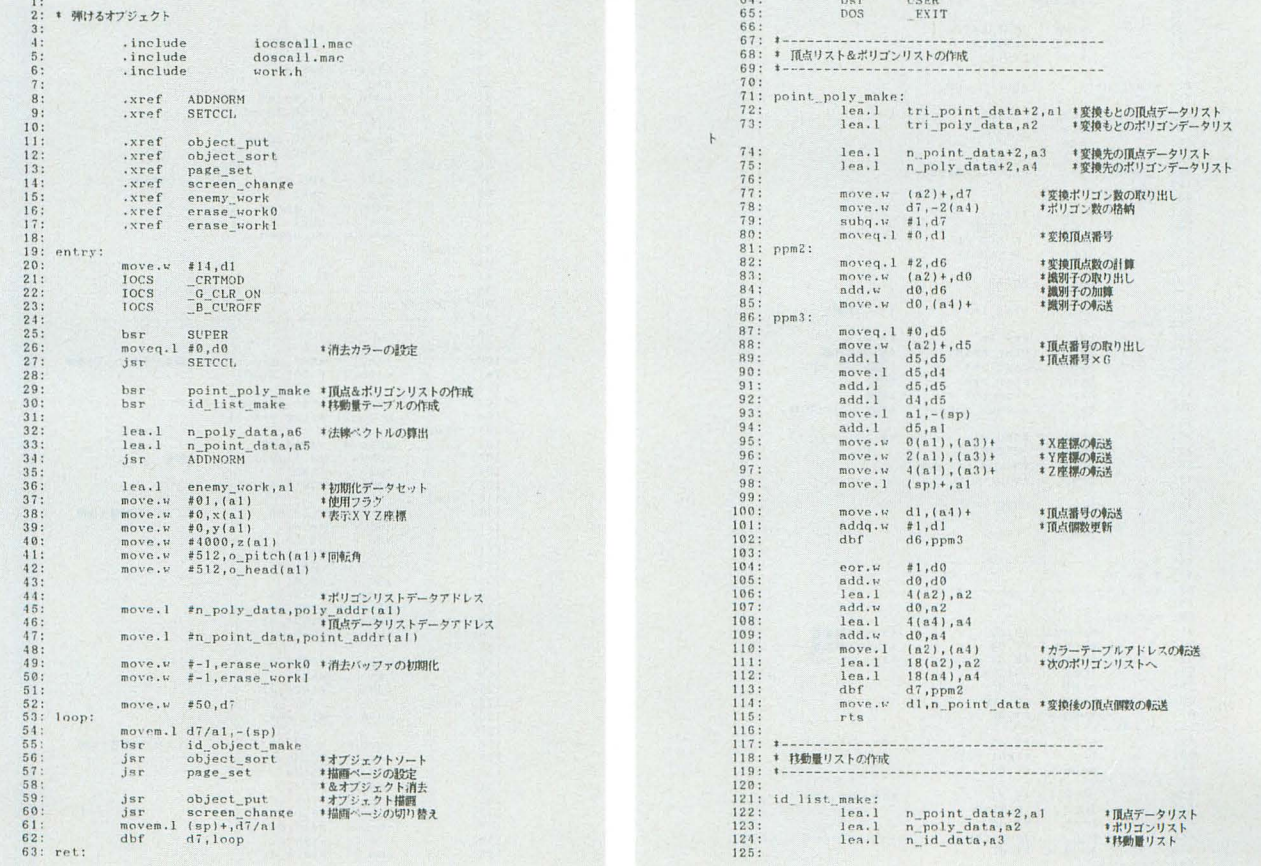

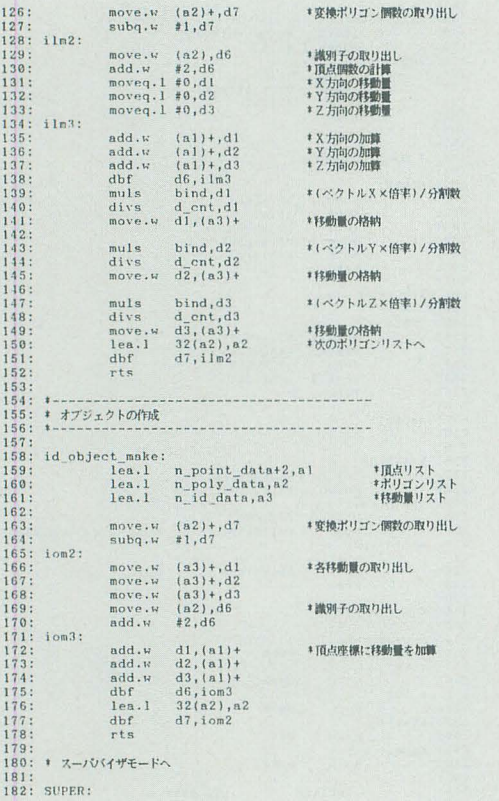

| 183: |                    |                  | $move .1 a1, -(sp)$  |  |         |            |
|------|--------------------|------------------|----------------------|--|---------|------------|
| 184: |                    | suba.l           | a1, a1               |  |         |            |
| 185: |                    | <b>IOCS</b>      | <b>B</b> SUPER       |  |         |            |
| 186: |                    |                  | move.1 d0, sspbuf    |  |         |            |
| 187: |                    | move.l           | $(sp) + a1$          |  |         |            |
| 188: |                    | rts              |                      |  |         |            |
| 189: |                    |                  |                      |  |         |            |
| 190: | † ユーザーモードへ         |                  |                      |  |         |            |
| 191: |                    |                  |                      |  |         |            |
| 192: | USER:              |                  |                      |  |         |            |
| 193: |                    |                  | $move 1 a1, - (sp)$  |  |         |            |
| 194: |                    |                  | moven.l sspbuf, al   |  |         |            |
| 195: |                    | IOCS             | B SUPER              |  |         |            |
| 196: |                    | move. 1          | $(sp)$ +, al         |  |         |            |
| 197: |                    | rts              |                      |  |         |            |
| 198: | $\ddot{\ast}$      |                  |                      |  |         |            |
| 199: | sspbuf:            |                  |                      |  |         |            |
| 200: |                    | dc.1             | $\alpha$             |  |         |            |
| 201: |                    |                  |                      |  |         |            |
| 202: | WAITDISP:          |                  |                      |  |         |            |
| 203: |                    |                  | lea.1 \$e88001, a6   |  |         |            |
| 204: |                    | moveq.1 $#4, d7$ |                      |  |         |            |
| 205: | waitdispl:         |                  |                      |  |         |            |
| 206: |                    |                  | $btst, b$ $d7, (a6)$ |  |         |            |
| 207: |                    | beg              | waitdispl            |  | $*$ now | returnning |
|      | 208: waitdisp2:    |                  |                      |  |         |            |
| 209: |                    |                  | btst.b $d7$ , $(a6)$ |  |         |            |
| 210: |                    | bne              | waitdisp2            |  | #now    | printing   |
| 211: |                    | rts              |                      |  |         |            |
| 212: |                    |                  |                      |  |         |            |
| 213: | $17 - 7$           |                  |                      |  |         |            |
| 214: |                    |                  |                      |  |         |            |
| 215: | bind:              |                  |                      |  | * 倍率    |            |
| 216: |                    | de.w             | 01                   |  |         |            |
| 217: | d cnt:             |                  |                      |  | * 分割数   |            |
| 218: |                    | dc.u             | 20                   |  |         |            |
| 219: |                    |                  |                      |  |         |            |
| 220: | * 変換ワーク            |                  |                      |  |         |            |
| 221: |                    |                  |                      |  |         |            |
|      | 222: n point data: |                  |                      |  |         |            |
| 223: |                    | dc.w             | 00                   |  | * 頂点数   |            |
| 224: |                    | ds. w            | 03*4000              |  |         |            |
| 225: |                    |                  |                      |  |         |            |
|      | 226: n_poly_data:  |                  |                      |  |         |            |
| 227: |                    | dc. w            | 00                   |  | *ボリゴン数  |            |
| 228: |                    | ds. w            | 16#1000              |  |         |            |
| 229: |                    |                  |                      |  |         |            |
|      | $230: n$ id data:  |                  |                      |  | *移動量リスト |            |
| 231: |                    | $ds \cdot w$     | 03*1000              |  |         |            |
| 232: |                    |                  |                      |  |         |            |
| 233: | .include           |                  | tri data.s           |  |         |            |
| 234: | .include           |                  | color.s              |  |         |            |
| 235: |                    |                  |                      |  |         |            |
| 236: |                    | .even            |                      |  |         |            |
| 237: |                    |                  |                      |  |         |            |
|      |                    |                  |                      |  |         |            |

リストら

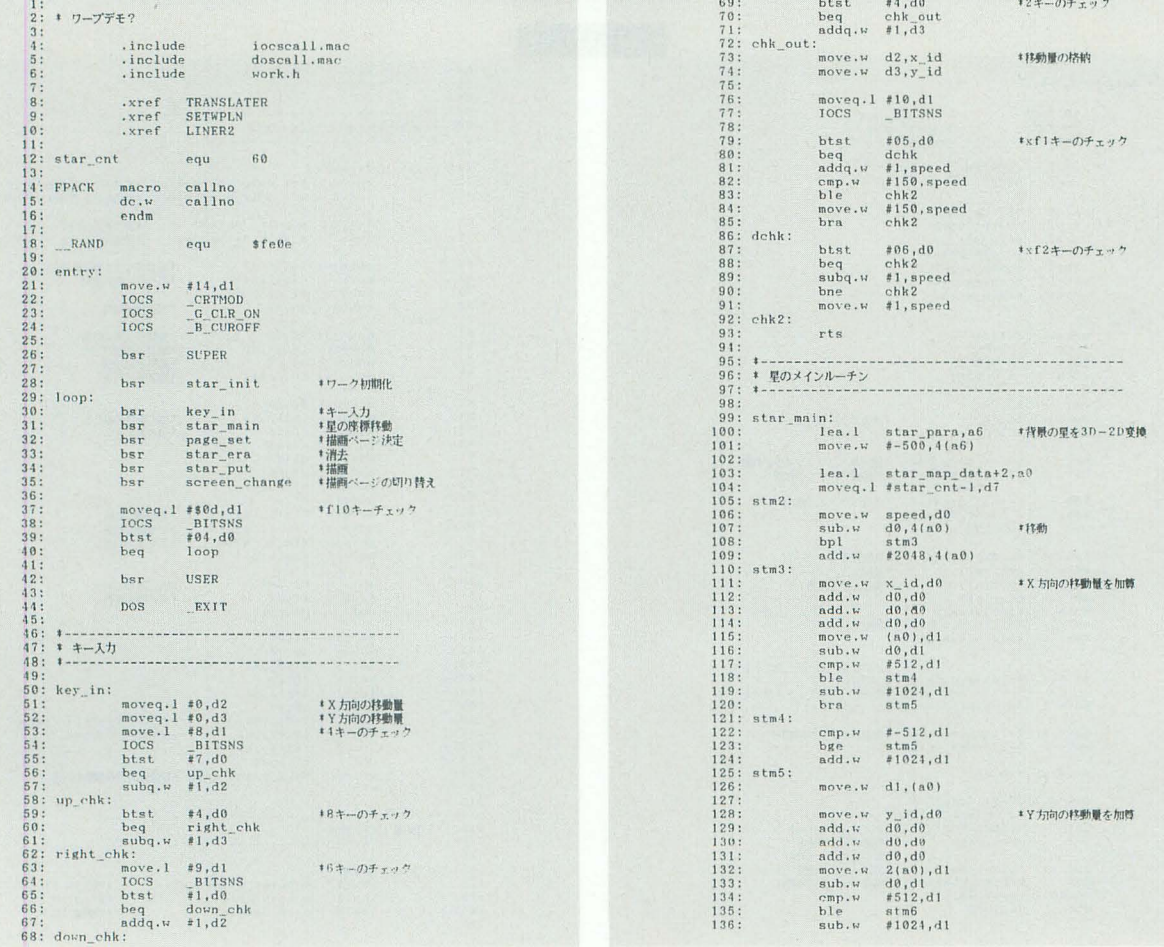

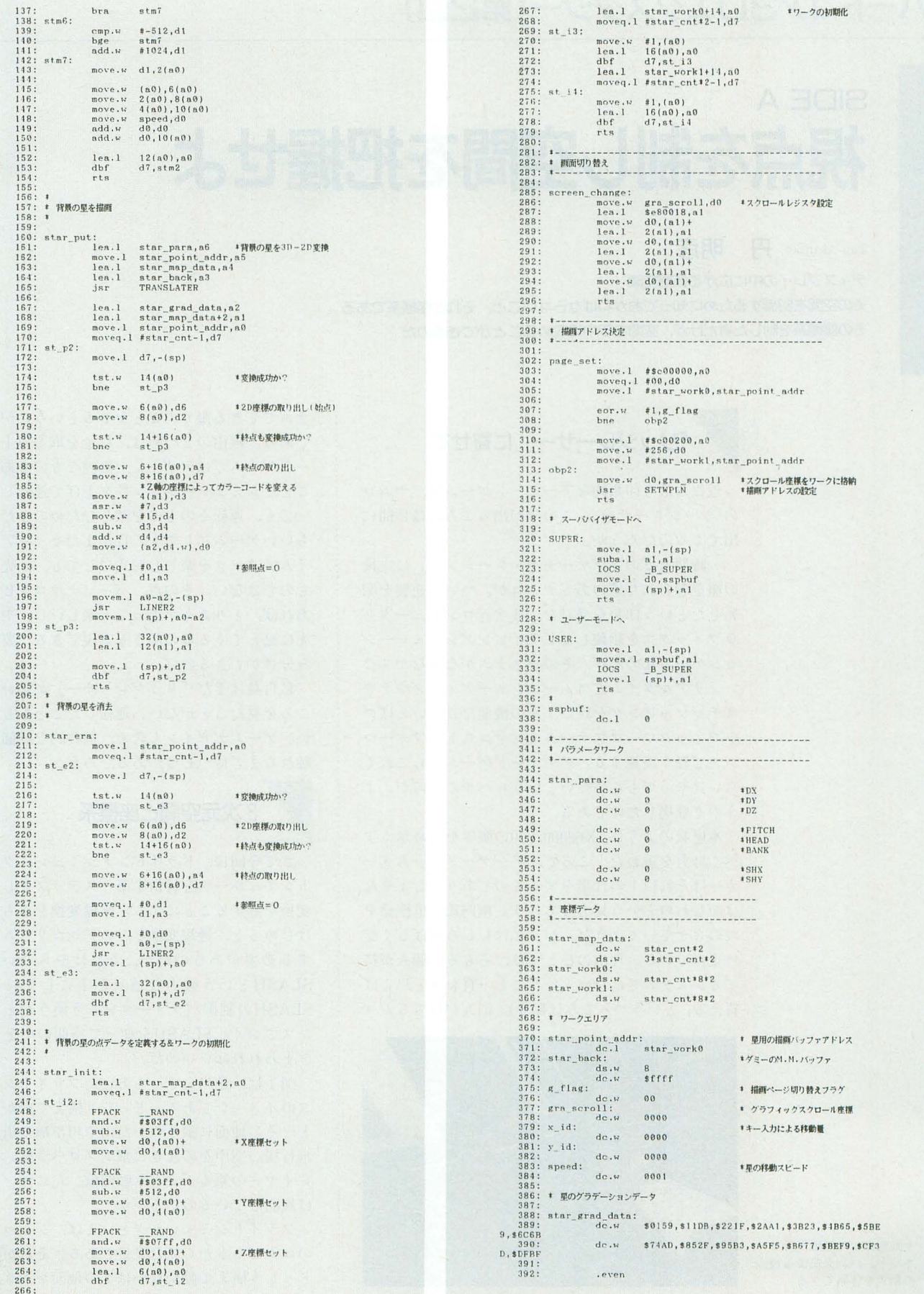

## ハードコア3Dエクスタシー(第2回)

# sDE A<br>視点を制し空間を把握せよ

Tan Akihiko 丹 明彦

ディスプレイの中に広がる仮想空間

その空間を制御するために知っておかねばならないこと、それが座標系である その座標系を制した者だけが、空間を手中に収めることができるのだ

## 「リッジレーサー」に寄せて

近ごろ最も印象的なアーケードゲームは,ナムコ の「リッジレーサー」。この号が出るころには世間に 出てくるのだろうか。

一時期セガの「ヴァーチャ・レーシング」に主役 の座を奪われた感のあるナムコが、ついに逆襲を開 始したという印象を受けた。 3次元コンピュータグ ラフィックスを駆使したドライビングシミュレーシ ョンゲームなのだが,そのシステムがなかなかすご い。リアルタイムでスムースシェーディングやテク スチャマッピングを行い、その機能だけでいえばグ ラフィックワークステーションをコストパフォーマ ンスで軽く凌駕する。アーケードゲームならこれく らいはやってもらいたいというレベルのものが,よ うやく登場したのである。

本連載のように, X68000/030の限界を究め尽くす べく努力を重ねたところで、アーケードゲームメー カーはそれ以上の仕事をするものであり、しょせん はかなわぬという見方もあろう。横内氏も危機感を つのらせているようだ。が、私はむしろ喜ばしく受 け止めている。理由のひとつは、そもそも個人が持 てるシステムではないということ (買おうと思えば 買える,というつっこみは勘弁)。個人が持てるシス

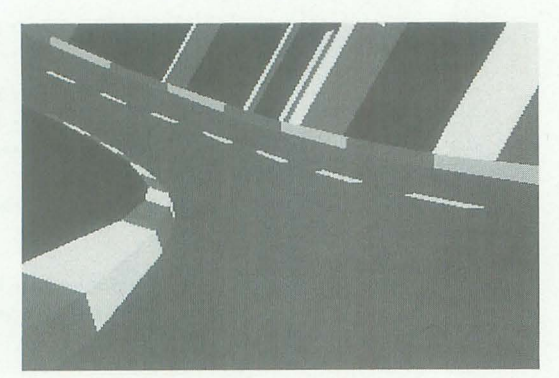

今回制作した無限円形サー キット。バンクによる視点 の動きを体験できる

テムでできる限りのことをやるというのが私の興味 である。理由の2つめは、料金を取る以上、アーケ ードゲームではデザイン上無理なものもあるという こと。シミュレーション性を上げて運転しにくくな っても、運転そのものを楽しむためのひたすら気持 ちいいゲームにしても、はたまたセットアップとタ イムアタックを楽しむ形式にしても、商売になった ものではない。その点、パーソナルコンピュータで あれば, とりあえず走っても楽しいし,やりこんだ 先に見えてくる奥の深さも実現できる。要するに棲 み分けができるのだ。

私自身はまだ「リッジレーサー」が動いていると ころを見たことがない。運転したことももちろんな い。ゲームデザインも含め、最終的な評価は実物に 触れるまで待つ必要があるだろう。

#### 3次元空間と座標系

さて今回は、ドライビングシミュレータやフライ トシミュレータを目指す第一ステップとして、座標 変換を制することにする。座標変換をきちんとやり はじめると、透視変換などのアルゴリズムまで解説 する必要があるのだが、それはやらない。我々は SLASHという強力な道共を手にしているのだ SLASHの制御パラメータをどう使うかというスタ ンスでいく。SLASHを使って空間の中を自由に動 きまわれればいいのだ。

図1は、適当にでっちあげたフライトシミュレー タのイメージである。どっしり構えて動かない地面 と、その地面に張りついた山や川や橋や道、それに 飛行場。空中をのんきに飛ぶプロペラ機。そしてプ レイヤーの乗るジェット戦闘機。左に傾いているの は旋回しているのだろうか。

フライトシミュレータといえば, ジェット戦 のコクピットから見た光景である。それが図2だ。 どっしり構えて動かないはずの地面が大きく右に傾

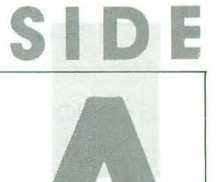

き、地面に張りついた物体も道連れになっている。 プロペラ機も変な方向を目指して飛んでいる。そし て今度は、コクピットが画面の真ん中に陣取って動 かない。

さあ、たった2枚の図だが、これだけでも座標変 換に関するいくつかの示唆を含んでいる。今回から の座標変換の解説はほんのちょっとだけ抽象的かも しれないので、もし万一混乱することがあれば、こ の図に立ち返って、我々がなにをしようとしている のかを思い出していただきたいと思う。我々の目標 は3次元のリアルタイムシミュレータである。ベク トル操作のお勉強ではない。目的意識があれば、数 学など怖くはない。

図1や図2のように、ただフライトシミュレータ のイメージがあるというだけでは話が先に進まない ので、空間を把握するとっかかりとして、座標系を 導入する。図3をご覧いただきたい。

SLASHで扱う物体はすべて座標系を持っている。 それが物体座標系である。モデラで3面図を用いて ポリゴンの頂点の座標を定義する。これは物体座標 である。

図3で、飛行機に3つの矢印がついているのがわ

図1 フライトシミュレータで計算機の中に実現する世界

かる。これが物体座標系の座標軸である。物体座標 系は、各物体に1つずつ存在し、その物体の運動に つれていろいろな場所へ動き、いろいろな方向を向 くのである。

地上の物体に座標系がついていないのは、これら が地上に固定されている物体だからだ。もっという なら、地面はそれに張りついた物体を含む。ひとつ の日大な物体なのだ。

その地上の座標系をワールド座標系と呼ぶ。ワー ルド座標系は、それ自体は動かずに、ほかの物体の 運動を記述するなどの用途に使われる。

コクピットの座標系は、実際に画面に表示される 座標系である。すなわちSLASHの座標系である。す べての物体は、この座標系に持ち込んで初めて表示 できる。

SLASH座標系は右をX軸正方向, 下をY軸正方 向、奥をZ軸正方向と規定している(図4)。これは、 X, Y座標が画面のX, Yに一致し、なおかつ右手系 にした結果である。ワールド座標系や物体座標系も これに準じている。この軸の取り方は必ずしも世間 の標準というわけではなく、たとえばグラフィック ワークステーションにおいては画面左下が原点(つ

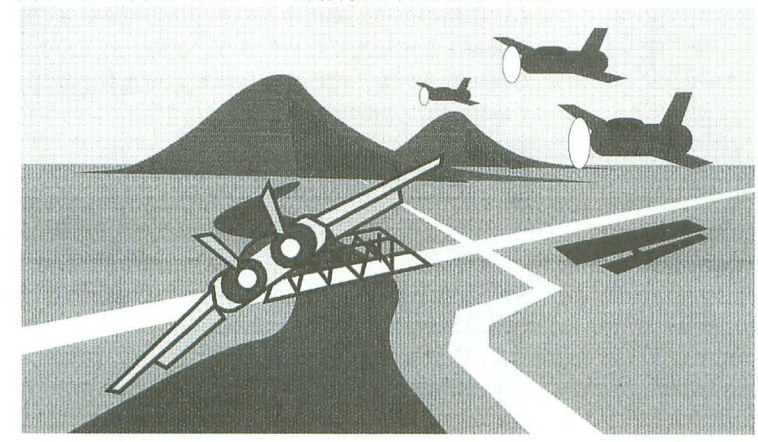

図3 ワールド座標系と物体座標系

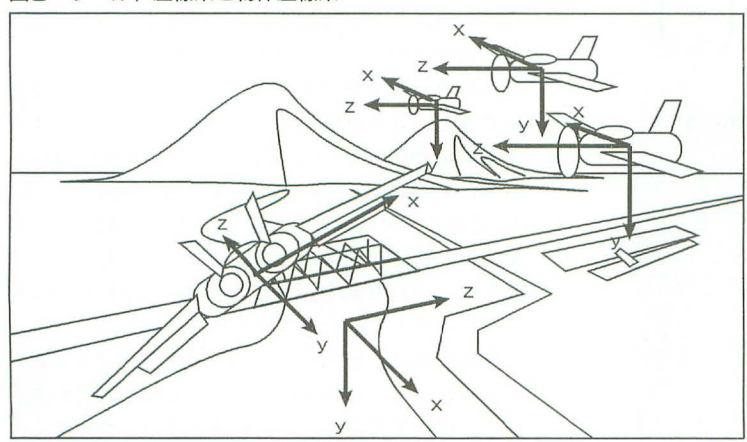

図2 コクピットからのビュー

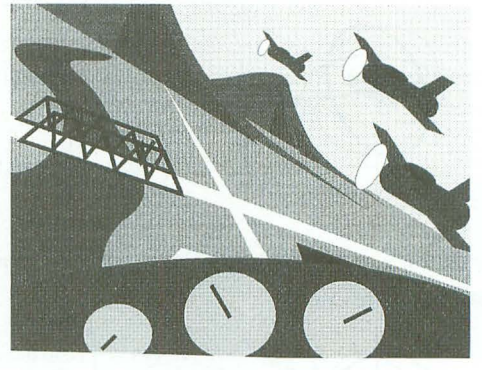

図4 SLASHの座標系

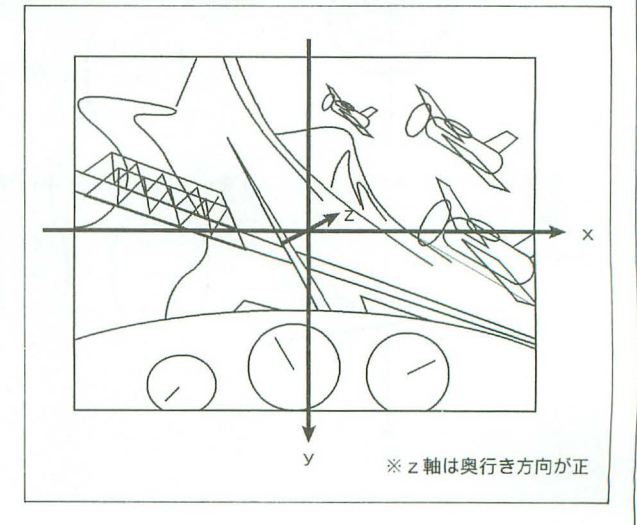

## ハードコア3Dエクスタシー(第2回)

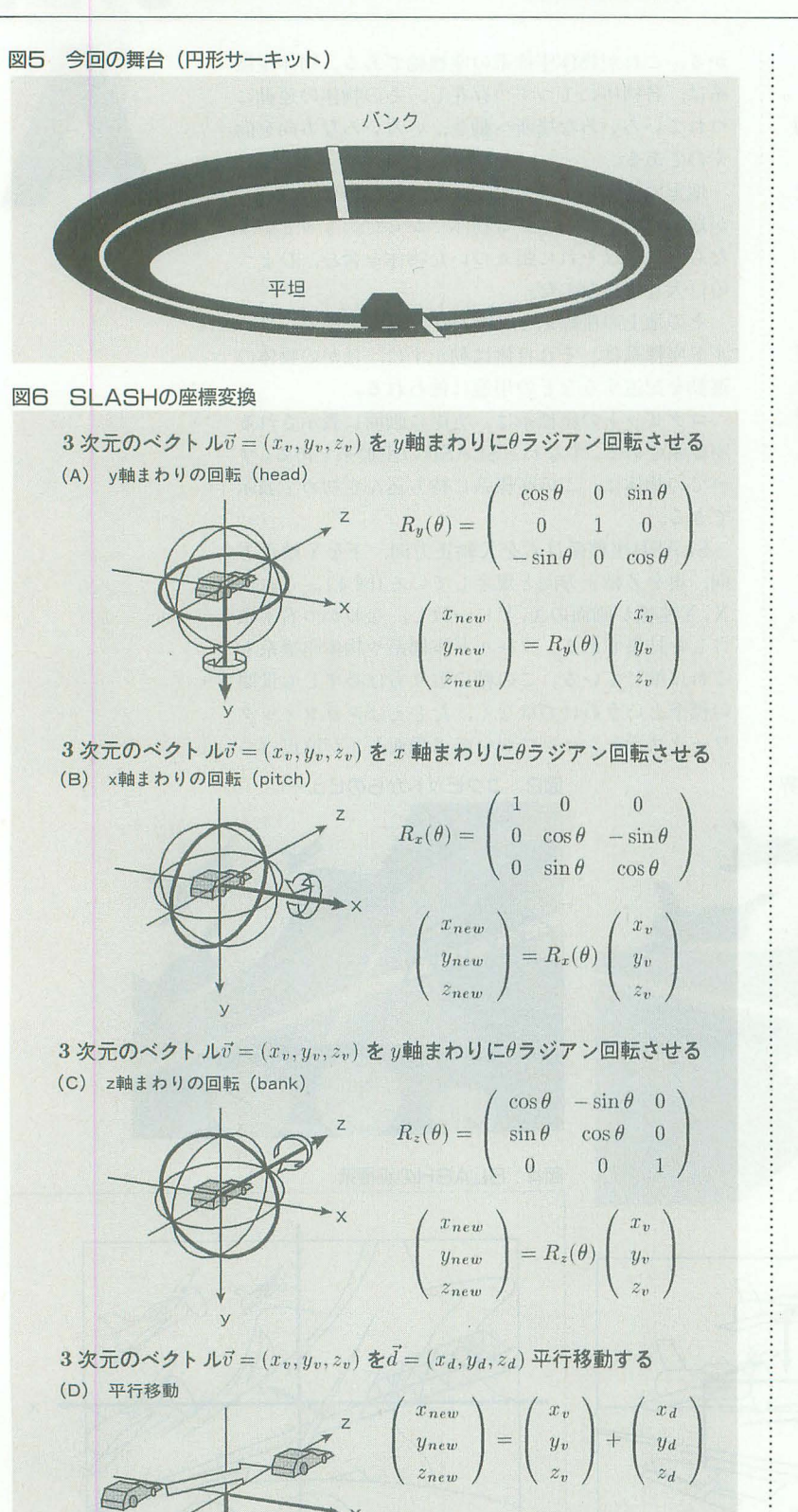

まりYの符号が逆)だったり、たとえば航空力学に おいてはZ軸が鉛直下方向だったりする。だが今回 の解説においては最初いったとおりの座標系で通す。 対応さえきちんと取れていれば、なんの問題もない はずである。

今回は、ワールド座標系とSLASH座標系の関係 を探る。つまり、登場するのは地面だけである(コ クピットの計器類も出てこない)。物体座標系とワー ルド座標系とSLASH座標系の関係は次回のお楽し みである。

#### 永久無限地獄コース

今回の舞台は永久無限地獄コースこと円形サーキ ットである(図5)。この道をひたすら走る自動車か ら、座標変換の神髄をつかみ取ろう。

コースの一方は平坦で、もう一方はバンクしてい る。図では省略したが、道の内側には赤白の縁石が あり、道の外側には壁がある。さらにコース脇には ビルも建っているのだが、これらはみんな飾り。動 きをわかりやすくするためのものである。

この自動車の運動は、円形サーキットをひたすら ぐるぐる周回する、ただそれだけ。単純な運動なが ら、姿勢が刻々と変化するので、今回の座標系の学 習教材としては悪くないだろう。実際、たったこれ だけの動きでも、座標変換に関する知識を総動員す る必要があるのである。

## SL ASHのおさらい

一気に話のテンションを上げる。この手の話をす る際に避けて通れない三角関数がいよいよ登場する。 SLASHの座標変換は、基本的に,

· X, Y, Z軸まわりの回転

· 平行移動

の2つに分けられる。それが図6である。

回転はさらに3つに分けたほうが理解しやすい。 それぞれ、ナントカ軸まわりの回転という無味乾燥 な名前のほかに、意味のある名前がついている。そ の意味をわかりやすくするために回転中心に車を置 いてみた。方角を変えるのがhead, アップダウンを 変えるのがpitch, そして傾きを変えるのがbankで ある。それぞれ、SLASHの座標軸に合わせてY, X, Z軸まわりの回転になっている。SLASHの座標 変換は、物体座標系のオブジェクトに回転を行った あとに、平行移動を行うことによってSLASH座標 系に持ってくるというプロセスで行われる。

座標変換は、ポリゴンの頂点の位置ベクトルに対 して回転や平行移動を行うことで実現されている。 たとえば、 Y軸まわりに回転させようとするなら、

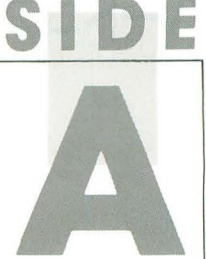

車を構成するポリゴンの各項点の位置ベクトルに行 列 $Rv(\theta)$ を乗ずるとよい。

回転はbank-pitch-headの順に行われる。もとも との位置ベクトルから、飛行機や車などのオブジェ クトを回した場合にそれらしい動きになる、という 理由からそうなっている。

ここで重要なことをひとつ。一般に、回転行列は, 掛ける順番を変えると結果が変わってしまう。試し に, 図6の車を Y 軸まわりに 90度回転させてから X 軸まわりに90度回転させると、車は横倒しになる。 が、先に X軸まわりに 90度回転させてから Y軸まわ りに90度回転させると、車は直立するのである。こ れが回転の性質の実に奥深いというか、嫌らしいと ころなのである。そしてSLASHにおいては回転の 順序は変えられない。細心の注意を払ってhead, pitch.bank角を指定しないと思うとおりの姿勢制御 はできないということだ。

#### どういう座標変換を行うか

以上の予備知識をもとに、例の円形サーキットを 走る車から見た光景を得るにはどうしたらよいか考 える。

図7をご覧いただきたい。今回のモデルにおいて は、カメラ(視点と視線)は車に固定されているの で、車から見た光景を実現するためには、車の姿勢 からSLASHの座標変換パラメータを求め、サーキ ットのオブジェクトを座標変換する必要がある。

まずありがちな考えとして、道の傾きから車の head,pitch,bank角は比較的容易にわかると考えら れるので、それを使ってサーキットのオブジェクト を回転するというものがある。結論からいえば、こ れはうまくいかない。まず, そうして求めた head, pitch,bank角は車の姿勢であり、サーキットの変換 パラメータとはなりえない。

視点が車に固定ということは、サーキットの座標 変換は車の座標変換の逆変換になっていなくてはな らないのである。

冒頭(図1,図2)で飛行機が左に傾くと風景は 右に傾いて見える、といったのは、ここのための伏 線だったのだ。

逆変換なのだから、求めたhead.pitch.bank角にそ れぞれ-1をかければいいのでは? というのも素 人考えといえる。まず、一般に、回転行列の角度の 符号を反転しても逆変換にはならない。そうしたう えで、回転行列を掛ける順番を逆にしなくてはなら ない

たとえば, X軸まわりに90度回転したあとに Y軸 まわりに90度回転した車を見てみよう。車は直立し て横を向いているはずだ。これをさらにX軸まわり

に-90度回転したあとに Y軸まわりに-90度回転させ てみる。どうなっただろうか? 車は横倒しになっ ているはずだ。正しくは, Y軸まわりに-90度回転し たあとに X 軸まわりに-90度回転させる。もとに戻る はずだ。

回転はかくのごとく奥が深くて嫌らしいのである。 SLASHの回転の順番が決められないという特徴は, ここにきて重くのしかかることになる。

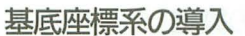

そこで基底座標系という概念を導入する(図8)。 物体座標系とほぼ同じである。違うところは2つあ って,ひとつはワールド出般の物体の位慌に配置す ることを前提にしているということ。もうひとつは, 各座標軸を表すベクトル(これを基底ベクトルと呼  $\check{U}$ ,  $\alpha$ ,  $\beta$ ,  $\gamma$ がそれぞれ X, Y, Z軸に対応する) が単

図フ 座標変換のプロセス

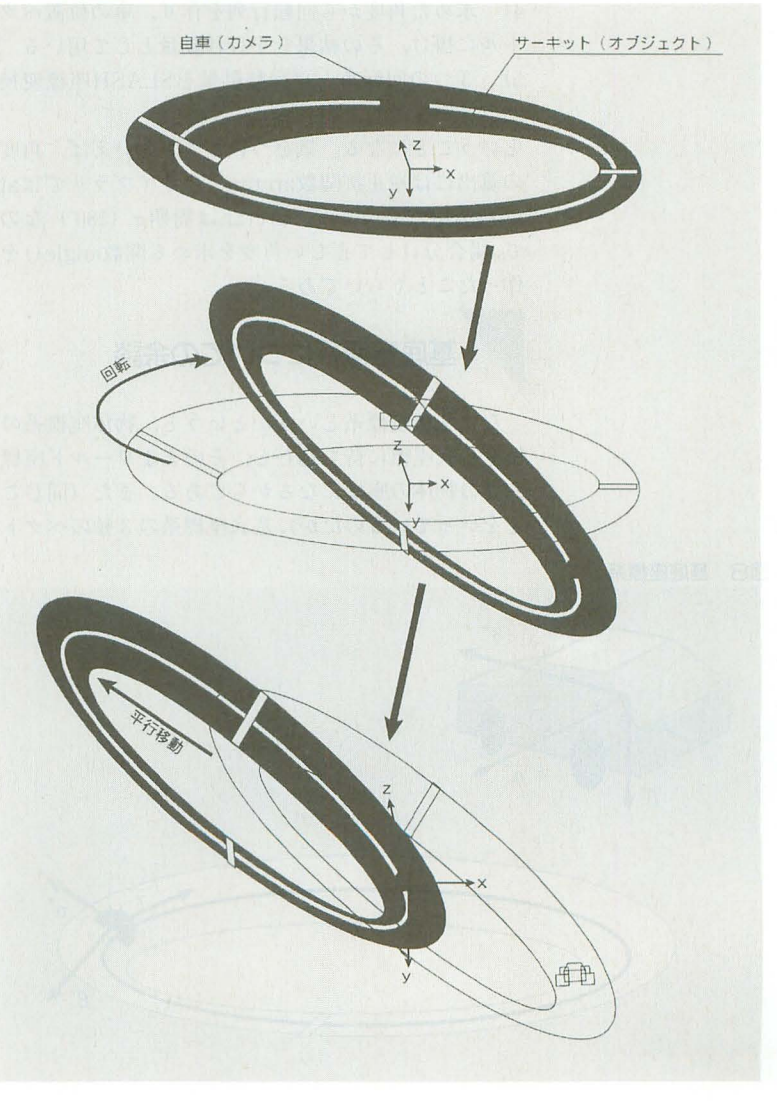

## 八一ドコア3Dエクスタシー(第2回)

位ベクトルであるということである。 基本戦略は次のようになる。

1) コース上の車の物体座標軸を基底座標として求 める

2) 基底座標系を回転してその基底ベクトルを SLASH座標系の 3 軸に合わせる

3) このとき求めた回転をサーキットオブジェクト に適用すると、望みどおりの回転が得られる

オイラー角の算出

軸を合わせる手順については図9をご覧いただく ことにしよう。簡単にいえば、

1) bank角を求めてβ軸をY Z平面に乗せる

2) pitch角を求めてβ軸をΥ軸に一致させる(この 時点で $\alpha$ 軸と $\gamma$ 軸は X Y 平面に乗る)

3) head角を求めて $\alpha$ 軸を X軸に、 $\nu$ 軸を Z軸に一 致させる

4) 求めた角度から回転行列を作り、車の位置ベク トルに掛け、その結果を平行移動量として用いる 5) 3つの回転角と平行移動量をSLASH座標変換 パラメータとして用いる

ということになる。気をつけることといえば、角度 の算出には逆正接関数arctan (Cライブラリではat an) を用いているが, arctanは周期 $\pi$  (180°) なの  $\vec{\tau}$ ,場合分けして正しい角度を求める関数angle()を 作ったことくらいである。

#### 基底座標系についての余談

なぜ基底座標系というかというと、物体座標系の 値を基底座標に持ち込むと、そのままワールド座標 内での物体の座標になるからである。また(同じこ とをいっているのだが), 基底座標系の3軸のベクト

図8 基底座標系

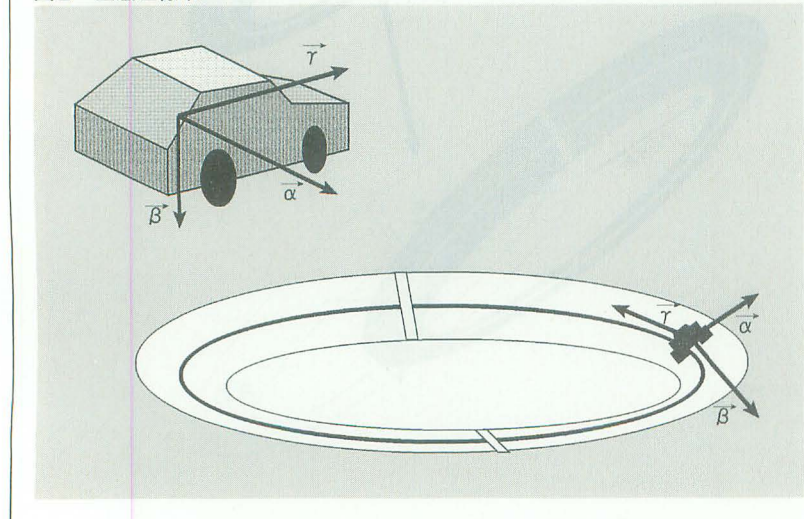

 $\nu$ の要素を並べて 3 × 3 行列にすると,物体座標系 からワールド座標系への回転行列になるのである。

余談だが、回転行列の逆行列はそれを転置したも のである(転置とは、正方行列の要素を対角要素を 境にしてひっくりかえすこと)。これを利用すれば, 今回の処理も、面倒なオイラー角の計算をすること なく、基底座標から求めた行列を転置するだけで可 能なのである。回転行列のこの性質は、場合によっ ては(今回もそのケースに入ることは入る)とても 役に立つので、本当は余談にしてはいけないのだが, 現行のSLASHでは、回転を角度パラメータでしか 指定できないので余談にしてある。ちなみに数カ月 後にリリース予定のSLASHの次期バージョンでは, 回転を角度だけでなく行列で直接指定することも可 能になる予定である(この副作用として,回転の精 度がサインテーブルの精度に制限されるということ もなくなる)。そうなれば,今回ゃったことはまった く無意味ということになるが、まあそれはそれ、物 事を筋道立てて解く今回のアプローチは、ほかの場 面でも必ず必要になることであろう。

合月のプログラム

**O**eulerlib.c, eulerlib.h

オイラー角を求める関数euler()などが入ってい る。

.runtest.c

テストプログラム。円形サーキットを作り、その 中を走る。eulerlibを利用する。

●runtest.xの使い方

まずリストを打ち込んで適当な場所に置く。適当 にMakefileを書いてコンパイルする。

runtestとタイプすれば起動する

マウスの前後がアクセル、左右がハンドルのよう なものである。ドライビングシミュレーションでは ないからあまり期待しないこと。

マウスの左右ボタンで視点の高さが変わる。あま り低くすると、視点が道路の下に潜るから注意。

F1キーで、euler() 関数の求めた角度を表示する モードに入る。もう一度F1キーを押すと元のモード に戻る。角度の表示が目まぐるしく変わることがお わかりになるであろう。<br> **終わりに** 

runtest.xを作ってみて思ったのは、これだけいじ めてもまだまだ動くSLASHが偉大だということ。 ポリゴン数は見かけより多い。簡単に計算してみた 頂点数は 700点守超えていた。プログラムによる コースデータの自動生成というのは楽で、無節操に

つけ足していったためこんなことになってしまった のだ。ともあれ、このクラスのデータになると座標 変換の処理時間が馬鹿にならなくなってくる。特に 10MHz機だと、1フレームあたり0.1秒のオーダー にのぼってくるのだ。

先月号が発売されて間もなく、読者から「SLASH 改悪」と題した一通の投稿が届いた。むろん内容は 改悪などではない。驚くべきことに、座標変換をさ らに高速化するものである。回転行列には、三角関 数の積が出てくるが、いくつかの公式を用いればこ れを和に直せることを利用した手法である。MC68 000においては、いうまでもなく積より和がはるかに 高速であり、1項点あたり数百クロックが稼げると いう。まさに一本とられた気分である。と同時に、 こういう小気味いいレスポンスを素早く返してくる 読者の存在に深い感動を禁じえない。世の中、すご いやつはいっぱいいるんだなあというところである。 ほんの数日のうちにSLASHのソースを読み、改良 点を発見するとは!

そして、中学や高校の数学で習う公式は役に立た ないように見えて、実はとんでもない場面で力を発 揮しうることは肝に銘じておく必要がある。また、 そうした公式は、正確な表式はともかく、どこか心 の片隅にでも置いておかないと、作っているプログ ラムを高速化できる可能性にさえ気づかないのであ る。結局ものをいうのは教養なのである、と教訓め いた結論が出たところで今回の話を終わることにす る。驚きと感動と教訓を与えてくださった坪井さん に心から感謝申し上げたい。

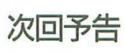

一応2つの候補がある。

1) 座標変換の次の段階として、物体座標とワール ド座標とSLASH座標の関係をまとめる。コースの 中をほかの車が走り回り、コクピットもつくことに なるだろう。

2) 今回は自動車の (つまり視点の) 移動をプログ ラムで自動生成したため、動きが不自由である。こ れをどこでも走り回れるようにする。

どちらが先になるかはわからないが、1)からいく のが筋のようではある。それでは、また来月。

#### **JURN1** eulerlib.h

```
1: /*
                   eulerlib.h<br>- slashlibの補助関数(オイラー角)<br>- Sep. 1993 - 丹 明彦(Oh!X)
 \frac{4:}{5:} \frac{1}{4}10:#include
                              (math.h)11:<br>12: #ifndef M_PI<br>13: #define M_PI<br>14: #endif
                              /* \pi: XCのmath.hではシンボル名PIで定義 */
```
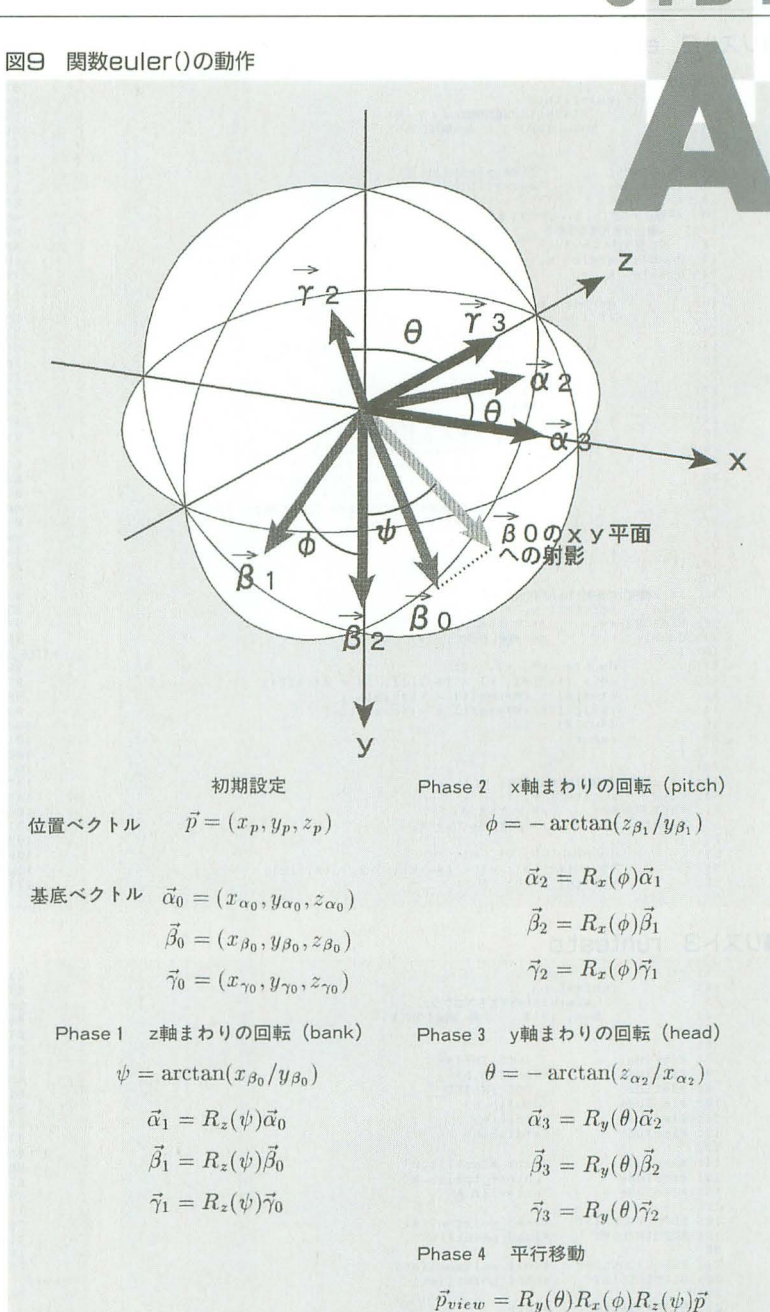

参考文献

Foley, van Dam, Feiner, Hughes: Computer Graphics principles and practice - Second Edition, Addison-Wesley Publishing Co., 1990

```
typedef double VECTOR3[3];
                 #define ITOD(I) (M_FI#2.0*(double)(I)/4096.0)<br>#define DTOI(D) (((int)(4096.0*(D)/(M_PI#2.0))+4096)%4096)
                double angle{ double, double );<br>void rotateZ( VECTOR3*, double );<br>void rotateX( VECTOR3*, double );<br>void rotateY( VECTOR3*, double );<br>void euler( SLPARANETER*, VECTOR3*, VECTOR3*, VECTOR3*, VEC
22: void<br>
23: void<br>
24: void<br>
25: void<br>
TOR3* );
         27: #endif /* _EULERLIB_H_ */
```
# ハードコア3Dエクスタシー(第2回)

JJXK2 eulerlib.c

```
\begin{array}{llll} 57: & \text{(iv)}[11] = \text{v}14\cos( t) - \text{v}2t \\ 58: & \text{(iv)}[2] = \text{v}14\sin(t) + \text{v}2t \\ 59: & \text{return:} \\ 60: & \text{(v)} 1 \\ 61: & \text{(v)} 1 \\ 62: & \text{(v)} 1 \\ 63: & \text{(vi)} 1 \\ 64: & \text{(FCIOR3 tv)} \\ 65: & \text{(duble t)} \\ 66: & \text{(duble t)} \\ 67: & \text{(e)} 1 \\ 68: & \text{(e)} 1 \\ 69: & \text{(e)} 11: 7*(*v)[1] = v1*cos(t) - v2*sin(t);<br>(*v)[2] = v1*sin(t) + v2*cos(t);
                                              eulerlib.c<br>- slashlibの補助関数(オイラー角)<br>- Sep. 1993 - 丹 明彦(Oh!X)
      \frac{4}{5}: \frac{4}{7}\begin{array}{ll} 6: & \text{*include} \\ 7: & \text{*include} \\ 8: & \text{*include} \end{array}"lib¥_slashlib.h"<br>"eulerlib.h"
9:<br>
10: 1 間点から点(x,y)へのベクトルの<br>
11: x軸となす角度を求める<br>
12: 0 ≦戻り値<2π */<br>
13: double angle(x,y)<br>
14: double x,y;<br>
15: (
                                                                                                                                                                                                                                                                                                                                                                       double v0, v1, v2;<br>
v0 = (tv)[0]; v1 = (tv)[1]; v2 = (tv)[2];<br>
(tv)[0] = v0tcos(t) + v2tsin(t);<br>
(tv)[1] = v1;<br>
(tv)[2] = -v0tsin(t) + v2tcos(t);<br>
return;
                                                                                                                                                                                                                                                                                                                            70:71:double t;<br>if (x > 0) |
  16:72:double t;<br>
if ( x ) 0 ) {<br>
if ( x 0.0 ) t += (M_PI*2.0);<br>
if ( x 0.0 ) t += (M_PI*2.0);<br>
return t;<br>
l else if ( x 0.0 ) {<br>
t = dan( y / x ) + M_PI;<br>
l else ( /* x=0 */<br>
if ( y 0.0 ) {<br>
l else if ( y 0.0 ) {<br>
l else if ( 
                                                                                                                                                                                                                                                                                                                         \frac{73}{74}: 1
 18:74:<br>75: オブールド座標系の位置と基底ベクトルから<br>76: オイラー角と平行报動量を求めて<br>77: SLPARAMETER型変数に格納する */<br>78: void euler(p, v, vx, vy, vz )<br>79: SLPARAMETER *p;<br>81: (CETOR3 *v, *vx, *vy, *vz; 80: VECTOR3 *v, *vx, *vy, *vz; 81: (<br>81: (cettor) *v, *vx, 
  19.20.721:22:23:24:25:26:double dbank, dpitch, dhead;
                                                                                                                                                                                                                                                                                                                                                                       double donnk, dpitch, dnead;<br>
/* bank k 2輪周り: vyをyz∓福に乗せる */<br>
dhank = angle( (*vy)[1], (*vy)[0],);<br>
rotate2( vy, dbank );<br>
rotate2( vy, dbank );<br>
rotate2( vy, dbank );<br>
rotate2( vy, dbank);<br>
rotate2( vy, dbank);<br>
/* thic
 27:83:
 28:84:\frac{29}{30}85:
                                                                                                                                                                                                                                                                                                                          86:
87:88:89:\begin{array}{c} 89 \\ 90 \\ 91 \\ 92 \\ 93 \\ 94 \\ 95 \\ \end{array}double v0, v1, v2;<br>
v0 = (*v)[0]; v1 = (*v)[1]; v2 = (*v)[2];<br>
(*v)[0] = v0*cos(t) - v1*sin(t);<br>
(*v)[0] = v0*cos(t) - v1*sin(t);<br>
(*v)[1] = v0*sin(t) + v1*cos(t);<br>
(*v)[2] = v2;<br>
return;
                                                                                                                                                                                                                                                                                                          eYは不必要 */
  41:\frac{96}{97}/* オイラー角に従って回転させ平行移動量を求める */<br>rotate2( v, dbank ); /* bank (z軸周り) */<br>rotateX( v, dpitch ); /* bank (x軸周り) */<br>rotateY( v, dhead ); /* head (y軸周り) */
 42:43:98:
 44.199.45:100:\frac{46}{47}: 1<br>\frac{47}{48}: 1
                                                                                                                                                                                                                                                                                                                       101:/* 座標変換パラメータに代入する */<br>p->bank = DTOI( dbank );<br>p->ptich = DTOI( dbank );<br>p->head = DTOI( dhead );<br>p->x = -(int)(*v)[0];<br>p->x = -(int)(*v)[0];<br>p->z = -(int)(*v)[1];
                                                                                                                                                                                                                                                                                                                       \begin{array}{r} 1\,0\,2\,; \\ 1\,0\,3\,; \\ 1\,0\,4\,; \\ 1\,0\,5\,; \\ 1\,0\,5\,; \\ 1\,0\,6\,; \\ 1\,0\,7\,; \\ 1\,0\,8\,; \end{array}48: /* x軸周りの回転(pitch相当) */<br>50: void = rotateX( v, t )<br>51: VECTOR3 *v; = /* ベクトル */<br>52: double t; = /* 角度(ラジアン) */
 53:1double v0, v1, v2;<br>
v0 = (iv)[0]; v1 = (iv)[1]; v2 = (iv)[2];<br>
(v) = v0;<br>
(v) = v0;54:109:
                                                                                                                                                                                                                                                                                                                                                                        return:
 55:\begin{array}{c} 110: \\ 111: \end{array}56:
```

```
■リスト3 runtest.c
```
 $1: 7*$  $53:$  void setup\_road()  $53:$  vc<br>  $54:$  {<br>  $55:$ <br>  $56:$ <br>  $57:$ <br>  $58:$ <br>  $59:$ <br>  $60:$ <br>  $61:$ runtest.c<br>- slashlibのテストプログラム<br>Sep. 1993 丹 明彦(Oh!X)  $\begin{array}{ll} \texttt{int} & \texttt{i}\texttt{;} \\ \texttt{int} & \texttt{rI1},\texttt{rM1},\texttt{rO1},\texttt{hI1},\texttt{hM1},\texttt{hO1}; \\ \texttt{int} & \texttt{rI2},\texttt{rM2},\texttt{rO2},\texttt{h12},\texttt{hM2},\texttt{hO2}; \\ \texttt{SLERLET} & \texttt{c}; \\ \texttt{double} & \texttt{theta1},\texttt{theta2},\texttt{rbank1},\texttt{rbank2}; \\ \texttt{int} & \texttt{rhl},\texttt{rhl2}; \end{array}$  $3:$  $4:$  $5: *1$ 6:<br>
7: #define<br>
8: #include<br>
9: #define<br>
10: #include<br>
11: #include<br>
12: #include<br>
13:  $6:$  $\begin{array}{l} \texttt{Iocs\_INLINE}\footnotesize{\overbrace{\texttt{iocslib}},\texttt{h}}\footnotesize{\overbrace{\texttt{doslib}},\texttt{h}}\footnotesize{\overbrace{\texttt{doslib}},\texttt{h}}\footnotesize{\overbrace{\texttt{odslib}},\texttt{h}}\footnotesize{\overbrace{\texttt{stdio}},\texttt{h}}\end{array}$  $\begin{array}{ll} \texttt{road\_polygonlist} \rightarrow n = 0;\\ \texttt{road\_polygonlist} \rightarrow n = 0;\\ \texttt{for ( i = 0; i = 0; i = 0; N0, DIV; i++) }\\ \texttt{theta1 = (double)(i)*Np1*2/ROAD_DIV;}\\ \texttt{theta2 = (double)(i++)XROAD_DIV)*Np1*2/ROAD_DIV;}\\ \texttt{rh1 = RH(theta1);}\\ \texttt{rh2 = RH(theta2);}\\ \texttt{if ( i == 0) c = kstd\_darkgreen;}\\ \texttt{else c = kstd\_darkgreen;}\\ \texttt{endeterminary (} \\ \texttt{addterms on (road\_polygenlist, road\_pointlist, \\ \$  $61:62:$ 63:<br>64:55:<br>65:67:::::::::::::::::::::: 14: #include<br>15: #include<br>16: #include<br>17:  ${\small \begin{array}{c} \texttt{''libY\_s} \texttt{lashib.h''} \\ \texttt{colorY\_tpllib.h''} \\ \texttt{``eulerlib.h''} \end{array}}$ 17:<br>
18: SLPOLYGONLIST<br>
19: SLPOLYGONLIST<br>
20:<br>
21: SLPOLYGONLIST<br>
22: SLPOINTLIST<br>
23:<br>
34: SLTPANSWORK \*road\_polygonlist;<br>\*road\_pointlist; \*buil\_polygonlist;<br>\*buil\_pointlist;  $a1)$  ),  $74:$ 24: SLTRANSWORK<br>25: SLMINMAN (int)(ROAD\_R1\*cos(thetal)), 0, (int)(ROAD\_R1\*sin(thetal \*work;<br>\*minmax1, \*minmax2, \*minmaxt;<br>parameter;  $\mathcal{V}$  ) ,  $75:$ (int)(ROAD\_R1\*cos(theta2)), 0, (int)(ROAD\_R1\*sin(theta2) 25: SLMINMAX<br>26: SLPARAMETER  $\left| \cdot \right|$  $76:$ (int)(ROAD\_R2\*cos(theta2)), -rh2, (int)(ROAD\_R2\*sin(thet  $27:$  $\begin{array}{c} \n 761 \\
 \times 111 \\
 \hline\n 7711 \\
 \hline\n 781\n \end{array}$ 28: #define ROAD\_DIV<br>29: #define ROAD\_R1<br>30: #define ROAD\_R2<br>31: #define ROAD\_HEIGHT  $32$ ;<br>
for (i = 0; i < LINE\_DIV; i++ ) {<br>
thetal = (double)(i)\*H\_PI+2/LINE\_DIV;<br>
thetal = (double)(i)\*H\_PI+2/LINE\_DIV;<br>
theta<sup>2</sup> = thetal + M\_PI/LINE\_DIV;<br>
rh1 = RH(thetal);<br>
rh2 = RH(thetal);<br>
rh2 = RH(thetal);<br>
rh2 = tan((d  $500$  $756$ <br> $128$  $79.$  $80:$ 32: /\* コーズは全国を通じて一定の傾き \*/<br>33: /\* コーズは全国を通じて一定の傾き \*/<br>35: /\* コーズの頻をが変化 \*/<br>56: #define RH(t)<br>36: #define RH(t)<br>1/2.07+(double)ROAD\_HEIGHT)/2)<br>1/2.07+(double)ROAD\_HEIGHT)/2)  $R<sub>2</sub>$ . ROAD\_HEIGHT\*/ 82:<br>83:<br>84:<br>85:<br>86:<br>87: ((int)((double)ROAD\_HEIGHT#sin((t)-M\_P .01+(double)<br>Robard Halle DIVE<br>
33: define LINE\_NIDTH<br>
39: define STONE\_DIVE<br>
41: define STONE\_NIDTH<br>
41: define STONE\_NIDTH<br>
42: define STONE\_NIDTH<br>
43: define WALL\_DIV<br>
45: define BUIL\_N<br>
45: define BUIL\_N<br>
46: define BU 37 36 88:  $\begin{array}{c} 6 \\ 64 \end{array}$ 89: 90:  $91:$  $92:$  $\frac{16}{32}$  $93:$  $94:$  $\begin{array}{c} 32 \\ 2048 \\ 2048 \\ 64 \\ 16 \\ 512 \\ 256 \end{array}$ d\_white );<br>  $\frac{97}{100}$ :<br>  $\frac{98}{100}$ :<br>  $\frac{1}{100}$ :<br>  $\frac{1}{100}$ :<br>  $\frac{1}{100}$ :<br>  $\frac{1}{100}$ :<br>  $\frac{1}{100}$  =  $\frac{1}{100}$  =  $\frac{1}{100}$  =  $\frac{1}{100}$  =  $\frac{1}{100}$  =  $\frac{1}{100}$  =  $\frac{1}{100}$  =  $\frac{1}{100}$  =  $\frac{1}{100}$ 

# SIOE

```
\begin{array}{rl} \tt rII&=&rI2=&\text{ROAD\_R1} - \text{STONE - HEGHT} - \text{STONE\_WIDTH}\,;\\ \tt hNI&=&hM2=-\text{STONE - HEGHT}\,;\\ \tt hII&=&hI2=-\text{STONE - HEGHT}\,;\\ \tt hOI&=&rO2&=&0;\\ \tt for\ (i=0,i)\ (i=0,1)\ (i=0,2)\ (i=0,2)\ (i=0,2)\ (i=0,2)\ (i=1)\ (i=1)\ (i=0,2)\ (i=1)\ (i=1)\ (i=1)\ (i=0,2)\ (i=1)\ (i=1)\ (i=1)\ (i=1)\ (i=1)\101:102.103.104.105:<br>
105:<br>
106:<br>
107:<br>
108:<br>
109:110:111:112:113:114:<br>115:<br>116:<br>117:<br>118:(int)(r124cos(theta2)), h12, (int)(r124sin(theta2)),<br>
(int)(r124cos(theta2)), h12, (int)(r124sin(theta2)),c);<br>
for (i = 0; i' < WALL_DIV; i++ ) (<br>
if (iX2 = 0 0 c = &std_yellow;<br>
theta1 = (double)(ii+112/WALL_DIV;<br>
theta2
             \frac{119}{120}\frac{121}{122}123:\begin{array}{c} 1\,2\,4\,;\\\ 1\,2\,5\,;\\\ 1\,2\,6\,;\\\ 1\,2\,8\,;\\\ 1\,2\,9\,;\\\ 1\,3\,0\,;\\\ 1\,3\,1\,;\\\ 1\,3\,1\,;\\\ 1\,3\,2\,;\\\ \end{array}133:134:135:136:137:138
              139.140.141142:<br>
143:<br>
144:<br>
145:<br>
146:<br>
147:<br>
148:<br>
150:151:\begin{array}{c} 152: \\ 153: \end{array}return:
             153: )<br>154: <br>155: void setup_buil()<br>156: {<br>157: int i, x, y, w, h;<br>158: huil polygoplist \r
15: Int 1, x, y, w, n;<br>
158:<br>
158: buil_polygonlist->n = 0;<br>
169: buil_pointlist->n = 0;<br>
160: buil_pointlist->n = 0;<br>
16: makebox(buil_polygonlist, buil_pointlist, -10, -10, -10, 20<br>
0, 10, 10, astd_red);<br>
162: makebox(b
          \begin{array}{lll}\n & & \text{if } \mathbb{R}^n \text{ is a } \mathbb{R}^n \text{ with } \mathbb{R}^n \text{ is a } \mathbb{R}^n, \text{ with } \mathbb{R}^n \text{ is a } \mathbb{R}^n \text{ with } \mathbb{R}^n \text{ with } \mathbb{R}^n \text{ with } \mathbb{R}^n \text{ with } \mathbb{R}^n \text{ with } \mathbb{R}^n \text{ with } \mathbb{R}^n \text{ with } \mathbb{R}^n \text{ with } \mathbb{R}^n \text{ with } \mathbb{R}^n \text{ with } \mathbb{R0,
             178:<br>179: int main()
              180: (
                                  int i, sp, time = 0, run = 0;<br>int msour, x, y, msdt, lb, rb;<br>int run_h = 20, rh;<br>the bug = 0;<br>double theta, rbank;<br>VECTOR3 v, vx, vy, vz;
              181:182:183:184.\begin{array}{r} 184: \\ 185: \\ 186: \\ 187: \\ 188: \\ \text{LYGON)}* \\ \text{LYGON})* \\ 189: \\ \end{array}road_polygonlist = malloc( sizeof(SLPOLYGONLIST)+sizeof(SLPO
                                    (ROAD_DIV + LINE_DIV + STONE_DIV*2 + WALL_DIV) );<br>road_pointlist = malloc(size<br>of(SLPOINTLIST)+size<br>of(SLPOINTLIST)+size<br>of(SLPOINT)*2 + LINE_DIV*2 + LINE_DIV*3 + WALL_DIV*2) );
             \frac{189}{190}191:
 192: setup_road();<br>
193: AddNorm( road_polygonlist, road_pointlist );<br>
193: AddNorm( road_polygonlist, road_pointlist );<br>
194: buil_polygonlist = malloc( sizeof(SLPOLYGONLIST)+sizeof(SLPO<br>LYGON)+BUIL_N*5);
CRTMOD(14);<br>G_CLR_ON();<br>B_CUROFF();
            206:207:
```

```
MS_INIT();<br>MS_CUROF();<br>MS_LINIT(0,0,255,255);<br>MS_CUROF();<br>MS_CUROF();<br>SKEY_MOD(0,0,0);
      209:<br>210:212:213:214:SetClearColor( 0 );<br>SetWindowSize( 256, 256 );<br>SetWindowCenter( 128, 128 );
     215:<br>216:217:217:<br>
218:<br>
219:<br>
220:<br>
221:<br>
222:<br>
223:\begin{array}{l} \texttt{Section} \texttt{matrix} = 0; \\ \texttt{parameter} \cdot x = 0; \\ \texttt{parameter} \cdot x = 500; \\ \texttt{parameter} \cdot z = 500; \\ \texttt{parameter} \cdot \texttt{beta} = 0; \\ \texttt{parameter} \cdot \texttt{bank} = 0; \\ \texttt{parameter} \cdot \texttt{lambda} = 0; \\ \texttt{parameter} \cdot \texttt{alpha} = 16; \end{array}224:225:parameter.alpha = 16<br>parameter.beta = 16;
       226:227:sp = SUPER(0):
       728.229:for (;;) |<br>
mscur = MS_CURGT();<br>
x = mscur/65536;<br>
y = mscurX65536;<br>
msdt = MS_GETDT()%65536;<br>
msdt = MS_CETDT()%65536;<br>
rb = msdt%256;<br>
rb = msdt%256;<br>
if (BITSNS(0x00)&2);<br>
while (BITSNS(0x00)&2);<br>
break;
      229:230:231:232:233:234:235235:
       236:
       237:238:239:240:241:242:<br>243:<br>244:<br>245:<br>246:<br>248:<br>249:<br>250:
                                       if ( 1b ) run_{-}h++;<br>if ( rb ) run_{-}h--;if ( rb ) run_h--;<br>
\ell [ [ rb ) run_h--;<br>
\ell [ 円, ppf]<br>
\ell [ 円, ppf]<br>
\ell [ 円, ppf]<br>
run k = \{0.85, 0.52, 0.52, 0.52, 0.52, 0.52, 0.52, 0.52, 0.52, 0.52, 0.52, 0.52, 0.52, 0.52, 0.52, 0.52, 0.52, 0.52, 0.52, 0.52,251:252:253:254:255:256:257:258:259:260:266:267:268:269:270:271:272.273:<br>
273:<br>
274:<br>
275:\begin{array}{r} 275\, \mathrm{;} \\ 276\, \mathrm{;} \\ 276\, \mathrm{;} \\ 277\, \mathrm{;} \\ 277\, \mathrm{;} \\ 278\, \mathrm{;} \\ 289\, \mathrm{;} \\ 281\, \mathrm{;} \\ 282\, \mathrm{;} \\ \end{array}run, parameter.head, parameter.pitch, parameter.bank );
                                     run, parameter.neaa, parameter.pt.com<br>
if (timeX2 = 0) (<br>
SetWritePlane((unsigned short +)0xC00000);<br>
mimmaxt = minmaxi;<br>
TranslateAll(&parameter, work, buil_pointlist, minmaxt);<br>
DisplayPolygonList(buil_polygonlist, work,
        282:283:
       284:285:286:287:288:289:290:<sup>Uzen</sup> Hose [<br>
setWritePlane( (unsigned short *)0xC00200 );<br>
SetWritePlane( (unsigned short *)0xC00200 );<br>
minmaxt = minmax2;<br>
minmaxt = AdjustMindsx( ninmaxt);<br>
DisplayPolygonList( buil_polygonlist, work, minmaxt );<br>
Disp
       291:292.\lambda293:<br>
293:<br>
294:<br>
295:<br>
296:297:
       298:
       299:
       300:301:
       302:
       303:<br>304:305:time++''"<br>BECONON();<br>B_CURON();<br>Free( work );<br>free( work );<br>free( minmax2 );<br>free( minmax2 );<br>free( road_pointlist );<br>free( road_pointlist );<br>free( buil_pointlist );<br>KFLUSHIO( 0xFF );<br>KFLUSHIO( 0xFF );
       306:307:308:\begin{array}{c} 309: \\ 310: \\ 311: \\ 312: \\ 313: \\ 314: \\ 315: \\ 316: \\ 317: \\ 318: \\ \end{array}return 0;319:<br>320:
```
# ハードコア3Dエクスタシー(第2回)

# SIDE B ポリゴン描画のためのエッジ検出法

Yokouchi Takeshi <mark>横内 威至</mark>

今月からいよいよポリゴナイザ「SLASH」を研究していく まずは、ポリゴン描画のためのエッジ検出法を紹介、その利用法を探る 固定概念に捕らわれず、より広く、より深くアルゴリズムを掘り下げていこう

### ポリゴナイザの構造

皆, SLASHシステムを理解できたであろうか。こ の原稿を書いているのはまだ9月初めだから,読者 の声が届いていない。ちょっと気になるところだ。 質問なんかが多ければ、来月からサポートしていき たいと思っている

さて今月はSLASH特集ということだが、俺は一 切仕事をしていない。今月は超多忙なので勘弁して いただきたい。おそらくスタッフの人たちが、いろ いろと遊びながらサンプルを示してくれるだろうか ら、参考にして技術を積んでいってもらいたい。

ということでこちらは独自に動いているのだが, かなりプレッシャーを感じざるを得ない恐ろしいモ ノがを場するではないか ナムコの「リッシレーサ ー」だ。ついにフルテクスチャマッピング,効果は わからないが,グローシェーデイングのエラ〈リア ルなポリゴナイザを搭載してしまった。すでにグラ フィックワークステーションクラスを超越している かもしれない。やはり技術を積み重ねたナムコが、 さらに進歩してしまったようである。あんなものを 見せつけられるともう生きているのが嫌になるね。 まあ、あのクラスが家庭用のコンピュータに載るの は、まだ5年先であろうと甘く計算しつつ、とにか く現在は遅れぬように突っ走るのみである。

では、さっそく今回からは少しポリゴナイザ自体 について研究しよう。本来これだけでも膨大な要素 を含んでいるのだが、用途はリアルタイム制御とい うことで、ある程度の範囲に絞って研究しようと思 う。もしほかの用途を考えたり、また独自にシステ ムを勉強したいならば、この1冊をお勧めする。日 刊工業新聞社の「実践コンピュータグラフィックス 基礎手続きと応用」である。価格は6,500円。昭和62 年に発行された本であるが、現在でもこれを超える 内容の本を俺は知らない。さすがにやや古めだが、

現在あるグラフィック理論の基礎となるべき内容が 網羅されている。3Dシステムを学ぶうえで手元に置 いておきたいアイテムであろう。

### ポリゴンについて

物体を平面の集合体として扱い、サーフェイスモ デル、つまり表面だけで中身の抜けたモデルを扱う のが現在では一般的である。実際3Dを表現する手段 としては現在これを超える方法はないのではなかろ うか。少し前であるが、DOS/V用のフライトモノ 「COMANCHE」を見たとき、俺はもう死のうと思っ た。ポリゴンモデルでは扱いにくい細かい凹凸(つま りは地形)が見事にリアルに表現されていたのだ。ボ クセルスペースと呼ばれる新理論を導入しているら しいが、俺にはなんのことだかわからない。もしか したら3Dに革命が起こるのでは, と危惧していたの だが、ナムコのアレを見てからはそんな恐怖は消え さった。やはりポリゴンでも加速すればまだまだ奥 があるのだ

くどいがSLASHシステムがベストではない。あ くまで俺にできる最高レベルのシステムなだけで, もっとクレイジーな技術者がコーディングすれば. よりイカレたそノができるに泣いない そんな議が 現れるのを期待してはいるし、かといって自分が遅 れるのも恐ろしいのだ。

さて、SLASHシステムを見返すと、もうこれ以上 の大掛かりな処理はかなり厳しそうである。大掛か りというのは、要するにマッピング及びグロー,フ オンシェーディングなんかである。ただし現代のコ ンピュータの発展を考えるといまから研究しても十 分遅れているぐらいである。次世代のハードならば こんなことはソフトウェアで行う必要はなくなりそ うだが、技術者である人間は当然知らねばならない ことである。俺は技術者でないけど興味深いから研 究するのではあるが。現段階ではマッピングまで可

能なハードではないので、チャンスを見つけてやっ てみたい。これはもうリアルタイムとしては苦痛を 伴うため、参考程度にしておきたい。いずれ別方向, レンダリングに関する研究をするならば、それはそ れでしっかりサポートをしていきたい。

## ポリゴナイザ解析

それでは、そろそろリアルタイムポリゴナイザに ついて研究をしていこう。順序よく説明していくが, 一発でこれらのアルゴリズムに到達しているわけで はない。また危険なのは、段階的に開発しているの で、ある段階で致命的なアルゴリズムであっても. 気がつかなければそのまま引きずっていることにな っていることである。もうひとつ恐ろしいのはこれ を読むことによって、皆がほかのアルゴリズムを考 えなくなることである。思いつくだけのアルゴリズ ムを示し、それぞれの利点、欠点を洗い出していき たいと思う。あくまでも一例として参考にするだけ が望ましい。

また、きわめて苦労するのは、個別の処理系ごと に分けて扱っていてはいけないことである。ある処 理が終わった段階で、扱っていた変数の最終値が次 のステップで継続して使用できたりすることがある ので、本来はこんな単純な考えでは到達できない。 いかに全体を把握するか、うまい閃きを炸裂させる か、がコーディングの秘訣である。だが最大の要素 として運があることも忘れてはならない。貴方がコ ーディングでハマるのは、数あるアルゴリズムの中 から運悪くハマるアルゴリズムを想定してしまった からなのである。

#### 単純な水平ラインを考える

まず塗り潰された多角形を描画することを考える。 グラフィックツールの大部分はシードフィル法をと っている。ペイントという動作は、扱いやすいし、 多角形に鈍角が交じっていても処理できる。これは いくらでもアルゴリズムがあるが、処理の複雑さ, 効率の問題からリアルタイム制御にはまず向かない。 まずこれはポリゴナイザの候補から外す。

そこで一般的なものを考えるとやはりソリッドス キャンコンバージョンである。まず大きな意味合い で考えよう。図1を見てほしい。水平方向のライン でポリゴンの最下点まで調べる、つまりスキャンす るのである。そのスキャンラインとポリゴンとの交 点がエッジである。ポリゴンすべての頂点が鋭角で あれば交点は必ず2つ現れる。その間を描画するだ けである。つまりこれは各左右エッジ間の水平ライ ンをY方向にループすればよい。

ではコーディングに向けてもう少し突っ込んでい こう。アセンブラ使いならこの水平ラインルーチン は展開するのが当たり前。まずこれによってX方向 のループは外すことができるのである。本来はさら にY方向のループも外しておきたいのだが、それに ついてはまたいずれ考えることにする。

ではどのように展開すればよいだろうか。まず2ド ットのアクセスはどうする? 当然move.wを2つ 並べるよりmove.lが高速。ではさらに16ドットのア クセスはどうだろう。これはmove.1を8個並べるよ りもmovem.lを使用する。当然ここで扱うレジスタ はすべてカラーコードで埋める。1ドット1ワード なので、各レジスタの上位、下位ワードともに同じ カラーコードを保存する。ここで問題なのは.movem.lがレ ジスタを多数必要とすることであろう。X68000の場 合、このグラフィックがネックとなっているため、 できる限りレジスタを余らせてこの方法に臨みたい。

#### エッジ検出を考える

次の基本となるエッジ検出を考える。これはポリ ゴンを描画するときにスキャンライン順に処理して いくからである。簡単な2つのアルゴリズムを挙げ て考える。

まず共通する内容を確認するが、これは決して線 分を作るためのものでなく、1ラスタごとのエッジ を検出するだけである。よって図2のようにエッジ が画面上で連続する必要がないのである。

図1 スキャンラインの様子

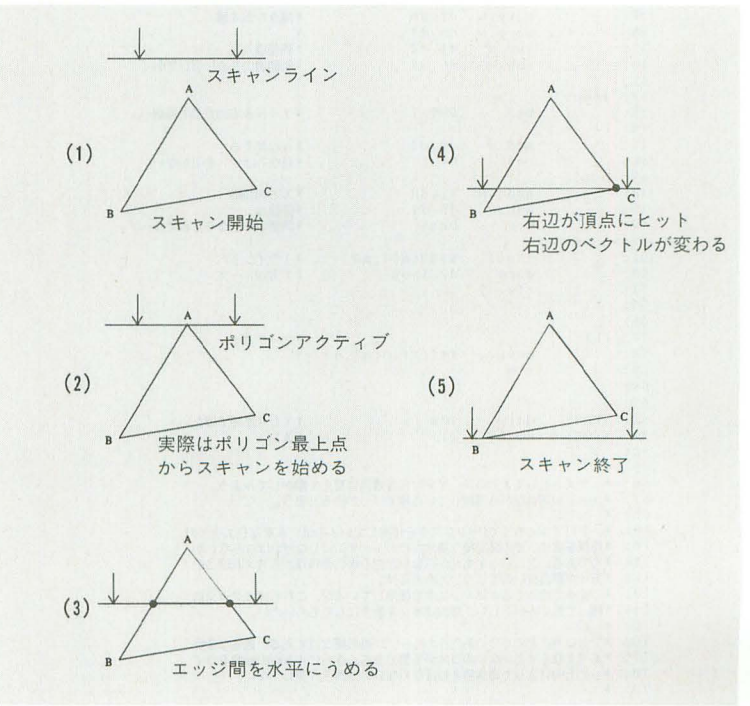

## ハードコア3Dエクスタシー(第2回)

#### I: Bresenhamのアルゴリズム

代表的な方法としてBresenhamのアルゴリズム がある。あまりに有名なため具体的な内容は示さな いことにする。一応ここで使用できる例としてリス ト1を示す。一般的にはライン描画ルーチンで使わ れている奴だが、連続する必要がない以上やや特殊 なルーチンになっている。まずこの方法では1ルー プで1以上の差分が許されていないため、ここであ る処理を行わねばならない。具体的には誤差項の符 号が変化するまでループを組まなければならない。 また、面倒なのはラインを描画する方向により処理

#### ■リスト1 Bresenhamによるエッジ検出

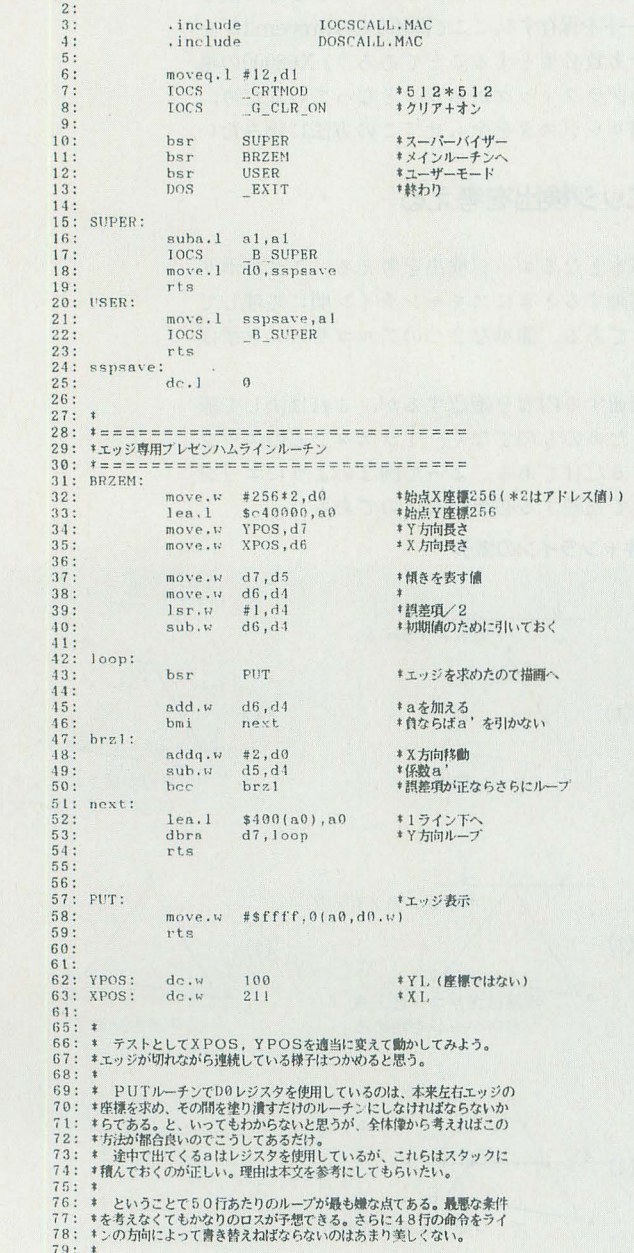

を分けなければならないことである。これはエッジ 検出である以上、Y方向は固定なので単に正負のみ で処理を分ける。

そしてコーディングの段階であるが、まず必要と なるパラメータが多すぎる。先ほどの水平ラインと 密接に絡むため、パラメータにレジスタを食われす ぎるとかなり危険である。ラインと違って左右のエ ッジを同時に算出するため、普通のルーチンの倍の 手間がかかる。定数はスタックに積むとしても、レ ジスタに残すべき変数は座標. 誤差の2つであろう。 誤差もスタックに積んでもかまわないが、レジスタ より遅い。また条件判定、条件ループを伴うため速 度は不安定であり、条件はあまりよくない。 さらに先のレベルの話になるが、SLASHシステ

ムを全体から見たときには、より致命的な欠点をも っているのである。これは別の機会に紹介しよう。 II:16ビット固定小数点演算

では上記の欠点をカバーし、かつ簡潔にコーディ ングできる方法を考えよう。一般的に、コンピュー タにとって小数は厳しい演算といわれている。まず 10進数で考えるとかなり致命的である。16進数で考 えれば、というよりもっと単純に考えれば小数とは 極めて単純なものである。 たとえば1ロングワード であるレジスタを考える。これを上位、下位それぞ れ1ワードを整数部、小数部にあててやれば非常に 楽に小数が扱える。MPU68000では、都合がいいこ とにSWAP命令が用意されている。これで小数を含 んで計算し、SWAP一発で整数部が取り出せるので ある。サンプルとしてリスト2を示しておく。

この16ビット固定小数点演算はこれだけに限らず, あらゆる制御にかなり有効である。たとえばゲーム であればキャラクタの座標管理である。加速度を持 つ運動をさせるのに時分割でテーブルから移動量を 取ってくるなんてのよりも速度パラメータに加速度 パラメータを毎回足して、速度を座標に加えるだけ。 小数を導入すれば滑らかな運動が簡単に行える。ま あ参考程度にしてほしい。

話を本題に戻そう。これでどのようにエッジを検 出するかはもうわかるはずだ。図3を見てほしい。 当然このXLは符号をもっている。だからループでは 毎回座標にXL/YLを加算するだけで次のエッジを

図2 エッジの検出方法

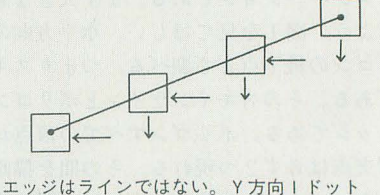

ずつのX座標さえ求められればよい

51 D E 得ることができる。必要なノ fラメ タは時桜し そし てXL/YLだけである。後者は定数が1つ、変数は座 標のみであり,レジスタもかなり余絡がある。

#### 任意のポリゴンへの対応

以上でエッジ検出は理解できた。ではエッジを検 出させるために必要なことを考えなければならない。 いかにして多角形であることを認識するか? つま りポリゴンの頂点からどれをどのようにパラメータ として渡すか,である。ここはかなり難易度が高く, いくらでも方法はある。また先ほどのエッジ部でも より有効な方法があり、どんなときでもこれこそべ ストである、という方法は存在しない。

また、ここのアルゴリズムしだいでデータ構造ま でも考えておくべきであろう。ポリゴンデータをへ タに想定するとここもかなりハマる領域である。説 明するのだけがすべてではない、決して固まること のないよう,柔軟に対処すペし

I : ベクトル判定法(オリジナル?)

これは多角形をスキャンライン順に処理すること を利用している。簡単な手順を以下に示す。

1:2D項点を Y順にソートする

2: 頂点の状態によって処理を分ける

3:ベクトルにより左右エッジ決定

4:各辺のベクトルを計算する

5:ベクトルを元にスキャンライン順に最下点ま で描画する

なにがいいたいかまったく理解できないと思うの で、以下図4を参考にしつつ具体的に考えることに する。図4では例として三角形を挙げている。

まず頂点のソートであるが、当然スキャンライン で処理するためにこうしているのである。ここで問 題点が1つ。頂点が多くなれば当然ソートは重くな

図3 固定小数点を使ってエッジ検出

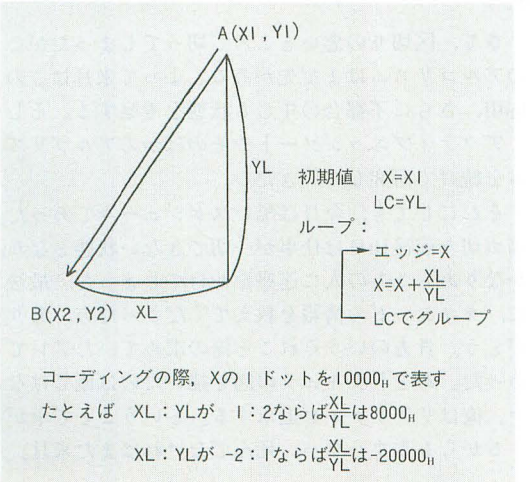

る。SLASHシステムでは、実用性を考え四角形まで 処理できるようにしてある。五角形以上のポリゴン は、あまり一般的だとは思えないので問題ないとし ている。4点のみのソートなら単純比較で十分可能 であり,当然SLASHシステムて。はそうしている

次に頂点の状態によって処理を分けるとある。エ ッジのベクトルが変化するのはスキャンラインが頂 点のどれかに重なったときである。このときの頂点 の状態を調べるのである。リスト2に示したように, 小数値を頂点に重なるたびに変えてやればよレので ある。具体的には、左右エッジのベクトル(小数 値),次の頂点が現れるまでのループカウンタをエッ ジ検出+表示ルーチンに与える。そのあと、たとえ ば左側のエッジが頂点に重なったのであれば左エッ

#### ■リスト2 固定小数点を使ったエッジ検出

 $1:$ 

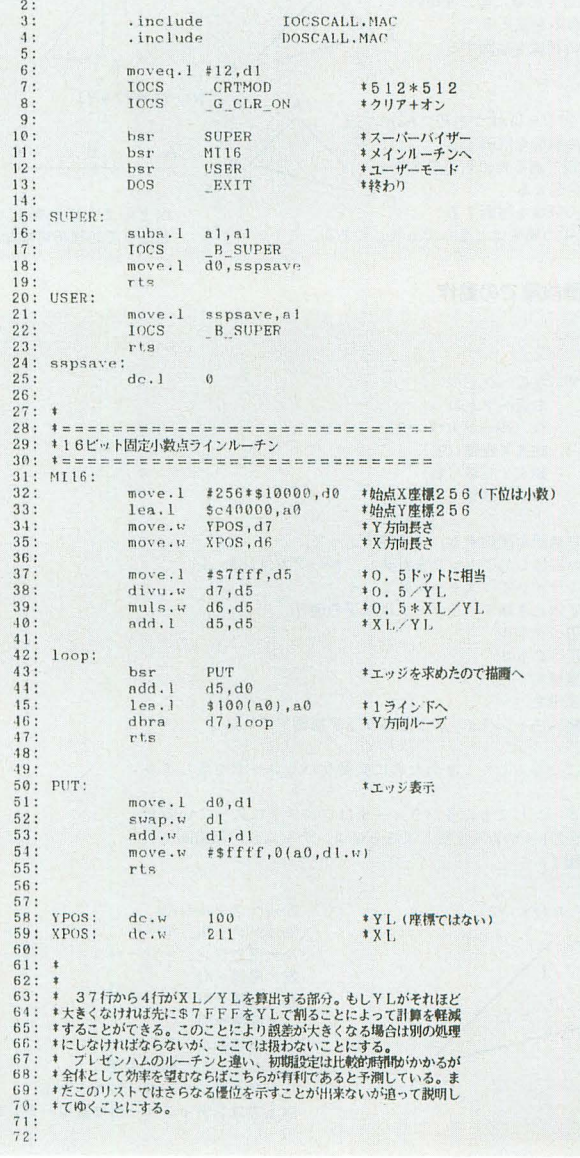

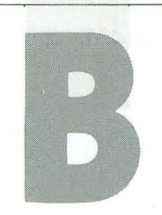

## ハードコア3Dエクスタシー(第2回)

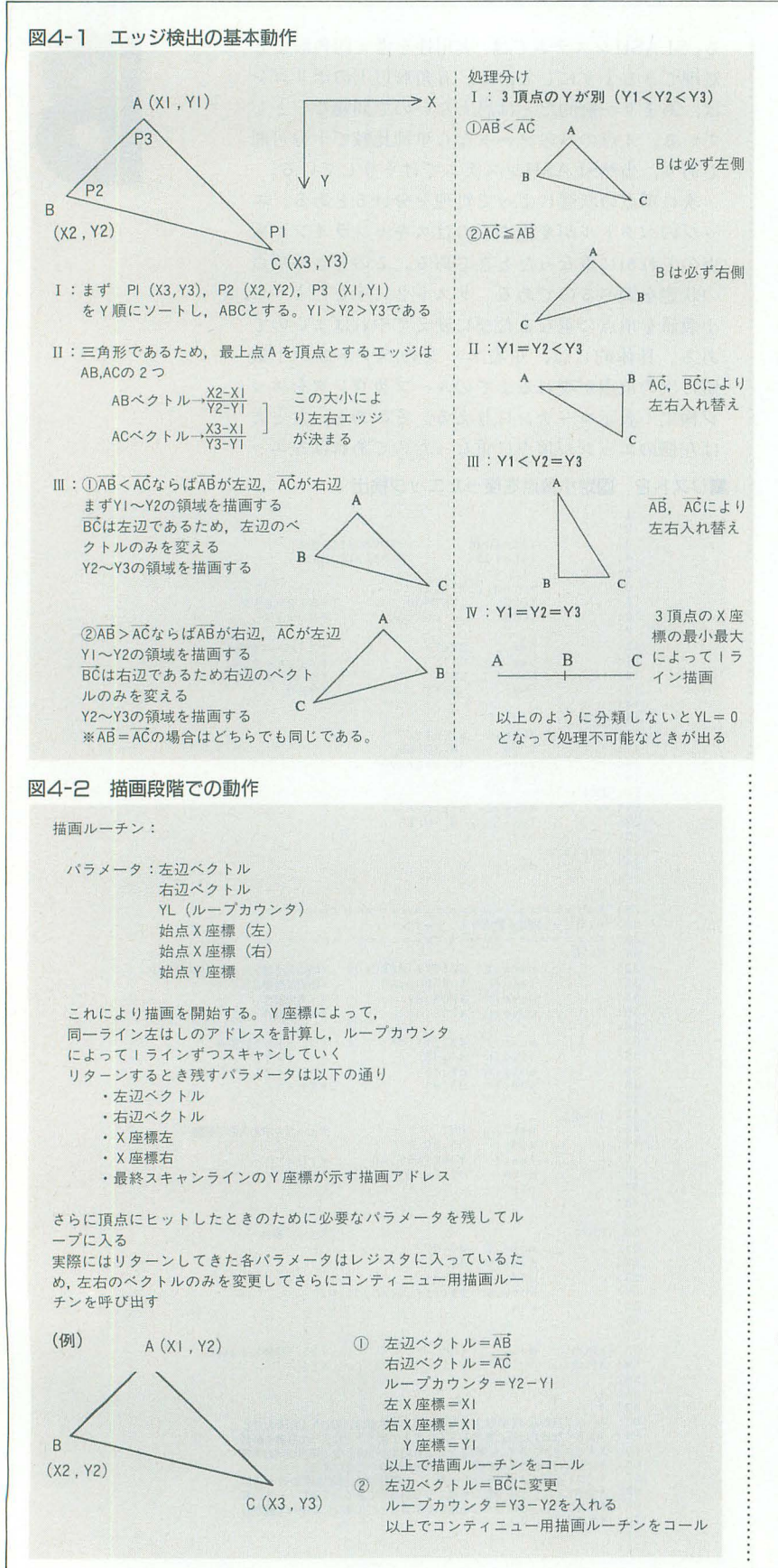

ジのベクトルを新たに指示してさらにループ、以下 これをポリゴン最下点まで続けるわけである。とす れば、各辺のベクトルとは何を示すかはわかると思 う。これはいわゆるXL/YLである。本来ベクトルと はいいがたいのだが、あえてベクトルと呼ばしても らう。Y1ラインに対するXの移動量であることをし っか り理解してもらいたい これをループ先頭て指 示してやればエッジを計算してくれることになる。

頂点までループして次のエッジのベクトルを与え るわけだが,判定された頂点が左右どちらのエッジ のものかをどうやって判定するのであろうか。これ はいままでの内容を踏まえたうえで考えてみる

まず最上点から左右の辺を決定する方法を考えて みる。これは単純に先ほどのベクトルの大小で決定 できるのである。画面座標系で見ればベクトルの小 さいほうが右辺であることは明 白である。次の頂点からであるが、これは破綻が生 じないために必要なベクトルを求め、それによって あらかじめ左右どちらかを決定しておいてから、ま とめてループを呼べばかなりうまくいく (図4)。

さて, これはこれでかなりごまかしのある方法で ある。まず絶対条件として各項点が180度以下である ことが絶対である。そうていないポリゴンは左右エッ ジ1つずつでは処理できないため、このアルゴリズ ムではまともに表示できない。まともに、というの がこの方法の利点である 逆に見れば,四角形なら このアルゴリズムはどのような 4点でもエラーを起 こさずにうまく処理してくれるのである。正しいデ ータで起動すれば平面上の四角形を形成しないこと はなさそうだが,絶対になんらかの誤差により結果 は美しくない状態になる。与えられる座標が誤差を 含む以上, どんな4点でもそれなりに動くことはシ ステムの信頼性としては重要である。

予告

さて、区切りの悪いところで切ってしまったがこ のアルゴリズムはまだ先がある。よって来月はこの 応用、さらに不都合の生じる状態を考察する。そし てアクティブエッジソートやそのほかのアルゴリズ ムを続けて 究していきたい。

それにしても、今月は酷いスケジュールであった。 締め切り前後10日は仕事が一切できない状態となり, かなりあちこちの人に迷惑をかけてしまった。最後 に、タキシードの情報を教えてくださった方、あり がとう。賞方のいうそれこそ俺の求めていたアレて あった。あとドラキュラの図を描いたのは俺ではな い。俺はリアリティを追求する。ということで車が くるからもうウハウハ。死んでなければまた来月。
# パックナンパー案内

ー<br>連 | エストルション講座/大人のためのX68000<br>|載 | 響子 in CGカ〜るど/ショートプロ/よいこのSX-WINI 響子 in CGわ~るど/ショートプロ/よいこのSX-WINDOW ハード工作/ANOTHER CG WORLD/Computer Music入門

LIVE in '92 ストリートファイター II /スーパーマリオ 他 THE SOFTOUCH キャッスJレズ/シュートレンジ/

全機種共通システム 実践Smal-C講座(7)EDIT

Oh!X5周年特別企画 ショートプロ大集合 ーー DoGA CGアニメーション講座/マシン語プログラミング<br>- 響子 in CGわ〜るど/ショートプロ/よいこのSX-WIND 響子 in CGわ~るど/ショートプロ/よいこのSX-WINDOW 大人のためのX68000/ハード工作/Computer Music入門

LlVE in '92 LAST CHRISTMAS/聞の血族/ユーフォリー THE SOFTOUCH デスプレイド/ムーンクレスタ&テラクレスタ/

全機種共通システム 実践Small-C講座(8)MAKE

ポピユラス 11/サンダーレスキュー

ふしぎの海のナディア/ロードス島戦記II 他

● 新製品紹介 CHART PRO-68K

ここには1992年11月号から1993年10月号までをご紹介 しました。現在1992年6, 7, 9, 12, 1993年6~10 月号の在庫がございます。バックナンバーはお近くの書 店にご注文ください。定期購読の申し込み方法は156ペ ージを参照してください。

# 5月号(品切れ) 特集襲撃! SX-WINDOW

第8回 言わせてくれなくちゃだワ DoGA CGアニメーション講座/ANOTHER CG WORLD<br>連 響子 in CGわ〜るど/ショートプロ/大人のためのX680 響子 in CGわ~るど/ショートプロ/大人のためのX68000 ハード工作/吾輩はX68000である/Computer Music入門 ● X68030へのソフトウェア対応について LIVE in '93 MAGICAL SOUND SHOWER/もう笑うしかない 他 THE SOFTOUCH エトワールプリンセス/メガロマニア 他 全機種共通システム シューティングゲームコアシステム作成法(3)

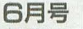

創刊11周年特別企画 確率遊技シミュレーション<br>
DoGA CGアニメーション講座/こちらシステムX探偵事務所<br>
選子 in CGわ〜るど/ショートプロ/大人のためのX68000<br>
載 ハードエ作/吾輩はX68000である/Computer Music入門 DoGA CGアニメーション講座/こちらシステムX探偵事務所 響子 in CGわ~るど/ショートプロ/大人のためのX68000 ハード工作/吾輩はX68000である/Computer Music入門 ● 新製品紹介 SC-55mk II

LIVE in '93 ストリートファイターIIより春麗のテーマ/ BAY YARD/LOVE&CHAIN

THE SOFTOUCH 餓狼伝説/信長の野望・覇王伝 他 全機種共通システム REVERSI

# 7月号

# 特集 席巻するローテク文明

DōGA CGアニメーション講座/こちらシステムX探偵事務所 響子 in CGわ~るど/ショートプロ/マシン語プログラミング ハード工作/吾輩はX68000である/Computer Music入門 ●新製品紹介 ドローイングパット33070&MATIER LIVE in '93 Midnight Circle/今日の日はさようなら/赤い靴 THE SOFTOUCH 悪魔城ドラキュラ/リブルラブル/大航海時代II/ 銀河英雄伝説III/幻影都市/ヴェルスナーグ戦乱

全機種共通システム MSX用S-OS "SWORD"

# 日月号

# 特集 C言語実践的入門

■ DoGA CGアニメーション講座/こちらシステムX探偵事務所 響子 in CGわ~るど/Computer Music入門/大人のためのX68000 載 審ナ In Us42 > ac / compacer middle / ANOTHER CG WORLD  $\bullet$  特別企画 夏真っ盛り, アマチュアリズムのX68000 LIVE in '93 SPLASH WAVE THE SOFTOUCH 悪魔城ドラキュラ/リブルラブル/餓狼伝説/

ロポットコンストラクションR.C./Winning Post 全機種共通システム MACINTO-C再掲載

# **日月号**<br>特集 光学式磁気円盤MO

特集 光学式磁気円盤MO<br>| boGA CGアニメーション講座/こちらシステムX探偵事務所<br>| 書 響子 in CGわ~るど/ショートプロ/大人のためのX68000 ハード工作/Computer Music入門/ANOTHER CG WORLD ● 新製品紹介 0S-9/X68030

LIVE in '93 ファイナルファンタジーVのテーマ/銀河鉄道999/ アルスラーン戦記IIより 汗血公路/ちょうちょ

THE SOFTOUCH 悪魔城ドラキュラ/コットン/ダーク・オデッセイ 他 全機種共通システム 7並べ/SLANG再々掲載

# 10月号

# 特別企画 秋祭りPRO-68K

- | ハードコア3D/Computer Music入門/マシン語プログラミン<br>| コマランステムX探偵事務所 響子 in CGわ~るど/ショートプロ/吾輩はX68000である
- 特別付録 秋祭りPRO-68K (5"2HD)
- SCSIパックンTOWER JACK
- LIVE in '93 未来予想図 II /OutRunより PASSING BREEZE THE SOFTOUCH コットン/The World of X68000/あにまーじゃんV3 全機種共通システム シューティングゲームコアシステム作成法(4)

パックナンバ- 71

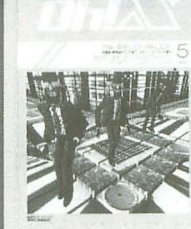

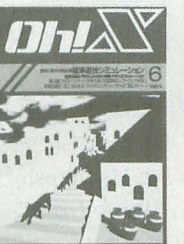

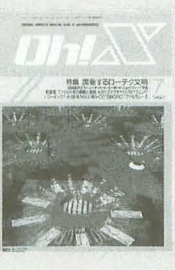

# **HE CREARINAS &**

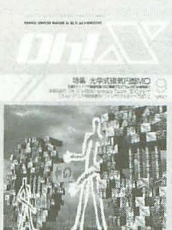

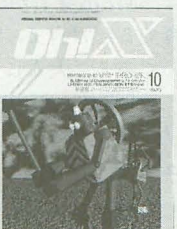

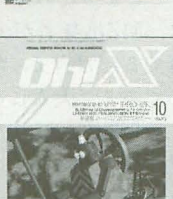

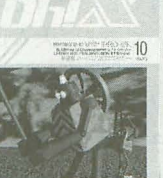

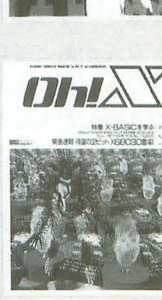

## 3月号(昂切れ) 特集 X-BASICを学ぶ DōGA CGアニメーション講座/マシン語プログラミング

響子 in CGわ~るど/ANOTHER CG WORLD/ハード工作 載 ショートプロ/Computer Music入門/Z80's Bar ● 緊急速報 32ビットマシンX68030

● 新製品紹介 音源モジュールSC-33/GS音源搭載JW-50 LIVE in '93 ストリートファイター II /晴れたらいいね 他 THE SOFTOUCH 究極タイガー/チェルノブ/シムアント他 全機種共通システム シューティングゲームコアシステム作成法(1)

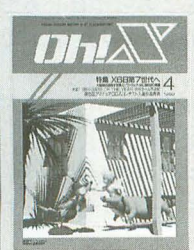

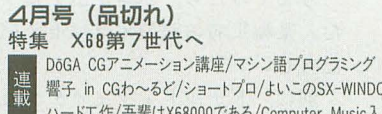

響子 in CGわ~るど/ショートプロ/よいこのSX-WINDOW ハード工作/吾輩はX68000である/Computer Music入門 ●決定! 1992年GAME OF THE YEAR ●名作ゲーム再遊記

LIVE in '93 FIGHTMAN/ミンキーモモより 愛しのマーシカ THE SOFTOUCH スターフォース/元朝秘史 他 全機種共通システム シューティングゲームコアシステム作成法(2)

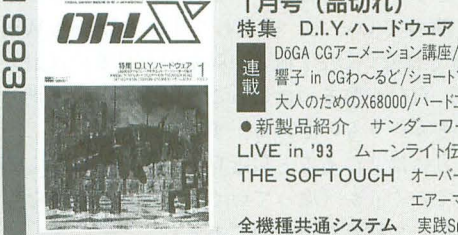

OM

 $\omega$ ັຜ **DJ** 

自由芯

221882面ショートプロ大変の 15

 $\frac{1}{2}$ 

# 1月号(昂切れ)

●エレクトロニクスショウ'92

11月号(面切れ) 特集 ゲームマネージメント

12月号

 $\begin{array}{ll} \hbox{\small \underline{AB}} & \text{D6GA CG} \mathcal{T} \supset \mathcal{A} \to \supset \text{R} \mathcal{B}/\nabla \times \mathcal{B} \end{array} \begin{array}{ll} \hbox{Diag} \mathcal{A} \to \mathcal{A} \times \mathcal{B} \end{array} \begin{array}{ll} \hbox{Diag} \mathcal{A} \to \mathcal{B} \times \mathcal{B} \end{array} \begin{array}{ll} \hbox{Diag} \mathcal{A} \to \mathcal{B} \times \mathcal{B} \end{array} \begin{array}{ll} \hbox{Diag} \mathcal{A} \to$ 響子 inCGわ~るど/シヨ一卜プロ/よいこのSX-WINDOW 大人のためのX68000/ハード工作/Computer Music入門 ●新製品紹介 サンダーワード/SX広辞苑 LlVE in '93 ムーンライト伝説/チャコの海岸物語 THE SOFTOUCH オーバーテイク/ストライダー飛竜/ エアーマネジメント/パイプドリーム 他 全機種共通システム 実践Small-C講座(9)EDC-Tの拡張

# 2月号(昂切れ)

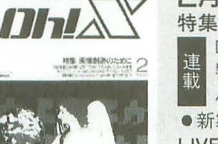

画像創造のために ■■■ DōGA CGアニメーション講座/マシン語プログラミング 2 連 響子 in CGわ~るど/ショートプロ/よいこのSX-WINDOW<br>
 ホ イードエキ/基装はx68000である/Computer Music A 門 ハード工作/吾輩はX68000である/Computer Music入門 ● 新製品紹介 Communication SX-68K LIVE in '93 FIRE CRACKER/サンバDEグワッシャ! THE SOFTOUCH 極/ドラゴンスレイヤー英雄伝説/ 機甲装神ヴァルカイザー/キングス・ダンジョン

全機種共通システム BLACK JACK

# 大人のためのX68000

# 新しい世界へ静かに発進

# 

昔話をはじめるほど老化現象の進んだ私であるが、つ らつらと思い返すに、 なんでこの連載がはじまったか, っていうと、編集長にビジネスソフトを使って何かする 連載でもやってみないかといわれたのがはじまりだった ような気がする。それを平たくいえば「Kamikaze復権」 だったわけだ。

KamikazeはX68000が出たばかりの頃, 最初の本格的 ビジオ、スソフトとして牧場したスプレッドシートであっ いまはもう WindowsとかMacintosh上に.Excel4.0 やら1-2-3/WやらQuattro Proやらがあってどんどん取 り残されてしまったわけであるが、5年前となると, Windowsなどひとさまにお見せできる状態になく、せい ぜい高価なMacintosh用にExcel 2.2があったくらいで, それはもう, Kamikazeは筋のいい, 問題点はいっぱい抱 えていたけれども、志の高いソフトであった。結局, Kamikazeを超える筋のいい,志の高いソフトって出な かった気がする

で、「連載かあ」とつぶやきながら当時編集部のあった 九段下への道を歩いていると「大人のためのX68000」と いう言葉が降りてきて、この連載がはじまったのである。

内容はタイトルがひっぱっていってくれるはずであっ た。

# 大人のための

このタイトルにはさまざまな意味が込められている。 そのうちのひとつには、過ちを繰り返さないように、と いう意味がある。

かつて、MZシリーズは多くのユーザーを育てた。多く の筋のいいパワーユーザーを育てた。MZシリーズだか らこそよい方向に育った。って面は多かったはずだ。

MZシリーズで育ったユーザーはどこへ行ったか しも歳をとれば大人になる 大人になった MZユーザー はMZを捨て、あるいは卒業し、多くが止むを得ずかどう か好きこのんでか98へ行ってしまったのである。98ソフ トを支えたプログラマには、MZ出身者が少なくなかっ たはずだ。つまり, MZは育てるだけ育て, 育ったところ をNECにかっさらわれたのである。大人になり、ワープ ロも使い,ビジオ、スもし, と世間のしがらみのなかにあ って、MZはあまりに非力だったのだ。

X1シリーズも筋のいいユーザーを育てた。成長したユ ーザーは 16ピットノfソコンを望み,ちょうどよいタイミ ングでX68000が登場した。X68000も筋のいいユーザー うとう最終回を迎えることとなりました。 3年ちょっとのあいだに大きく変わったパ ソコンそしてXB80凹をとりまく状況をふ り返りつつ、いろいろ考えてみましょうか。

[最終回]

を育てた。そのユーザーが歳をとっていったとき, X68000から離れていかないようにするにはどうしたら いいか。いままで弱かった実用系のソフトもちゃんとサ ポートしていかねばならんのやないか。でも, 98用ビジ ネス活用誌みたいなことはしたくない。じゃあ、実用系 のソフトでめいっぱい遊んでやろう。とまあ、 そういう わけである

当初は, Kamikazeに続き, ワープロソフトやらデータ ベースやらドローイングやらいろいろ出るはずで、一度 出たソフトもどんどんバージョンアップしていくはずで あった。

しかし、そういうことはなく、荻窪圭はその間どんど ん堕落し、腐っていった。相変わらず98もDOSもWin dowsも好きではないけど。他人が腐るのを見るのは耐え られないが、自分が腐るのはけっこう気持ちいい。世の rl'えてしてそういうものである ずぶずぶずぶ。

歳のとり方には2つあると最近思う(思うだけなら簡 単)。「枯れていく」か「腐っていく」かだ。どうせなら, 腐るんじゃなくて枯れたいものである。<br>**X :N :::<br>X :スコと力マキリ** 

明け方に、原稿を書いているとうちのネコが窓の外を 見て啼くわけで、外へ出たいのだなあと窓を開け放って やると、漂ってくる外気の香りを必死になって嗅いでい る。私は窓を開けたままパソコンの前に戻る、ネコはい つの間にか外へ出ている。しばらくすると、うろうろし ていたネコが部屋に飛び込んで来る。なんか銜えている ようだ。カマキリであった。床に銜えてきたカマキリを 落とし、爪で弄びながら何度も銜えたり放したりしてい る。面白いのでずっと見ていると、口が忙しく動いてい 昆虫がつぶれるときの特有の音をさせてうまそうに 食っていたのだ。ネコが満足げに水を飲みに行ったあと には、上半身だけ残されたカマキリが弱々しく蠢いてい た。

考えてみたら、ネコが虫を食うところってはじめて見 た。某編集者の家のネコはセミを好きこのんで食べてい たらしい。

別に、ドナルド・フェイゲンの新譜がカマキリアドだ とか, そういう話をするつもりではない

Windowsを使っていると,キチン質の殻をバリバリと 嚙み砕いているネコになった気がする、 という話をする つもりはある。 バリバリバリ。

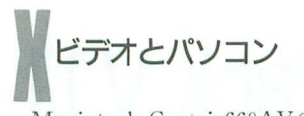

Macintosh Centris660AVのVRAMの話をしよう。 Centris660AVは標準でビデオキャプチャ機能をもっ ている。ビデオキャプチャ ボードというのはたいてい, アナログビデオ信号をデジタル化し、その結果をアプリ ケーションに渡し、アプリケーションがそれを表示する。 IBM PCになるとVGAがフューチャーバスってものを もっていて,それを1ilってウンヌンカンヌンって訴にも できるようだが, そのへんはよくは知らない。

で、上記の方法だと、映像出力はパソコンのグラフィ ックの描画速度に左右されるし、CPUへの負担も大き い。だから、テレビを見ながらパソコンする、という用 途には向いていない。もしテレビを見ながらパソコンし たいなら、ビデオ表示用の画面と通常のパソコンのグラ フィック画面の2画面をもち、パソコンの画面に窓を開 けて,その向こうてビデオ表示専用凪而にビデオ映像を 映すのがてっとりばやいわけだ。合成をハードでやって しまうわけ。

Centris660AVはそれを行っている。実現方法がまたユ ニークだ

まず、このマシンはVRAMを1Mバイトもっている。 X68000の倍だ。512×512ドットで16ピットカラーの画面 を2つもつことができる計算だ。Macintoshでは縦横比 4: 3が原則であるから, 640×480ドットで16ビットカ ラーが標準となる。そうすると, 600Kバイトを消費す る。400Kバイトは余るわけだ。いままでのMacintoshで は「余ったVRAMは誰にも知られずひっそりとお休みし ていた」わけである。

そこで, Centris660AVでは640×480ドットでフルカラ ーのモードをもった。ここまではありがちだ。

面白いのは、ビデオキャプチャ時。VRAMをビデオ画 像入力用に使うのである。で、ビデオ入力画像は640×480 で16ビットカラー固定で、それは本体のVRAMを利用す る。つまり, VRAMを2つに分けて, ビデオ入力用画面 とパソコンのグラフィック画面にするわけだ。当然, VRAMは400Kバイトしか余らないから, 640×480ドッ トで256色になる。16ビットカラーは使えない。だが、合 成しているビデオ入力画面は16ビットカラーで表示され るのだ。けっこう面白い。このへんをハードでやってい るから、ビデオ入力画像の表示は非常に高速だ。フルス クリーンでもウィンドウを切っても縦横比を変えても高 速で気持ちがいい。

で、それをキャプチャすると、本体のグラフィック画 面のほうに転送される。

いままでのMacintoshには見られない小技だ。でも,面 白いよね。シャープが作りそうでしょ。

で、ビデオ入力画像の画質はどうかというと, S端子ま で装備しているわりにはそんなによくない,っていうか, フノレスクリ ンでモニタをテレビ代わりにすると, どう してもアラが出てしまう。なぜなら、NTSC信号は1フ レームを偶数フィールドと奇数フィールドの2回に分け て送信しているのだが(つまり, 秒間60フィールド), そ

のうち, 半分(つまり, 奇数か偶数かのどっちかのフィ ーノレド) しかキャプチャしないからだ。それをフルスク リーン表示すると当然ながら、間引きしたような絵にな  $3a$ 

じゃあ、実際に秒間60フィールドをサポートしたビデ オキャプチャボードはあるか, っていうと, ある。どれ も高いけど、最近登場しはじめた。

次期X68000の話だが、そのくらいの機能は欲しいよ ね,っていうか,そういうAVな香りはやはり強く残して はしいよね

そうそう, 次期X68000だけど, いっそのこと, CPUを PowerPCにしちゃうってのは面白いんではないかと思 ったりする。どうかなあ。で、いま X68000のソフトはエ ミュレーションで動かす。

家電みたいなデザインにして、最初から低音がガンガ ン鳴るステレオのスピーカーとアンプをもっている。ス ピーカーったって、ちゃんとそこだけは密閉構造にして, 少なくとも CDラジカセ並みの背質はないとダメだな CD-ROMドライブはもちろん内蔵する。ディスプレイテ レビはやめて、その代わりに、チューナーは本体側でも つ。(一応)デジタルテレビだ。で、音楽CDをSCSIを通 して直接サンプリングできたりするとなお楽しいだろう。

PowerPCはアップルーIBM-モトローラ連合の心臓 となるプロセッサで、IBMとモトローラで共同開発し (もともとの設計はIBM), モトローラが製造するチップ である。 速いらしい。 びゅんびゅんびゅん。<br>| メ<br>| メ<mark>とりあえず。 さよなら</mark>

そういえば、この連載もいろいろと遊んだなあ。アン ケート集計大会やったり、デジタルカメラで画像を入力 してみたり (Hな画像撮り放題!),写真データをもとに ステレオ化に挑戦したり……。ほかになにやったっけ。 覚えてないや (苦笑)。

そんなわけで,この連載も静かに終わる,ってことで, 本当はEG Wordが出るまで続けたかったんだけど、それ は縁がなかったこととしておこう。今月は非常に「大人 ネタ」である「Photo CD」なんてのもあるが、これはレ ビューのページのほうで紹介する。それにしても、世の 中でいちばん苦手なものが「ひとつのことを持続してや り続ける」という私が連載をした、ってことだけでも凄 いよな

X68000は, ほかのパソコンの急激なAV化 (98でさえ, サンプリング音源やら256色やらフルカラーやらを搭載 する時代になったのだ。恐ろしい)や急激な低価格化路 線によって (おかげで, X68000+実用的セカンドマシン っていう2台構成もまた可能になっていったのだが),立 場がより明確になってしまった。簡単にいえば、アクシ ョン系ゲーム世界とオープンなアーキテクチャを利月l た68000系の自由度の高いプログラミング世界とだ。私は 残念ながらそのどちらの世界にもいない。連載を終える いちばんの理由はそこにある。

そういうわけで、またどっかで会うでしょう。 ご愛読ありがとうございました。

# **NEW PRODUCTS**

# 0S-9/X680x0 Ultra C & Professional Pack V 1.1 OS-9/X68030 Technical Tool Kit V2.4.5

OS-9/X68030シリーズの第2弾, 第3弾 が発売されました。OS-9/X68030を紹介し たのが9月号ですから、なかなか快調なペ ースでの製品発売でメーカーの意気込みが 感じられます。活用方法が限られていたOS -9も、これでやっと本格的なプログラム開 発に取り組めるようになります。

# $U$ ltra C & Professional Pack V1.1

ンカ、ソースレベルデバッガからなるコン パイラパッケージです。

Ultra Cコンパイラは、ANSIおよびISO の規格に完全合致と、すぐれた最適化機構 をうどり文句にしています。 68000/68020/30/ 40/CPU32用のコードを出力することがで き, OS-9/X68000でも使用可能です。

Ultra Cは I コードと呼ばれる, CPUに 依存しない中間コードを用いてコンパイル 処理を行います。コンパイル開始時にC言 語のソースプログラムを中間コードに変換 し、複数のソースファイルを中間コードの レベルで1ファイルに結合して最適化しま す。この利点は、分割コンパイルのために 複数に分けて書かれたソースプログラムを コンパイル時に1つのファイルとして処理 できることです。ほかのファイルとの関数 や変数の依存性を気にしなくてよいので, 関数のインライン化や不要な変数の削除や 定数の畳み込みなど高度な最適化が可能に なります。中間コード方式のコンパイラの 一般的な欠点は、多くの中間処理のために

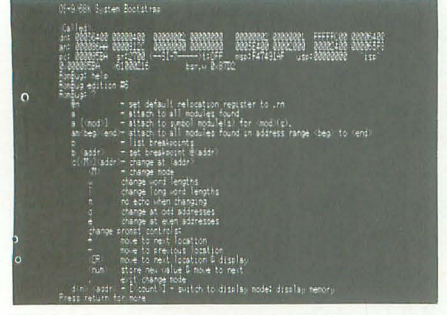

写真 <sup>1</sup> テンキ の「 日」を押しながら起動すると現れ 写真 <sup>2</sup> Ultra Cのオンラインマニュアル ファイ <sup>J</sup>レ容 RomBugの画面 君は使いこなせるか? 6Mバイト .知りたいことが何でもわかるフ

Nakamori Akira 中森 音

コンパイノレ速度が遅いという点です Ultra Cの性能をみるため, ドライストン2.1のプ ログラムをコンパイルしてみると,約1分 かかります。Human68k上でGCCを使って コンパイルする場合は、シャープ純正の遅 いアセンブラを使用しても20秒程度です。 しかし、これをどうみるかは個人の判断に なるでしょう。 最適化はプログラムのデバ ッグが終わった最終局面で行うという人に とっては、影響はないかもしれません。 ベンチマーク結果はUltra Cで約6,000ド ライストン Human68k GCCよりもやや

低いですが、まじめにマルチタスクしてい るOS-9上にしてみると結構よい値です。 ilJJ作モードは 3つあります compatモー

ド, c89モード, uccモードです。 compat ードは従来のマイクロウェアCとの下位互 換です。出力するオブジェクトコードやコ ンパイルオプションにできる限り互換性を もたせてあります。このため、従来のMa kefileなどをそのまま利用してコンパイル することも可能です。最適 機摘はUJtraC で向上していますから、従来資産を再コン パイルで性能向上できます。c89モードは ANSI互換です。マイクロウェアCと同じ く,このUltra Cもコンパイルオプションの 名前が独特です。UNIXなどのCコンパイ ラに慣れていると多少違和感がありますが, このc89モードでは UNIXとよく似たコン パイルオプションを使用できるようになり ます。uccモードはデフォルトの動作モー ドで拡張ANSIモードです。ANSI規格から

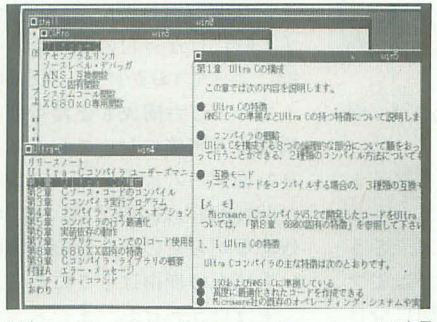

拡張した機能を使用てきますが,現在 lic89 モードと大差ないようです。

# **Technical Tool Kit V2.4.5**<br>これは, OS-9/X68030でプログラミング

をするための資料集で, OS-9/X68030専用 です。内容はOSの内部やシステムコールを 解説したドキュメントとデバイスドライバ やシステムモジュールのソースファイルか ら構成されています

付属の「RomBug」は、システムの拡張 やI!Oドライパの拡張を支援するためのシ ンボリックデバッガです(写真1)。OS-9の システム起動時 に必要なコンソールやディスクのドライバ もデバッグ可能ということです。システム のRomモジュールと差し替えて使用する ため、組み込みにはシステムのジェネレー ションが必要です。使用感覚はHuman68k のDB.Xのようでしたが、私自身はOS-9の 内部を理解していないので実行時に何が起 きているのかよくわかりませんでした。

このツールキットはかなり専門的です。 システムを拡張しようと思っている人以外 には必要がないかもしれません \*ヰ牢

今回も、マニュアルはオンラインマニュ

アルの形式で供給されています(写真2)。 manコマンドで常時参照できるのは便利な のですが、マニュアルがなければディスク 枚数 (Ultra Cは7枚, Tool Kitは3枚)が 半分以下になるので、インストール時間や ディスク容量を考えると紙のマニュアルも 捨て難いなと思います。個人的には、オン ラインと紙の両方が用意されていて、イン ストール時にオンラインマニュアルを読み 込むかどうかを選択できるとうれしいので すが。ディスクの空き容量が10Mバイト必 要というのも、ちょっとつらいですね。

Ultra C & Professional Pack V1.1 X680x0用 3.5+5"2HD版 45,000円 (税別) Technical Tool Kit V2.4.5 X68030用 3.5+5"2HD版 20,000円(税別) マイクロウェアシステムズ fi03 (3257) 9003

# **NEW PRODUCTS**

# Easydraw SX-68K

# Tan Akihiko 丹 明彦

1993年8月号で B版を紹介した SX-WINDOW用ドローツール「Easy draw SX-68K」の製品版レビューをお届けする。 β版に見られたバグや変 な仕様のほとんどが解消され、使えるツールに仕上がっている。SX-WIN DOWもようやくDTP環境への第一歩を踏み出したのだ。

いまだからいってしまうが, β版を使っ てみて、私はけっこう不安だった。ちょっ とこのままじゃあ只えねえなあ, と思いつ つ、必携のツールとまでいいきっていた。 で、発売されたいま、自信をもって、お買 い得なソフトだと断言する。といいつつも, 製品版が編集室に届くのを待ってきっちり 動作確認をしてからショップに買いにいく 小校い私なのであった 動作確認をしてからショップに買いにいく 画面に表示されなのであった。 ぎない。部品<br>小狡い私なのであった。 ぎない。部品<br>
大きさを変え<br>
Easydraw SX-68Kとは 自由にできる

SX-WINDOW向けのドローツールであ る。といっても, 多くのX68000/030ユーザ ーには馴染みがないことだろう

グラフィックツールは、ペイント系ツー ルとドロー系ツールに大別される。これま ではグラフィックツーノレといえばペイント ツールが大半であ たが, Easydraw SX-68Kの登場により, ドローツールもメ ジャーになることだろう。

ペイントツールは1ドットごとに色を決 めることで絵を作り上げる。対してドロー ツールは、仮想的な紙の上に直線や三角形, 円といった図形(ドローオブジェクトと呼 ぶ)を置いていくことで図を作り上げる。

両者にはそれぞれ得手不得手があるが, 本稿はドローツールのレビューであるから、 ドローツールの長所を強調するような例を 挙げよう .rll)I:IJ しい

Z'sSTAFF(いわずと知れたペイントッ の3点に集約される。 ールである)で円を描いてみる。描いたあと で、大きさが気に入らなくなっても,大き さは変えられない。アンドゥして改めて描 き直すしかない。でもアンドゥは無限には 1) ドローオブジェクトとして、線分、長 効かないのだ。続いて円の上に四角形を重 ねて描いてみる。描いたあとで場所が気に 丸い長方形,扇形,スプライン曲線,それ 写真!編集機能で回転や変形ができる

入らなくなっても、動かせない。移動コマ ンドを使えば、いままで四角形があった部 分が白く抜けてしまうだろう。

ドローツールは、こうした操作が得意で ートローッールは,こうした採作の特急し<br>ある。つまり,描いた図形を拡大縮小し<mark>た</mark> り、移動したりできる。図形は紙の上に置 いてある部品であり、構造を持っている。 画面に表示されているのは仮の見え方にす ぎない。部品だから別の図に持っていって 大きさを変えて張りつけたりということも 自由にできる。

ドローツールのうまみは、修正や再利用 が楽であるということのほかに、印刷に極 めて適しているということが挙げられる。 一般的な傾向として、プリンタの解像度は ディスプレイより高い。標準的なX68000の 15 ンチモニタの解像度は約64dpi( 1イン チ=64ドット),対してプリンタは普及率が 高いローエンド製品でも180~360dpi。同じ 面積でも画面よりプリントアウトのほうが 高い表現力を持っていることになる。した がって、ペイントツールで描いた絵を印刷 すると、ドットの粗さが目立つことになっ てしまう。さもなくば、仮想画面などを用 いて、画面より遙かに大きなサイズの絵を 描く必要があるのだ。

まとめると, ドローツールの長所は,

- 描いた図形の修正が楽
- 描いた図形の再利用が楽
- 
- 

# EasYdrawの特徴

方形, 円/楕円, 多角形, ベジェ曲線, 角の

にテキストが扱える。

2) ドローオブジェクトのパラメータは多 種多様で、もちろん一度描いたあとでも変 えられる。線分は線の太さやラインスタイ ル (実線か破線か,破線の場合はそのパター ン),矢印の指定が可能。多角形などは輪郭 線の太さや模様、または面の模様を指定で きる。テキストはフォントの種類,サイズ, スタイル(イタリックや影つき白抜きなど) を文字単位で指定できる。

3) ドローオブジェクトのリサイズ(拡大 縮小)や変形,回転などの編集機能がある (写真1)。

4) 複数のドローオブジェクトをグループ 化して1個の疑似的なドローオブジェクト として扱える。拡大縮小,回転は自由。も ちろんいつでも個々のドローオブジェクト に分解できる。

5) マルチウィンドウ環境を生かして、あ る図の一部をほかの図やキャンバス. X, シ ャーペン. Xなどにカット&ペーストする ことができる

6) たいていのプリンタに美しく印刷でき ラインプリンタとして, (SX -WIN-DO Wがサポー卜している)シャープの CZ 系列やエプソンのESC/P, キヤノンのBI-10シリーズな Eをサポート また Easy draw SX-68Kには SX-WINDOW 用のレ

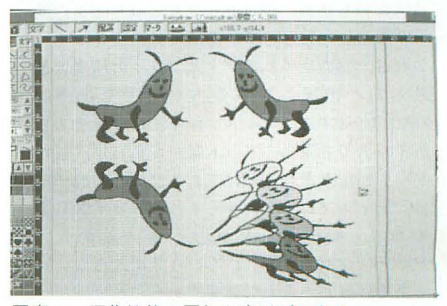

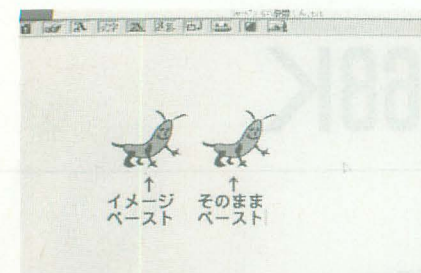

写真2 シャーペン. Xにペーストする ーザープリンタドライバが付属している。 エプソンの ESC/Pageやキヤノンの LIPS-III, アドビシステムズのPostScriptに対応。

# 使い勝手はどうか

この手のツールにとって、ユーザーの操 作に対してどういう挙動を示すかというこ とはデザインの要である。どういうタイミ ングでどこをクリックしたりドラッグした りしたら何が起こるかということが、使い 勝手を決めてしまう。表現力を上げようと すればいろいろな副作モードが必要になる が、よく考えないで作ると操作が煩雑なだ けのものになってしまう Macintosh川ド ローツール「Macdraw」の作法は、モード 指向がきつくないのに表現力が高い、非常 に優れたものである。

そして Easydrawの操作法は Macdraw とほぼ同じ(むしろ「Illustrator」に近いが) て二ふだん Macintoshを触っている人にも 違和感なく使える。操作体系を拝借すると いうのは、あまり頭を使っていないという 意味では決してほめられた行為ではないし, このせちがらい世の中では裁判沙汰にもな りかねないが,とりあえずいまは, Mac drawの操作体系が事実上の標準,古典的な

# 「先輩」Macintoshはどうなのか

デバイス非依存で用紙サイズを把握した文書 編集は, Macintoshの世界では遙か昔に達成され ていることである ちなみに Macinloshはこれを さらに推し進め,表示サイズと印刷サイズが同 じになるようになっている (一部機種を除く)。 これは, OSのレベルでディスプレイの解像度を きちんと把握しているおかげでもある。 X68000/030では,ディスプレイが 15インチでも 21インチでも画面のドット数が変わらず、ただ ドットが拡大されるだけであるが, Macintoshで は.ディスプレイを大きくすればドット数も多 くなり,本当に画面が広く使えるのだ。 Macintoshというのは、いろいろ気に入らない点 もあるけれど、偉大な先輩であることは確かだ。

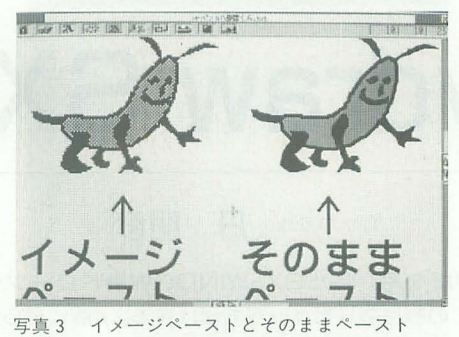

作法として定着していることに感謝するこ

とにしょう。<br>|<br>| シャーペン Xへのペースト

8月号のレビューの内容のなかでぜひと もフォローしておくこと、それはシャーペ ン.Xへのカット&ぺーストである。8月号 では、イメージペーストだけしかできない のでひどい、というようなことを書いた。

これは正確にいえば間違いである。シャ ーペン .Xの「そのままぺース卜」機能を用 いることで、ドローオブジェクトを直接シ ペン .Xの文書に張りつけられる。 この 機能に関する記述はマニュアルにはなく, README.DOCファイルに書いてあった。

ちなみに「そのままぺースト」機能は, 買ったときのままのシャーペン. Xでは使 えない。設定のしかたは, そのREADME. DOCとシャーペン. Xのマニュアルをよく 読めばわかるが、簡単に説明しておく。 1) シャーペン. Xを起動する

2) 環境メニューのキー定義書き出しを使 って、キー定義を適当な名前でセーブする 3) キー定義ファイルをシャーペン. Xに 通常のテキストファイルとして読み込む 4) イメージペース卜ぞ定義している部分 を探す(シャーペン.Xの単語検索で「ima ge」という文字列を探せばよい)

5) その行を複製する

6) メニューアイテム名を「イメージペー スト」から「そのままぺースト」に変え、 image命令のオプション「- $M0$ 」を「- $M-1$ 」 に変える

7) 修正したキー定義ファイルをセーブす  $\mathcal{Z}$ 

8) 環境メニューのキー定義読み込みを使 って、キー定義ファイルを読み込む 9) シャーペン. Xの文書で右ボタンを押 があることをli'(if認する

これで、Easydraw.Xでカットした図形 をシャーペン. Xにペーストできるように なる。

写真2をご覧いただきたい。Easydraw. Xで描いた図形をシャーペン.Xの同じ文 書にイメージペースト/そのままペースト して並べてみた(この絵は,西川善司画伯に Easydrawの使い方を説明したときに彼が 即興で描いてくれたキャラクタで、憂鬱く んと名づけられた)。

ペーストした状態では何の違いもないが, 拡大表示してみると述いがわかる(写真 3) イメージペース卜したものは拡大したとき にドットが粗くなって、図形がイメージデ ータに 1\*ちてしまっていることがわかるが, そのままペーストしたものは拡大しても図 形としての情報を保っている。

この差は印刷することによってさらに明 らかになる……といいたいところなのだが, シャーペン. Xでそれをいっては嘘である。 なぜなら, シャーペン. Xでの印刷は「イメ ージ印字」であり、ウィンドウに表示され ているイメージをドッ 単位て正直に印刷 するという仕様になっているからだ。した がって、ちゃんとした大きさで印刷しよう とするなら, 500%などといった拡大表示を したうえで印刷を実行しなくてはならない  $(\boxtimes 1)$ 

シャーペン. Xはデバイス非依存の考え 方を根本的に欠いている。ドット単位の文 書編集しか考えていない。印刷するときに 拡大すればいい, という考えは非常にあさ はかというものである。 シャーペン. Xで は、文書を、狙った大きさで描くのが難し い。A4の用紙にきっちりとレイアウトされ た文書を書こうとすれば、プリンタの解像 度とウィンドウのドット数の関係をきちん 主把握していなくてはならなし、 文書入力 ツールとしてのシャーペン.Xはいいセン いっているかもしれないが、印刷ツールと してみればまだまだだ。

ていはどんなのがし、 L、のかといえば,つま りEasydraw.Xである。狙った大きさでき ちんと図を描くことが可能になっている。 ウインドウには用紙サイズの枠があり, A4 判の紙いっぱいに文書をレイアウトするこ とも簡単である。ウィンドウにスケールも して、「そのままペースト」というアイテム ついており, 「2.5cmの大きさの図形」とい

うようなものも目で見ながら描ける。プリ ンタの解像度をみて印刷のドット数を計算 するのはプリンタドライバであり、ユーザ ーが面倒な計算をする必要は一切ない。

この件に関しては. シャーペン Xはあく までテキストエディタとして割り切り、ま っとうな日本語ワードプロセッサになるは ずのEG Wordの登場を待つばかりである。 少なくともMacintosh版はきちんと用紙の サイズを把握した文書編集ができていた。

ともあれ、カット&ペーストがどれほど 使えるものかは、Easydrawとシャーペン Xが証明してくれることだろう。マルチウ ィンドウ環境のもとでこそなせる技といえ る。結局はMacintoshの受け売りではある のだが、いいものはいいのだ。

それはそうと、右ボタンでポップアップ メニューが出て、カット&ペーストができ るというのは、マウスのボタンが1つの Macintoshにはできない芸当だ(写真4)。 まあ、結局ショートカットキーを覚えるか ら関係ないといえばいえる。

# 好奇心をもって使いこなそう

Easydraw SX-68Kは図形編集ソフトだ から、操作の基本はマウスだが、キーボー ドを併用することでさらに素早く小回りの 利いた操作をすることができる。

OPT.1キーによるショートカットはいう までもない。バックスペース(BS)キーでド ローオブジェクトを削除できたり、図形描 画モードから抜けるためのエスケープ(ES C)キーなども覚えておくとマウスの移動 量が少なくなって便利である。

それとキーボードなしだとうっとうしい のがフォントの種類/サイズの選択。ふつう にメニューを使うと、フォント選択ダイア ログが開いて、さらにその中にあるメニュ ーから選ばなくてはならない。操作性が異

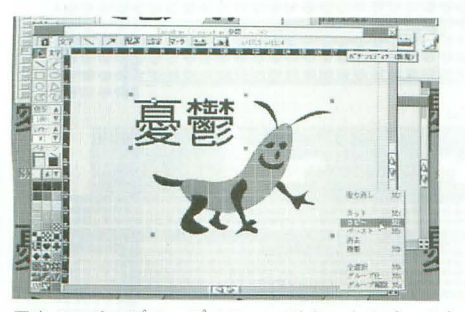

写真4 ポップアップメニューでカット&ペースト

様に悪い。が、シフトキーを押しながらマ ウスの右ボタンを押すとフォントの種類を 選ぶメニューが、コントロールキーを押し ながらだとフォントのサイズを選ぶメニュ ー(なぜかドット単位でしか選べない)が出 て、素早くフォントの種類またはサイズが 決められる。

しかし、私はフォントの種類とサイズの

図1 Easvdrawとシャーペン.Xの印字サンプル (左:50%に縮小,右:原寸)

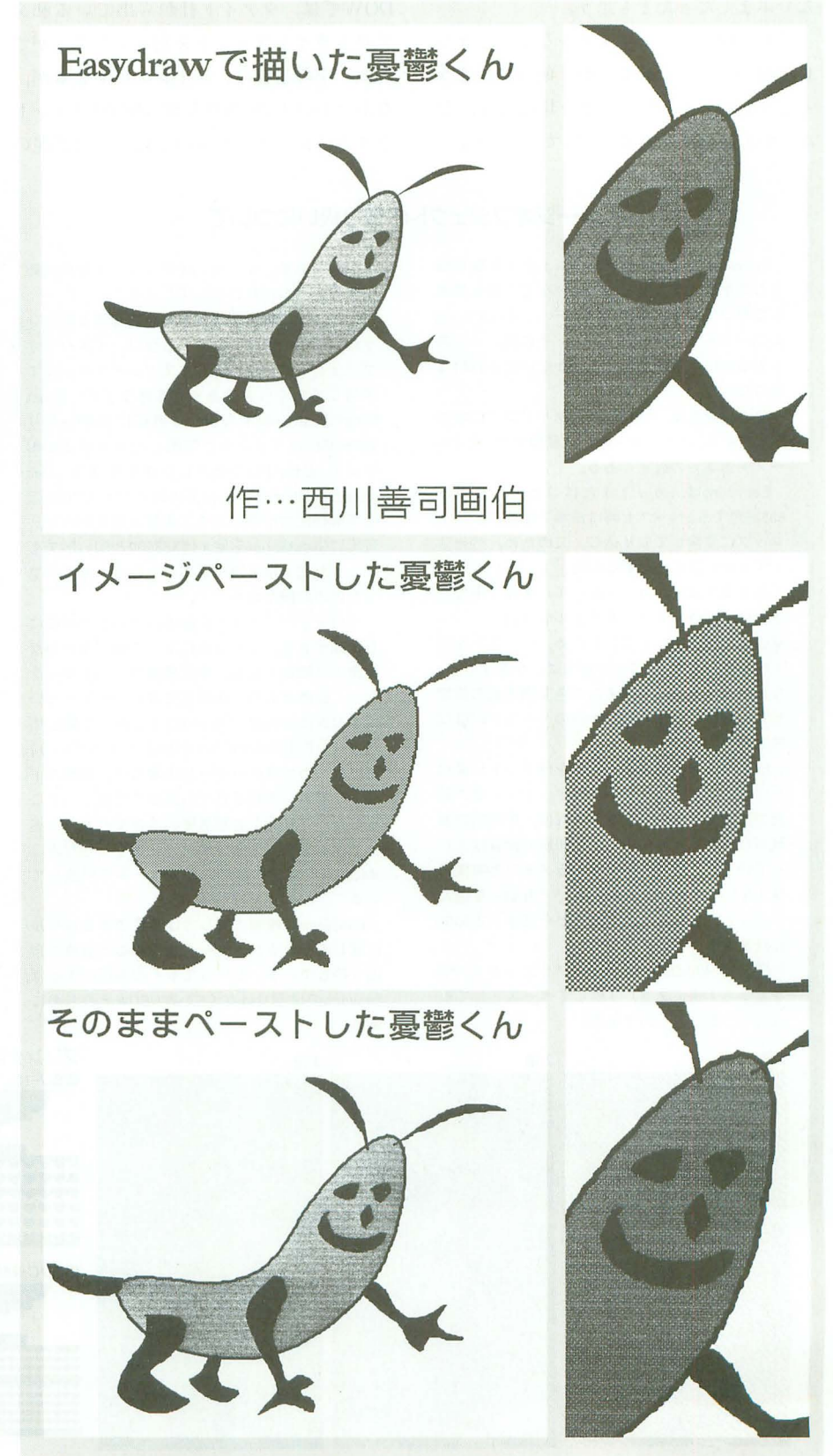

変更を頻繁にやるので、もう少しわかりや すい操作体系にしたほうがよかった気もす る。シフトキーやコントロールキー併用な んて,マニュアノレを読まないと発見できな かった。せめて階層メニューで用意すれば だいぶましだったとも思う。

これに限らず、マニュアルなしだときつ い場面がいくつかある。が、使ってみてう っとうしいとか変だとか思う場面には,な んらかの抜け道があるので、好奇心をもっ

すでにいわれているとおり, SX-WIN

DOWでは、ツァイト社から出ている和文 アウトラインフォントを利用することがで きる。字の品質は、フォントにもよるが, なかなかのもの 当然ながら ROMフォン をスムージングしたものと比べれば雪泥の

ていろいろつついてみるとよい。

アウトラインフォント

# イメージオブジェクトの取り扱いについて

Easydrawではイメージオブジエクトを取り扱 うことができる。キャンバス. Xなどで絵を表示 しておいてカットまたはコピーし. EasydrawX のウィンドウにペーストする。その際, ペース 卜する前にある設定をしておかないときれいな 絵にならない。

その設定とは、「環境設定」ダイアログに収め られている. 「ペースト時の色変換方式」と「ペ ースト倍率」の設定である

Easydrawは,カットまたはコピーした絵が 65536色でも,ベ スト時に白黒 2階調のピット マップに変換して取り込む。このため、ペース トする前に設定が必要なのだ

色変換方式は、コントロールパネルで出てく るものと同様のもの デフォルトでは「ドット 単位色変換」になっているため,ペーストが汚 くなってしまう。「誤差分散方式」を選ぶこと。 なお、コントロールパネルの色変換方式の設定 をいくらいじってもEasydrawのペーストには反 映されない

倍率は、元の絵の1ドットを何ドットに変換 してペーストするかという設定。1~4倍の範 囲で設定できる。倍率を上げれば、中間調の表 現がしやすくなっていくので印刷の画質は上が っていくが,取り込みに婆するメモリと時間は 増えていく なお,倍率設定で「自動 を選ん でおくと,プリンタの解像度から倍率を自動的 に計算する

図はSX-WINDOW ver.3.0のフェニックス, PIC を左から1倍. 2倍. 3倍してペーストしてBJ -10vで印刷したものである。

欠点もある。イメージオブジェクトを拡大縮 小するとボロボロになってしまう。

ベース卜の段階でヒ'ッ トマップに落とすとい うEasydrawの実装には感心しない。イメージオ ブジェク卜は印刷の直前までグレイスケールで 保持しておくべきである 参考までに. Ghost Script (PostScriptを解釈して画面に表示したり PostScriptプリンタに印刷したりできる GNU ウェア)とBJ-IOvで出力した例を挙げる。Mac draw PostScriptプリンタの組み合わせでもほ ぼ同等の出力が得られる。画質の差は明らか。 現実 lGhostScriptを使えばX68000と日J-IOvて'も こうした出力は実現できているから, もうソフ トだけの問題なのだ

ドローオブジエク卜に貼るパターンの印刷に も問題がある プリンタによってはパターンが 画面より細かくなる。煉瓦模様やハートマーク など、画面どおりに出力してほしいができない。 つまり WYSIWYG的でないのだ(この点に関して だけは. PostScriptドライバはよくやっている)。 逆にアミカケ風のパターンの場合は,画商のド ッ卜を忠実に再現されても困るので難しいとこ ろだが,プリンタの解像度の限界でパターン塗 りつぶしをやってもつぶれてしまう。ちなみに Macdrawではこれもグレイスケールで解決して いる。

Easydrawは線画に関しては満足できるレベル に達してはいるが, トータルでみると改良の余 地を残している といってもその原因の大半は, Easydawのほうではなく SX-WINDOWそのものに ある

差。が, lOMHzマシンだとフォントの展開 が遅いので、 ちとつらい。 さすがに X680 30(利のには68882もつけてある)だとさく さくと展開してくれる

とにかく英数字フォン 卜の充実が望まれ る。私のEasydrawの使用状況を考えると, 印刷して美しい英数字というのは必須なの だ。最低限. 明朝体とバランスのいいTimes と、ゴシック体とバランスのいい Helve tica。この2 書体はないと話にならない。も

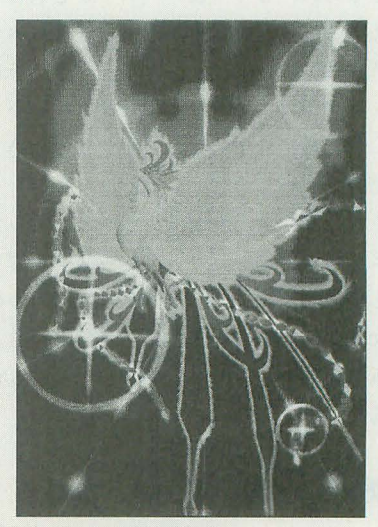

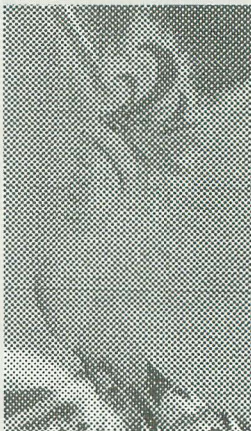

**GhostScriptに** よる 出力例 (参考)

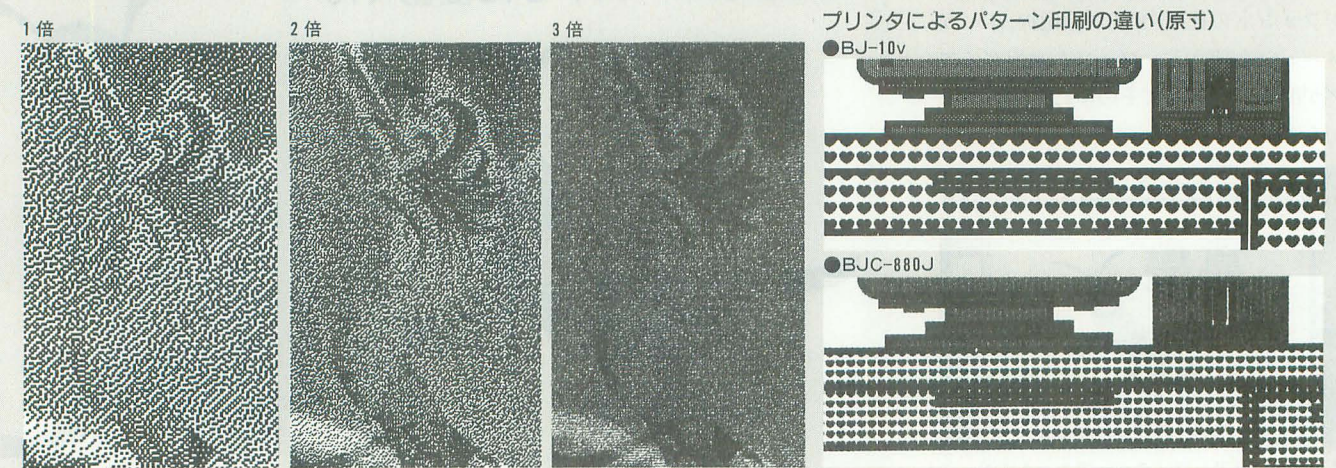

ちろん、これはEasydraw SX-68Kでなく SX-WINDOWの責任だ。

-ザープリンタドライバ

レーザープリンタドライバは、別にEasvdraw SX-68K専用のドライバというわけ ではない。登録すればシャーペン. Xからで も使える。発売時期の関係からSX-WIN DOW ver.3.0には含まれていないが、早い ところSX-WINDOWの標準装備にするべ きだろう。

さて、使い勝手であるが、プリンタによ ってその評価は大きく分かれることだろう。 今回試したのはLIPS-IIIドライバとPost Scriptドライバである。

 $\cdot$  LIPS-III

キヤノンの開発したPDL(ページ記述言 語)。

今回使用したプリンタはLIPS-IIIで動作 するバブルジェットプリンタBIC-880Lレ ーザープリンタではないが、れっきとした ページプリンタであり、レーザープリンタ とほぼ同様の操作感覚である(SX-WIN DOWのレーザープリンタドライバは、レ ーザープリンタドライバというよりもペー ジプリンタドライバといったほうがいいだ ろう)。印字品質もなかなかのもの。Easv drawとの相性も悪くない。

· PostScript

アドビシステムズの開発したPDL。事実 上の業界標準。Macintoshの標準レーザー プリンタであるLaserWriterが搭載してい ることもあり、メジャー度は圧倒的である。 多くのプリンタメーカーからPostScript互 換プリンタが出ている。

今回使用したのは沖電気工業のMI CROLINE801PS。純正の(クローンでな い)PostScriptを載せているレーザープリ ンタである。

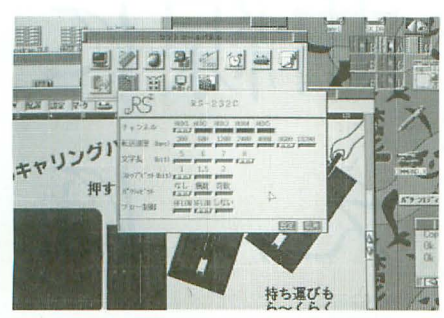

RS-232Cの通信パラメータを設定する 写真 5

SX-WINDOWとの接続であるが、はっ きりいうと、最悪である。あまりにひどい ので、制作者がPostScriptに恨みでももっ ているのではないかと勘ぐってしまう。

まず、本体との接続がRS-232Cというの がいけない。ほかのドライバはLIPS-IIIに しろESC/Pageにしろちゃんとセントロニ クス(X68000/030のプリンタインタフェイ ス)を用いているのだ。沖のMICROLINE にしても、立派にセントロニクスのインタ フェイスを装備している。私の頼りない記 憶では、LaserWriterはLocalTalk (Maci ntoshのLAN)とRS-232Cしか装備してい なかったような気もするが、それにしても あんまりというものだ。

本体とプリンタをRS-232Cのクロスケ ーブルで接続し、通信パラメータをコント

ロールパネルで設定する(写真5)などの面 倒な手続きを経て、やっと動作する。シリ アルケーブルだから、データ転送も遅い。

で、その苦労に見合う成果が得られるか というと、得られない。印字品質は今回試 したもののなかでは最悪である(ちなみに 今回試したのはBJ-10vとBJC-880J, それ にMICROLINE801PSである)。

私自身はPostScriptの崇拝者なので、ど うしても納得いかない。そこで, RS-232C ケーブルの先に、プリンタでなくX68000を つないでみた。本体側で印刷を開始する直 前に、プリンタのふりをしたX68000側で, copy aux test.ps

などとやれば、PostScriptコードをテキス トファイルとして取れる。それを読んでみ たところ、SX-WINDOWのPostScriptド

図2 プリンタごとの印字サンプル (左:50%に縮小,右:原寸)

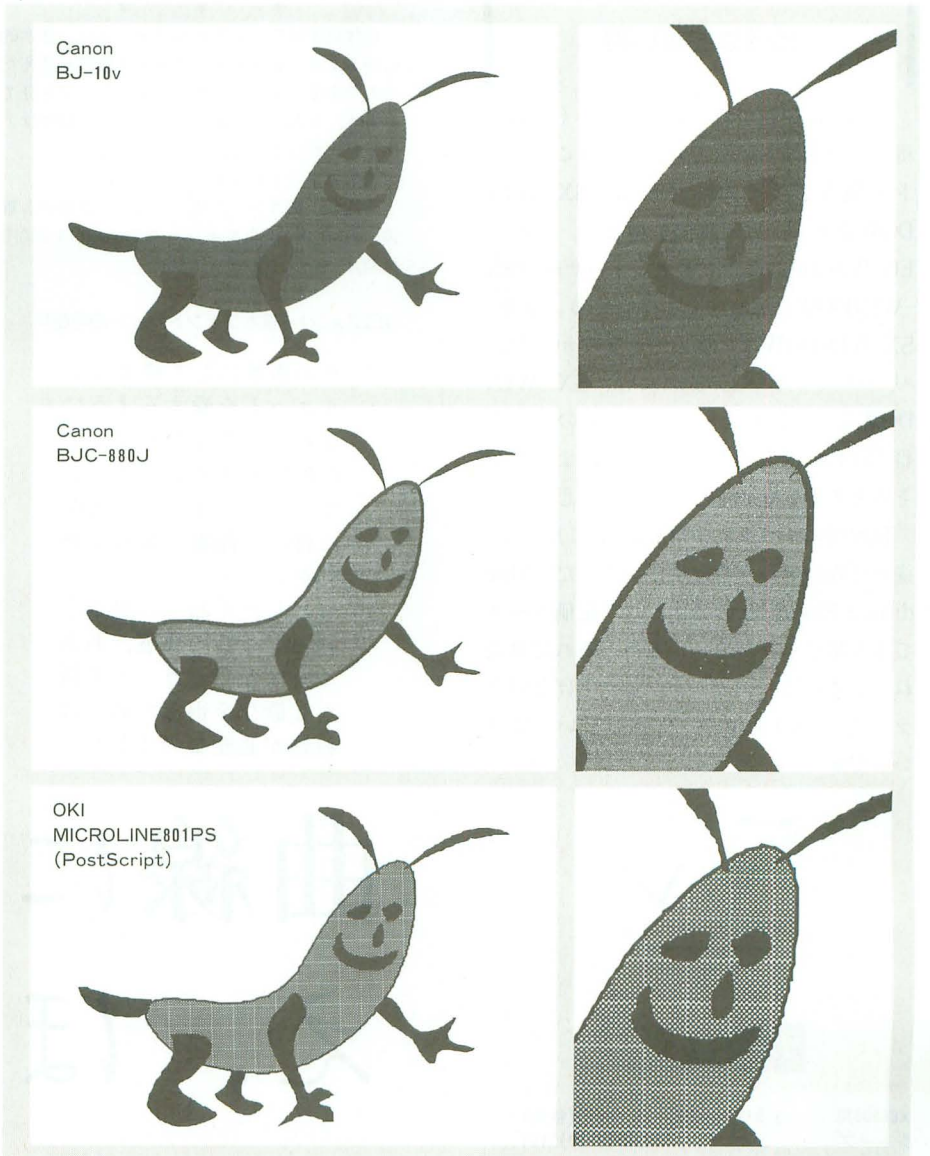

ライパI.iPostScriptの機能を生かしている とは思えなかった。ベジェ曲線を線分の集 合に分解して PostScriptプリンタに送ると は、まったくもっていい度胸である。美し い自由曲線を愛する者としては許しがたい。

あと,原岡はよくわからないが, Post Scriptドライパは根性がないのか,印刷で きないものがやたらにあった。ちょっと大 きな文書を印刷しようとすると, とたんに 長々と黙り込んだりエラーを出したりする。

これらはレーザープリンタドライバの責 任であり, Easydraw SX-68KやMICRO LINE801PSの責任ではない。とにかく、現 時点ではPostScriptドライバは使いものに ならないのだ。

あまり執着していると, Macintoshのよ さばかりが目立ってしまうので、現時点で は無視するのが得策といえる。

# 結局はお買い得

部には |問題があるが, とにかくお買い 得のソフトだといっておく。私はこのソフ トを使うようになってから, SX-WIN DOWを立ち上げる時間が増えた。これで EG Wordが出れば、多くのユーザーがSX -WINDOWに移行すると確信する 長年, SX-WINDOWはおまけでしかなかった。 パ ワ ーユー ザーのなかには, SX-WIN DOWなんて使わないという意味のことを 得意げにいう人も少なからずいるようだが、 そろそろ振り向いてもよかろうと思う。

同程度のスペックのMacdrawに比べて, 遙かに安いというのはすごいことだ。Mac draw と Easydrawの価格差は、定価ベース でも3倍じゃきかない。まあ,あれだけ売 れているのに,いっこうに値を下げないク ラリス/システムソフトも悪いといえば悪 いのだが ……。

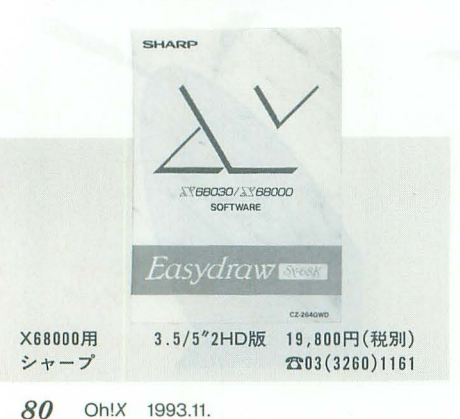

# アウトラインフォント

本文で述べたとおり、SX-WINDOWでは、ツァ イトキ土から出ている和文アウトラインフォン卜 を利用することができる ここで整理しておこ う。とりあえず販売形態によって分類する。 |) 書体倶楽部フォント

ツァイトヰ土のアプリケーションから利用でき るフォン卜をアプリケーションから独立して販 売しているもの。 Z'sSTAFF PRO-68Kで利用でき ることでお馴染みであろう

アウトラインの構成要素は線分。拡大すると 輪郭が多角形になっているのがわかる。  $2)$   $JG7+2h$ 

同社のワードプロセッサ「Z'sWORD JG」用の アウトラインフォントで, WINDOWS対応ドライ バも出ている。

アウトラインの構成要素はベジェ曲線。拡大 しても曲線の輪郭を保てる

3) アプリケーション添付フォント

たとえばZ'sSTAFF PRO-68K (ver.2.0以降)に 書体倶楽部フォン卜のサブセットが入って いる  $x$   $x$ 

 $\mathbf{k}$ 

書体倶楽部フォントとJGフォントは、基本的 に同じフォントデザインでデータ構造を変えた ものである JGフォントのラインアップを見て みよう。なお, JGフォントシリーズの販売はア スキーが行っている。 -基本フォントセット

明朝体, 角ゴシック体, 丸ゴシック体の3書

体。WINDOWS対応フォントドライバ(18,000円, 税別)に付属している。

# JGフォント 基本フォントセットの明朝体

その微妙にして優美なシ ルエットを愛するように なれば、あなたもマニア の仲間入りといっていい でしょう すらりと大胆 に伸びる曲線に新鮮な感 動をおぼえ,ほんのちょ っとしたくねりに魅了さ れる……この快感, ああ くせになりそう。でも新 たな歓びを得るためには 投資が必要なのでした。

線に

え, ほ

JTCウィン明朝体細字, JTCウィン明朝体太字 の2書体。

・明朝セット (28,000円, 税別)

• 角ゴシックセット (38,000円, 税別)

JTCウィン角ゴシック体細字, JTCウィン角ゴ シック体中太字, JTCウィン角ゴシック体太字 の3書体。

・丸ゴシックセット (38,000円, 税別)

JTCウィン丸ゴシック体細字、JTCウィン丸ゴ シック体中太字, JTCウィン丸ゴシック体太字 3書体

• タイトルセット(38,000円, 税別)

JTCウィン極太明朝体, JTCウィン極太角ゴシ ック体, JTCウィン極太丸ゴシック体の 3書体 見出しなどに用いる<sup>0</sup>

・応用セット (28,000円,税別) 毛筆体, 教科書体の2書体。

\* \* \* \*<br>利用頻度の高いのは,なんといっても明朝体

と魚ゴシック体である 文字はただ読めればい いというものではない。フォントの骨格や輪郭 の微妙な曲線にまでこだわらなくてはDTPを語 る資格などない。そこで明朝体と角ゴシック体 について、私の独断による寸評を加えてみたい。

\* \* \*<br>・基本フォントセット

書体倶楽部では「新明朝体」「新ゴシック体」 と呼ばれているフォント。新明朝体と新ゴシッ ク体はZ'sSTAFF PRO-68K ver.3.0にも付属して いる

フォン デザインはほかに比べるとかなり見

# Z'sSTAFF PRO-68K ver.2.0の明朝体

その微妙にして優美なシ ルエァトを愛するように なれば、あなたもマニア の仲間入りといっていい でしょう。すらりと大胆 に伸びる曲線に新鮮な感 動をおぼえ、ほんのちょ としたくねりに魅了さ れる …… この快感, ああ くせになりそう。でも新 たな歓びを得るためには 投資が必要なのでした。

田線に

劣りする。骨格が弱々しいというのか、読んで いて頼りない。おまけフォントの色彩が強いの だろう。

# -日月靭セット,角ゴシックセッ

「JTCウィンへ」と名のついたフォントは、日本 情報科学(株)で開発されたフォントで、それな りにしっかりしたフォントデザインをしている。 書体倶楽部でも同等品がある。値段も少々高め である(といっても内容を考えればお得である)。

フォントデザインは特徴的。悪くいえば多少 くせがある 個人的には嫌いなデザインではな いが、好き嫌いが分かれるかもしれない。

通常の用途ならば「~明朝体細字」と「~角 ゴシック体細字」「〜角ゴシック体中太字」があ れば十分。どうして明朝体2書体、角ゴシック 体3書体をそれぞれセットにするか疑問ではあ  $\mathcal{Z}_{\alpha}$ 

## -昔の明朝体,ゴシック体

現在製品としては存在しないが,その昔,Z's STAFF PRO-68K ver.2.0に添付されたフォント というものがあったのだ。今回ふと思い出して, 引っぱり出してみたが、意外にフォントデザイ ンがいいのだ。第1水準しかないのが惜しい。

デザインの悪いフォントは、長い文書の印刷 に用いたときは特に読んでいて疲れるものだが, この昔のフォントは、骨格が素直で、今回紹介 したもののなかではいちばん読みやすい。

書体倶楽部形式(多角形)だし、輪郭の品質も 決していいとはいえないが、それでも注目に値 する。どうしてこのフォントをきちんと育てな いで新明朝体や新ゴシック体に走ってしまった のか、理解に苦しむところである。

# JGフォント 明朝セットの明朝体細字

その微妙にして優美なシ ルエットを愛するように なれば、あなたもマニア の仲間入りといっていい でしょう。すらりと大胆 に伸びる 曲線に新鮮な感 動をおぼえ、ほんのちょ っとしたくねりに魅了さ れる …… この快感, ああ くせになりそう。でも新 たな歓びを得るためには 投資が必要なのでした。

、 え

\* \* \*<br>結論としては,ショップに買いにいくならJG フォントの明朝セットと角ゴシックセット, も し入手経路があればZ'sSTAFF PRO-68K ver.2.0 のフォントがお勧めということになる。

# .JGフォント角ゴシック中太字

その微妙にして優美なシ ルエッ卜を愛するように なれば,あなたもマニア の仲間入リといっていい でしょう。すらりと大胆 に伸びる曲線に新鮮な感 動をおぼえ,ほんのちょ っとレたくねりに魅了さ れる.....この快感.ああ くせになりそう。でも新 たな歓びを得否ためには 投資が必要なのでレた。

# 曲線に曲線に  $Z$ .

JGフォント 基本フォントセットの角ゴシック体

その微妙にして 優美 なシ ルエットを愛するように なれば,あなたもマニア の仲間入りといっていい でしょう。すらりと大胆 に伸びる曲線に新鮮な感 動をおぼえ, ほんのちょ っとしたくねりに魅了さ れる……この快感、ああ くせになりそう。でも新 たな歓びを得るためには 投資が必要なのでした。

曲線に曲線に

え, ほえ, ほ

推測だが, Z'sWORD JGの昔のバージョンに は、Z'sSTAFF PRO-68K ver.2.0と同じデザイン のフォントが第2水準まで揃っているのではな いかとにらんでいる。が、いまではもう売って いるはずもなく、どうしようもない。

Z'sSTAFF PRO-68K ver.2.0のゴシック体

その微妙にして優美なシ ルエッ卜を愛するように なれば,あなたもマニア の仲間入りといっていい でしょう。すらりと大胆 に伸びる曲線に新鮮な感 動をおぼえ,ほんのちょ っとしたくねりに魅了さ れる-一-この快感,ああ くせになりそう。でも新 たな歓びを得るためには 投資が必要なのでした。

 $\overline{\mathbf{a}}$ ,

その微妙にして優美なシ ルエットを愛するように なれば,あなたもマニア の仲間入りといっていい でしょう。すらりと大胆 に伸びる曲線に新鮮な感 動をおぼえ,ほんのちょ っとしたくねりに魅了さ れる……この快感,ああ くせになりそう。 でも新 たな歓びを得るためには 投資が必要なのでした。

曲線に

 $\overline{z}$ .

# Compact搭載3.5インチFDDの2DD対応 3.5インチFDDを改造する

満開製作所 Nakamura Takao 中村 降牛

X68000CompactXVIの内蔵ドライブを2DD対応に改造しましょう。 なんとこれが意外と簡単な改造ですんでしまいます。 なお、実際に作業を行う場合は各自の責任で行ってください。

CZ-674C (Compact XVI)のFDDは2DD ディスクを読み書きすることができません。 CZ-674Cを改造してRED ZONEとして売 っている満開製作所としては、売り文句を 増やすため2DD対応をすべく考慮を迫られ るところで、一時はドライブ換装サービス まで企画されました。んが、ドライブに簡 単な改造を施すことで2DDに対応できると いうことがわかりましたので,報告します。 筆者の改造実績はまだ4基だけですが、ど れも正常に動作しています (たぶん)。

1200を読もう

2DDが使えるようになるということでど のようなメリットが生まれるのでしょう か?

3.5インチ2DD(720Kバイト) MS-DOS フォーマットは世界的な標準ディスクフォ ーマットです。世界で唯一の, 3.5インチ2 DDが読めないマシンといわれた X68000 Compactもこれてい世間並みの互換性が取 れるようになります。必然的に、仕事や趣 味でAT互換機を使っている人は、フロッ ピーで直接データのやり取りができるよう になります。それから, PC-9801用のソフト でごくまれに2DDで販売しているものがあ りますが、こういったディスクも直接読め るようになります。つまり、他機種とのデ ータのやり取りが楽になるということです ね。

余談ですが、Macintoshの昔のタイプの デ、イスクやAMIGAフォーマット のディス クは読めませんでした。フォーマットが違 うんですね(でも 2DDMS-DOSフォーマッ トも使えるから大丈夫)。まあ, ハードウェ アの制約からいってMacintoshは無理とし b ソフトウェア次第てはAMIGAとか ポータブルワープロ機などの特殊なフォー マットのディスクを直接読むこともできな くはないでしょう。

さて、これまでできなかったものがどう してできるようになるのでしょうか。

結論からいってしまえば,実はCZ-300C  $(X68030$  Compact)  $\mathcal{O}$  FDD  $\mathcal{E}$  CZ-674C $\mathcal{O}$  F DDは、基本的には同じものなのです。CZ-300CのFDDにはメーカーの手によって2 DD対 応がなされているのですが,その改造 を自前でやっちまおうというわけですね。 具体的には、FDDユニットの中に組み込ま れている 御基板に, 1カ所ショートジャ ンノfを飛ばすだけなのです。

しかし,てりめえていはありますが, FDD の分解の前に、本体の分解をしなくてはい けませんね。過去にCompactタイプの分 法に触れられたことはありませんから、ま ず本 の分解手順を解説しましょう。

ほかの用途にも使えるので、以下に挙げ るものは揃えておいて損はありません。 ●でかいドライバー。もちろんプラスとマ イナスが必要てす ●精密ドライバー。これもひと揃いあった ほうがよろしい

●ラジオペンチとニッパー。必需品ですね ●ハンダごて。こて先クリーナがあるとモ アベターよ

●すずめっき線か細いワイヤー。ジャンパ 線です

●メンディングテープ。基板の上にメモし たり、コネクタをまとめたり、コネクタを どこかへ仮止めしたりするとき非常に便利 です

●軍手。シールドで手を切らないための対 策で、あれば安全という程度です<br>■<br>■本体を分解する

相手は電子部品ですから、分解の前には, ドアノブや水道の蛇口などに触りまくって 体の静電気を逃しておくことが望ましいと いうりはいうまでもありません 1) まず本体底面のビスをはずします。底

面は脚になってますが、その脚を展開する ための4本のビスははずさなくていいです。 背面の方向にあるビスを1個はずしてくだ さい。それから、まるごと前面方向に水平 にずらして持ち上げると,この脚がはずれ ます (写真1)。

2) フロントパネルをはずします。若干厄 介ですから気をつけて。シャーシに対して 4 カ所ぐらいのツメがかかっています。心 持ちななめ方向にひねるようにすると楽に はずれます。そのはずです。文章での解説 は面倒ですね (写真2)。

3) 側板は、本体上面と背面のところにツ メがかかってますが、その前に底面でリア パネルとツメがかみ合ってます。ですから, 底面のツメをはずすように垂直に持ち上げ たあと(このとき側板はしなりますが,別 に気にしなくてよいです),上面と背面のツ メを水平方向にはずします。

4) リアパネルは、まず底面のツメをはず します。背面は2カ所ツメがかかっていま すが,これは後ろ の方向に 浮かせるとはず れます。最後に、上面がツメ2カ所で留ま っています。今回はリアパネルと次の上面 パネルは無理にはずす必要はありませんが, 参考までに。

5) 本体上面のパネルは、だいたい中央の 位置にある, の字型のツメでひっかかっ ています。このツメはまともにはずそうと せずに、パネルの両端を浮かせてから全体 を回転させると、楽にはずれます。割と丈 夫な部品ですから安心してください。

6) これで、外面のパネルはすべてはずれ て、シールドだけの状態になりました。シ ノレドは 2枚構成て: うち片方は下のほう が黒い絶縁テープで留めてあると思います。 はがしてください。あとはシャーシに乗っ かっているだけですから、簡単に取れます。 もう一方の、シャーシを包むようにして装 着してあるシールドは、とりあえず今回は はずす必要はありません。くれぐれもシー

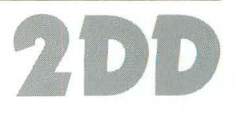

ルドで手を切らないように。とても痛いで 寸。

この時点でFDDユニットが出現してま すから、本体の分解はここまででよいです (写真3)。が、メイン基板を見たいという 場合には, さらにI/Oスロット, 電源ユニッ ト, フロント基板ユニット, スピーカーコ ネクタをはずし、残りのシールドをはずす 必要があります。しかし、そこまでやると 今回の主旨からははずれますから、また別 の機会に譲ることにしましょう。

7) FDDとメイン基板との間は、白いフラ ットケーブルで2カ所配線してありますが, これは引き抜くだけではずれます。あとで 組み立てるときのことを考えると, FDD側 をひっこ抜いたほうがよいでしょう。ケー ブルをはずしたら,いよいよ FDDユニット をはずします。ユニットはツメ4カ所(片 側2カ所ずつ)で留まっています。片側ず つ持ち上げると楽でしょう。アレでしたら 友達か誰かに手伝ってもらうのも手ですね。 これでFDDユニットの取り出しは完了で す(写真4)。

しかし、最初に分解したときは、このパ ズルのような組み立て方には驚かされまし た。ここまでではずしたビスは、実に1本 だけです。モックアップを作るのは、さぞ

# ゕし大変だったことでせう。<br>█**□ ユニットを分解する**

ユニットを取りはずしたら、ようやくこ 前カバーをはずす れを分解にかかれます。精密ドライバーと ラジオペンチがないと難儀するので、用意 しておきましょう。コネクタ類は用心のた め、すべてラジペンを利用してひっこ抜き ます

1) 左右 2 枚のスペーサーが, 2基のドラ イブをはさみ込むようにして、8本のビス で留まっています。 そのビスをはずせば. ドライブが単体にバラけます(写真5)。こ のあとの作業は、ドライブごとに1回ずつ 2回行うわけですが、片側のドライブさえ 2DD対応になればいいというのであれば話 は別です。

2) ドライブ本体の片面には、まるまるシ ノレドが被さって ます。それをはずすわ けですが, 基板を取り出すまでは、この方 向を上面として解説します。このシールド は4カ所のツメでひっかかっていますが, 写真2

3) シールドをはずすと、緑色をした基板 るらしく、ちょっときつめです。 が見えますね(写真6)。この基板が改造の 4) お次はケーブル類をはずします。合計 目標ですから、これを取りはずします。以 5カ所・7本です。いずれも、基板と水平 後の説明文は、ディスクドライブがディス<br>方向にひっこ抜くだけではますねます。フラ ク挿入口を向こうのほうに向けて置いてあ ットケーブルを引き抜くときのコツですが. るものとします。基板の手前のほう, 中央 ケーブルの端っこはプラ板のようなもので よりやや右に、ビスが1個ありますからは 補強されてますから、そこをラジペンでつ

マイナスの精密ドライバーでこじ開けると ずしてください。これは精密ドライバーで よいでしょう。 さいと はいと回りません。ネジ止め剤が使ってあ

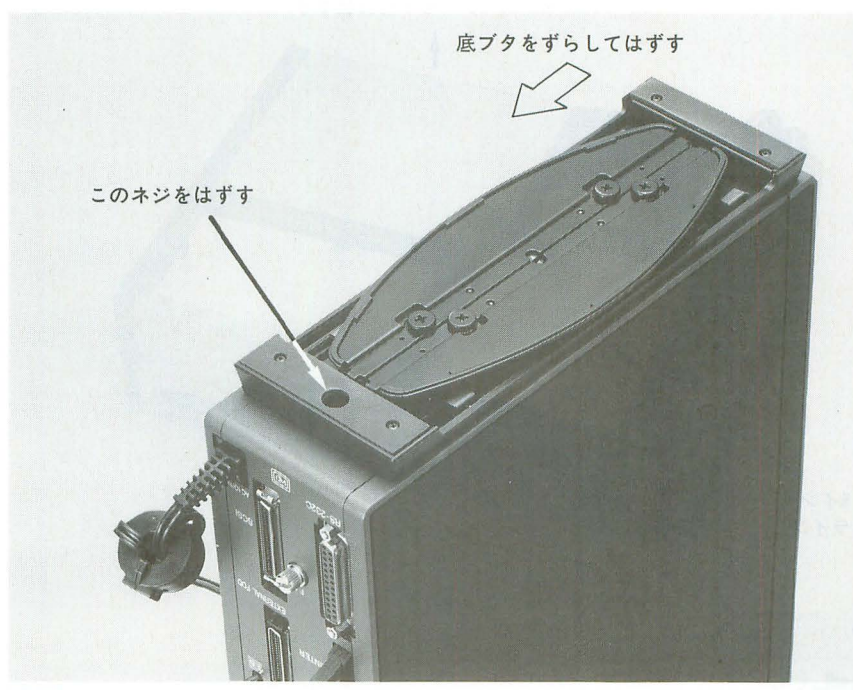

写真1

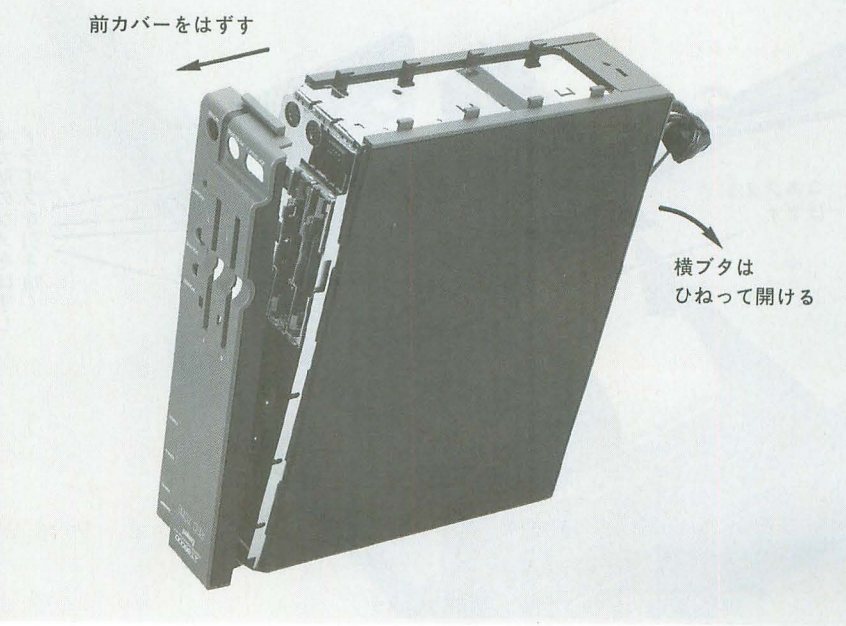

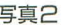

まんで引っ張ってください。コネクタは, プラの古15分をラジペンていつまんで引っ張り ます。間違ってもワイヤーを引っ張らない ように。折ったり切ったりしてしまうと, 全交換という憂き目が待ってます。という のは脅しで、満開製作所に部品のストック が若干ありますから (RED ZONEのドライ ブ初期故障で発生したものです), もしやっ ちゃったら相談してください。 ラットケーブル。

線の黒いコネクタ。 for the contraction of the contraction of the state of the state of the state of the state of the state of the state of the state of the state of the state of the state of the state of the state of the state of t

**回スピンドルモーター基板(奥のほうに見 回ヘッドユニットの左にある、4線コネク** 

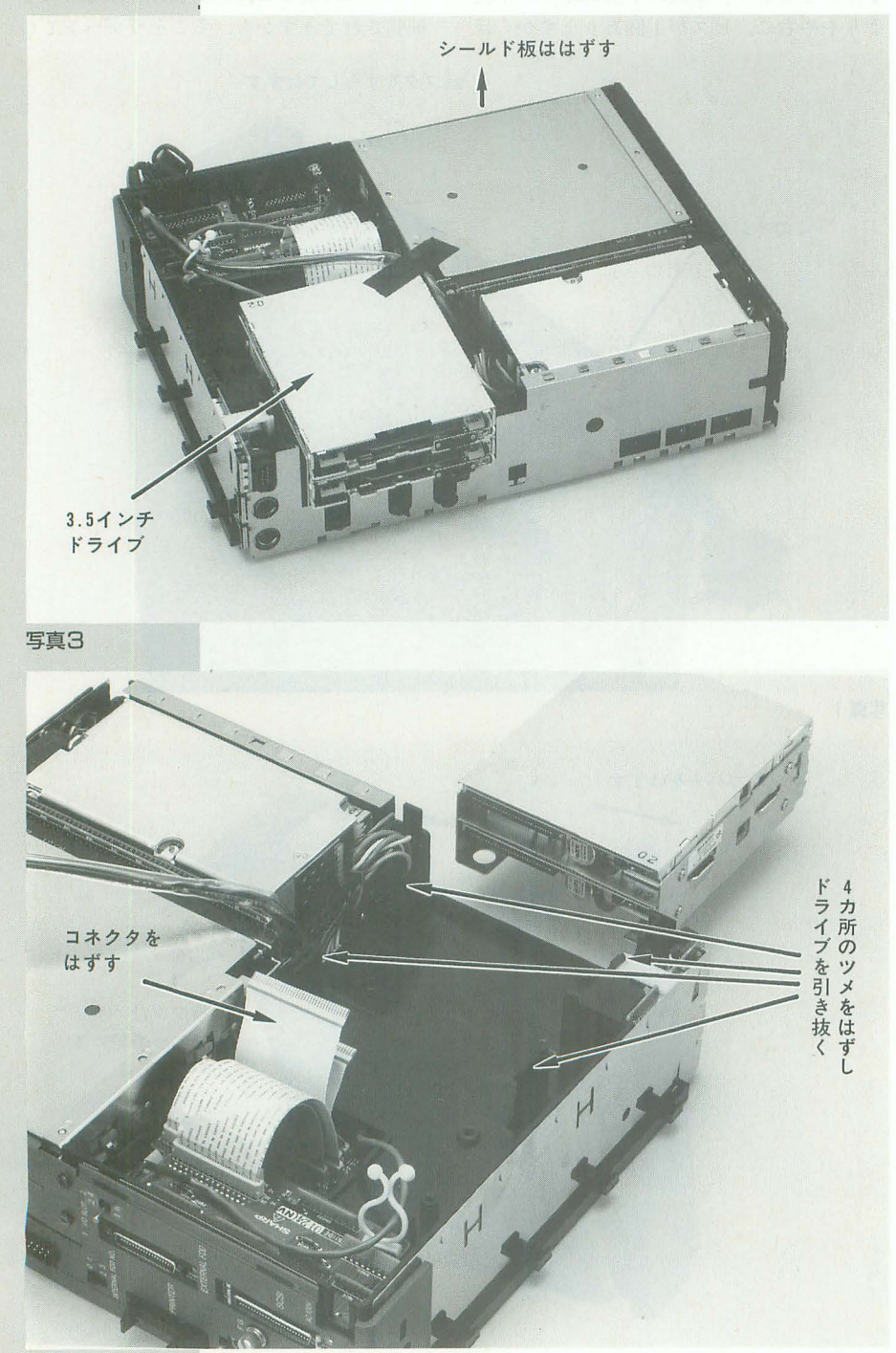

収りはずすケーブノレ, コオ、クタを,基板 ヘッドにつながっている,びろ~んと の向こう側から順に解説すると(写真6参 い,茶色っぽい半透明のフラットケーブル。 照), これは白いテープで留めてあって, しかも (1)イジェクトボタンにつながっている、3 ケーブルの先が二股に分かれてますが、当 える別の基板)につながっている, 白いフ タが2段についている黒いコネクタ。これ は奥まったところにあって、最初よくわか らないかもしれません。上のほうのコネク タは 0トラックセンサー(だと思う)に, 下のほうはオートイジェクト用のアクチュ エータ(だと思う)につながってます。 **(B)いちばん手前の、ステッピングモーター** につながっている。茶色っぽい半透明のフ ラットケーブル このケーブルだけは(見 ればわかりますが) 基板と垂直方向にひっ こ抜きます。

> 5) ケーブノレをすべてはずし終わると,基 板がはずれます。その前に、透明なシール ドといっしょに、細い鉄の棒状の部品と基 板とがかみ合っています。この棒状の部品, はずしてしまうと初めのうちは方向がわか らなくなるかもしれませんね。 スケッチを 残しておくか、もう片方のドライブを参考 にするかしてください (写真7)。

6) 基板がはずれたら、これ以上分解する 必要はありません。筆者は、同型のドライ ブを完膚なきまで分解しましたが、二度と 組み立てることができなくなったのはいう までもありません。

さて、基板の部品面のほうを見てくださ い。基板の方向はいままでどおりとします ね。ふよふよしたスポンジが上のほうに2 カ所ついていますが、目標の工作箇所はこ の下に隠れています。というわけで撤去す る必要があるわけですが、あとで組み立て るときにまた貼りつけないといけませんか ら、注意深くはがしてくださいね。はがす のは、LSIに被さっているほうだけでいい です

具体的なスポンジのはがし方ですが, LSIの足には灰色の接着剤が盛ってあって, その部分とスポンジの間に隙間ができてい るはずです。そこへ精密ドライバーのいち ばん小さいマイナスなどを突っ込んで、ス ポンジを持ち上げてやりましょう。基板に 傷をつけないようにね。スポンジの上のほ うを引っ張ると、ちぎれちゃいます。 7) スポンジがはがれたら, LSI (MB8855)

2DD

の上を見てください。 II2と書いてあって, ハンダが四角い点のように2カ所盛ってあ りますね。ここが、ジャンパを飛ばすべき 箇所です (写真8)。

で、肝心のジャンパですが、普通のワイ ヤーを短く切ったもので代用してかまいま せん (本来は 0Ωのチップ抵抗を使うべき なんだそうですが、入手が面倒です)。要 は、電流が抵抗なく流れたらそれでいいん です。ただ、小さい箇所だけに、こういう 加工に慣れていない人は難儀するかもしれ ませんね。頑張ってください。切ったワイ ヤーを基板の上に落とさないように注意。 す。あと、隣にあるスルーホールにハンダ がかからないようにしてください。やけど 写真5 には気をつけてね

8) 加工が終わったら、元の通りに組み立 てます。スポンジを貼り付けるのを忘れな いように。次にケーブルを接続しますが, まず2段になっている黒いコネクタから, しかも上のほうから組み立てたほうがスム ースに作業できるようです。どのコネクタ もさかさまに差せてしまいますから、方向 には注意してください。不安なときはもう 片方のドライブを参考にしてください。 9) あとは、分解した順序と逆に組み立て ればよいのですが、3つほど注意点を。 (a) ドライブをユニットに組むときのコ ツですが、まず 2 基をくっつけて、イジェ クトスイッチが上になるように縦に立てま す。そのときに、コネクタ側から向かって

右が0ドライブ、左が1ドライブになるの が正しいです。ドライブ番号が0か1かを 見分けるには、ステッピングモーター左隣 のジャンパスイッチで見ればいいです。JJ1  $-0$ が $0$  側になっていればドライブ $0$ , 1側 ならドライブ1です。

(b) パネルの取り付けは、取りはずしと 同様、多少コツがいります。サイドパネル の取り付けは、まず上面と背面のツメを合 わせるようにしてから行います。フロント パネルの取り付けの際は、パネルの底面の ほうとシーノレドとがぶつからないように注 意してください。前面方向に突き出してい るシールドとも, ツメ状の突起でかみ合う ようになっています。フロントパネルがち ゃんとはまらない場合は、たぶんパネルが ボリュームかPHONE端子にひっかかって いるのが原因です。どうしてもうまくはま

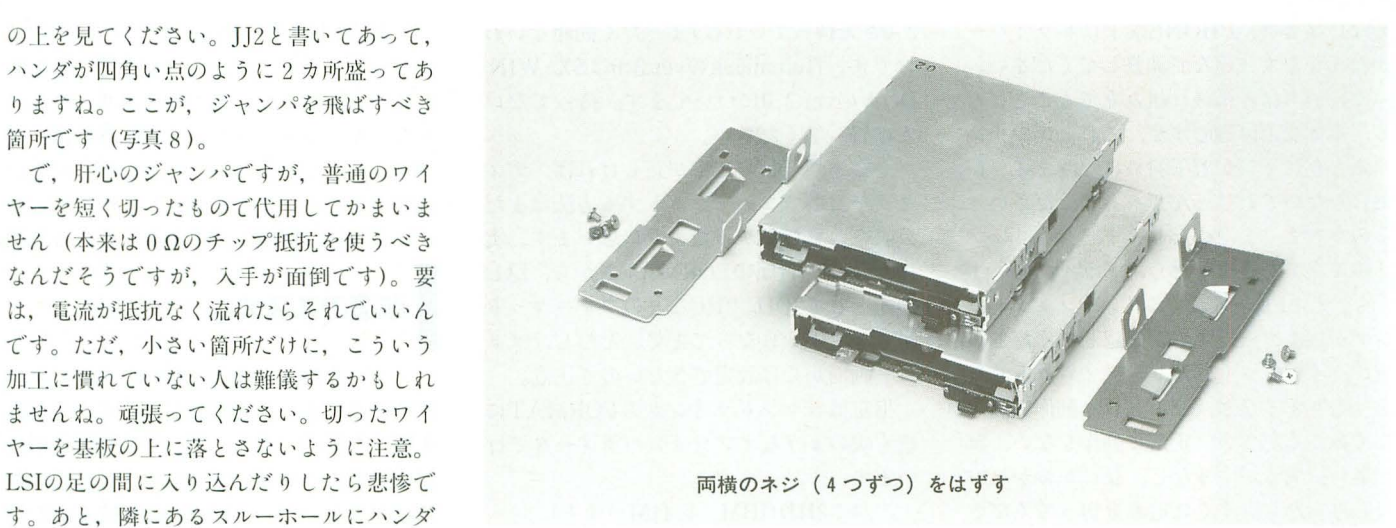

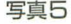

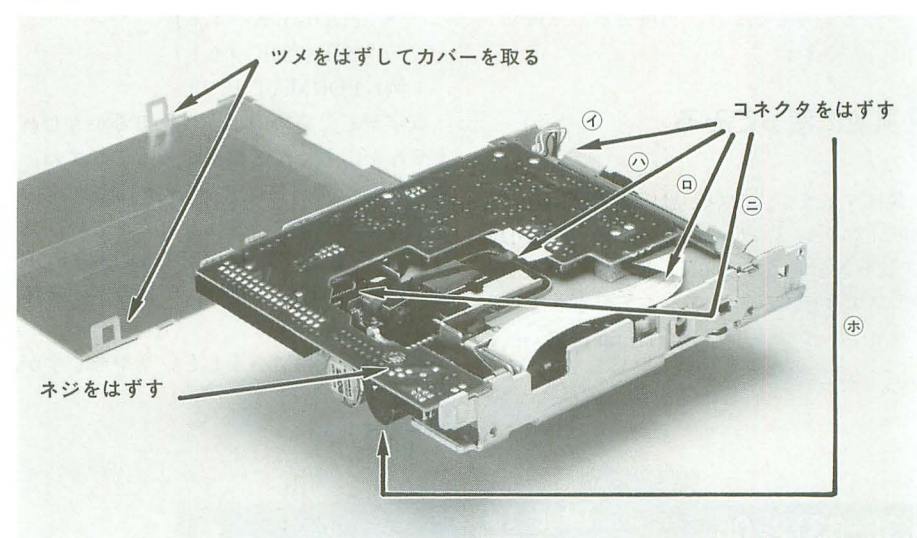

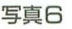

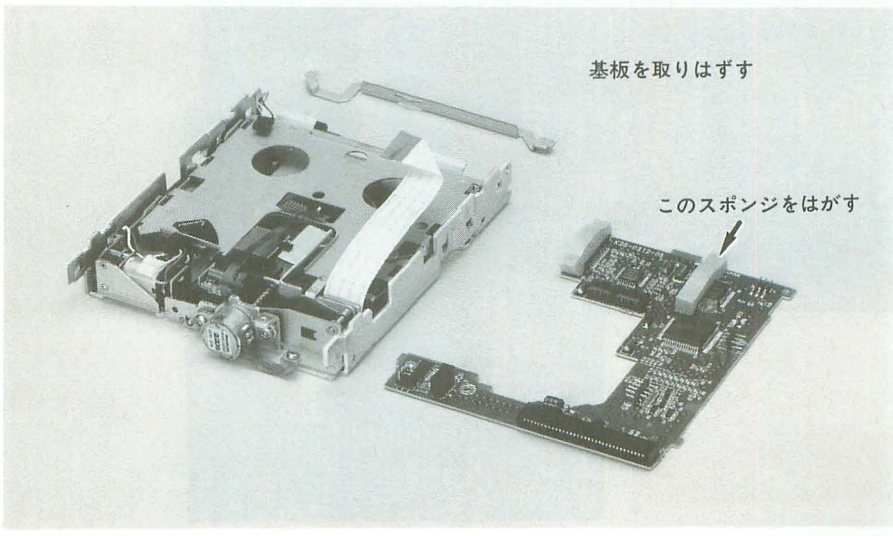

写真7

# 2DD

らない場合は、PHONE端子にドライバー かなんかを突っ込んで調整してください。 (c) いちばん最後に組み立てることにな る、本体底部の脚ですが、これをネジ止め するときにネジが若干斜めになります。が, 気にしないでねじ込んじゃってください。 そのうちまっすぐになります。

組み立てが終わったら, ドライブ0·1 とも,まずFDを入れてみて,イジェクトラ ンプが正常に点灯するか確認してください。 次に,イジェクトしたり,ディレクトリを とったりするなど、ひととおり動作試験を してみてください。正常に動作しない、コ ゲ臭い,奥行がす るなど なにかおかしい なと思ったら、すぐに電源を切ってくださ い。原因はおおかたコネクタの接続ミスと いったところでしょう、再度分解して確か ぁてください。<br>**■<br>■実際に使ってみる** 

説明するまでもないと思いますが, Hum an68kのver. 3.0から付属している FDD EVICE.Xを使えば, 640K/720Kバイトの2D Dディスクを読み書きすることができます。 ですから、ソフト面では (Human68kver.

3.0さえ持っていれば)まったく問題ないわ けです。Human68kのver.3.0はSX-WIN DOWのver.3.0についてます。持ってない 人は買ってください。

ところで、私の記憶が正しければ、ディ スクを2DDでフォーマットする方法はまだ 公表されていなかったように思います。実 は、ver.3.0付属のFORMAT.Xから、隠し 機能として2DD, 2HCなどのフォーマット ができるようになってます。ただし、メニ ュー画面からは設定できないので注意。

指定はコマンドラインからFORMATに 続く次のようなオプションパラメータで行 います

 $/4:2HD(IBM 1.44M \times 1)$ /5: 2HC /8 : 2DD (640Kバイ ト) /9 : 2DD(720Kバイト) 例) FORMAT B: /9

数字がでたらめのように見えるかもしれ ませんが、ちゃんと根拠があってですね, 4は1.44の4,5は512バイト15セクタの 5, 8は8セクタ, 9は9セクタという具 合になってます。確かMS-DOSのFOR MATコマンドも,似たようなスイッチ体 系だったと思います。

ところで1.44Mバイトというやつですが,

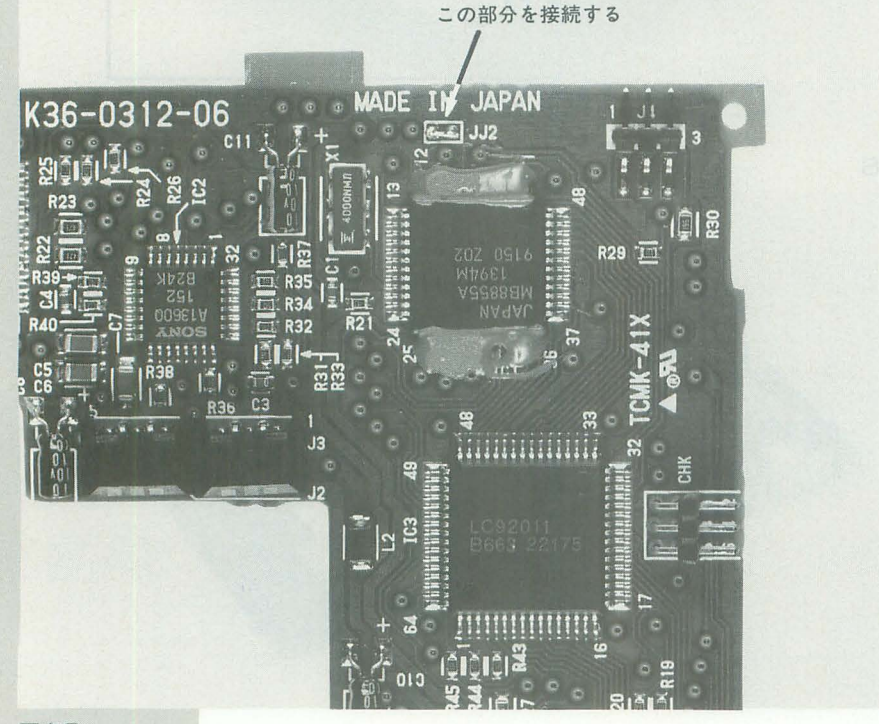

FDDEVICE自体が対応していないためか, フォーマットできるように見えて実は失敗 します。注意してください。フリーウェア かなんかで9セクタドライバがあれば、成 功するかもしれません。試したことがない のでよくわかりませんが、もしかしたらド ライブ自体に問題があるのかもしれません。<br>|<mark>|<br>|| 改造のススメ</mark>

こういう改造の場合のお約束ごとですが, 改造作業はあなたの責任で行ってください。 失敗したからといってOh!Xや満開製作所 に文句をいわれても困ります。が、改造自 体は簡単なので、Compactをお持ちの方は 挑戦されてはいかがでしょうか。

自分で改造するのはヤだという方のため に、満開製作所でも改造サービスを行いま す。ただ、あまり引き受けたくないので(だ って人手が足りないもの),送料込みで税別 1万円という人をナメきった価格設定にな っています。文句なら社長にいってくださ い。この件のお問い合わせは,

171東京都盟白区長崎1-28-23

Muse西池袋2F 株式会社満開製作所 fi03 (3554) 9282

までお願いします。

参考までに, RED ZONEなどは業者さん を使って改造してますが、この2DD改造作 業を行うのは私ということになってます。 冗談キツいとは思いますが、社長のお達し なのでしかたありません(改造したドライ ブのシールドの裏にサインしょうかな)。

なぜこの改造方法がわかったのか種明か しをしましょう。FDDのメーカーさん(あ る約束があって名前は明かせません)から, ドライブの仕様書をいただいたからです。 つまんないですね。

最後に、この記事を書くにあたって、シ ャープのAVCさん、シャープエレクトロニ クス販売西東京さん, FDDメーカーさんか ム資料を提供していただきました。い つもお世話になっております。中村ちゃぷ に氏からは、示唆に富んだアドバイスをい ただきました。ありがとうございました。

## 参考資料

1) CMF0018CEZZ承認用仕様書

2) CZ-674Cサービスマニュアル (シャープ電子

機器事業本部商品信頼性管理センター)

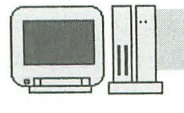

X68000←→X68000&その他 ファイル共有の実験と実践

 $(503)$ 

電話回線を使った転送アプローチ

電机本舗 中井 清人 Yui Kiyoto

今回は一般の電話回線を使ってデータ転送を行うことを考え てみましょう。まずは簡単な通信ソフトを作ってみましょう。 同時に電話回線で通信する際に必要となるモデムについての 基礎知識も解説していきます。

3) データ伝送機能

電話回線から流れ込んできたデータをRS-232Cへ入れ る機能です。

さて、これらの動きがどのようなものかは流れ図にし たほうがわかりやすいかもしれません。パソコン通信で アクセスするさを図にすると図2のようになります。

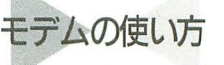

モデムは通常、パソコンより命令を発行して制御され ます。命令はRS-232Cより出します。この命令はヘイズ ATコマンドと呼ばれています。これはもともと米へイ ス社のモデムで使用していたコマンドて二命令がすべて "AT"で始まるのでこの呼称がつきました。

モデムにはコマンドモードトデータモードの2つがあ ります

コマンドモードとは"AT"コマンドを受け付けてくれ る状態です。通常, モデムの電源を入れたとき, また, アクセスするときはこの状態です

データモードとは相手とデータのやり取りをしている ときの状態です。このとき, X68000から RS-232Cを介し て入ってくるデータはすべて電話回線へ(データとして) 送信されます。また、電話回線から入ってくるデータは 無条件に RS-232C より X68000に送られるのです。 図2

20行で作る通信ソフト

さて、実際にモデムを動かしてみましょう。 リスト1に簡単なパソコン通信ソフトETERM

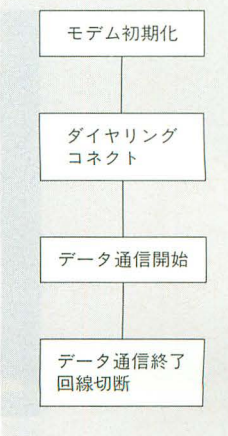

前回まででRS-232Cを利用しX68000同士, またDOSマ

RS-232Cのデータを電話回線に流し込みます。また,

イノレ転送にチヤレンシしてみます。 この転送はモデムを利用しRS-232Cの信号を電話回 線に接続する方法です。友人間、また仕事などでパソコ ン通信のBBSを介さず直接転送したいという要求は多

いのではないでしょうか。

まず, この方法には少なくとも 2つの場合が考えられ ます

シンとの最低限度の接続を実験してみました。これでRS -232Cの基礎的な使い方はわかったことと思います。 さて、今回は趣向を変えまして、電話を介してのファ

1) パソコン 通信ソフトを双方で利用する

2) 独自にモデムを制御し転送する

ここでは、独自にモデムを制御する方法を重点的に紹 介します。まず市販ないしフリーソフトウェアなどのパ ソコン通信ソフトによるアプローチを簡単に説明します。

●モデムとはどういうものか

すでに多くの皆さんはモデムを所有していると思いま す。また、モデムがどういうものであるかは漠然と理解 しておられるでしょう。

おさらいとして説明するならば、次の機能を備えた機 材といえます。

1) 相手に電話をかける機能がある

といえば簡単ですがこれをNCU(Network Control Unit), 直訳で網制御装置といいます。要は、交換器にた くさんぶらさがった相手を選択する機能,つまりダイヤ ルできることですね。

2) 電話がかかってきたら受ける機能がある

普通は使いませんが, BBSホストなどは受け専門で す。また、今回はこの機能を使用します。

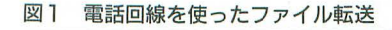

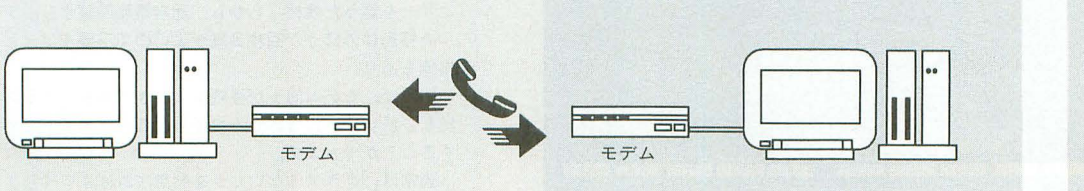

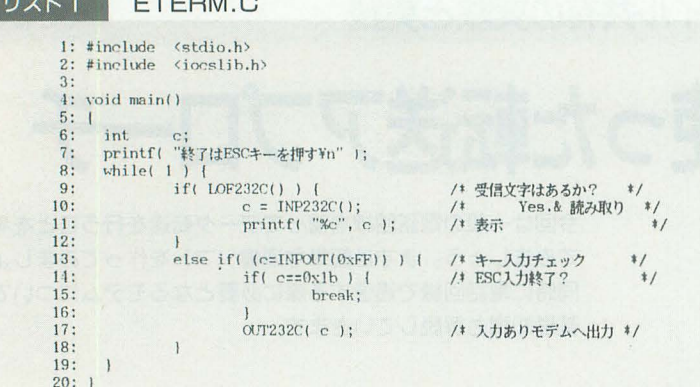

 $\blacksquare$ 

を作ってみました。わずか20行です。最低限の機能しか ありませんが、これで、真面目な話、NIFTY Serveでも どこにでもアクセスして使用できます。

このプログラムはRS-232C、つまりモデムからデータ が送られてくると画面にこれを表示します。そして、 X68000のキーボードから入力があると、モデムにデータ を送ります。

非常に簡単なので、これからプログラミングを勉強し たいという方は肩ならしに解析してみるとよいでしょう。 プログラムとは難しく考えなければ簡単なものです。

言語はXCのver.2を使用しました。

コンパイルのオプションを次に示します。以後のプロ グラムも同じオプションです。

A>CC /O /Y ファイル名

実行するときは次のようにしてください。

 $A > ETERM$ 

これで、X68000が通信端末になります。終了するとき は、ESCキーを押してください。

ちなみに今回は、使用言語にX-BASICを使用する予 定でした。具体的には、モデムの制御部分を作り、実際 のファイル転送は7月号で作ったプログラムを内部から 呼び出すつもりでした。

しかし、RS-232Cのデータ受信をする際、何バイト送 られてきたかの確認をX-BASICでは素直にできないと のことなので(シャープのサポートの方に教えていただ

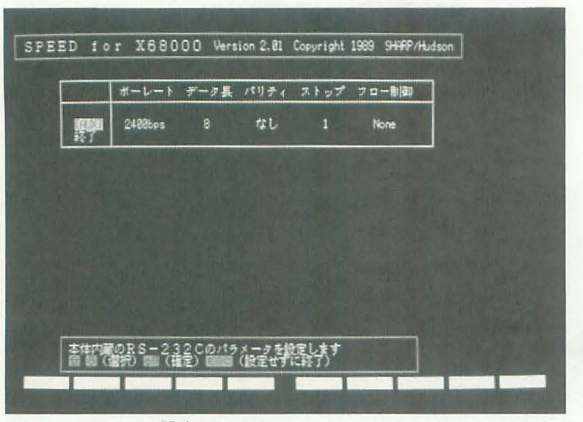

画面」 SPEED.Xの設定

きました), 従来どおりC言語で記述しました。もし, 皆 さんが通信制御プログラムを作ろうと思いたったならば, C言語の採用をすすめます。XCには非常に豊かな制御機 能が用意されておりこちらのほうが結果的に楽です。

# モデム品通信の設定

この通信ソフトは、設定をHuman68kに依存していま す。SPEED. Xにて画面1のように設定してください。

おそらく、ここ2年以内に発表された国産のモデムで あるならば、この通信ソフトはこの設定だけで動くと思 います。

ですが、古いタイプのモデムなどで現在の標準的な機 種と設定の異なるモデムの場合動作しないことが考えら れます。ここではモデムの設定を説明します。動かない ときはお手持ちのモデムの説明書をよく確認してくださ  $\mathbf{L}^{\bullet}$ 

さて、話を整理するために接続の概要を図3に示しま す。各機材の継目で固有の設定が考えられます。図より それぞれの勘どころを押さえてみてください。

ちなみに、筆者は今回、図4の環境&設定で実験をし ています。

戯れにアクセス

モデム制御に慣れる意味でETERMよりモデムを制御

# MNPとは

現在のモデムはMNPという方式がほぼ標準となっていま す。MNPとは米マイクロコム社の提唱した規格で現在クラ ス5, ないし10と呼ばれるものが出回っています (MNPは Microcom Network Protocolの略)。

この規格は、モデム←→公衆回線←→モデムの間での接 続を決めたものです。

電話回線を介してデータを送るとどうしてもデータが化 けてしまいます。

MNPはこれを補正します。ですから、送信側と受信側で MNPを上手に使用すればノーエラーを実現できます (当然, 双方MNP対応の必要があります)。

さて、MNPも規格が高度化しています。クラスが上がるに つれ、性能が高くなると思ってください。

MNP Class4:ノーエラーを実現している。

MNP Class5:ノーエラーのうえに、データ圧縮機構を採用し 最高300%転送速度を上げている (とカタログには記載)。

MNP Class10:移動体通信, つまり携帯電話, 自動車電話を前 提とした、非常に回線状態の変化が激しい環境でもエラー フリーを謳った規格。しかし、通常電話回線より、デジタ ルの移動体のほうが回線品質がよいので不要では、という 指摘もあり。

MNPは、モデム同士が接続するときは相手のクラスを確 認し、低いほうに合わせるので異なるクラス同士でも接続 することができます。

通常は、クラス4ないし5を利用すればよいでしょう。

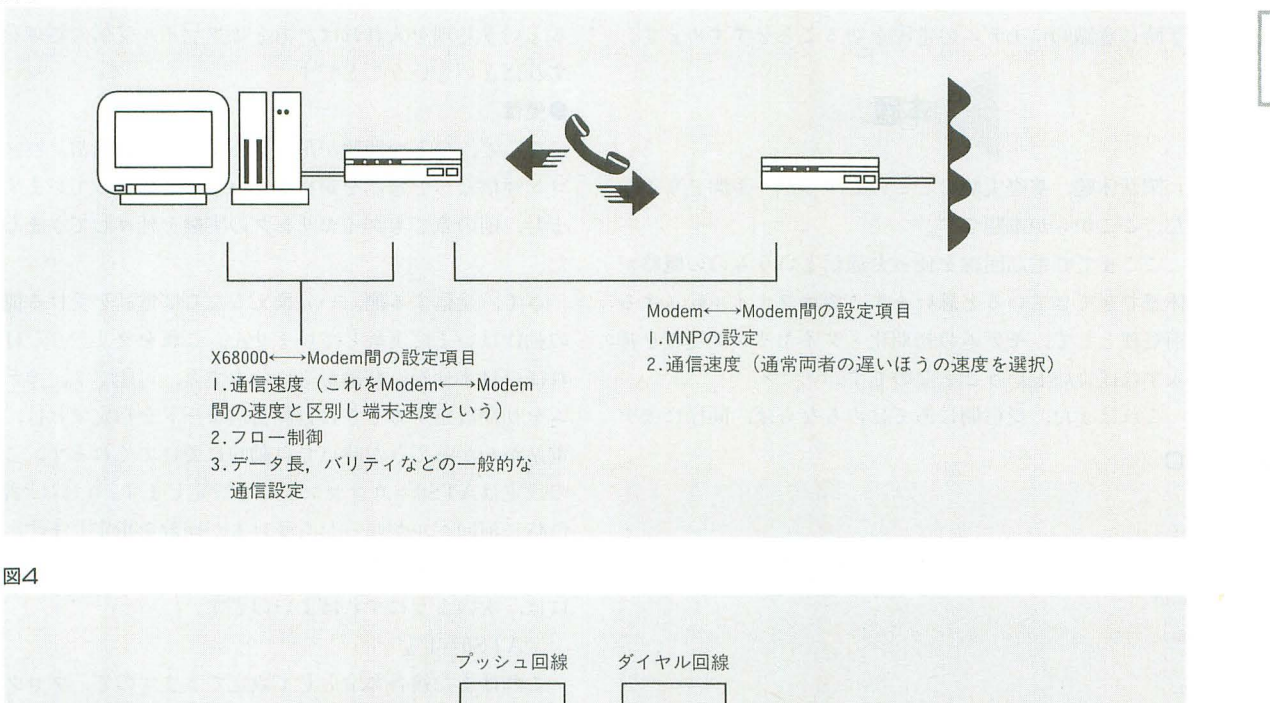

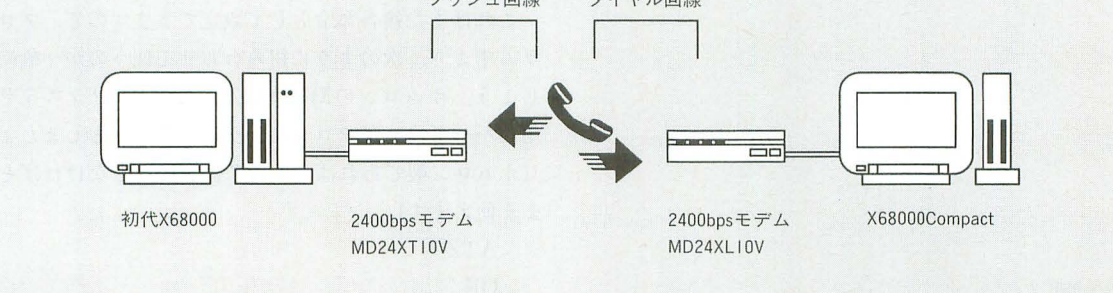

する ATコマンドを実行してみましょう

代表的なAT命令として表1のようなものがあります (というよりあとはあまり使わない)。ここでは、オムロ ンの取扱説明書を基にしています。メーカーにより★の ついた命令は異なる場合があります。注意してください。

これらは、ATZとAT&F&WそしてATDを除き複合 実行できます。つまり, AT¥J0とAT¥Q2の27をあわせ て "AT\J0\Q2" のようにすることができます。

通常は、次のような命令を発行し電話をかけます。  $\overline{5}$ 

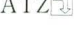

図3

ATX3\J0\Q2\N3

OK

OK

 $ATD03 - 3447 - 2564$ 

**CONNECT** 

ATDコマンドで、相手の電話番号を指定しダイヤリン グします。そして、接続に成功するとCONNECT (通話 中ならBUSY) というメッセージがモデムより返され, データモードになります。

データモードとは, X68000から送ったデータをすべて 相手に送るモードです。このモードになると, ATコマン ドは発行できません。発行しても, モデムはATコマンド

とは認識せず、相手に送る通信データとして処理します。 東京のNIFTY Serveにアクセスする様子を画面2に 示しま寸

さて、注意事項として、ETERMはプログラム終了時に

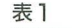

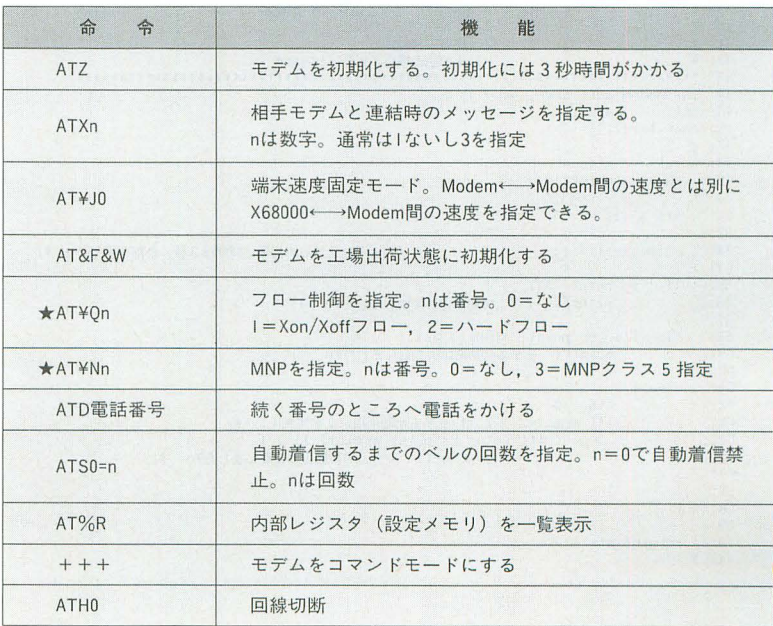

FILE

回線切断ということを特にしていません。ですから、終 了時に意識的にモデムの雷源を切ることをすすめます。

# 本題

閑話休題、基礎実験のところですっかり手間どりまし た。ここからが本題です。

ここまでで電話回線を使った通信というものの概略が 体感できてきていると思います。要はファイル転送する 前処理として、モデムの初期化とダイヤリング処理を挿 入すればよいということなのです。

これはまた、受信側にあてはめるならば、同様にモデ

# リスト2

TR.C

```
1: #include \langlestdio.h>
 2: #include <stdlib.h><br>3: #include <iocslib.h><br>4: #include <time.h>
 6: \text{void}time set():
  7: \text{void} time st();
 8: \text{void} rs buf clr();<br>9: \text{void} rs echo();
10.111:12.513: #include "tl.h"
14.16: void main(\arg c, \arg y)
     int
17: int arge;<br>18: char *argy[];
19:1int\alpha:
20:21.rs_buf_clr();
23.24:if( modem_set( argc, argv ) ) {<br>printf( "モデム初期化に失敗しました¥n" );
25:26:27.\alphalea 1
                 \begin{array}{ll} \texttt{rs\_buf\_clr();} \\ \texttt{system}(\texttt{``TENRST'' ')}; \\ \texttt{time\_set(1)}; \\ \texttt{rs\_puts}(\texttt{''+++ATHO'' ')}; \end{array}28:29:30:31.1*后降起切断
                                                                                        \frac{1}{2}\frac{32!}{33!}\, \, \,34:35:36: / **/\hspace{1.5in} \mu37:# modem_set
38:39:\frac{40:}{41:}2 "BUSY"通話中
42: 141: int modem_set( argc, argv)<br>45: int argc;
46: char *argv[];
17:148:
       int
                  sts:
\frac{49}{50}char
                wk[62];
51:sts = -1;52:\frac{53}{54}time_set(4);
                                               /* ATZコマンドの初期化時間は3秒、余裕をもって4 */
       if( _rs_puts( "ATZ" ) ) {<br> printf( "モデムの初期化に失敗しました¥n" );
55:56:57:-<br>else if( _rs_puts( "ATS0=1" ) ) {<br>printf( "モデムの初期化に失敗しました*n" );
58:59:60:else {
61:62:sts = 0:
                  sts - v,<br>if( arge>=2 ) ( /* モデム初期化指定文字列あり     */<br>if( (sts=_rs_puts( argv[1] )) ) |<br>printf( "モデムの初期化に失敗しましたYn" );
63.64:65:66:\mathbf{r}67:68:\overline{1}69:70:
       return(sts);
```
ム初期化を行い、電話がかかってきたならば電話を受け るという処理を入れれば、あとはファイル受信の処理を すればよいということです。

# ●受信

ここで、ひとつ問題が出てきます。我々は通常、パソ コン通信などで電話をかけるということは行っています。 また、前の章でもダイヤリングの実験を延々してきまし た。

さて、受信する側、いい換えるならば電話を受ける側 の動作はいまだ実験していません。これをクリアしなけ ればいけません。結論からいいますと、可能です。モデ ムを初期設定するときに自動受信モードを指定すれば, 電話がかかってきた時点で自動的に受けてくれます。こ の設定はATS0=nコマンドにて設定します。nには、着 信時に何回ベルが鳴ったら受けるか回数を指定します。 ここにゼロを指定すると自動着信禁止になります。実際 には、次のようにすればよいのです。

 $ATS0=1$ 

これはまた複合命令として設定できますので、プログ ラム中より、次のように組み合わせて使うのが一般的で しょう。オムロンのMD24XL10VでMNPクラス5を利 用しハードウェアフローにて交信するものとしましょう (オムロン製であれば、よほど古い機種でなければその まま使えます)。

 $ATZ$ 

OK

 $ATS0=1X3YJ0YQ2YN3$ 

## ●簡単な実験

ETERMを2台のX68000の上で実行。そして、一方か ら残りへ電話をかけてみました。そして、双方でESCキ ーを押しETERMを終了させます。

ここで、ETERMは終了時に回線切断などを特に行わ ないことを思い出してください。つまり, 2台のX68000 は、いまだにモデムを介しRS-232Cで接続されたままの 状態です。そして、このときモデムは、データモードで すから、クロスケーブルで直結したのと同じ状態といえ ます。

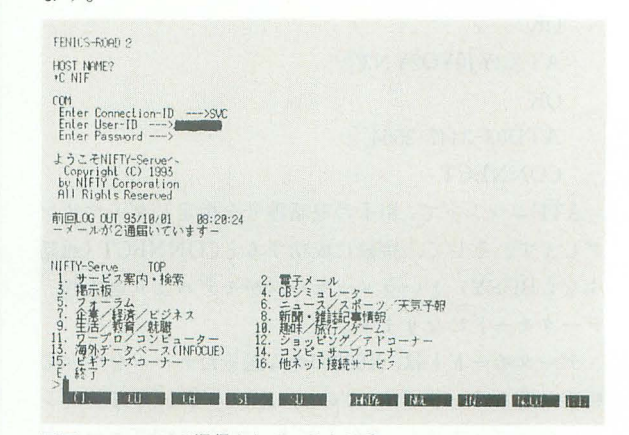

画面2 ETERMで通信をしているところ

Human68kの提供するAUXがそのまま使えます。です から、この状態で相手方にCOPYコマンド等を利用しフ ァイルを転送できます。7月号で紹介した, lha, ishを利 用したBATプログラムをそのまま使えるはずです。

理由はわかりませんが、SPEEDコマンドでの設定を 9600bps設定したときはうまくいかず, 2400bpsで動作確 認したことを添えておきます。

## ●資源の再利用

さて、ここで孰考。モデムを使ったファイル転送のや り方がわかりました。しかしここで新しく、ファイル転 送プログラムを作るのではなく、すでにあるプログラム をそのまま利用できないでしょうか。

C言語の中にsystem関数という機能が用意されてい ます。これはなにかというとコプロセスと呼ばれるもの です。これを使うと、Cのプログラムの中から、COM MAND Xを呼び出すことができます。もし、COMMAND.Xを 呼び出せばその中から、通常アプリケーションを実行で きます。

7月号で作ったファイル転送プログラムをここで実行 できれば、あとはモデム処理だけを考えればよいはずです。 またCOMMAND. Xを利用するわけですから、DIR命

令なども使えて好都合です。

# ●受信プログラム

リスト2が受信プログラムTRです。リスト3にイン クルードを示します。

処理としては、モデムを初期化します。そして、電話 がかかってくるのを待ちます。自動受信では、電話が鳴 っているときにはモデムはX68000に対して、"RING"と いう文字列を送って知らせます。そして、自動受信(受 話器を取る動作)した時点で、"CONNECT"という文字 を送ります。ですから、この文字を監視すればいいわけ です。厳密には "CONNECT 2400" のように、接続した 通信速度などをあわせて知らせてきますから、先頭の "CON"および、文字列の最後についてくる改行コード を監視すればよいでしょう。

もっとも、7月号のTENRSIは、TENRSOから送信開 始コードがくるまでは、ほかの受信データをゴミとみな し読み捨てています。ですから、極端な話、TENRSIを 直に実行しても、受信ができてしまいます。これは、テ ストをしていて気がついたのですが、筆者自身驚きまし た。

というわけで、TRは実際には、回線初期化、TENRSI の実行、そして回線切断の3プロセスよりなります。 実行するにあたり必ず同じディレクトリに7月号で作

ったTENRSIを入れておいてください。

使用方法は次のとおり。

A>TR モデム初期化命令司

モデム初期化命令はオプションで省略できます。通常 は.

# ダイヤル雷話とプッシュ雷話

電話交換器には新旧で2種類の方式があります。

モデムの設定でまず間違えるのがこれです。

古いものでダイヤル式(パルス式ともいう)。新しいもの でプッシュ式(トーン式ともいう)。この両者の違いは、電 話をかけるときの相手の電話番号の指定方法の違いにあり ます。

交換器は発信者の電話を、ダイヤリングした番号(つま り接続先の電話番号)につなぎます。

この番号は、古いダイヤル式では電気信号のパルスの数 で知らせます。モールス信号のようなかたちで送ります(図  $5)$ 

昔懐かしい黒雷話のぐるぐる回る円盤は実は、あのパル スを機械的に発生させるためのものだったのです。円盤が 回転するときに数字の穴の数だけ、パルスを発生させるよ うになっていたわけです。

プッシュ式は押しボタンに特定の周波数(音と思ってく ださい)を割り振り、電話番号を交換器に送る方式です。

まぎらわしいのですが、現在の電話機はほとんどが押し ボタン式でみかけはプッシュです。ですがプッシュ/パルス 両用となっており、どちらの機能も備えています。これは モデムも一緒です。ディップスイッチなどで設定するよう になっていますので、利用するときはよく確認しましょう。

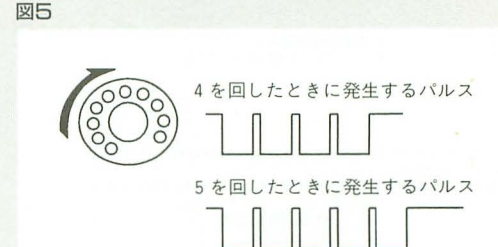

## リストヨ T1.H

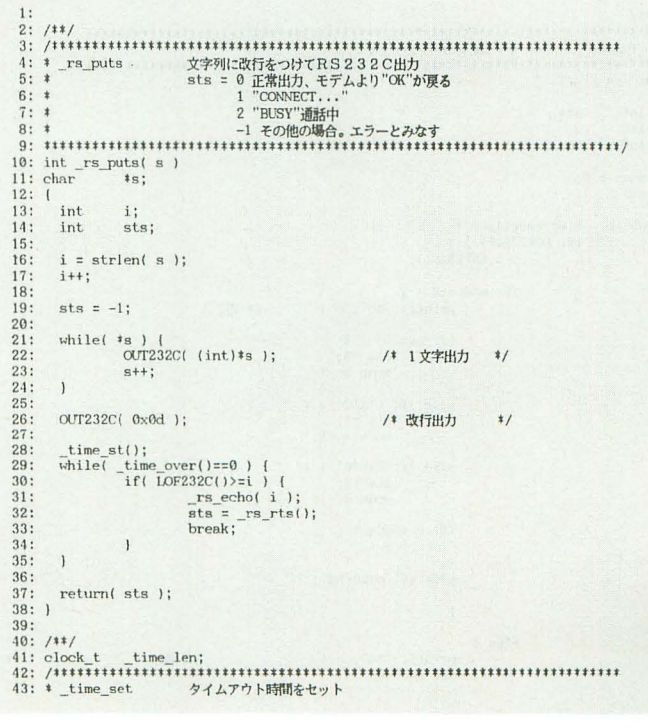

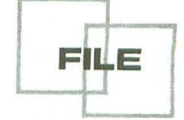

```
45: void _time_set(s)<br>46: int s;
                                                1<sup>2</sup>\frac{46}{47}: int
                                                         比数
                                                                                \ddot{x}_time_len = (clock_t)(s * CLK_TCK ); /* 秒をシステム時間に変換格納 */
 48:
 49:1\frac{50}{51}52: /111/void time st()
 59: time_out = _time_len + clock();<br>60: )
 61:62.68:
 69.int _time_over()
    \sqrt{1}int
              sts;
 71:72:sts = 0;74:if( time_out < clock() ) {
 75:sts = -1;
      \overline{1}76:
 78: return (sts);<br>79: }
 80:81.void rs buf clr()
 87:1int
 RR\circ:
 QQwhile(LOF232C()) {
                                        /* 受信文字はあるか?
 90<sub>1</sub>c = INFO232C()Yes.& 體み取り
 91:\ddot{\mathbf{t}}\mathbf{1}9293: )
 94:95.100:void_rs_echo( n)
101: intn:
                                                 /* 読み取る文字数
                                                                                \frac{1}{2}\frac{1}{t} int
\frac{102}{103}c;int
104:\mathbf{i}:
105.\begin{array}{rl} \mbox{for(}\ i\texttt{:=0}\ ;\ i\!\! \leq\! n\ ;\ i\texttt{++})\ [\hspace{1.5ex}$c = INP232C(); \\ \mbox{printf(}\ \text{``\%c",\ c\ )}; \end{array}/t107:Yes.& 詩み取り */
108.109
      \, \, \,\frac{103}{110}; 1
111:112:<br>113: /#/<br>113: /#/<br>115: # _rs_rts     モデル応答コードのチェック<br>115: # _rs_rts     モデル応答コードのチェック
117: int rs\_rts()118:int
               sts;
120:int
               c:
121.int
               mode;
      \begin{array}{ll}\n\text{mode} &= 0; \\
\text{sts} &= -1; \n\end{array}123:124:125
       \begin{array}{rl} \text{while}\{ & \text{time\_over() == 0 }\\ & \text{if}\{ & \text{LOF232C() } \} \} \\ & c = \text{INP232C();} \end{array}126
127.128
129:
                       if( \text{mode==0 } ) {<br>printf( "%c", c );
130:/* 表示
                                                                                 \sqrt{ }131
132:
                                if(c == '0') {
133:\frac{133}{134}<br>\frac{135}{136}sts =0;<br>mode = -1;
                                else if(c == 'C') (
137
                                        sts =1;<br>mode = -1;
138:
\frac{139}{140}else if(c=='B') (
141:\frac{142}{143}sts =2;<br>mode = -1;
144:145:if(c = 0x0a) {
\frac{146}{147}else if(c == 0 \times 0d) (
148:\frac{149}{150}\bar{1}151:else {
152:printf('%c', c');<br>if(c==0x0a) {
153/* 表示
154:
```
 $A > TR$ 

のように使用すればよいでしょう。モデム初期化命令を オムロンMD24XL10を例に指定するならば次のように なります。

A>TR ATX3¥N3¥Q2可

# ●送信プログラム

リスト4が送信プログラムTSです。

使用方法は、まず、相手先で受信プログラムTRを動か します。そして、TSを次のように実行してください。

A>TS 電話番号 モデム初期化命令団

モデム初期化命令は省略できます。具体的には次のよ うになります。

A>TS 03-3447-2564同

そして、向こうにうまく接続できたならば、TSはCOM MAND.Xそのものを内部で呼び出します。

このときには相手のX68000とはRS-232Cがすでにモ デムを介して結合しています。

ですから、ここで、7月号で作ったTENRSOプログラ ムを実行すれば、送れてしまう (?) わけです。

具体的には、次のようにしてください。試しに、ルー トにあるAUTOEXEC.BATを送ってみます。

A>TENRSO A:¥AUTOEXEC.BAT司

A>TENRSO-E同

A>EXIT司

 $*$ 

2行目の"A>TENRSO-E"は受信側で動いている TENRSI受信プログラムを終了させるために実行しま す。EXITは、TSが起動したCOMMAND.Xそのものを 終了させるためのものです。これを実行して初めてTSは 終了します。

# 次回予告

次回よりいよいよ, 拡張FDコネクタを使った実験と研 究を行う予定でいます。

まず、拡張FDがはたして使用できるかの基礎テストを 行います。現在, X68000同士を拡張FDコネクタで接続す ると、それぞれ相手のFDを増設ドライブとして利用でき ることが判明しています。

もしも、プログラムから拡張FDコネクタを制御するの であれば、このあたりが障害になってくると考えられま す。Human68kはすでに、接続先のFDDを認識、そしてデ ィスクとして使用しているわけですから、これをなんら かのかたちで解除する必要があるでしょう。

そして、これとは別に、デバイスドライバの研究/開発 をしていきます。RS-232Cであれ拡張FDコネクタであ れ、接続先の記憶装置を仮想ディスクとして使うために はこの技術が不可欠です。

というわけで、デバイスドライバと拡張FDコネクタの 基礎研究を軸に展開していきます。

今回記司王を書いていてコンピュータ技術を説明する如 しさを感じました。日常なにげなく使っているモデムひ とつとってもさまざまな規格、設定が錯綜しています。 これはとにもかくにも、コンピュータが巨大で未成熟な 複合技術の産物ということを表しているのであると思い ます。

以後の記事のなかでも,できるだけ低層の基礎技術, 知識を紹介していきたいと思います。

## ・参考文献

別冊トランジスタ技術SPECIAL No.8「データ通信技術のすべて」、CQ 出版

C CompilerPRO-68K「Cライブラリマニュアル」, シャープ

# パソコン通信端末同士の際の問題

通信ソフトを利用しパソコン伺士をつなぐのは非常にや っかいです

理由はいろいろありますが、結局、ソフトがそういう使 い方を想定していないということだと思います

パソコン通信ソフトはあくまで自動運転されているホス 卜にアクセス,対話式に操作するように作られているとい うことでしょうか

これは、実際にパソコン同士を電話でつないでみればわ かります。アクセスするまでは簡単ですが、そのあとが大 変です。

これを示すと図6のようなことをしますが、なにしろ相 手は遠隔地です。見えない相手が対象ですので非常に面倒 です。ただし、例外的にファイルの自動受信機能を備えた 通信ソフトであれば快適にいくはずです。

現在, X, Y, ZMODEM, Translt, B-Plus, Quick-VAN いう主要転送方式があります。筆者の知る限り、自動受信 を信頼性よく実現できるのはZMODEMとTransltだけです。

もし,受信側にどちらかの自動受信機能があれば現実的 な方法になるでしょう。

まあ,マクロ言語搭載の通信ソフトであれば自動受信マ クロをプログラミングすればできるかもしれません。まず 不可能と思ったほうがよいと思います。

# **XMODEM**

この方法はファイル名を受信側に送れないから不向き。 それに,受信側が転送開始の合図を発行するので自動受信 は考えられない

## YMODEM

これはXMODEM同機,受信側が転送開始の合図を発する ので自動受信は考えられない B-Plus

根本的に端末同士で接続できない仕様になっている Quick-VAN

X, YMODEM同様,受信側が転送開始の合図を発するので 自動受信は考えられない

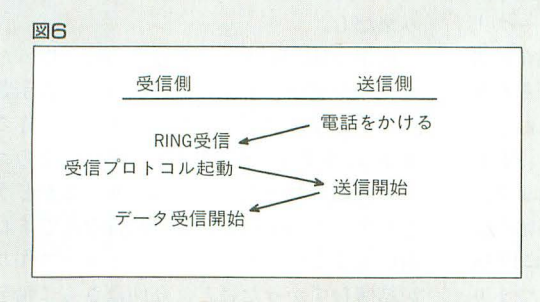

155 break;  $/$  LF code\\{\math{1}}} 1/ 156:  $\lambda$ 157 :<br>158 :  $\mathbf{1}$ 159: )<br>160: return(sts);  $161:$  }  $UZ \setminus 4$  TS.C 1: #include  $\delta$  <stdio.h><br>2: #include  $\delta$  <stdlib.h> 2: #include <stdlib.h><br>3: #include <iocslib.h><br>4: #include <time.h> 5:<br>6: void \_time\_st();<br>7: void \_time\_st();<br>8: void\_rs\_echo();<br>9: void\_rs\_echo(); 10: 11:<br>12: #include "tl.h" 13 :  $\frac{14}{15}$ 15: void main( $\arg c$ ,  $\arg v$ )<br>16: int  $\arg c$ : 16: int. arge;<br>17: char \*argy[];  $\frac{18}{18}$  1<br>19 : int c:  $\frac{20}{21}$ rs.buf\_clr();  $\frac{22}{23}$ 23: if(  $\operatorname{argc} \le 1$  ) {<br>24: printf(  $\cdot$ TS 電話番号 <モデム初期化命令>YnYn" );  $25:26:$ 26: else if( modem\_set( argc, argv ) ) {<br>27: printf( "モデム初期化に失敗しました¥n" );  $28: 29:$ 29: else (<br>30: 30: system( "" );<br>31: time set(1): 1: \_liJtlP\_set (1); 32: \_ ['S J)1\_<sup>1</sup>刷、++,¥11-10" ); 悶練。璃i .,  $33:$  $34: 1$  $35:$  $36:$  $37: / ** /$ <br> $38: / **$ 38: j傘..傘,\*:\*Ot\*\*事\*\*\*\*\*1\*令傘tt傘参事.tI零t1\*liHtHttUl傘..傘..きttUUtttttittttU 39 m(司 凹 spt モデムを初期化しダイヤリン'Jする <10 st.s = 0 正常出力、モデムより"01("が戻る 11: I 1 CONNEGr.白・ 12 : \*  $\frac{1}{13}$  : \*  $\frac{2}{13}$  "BUSY"通話中<br>13 : \*  $\frac{1}{13}$  +  $\frac{1}{13}$  +  $\frac{1}{13}$  +  $\frac{1}{13}$  +  $\frac{1}{13}$  +  $\frac{1}{13}$  +  $\frac{1}{13}$  +  $\frac{1}{13}$  +  $\frac{1}{13}$  +  $\frac{1}{13}$  +  $\frac{1}{13}$  +  $\frac{1}{13}$  +  $\frac{1}{13}$  + -1 その他の場合。エラーとみなす .1.1: ttUU.1'ttHH UUtU考'傘傘\*傘 tUU毒事 ttHttt1HHU ettttHUtttUUtttHt/ 45: int modem\_set( argc, argv )<br>46: int argc; 46: int arge;<br> $\frac{17}{16}$ : char  $\frac{17}{16}$ char targy[1;  $\frac{18:}{49:}$  int 49: int sts;<br>50: char wk[6  $char$   $wk[62]$ ;  $\frac{51}{52}$  $sts = -1;$  $53:54:$ time set  $(4)$ ; /\* ATZコマンドの初期化時間は3秒、余裕をもって4 \*/ 55:<br>56: 56: if( rs puts( "ATZ" ) )  $\left(\begin{array}{cc} 57: & \text{print} f' \end{array}\right)$ printf( "モデムの初期化に失敗しましたYn" ); 70<br>
70: else |<br>
16 else |<br>
17: else |<br>
17: else |<br>
17: else |<br>
17: else |<br>
17: else |<br>
17: else |<br>
17: else |<br>
17: else |<br>
17: else |<br>
17: else |<br>
17: else |<br>
17: else |<br>
17: else |<br>
17: else |<br>
17: else |<br>
17: else |<br>
1 59: else |<br>60:<br>61:<br>62: --s--aea- if( \_rs\_puts( argv[2] ) ) |<br>| printf( "モデムの初期化に失敗しました¥n" ); time\_set( 40 ); /\* 電話接続は応答まで30秒以上かかる \*/ strepy( wk, "ATD" ); streat( wk, argv[1] );<br>sts = \_rs\_puts( wk );<br>switch( sts ) { case 0: printf( "なんかモデムがヘンてすVn" );  $\frac{1}{2}$  $sts = -1$ : break; case 1: printf( "回線接続完了送信を開始してください¥n" );  $\frac{78}{79}$  $sts = 0$ ; hreak; case 2: <u>| 2381</u>  $\begin{array}{cl} \text{printf}(\text{ } ``\text{j}~\text{#}~\text{#}~\text{#}~\text{#}~\text{#}~\text{#}~\text{#}~\text{#}~\text{#}~\text{#}~\text{#}~\text{#}~\text{#}~\text{#}~\text{#}~\text{#}~\text{#}~\text{#}~\text{#}~\text{#}~\text{#}~\text{#}~\text{#}~\text{#}~\text{#}~\text{#}~\text{#}~\text{#}~\text{#}~\text{#}~\text{#}~\text{#}~\text{$  $\begin{array}{ll} \text{break}; & \text{small} \leftrightarrow \cdots \end{array}$  default:<br>  $\begin{array}{ll} \text{printf}(\text{``}x\vec{=} - \tau \lambda \hbar \lambda \text{Yn''}) \end{array};$  $R7$ 78 --- e t u r n s t u r n s t u r n s t u r n s t u r n s t u r n s t u r n s t u r n s t u r n s t u r n s t u r n  $89.1$ 

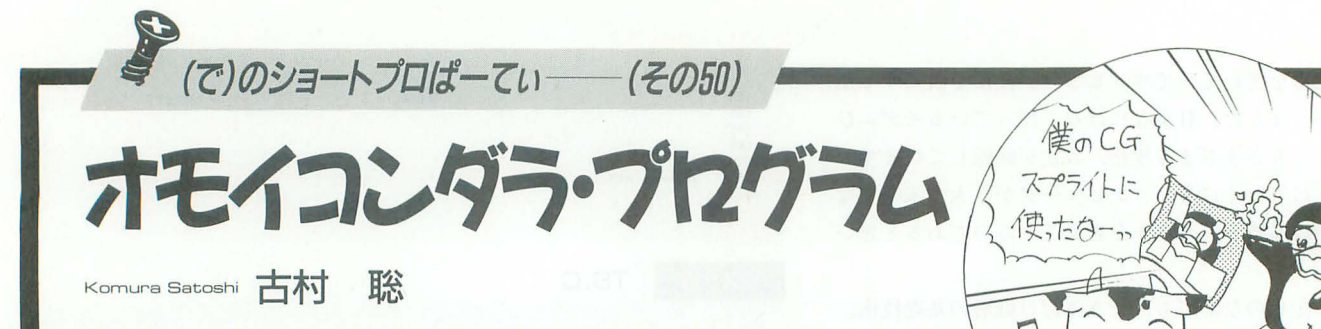

今月のショートプロはゲームにBASICの関数, ツールと盛りだくさん。特にツール は一見の価値あり。 X-BASICだけで動くのでみんな楽しめるぞ。ちょっと疲れ気 味の(で)さんに皆さん励ましのお手紙よろしく!質問も待ってまーす。

私は思い込みがはげしいぞー, 文句ある (要Cコンパイラ, ジョイスティック) かっ 1 東京都中村俊之

ヤツ はどといわれる私なんであります(は ただのパート2か」などとみくびってはい げしいはげしくないはともかく、変なヤツ けない。前回はBASICで登場したHCなん は余計だと思うぞ)。思い込んだら命懸け, とことん思い入れちゃうって一のはやっぱ りゲーム作り&ゲームをする人としては実 はとっても正しい姿勢なんではないかと思 うのですよね。

パソコンゲームっていうのは、どんなに リアルにしようとがんばってもディスプレ イ上に描かれた絵でしかない。そこにのめ り込むには想像力と思い込みしかない。

まして、プログラミングをするってえこ とは、その先に書いては直し、書いては直 しのデバッグ作業が待っているわけで、い くら書いても直らない、押しても引いても 動かない, 3日たっても完治しない, そん な地獄の何日間かをすごすんだとしたら, 好きでなければやってられないですよね, はんと

そんなわけで、好きなんだから好きなん だから好きなんだからいいじゃないかいい じゃないかじゃないか! という姿勢 が大事なんではないかと思うんです私は, はい。

そーゆーわけで、アンミラのスカートは 短くなくっちゃだめだ! 亜美ちゃんは世 短ヽなヽつ 5 やに めた : 「亜夫 5 やれ」<br>界一かあいいぞ! 「ああっ女神さまっ LDは3巻だけは絶対買いだぞ。女神3姉妹 の末の妹神, スクルド様は凶悪にかあいく ていいぞ! ハアハアハア。

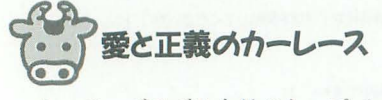

て,ではでは今月のトップバッター ですね。まずはHCグランプリの作者の中 村さんのプログラムでHCグランプリの ート2. HC2.Cです。 どうぞ~。 HC2. C for X6BOxO

常日頃から「思い込みはげしすぎ」「変な こらこら、そこそこっ! 「なーんだ, ですが、今回はCで書かれてグレードアッ プして帰ってきたんです

> このプログラムはCで書かれていますか ら、遊ぶにはエディタでリストを入力して,  $C = \nu$ パイラ PRO-68K ver.2.0以上か, GCCを使って実行ファイルを作ってくだ さいね。その際、ちょっと重いプログラム なので利用できる環境であれば、GCCのほ うでコンパイルしたほうがいいと思います (GCCの場合は XVI以上のマシンを使った ほうがいいですね)。コンパイルするときに は、BASICやIOCSのライブラリを使いま すから忘れないでください。

それでもって遊び方。このHC2は前作と 同じように、コースエディタで作って、自 分のコースで遊ぶカーレースゲームです。 無事HC.Xができたら,

A>HC2 コースファイル名 プレイ ヤー名

でプログラムを実行しましょう。このとき コースファイルがあった場合には、そのコ ースでゲームが始まり、ない場合にはコー スエディタが起動します。

コースエディタはマウスで操作します。 まず、スタート位置からゴールまで外周を 引いて、それから内周を引きます。そして、 ゴールをHCカーのスタート地点に置き, 最後にフラグをゴールと反対側のコース上 に置きます。コースエディタには現在の書 き込みモードが表示されますから、それを よく見ながら作っていってくださいね。

 $[$ 外周] ならば外周を描くモード, [内周] ならば内周を描くモードになっています。 それから, [goal]では外周と内周の始点よ り少し前に、コースよりやや大きめにBOX を描き, [flug] ではコース中間点, つまり

illustration: T.Takahashi

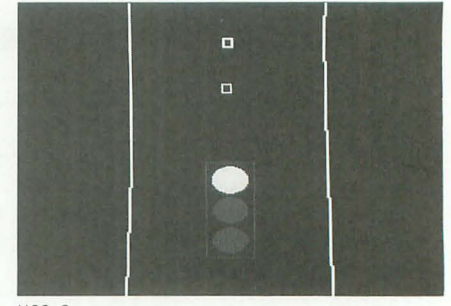

HC2.C

ゴールの反対側にBOXを描きます。

コースができたら、HCカーで走ること ができます。では, ぱーっと遊びましょう!

基本的なルールは前作HCと一緒で、ジ ョイスティックを使って過去の自分の走り (ライバル車)に追いつき追い越せ、ゴーゴ ーっ! ってわけです。ちなみに操作はス ティックで左右, ボタンA, Bがアクセルと ブレーキになっています。

いや~、ずいぶんグレードアップしまし たね~っ! 前作のHC.BASに比べると画 面の表示も拡大されてるし、ほとんど別の ゲームになってます。前回「プログラムに アラが目立つ」って書かれて発奮して作っ たそうですけど, そーか, そんなにあのプ ログラムが好きだったのだね。こんなに立 派になるとは私、全然予想できませんでし たです,はい やはり, HCグランプリに対 する愛のなせる技ですね,うんうん(いって てちょっとはずいぞ)。

ただ、個人的には私、CよりはBASICのゲ ームのほうが好きなんですけどね。打ち込 み楽だし。

前作のHC.BAS と一番違うのは、作った コースがゲーム中は8倍に拡大して表示さ れることなわけです。つまりコースを作る ときに,うまく1/8のサイズで描いてそのコ スの 1,¥がゲーム '1'にぴったりくるかどう かがゲームの面白さの分かれ目なんですね。 前作もまともに遊ぼうとするとコース作り が結構むずかったけど、今回はさらに輪を

かけて努力が必要です。ま、愛さえあれば へーきなんでしょーけど(今回は全部これ で片付けてしまおう)。

ところでですね。このプログラムなんで すけど、ちょっとリストを詰めすぎですよ ー。確かにショートプロっていうのは短い ほうがいいんですけど ……うーん、やっぱ りリストは見やすいほうがいいというのも 事実なんであります。ましてこのゲームの 場合は120行ちょっとなんだし,読みにくく なるまで詰めないでくださいねー。お願い (いっておいたら,また改良版が送られてく るんだろうか……。期待して待っていよう)。

# スプライトに便利!

さてさて、続きましては今月2本目のプ ログラム。グラフィック画面に描いたもの をそのままスプライトにしてくれちゃう BASIC/Cコンパイラ用外部関数EXSPR. FNCなのです。どうぞっ!

# リスト1 HC2.BAS

1:  $\#$ include $\{i\cos 1\}$ b.h $\rangle$ /\*  $\qquad$  \*1 2: 'include<doslib.h> /事 H C C A R G R A N D P R 1 X 2 ./ sicC.h> /・・/ 3 'include<5tdio.h> /. ./  $4:$  #include<math.h> 6: 5: fi Il n nclud clude<g e<ba raph.h> 7: 'include<mouse.h> /・ OBU allriq)lts reser ed 1/ <sup>8</sup>:・define U unsigned char 1993 おくの摸滅運動会 \*/<br>OBU allrights reserved \*/ 9: #define F (float)<br>
10: int dat\_1d(void);int d(void);int ed(void);void m(void);<br>
11: void cskt( void ); void lin\_wt( int ); void lin\_er( int \* );<br>
12: U \* #mp, \*\*pnp, \*\*pnp, c;<br>
13: U \* #mp, \*\*pnp, \*\*pnp, \*\*pnp, "(U \*)" 23: void main( int gc, char \* gv[] ) {<br>
25: e1seVPER(0); If gc = 3 ) finp=(U\*)gv[1], ynp=(U\*)gv[2];<br>
25: e1se( printf("usage:hc2 filemame yourname\n"); goto XT; )<br>
25: e1se( printf("usage:hc2 filemame yourname\n"); goto X 16: else if (joy == 6) rs=F cos(F r +F 0.0174);<br>
16: else if (joy == 6) rs=F sin(F(r-=3)+F 0.0174);<br>
17: if ({joy=strig(1))=2 ) [if (thn=0) s += 0.17; }<br>
49: else if (joy=1) | if ((s-0.5) < 0) =0; 17; }<br>
49: else if (joy=

# EXSPR.FNC for X-BASIC (要アセンブラ, リンカ)

神奈川県 松本岳美

この外部関数パッケージには、グラフィ ック画面に表示した絵をスプライトデータ として定義する開放grspdef ()と, 1つの 命令でたくさんのスプライトを表示できる SP BROCK()命令を含んでいます。

この関数を使うためにはアセンブラとリ ンカが必要です。Cコンパイラのパッケー ジ に 介まれ AS.X/LK.Xか あ るいは  $X68k$  Develop. に含まれる HAS.X/HLK. Xなどを用意してください。

このプログラムには4つのリストが掲載 されています。それぞれBASIC用の外部関 数の中身(リスト2), コンパイラ用のgrsp \_defの関数定義(リスト3), sp\_brockの関 数定義(リスト4), サンプルプログラム(リ スト5)になります。 コンパイラにも使う 場合は全部必要ですが, BASIC中で使うだ けならリスト2だけでOKです。

6666677777777778888888888999999999990000000001111111111222222222

さて、それではリスト2を、エディタで 入力してください。エディタは付属のED.X や、通なところではフリーウェアのµEmacs など、なにを使ってもかまいません。

それからコマンドライン上から、

A> AS EXSPR.S

A> LK EXSPR.O

もしくは,

A> HAS EXSPR.S

A>HLK EXSPR.O

としてアセンブル, リンク作業をして, A> REN EXSPR.X EXSPR.FNC

としてファイル名を変えればこれで完成で す。

私が9月号で「スプライト定義を2行で すます関数があれば完璧なんだけどねっ」 と書いたらば、この作者の松本さん、「それ なら」ってんで送ってくれました。いって みるもんですねぇ。グラフィックさえ1行 で拙ければ本当に 2行で定義てきちゃいま すねー

//lf//;;;l; l i r •• i--・・ r<br>55<br>(0<br>= ter - m y ; ) 。 c e r ) ; ) i o r ) ; i o r ) ; i o r ) ; i o r ) ; i o r ) ; i o r ) ; i o r ) ; i o d j ) ; y ; o ) ; i o d j ) ; y ; o ) ; i u c l o l ) ; y ; o ) ; i u c l o l ) ; y ; o ) ; i u c l o l ) ; y ; o ) ; ary - '' Jury - '' Jury - '' Jury - '' Jury - '' Jury - '' Jury - '' Jury - '' Jury - '' Jury - '' Jury - '' Jury - '' Jury - '' Jury - '' Jury - '' Jury - '' Jury - '' Jury - '' Jury - '' Jury - '' Jury - '' Jury - '' J -<br>-<br>-<br>-<br>-<br> e 'r Philadelphia and an +) - π<br>in prace is a state of the state of the state of the state of the state of the state of the state of the state of the state of the state of the state of the state of the state of the state of the state of the state s'a') しりり しゅうしゅう . •  $\frac{1}{2}$ ,  $\frac{1}{2}$ , 1,6553  $t_{\rm{eff}}$  the state  $t_{\rm{eff}}$  the state  $t_{\rm{eff}}$  $m + m$ r p i a---・11i5A+aoI3h'3m+rGC+6+;9・5ar+f'zr550ez -r44Au'burgunda Saturbooksen C5ztBeuA'C3+B'7555 ruA  $\frac{1}{2}$  5 5 - iin -;  $\frac{1}{2}$ , size 'e2A+raTh,RUXAマ5・'st-pfφ5C24 -6.6 iin 1975 - 1976 - 1976 - 1977 - 1978 - 1978 - 1979 - 1979 - 1979 - 1979 - 1979 - 1979 - 1979 - 1979 - 1979 - 1979 - 1979 - 1979 - 1979 - 1979 - 1979 - 1979 - 1979 - 1979 - 1979 - 1979 - 1979 - 1979 - 1979 - 1979 - 197 'me{; ;<br>xfn 6 dt utlij soft  $\frac{1}{2}$ sf4{6PE'i1In--xyxfn66tut--isSr・-a''=ohloT'tu・'r-e '{G Little Little of Little for the Little for the Little of Little for the Little for the Little for the Little f<br>- A district for the form of the Little for the Little for the Little for the Little for the Little for the L -===OF且・ 1 a;''ta-shura,''a-shura,''a-shura,''a-shura,''a-shura,''a-shura,''a-shura,''a-shura,''a-shura,''a-shura,''a-shu  $(3 + 1)$ A' 5+i、;}}=floodotted{OUf :<br>
: 35<br>
: 35<br>
: 31<br>
: 31<br>
: 41<br>
: 41<br>
: 41<br>
: 41<br>
: 41<br>
: 41<br>
: 41<br>
: 41<br>
: 41<br>
: 41<br>
: 41<br>
: 41<br>
: 41<br>
: 41<br>
: 41<br>
: 41<br>
: 41<br>
: 41<br>
: 41<br>
: 41<br>
: 41<br>
: 41<br>
: 41<br>
: 41<br>
: 41<br>
: 41<br>
: 41<br>
: 41<br>
: 41<br>
: 41<br>
: 41<br>
: 41<br>
: 4 C<sub>{O}</sub> --l'zpu{VA l+、4・y++--x=ddr  $\mathbb{Z}$  is a set of  $\mathbb{Z}$ 35YEpro-Check + 1 H H H H 'xv --++}O-'1-c一司rtt  $=0$ <br>  $x = 0$ <br>  $x = 55$ <br>  $x = 55$ <br>  $x = 55$ h<br>Home to the first product of the control l " chm = lime = chm = chm = chm = chm = chm = chm = chm = chm = chm = chm = chm = chm = chm = chm = chm = chm = chm = chm = chm = chm = chm = chm = chm = chm = chm = chm = chm = chm = chm = chm = chm = chm = chm = chm = chm = -rt-- c +@C-'Lto--m110ee- -a,- --'chs-tm --M川同一}855xqdzuAS -e- n con records and records are the con-**;**<br>; 、--++;{{++----ol-es ---,}+a66x dhama waxaa dhama u qaa i' 3-1++ 'l'es ' + -<br>-<br>-<br>-<br>-<br>-<br>- $\overline{a}$ C<br>5<br>5<br>5 |<br>|<br>|<br>|<br>|<br>| CES--5jp, trip, trip, trip, trip, trip, trip, trip, trip, trip, trip, trip, trip, trip, trip, trip, trip, trip, trip, trip, trip, trip, trip, trip, trip, trip, trip, trip, trip, trip, trip, trip, trip, trip, trip, trip, tr a 4 1F+pnv MWV  $\sim$ -do );<br>
);<br>
);  $\begin{bmatrix}1\\1\\1\end{bmatrix}$ 'Bm'zs'-司 +--d,'}}}1P1 +eeri---; 'oe--- oinn-'l -1''5 (F 6e , ,x 1 4 — ? n%m-G+t' t o--+++el'B+ |<br>|<br>|<br>| x}}m(-'・-mff letter to the first term in the control of the control of the control of the control of the control of the control of the control of the control of the control of the control of the control of the control of the control of 'V Al -12tIr-dlTm'+++ P<sub>1</sub>  $\ddot{\phantom{0}}$  $\frac{1}{2}$  ,  $\frac{1}{2}$  ,  $\frac{1}{2}$  ,  $\frac{1}{2}$  ,  $\frac{1}{2}$  ,  $\frac{1}{2}$  ,  $\frac{1}{2}$ 12-; DD 0) - ff .. {ryy(-10t d = - ) m ] L y 2 + + + p<br>0 UE'oscario de la construcción de la construcción de la construcción de la construcción de la construcción de la construcción de la construcción de la construcción de la construcción de la construcción de la construcción de }P-2222-'口DO}-frl--eb's x & + 1 --}m |<br>|<br>|<br>|<br>| PE=,,m'rrsta--句---OO ALAH-OOAA (( 1125 )( 213, , ,& AAA AH-OOAAA -+-(AAAAA) C 7 1 -x!}E ty ----5(-+P+p-OEEre-{{-511a;''aapy=p=+-fyo pCC{ti--AV2-  $\sim$ |<br>|<br>|<br>|<br>| ORRICHEEYTH -OTH ORR e+-DxmG+,.s+・2Eesex-yyRu'l------OIL-)TT1J時OTI033、xd・62c-oc I'P 20 IF 20 IF 20 IF 20 IF 20 IF 20 IF 20 IF 20 IF 20 IF 20 IF 20 IF 20 IF 20 IF 20 IF 20 IF 20 IF 20 IF 20 IF 20 IF 20 IF 20 IF 20 IF 20 IF 20 IF 20 IF 20 IF 20 IF 20 IF 20 IF 20 IF 20 IF 20 IF 20 IF 20 IF 20 IF 20 IF 20 G- '\* \* { & + F F F 6 'υ-thEt--、,=E i<br>Ri 'D:mF-qd,。,O1 +-MH'y'h4,'-一--X Bee-au' $\frac{1}{\sqrt{2}}$ -l & +FFEri----2)CS"RR--OT04+-cc=l'm}O SP-Tex--eIlmC53 p-'yyz+-+'il-}}}}-120(2wuw}-{EO+++=21(3VA--RA'+)<br>C<br>C<br>C<br>C<br>2<br>D<br>C<br>C<br>C<br><br><br><br><br><br><br><br><br><br> \* \( \( G \\51) Q \* f | - | 0 ) ) C \ r | 0 ; rep-PAu---omSFC++}fth・pc@- 't,','cs・ --h'0・・F'-,a--av、,、 ,pur司v , •. ,<br>1<br>1 t-OC&C%・ ';f 3hub-,,',x ;' ''FFC、,srrm''rap-eAP--'UAAT4U句、,s '- MSVAa、ES--m+C&+=、,-'24fc-af5l' $\frac{2-2}{\log 1}$ {O})+f:>xxy7y{f\*f\*-( ,, e-p44n-L = 5 ) }|{pf( fr-3d)fp+)), ('tO}}+fyxxy7yIf--f'-{''e-P44n-LZ5121 , Pata (France Cottle Cottle )'22X ) × L L L L L ( x'2xx'Xa--N'e-uτrsnr-|<br>|<br>|<br>|<br>| 'Ight of the light of the light of the light of the light of the light of the light of the light of the light of the light of the light of the light of the light of the light of the light of the light of the light of the l }VArr・'f{{ C10)O}/Opzgff''u-s t=23-7--xfn'sDm+0・{V AX1{r2b lo----f・'FFY&44-n'122・'et ;<br>( ) eye+e+<br>=e) {fi"/0 cz,+++'J ' o,xx7 δ m=-P=-P L &&i( Eiir\*) ;0)s spsp=nfp%{K=p=++++;;; c=orth c=orth c=orth c=orth c=orth c=orth c=orth c=orth c=orth c=orth c=orth c=orth c=orth c=orth c=orth c=orth c=orth c=orth c=orth c=orth c=orth c=orth c=orth c=orth c=orth c=orth c=orth c=orth c=orth c=orth c=orth c=ort %{K=p・+}.,A'pz・} -m1J11〈-tto&d・ 11}Clhdht rsh/lini)Oa(Caudol-Alaidol--ixe'PNC)Oa(Caudol--ixe'PN)Oa(Alaidol--ixe'PN)Oa(Caudol--ixe'PN)Oa(CaudolndFF=}nn'op・p・-N''eA'\$P\$\$P\$\$P\$\$P\$\$P\$\$P\$ l<br>E  $i\in\{1,\ldots,n-1\}$ nf) +((ollu) - lin ( ( i P n n l a j n k , s & x n :( ; +f&@f-'=Cec--7C9 iltt; pp+  $\mathbb{R}$  for function  $\mathbb{R}$  for  $\mathbb{R}$  for  $\mathbb{R}$  for  $\mathbb{R}$  for  $\mathbb{R}$ eiR''s&xm・1 ・・ t(('nrx・'n'ndeo- |<br>|<br>|<br>|<br>| ifttt''p p++--pile-eo;offzoC000}U'oetle511日}toai=oPBS P\$1 P\$2 'pnn,, 'aua e<br>i n e nv -l=,',zee-zu=nnnoxsa{enxt'3・SZu--b,'C0・,cr','dlxxc+=' I B , et salmu-- |<br>|<br>|<br>|<br>|<br>| nunu--。,且ffdmAU&nheseieoft・0n{『白、Egv、,ava--0・++FAX'tzl{=l=12n{rLI BI--lnAAt、In -'otcgnrgig-biEItET''10dm(';pc'0up+φcfx==if ehhdd ar an ar an ar an ar an ar an ar an ar an ar an ar an ar an ar an ar an ar an ar an ar an ar an ar an ar an ar an ar an ar an ar an ar an ar an ar an ar an ar an ar an ar an ar an ar an ar an ar an ar an ar an ar an late and the second contract of the contract of the contract of the contract of the contract of the contract of the contract of the contract of the contract of the contract of the contract of the contract of the contract o IA}{F=otIeool+ circle<br>HPALET(  $\sim$ -unwI01RRISM-EEEV4811ccceAnlAeC2tFdmeyn==ep= li<br>12 |<br>|<br>|<br>| -TT (eep(s) 1A1(AiLesRmyicl t\* c) t i  $\vdots$ 3 aRf afRRLd s1 af A1(Ae--LesR ment to the control of the control of the control of the control of the control of the control of the control of the control of the control of the control of the control of the control of the control of the control of the  $\frac{c}{c}$ bid<sup>-</sup> i Kyff – 1 = d C i ) d i kwc e ou i m i here is a security of the security of the second security is a second security of the second security of the second second second second second second second second second second second second second second second second s txyrhzdce--B Ed-wwceuim1211WCucrcurri=riA roi<br>-<br>int etipt<br>in mich  $\frac{1}{2}$ 6666777777777777888888886867.123777777778888888886 o 、γe 6678901123456789012334566789001233456678900133345667890013334566789001333456678 :<br>:<br>: ,.e'・ea--- saloeil--., ••••• :<br>. 0・・・ e-----e・e・-., 3<br>5<br>5<br>5 - - 567B90123458902345890234589023458902345890234589023458902345890234589023458902345 456789012345678901234567890 1234567878787

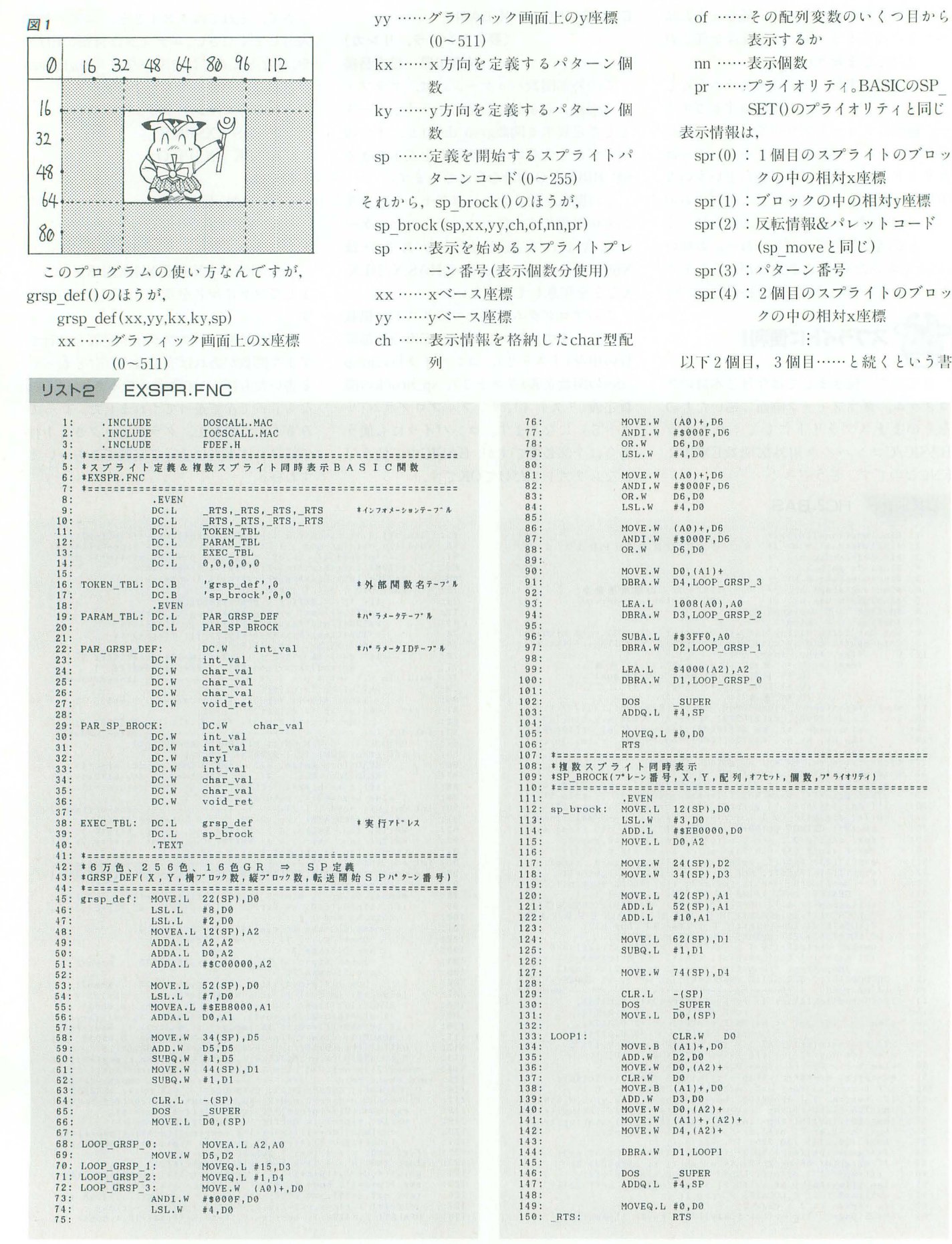

▶駅前のヨド○シカメラで9月22日に「コットン」を売っていた。値札に"¥6,820"とあ ったので「れっつGO~!」とレジへ……8,820円とられた。 佐々木 丈(25)宮城県 式になっています。たとえば, 図1のよう spr(4)=16: spr(5)=0: なスプライトを定義したいときには. (スプ ライトのドット数は16ドットだとすると) 横4個, 縦3個分の大きさですよね。で, スプライトパターンの24番から定義をした L、とき には, フィトハメーンの24奋から足義をした sp\_brock(0,0,0,spr,0,12,0)<br>きには, としてやればいいわけですね。<br>grsp\_def(32,16,4,3,23) このプログラム, 非常に汎用性を考えて さてさ

と書けばいいってわけですね。

でもって,表示したいときにはまず, sp \_brockの表示情報を,

 $spr(0)=0$ : spr(1) =0 :

 $spr(2)=1$ :  $spr(3)=64$ 

 $\vdots$ 

とセットしてからsp brock()を使って,

作られているせいか, 特にsp brock()のほ うの引数がかなりややこしいですけど, 一 度わかってしまえば、スプライト定義も簡 単だし、デカキャラもスプライトでグリン グリン動かせるしで、すっごく楽しいです よ。

 $spr(6) = 1 : spr(7) = 65$  サンプルプログラムもありますので、が んばって使いこなしてみてくださいね。

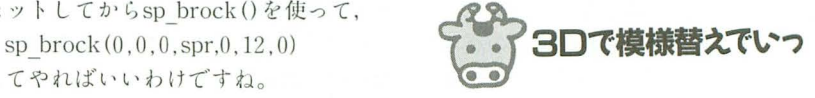

 $A2, A0$ 

さてさていよいよ今月もラストでござい ます。大上さんの作品で模様替えPRO-68K こと, MGP68K.BASです。どうぞっ! MGP68K.BAS for X680x0

> (要X-BASIC, マウス) 鹿児島県 大上幸宏

リスト3 GRSP DEF.S

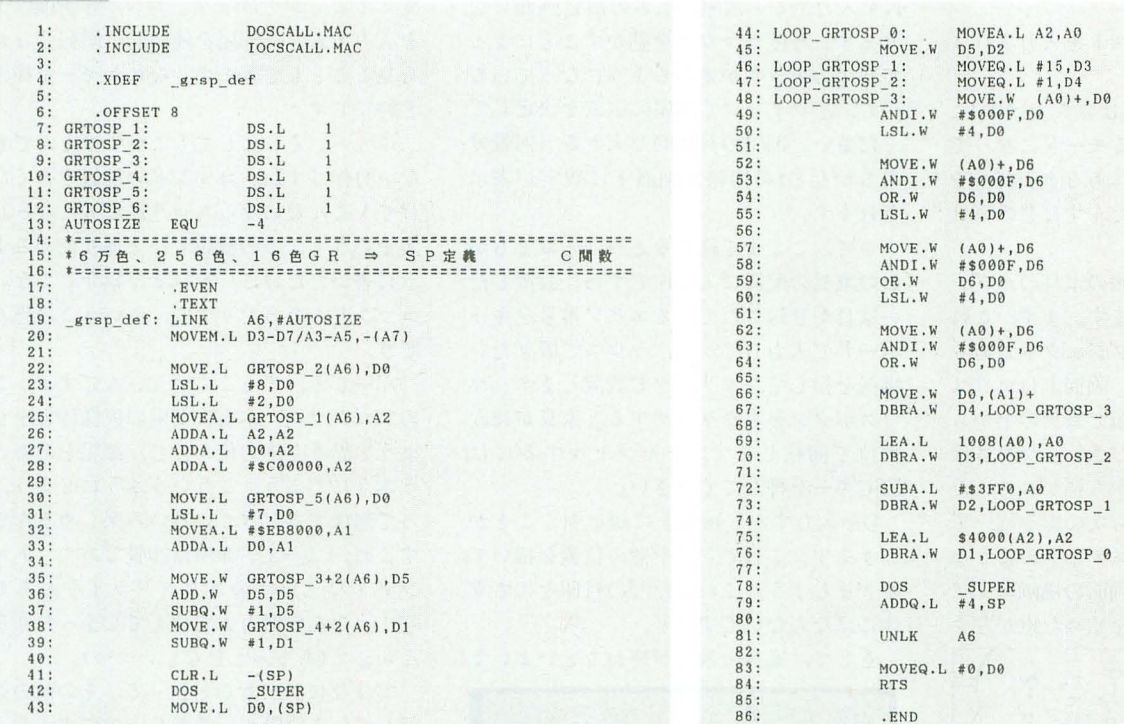

# UZN4 SP BROCK.S

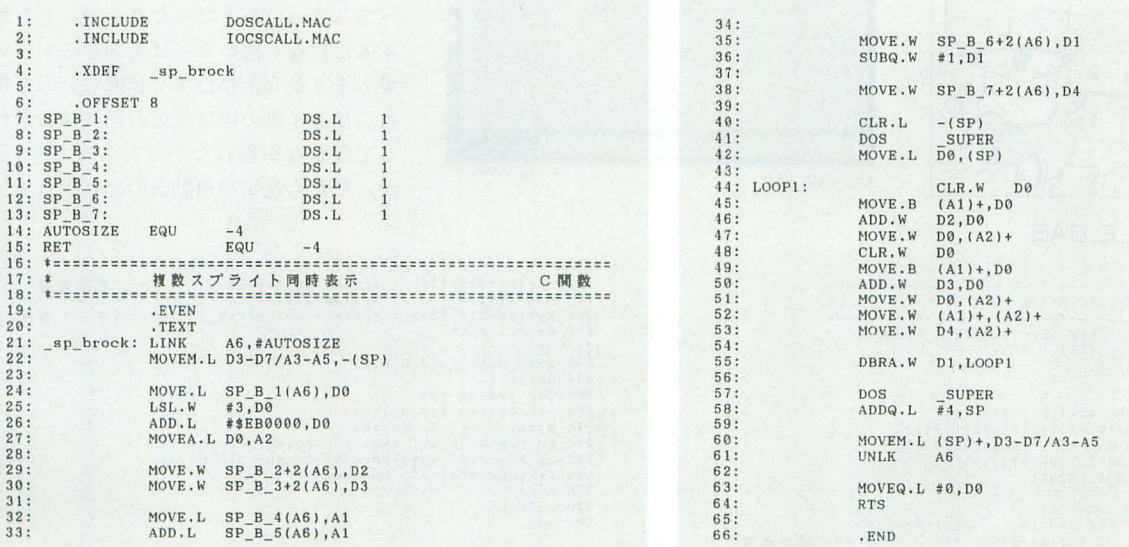

▶X68000でRPGを制作中。しかも一部アセンブラだ。今度こそ完成させてやるぞー! お<br>―えんしてください。 伊藤 知史(19)福島県

模様替えをするとき,悩みませんか? そ う, いきなり家具を動かしちゃうとちゃん とおさまらなくなるし疲れるし、でも、た とえば縮小サンプルを紙で作って、レイア ウトしようとしてもそれぞれの家具の尚さ がわからなくて部屋がイメージしにくかっ たり……そんな悩みをイッキに解決してく れるのがこの模様替えPRO-68K, MGP68 K.BASなのです。なんと3D表示で立体的 に部屋の模様替えをシミュレートできるん ですよ

このプログラムはBASICで書かれてい ますから,

A>BASIC

でBASICを起動して、リストを入力すれば それでOK

この模様替えPRO-68Kは立ち上げると, 家具の大きさなどを決めるモードになって います。ここで部屋の中にあるテーブルや 椅子, ライトやベッド, たんすなどの家具 を作りましょう。

このプログラムでは10個の家具のオブジ エクトを作ることができます。まず、これ が0~9のうちのどのオブジェクトである かキーボードから入力し、画面上にマウス を使って、一筆描きの要領で家具の上から 見た形を描いていってください。マウスは 左ボタンを押すと前の点から描かれていた 線が固定され、その点から次の線を描いて いく……とグラフィックエディタのような 操作方法になっていて、画面の描画エリア の一番左上,つまり描画を始めた点が左ク

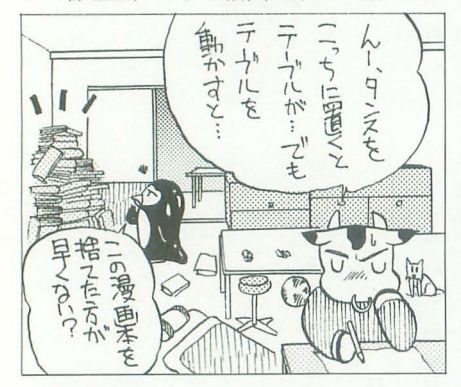

リスト5

SAMPLE.BAS

```
20 /*GRSP_DEF(), SP_BROCK()用サンプルプログラム
   30/・ - ----ーーーーーーーー----ーー,ーー,ー ーーー ーー ーー--ー 40 8creen 1 2 1 1: img_scrn(0 2 l) page(1) 
50 sp_disp( 1) sp_off( 1 
odim char spr(5111 
70 /
80 for 1=0 to 15<br>
80 palet(i+160,rgb(i*2+1,0,i*2+1)+1)<br>
100 sp_color(i,rgb(i*2+1,i*2+1,i*2+1)+1,1)<br>
110 sp_color(i,rgb(0 ,<br>
20 circle(128-i,128-i,(16-i)*4,i+160)<br>
130 paint(128-i,128-i,i+160)<br>
140 next
150 /. 
160 for x=C to 7 for y=O to 7 aa=(y 8+ } 4
170 spr(aa )=xi16 spr(a8+266)=xi16 I・・-x相 対
```
リックされるとその家具の形が登録されま 寸.

家具の形状を登録したあと、家具の色を 塗る場所を聞いてくるのでマウスで指定し て左クリックしてください。色を塗りたく ない場合は右クリックです。

それから次に家具の高さをキーボードか ら入力します。単位はcmで、適当な大きさ を数字で入れてください。

最後に家具の名称をキーボードから入力 してやれば lつの家具の笠鉢が完了します。 で、これで家具をいくつか作ったら次は 部屋の広さを決めます。家具の登録画面で, Nを入力すると部屋の広さの設定画面にな ります。今度はマウスを動かすことによっ て部屋の大きさが変わるようになっている ので、左クリックで部屋の広さを決定して (だきし、。部屋の具体 な大きさ(何畳分 あるかなど)の情報は画面下に数字が表示 されます。

さて、ここまで終わるとやっとおまちか ねの家具の配慌に入るんですね。設置した い家具が登録されているエリア番号をキー ボードで入力してから、マウスで置きたい 場所を指して左クリックで設置します。マ ウスボタンを右クリックすると家具が15度 単位で回転します。キャンセルするには ESCキーを押してください。

Dを入力すると画面上に線を引くことが できます。これでドアや窓の位置を描いて おきましょう。これはただの目印なので立 体にはならないですけど。

そして,家共の設定が終わるといよいよ

llJ .

MGP68K. BAS

このプログラムの目玉! なんとこのプロ グラムでは部屋と配置した家具を 3Dで表 示したうえに、グルグルと視点を変えて見 ることができるようになっているのです。 家具の設置画面で, Nを入力すると疑似 3 D表示になります

画面の右に,

5 4 3

 $6 \square 2$ 

7 0 1

と表示されますが、これが部屋をどの位置 から見るかの設定になっていて、 0から7 までのどれかを入れると3Dで見る視点を 変えることができます。コマンド画面でL を入力すると、部屋を連続的に回転しなが ら見ることもできます。なにかキーを押す と終了です。

ふう~。それにしてもこいつはとんでも ない力作ですね。コマンドの解説を書くだ けでもこんなになっちゃうんだもんなー。 実をいうと、この解説もひと通り使えるよ うに書いただけで、実はまだ紹介してない コマンドもあったりする、というこの恐ろ しさ。

んーでも,すっごく楽しいんですよ,こ のプログラム。本当に部屋の模様替えをし ようと思うと体力使うけど、部屋をああい うふうにしよう, こういうふうにしよう, って想像するだけでいろいろ楽しめるんで すよね。「よーし、部屋は20畳だあ! トレ ンデ、イな三角4主のスタンドライトもある ぞ!」なんて財力まで超えてしまったりな んかして(ちょっとむなしい……)。

実はなにかがあるときって, その前の計 画している段階が一番楽しいのですよね。 実際に遠足に行けばすごい坂があって大変 だったり、腹が減ったのに弁当はすべて食 べてしまったあとだったりとか。でも想像 するだけなら悪いことは全部どこかへいっ てしまうから、ひたすらに楽しいのですよ ね。私も子供の頃は遠足の前日はわくわく してなかなかったもんです(そう か,だから遠足や運動会の思い出って「ね

```
1<br>+
                                                                                                                                          rt<br>1
180 spr(aa+1)=y*16 : spr(aa+257)=y*16 /<br>190 spr(aa+2)=1 : spr(aa+258)=2<br>200 spr(aa+3)=y*8+x : spr(aa+259)=y*8+x /<br>210 next : next .
180 spr(aa+1)=y*16 : spr(aa+257)=y*16<br>190 spr(aa+2)=1 : spr(aa+258)=2
230 grsp_def(64,64,8,8,0)<br>240 while 1<br>250 for i=0 to 359
260 xx=cos(i*pi()/180)*64<br>270 yy=sin(i*pi()/180)*64<br>280 sp_brock( 0,xx +80,yy +80,spr, 0,64,3)<br>290 sp_brock(64,xx¥2+80,yy¥2+80,spr,256,64,3)<br>300 if inkey$(0)<>"" then end
310 next 
320 endwhile 
330 end
```
98 Oh!X 1993.11

▶人は都合の悪いことがあるときだけそれを覚えていて、それが度重なったあげくに法則 であるかのように錯覚する。 (補足:でもこんなの面白くもなんともない) 川小聡 (27)東京都 むい~、ひたすらねむい~」って記憶しか ないんだな, 私は)。

ま、なにはともあれプログラムに大事な のは「想像力」。やっぱり思い込めるっての は大事なんであります。

## UZIA MGP68K.BAS

それにしても本当にわずか350行のプロ グラムなのに3D表示まであるってのはす ごすぎるっすよね。実行中は使えるコマン ドが画面に表示されますから、それを見な がらいろいろ試してみてくださいね。

さて、こんなところで今月はおしまい。 ところで、最近BASICのゲームの投稿が少 ないんですよねー。求むショートなゲー ム! できれば思い込みたっぷりなゲーム ね。では、また来月っ!

# 60 /\*\*\* 1741 /\*\*<br>
70 screen 1,1,1,1:console 0,32,0<br>
80 int A,B,C,D,P,O,SX,SY,CX,CY,CL,ML,MR,TX,TY,PO,F1,F2,S,W,SP<br>
10at FX,FY,ZX,ZY,JX,JY,JJ,SI,CO,RD,SA:str MM,IN,FN,ST[255],CD<br>
90 dim int PX(19,49),PY(19,49),PP(10),PS(10) :float  $V(550)$ (550)<br>
100 dim float QX(9,49),QY(9,49),LX(3),LY(3),SN(360),CN(360)<br>
110 dim int LS(3)= (65278,49087,61423,64507)<br>
120 dim int D2(7)=  $[-1, 1, -1, -1, -1, 1, 1]$ <br>
130 dim int D2(7)=  $[0, 1, 3, 2, 1, 3, 2, 0]$ <br>
140 dim int D2 190 For 1=0 to 360<br>
190 RD=1/(180/pi(1)):SN(I)=sin(RD):CN(I)=cos(RD):I=I+4:next<br>
200 apage(3):vpage(15):PTS()<br>
210 box(9,10,491,450,0):fill(494,63,511,302,1)<br>
220 line(8,11,8,449,0):fill(494,63,511,302,1)<br>
230 for I=11 to 230 Ion 1=11 to 449<br>
250 ille (10, 1, 499, 1, 14):next<br>
250 fill (10, 462, 398, 496, 14)<br>
260 for I=1 to 15<br>
270 fill (495, 4841+116, 511, 62+1\*16, I):next<br>
280 /\*\*\* MAIN \*\*\*<br>
290 /\*\*\* OBJECT \*\*\* 290 /\*\* OBJECT \*\*<br>
310 apage(0):mouse(4):mouse(1)<br>
310 msarea(128,102,378,352)<br>
320 box(123,96,383,358,0)<br>
330 for J=1 to 26<br>
340 for I=1 to 26<br>
350 line(123+(J\*255),I\*10+92,126+(J\*255),I\*10+92,1)<br>
360 line(1\*10+118,95+(J 390 repeat<br>400 repeat<br>410 A=0:locate 3,29:print"OBJECT NO.(0-9) or Load/Save/E<br>dit/Next ? Plocate 45,30:if C=0 then print"Edit" else print spc(4)<br>
IN=inkey\$<br>
if IN="L" or IN="1" then LOADOB()<br>
if IN="8" or IN="8" then SAVEOB()<br>
if IN="8" or IN="n" then B=1:A=1:F1=1:IN="16"<br>
if IN="W" or IN="w" then {<br>
if IN="W  $420$ 440 450  $\frac{460}{470}$ 480 if  $W=3$  then  $W=1$ : SP=0 else  $W=3$ : SP=1 490 locate  $40,30$ : if  $IN = "E"$  or  $IN = "e"$  then (<br>if C=1 then C=0 else C=1 500  $510$ )<br>
if asc(IN)<48 or asc(IN)>57 then F1=0 else EDIT()<br>
until F1=1 530 540 550 until B=1<br>560 /\*\* ROOM \*\*<br>570 fill(118,92,388,362,14):A=0 580 locate 3,29:print"部屋の大きさを指定して下さい";:print spc (16)<br>590 CL=12:CX=110:CY=100:msarea(12,12,250,230) 1990 CL=12:CX=110:CY=100:msarea(12,12,250,230)<br>
680 repeat<br>
680 repeat (CX,CY,250+(ZX/2),230+(ZY/2),14)<br>
620 mapos(CX,CY,250+(ZX/2),230+(ZY/2),14)<br>
620 mapos(CX,CY,250+(ZX/2),230+(ZY/2),12)<br>
640 ZX=abs(250-CX)\*2:ZY=abs(23 span<br>
approx (0): wipe(): apage(1): wipe(): cls<br>
msarea(10,11,490,449): window(10,11,490,449)<br>
box(X1,Y1,X2,Y2,12): apage(0) 760  $770$ <br> $780$ 790 repeat 800 locate 3,29:print"家具などを設置してください (0-9) or<br>Door/Next":SA=0 810 IN=inkey\$ 810 IN=inkey\$<br>
820 if asc(IN)<48 or asc(IN)>57 then F1=0 else PUTOB()<br>
830 if IN="D" or IN="d" then DOOR()<br>
840 if IN="N" or IN="n" then F1=1<br>
850 until F1=1<br>
850 until F1=1<br>
860 /\*\* 簡易 3 D 表示 \*\*<br>
870 apage(1):upp()<br>
890  $\frac{900}{910}$  $apage(0):wipe() : A=0:B=0$ <br>repeat next  $920$ 930

 $\begin{tabular}{ll} \texttt{locate $51,25:print"5 &4} \\ \texttt{locate $51,26:print"6 &$\Box$} \\ \texttt{locate $51,27:print"7 &0} \end{tabular}$ 940  $950$ <br> $960$ 970 repeat  $980$ locate 3,29:print"視点を設定してください。(0-7) or L oop/Ret./End' IN=inkey\$  $1040$ <br> $1050$ cls 1060 repeat peat<br>
apage(0):wipe():IN=inkey\$(0)<br>
SI=SN(SA):CO=CN(SA):FX=ZX/2:FY=ZY/2<br>
if F2=1 then { SA=SA+10-(SP+5)<br>
if S2=360 then SA=0 ]<br>
if F2=2 then A=1:F2=3:continue<br>
if IN<2" then F2=3  $1070$ <br> $1080$ 1090  $\frac{1100}{1110}$ 1120 1 1 NN> 0 then P2=3<br>
for I=0 to 3<br>
LX(I)=X1+((D1(I)\*FX\*CO)-(D1(I+4)\*FY\*SI))/1.25#+FX:<br>
D1(I)\*FX\*SI)+(D1(I+4)\*FY\*CO))/2.5#+FY  $1130$ <br> $1140$  $LY(I)=Y1$ <br> $1150$  $\frac{1160}{1170}$ for I=0 to 3<br>
line(LX(D2(I)), LY(D2(I)), LX(D2(I+4)), LY(D2(I+4)), 1  $21$  $\begin{array}{c} 1180 \\ 1190 \\ 1200 \end{array}$  $\begin{array}{c} \texttt{next} \\ \texttt{O=0} \end{array}$ repeat  $1210 \tif pY(0,49)=1 then \t1220 \tfor I=1 to PS(0) \tfor I=1 to PS(0) \tfor N=1000 \tfor N=1000 \tfor N=1000 \tfor N=1000 \tfor N=1000 \tfor N=1000 \tfor N=1000 \tfor N=1000 \tfor N=1000 \tfor N=10000 \tfor N=10000 \tfor N=10000 \tfor N=10000 \tfor N=10000 \tfor N=10000 \tfor N=10000 \tfor N=10000 \tfor N=10000 \tfor N$  $\begin{array}{c} \n 1111111100 \\
 1240 \\
 1250 \\
 1250\n \end{array}$ next<br>for I=1 to PS(0)-1<br>line(QX(0,1)+X1,QY(0,1)+Y1,QX(0,I+1)+X1,QY(0,I<br>line(QX(0,1)+X1,QY(0,1)+Y1,QX(0,19)/1,5#),QX( 1260  $\left\{ \begin{array}{ll} &\text{line}(Q\bar{\chi}(0,1)+\bar{\chi}1,\bar{Q}\bar{\chi}(0,1)+\bar{\chi}1+Q\bar{\chi}(0,1)+Q\bar{\chi}1)\\ 1\bar{\chi}0,1\bar{\chi}1\bar{\chi}1+\bar{\chi}1,\bar{Q}\bar{\chi}(0,1\bar{\chi}1)+\bar{\chi}1-\bar{\chi}2\bar{\chi}(0,1\bar{\chi}1)+\bar{\chi}1,\bar{Q}\bar{\chi}(0,1\bar{\chi}1)+\bar{\chi}1,0\bar{\chi}(0,1\bar{\chi}1)+\bar{\chi}1,0\bar{\chi}(0,1\bar{\chi}1)+\bar{\$ 1290  $next$ 1300  $1310$ <br> $1320$  $0 = 0 + 1$ until  $0=10$ <br>until  $F2=3$ 1340 until  $F2=3$ <br>
1350 until A=1<br>
1350 until A=1<br>
1360 for I=0 to 9:PY(I,49)=0:next<br>
1370 until B=1<br>
1380 apd 1330 1410 for I=9 to 2000wwinextiapage(3)<br>
1420 msarea(494,63,511,302)<br>
1420 msarea(494,63,511,302)<br>
1430 repeat<br>
1450 if ML=-1 then (<br>
1460 CL=point(CX,CY):msstat(TX,TY,ML,MR)<br>
1460 cL=point(XC,CY)<br>
1470 fill(494,330,511,345 1590 locate 3,29;print  $\tau = \gamma$  or  $\beta \ge \alpha + \tau$ ,  $\tau$ <br>  $\pm 1600$  fread(DX,550,D):fread(DY,550,D):fread(PP,10,D)<br>
1600 fread(PS,10,D):fread(CR,10,D):fread(ST,D)<br>
1620 for 1-0 to 10<br>
1620 for 1-0 to 10<br>
1630 for 1-0 to 10<br>
16 1709 MI(1)=CD:CD="";A<br>
1720 Delse [CDECD418]<br>
1720 CD=CD+IN;A=A+1 ]<br>
1730 until B=1<br>
CD=CD+IN;A=A+1 ]<br>
1740 B=0:next;A=0:B=0:C=1<br>
1760  $f$ # SAVE #<br>
1770 func SAVE #<br>
1770 looste 3 20:neint"7 x 

▶現在、大学に入って初めてのテスト期間。1年のうちから専門が5つもあるのは間違っ ていると思う。 高田 昌志(20)新潟県

```
locate 3,29:print FN+".MGP"+"に上書きしますか? (Y/N)":A
    1820
 = 0<br>1830
                            repeat
                                  peat<br>
IN="N" or IN="y" then A=1:B=1<br>
if IN="Y" or IN="n" then A=1:B=0<br>
if IN="N" or IN="n" then A=1:B=0
    1840<br>18501860
     1870
                           IN-<br>until A=1<br>if B=0 then return()<br>locate 3,29:print FN+".MGP"+" 上書きします。";:print sp
    1880
     1900
1990 - Iocate 3,29:print FN+", 50P + 「上書さします。」pr.<br>c(10) ) else (<br>1910 - locate 3,29:print FN+", MGP"+" 新規作成します。")<br>1926 fclose(D)<br>1930 D=fopen(FN+", MGP", "C")<br>1940 for J=0 to 10<br>1950 - DX([150)+J)=PX(I,J):DY((I*50)+J)=PY
    1960<br>
1970 next:next<br>
1970 next:next<br>
1980 fwrite (DX, 550, D):fwrite (DY, 550, D):fwrite (PP, 10, D)<br>
1990 fwrite (PS, 10, D):fwrite (CR, 10, D):ST=""<br>
2000 for 1=0 to 9<br>
2010 ST=ST+chr$(160)+NM(I):next<br>
2020 ST=ST+chr$(
   2020 ST=ST+chr$(150):fwrites(ST,D):fclose(D):C=1<br>
2030 return():endfunc<br>
2030 return(1):endfunc<br>
2055 func EDIT()<br>
2056 0 cval(IN):P=2<br>
2056 0 cval(IN):P=2<br>
2066 locate 3,29:print spc(42)<br>
2068 locate 27,30:print spc(13)<br>
    2130<br>2140<br>2150if PP(0)=1 then paint(PX(0,48)+128, PY(0,48)+102, CR(0))
    2160 A=1 )<br>2170 repeat<br>2180 msstat(TX, TX, ML, MR)
                         Feat<br>
\begin{array}{l} \mathbf{f} \in \mathbb{C} \mathbf{0} \text{ then line}(\mathbf{S}\mathbf{X},\mathbf{S}\mathbf{Y},\mathbf{C}\mathbf{X},\mathbf{C}\mathbf{Y},\mathbf{0}) \\ \mathbf{if} \mathbf{C}=\mathbf{0} \text{ then line}(\mathbf{S}\mathbf{X},\mathbf{S}\mathbf{Y},\mathbf{C}\mathbf{X},\mathbf{C}\mathbf{Y},\mathbf{C}\mathbf{L}) \\ \mathbf{if} \mathbf{C}=\mathbf{0} \text{ then line}(\mathbf{S}\mathbf{X},\mathbf{S}\mathbf{Y},\mathbf{2190
    \frac{2200}{2210}22202230<br>22402250
    \frac{2260}{2270}2280
     22902300<br>23102320<br>2330<br>23402336 | ine(SX, SY, CX, CY, O)<br>2350 line(SX, SY, CX, CY, O)<br>2369 CoLORC(): msarea(128, 102, 378, 352): CX=SX: CY=SY<br>2370 for I=0 to 3000*W:next }<br>2380 until A=1<br>2390 if O<>16 and C=0 then (<br>2400 locate 3, 29: print" ベイントす
    2410
                            repeat
                                  peat<br>
msstat(TX,TY,ML,MR):mspos(CX,CY)<br>
if ML=-1 then {<br>
paint(CX,CY,CL):PO=point(103,82):A=1<br>
if PO=CL then {<br>
paint(103,82,0):PP(O)=0 ) else {<br>
PP(O)=1 }
    2420<br>2430<br>24402450
    2460<br>2470<br>2480
    2490
                                  if MR=-1 then PP(0)=0:A=1if MR=-1 then PP(0)=0:A=1<br>until A=1<br>PX(0,48)=CX-128:PY(0,48)=CY-102<br>locate 3,29:print"エディットした物の高さ";<br>input IN:PX(0,49)=val(IN):locate 27,29:print spc(20)<br>for I=0 to 1000#Winext<br>locate 3,29:print"エディットした物の名称";<br>locate 3,29
    2500
    2510
    25202530<br>254025502560
    2570
    2580 1
  2580 )<br>
2690 return():endfunc<br>
2690 /** PUTOB **<br>
2610 func PUTOB()<br>
2620 ozval[IN]:A=0<br>
2630 locate 3,29:print spc(45)<br>
2640 locate 27,30:print NM(0);:print spc(10)<br>
2650 if PY(0,49)=1 then [<br>
2670 spage(0):for I=1 to PS
0+10, T+1)+Y1, 0<br>2680 next
```

```
if PP(0)=1 then paint(PX(0+10,48), PY(0+10,48),0)
    2690
    \frac{2700}{2710} apage(2)
    2720 repeat<br>2730 for I=1 to PS(0)<br>2740 line(CX+QX(0,1)-S,CY+QY(0,1)-S,CX+QX(0,1+1)-S,CY+QY(0,
 \frac{I+1}{2750} - 8, 14)
                       nextnext<br>
mspos(CX,CY):msstat(TX,TY,ML,MR)<br>
SI=SN(SA):CO=CN(SA)<br>
for I=1 to PS(O)<br>
QX(O,I)=(PX(O,I)-128)*CO-(PY(O,I)-102)*SI<br>
QY(O,I)=(PX(O,I)-128)*SI+(PY(O,I)-102)*CO
    2760<br>277027802800
    2810
                       next for I=1 to PS(0)
    2820
                              line(CX+QX(0, I)-S, CY+QY(0, I)-S, CX+QX(0, I+1)-S, CY+QY(0, I+1)-S, CY+QY(0, I+1)-S, CY+QY(0, I+1)-S, CY+QY(0, I+1)-S, CY+QY(0, I+1)-S, CY+QY(0, I+1)-S, CY+QY(0, I+1)-S, CY+QY(0, I+1)-S, CY+QY(0, I+1)-S, CY+QY(0, I+1)-S, CY+QY(0, I+1)-S, CY+QY(0, I+1)-S, CY+QY(0, I+1)-S, CY+QY(0, I+1)-S, CY2830
 I+1)-S, CR(O))<br>2840 next
    2850
                      if MR=-1 then \{if S_A=345 then S_A=0 else S_A=SA+152860<br>28702870 locate 3,30:print using"X ###";CX-X1-S;<br>
2880 locate 3,30:print using"X ###";CX-X1-S;<br>
2890 print using" Y ###";CY-Y1-S;:print using" A ###";SA;:print<br>
1 using" NO. #";O<br>
2900 IN=inkey$(0)<br>
2910 if IN="" then (<br>
2930
                       if S=0 then S=10 eise S=0<br>
if asc(IN)=27 then wipe():A=1:PY(0,49)=0<br>
if ML=1 then (<br>
for I=1 to PS(0)<br>
PY(0+10,1)=QY(0,I)+CY-Y1-S<br>
PY(0+10,1)=QY(0,1)+CY-Y1-S
    29502960<br>29702980
    29903000
    3010
                              next
                              next<br>
PY(0,49)=1:wipe():apage(0)<br>
for I=1 to PS(0)<br>
line(CX+QX(0,I)-S,CY+QY(0,I)-S,CX+QX(0,I+1)-S,CY+QY(
    302030303040
 \begin{array}{cc}\n 0,1+1)-S, CR(0) \\
 3050 & next \\
 3060 & PX(0) \\
 \end{array}next<br>
next<br>
PX(0+10,48)=((PX(0,48))*CO-(PY(0,48))*SI)+CX-S<br>
PY(0+10,48)=((PX(0,48))*SI+(PY(0,48))*CO)+CY-S<br>
if PP(0)=1 then paint(PX(0+10,48),PY(0+10,48),CR(0))
    3070
    3080
    3090
                              A = 13180 until A=1<br>3110 F1=0:S=0:SA=0:return():endfunc<br>3120 /* DOOR *<br>3130 func DOOR()
    3140 locate 3,29:print"始点";:print spc(41):apage(2):A=0<br>3150 repeat
                      peat<br>
msstat(TX,TY,ML,MR)<br>
if F2=1 then line(SX,SY,CX,CY,O)<br>
msstat(TX,TY)<br>
locate 3,38:print using"X ***";CX-X1;<br>
print using" Y ***";CY-Y1;<br>
if F2=1 then print using" W ***";sqr(pow((CX-SX),2)+pow(
    3160
    \begin{array}{c} 3170 \\ 3180 \\ 3190 \end{array}3200<br>3210(CY - SY)p2)<br>
if F2=1 then line(SX,SY,CX,CY,3)<br>
if HL=-1 then (<br>
if E2=0 then (<br>
SX=CX:SY=CY:F2=1<br>
locate 3,29:print"終点"<br>
for 1=0 to 1000$****ext") else (<br>
line(SX,SY,CX,CY,0)<br>
apage(0):line(SX,SY,CX,CY,3)<br>
apage(0):line(SX,SY,CX
    3220<br>32303240
    3250<br>32603270
    3280
    3290
    3300
                                   A=1 |
    3310
                       )<br>if MR=-I then (<br>if F2=1 then (<br>locate 3,29;print"始点"<br>line(SX,SY,CX,CY,0):F2=0 ) else (
    3320<br>33303340
    3350
    3360
                              A=1 )<br>for I=0 to 1000*W:next
    3370
  3390<br>3490 until A=1<br>3400 F2=0:return():endfunc<br>3410 F2=0:return():endfunc<br>3410 f** 蘭面の装飾 **<br>3430 for I=0 to 63<br>3440 for J=0 to 63<br>3440 for J=0 to 63<br>3440 for J=0 to 8<br>3470 MM=* 構像をREOSE<br>3500 symbol'#2 をREOSE for J=0 to 2
    3388
    3510 next:next<br>3520 symbol(401,481,MM,1,1,1,9,0)<br>3530 return():endfunc
```
ぱーていハンズ

だーっ. 8月号でパレットアニメーションの 解説を書いたらば、「ねーねー、パレットってど ういうものなの?」という質問を受けてしまった んですねー。うーん、パレットっていうのはい うのは……だーっ、そこまで説明する必要があ

ったのか!? ってぇことで今月は「ばーてぃハンズ」と「動 かないよと思う前に」をごっちゃにしてパレッ トについての解説をしちゃいます。さすがに今 回は誰でもわかると思うぞ。

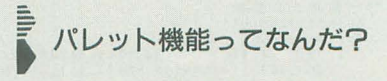

さてさて、我らがX68000くんなんであります が、こいつは知ってのとおりパソコンのなかで もグラフィックまわりの機能が抜群に充実して いるパソコンなんでありますね。いま、「笑っ て,お仕事」なんていってる(笑って仕事ができ るか! そんなお仕事があったら紹介してほし いぞ, 私は)あのパソコンじゃあ, スプライトは ないし、テキスト画面に絵は描けないし、「コッ トン」だってできないではありませんか。ねぇ。

で,その絵をf苗〈函函,グラフィックやテキ ストなんでありますが,実はX68000くん,絵や 字を措いているときって商面に直に色をつけて いるわけではないんであります。

それではどうやっているかっていうと図 l 見ていただきましょう

X68000くんは絵を描くときに色と菌簡の間 にパレットというものを置いて,ここに色を入 れてから画面にペタペタと絵を描いているんで すね。このパレットは場合によって16色分だっ たり 256色分のでっかいパレット(実際人間が持 ったら腕がつるだろうなー)だったりします。前 に描いたのと同じ色でなにか描きたいな~、と 思ったときには、 パレットの同じ位置の色を使 って途ればいいわけです。

で、このコンピュータのパレットというのは, 現実のパレット(紙に絵を描くとき使うプラス チックとかでできたあのパレットのほうね)と ちょっと違っていることがあるんです。

現実のパレットだったら,パレッ 卜上の絵の 具を洗い流してまた違う色をのせて絵を描けば, 紙の上の前に描いた部分の色は変わらないで, 新しく描いた部分は新しい色で描かれます。と ころがコンピュータのパレットの場合にはなん と! 前に描いた部分の色も新しくパレッ卜に 出した色に変わってしまうんですね~。これが コンピュータ界のマカフシギ

図1でいうとパレットの下の部分にある色が. 画面上の髪とまゆげ(のつもり……なに? 見え ない?)の部分に対応しています。パレット上の その色を変えると.髪とまゆげの色が変わりま す。さらに、これから画面上にヒゲを描くとす ると, ヒゲと髪とまゆげが同じ色になるんです  $h$ .

このパレットはX68000くんではグラフィッ ク画面用とテキス卜商面用の 2つがあってそれ ぞれの画面の色を変えることができます

X-BASICの場合、パレットの色を割り当てる には,テキスト画面ならば,

color[]

という命令で、グラフィック画面は, palet()

という関数で変えることができます 実際にサンプルプログラムを作ったので見て

みましょうね。このプログラムは15色の色で線

```
リスト
```

```
カラー e ~
                            65,536 \square \oslashカラーがあります
                 0000パレット
                  \mathcal{A}_{\mathbf{z}}こちらの色を変えると…
               \big)动版
           している
                            函面中の対応する色
                            が全部変わります
                    0
                0
画面
                 \smallsmile
```
を放射状に引いて、それぞれの線の色を順番に 変えることで, ぐるぐる回転しているように見 せるデモです

このサンプルプログラムでは画面は 16色モー ドを使っています。「screen 1, 1, 1, 1」の2つ目 のパラメータの「I」がモードを設定していま

この16色モードというのは図1でいうと、パ レットのところに「16色分の色しかのせられな い」小さなパレットを使うと思えばだいたい合 っています

で、この16色のパレット上の色で1本ずつ線 を引いて円を描きます。円は、中心が画面の真 ん中 (256,256)の位置で, cos (), sin () を使えば 円周状の点の位置が求められるので、この2点 をとって線を引いています。

そして、回転。

図 1

いま. それぞれの線に 1~15のパレット番号 が順番に割り振ってあります。1~15のパレッ トの色をその前の番号のパレットに入っている 色に変えていくと …… 回転して見えるっていう わけですね。前の番号のパレットの色はrgb()と いう関数で求められます。rgb()関数に関しては ユーザーズリファレンヌを参照してください プログラムの実行を中断するときはbreakキ

ーを押してください

そうそう,このパレ y トの色を変えるときに 80, 90行で 15色使ってますよね これって実は グラフィックが初期化されたときに,グラフィ ック画面の背景がパレット番号0番の色で塗ら れているからなんですね。したがって、ここで O番のパレッ卜の色を変えると背景の色までパ シャバシャと変わってしまうんです。もし, 「パ レットを変えると画面のなかの色がいっぺんに

```
5 /* 画面の初期化*/<br>10 screen 1.1.1.1
 10 screen 1,1,1,1<br>15 /* 1 色ずつ色を変えながら線を引いて円を作ります*/<br>20 for a=1 to 255<br>30 dx=cos(pi()*2*a/256)*256
 40 \frac{\text{d} \text{v-sin}(\text{ni}(1) \cdot 2 \cdot \text{a}/2561 \cdot 256)}{1}1ine(255, 255, 255+dx, 255+dy, a mod 15 +1)60 next<br>65 /*ここからパレットを使います*/<br>70 while(1)
 80 for i=1 to 15<br>90 for j=1 to 15 /*ひとつずつ色をずらします*/
100 ncol=((i+j) mod 15) +1<br>
110 r = (ncol and 2)/2 * 31 /*次の色を計算します*/<br>
120 g = (ncol and 4)/4 * 31<br>
b = (ncol and 1) * 31
130 b = (ncol and 1) * 31<br>140 palet(j,rgb(r,g,b)) /*パレットをきりかえます*/<br>150 next<br>170 endubile
```
変わるんだよ」というのを実感したいときには そうプログラムを讐き換えてみてくださいね プログラムの実行を中断したときに,グラフ イック画面の背景に色がついてテキスト画面の 文字が見えにくくなることがあります。そのと きには 「width 64」などと打つとグラフィックの 表示が止まって見やすくなりますよん。

# ■<br>■ これから調べるときに

パレット機能に限らず,プログラムを作りた い作りたい作りたい,わいはゲームが作りたい んじゃーっ! と叫んでみても、はて、なにか らすればいいものやらっていうのはよくあるこ となんですよね。考えてみればX68000くんって カタログを見るだけでも、とてもたくさんの機 能を持ってますもんね。表示画面はグラフィッ クとテキストがあって、128個のスプライト/画 面,実画面スクロール,プライオリティ機能, パレット機能, 半透明機能, サウンドまわりは FM音源2ch/8オクターブ, AD PCM ……。いった いどの機能を使えばいいやら,そもそもこれは いったいどんな機能なんだーっ! ということ もあったりするわけです

そういうときの解決法。なんてったって、や っぱりそれはマニュアルが一番です。プログラ ミングはマニュアルに終わ 冗談でも誇張でもなく私はそういい切っち ゃいます(ときどきはマニュアルを見ないで人 に聞いちゃうこともあるけど、悪い例ですから 見習ってはいけません)。

んで、持っているマニュアルをかたっぱしか ら50音順索引で調べてみましょう。X68000くん の様準では取扱説明書と BASICとワープロのマ ニュアルくらいしかないからそう時間もかから ないはずです。ちなみにパレット機能の場合だ と、本体に付属のX-BASIC ver2.0ユーザーズリ ファレンスの44ページから解説があります

ついでにいうと X-BASICver2.0ユーザーズリ ファレンスの「応用編J にはこのパレットやグ ラフィック機能, FM音源などX68000くんの持つ 便利な機能の使い方がサンプルプログラムつき で出ています。特にゲームを作ってみたい! という初心者の人はどの機能を使うかわかるよ うになるので. 自を過しておくとあとで楽です よん

さぁ,みなのもの,がんばるのだ! そして ショートプロに投稿するのだ。待ってますから ね一

# X68000用CARDDRV対応カードゲーム

# ネストール(Nestor)

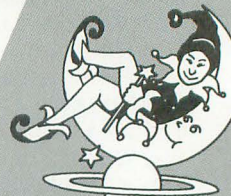

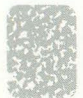

リストは、X-BASICで記述されていま もちろんこれらの組み込み作業は、リス すのでX-BASICを立ち上げて入力するな トの入力前に行ってもかまいません。 り、エディタから入力するなり、自分のや りやすいように入力してください。 高濃淡 游び方

入力が終わったら、コマンドライン上か ら, カーランス アログラムを起動すると, 8列6段に場

して、X-BASICのコンフィグファイルに, り除いていくだけです。

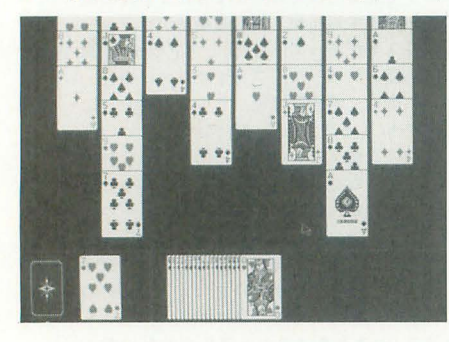

Takayama Tadanobu 高山 忠信 ギリシャ神話に登場する人物がタイトルの由来 (?) である「ネ ストール」を発表します。遊び方は「上海」に似ていて、場から 同じ数字を2枚セットで取り除いていくというもの。成功率は結 構高めですので、気分転換に軽い気持ちで遊ぶといいでしょう。

レクトリにコピーしておきます。そして, 入力方法 再びX-BASICを立ち上げてから実行して ください。

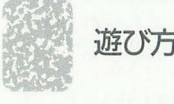

A>CARDDRV TR.DAT 札が並べられます。ルール自体は簡単で、 としてカードドライパを常駐させます。そ iIlなったカ ードがないものから 同位札をJ

FUNC=CARD2 もし取れなくなったら左下に伏せてある の1行を追加し, CARD2.FNCを同じディ 手札を使ってください。最終目的は場札を 全部なくすことです。

> もっと砕けた説明をすると「ルールは上 海と同じ」といえます。場にあるカードの, いちばん上になっているカードどうしの数 字が同じものを右クリックしてください。 1枚目をクリックしたときに、 そのカード はマーク (赤い破線で囲まれる)され、2 枚目をクリックしたときにその2枚目のカ

ードの数字が同じであれば右下にカードが 捨てられます。そして、場にカードがなく

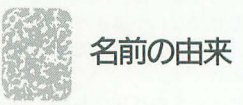

正直いってよくわかりません。しかし、 百科事典から英英辞典まで調べた結果,ギ リシャの仲直らせ将軍がその由来だと判断 しました。僕もギリシャ神話には強く興味 を持っていたので、その人の行動はなんと なく知っていましたが、名前はさっぱりで した。だから、つづりも自信がありません。 間違いがわかったならば、変更します。ご 指摘をお願いします。一応、彼の名はこう 書くのですが、本当にその人物が由来かど うかわからないので……。

ところで、最近あまり掲載されることが なくなってしまったカードゲームですが、 10月号の付録ディスクにも再び収録された ことですし,また,いろいろな作品が生ま れるといいですね。

リスト1

290 chk=0

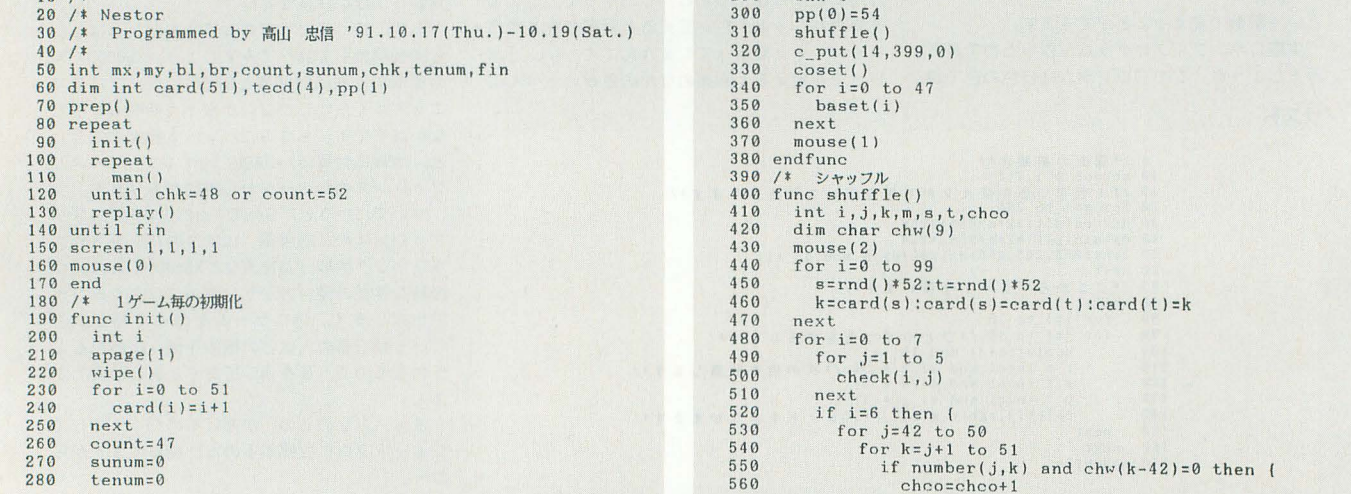

10 /\*

```
570 chw(k-42)=1580 } 
  590 next<br>600 next
                      next
  610 } 
  620 if chco>4 then shuffle():break<br>630 next
              next
   640 endfunc 
  650 /* 指定の列の重複をチェック<br>660 func check(a,b)
   670 inti<br>680 for i=0to b-1<br>690 if number(a*6+b,a*6+i)then (<br>700 move(a*6+b)
   \begin{array}{c} 710 \\ 720 \end{array} check(a,b)
   720<br>730next
   740 endfunc 
   750 /* したカードを最後に移動 760 func move(a) 
770 int. i s 
  780 s=card(a)<br>790 for i=n t
  790 for i=a to 50<br>800 card(i)=card
  800 \qquad \text{card(i)=card(i+1)}<br>810 \qquad810 next 
              card(51)=s
  830 endfunc 
   840 /* プレイヤーの処理<br>850 func man()<br>860  int k
  870 repeat
   880 \frac{1}{m} msstat(mx, my, bl, br)<br>890 \frac{1}{m} mspos(mx, my)
  890 mspos(mx, my)<br>980 m+1 blor br
   900 until bl or br 
910 k= (pp(0)<54)
920 pp(k)=select() 
930 if k=0 then ( 
   940 if pp(0) <52 then p_box(pp(0),5)<br>950 if pp(0)=52 then teset():pp(0)=54
   960<br>970
 970 if k=1 then (<br>
980 p_box(pp(0),0)<br>
990 if pp(1)<52 and pp(0)<>pp(1) then (<br>
1000 if number(pp(0),pp(1)) then{<br>
1010 toru(pp(0)):toru(pp(1))<br>
1020 else m_play(2)
 1030<br>1040pp(0) = 541050<br>1060
  1060    if pp(k)=53 and count=51 then count=52<br>1070    if pp(k)=54 then pp(0)=54<br>1080   repeat:msstat(mx,my,bl,br):until bl=0 and br=(
 1090 endfunc 
  1100 /* プレイヤーの指すカード<br>1110 func select()<br>1120 int i,x,y,k<br>1130 if (mx>50 and mx<463) and (my>16 and my<374) then {<br>1140 x=(mx-51)\52:y=5
  1150 for i=0 to 5<br>1160 if card(x*6+5-i)=0 then y=4-i
 1170 next<br>
1180 if y
  1180 if y>-1 then {<br>1190 if (my>y*52+16 and my<y*52+112) then return(x*6+
y) 
1200 
                  \mathbf{1}1210 } 
  1220   if (my>398 and my<496) then {<br>1230      if (mx>68+tenum*8 and mx<116+tenum*8) and tenum>6
then return(tecd(tenum))<br>1240 if (mx>13 and mx<63) then {
  1250 if count<51 then return(52) 
1260 if count=51 and (my>434 and my(460) then return( 
53) 
1270 
                  \overline{1}\begin{array}{c} 1280 \\ 1290 \end{array} m
              m play(2):return(54)
 1300 endfunc 
 1310 /* ブレイヤーの指すカードを示す<br>1320 func p_box(a,b)<br>1330 int x,y<br>1340 apage(0)
  1330 int x, y<br>1340 apage(0)
  1350 if a<48 then {<br>1360 x=(a\6)*52+50:y=(amod 6)*52+15<br>1370 box(x,y,x+49,y+98,b,&HEEEE)<br>1380 }else {
 1390 box(68+tenum*8,398,118+tenum*8,496,b,&HEEEE)<br>1400 }<br>1410 apage(1)
              apage(1)1420 endfunc<br>1430 /* カードを取る<br>1440 func toru(a)<br>1450 int x,y<br>1460 if a<48 then (
  1470 x=aV6:y=a mod 6 
1480 fil1(x*52+51 y*52+16 xI52+9自, y*52+112 0)
  1490 if y>0 then baset(x*6+y-1)<br>1500 m_play(3)
 1500 m_play(3)<br>1510 chk=chk+1<br>1520 l_else {
              1520 ) else (
```
 $1530$  fill(68+tenum \*8, 399, 116+tenum \*8, 494, 0)<br>1540 tecd(tenum)=0:tenum=tenum-1 1540 tecd(tenum)=0:tenum=tenum-1<br>1550 if tenum)0 then c\_put(69+tenum\*8,399,card(tecd(ten um)) ) 1560<br>1570  $s$ uteru(card(a)) 1580 card(a)= 1590 endfunc 1600 /\* 同じ数か? 1610 func number(a b) 1 20 a=card(a)-l:b=card(b) 1 1630 return( $(a-(aY13)*13=b-(bY13)*13)$ )<br>1640 endfunc  $endfunc$ 1650 /\* 場札の配置<br>1660 func baset(a) 1670 int x,y<br>1680 x=(a¥6)\*52+51:y=(a mod 6)\*52+17<br>1690 c\_put(x,y,card(a))<br>1700 line(x+1,y-1,x+45,y-1,1)<br>1710 endfunc 1720 /\* 手札の配置<br>1730 func teset()  $1740$  tenum=tenum+1<br>1750 count=count+1 1750 count=count+1<br>1760 tecd(tenum)=c  $1760 \text{ tecd}(\text{tenum}) = \text{count}$ <br> $1770 \text{ m} \text{ plav}(1)$ 1770 m\_play(1)<br>1780 line(68+tenum\*8,400,68+tenum\*8,493,1) 1790 c\_put(69+tenum\*8,399,card(tecd(tenum)))<br>1800 coset() 1800 coset() 1810 endfunc 1820 /\* 手札の枚数の表示<br>1830 func coset() 1830 func coset() 1840 fill(34,495,50,511,0)<br>
1850 symbol(34,495,itoa(51-count),1,1,1,15,0)<br>
1860 f count=51 then {<br>
1870 fill(14,399,62,511,0)<br>
1880 fill(14,435,62,459,5)<br>
1890 symbol(14,439,"END",1,1,1,15,0) 1900 ) 1910 endfunc 1920 /\* 捨て札の配置<br>1930 func suteru(a)<br>1940 – m\_play(1) 1950  $1\overline{1}$ ne( 177+sunum \* 5, 400, 177+sunum \* 5, 495, 1)<br>1960 c\_put(178+sunum \* 5, 399, a)  $1970$  sunum=sunum+1 1980 endfunc 1990 /牟 'レイ 2000 func replay()<br>2010 int j,k,x<br>2020 apage(0) 2030 wipe()<br>2040 mouse(2) 2050 x=-(chk=48)\*6<br>2060 fill(143+x,195,367-x,315,1)<br>2070 box(144+x,196,366-x,314,15)<br>2080 if chk=48 then { 2090 symbol(159,211, "Congratulations!", 1, 1, 2, 11, 0)<br>2100 l else { 2100 ) else (<br>2110 *j*=48-c 2110  $j=48$ -chk:k=- $(j<10)*12$ <br>2120 symbol(165+k,211,itoa symbol(165+k, 211, itoa(j)+"枚残りました", 1, 1, 2, 15, 0)  $\frac{2130}{2140}$ 2140 symbol(175,251,"Try again?",1,1,1,15,0)<br>2150 fill(215,283,255,299,5)<br>2160 fill(263,283,295,299,5)<br>2170 symbol(223,283,"Yes",1,1,1,15,0)<br>2180 symbol(271,283,"No" ,1,1,1,15,0) 2190 msarea(215, 283, 295, 299)<br>2200 mouse(1) 2200 mouse(1)<br>2210 repeat<br>2220 msstat repeat 2220 msstat $(\text{mx}, \text{my}, \text{bl}, \text{br})$ <br>2230 mspos $(\text{mx}, \text{my})$ <br>2240 until bl or br 2230 mspos(mx myl 2240 until bl or br 2250 if mx)262 then fin=-1 2260 wipe()<br>2270 msarea 2270 msarea $(0, 0, 511, 511)$ <br>2280 endfunc 2280 endfunc<br>2290 /\* 準備 2290 /\* 準備<br>2300 func pr  $func$   $prep()$ 2310 randomize(val(mid\$(time\$,4,2)+right\$(time\$,2)))<br>2320 screen 1,1,1,1<br>2330 mouse(0):mouse(4)<br>2330 vpage(0)  $2350$  console, 0<br>2360 apage(2) 2370 fill( $\hat{\theta}, \hat{\theta}, 511, 511, 8$ )<br>2380 symbol(39,150, "Nestor", 3, 4, 2, 10, 0)<br>2390 box(0, 391, 158, 511, 9, &HCCCC)<br>2400 box(160, 391, 511, 511, 9, &HCCCC)  $2410$  vpage(15)<br>2420 m init() 2420 m\_init() 2430 for 1=1 to 3 2440 m\_alloc(i,100): m\_assign(i,i)<br>2450 next. 2460 m\_trk(I, "q3@45vl1t20002c4") 247 m\_trk(2 "q8@15vI3tI0003c4") 24B0 m\_trk(3 "q2@52v 9t20004gB") 2490 endfunc

X68000·Z-MUSIC用 溶りアデリーヌ Kato Takashi 加藤

隆

X68000·Z-MUSIC用(SC-55対応)エロティカ・セブン Nakata Kenichi 中田

今月も 2曲と少な目ですが、内容は充実のLIVE in。どちらもみなさんおなじみでし よう。クレイダーマンといえばあれ,というほどのポピュラーなあの曲と,サザンオ ールスターズのパリパリの新曲です。進藤氏のコラムも元気に復活!

 $\bm{m}$ 1 $\bm{\lambda}$  $\bm{\mathbb{Y}}$ 

LIVE in '93

まあるいスポンジケーキ?

それはマドレーヌや。今月も順調にボケ から始まったLIVE inのコーナー,さっそ く1曲目を紹介しましょう。Z-MUSICシ ステム用に「渚のアデリーヌ」です。タイ トルを知らない人でも一度くらいは聞いた ことあるハズ。「俺は知らないね」って人も とりあえず入力して、本当に知らないかチ エックしてみてね。きっと知っていると思 いますよ。加藤君の原稿にも「いわゆる『渚 のアデリーヌ』です。」とあります。うー ん、まったくそのとおりかもしれないです ね。

MIDIやPCM8.Xも使用していませんの で、本体だけで演奏可能です。ピアノ曲な のでMIDIを持っている人は移植の線開台 にするのもいいかもしれません。 ともかく X68000 Z-MUSICシステムを持っている

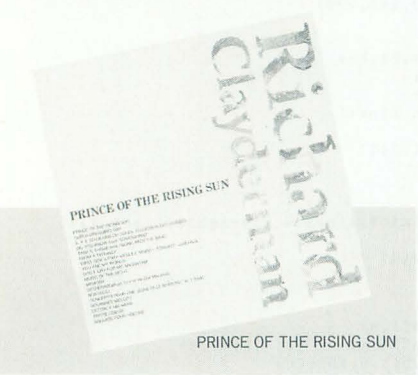

リスト1 渚のアデリーヌ

人は入力してね。

作品は、FM音源ながら大健闘していま す。多少強引と思えるフシもなきにしもあ らずですが、加藤君の解釈という見方をす れば奏者のクセや特徴が出ているとも考え られます。ピアノは奥が深いなあ、うんう  $h_{o}$ 

加藤君といえば, 「スプーンおばさん」 (1991年2月号), 「魔法の妖精ペルシャ」(同 6月号), 「ショパン」 (1992年4月号)と掲 載歴があります。常連さん一歩手前といっ たところでしょうか。今回も含めて考える と、だんだんと曲の好みがピアノ系に移っ てきたといえるのかもしれませんね。ある いは得意なジャンルなのかも。こういった 得意なものをもつのは上達への早道かもし れませんね

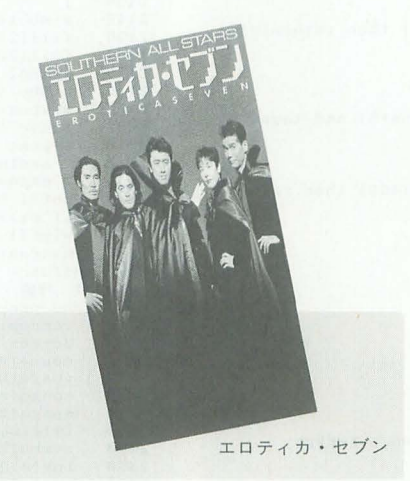

# 喉の渇きをいやすのは

さて, 2曲目は, サザンオールスターズ の「エロティカ・セブン」です。この原稿 を書いている時点ではまだ最新の曲で、有 線などでもパリバリに流れています。2枚 のシングルの同時発表という無謀とも思わ れる行為をしながら, 2曲ともランクイン するあたりはサザンならではでしょうか。

演奏にはSC-55同等品が必要です。また, サンプリングも使っていますので、ミキシ ングにも注意を払ってください。エフェク トだけにしか使ってないようなので、最悪 の場合, なくても聴くことは可能ですが, やっぱりあったほうがよいでしょう。電波 新聞社のミキサーケーブルを使う場合は, 本体側, MIDI側ともに12時の方向にすると よいそうです。

オリジナルのエフェクトも含めて、よく 雰囲気をつかんだ作品ですね。今後の課題 は曲をいかに短くまとめるかという点でし よう。ZPPなどを使ってみることをお勧め します。ほかの人に聴いてもらうためにも, 入力しやすい作品にするのはテクニックの うちというものです。

サザンといえば、ライバル (?) の松任 谷由実が登場していないのは不思議ですね。 「真夏の夜の夢」でなくとも、名曲はたく さんあるんですけどねえ (SIVA)

日本音楽著作権協会(出)承諾第9371652-301

 $\ddot{\phantom{a}}$  $25, 2$ Ru  $5, 11, 1,$ <br> $5, 0, 2,$  $\begin{pmatrix} 1, & 1 \\ 1, & 2 \\ 2, & 15 \end{pmatrix}$ e<br>e ;<br>;<br>; l<br>1<br>1<br>1 '1 ;<br>,<br>,<br>,<br>,<br>, 'a 'l  $19, 3$ <br>  $7, 0$ l'altres de la  $\frac{1}{2}$ ,  $\frac{1}{2}$ ,  $\frac{1}{2}$ ",, Fa'nL  $3,$ **3** ' **'a**<br>' a<br>' **'**  $\begin{array}{c} 24, \\ 23,1 \\ 29,2 \\ 1,5 \end{array}$ l<br>2  $-30$ 'S4<br>|2<br>|2 13'' Palma  $\begin{array}{l} 0, 0, 0, 1, 0, 2 \\ 1, 0, 2 \\ 3, 0, 3 \\ 1, 19, \end{array}$ |<br>|<br>|<br>|<br>|<br>| ''1 ;<br>' )<br>"2<br>|0<br>|0 20' (20' EST) 'a  $3+1$  $\frac{0}{0}$ 0<br>' gauuau ku 0,<br>15<br>0,<br>7, ''<br>2 .<br>' .<br>1<br>1  $\frac{1}{5}$  i  $\frac{1}{5}$  $\frac{1}{2}$ .<br>1<br>1<br>1<br>1 ''ia 9: (m1, 3000)<br>10: (m2, 3000)<br>11: (m3, 3000) 25151  $\frac{15}{21}$ , 5<br>, 5<br>, 8<br>, 80<br>, 80<br>, 80 ,0<br>1,0<br>30<br>30<br>30<br>30  $\sim -13.4$ ; 2'42a'': (v, 7, )<br>, 7, (v, 1<br>, 1 (m, 11)<br>: (m, 11)<br>: (m, 11) ''eae 3<br>P<br>1<br>P<br>1

 $\begin{smallmatrix} 4:(v71,0,58,15,2,0,220,0,0,9,0,3,0,28,4,0,15,1,37,2,1,7,0,0,22,9,1,15,1,47,2,12\\ 0,0,29,4,3,15,1,37,1,5,3,9,0,15,1,0,0,5,1,0,0,2,1,0,0,1)\\ 6:(v74,0,87,15,1,27,1,3,3,0,0,5,1,0,0,5,1,0,0,2,1,0,0,1)\\ 6:(v74,6,5,2,15,2,2$ Mo o----

1: .comment Paul De Senneville 作曲 『渚のアデリーヌ』 by kunku<br>2:

104 Oh!X 1993.11.

 $3: (i)$ 

CI977 EDITIONS TREMPLIN, S. A. R. L., and EDITIONS DELPHINE, S. A. R. L Assigned for Japan to TAIYO MUSIC, INC Authorized for sale only in Japan

 $13:(m5,800)$ <br> $14:(m6,800)$  $15: (m7.800)$  $16:(m8,800)$ <br> $17:(a1,1)$  $18: (a2, 2)$  $19:(a3,3)$ <br>  $20:(a4,4)$ <br>  $21:(a5,5)$  $22:(a6,6)$  $23:(a7)$  $24: (a8.8)$ りち 26: (tl)o4@v110q8116 27: (t2) o4@v110q8116 28: (t3) 04@v110q8116<br>29: (t4) 04@v110q8116 30:(t5)o4@v110q8116<br>31:(t6)o4@v110q8116<br>32:(t7)o4v15q8116 33:(t8)o4v15q8116

 $12: (m4, 800)$ 

 $\begin{smallmatrix} 34\colon\!\!61\colon\!\!118711880c_8c_0^{-1}t86d_0^{10}-c_8c_0^{10}c_0^{10}c_6^{10}c_0^{10}c_6^{10}c_0^{10}c_6^{10}c_0^{10}c_6^{10}c_6^{10}c_6^{10}c_6^{10}c_6^{10}c_6^{10}c_6^{10}c_6^{10}c_6^{10}c_6^{10}c_6^{10}c_6^{10}c_6^{10}c_6^{10}c_6^{10}c_6^{10}$ 

...<br>48:(t2)@74p1r32c4""c4""c4""c4""c4""c4""c4y15@71<e4e2e8.ff4f4&fffffffgg4g2  $\begin{smallmatrix} 481 (12) 6474 p11^2 264^2 - 647^2 - 647^2 - 647^2 - 647^2 - 647^2 - 647^2 - 647^2 - 647^2 - 647^2 - 647^2 - 647^2 - 647^2 - 647^2 - 647^2 - 647^2 - 647^2 - 647^2 - 647^2 - 647^2 - 647^2 - 647^2 - 647^2 - 647^2 - 647^2 - 647^2 - 647^2 - 647^2 -$ 001701717020201702020170202017020201702020170202017020201702020201715317ffffffffffffgfdg2g8.a&a64>>p362c8>fe8g8cc8>f8971bB3rp2(<e4e4&eeeeeeffBr8<br>55:f4kffffffffgfdg2g8.a&a64>>p364cf2bc8g8cc8>f8971bB3rp2(<e4e4&eeeeeeffBr8<br>55

57:¥11<<e2&e8.rr8.re2&e8.rr8.rr64e1&e2>>r64

os; (t3)@79p2r32c4<sup>---</sup>c4<sup>---</sup>c4<sup>---</sup>c4<sup>---</sup>c4<sup>---</sup>c4<sup>---</sup>c4+14@7418r>g<e>g<e>g<e>g<e>g<e>g<e>g+a<f>a</a></a>{>C01f>axh>{?bstf>bstf>act/>astformals and the strain of the strain of the strain of the strain of the strain of

## リスト2 渚のアデリーヌのカウンタ表示

 $1:000020B8$  80000000 5:000020B8 00000000  $2:000020B8$  00000000 7:000020B8 00000000 6:000020B8 00000000

69:

76

 $94:$ 

100:b64<

8:000020B8 00000000

## 日本音楽著作権協会(出)承諾第9371652-301号

>A<E D2&DC>AG A2.R4 R4<E4E4E4

THE SERIOR CHARGED AND MONTHLY CONSIDER THE SERIOR DOG AROUND A SERIOR OF A SCHOOL CHARGED AND HOLD AND HOLD AND HOLD AND HOLD AND HOLD AND HOLD AND HOLD AND HOLD AND HOLD AND HOLD AND HOLD AND HOLD AND HOLD AND HOLD AND H

 $0: r_1 + 10. r_2 + 10. r_3 + 2. r_4 + 2. r_5 + 2. r_6 + 2. r_7 + 2. r_8 + 2. r_9 + 2. r_9 + 2. r_9 + 2. r_9 + 2. r_9 + 2. r_9 + 2. r_9 + 2. r_9 + 2. r_9 + 2. r_9 + 2. r_9 + 2. r_9 + 2. r_9 + 2. r_9 + 2. r_9 + 2. r_9 + 2. r_9 + 2. r_9 + 2. r_9 + 2. r_9 + 2. r_9 + 2. r_9 + 2. r_9 + 2$ 

94:  $(17)r1r1r32v13@74p1r64r3214gggggwaaabbbbgggggggaaaabbbbgggg1165b.kb64 $\zeta$ r32252a $96:e2f4g4 $\zeta$ d, b.Re93 $\zeta$ e6a8e8r8e8f+8g8 $\zeta$ g74r64r2r8c4d8g8 $\zeta$ d82g8 $\zeta$ d82g8 $\zeta$ d82g8 $\zeta$ d82g8 $\zeta$ d82g8 $\zeta$ d82g8 $\zeta$$$ 

 $108: \frac{\log 1}{\log 4}$ <br/> $\frac{\log 1}{\log 4}$  <br/> <br/> < <br/> < <br/> < <br/> <br/> <br/> < <br/> $109: \frac{\log 4}{2}$  <br/> $22.484$  <br/> $22$ <br/> $\frac{\log 4}{24}$  <br/> $\frac{\log 4}{24}$  <br/> $\frac{\log 4}{24}$  <br/> $\frac{\log 4}{24}$  <br/> $\frac{\log 4}{24}$ 

TE CHARGE REDEDICTION AND CONTRACT CONTRACT CONTRACT ON THE CONTRACT OF THE CONTRACT OF THE CONTRACT OF THE CONTRACT OF THE CONTRACT OF THE CONTRACT OF THE CONTRACT OF THE CONTRACT OF THE CONTRACT OF THE CONTRACT OF THE CO

GREEN DERICAGE AL REGENERATION CONSIDER IN ECONOMIC PRESENTATION CONSIDERATION CONSIDER PRESENT BY CONSIDER PRESENT OF STREET AND RECORDER PRESENT BY CONSIDER PRESENT BY A STREET AND REGULAR MANUSCHINE AND STREET AND RECOR

91: OUCLASSEBBRA REDETIC DE BENGUESIA E FELIGIEIX DESCRIPTION COLORED DE SERVER EN ALTERNATION CONTRACTOR (SERVER EN ALTERNATION STATEMENT STATEMENT STATEMENT STATEMENT STATEMENT STATEMENT STATEMENT STATEMENT STATEMENT STA

D16Q6EQ8RF& FEDE4DC>B& B2R4<E>A&

56: A1  $\{1\}$ : R1: R4. B<br/>C2-BAB <br> R6: A1  $\{1\}$ : R1: R4. B<br/>C2-BAB <br> R6: R5: O4CCCC>BBBA& <br> AGAB<C16D16Q6EQ8RF& FEIX:HEIC >BAG<Q6F&FQ8E4C& CCCC>B4BA&AGAB <C16D16Q6EQ8RF& FEDE4DC>B& B2R4<E>A&

58: A1 |:10R1:|

 $59:$ 

60: / $\mathfrak{su}(1)$   $\mathfrak{su}(2)$   $\mathfrak{su}(2)$   $\mathfrak{su}(2)$ <br>61: /VOCAL ECHO

62:  $(T2)$  | : 8R1 : |

063:066 0P62 0U115 0V117 0K-5 04 L8 0M20 0H10 R16 REFEC>A<CE D4ED4C>A4 RQ6AQ8A4<C4>A<C DEDCE4ER REFEC>A<CE D4ED4C>Q7A4Q8 RAA4<CR>A<C D2&LX>BG

4 COPPER CHARGE DE DE CONTRACTEUR DE CONTRACTEUR DE DE DES CHEFIECANTS (STATIFICATION ACTEUR DE DE CHARGE DE DE DE CONTRACTEUR DE CONTRACTEUR DE CONTRACTEUR DE CHARGE DE CONTRACTEUR (STATIFICATION ACTEUR) CONTRACTEUR DE CO

07.04/0002/2000000 MARING DRAMA COMPANY AND CONSIDERED TO A REPORT OF THE SERVED ON THE SERVED ON THE SERVED ON THE SERVED ON THE SERVED ON THE SERVED ON THE SERVED ON THE SERVED ON THE SERVED ON THE SERVED ON THE SERVED O

BOARD DEADLORG AZ RE REGENERE GALERER DEALER AND DEADLORG PLANCE DEADLORG AND DEADLORG AZ REGENERE GALERER OF A DEADLORG CARD PLANCE DEADLORG AND REGENERE COMPANY OF THE COMPANY OF THE COMPANY OF THE COMPANY OF THE COMPANY

71:OICCCC>BBBA& AGAB<C16D16Q6EQ8RF& FEDG4EDC >B&AA4<E4RC& CCCC>B4BA&AGAB<C16D 16Q6BQ8RF& FEDE4DC>B& B2R4<E>A&<br>
16Q6BQ8RF& FEDE4DC>B& B2R4<E>A&<br>
72:A1 |:7R1:|<br>
73:|:9R1:| <R4E4E4E4

T4:E4ED4>G<DD&C-4DQ6EQ&REE4 G+4EED4ED&DC4.RC>BA<C2RCDEF4.ECE4CD+4D+4D+>B<C+>B< @M45E1@M20R&C4DR\$C+2B

44: A1 1:3R1:1

Oh!X LIVE in '93  $10.5$ 

 $3:000020B8 0000000$ 4:000020B8 00000000

83:fffffffgg4g2g8.a&a64<br>84:\1@74p3r4e4f4d2e4f4d4e1&e2r32

101:¥11p3>>c2f4g4c2f4g4<c1&c2<r32

 $110:$  $111:(p)$ 

46:¥11t80p2<g2&g8.t77<fg8.at72>g2&g8.t70<fg8.t62a>g64g1&g2>r64

リスト3 エロティカ・セブン

 $\begin{array}{lll} \texttt{.CCAPMENT\_L} & \texttt{D} & \tilde{\tau} & \texttt{A} & \texttt{A} & \texttt{b} & \texttt{c} & \texttt{f'} & \texttt{c'} & \texttt{f} & \texttt{SC-55} & \texttt{f} & \texttt{K} \texttt{.N} \\ \texttt{SQATMEREN ALL} & \texttt{STARS} & & & & & & \\ \texttt{SOSN G by & \texttt{M} & \texttt{B} & \texttt{f} & \texttt{f} & \texttt{f} & \texttt{f}} & \texttt{f} & \texttt{f} & \texttt{f} & \texttt{$  $2:$  $\overline{3}$ 

## $6; 7;$  $(1)(B1)$

9:  $SC55$  V RESERVE  $$10=(1,1,4,3,3,3,4,1,1,3,0,0,0,0,0,0]$  $10<sup>10</sup>$ 

11: .ROLAND\_EXCLUSIVE \$10, \$42={\$40, \$00, \$7F, \$00} 12: ROLAND\_EXCLUSIVE  $$10, $42 = $10, $01, $30, $02$ <br>13: ADFCM\_BLOCK\_DATA = EROTICA.ZPD

(M1,4000)(AMIDI1,1)  $(M2,4000)$  (MID12, 2)<br>  $(M3,5000)$  (MID12, 2)<br>  $(M3,5000)$  (MID13, 3)<br>  $(M4,7000)$  (MID14, 4)<br>  $(M5,4000)$  (MID15, 5)<br>  $(M7,8000)$  (MID15, 8)<br>  $(M7,8000)$  (MID17, 7)<br>  $(M8,4000)$  (MID17, 8)  $16:$  $18.$  $19:$ 20:  $21.$ 

 $23:$ (M9,4000) (AMIDI10,9) (M10, 4000) (AMID110, 10)<br>(M11, 4000) (AMID110, 10)<br>(M12, 4000) (AMID19, 12)  $2.4:$  $26:$ 

 $27:$ (M25, 1000) (AADPCM, 25) (T1)@I\$41,\$10,\$42@E70,80  $29:$  $30:$ 

(T1)  $91541$ ,  $310$ ,  $4264270$ , 80<br>
(T3)  $91541$ ,  $310$ ,  $4426450$ , 70<br>
(T3)  $91541$ ,  $310$ ,  $4426450$ , 70<br>
(T4)  $91541$ ,  $310$ ,  $4264260$ , 60<br>
(T5)  $91541$ ,  $310$ ,  $4426450$ , 60<br>
(T6)  $91541$ ,  $310$ ,  $4426450$ , 60<br>
(T7)  $31:$  $32.$ 33:  $34:$  $35.$  $37:$ 

 $38:$  $(T12)@I$41, $10, $42@E50, 60$  $39:$ 

40: /にているき"ょうか" おおいので"コピ"-きのうをつかってエデ" イットしてくだ" さい。(とくにトラック3-8)

41: /VOCAL

41: /VOCAL<br>42: (T1)T145[:8R1:|<br>43: @66 @P66 @U125 @V127 O4 L8 @Y20 @H10 REFEC>A<CE D4ED4C>A4 RQ6AQ8A4<C4>A<C<br>DEDCE4ER REFEC>A<CE D4ED4C>Q7A4Q8 RAA4<CR>A<E D2&DC>BG

45: O4REFEC>A<CE D4ED4C>A4 RA4A<CR>A<C DED&CEEER REFEC>A<CE D4ED4C>A4 RAA4<CR

121:  $656U-10^2 + 64U-10^2 + 24U+9^2$  (external material) (etc. 142,  $10^2 + 10^2 + 10^2 + 10^2 + 20^2 + 20^2 + 20^2 + 20^2 + 20^2 + 20^2 + 20^2 + 20^2 + 20^2 + 20^2 + 20^2 + 20^2 + 20^2 + 20^2 + 20^2 + 20^2 + 20^2 + 20^2 + 20^2 + 20^2 + 20^2 + 20^$ 

 $151: 60-10<sub>4</sub>C+18K1;$   $151: 151(1)$   $152: 151(1)$   $153: 151(1)$   $154: 151(1)$   $155: 151(1)$   $155: 151(1)$   $155: 151(1)$   $155: 151(1)$   $155: 151(1)$   $155: 151(1)$   $155: 151(1)$   $155: 151(1)$   $155: 151(1)$   $155: 151(1)$ 

118: / CHORUS 1 119: (15)|:@92 @P67 @U110 @V110 O5 L8 @U-10'C4.EA''AD>B'&'AZD>B' @U+10RZRG+E>B<br>:@U-10'C4.EA''AD>B'&'AZD>B' |1@U+10R4.AG+EB>G+:| |2O5R4.AG+EP'EA' 119:

 $\begin{array}{l} \textbf{G+BBB}^{\bullet} \textbf{1} \oplus \textbf{1} \oplus \text$ 

 $G+E+B'$ 

TO: MARCHAREA CONSIGNERS<br>
TESPA PROGREMATION DELL'ACCEPTATION (TOP) NATIONAL CONSIDERATION (TOP)<br>
TESPA PROGREMATION (TARCE TATION TOP) NATIONAL CONSIDERATION (TOP)<br>
TESPA PROGREMATION (TARCE TARCE TATION TARCE TARCE TARCE  $CD + 144$ ,  $CD + 1$ 

019: L2'CEA''GD>B' 'FC>A''EC>G' 'DEA''CEG' 'F+D+>B''G+E>B' 'CEA''GD>B' 'FC>A''<br>EC>G' 'DFA''CEG' 'AE>B'L8'G+E>B'R4,<br>110: O5R4AE4CA4 E2R4,<br/> O16E16 D2G2 RC<C>EB16A16E16D16B4>{RAB}2<C,D,D16D+16 D1 >

 $G+E+B'$ 

 $\begin{array}{l} \mathbf{G}^{\mu\nu} \mathbf{D}^{\mu} \mathbf{D}^{\nu} \mathbf{D}^{\nu} \$ 

 $G+E+R'$ 

 $\begin{array}{l} \text{(H-2B) } \begin{array}{l} \text{(H-2B) } \begin{array}{l} \text{(H-2B) } \begin{array}{l} \text{(H-2B) } \end{array} \end{array} \begin{array}{l} \text{(H-2B) } \begin{array}{l} \text{(H-2B) } \end{array} \end{array} \begin{array}{l} \text{(H-2B) } \begin{array}{l} \text{(H-2B) } \end{array} \begin{array}{l} \text{(H-2B) } \begin{array}{l} \text{(H-2B) } \end{array} \end{array} \begin{array}{l} \begin{array}{l} \text{(H-2B) } \end$ 

 $G+2B\zeta E'$ 

99: /PIANO 100: (T4) |:@2 @P62 @U100 @V110 O4 L8 'A4, <CE''GB<D'&'G2B<D' 'A4, <CF''G+B<E'&'G<br>+2B<E' 'A4, <CE''GB<D'&'G2B<D' |1'A4, <CF''G+B<E'&'G+2B<E': |2'A4, <CF''G+B<E'&'

98:

R>B4<A RG+2. 'CEA'&'C4EA'R2.

 $B'R4.@U-20$ 97: @U+1005Q6REGAGD>B<Q8F& FQ6C>A<FRQ8E4, Q6REGAGD>BQ8<F& FQ6GFERQ8@U-10'E4.G +B'@U+10 Q6REGAGD>B<Q8F& FQ6C>A<FRQ8E4. RQ6EGAGD>B<Q8F& FQ6C>A<FRQ8E4>A RG+4<C

 $\begin{array}{l} \textbf{B24} & \textbf{1964} \\ \textbf{B34} & \textbf{1964} \\ \textbf{B4} & \textbf{1964} \\ \textbf{B54} & \textbf{1964} \\ \textbf{B65} & \textbf{1964} \\ \textbf{B705} & \textbf{1964} \\ \textbf{B81} & \textbf{1964} \\ \textbf{B96} & \textbf{1964} \\ \textbf{B18} & \textbf{1964} \\ \textbf{B21} & \textbf{1964} \\ \textbf{B33} & \textbf{1964} \\ \textbf{$ 

80: /BRASS<br>81: (T3)|:@62 @P63 @U120 @V110 O5 1.8 Q7REGAGD>B<Q8F&FQ7C>A<FRQ8E4, Q7REGAGD><br>BGQ8F& |IFQ7GFEQ8R\*E4.G+B':| |2FQ7GFERQ8'E4.G+B'<br>82: |F8R1:|<br>83: Q7O5REGAGD>BGQ8F&FQ7C>A<FRQ8E4, Q7REGAGD>B<Q8F&FQ7GFERQ8'E4.G+<C'

/BRASS

 $79.$ 

78:A1 1:10R1:1

 $75\!:\!\text{O4CCCC}\!\!>3\!B\!B\!A\&$ AGAB-C16D16Q6Eq<br/>8HF& FEIXF4EIX? >B&AA4-CE4RC& CCCC>B4BA&AGAB-C16D16Q6Eq<br/>8HF& FEDE4DC>B& B2R4-CE>A&

RARE AREAS AND AGHARARA<br>185: O2@UH I@D>AGHARARA CCHRC4>G(C)G E4RE4E(E)E A4RA4A(C)A FFFF4F(F)F (CCCC-ICCC<br>186: AA(C)AGG(D)G FF(C)F(C)G(C)G CD)A(DC)G(C)G BAABEEEE AA(C)AGG(D)G FF(C)F(C)

RGRE AA<E>AGGBA& AAAAA4A4

183: A2..A (FZ&FER>A (EZ&EER>B A1 AZ&A(ERE F1 >E1 G+4A4B2<br>183: A2..A (FZ&FER>A (EZ&EER>B A1 AZ&A(ERE F1 >E1 G+4A4B2<br>184: AAAAAAAG FFFFFFFF (EEEEEER)C >AAAAAE(C>A AAAAAAG FFFFFFFF EEEEEEEE (EDR>B

TO THE CENT OF THE CENT OF THE CENT OF THE CENT OF THE CONTROL TO THE CONTROL TO THE CENT OF THE CENT OF THE CENT OF THE CENT OF THE CENT OF THE CENT OF THE CENT OF THE CENT OF THE CENT OF THE CENT OF THE CENT OF THE CENT

THE CONFIDENTIAL CONTRACT CONTRACT CONTRACT AND A CONTRACT CONTRACT CONTRACT CONTRACT CONTRACT CONTRACT CONTRACT CONTRACT CONTRACT CONTRACT CONTRACT CONTRACT CONTRACT CONTRACT CONTRACT CONTRACT CONTRACT CONTRACT CONTRACT C

1741 AARNAGUDU FEEFERE<br>ARNAGUDO FEEFEREE AACOADIO FECOFERE ACCORDINATION ENTRE EN ACOADIO FEEFERENCE 175: AACOADIO FECOFERE AACOADIO FECOFERE AND ANNO 1750<br>1751 ARNAGUDO FEEFERE ARNAGUDO A GHIGHANDINA AND ANNO 1750 COMARAG

172: /BASS 173: (78)|:@37 @P64 @U110 @V90 O1 LB AAKC>AGGKDXG FFKF>FEEBE AAKC>AGGKD>G |1FF<br>KC>FKD16&E16&D16C16>AE:| |2O1FFKC>FKE16&D16C16D16>AE<br>174: AAAR4GKD>G F+F+F+R4FGG+ AAAR4GKD>G F+F+F+R4EGG+ AAAR4GKD>G F+F+F+R4FGG+ A

 $261 - 206$ 

135 136: / ORGAN

 $G+2.E>B'R'RE\langle A' R1$ 

2 D2C2 R1 R1

A4<D4. & D1& D2. R'CEA'& 'C4EA'T60R2.

.<br>126; @M40@P97A1 G2.D4 E1 C>A<ECAE<C>A F1 E1 D+1 @M50@U+20E4&{E4<E}&> EZ& E1@U-20@P67@M

2024%/069<br>127: |:7R1:| R2.05E16D16C16>B16<br>128: @U+10@M40C4A2<E2 D+2>B2 <D1 C1 >A2<E2 G2.F4 E1 G1@M@U-10<br>128: @U+10@M40C4A2<E2 D+2>B2 <D1 C1 >A2<E2 G2.F4 E1 G1@M2U-10O5L8'C4.EA''AD>B'&<br>'A2D>B' @U+10R>A<EGA<C+EG<br>

130: @M40@P97A1 G2.D4 E1 C>A<ECAE<C>A F1 E1 D+1 @M50@U+20E4&(E4<E)&> E2& E1@P6

133: 1:3R1:1 O5LBR.E16G+EAE<br/>CE AZR2 RI R2.E4& ED>B16A16G16F16E4&(E4>E)<br>133: 1:3R1:1 O5LBR.E16G+EAE<br/>CE AZR2 RI R2.E4& ED>B16A16G16F16E4&(E4>E)<br>134: @U-2505'C4.EA''AD>B''A2D>B' R2<br/>RG+E>B' C4.EA''AD>B'&'A2D>B' R3

137: (T6)|:20R1:|<br>138: @17@P68@U110@V90o5L8E1& E2..E C2.(C4>C)O5 R16CC16C>AG+2 <E1& E2ECDC DC4.C

 $\begin{array}{l} 4\, \text{E} \, \text{B} \, \text{B} \, \text{B} \, \text{B} \, \text{B} \, \text{B} \, \text{B} \, \text{C} \, \text{B} \, \text{A} \, \text{B} \, \text{B} \, \text{B} \, \text{C} \, \text{B} \, \text{A} \, \text{B} \, \text{B} \, \text{B} \, \text{C} \, \text{B} \, \text{B} \, \text{C} \, \text{B} \, \text{B} \, \text{C} \, \text{B} \, \text{B} \, \text{C} \$ 

 $[144E5B'']G+EBB'']G+EBB''G+BEB'$ <br>
144: O5A222 F2E2 > B2(E2): O5A202 F2E2 F2E2 F2E2 YE2A)<br>
145: @49@F60@U110@V110O4L1C >A G+2B2 A4G+4A4B4 <C D+ >B G+4A4B2<br>
145: @49@F60@U110@V110O4L1C >A G+2B2 A4G+4A4B4 <C D+ >B G+4A4B2<br>
147: @

154: (77)|:@31 @P95 @U105 @V100 O4 L8 'C4.EA''GD>B'&'G2D>B' >(G+32A)&A., <C>A&B<br><D>B4 <'C4.EA''GD>B'&'G2D>B' |1O4'C4.FA''G+E>B'&'G+2E>B':| |2O3(B32<C)&C,.>AB&

154: (77)<br>
164: (77)<br>
164: (81)<br>
164: (81)<br>
164: (82)<br>
26 (164: EAC)<br>
164: (82)<br>
26 (164: EAC)<br>
164: (82)<br>
164: (82)<br>
164: (82)<br>
164: (82)<br>
164: (82)<br>
164: (82)<br>
164: (82)<br>
164: (82)<br>
164: (82)<br>
164: (82)<br>
164: (82)<br>
164:

164: @U+15O5L8R1 R2RBF+>B <E4.B2E& EC4.&C4&(C4>C) @U-15|:3R1:| 12@127@U127@V12

151: 1:7R1: | 04R2R'B4, <EG+'& 'B1<EG+'& 'B2, <EG+'R<'CEA'R1

reo-zoesn<br>131: [:8R1:|<br>132: @U+10O5F2.AF E2&EABC >A2.<'C4D' 'E1>B'@U-10
>G(C)G <DD>A<DC>G<C>G EEEE<RD16&E16D16C16>A  $C+8$  $C=265$ :  $C+4DR$ ]:  $7G+$ :  $[R]$ :  $3G+$ :  $[1]$ :  $3[14G+$ :  $[R]$ :  $7G+$ :  $[R]$ :  $3G+$ :  $[1]$ :  $4G+4PR$ ]:  $7G+$ :  $[R]$ :  $3G+$ :  $[1]$ <br>  $[14G+$ :  $[R]$ :  $7G+$ :  $[R]$ :  $3G+$ :  $[1]$ :  $[14G+$ :  $[R4G+64P64P62P63P64C465P65P65P65P65P65P65P65P$ THE CONSULTING AND THE AREA COHALD DECISION RESEARCHED AND MARKED AND STRAINING THE CONSULTING AND STRAINING AND STRAINING AND STRAINING AND STRAINING AND STRAINING AND STRAINING AND STRAINING AND STRAINING AND STRAINING A 199: OURAACOMOUCDO FRONTERE AACOMOUNG FRONTCDIG&E168D16C162AE AACOMG GODG FFCOFEEBE AACOAGGCDG FFCOFEE4.& E1& E2.RA& A4R2. 190:  $\frac{191}{192}$ /BASS DRIM  $C+8$ C+8)<br>
239 : CC+4>R|:7G+:|R|:3G+:|| |:3|:4G+:|R|:7G+:|R|:3G+:|:| (C+4>R|:7G+:|R|:3G+:||<br>
21:4G+:|R|:7G+:|R|:3G+:|:| |:4G+:|R4C+8D-R4<br>
240:1.8CC+8D|:7G+:|P|:7G+:|R|:3G+:|:| |:4G+:|R4C+8D-R4<br>
241:6C-4DR|:7G+:|R|:3G+:|| |:3G+ 191: / BASS BURN<br>192: (T9)@33 @U120 @V120 O2 1.4 |:30CRCR:|<br>193: L8|:6C4RCRCRC:| L4CRCR L8RCCRCCRC C4RCR2<br>194: L4|:13CRCR:| CR8C8R8C8R @U-50<<|:64D+32:|>>@U+50  $195.$  $1.10$ CRCR:  $1$ 196: L81:6C4RCRCHC:1 L4CRCR L8RXXRCCRC C4RCRCR4<br>197: L41:7CRCR:1 CRCR8C8<br>198: L81:8C4R4.CRC:1 199: L41:7CRCR:1 L8C4RCRCRC C4R4C4RC RCRCC4C4<br>200: 1:6C4RCRCRC:1 L4CRCR L8RCCRCCP: C4RCRCR4<br>201: L41:7CRCR:1 CRCR8C8  $243:$ 244: / CHORUS 2 44: //WWW3<br>245: (T12)|:3BR1:| @54@F60@U110@V100O5L8R4.DDDCD<br>246:EEEEEDDDC& C>B<CDE16F16GRA& AGF<C4>GFE D+&D+D+4G+4RE& EEEED4DC& C>B<cDE16F1<br>6GRF& FEDE4DC>B& B2R4<AC&  $202.$ C8.C16R2R8C8 C8.C16R2. CR8C8RC8C8RCR8C8R  $|$ : 8CRCR:  $|$ 204: L4|:7CRCR: | CR8C8R8C8R << @U-25|:60D+32: | @U+25>>C8 R1 6GRE& FEDERICOB& E2R4 (AC<br>
247:C1 |:20R1;| R2R2AB<br/>C D4.C>G(C4)G B4B4BF+G+F+ B1 @64@U110@V110O2(E2)<br>
2196540F60@U110@V10005L8DDCD<br>
249:T1@127@U+27~20|:3R1:|OIR8E2..& E1@64@F60@U115@V110 |:3R1:|<br>
249:T1@127@U+27~20|:3R1  $205:$  $206:$ /SNARE DRUM (T10)@U100 Q2 L4 1:19RDRD:1 RDR8D8D16D16R8  $207:$ 200:1:9RDRD:1 L16R4D4R6DDDDD<br>200:1:9RDRD:1 L16R4D4R6DDDDDD<br>200:141:7RDRD:1 D.D.D L8RDDRDDDD16D16<br>210:141:7RDRD:1 L16R4DDDDR2 210:14|:7RDRD:| LI6R4DDDR2<br>212:14RDRDR2 RR8(CS2C16, R8>B16B16G R8<CS2C16, >B16B16G8FR<br>212:R8D8DR2 RR8(CS2C16, R8>B16B16G R8<CS2C16, >B16B16G8FR<br>213:15:0000:| LI6R4DAR6DDDDD<br>213:14:14|:7RDRD:| D.D.D.BRDRDDDDDR2<br>214:14|:7RDR SCREW FEDERICORE BERIAGANE ARE CAVALLE DREDUCTATION CARDIDATE CONCERNET RESERVATION OF BERIAGANE ARE CAVALLE DREDUCTION OF SCREW FEDERICORE CONCERNET 253:C1 | :R1:1 | @U127@V12711@12703E1@54@F60@U110@V100<br>254:05EEEEEDDDC& **6F16GRE& ERDE4DC>B& B2R4 <AC&** 255:@92@U115@V115@M40O5L8C1& >A2&A<G+E>B <A1& A>A<C>A<ECAE <C>A4.&A2& A4.D<D4C 4 >A1& A2&AG4.& G1& (G2.>G)RO6A& (A2.>C)R4  $256:$ 257: /EFFECT 258: (T25)1:87R1:1 03D1 1:4R1:1 03R4.E2&E8& E1 1:3R1:1 F2.C4 1:42R1:1  $2C16.3B8C8D016D16B8B1$  $224$  $950.$  $260: (P)$ 225: /Hi-Ha  $226: (T11)@011@02 L16 \cdot C+4)R1:TG+1R1:TG+111*1G+1R1:TG+1R1:TG+1R1:TG+1R1:TG+1R1:TG+1R1:TG+1R1:TG+1R1:TG+1R1:TG+1R1:TG+1R1:TG+1R1:TG+1R1:TG+1R1:TG+1R1:TG+1R1:TG+1R1:TG+1R1:TG+1R1:TG+1R1:TG+1R1:TG+1R1:TG+1R1:TG+1R1:TG+1R1:TG+1R1:TG+1R1:TG+1R1:TG+1R1:TG+1R1$  $227:|:8|:16G+:|:|$ 228: (C+4>R1:7G+:1R1:3G+:1 1:4G+:1R1:5G+:1A+8RG+A+8 1:1:4G+:1R1:3G+:1:1 1:4G+:1 リスト4 エロティカ・セブンの音色コンフィグファイル  $R1:30+1|A+81|A|C+81$ <br>  $R29:1:16[1:40+1|R[:30+1] + (C+) [1:30+1|R[:30+1]R[1:30+1|R[1:30+1]R[1:30+1]R[1:30+1]R[1:30+1]R[1:30+1]R[1:30+1]R[1:30+1]R[1:30+1]R[1:30+1]R[1:30+1]R[1:30+1]R[1:30+1]R[1:30+1]R[1:30+1]R[1:30+1]R[1:30+1]R$ = WOO.PCM, v95<br>
= SCRCH6.PCM, p-11, v200<br>
= 1, p-11, v115<br>
= GRSCRSH.PCM, v70<br>
= VIBSL.PCM ...  $03C =$ <br>1 =  $: 03D$  $.03E$ <br> $.03F$ .ERASE 1

## リストら エロティカ・セブンのカウンタ表示

 $1:00006900 00000000$ 5:00006900 00000000  $9:00006900 000000000$ 25:00006900 00000000

2:00006900 00000000 6:00006900 00000000

 $3:00006900 00000000$ 7:00006900 00000000 10:00006900 00000000 11:00006900 00000000

 $\triangle$ 

 $4:00006900$  00000000 8:00006900 00000000 12:00006900 00000000

申しわけありません! 始まっていきなりお 休みしてしまうとは……。本当にいつまで続く のか心配になってきたぞ。トホホ。 では気をとり直していってみましょう。

★渚のアデリーヌ

OPMでのピアノがいい味を出しています。SC -55などへの移植も楽にできそうです。欲をいえ ば、クラシックのファジーなテンポと多少の強 弱の変化が欲しいところです。 ★エロティカ・セブン

これはなかなかの力作です。ネタとしてもタ イムリーで、よろしいんじゃないでしょうか。 気になるのはコーラスが強いのと、少々ベタ 打ちっぽい点です。ノリはそこそこありますが、 音符を並べただけではあまりに機械的。特に工 夫が必要だなと感じるのは、ギターとドラム. そしてボーカル。このままだと息つく暇もない ので、自分で一度、歌ってみるのもいいかもし れません。SAXアレンジでも同様です。

私はこの曲が主題歌のドラマをビデオに録っ て欠かさず観ていましたが、あれには続編があ

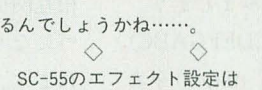

 $@En1.n2$ 

(nI=REVERB depth n2=CHORUS depth) というコマンドを使いますが、それに関しての ちょっとした注意点。

(淮)の

「ちょっといいですかぁ?」

エフェクタのセッティングは楽器にとっては 忙しいことですから、コマンドのあとに多少の 休符を挟んでやるべきです。曲の出だしで一瞬 リバーブやコーラスの効果がまったく感じられ ないことがあるのは、この休符を忘れているか らです。曲の途中でエフェクタを切り替えると きはそれほど気になりませんが、先頭でこれを やってしまうと、ちょっといただけません。曲 の先頭では、ただでさえ忙しい楽器のパラメー 夕設定がわんさと行われますから、なおさら注 意しないといけないわけです。

今月の「エロティカ・セブン」。一見正常な演 奏に聴こえますが、これをコンパイルして鳴ら してみてください。

ZMUSIC -C EROTICA.ZMS

**ZP EROTICA, ZMD** 

曲の先頭ではエフェクタの効果が表れていませ ん。これを回避するには、すべてのトラックに 2分休符程度を入れるといいでしょう。もちろ ん、MIDIトラックではエフェクト設定のあとに 休符を入れないと意味がありません。

 $\curvearrowright$ 先月号に掲載された館野さんの「PASSING BREEZE」ですが、ZPDを作るためには1993年8 月号が必要です(スーパーハングオンのPCMデ ータを分解するため)。気がついた人も多いで しょうが念のため。ところで、この曲のZPDデー タは私のOutRunに使ったものとコンパチのよ うです。名前を変えるだけで対応できてしまう 親切設計は嬉しいですね。 (進藤慶到)

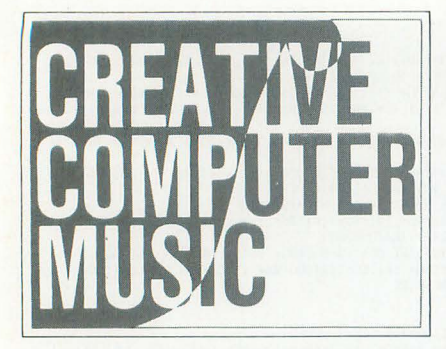

# Creative Computer Music入門(26) にもつける

闘の印象に大きく影響 することのひとつが 調性」です。 現在は長調と短調がありますが、最近は無調音楽や、頻 繁に移調する曲も多いので,原理を知ることは音楽を扱 ううえで参考になるでしょう。この調性について、前回 説明した和声進行の原理から関連して考えてみます。

Taki Yasushi 瀧 康史

調性の誕生

今月は「調性」について説明します。曲全体または一 部がある音を主音とする長調または短調によってまとま りを形づくっている, そのことを調性といいます。「卜長 調の曲」とか「移調する」とかいう、あれです。

前回, 2つの音の最も基本的な関係は完全5度であり, この完全5度から,全音階と半音階が生まれたと書きま した。しかし、前回は全音階については述べましたが, この全音階を実際に使用するのに必要な調性については まったく触れませんでした。実際には、全音階を決定し ただけでは不十分です。なにしろ、全音階には7つの構 成音があります。それぞれ、7つの同じ構成音を使った だけでも7種類の音階ができてしまいますよね。

空間の中でものを測るときには、基準点と、基準とな る長さが必要となります。同じように、音空間の中でも 基準が必要です。全音階の決定は、音空間の中での「基 準となる長さ」を表します。しかし、空間の中で基準と なる長さを決定しただけでは、相対的な関係がわかるだ けで、実際の位置などを調べることができません。音空 間においてもこれは同じことです。したがって、基準点, いわばゼロとなる点、すなわち「主音」を定めます。こ れは、全音階のなかで始まりとなる点を決めることを意 味します。

同じ全音階の音で構成される調を考えてみましょう。 たとえば、一般的なドレミファソラシド(CDEFGABC)。 この調性はすぐにわかるとおり, ハ長調(C major)を表 しますが、同じ全音階の構成音からなるものには、ラシ ドレミファソラ(ABCDEFGA), つまりイ短調(A minor)もあります。この2つの調は同じ音を使っている にもかかわらず、まったく違った性格をもっています。 したがって、調性を決めるということはすなわち、ある <sub>音階のなかで旋法を選ぶことと主音を決めること,</sub> の2つのファクターが必要だということになります。

主音が選ばれるということは、調を決定することにな り、主音を起点とするある全音階を決定することは、そ の旋法を決めることにほかならないのです。

# アつの旋法か2つに淘汰されるまで

全音階の構成音は7つですから、各々の音を主音とし て7つの旋法( ≒音階) が生まれることになります(図1)。 これらは6世紀ごろからのグレゴリオ聖歌に使われてい たため、総称して「グレゴリオ旋法」といいます。

しかし、自然界において首の短いキリンが淘汰された ように、7つの旋法も和声音楽の発展と共に淘汰されて, 18世紀の古典期には「長調」といわれる「イオニアモー ド(長旋法)」と「短調」と呼ばれる「エオリアモード(短 旋法)」の2種類(図2)になり、現在に至っています。

こうやって淘汰された結果, 2つの旋法が残ったとい うのはおそらく、ほかの調に比べてこの2つの調が優れ た点があったということを表しているのでしょう。

さてその理由なのですが……実はそれを解明すること が、今回のテーマなんですね。

古典的24調

原因を究明するために、長調と短調を題材として、和 声の構成を調べていきましょう。

それでは「調」について考えてみます。調は「旋法」 と「主音」の決定によって成り立つことは、先ほど述べ たとおりですね。そこで旋法ですが、これは各々の音の 相互関係を意味しているわけで、当然、長調と短調の2 になります そして,主音を決めることで制が決定さ れます。スケールは全音階の上に作られますが、半音階 を構成する12個のすべての音が主音となり得ますので、 すなわち12個の調があります。そして、それぞれ長調と 短調の2つの旋法がありますから、その結果、古典的な 調性が24個完成されます。

# 和声進行の原理

音階が完全7度から完成されたように、和声関係を規 定する原理は完全5度です。したがって和声進行は7つ の固有和音、すなわちダイアトニックトライアドコード

# グレゴリオ旋法 1

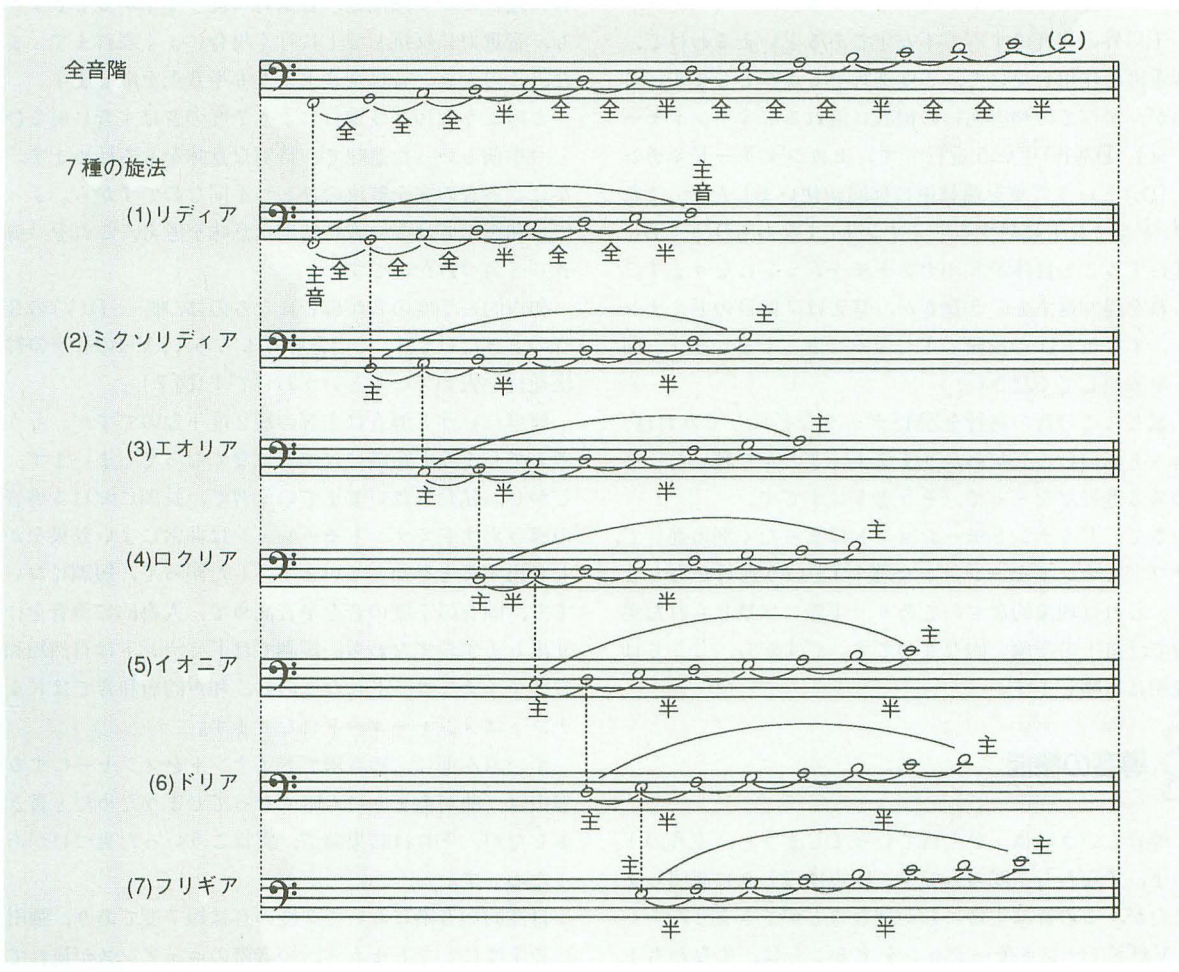

(図3)が I を両極にして、完全5度の関係に配列されま す。

一定調の固有音関連においては、どうしても1つの減 5度は避けることができません。これが和音の進行の最 も基本的なことです。

- · Iは調の中心点になる
- ·中心点としての I の機能をトニック(T) と呼ぶ
- · Tは完全に安定している

そして、いままでの連載のなかから,

· 安定した和音Tは、どの和音に進行してもかまわない

# 図4を見てください。

まず, 5度の進行を下行するも のを「D進行」(ドミナントモーシ ョン)といいます。それに対して 5 度の進行を上行するものを「S 進行」 (サブドミナントモーショ ン)といいます。

スケールの主音3和音である 「I」は常にこれらの進行における 基準となります。和声はIから動 さ、Iに戻るというわけです。こ の基準点である I へ最終的に到着 する進行であるV-I進行とIV-I進 行は、カデンツの最も基本的なも のになるわけです。

このIを「トニック(T)」といい ます。

ちょっと整理してみましょう。

## イオニアモード(長旋法)とエオリアモード(短旋法) E

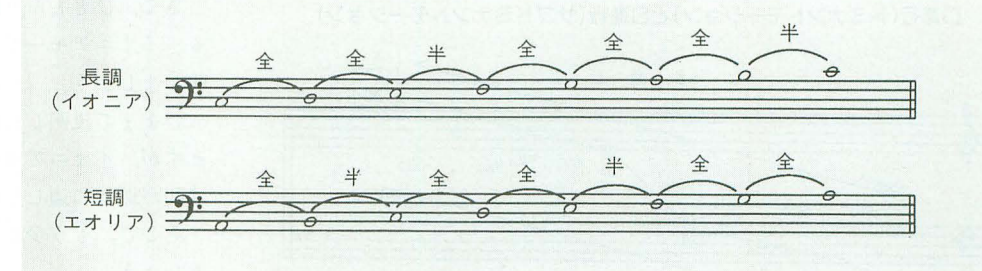

ダイアトニックトライアドコード 3

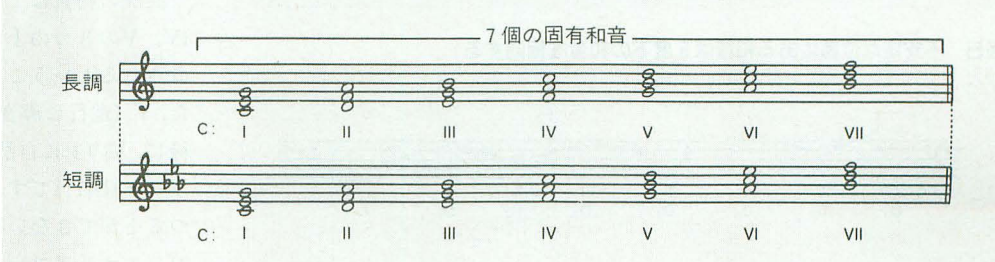

と、この4つのことがいえるでしょう。

I以外の和音はすべて不安定であるといえるわけで, 音重力の作用を受けて、5度進行をしようとします。こ れが、すべての和声進行の根底に流れるドミナントモー ション(D進行)という進行です。セカンダリードミナン ト(D2)という言葉を連載中に何回か使いましたが、これ は, ドミナントに対するドミナント, すなわちD2からDに 進行すること自体がドミナントモーションになります。 これを繰り返すとどうなるか。答えは7回目のドミナン ト,すなわちD<sub>7</sub>の段階でIに戻ってきてしまいます。図 5を参照してください。

試しにこの音の進行をZMSデータなどにしてみれば, きっと面白いことがわかりますよ。どこかで聴いたこと のある進行だな~って, そう思うはずです。

さて、ドミナントモーションとはまったく別の進行で、 サブドミナン モーション (S進行)という進行がありま これは型論的なものであり,実際には禁じられた進 行で「机上の空論」的なものです。ですから、ここでは 説明は省略します。

# 導音の機能

導音というのは、ひと言でいってしまうと、主音の1 つ下、すなわち7度の音です。四声体のときに説明しま したが,この音は主音にしか進むことができません。

Vがドミナントモーションをすることは,すなわち卜 ニック I に完全な形で復帰することを表します。これが ドミナントモーションの基本進行で、「解決」といいます (図 6)

四声体のときに説明したとおり、音は、理由がない限 り最も近くへ進もうとします。したがって、連続度進行 (先月号を参照のこと)はこの典型です。このような隣接

図4 D進行(ドミナントモーション)とS進行(サブドミナントモーション)

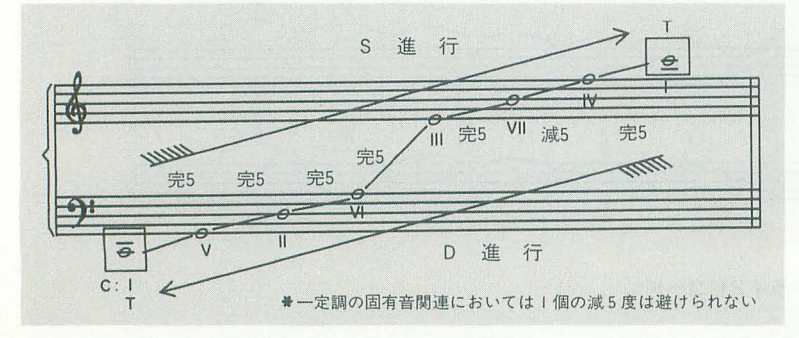

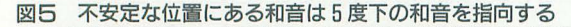

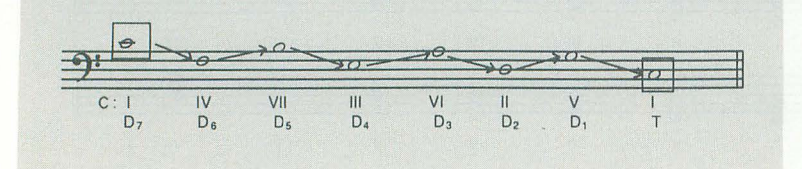

音に進みたがる傾向は,音量力に従って下がるときより も、音重力に反抗して上に行く場合によく表れます。ま た、このとき、音は全音上よりも半音上を欲します。

このような短2度進行により7度の音は主音に戻るひ とつ手前といった意味で、特別な意味をもち始めます。 なにしろ音の完全解決のひとつ手前なのですから。よっ て,利l声学ではこの背に特別な意味を考え,これを「導 」と名づけたのです。

和声的に 7 度の音が導音になるのは,唯一, D(V)の3 音のときだけです。この意味はもちろん, V-Iの和声の解 決進行を表しているというわけです (図7)

簡単にいうと導音は主音の短2度下なのですが、そう 考えてしまうと短調には導音はなくなってしまいます。 しかし、私たちはいままでの学習で、長調における導音 の導き出すドミナントモーションは非常によい効果をか もし出すことを知っています。したがって、短調におい ても,固有の 7度の音を半音高めて,人為的に導音を作 り出します。すなわち、短調ではドミナントは自然短和 音でマイナーコードになるのに、和声的短和音ではドミ ナントはメジャーコードになります。

ずいぶん前に、短音階でドミナントをメジャーにする 理由は、曲があまりにも暗くなってしまうためだと書き ましたが、それは結果論で、実はこういった裏づけがあ ったのです。

自然的短音階において7度の音は短7度であり、強引 に長7度にしてしまうと、短音階のニュアンスが崩れて しまいます。そういうことで、短音階のなかで、7度の 音を長7度として扱うのは、ドミナントの場合のみです。 このことはよく理解して扱わねばなりません(図8)。

イオニアとエオリアが残った理由

さて、ひととおり説明したところで、最初の問題であ る、イオニアモードレアモードが残った理由を説 明しましょう。

いままで説明した内容で、だいたい想像がつくと思い ますが,イオニアモード(長調)とエオリアモード(短調) は和声進行に適していることがわかります。

そこで、もう少しこれらのスケールの利点を挙げてみ ましょう。

1) イオニアモード (長調)

長調の特質はまず, 3つの重要な 3音, すなわち I, IV. Vの3つの上にいずれも自然3和音(長3和音)が構 成されるということです(図9)。そして、いままで述べ た, V-I進行に導音進行が含まれるということ(図10)。最 後に, Vの上に自然4和音・自然5和音が構成できるとい うこと(図11)です。この性質は、イオニアモードしかも つことができない特色です。

2) エオリアモード(短調)

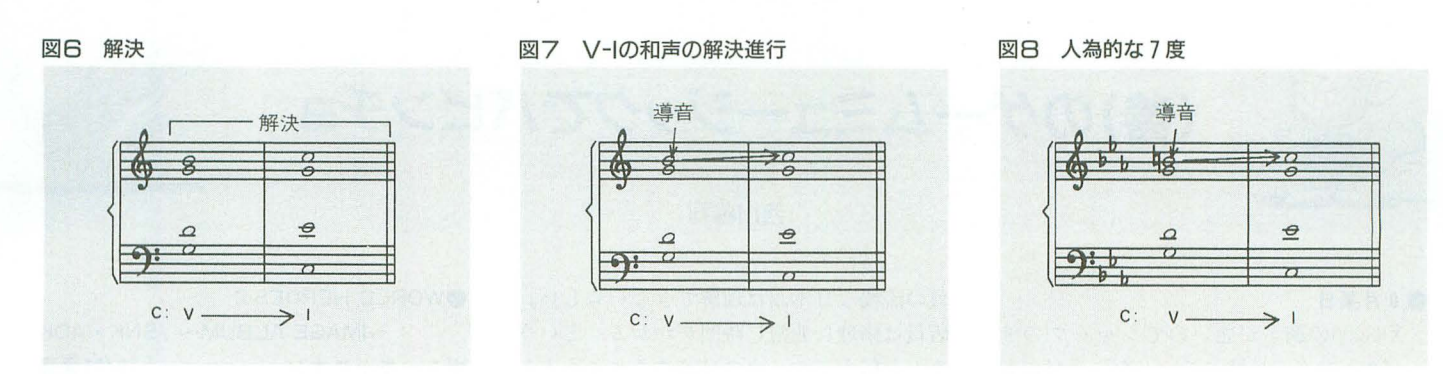

図9 長調では I, IV, Vの上に自然 3 和音(長 3 和音)が構成される

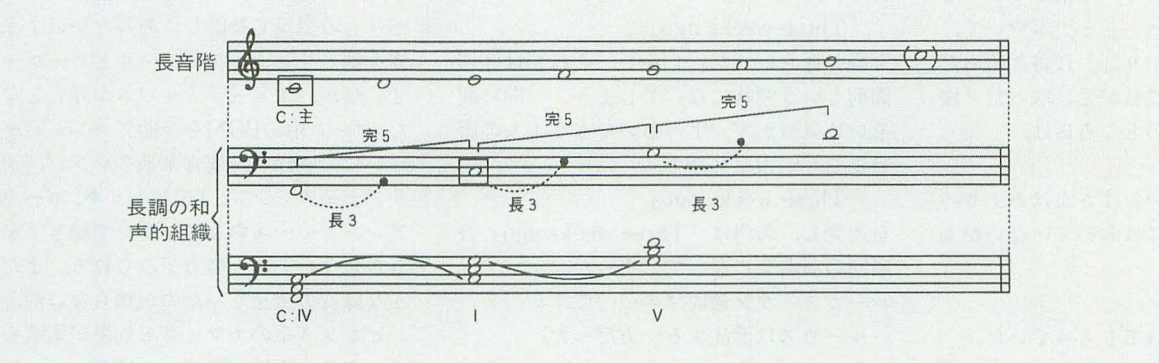

長調がそれ自体に和声的調整を十分すぎるほどもって いたのに対して、短調にはそれがありません。ではなぜ、 短調が存在価値をもったかといえば、それは長調との微 妙な関連によってです。

短調は主要3和音すべてが短3和音です。これはまさ に長調の場合と対をなすことになります。この「対であ ること」が短調の存在価値です。

短調のV-I解決は導音進行を人為的に構成しなければ ならないため、先ほど述べたとおり、Vは長3和音にしま す。このことは短調が独自に調整をもつためには不十分 であり、エオリアモード独自の雰囲気を捨ててでも長調 の特質を借りなくてはならないことを意味します。

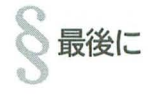

今回は短いですが、とりあえずキリのよいところで終 わりましょう。

ここのところ内容が重いですが、辛抱してください。 なにせ原理編というのは私情が入らないので、必要な

ことだけがかなり濃縮されているんです よね。その結果、たった数行に重要なこ とがぎっちりつまっているため、読むほ うも大変かもしれませんね。

そういえば、読者の方からお手紙をい ただきました。これはとても励みになる んですが、ちょっと事情がありまして, お返事が書けなくてすいません。よろし かったらまたお手紙ください。

それにしても今回は、私事ですが、クソメモリのせい で苦戦してしまいました。あまりに寂しいことですよね。 PC-9801NL(ノートパソコンね。68ノートがあれば最高 なんだがなあ)で原稿を書いていたときのことなんです **か゛・・・・・・。** 

このノートにはレジューム機能ってのがあって、電源 スイッチを切っても、もう一度電源を入れるとそのまま 復活することができるのです。ところがある有名なサー ドパーティ製のメモリを入れたら、電圧降下が起きてる のか何だか知らないけど、たまにレジュームが失敗する ようになったのですよ。怖いなあと思うでしょ? そのう ちとうとうくらってしまった。しかも最悪のパターン。 RAMドライブまで初期化されて……(普通はレジュー ム失敗するだけで、RAMドライブの内容は生き残る)。 おかげで原稿の半分ぐらいを失ってしまいました。書き 直したけど。メモリメーカーさん、お願いだから不安定 なメモリは出さないで……。しかし、ノート側にもセイ フティ機能ぐらい欲しいものですよね。 ではまた。

図10 V-I 進行に導音進行が含まれる

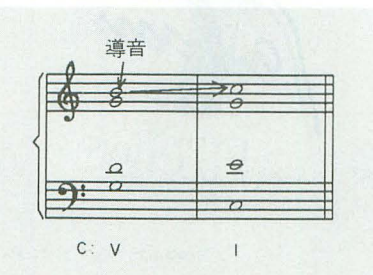

図11 Vの上に自然4和音・自然5和音が構成できる

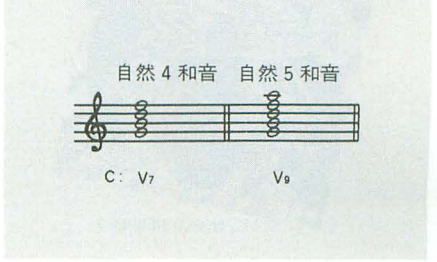

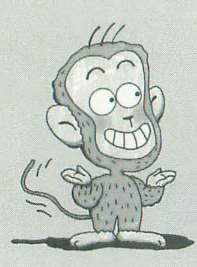

(善)のゲームミュージックでパピンチヨ

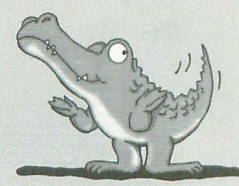

# ●9月某日

X68000の制子が悲し、のでシャープのサ ービスセンターに持っていった。受付のお ばさんはX68000の取っ手を持ってぐるり と半回転させ、背面パネルを指でなぞりな がら「えーと型番は、 と」 とつぶやいて, 必要事項を「修理預かり証」に書き始めた。 しかし, しばらくして私が受け取った「修 理預かり証」の型番のところには,

#### RS-232C

と書いてあった。このおばさんはあまりパ ソコンの修理の受付には向いていないかも しれないと思った。

### ●9月某日

友人宅でお茶を入れてもらっていた。 「あのお菓子買ったんだけど食べる? ほ ら、あの、あれ」頭のなかにはその映像が 浮かんで、いるようだが,名前が思いつかな いらしし、 すっきりしない表情でついにそ のお菓子の容貌を語り出した。

「あの、バナナの実が入 ったやつよ」

私はそれはバナナそのものだと思ったが, 出てきたお菓子は、バナナの実がカステラ の皮に包まれたものだった。

#### ●9月某日

ヨドバシカメラにデータディスクマンを 修理に出しにいった。カウンターには店員 がいて、なにやらあご髭の生えたジョー ジ・ルーカスみたいな白人男性の客と悪戦 苦闘中だった。

白人男性「コノ, STROBE(カメラのストロ ボ)修理シタイ」

店員「修理するより新しく買ったほうが安 いですよ」

ルーカスは片言の日本語は話せるが、店

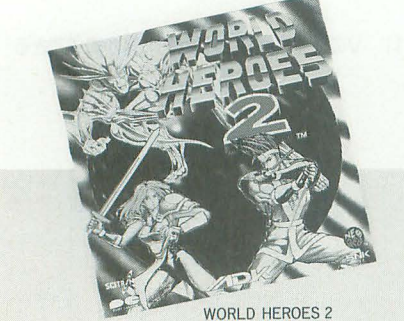

# 西川善司

目の流暢な日本語は理解できないらしい。 店員は修理に非常に時間がかかる。という ことを伝えてルーカスに諦めさせようとし たらしく, 3 週間かかるという意味(と思わ れる)で、

### $T$ hree weeks ago

を繰り返しいった。しかし、これでは3週 間前という意味になってしまう。一向に間 違いに気づかず、手のあいたもう1人の店 員までもが舌を丸めて,

**Three weeks ago** 

を連発し、店内は「Three weeks ago」合 唱団の演奏会になってしまった。

ルーカス「サン週間マエ……ですか?」

ルーカスは混乱する一方だった。

# \* \* .餓狼伝説SPECIAL/SNK

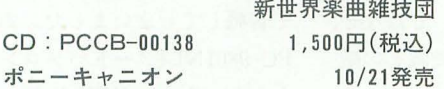

 $\ast$ 

本家のスーパーより一足先に登場したこ のゲーム、なかなかの出来映えで安定した 人気を獲得している。しかし、NEO·GEO って格闘ゲームマシンなの? なんていう 皮肉が出てくるほど格闘タイプのゲームが 多いよね。

さて、登場キャラクターが一気に増えた 関係でBGMも増えている。餓狼伝説2から 紡ち越されたキャラの BGMはほとんどそ のまんまの状態だが、餓狼伝説 1のキャラ クターのBGMは新曲または、より洗練され たアレンジのものになっている SE& VOICEはもちろんすべてを収録。餓狼伝説 2のCDを持っている人は内容がかなりオ ーバーラップしている印象を受けるかも。

お勧め度 7

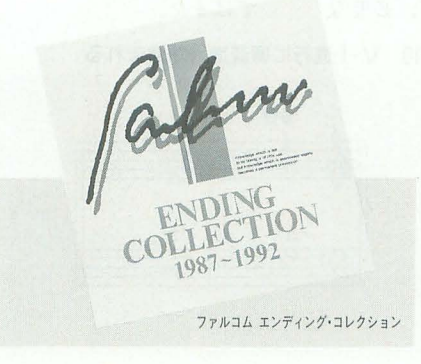

# .WORLD HEROES 2

 $\sim$ IMAGE ALBUM $\sim$  /SNK  $\cdot$  ADK ポニーキャニオン 10/21発売 CD: PCCB-00137 2.500円(税込) 「サムライスピリッツ」「餓狼伝説スペシ ヤル」の登場で神隠しにあったかのように 姿を消してしまった「ワールドヒーローズ 2」だが、イメージアルバムが発売となっ た。ゲーム中のBGMを全曲アレンジバージ ョンにて収録。民族音楽系アレンジ、ジュ リアナ系アレンジ, TMNモドキ, ボーカル アレンジ……多彩なアレンジで聴き手を飽 きさせないような努力がみられる またど んな録音方法をとったのか知らないが、ア ビエンス系のエフェクト効果が素晴らし く、音像、音場が明確で心地よい。

お勧め度

# ●ファルコム エンディング・コレクション キングレコード 10/21発売  $CD: KICA-1132~3$  4, 200円(税込)

歴代ファルコムゲーム(イース1からア ドバンスド・ロードモナークまで)のエンデ イング曲を収録した2枚組のアルバム。

DISC1はオリジナルサウンド, DISC2に はLD.K.BANDによるアレンジ演奏が収録 されている。PSGとFM音源による演奏の オリジナルサウンドは、それぞれのゲーム をクリアしたときの感動を再び思い起こさ せてくれる。LD.K.によるアレンジサウン ドは、おとなし目のインストアレンジにと どめられ(!?), 最後まで滞りなく聴き流せ る環境音楽のような仕上がりになっている。 お勧め 度 7

# 終わりに

先月、「おまけ」として紹介したCD「GREAT WALL」の購入方法について、神奈川県の 中村圭介君, 栃木県の竹原充君ほかからお 便りをいただいた。どうもありがとう。購 入希望の方は下記の住所に問い合わせをし てほしい。また、この件に関してはOh!X編 集部は一切関係していない。こちらに問い 合わせをしても何もわからないので、そこ んとこよろしく。

〒195 東京都町田市三輪14-17相原様方 TROUBADOUR RECORD事業所 それではまた来月。

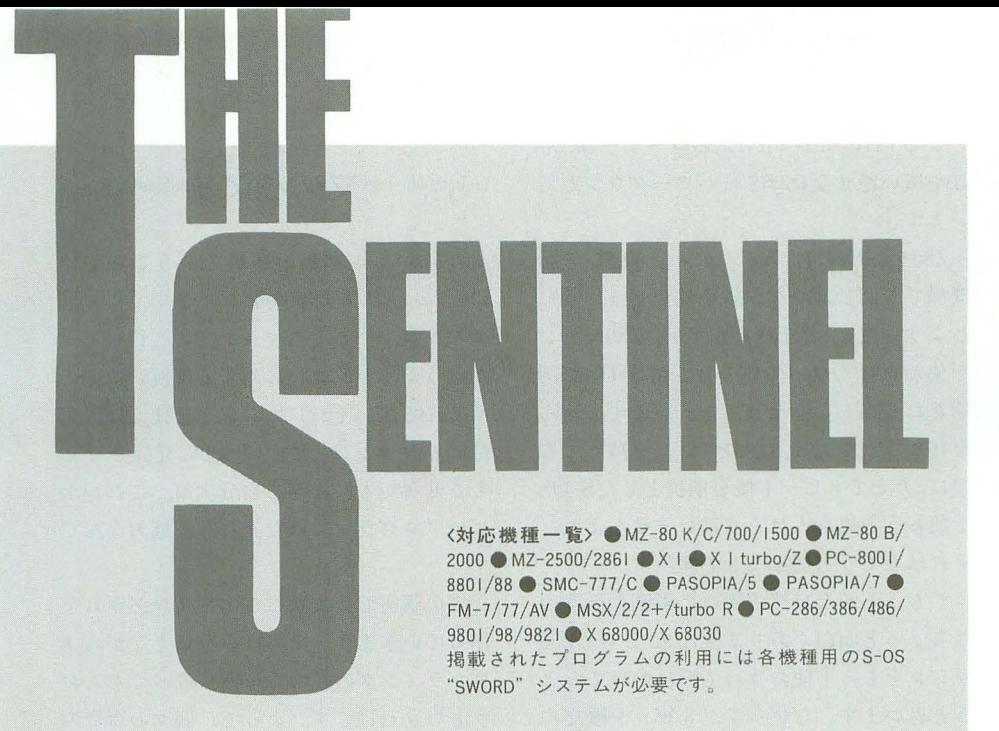

# 第137部 S-OSで学ぶZ80マシン

 $\bullet$ S-OSとアセンブラ

今月から fS-OSで学ぶZ80マシン語講座 が開始されました

ディスクダンプエディタを題材に, S-OS の使い方, Z80アセンブラの使い方をレクチ ヤーしていこうというものです

いまさらこのようなZ80マシン語講座を やろうとしているのは,新しく仲間に加わ ったMSX用S-OS "SWORD" の発表による反 を反映しなければならない,と判断した ためです。システムを使うためには、それ なりのルールがあります。MSXでも使え る! とはいっても,ほとんどの人が初め S-OSを使うはずです 右も左もわからな い状態のまま,ただシステムだけがそこに ある,というような状況を作り出したくな いのです

もちろん,現在 8ビット機ユーザーで, 一度挫折してしまった人もこの機会に再挑 戦してもらいたいものです。確かにアセン ブラには, とっつきにくい部分もあります が, 自分のものにしてしまえばマシンを自 由自在に操ることも可能です

特にS-OSは、究極のマシン語モニタの言 葉どおり,必要最低限のコマンド,システ ムコールしか用意されていません。しかも, 基本的にそれらは,アセンブラレベルで使 用することを前提としています

SLANGなどの高級言語を使うのもいいで すが,マシンの隅々まで手が届くアセンフ

ラの世界を覗いて見るのも損はないはずで す。ぜひ、挑戦してみてください。

 $\bullet$ これからのTHE SENTINEL  $(4)$ 

さてさて, 10月号のTHESENTINELでかな り軽いノリで読者意見の募集を行ってみま したが、まだ発表できるほど集まっていま せん

THE SENTINEL WORLDとしての新装開店 は, もう少し先のことになりそうです しかしたらそのまま自然消滅 ……なんてこ とにはしたくありませんから、ぜひぜひ読 者の皆さんの声をお聞かせください

そんななかで,第 I@のテーマにいち早 〈飛びついたのが,東京都の相沢栄樹さん すでにオリジナルシステムの開発を始めて いるそうです。せっかくやる気を出したの に,出し抜かれてはもうだめだね, と考え ている人 あきらめずにアイデアだけでも お送りくださし、

そして,第 2回のテーマは fROGUEタイ プの自動迷路生成,何度でも手軽に遊べる RPG」です。以前から「これこそS-OS向き の題材だと思うんだけどなあ」と考えてい たのですが,すでに誰か制作していないの でしょうか。単純ななかにも光る戦略性, 飽きのこないゲーム性などが必要になるは ずですから,テーマとしてはかなり厳しい といえます。ただ単に乱数で迷路の生成を 行って、同じく乱数で各種イベントを設定 するだけで, 応それらしいものが出来上

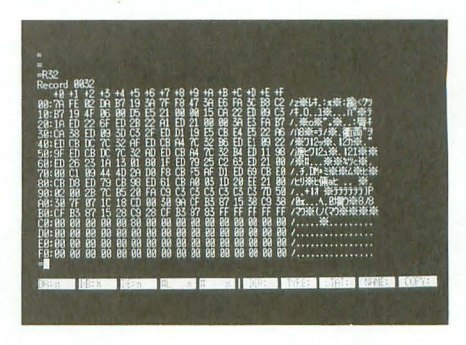

がるでしょう。しかしそれでは面白くあり ませんからね。

速度的に厳しければ,別にリアルタイム にこだわる必要もないはずです。プレイヤ が次にどんな行動を起こすべきか考えさ せ,そして,イベン卜によってフレイヤー のゲームに対する思い入れを増すことがで きればいいのですから

そのためには,ストーリーとかある特定 のアイテムを必ず得なければならない。な どの制限をもつものではいけません。あく までも, 目標はそれぞれプレイヤーが探し て,それぞれに楽しめるものが望ましいで すね。いきなりゲームの世界に放り出され て,手探りで解読しながら遊ぶのもなかな か楽しいものです。自分の手で遊んでいる という実感がもてるゲーム,いまさらなが らの非常に古いタイプのゲームです。しか し、そのゲーム性は現在のゲームにも受け 継がれているでしょう。

とまあ,言葉で表現するのは非常に簡単 ですが,最初からあきらめず頭をひねって みましょう。面白いアイデアがあれば、ど しどしこのTHE SENTINELにお送りくださ い。お待ちしています。

1993 インデックス

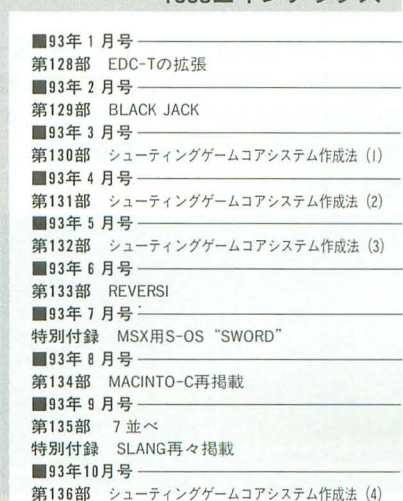

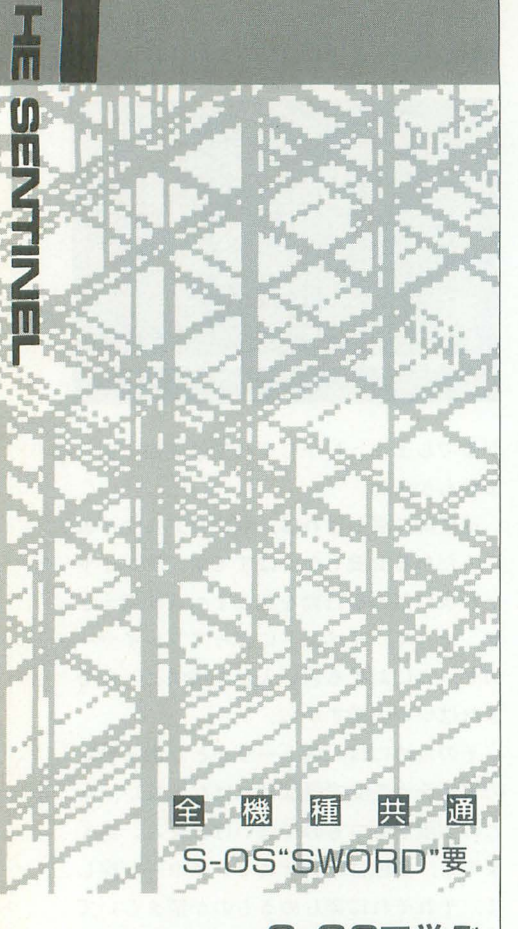

Z80マシン語 講座(1)

> Itou Masahiko 伊藤 雅彦

いろいろな言語が発表されてきた S-08ですが,そのポテンシャルを最大限 に引き出せるのはやはりアセンブラです。 今月から始まるマシン語講座をもとに, ぜひマスターしましょう。

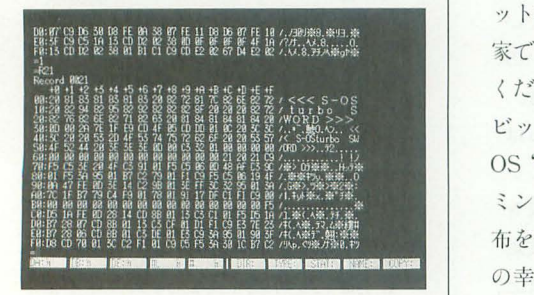

このTHE SENTINELのコーナーは、も はや忍iい隠せないほどにパワーダウンして <sup>1111111111111111111111111111</sup>マシン語で、す<sup>111111111111111111111111111</sup> います

Z80をCPUに持つパソコンならば、どの 機種でも同じプログラムを動かせるように しようと生まれたS-OSですが, Z80マシン が使われなくなっていくなかでS-OSが活 用される場もなくなってきています。みん 16ビットや32ピットのマシンを持ってる のに,あえて 8ビット機を前艇としたS-OS を使おうと思う人はそうはいませんよね。 それはとても自然なことです。

でも, そんな向存在の流れに素直に従うの はちょっと面白くありません。ここらでZ80 マシンをもっと使おうって呼びかけてみよ うと思います。 なぜって, 8 ビット機だっ ていまでも十分面白いおもちゃになるじゃ ないですか。

プログラミングユーザーにとって、パソ コンっていうのはおもちゃなんです。積み 木みたいな。もういじっているだけで楽し いんだと。いじっているうちに、あんなこ とやってみよう,こんなことやってみよう っていろいろ浮かんできて、プログラムを 作っちゃう。小さな子供が積み木を思いつ くままに積み上げて、家や門なんかを作っ て遊んでるような感じでね。

そういう楽しさっていうのは, 8ビット 機でだって味わえるんです。仕事に使おう とするとちょっと苦しいし、ゲームマシン としても低級機だけど,プログラミングが 楽しめるおもちゃとしては、8ビットでも いまどきのマシンとタメを張れます。特に S-OSっていうのはシンプルだから,システ ムを理解して遊ぶための決まりごとを心得 るのに、そんなに労力はいりません。すぐ にでも「こいって遊んでやろう」っていう 気力が湧いてきます。キャラグラだって多 彩な表現が可能なのですから。

だから、プログラミングって面白そうだ なと思っているあなた。押し入れから8ビ ット機を引っ張り出してください。友達の 家で眠っている8ビット機をかっぱらって グラムというわけなんです。 ください。中古ショップに転がっている8 メモリをいじくるばっかりだったら、画 ビット機を買い叩いてください。そしてS-<br>面に文字を表示したり、キー入力したりす OS "SWORD" を立ち上げたら、プロブラ るのはどうやってやるのってことになるわ ミングの楽園があなたを待っています。財 けですが, それも基本的にはメモリの読み 布を痛めずに望みが叶えられるなんて、こ 書きと同じです。特定のアドレスを読み書 の幸せ者っ! ますると,そこがCRTやキーボードなどの

今月から短期集中連載ということで, Z80マシン語入門講座をやります。やっぱ りパソコンやるならマシン語の心得があっ たほうが、パソコンに対する理解が違って くるんです。それにマシン語を使えば、自 分のパソコンのパワーを100%発揮させる もさせないも,すべて自分次第 これがホ ビープログラ?にはたまらない魅力なんで す。

この講座では実際に1本のプログラムを 作っていきます。その様子を伝えながらプ ログラミングの進め方を感じ取ってもらお うというわけです。よって、個々の命令の 説明は最低限必要な程度にとどまりますの で,この講座を読んでマシン語をやろうと 決意した方は、自分で命令解説本を買って 基礎知識を広げてください。

では、今月はイントロダクションという ことで, Z80にできることはなんなのかっ てところをお話ししましょう 280は,

1) ある場所にあるデータをほかの場所に 写し取る

ここで「場所」とは、メモリやレジスタ のことです レジスタというのは, 280CPU の中にあるデータの記憶場所です。なぜこ んなものがあるのかは,おいおいわかるこ とです。続いて、

2) ある場所にあるデータを、足し算や引 き算や論理演算その他いろいろなことをし て、加工する

3) データ間の大小比較などをし、その結 果によって違うプログラムを実行させる さらに補足するなら,

補) データを扱うときの単位は8ビット か16ビット

こんなもんでしょうかね。要するに, Z80 はメモリなどのデータをいじくり回すこと ができるってことです。そして、どういう 具合にいじくり回すかを決めるのが、プロ

装置とつながっていて、データのやりとり ができるんです Z80の場合だと,メモリを 読み書きするためのアドレスと,装置とデ タのやりとりをするためのアドレスは, CPUレベルではっきり区別されていて、読 み書きするための命令も違うんですけどね。

具体的にどういうやりとりをすれば画面 に文字を表示できるのかというのは,それ ぞれのパソコンによって違います。ですか ら, 9;riりたければ各機種のハード解説蓄を 手に入れるしかありません。機種によって, 同じことをするのにも違うプログラムにし なくちゃならないんですね。MZ-2500用 のプログラムがX1で動かないのも, このせ いってわけです。

でも,しかし,にもかかわらず, S-OS ら全機種で共通に動くプログラムが作れて しまいます。それは「システムコール」と 呼ばれる.S-OSシステムの中にあるプログ ラム集のおかげです。1文字表示するプロ グラムやなんかがサブルーチンの形でたく さん用意してあるんです。1文字表示した かったら1文字表示サブルーチンをコール するようにプログラムしておけば、MZで もMSXでも、各機種用のS-OSの中の各機 種用の1文字表示サブルーチンが実行され て,どの機種でも同じように 1文字表示が できる仕組みです。システムコールってい うのは、このように機種間の違いを吸収し てくれる効能もあるし,さらにこまごまと したうっとうしい処理を引き受けてくれる というありがたみもあります。うまく活用 していきたいものです。各コールの具体的 な利用方法は来月以降に説明します。

Z80ができることは、データをいじくり 回すこと。とりあえずこのことを理解する のが第一歩です。でも、どうデータをいじ くればゲームなどができるのか、入門者に はなかなか想像がつかないと思います。以 前にマシン語入門書を読んでみて、データ をあれこれいじっているらしいというのは わかったけど、どうやってプログラムを作 ったらいいのかどうも摑めなかったという 人、これからの講座にご期待ください。

<sup>11111111111111111111111111111</sup> イスクとは<sup>111111111111111111111111111111</sup>

この講座は実際にプログラムを作りなが 進めていくわけですが, どんなプログラ

ムを作るかここでいっておきましょう。ゲ ームじゃありません。フロッピーディスク のデータを覗いたり書き換えたりするツー ル,ディスクエディタです。名前は"ADDIE  $(7\tilde{\tau}'_1)$ ", "ADvanced DIsk Editor"  $\zeta$ こじつけました

s-os はテープベースでも使えるんです が,このプロクラム I;J:ディスクユーザーの みが対象となってしまいます(テープ版で) もRAMディスクには使えますが)。テー プ, QDユーザーの方, 申し訳ありません(で もいったい何人いるんだろう)。

以前に発表されたディスクエディタとい えば, 1986年10月号のDREAMが最も新し いということになりますから、ずいぶん古 い話になるわけです。私なんか当時は読者 でもなかったんですから (テクノポリスの 読者だった, あはは……)。

そこで今回, DREAMの仕様なども参考 にしながら、ちゃんと使いものになるディ スクエディタを作ります。マシン語講座の ネタだからといって、初心者向けのわかり やすいプログラムを組もうという気はさら さらありません。ま、それでもそんなに難 解なものにはならないでしょうし、リスト に注釈を多めに入れるつもりではあります から、大丈夫でしょう。

 $\overline{\mathbf{m}}$ 

ADDIEの仕様は一応のところ固まって います。コマンド一覧を表1に示します。 データがおかしくなったディスクを調べた り、間違って消したファイルを復活させた り、ファイルを整理したりといった作業に 役立つようにと、あれこれ考えたものです。 あとで仕様を変更することもありえますが, そのときは勘弁してください。いろいろ複 雑な事情があって、どうしてもってときが あるんです。作るのが面倒臭いとか、煩わ しいとか, 怠けたいとか。

ま、とにかくですね、この講座ではディ スクエディタを作りながらマシン語のお勉 強をするわけです。となると、フロッピー ディスクとはどんなものかということを予 備知識として知っておいていただきたいわ けです。ディスクを扱うプログラムを解説 するってときに、ディスクが何者かわから ないっていうんじゃ話ができませんから。

フロッピーディスクというのは、あのド クター中松、中松義郎氏が発明したものな

1 コマンドー

(パラメータの数値は任意桁の16進法, [ ]内のパラメータは省略可)

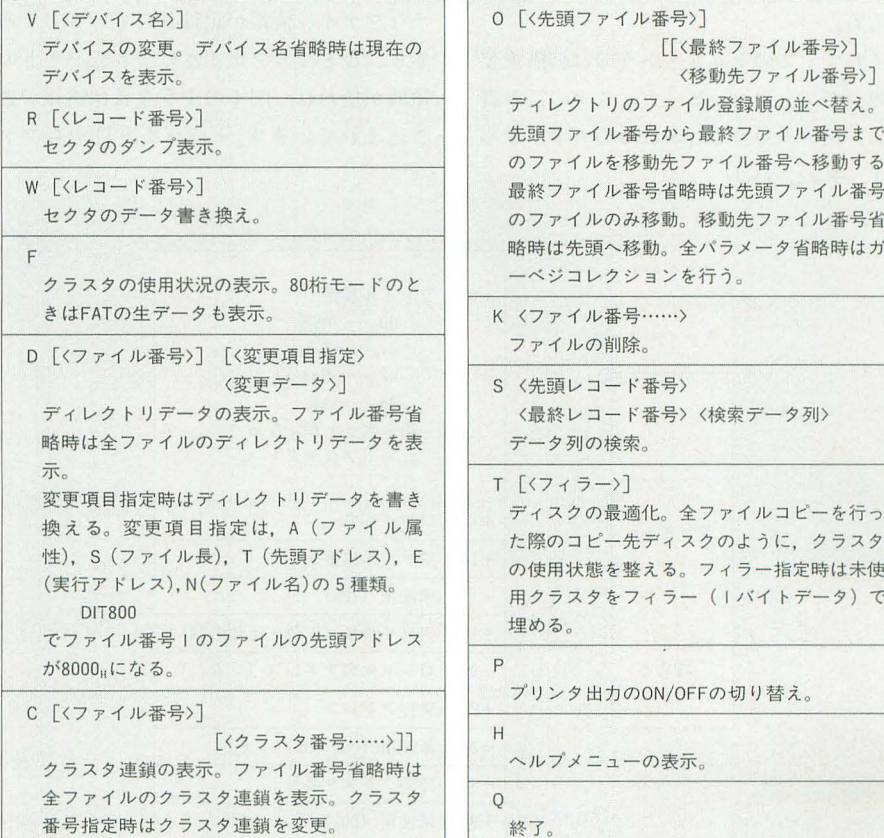

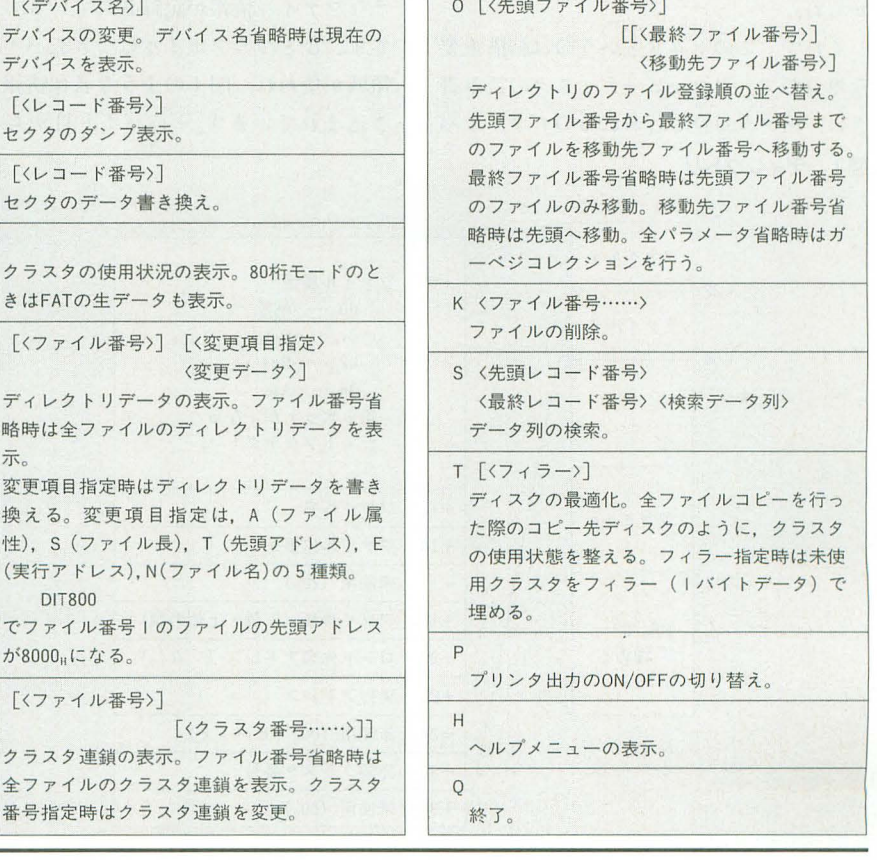

んだそうで。テレビで見てると変わり者の おやじのように比 るんですが, こんな実 用的で堅実な発明もしてたんですね。だと すると、ジャンピングシューズも結構あな どれないかもしれません。

そんな生まれのフロッピーディスク,磁 性体を塗りたくった円盤にデータを同心円 状に記録しているというのは,皆さんご存 じのとおりです。アナログレコードやCDは 螺旋状に記録されていますが,フロッピー ディスクは円が何重にも重なっています。 減点パパだったら大喜びするところです。 この円をトラックと呼び, 2Dディスクだと 普通40重円になっているので40トラック。 てもそれが誕表ありますから,全部で80 ラックです

ひとつのトラックはいくつかに区切られ ていて、そのひと区切りをセクタと呼びま す。2Dでは普通1トラックを16セクタに区 切っています。 このとき, 1セクタの中に 256バイトのデータを記録できますから,デ ィスク全体の記憶容誌は, 256Bx16セク タ×80トラック=320Kバイトとなります。 いまどき2Dを例に出すと、なんだか多少恥 ずかしい気もしてきますが, S-OSは2Dを 想定したディスク管理方式になっています からね。

それて, このセクタというのは結梢重要 な単位です。フロッピーディスクの読み書 きは、セクタ単位で行われるのです。 1バ 図1 ディレクトリ

イトだけ読みたいと思っても, 1セクタ分 256バイトを読まなくてはいけないし,書き 込みも同じです。フロッピーディスクはラ ンダムアクセス可能なデバイスといわれま すが, 1セクタ内のデータに関しては, 任 意のデータだけをいきなりアクセスするっ てことはできないわけです。

でも、セクタ単位でなら問題なく、ラン ダムにアクセスできます。あっちのセクタ を読んで,今度はこっちのセクタを読み, そっちのセクタに書いて、という具合に自 由自在です。このとき,あっちのセクタと かいってると、あっちってどっちなんだと いうことになりますから,すべてのセクタ に通し番号がついています。これをレコー ド番号といいます。

さて、ここまではフロッピーディスクそ のものの話でした。S-OSではこのような記 録メディアにファイルを記録しているわけ です。ではそのファイルはどのように記録 されているのでしょう。

S-OSのディスク管理方式は, X1の2Dデ イスクの場合の方式とほぼ同じです。重要 なのがディレクトリとFAT (File Alloca) tion Table) というやつ。ディレクトリはS -OSのモニタのDコマンドで表示されるよ うなファイノレ情報が記録されているところ です。 ひとつのファイルにつき32バイトの 領域が使われ、図1のような各種情報が書 き込まれています。+18バイト目からファ

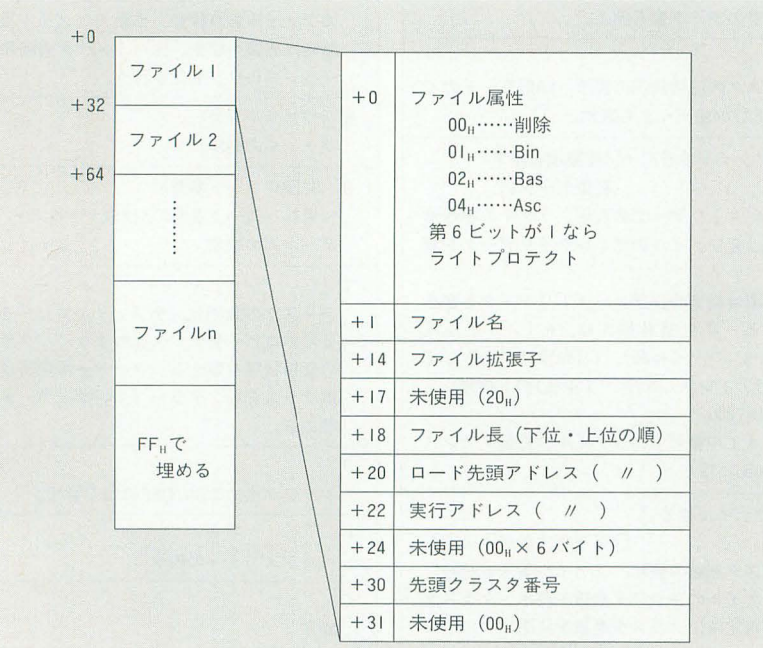

116 Oh!X 1993.11.

イル長・先頭アドレス・実行アドレスと並 んでいますが、これはDコマンドでの表示 のされ方と少し違っていますから注意して ください(Dコマンドでの表示は先頭アド レス・最終アドレス、実行アドレス)。 また, +30バイト目に先頭クラスタ番号 とありますが,クラスタというのは16セク タをひとまとめにしたものです。レコード 番号 0~15が第 0クラスタで、以下16セク タごとにクラスタ番号がつけられています。 Dコマンドでも "\$xx ClustersFree"って 表示されますよね。2Dディスクでは1クラ スタは1トラックと同じことになります。 ディスクの使用状態はクラスタ単位で管 理されます。このクラスタはこのファイル の内容を記録しているとか,未使用だとか, そういった情報が書かれているところが FATです(表2)。FAT領域の大きさは128 バイトで、先頭バイトから第0クラスタ, 第1クラスタ……, 第127クラスタの情報が 書き込まれています。その情報の意味は表 2のとおりです。簡単にいうと、クラスタ 用されているかどうか,使用されてい ればデータの絞きがどのクラスタに入って いるか、ということが書いてあるわけです。 さて、ここでわかるのは、この管理方式 ていは128クラスタしか管迎できないという ことです。2Dディスクなら80クラスタです から問題ないんですが, 2DD では160クラ スタで, 32クラスタ分足りません。2HDで はなお足りなくなります。というわけで、 S-OSでは2DDや2HDが使えるX1turbo版 でも、メディアの容量分フルに記録するこ とはできません。128クラスタ=512Kバイ トまでです。ま、いいじゃないですか。

FATはディスクの第14レコードに記録 されています。ディレクトリのほうは第16 レコードから、メディアの容量により最大 第31レコードまでのセクタが使われていま す。この記録位置は変更することもできま すが, そのようなことをする必要はまずな

表2 FAT情報

| 00 <sub>11</sub> | 未使用クラスタ。                                                   |
|------------------|------------------------------------------------------------|
| $01_H \sim 7F_H$ | 使用中。データの続きがあり.<br>それが記録されているクラスタ<br>のクラスタ番号を表す。            |
| $80_H \sim 8F_H$ | 使用中。データの続きはなく.<br>7Fuを引いた値がこのクラスタ<br>内で使用されているセクタ数を<br>表す。 |

 $\overline{\mathbf{m}}$ m

いといっていいでしょう。S-OSで使うディ スクには、これらのセクタにディレクトリ とFATが存在していなくてはいけません。 おわかりいただけたでしょうか。

mmmmmmサンプル版をどうぞmmmmmmm

さて、今月は最後にADDIEのサンプル版 をお届けしましょう。サンプルですから一 部の機能しか使用できません。使用できな いというより、まだ作ってないんですが。 使えるのは, V, R, Qコマンド。セクタの ダンプ表示しかできないってことですね。

こんなセコいサンプル版を掲載する理由 は2つあります。1つは、ディスクの中を 実際にダンプして覗いてみれば,ディスク の管理方法が理解しやすいだろうというこ と。ディレクトリやFATなどをダンプし て、納得してもらえればと思います。

それから2つめの理由は、プログラムリ ストの入力、アセンブル手順を覚えてもら うためです。リスト1を見てください。こ れはADDIE サンプル版のソースリストで すが、マシン語でプログラムを作るときは, こういったアセンブリソースプログラムを エディタで入力して、アセンブラでそのソ スプログラムを実行プログラムに変換す ることになります。この作業を自分でひと 通り体験してみてください。

ここで必要なアプリケーションとして, エディタとアセンブラを用意してください。

この2つがないとマシン語プログラムの開 発ができませんからね。どちらもいままで に何種類か発表されています。エディタで E-MATE WINER, TED-750, EDC-Tの而々 どれを使ってもかまいません センブラのほうでは、標準アセンブラとい える REDAを始め, ZEDA, OHM-Z80, WZDがあります。WZD はWLKとペアで 使わないと実行プログラムが作られません。 また、REDAとZEDAはエディタを内蔵 していますから、これひとつでひと通りの マシン訴開発ができます

この連載では、REDAおよびZEDAでア センブルできるソースを掲載します。でも たぶんOHM-Z80でもアセンブルできると ます WZDではちょっと変史を加える 必要があるんですが、この連載ではWZDを 使うことは想定しないことにします。

エディタとアセンブラを用意したら, リ スト1をエディタで入力してください。漢 字の注釈はカタカナにしたり, 省略したり してかまいません。入力し終わってセーブ したら、今度はアセンブラを使って実行プ ログラムを作ってください。B000H番地か ら, 3000 時地用のプログラムが生成される はずです。それをいったんセーブして, 3000 番地にロードし直してください。 3000<sub>H</sub>番地をコールすれば実行開始です。ど うでしょう,ちゃんとできましたか?

次回からマシン語講座の本編に入ります。 どうなることやら私にもわかりませんが, とりあえずお楽しみに。

# 連載のこれから

なにも考えていません。なんていったら真面 目に期待してくれた人に怒られそうだから,こ ちらも真面目にお話ししましょう。

まず. 記事中にもあるとおり基本方針は, S-0Sの使い方を学び、そして、Z80のマシン語も理 解してしまおうというものです。

とはいっても,連載開始から結構大きめなソ ースリストを出すところから推測できるように Z80の個々の命令を |つひとつ詳細に解説して いくつもりはありません。なぜなら、命令の詳 細を知りたければ、 参考書籍を | 冊買ってくれ ばすむことです

重要なのは,個4の命令ではなく作ろうと思 っているプログラムを、どのようにして自分の 知っているコードに落とすか、であると思うん

 $11711$ 

です。もちろん、そのときには命令をすべて把 握しているのが望ましいのですが、知らないな ら知らないなりになんとかなるものです。

私だって最初のうちは、まごまごしていたも のです。そして、徐々に使える命令を増やして いき,現在では,多少プログラムができる人間, と自分で思えるくらいになりました

また,こういった連載でそれぞれの命令を何 回かに分けて解説しても、あとあとになって必 要になったからといって,わざわざ雑誌をひっ くり返して目的の命令を捜し出すのも面倒です し、参考書籍を見たほうが断然早いでしょう。

そういうことで,いずれ役に立つと信じて, 今月号のサンプルプログラムを,がんばって入 力してしまいましょう

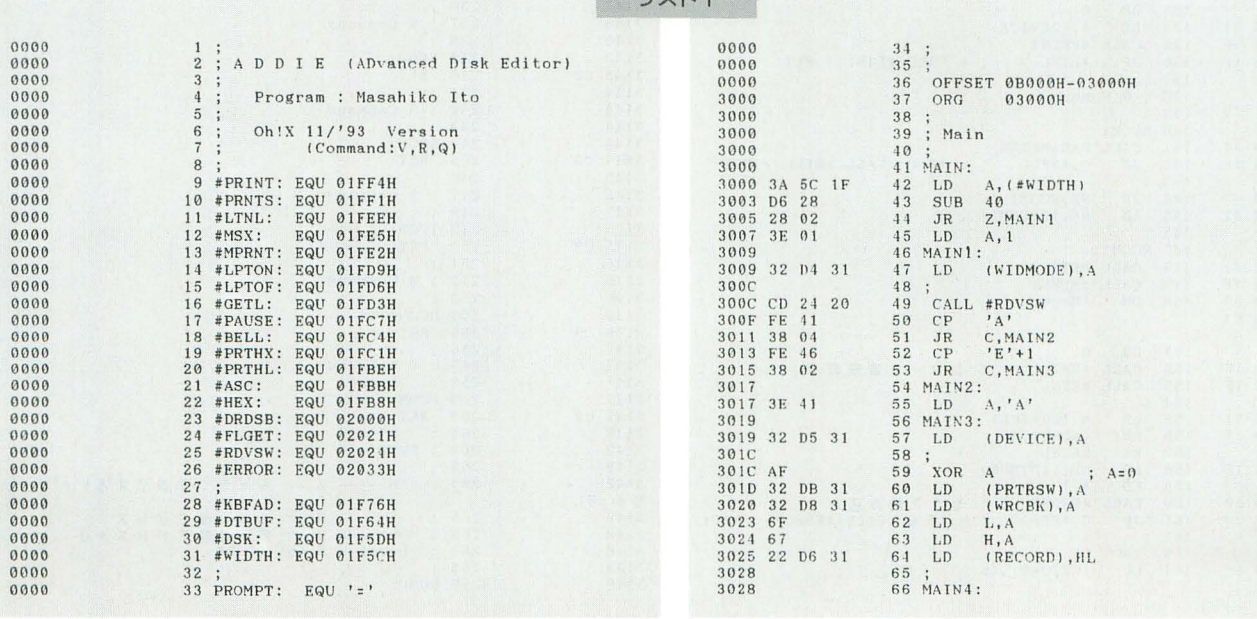

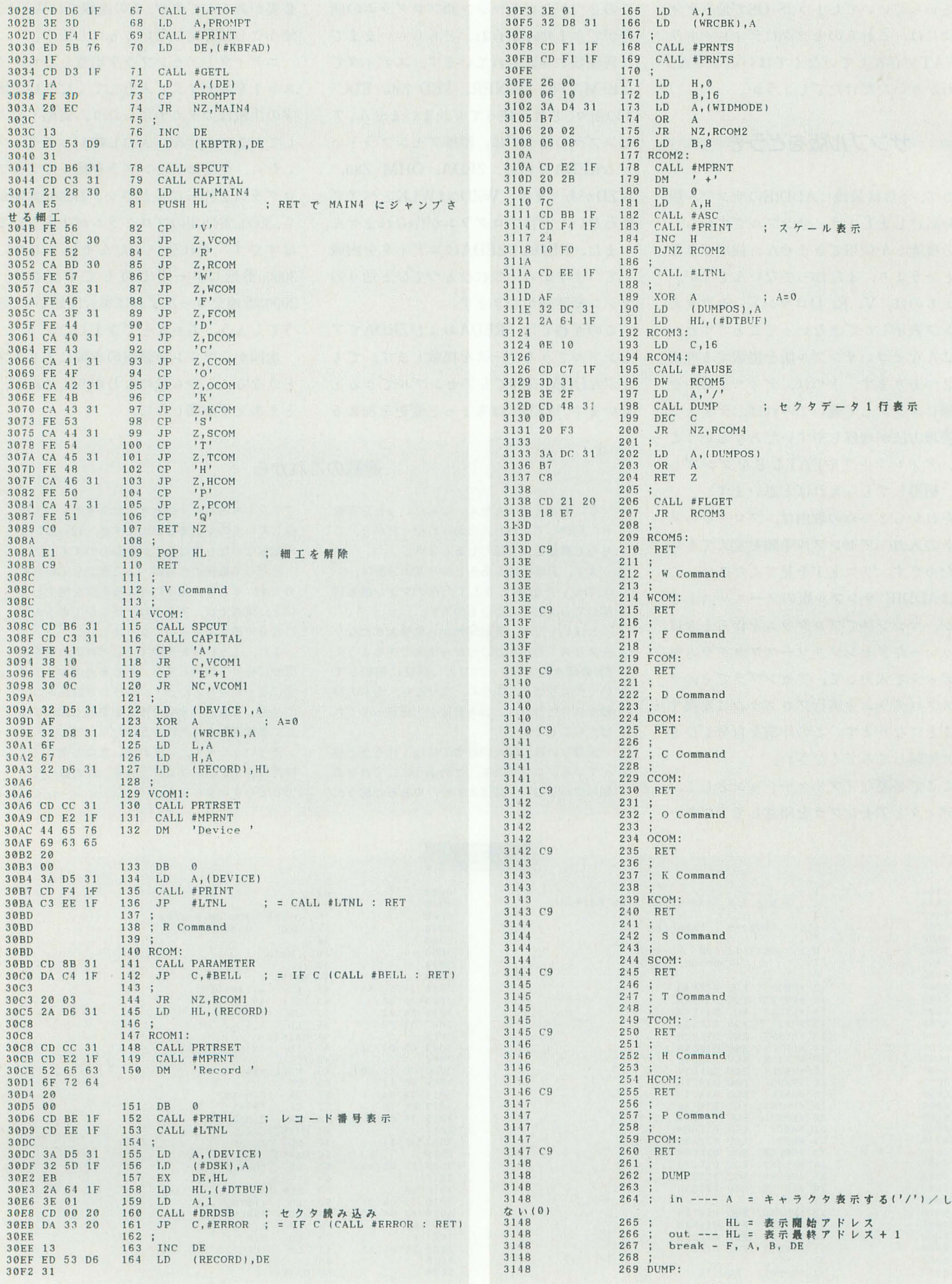

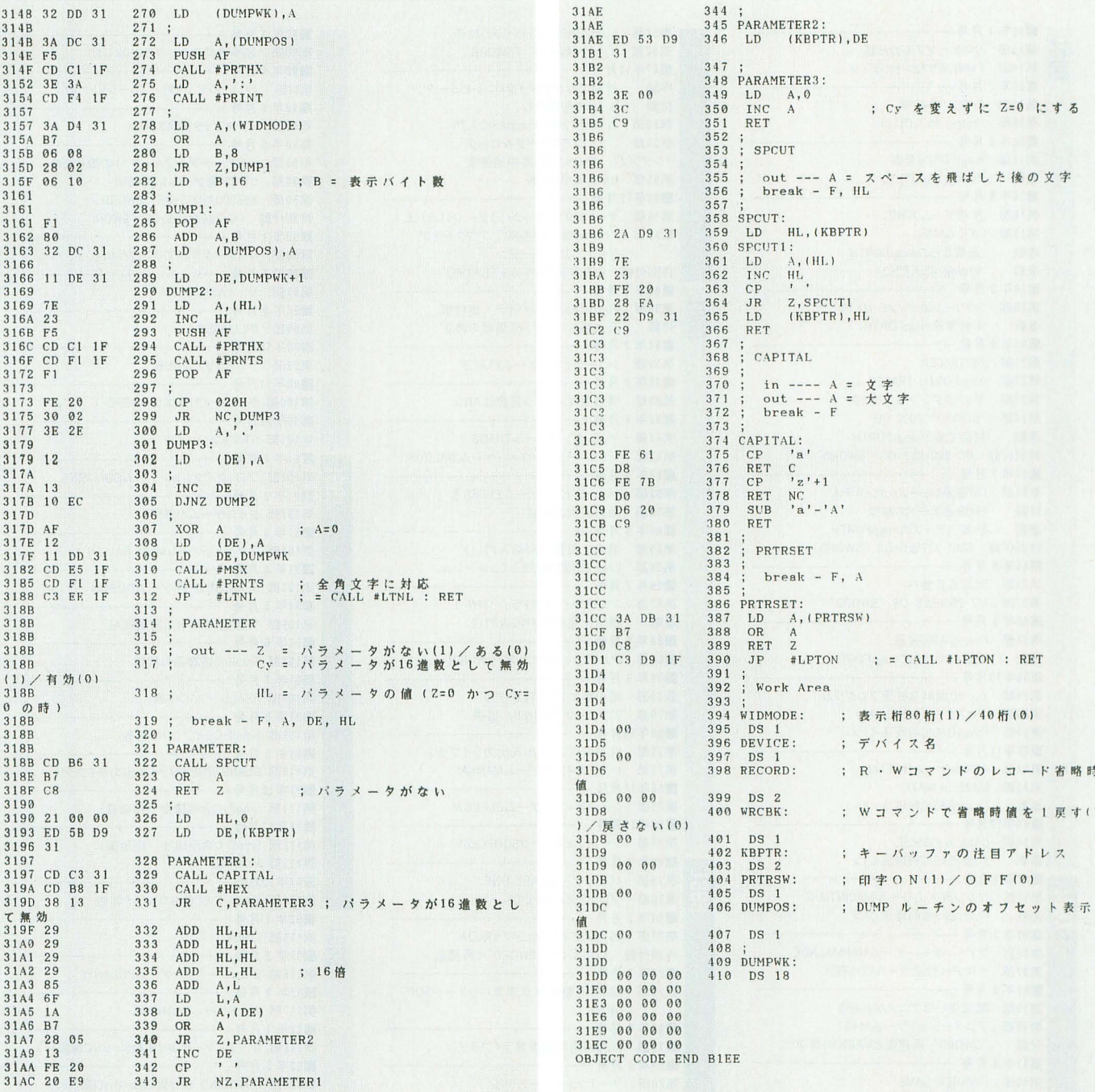

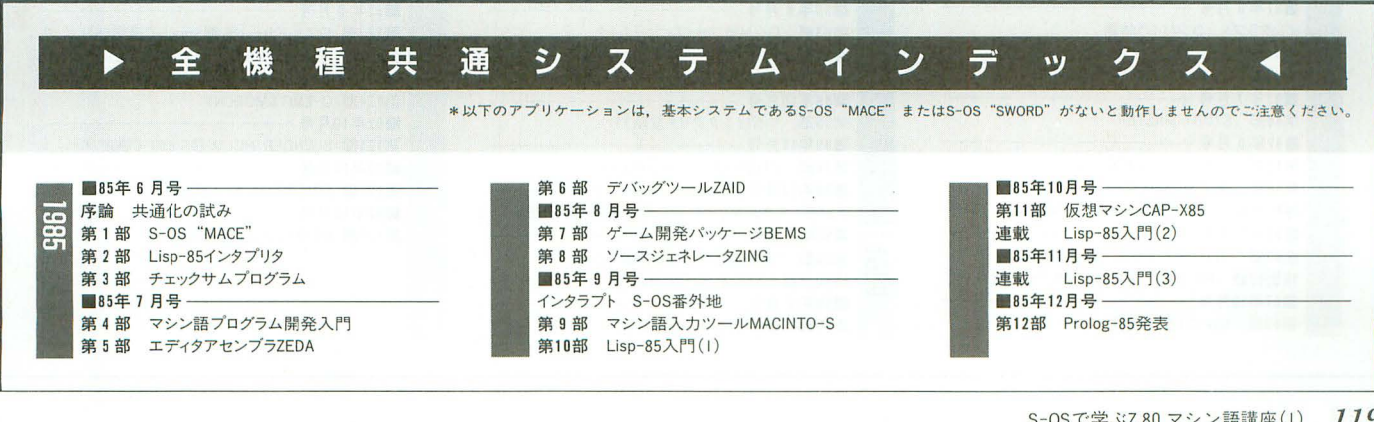

S-OSで学ぶZ 80 マシン語講座(1) 119

I 

**SENTINEL** 

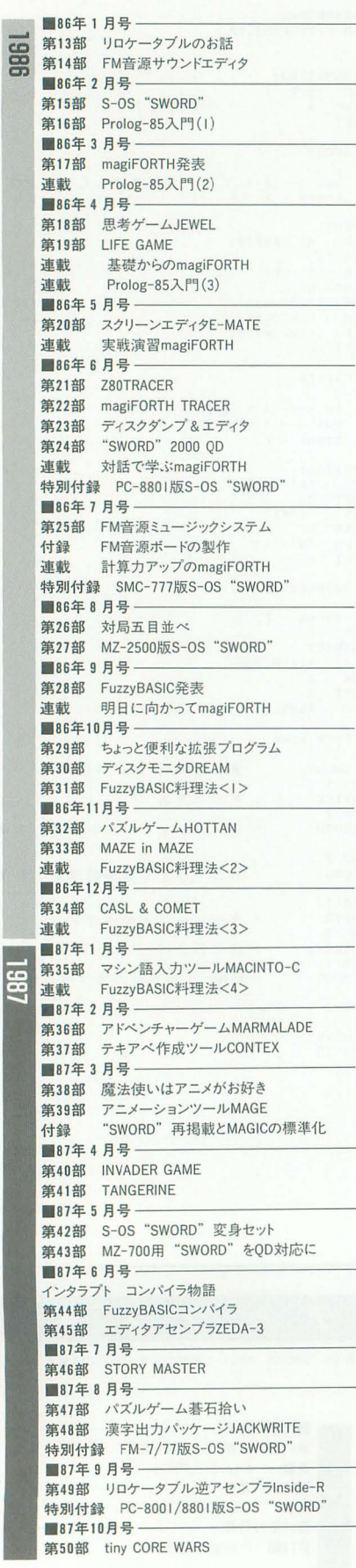

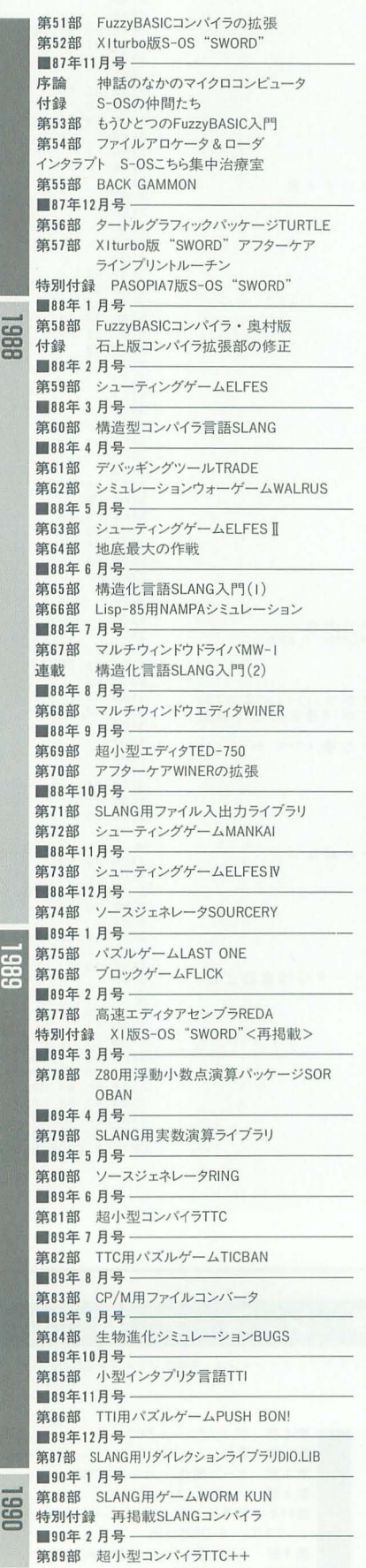

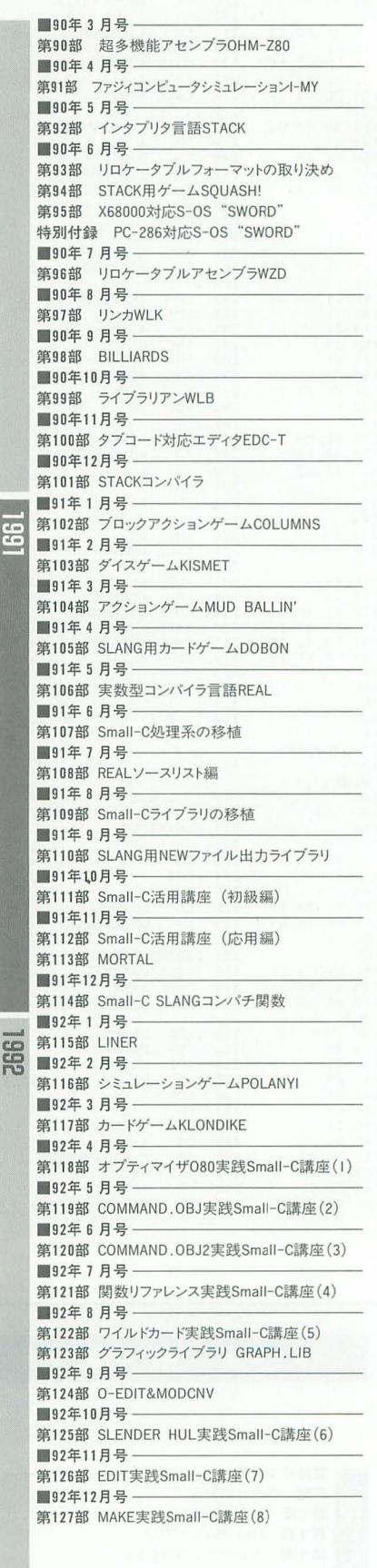

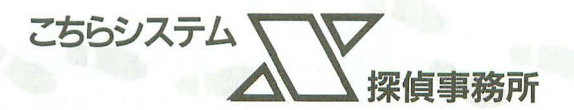

# 誤差の少ない三角形自由変形

Shibata Atsushi 柴田 淳

今回は 9月号の続きで柴田氏の再登場。 7月号の三角形の塗り しルーチンを改良 して、より正確な三角形の自由変形の実現に挑戦です。9月号で少し予告したアン チエイリアスを導入しています。並行して読むと理解しやすいですよ。

柴田淳 (以下Ats): ピアスの穴ってあるじ ゃないですか。あれってふさがらないんで すよね

琴張春香(以下春):開けてすぐならふさが るけど、定着しちゃうとね。

琴張講(以下講): そのピアスの穴がどうか したのでしょうか。

マスター(以下M):まさか, 柴田君もピア スをしたくなったとか。

Ats: そんなばかな。いやね, 鼻にピアスし てる人っているじゃないですか。そういう 取り返しのつかないことをする人がいるん だなあって思ったんですよ。 M:たしかに、耳に穴開ける分には髪の毛 なんかで隠れるから目立たないけど、鼻は

ちょっとアレかもなあ。 春: でも, あれって一種のファッションで

しょ

Ats: ファッションだから問題があるんで すよ。鼻ピアスなんてそう長くはやってい るものではないでしょう。

護:だいたい、ファッション全体が移り変 わりやすいものです。

Ats: つまり、ファッションっていうのは クラッシュアンドビルドを大前提にして成 り立っているようなものなんです。そのフ ァッションに流されて、 一生消えないよう な傷を自ら体に負わすようなことは、どう かなあと思うんです

春:うーん,なるほど。そういう意味では, 入れ墨なんかも同類よね。

M:あと、日焼けサロンね。街なんかでよ く、いかにも日焼けサロンで焼いたふうで, 顔とか肩とかシミだらけにしている女性を 見かけますよね。

護:ああいうシミは、ちょっとやそっとで

は取れないでしょう。

Ats: まあ、人のことだから関係ないんで すけどね。でも、鼻に穴開けちゃった人が ジイサンになって、膝に抱いた孫に「ねえ, おじいちゃん、どうしてお鼻に穴が開いて いるの」とかって聞かれた日には、どんな 気持ちがするんだろうなあって、ひとごと ながら心配になっちゃうんですよ。

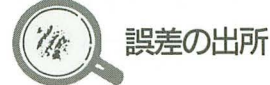

護: ところで、三角形自由変形の依頼者か ら,変形誤差をどうにかして取り除いてく れないかといわれているのですが。 Ats:ああ, そのことならもうマスタ ら話を聞いてますよ。一応出来上がったん で、今日持ってきたんです。

M: 変形誤差といっても、それほどはなは だしいものじゃなかったような気がします けど、やっぱりこだわる人はこだわるんで すねえ

護:こだわりがどうこうということではな くても、やっぱりモーフィングなどに使う ことを考えると, 一定のクオリティは要求 されて当然でしょう。

Ats: そうなんですよね。リアルタイムの システムで使うならともかく、アニメーシ ョン制作などに使うものなら遅くてもきれ いなもののほうが重宝がられるんですよ。 あんまり遅くても問題でしょうけどね。

春:ところで、三角形の自由変形の誤差っ てどうして出るんだったかしら。

護:そういえば、誤差の原因についての話 はまだしていなかったのではないでしょう  $\hbar$ 

Ats: じゃあ, 今回はそこから始めるとし

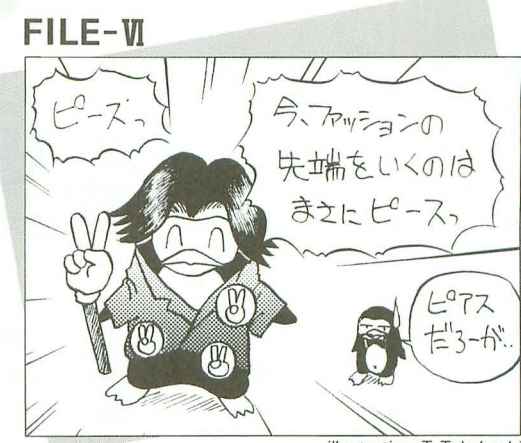

illustration: T. Takahashi

て、その前に誤差そのものの定義について 少々。まず、誤差の一般的な定義を考える と、「同じとされる2つ以上のものを比べ, 比べたものの間に差が認められる場合, そ れが誤差である」というふうになるでしょ うか。これが、いちばん基本的な形。

M:要するに、「間違い=誤差」ってことで すよね

春:でも「いちばん基本的な」なんて、な んか誤差の定義にその先があるようないい まわしね。

護:いまの定義はたしかに一般的ではあり ますが、本質をついていません。その先が あるとしたら、それこそがその本質をつい た定義ではないでしょうか。

Ats:おっ,鋭いですね。じゃあ,問題をわ かりやすくするために、具体的な数字をコ する場合の誤差について考えてみまし ょう。たとえば、123という数列を伝言 ゲームの要領で伝えていくとしましょう。 春:伝言ゲームって、文章なんかを人から 人に伝えていくゲームね。

Ats: さてA, Bの2チームでその伝言ゲ ームをやったとして、Aチームの最後の人 に伝わったのが132, Bチームは120 だったとしましょう。

護:人から人へと伝えていく間に、数字が 変わってしまったのですね。

M: なるほど。これはどちらも間違い, つ まり誤差ですよね。

Ats: でも、この2つの答えには本質的な 違いがあります。まずAチームのほうは, 問題の数列と比べて、使われている数字の 種類は同じですよね。

春:本当だ。でも, Bチームは別の数字が紛 れ込んでいるから、こちらのほうが悪い誤 こちらシステム X 探偵事務所 121

## 差ね。

護:いや, そうとはいえません。 Aチームも Bチームも,誤差であることには変わりな いのです。同じ誤差である以上, 優劣は決 められないのです。

春:もう、護ちゃんって理屈っぽいんだか  $h_{\circ}$ 

護: そ、そのようにいわれましても……。 Ats:でも,琴張さんのいっていることは 正しいですよ。誤差の優劣より、むしろ注 目してほしいのは誤差の仕組みのはうなん ですけど。

M: 誤差の仕組みというと?

Ats: いいですか, Aチームの答えは, 問題 の数列と使われている数字の種類が同じで ある,つまり「順需が人れ潜わっている」 誤差なんです。

M:なるほど, その論法でいくと, Bチー ムの答えは「数字が変わってしまった」誤 差ということになるかな。

Ats: そうですね。で、誤差の起こる仕組み というのはコピーするデータの形式と、コ ピーを行う機構の性格によるんですが、誤 差の対処法を考えるとき, この仕組みを踏 まえていなければならないんです。

春 : どういうこと ?

Ats: Aチームの誤差の原因は、「数字の順 需を, ときどき入れ替えて党えてしまう人 が紛れ込んでいる」ことに,たぶんあるん だろうって推測できるでしょう。 M:なるはどね。そうやって原因を特定し てから、それを取り除くなりして問題を解 決するわけか。

護:ちょっと待ってください。Aチームと Bチームは、もしかしたら同じ仕組みで起 きている誤差だ, という可能性もあります Ats: えっ, そうですか?

講: Aチームの解答132というのは, 順 番が人れ杯わったのではなくて「たまたま 2番目と3番目の数字がそれぞれ3と2に 変わった」という解釈も可能なのではない でしょうか

Ats: うーん、そうか。それを確かめるに は、あと何回か伝言ゲームをしてみるしか ないですね。たとえば、1から9まで全部 をひとつずつ使った数列を伝言するとか。 春:数字が変わっているのなら、答えのな かに同じ数字が現れるだろうから、たまた ま違う数字と入れ替わったのかどうかを調 122 Oh!X 1993.11

ことになるためには、それを何回か繰り返せばい

いのね。<br>(7/4) ディスプレイ上の誤差

Ats:では伝言ゲームの例はこのくらいに して、今度は話をもっと進めるために、コ ンピュータのビットマップディスプレイ上 で画像を変形コピーする場合を考えてみま しょう。

M:ただコピーする場合じゃなくて、 変形 もしちゃうんですか?

Ats:いえね,ただのコピーの場令と変形 コピーの場合だと、誤差の定義が大きく変 わっちゃうんです。つまり、変形の操作自 体がコピー元を、つまりオリジナルを変え てしまうじゃないですか

護:変形によって変わった要素は、誤差の うちに含めないということですね。 Ats:だいいちディスプレイ上の色という のは、コンピュータでは数値として扱われ るわけですから、ただのコピーをするとき

に起こる問題というのは伝言ゲームと変わ りないのですよ。

春:数字をひとつずつ、たくさん受け渡せ ばいいんだものね。

護:コンピュータの場合はよほどのことが ない限りデータは元のまま受け渡されます から、変形元と変形先の点の対応だけをし っかり取っておけば、問題は発生しないで しょう

Ats:さて、ここでも問題を単純にするた めに、ある長方形内の画像を横幅が半分の 長方形のなかに 押し込む変形をするとしま しょうか

春:いちばんオーソドックスな方法は、元 の画像のドットをひとつ飛ばしに、変形先 にコピーしていくという方法かしら。 M:横幅が半分ってことは、変形先の横の ドット数が半分ってことだから、変形の際 に起こる「データの欠損」はどうしても避 けられないですね。 Ats: そうなんですよ。画像変形の際, いち

ばん矧しレのがそこのところなんだよな。 で, どうするかなんですけど

護:そうですね,変形元の隣り合った2ド ットの色の中間を取り、変形先にコピーし ていけばより元画像に近い変形画像が得ら れるのではないでしょうか。

春:なるほどね。

Ats:誤差というのは、難しい言葉を使え ば「エントロピーの増大」、つまり「コピー からオリジナノレを再生しようとするときの 困難さが増すこと」と定義されるんです。 そういう意味において、データの欠損が問 題になってくる。

M: でもピットマップの画像の場合, 変形 によってどうしてもデータを削らなければ ならない場合が出てくるじゃないですか。 春:しょうがないから、そこでさっき護ち ゃんがいったみたいな方法を取るわけね。 Ats:このように、細かすぎて本来ならド ット中に再現されない情報をにじませて表 示する手法を、アンチエイリアスなんて呼 んだりします。

M: そういえばモーフィング実験のとき, アンチエイリアスを使えば三角形自由変形 の誤差がなくなるみたいなことをいってま せんでしたっけ?

Ats: まあ、それだけじゃ誤差は完全には なくなりませんけどね。それでは次に、三 角形の自由変形にそのアンチエイリアスを 適用する方法などに触れていきましょう。

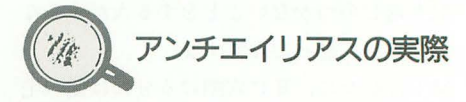

Ats: 三角形の自由変形を行うとき、たと えば変形元の三角形に比べて、 変形先の面 積がとても小さい場合、先ほどの「データ の欠損」が大きな誤差を生み出します。 春:で、そこにアンチエイリアスを導入す るのね

Ats:ただ、整数だけを使って変形させよ うとすると、いろいろ問題が出てくるんで すよ

護:実数を使って変形するならそうでもな いのでしょうけど。

Ats: ところで、三角形の自由変形の方法 って覚えていますか。

M: どんなでしたっけ?

春:わたし、そのときいなかったからわか んない。

講:覚えがないですね。

Ats: ……まあいいです。 とりあえず図1 を見てください。

春:図1のAのほうね。

Ats:簡単にアルゴリズムを解説すると,

まず変形先の三角形をラスタースキャンで

埋めていき,埋める色は変形元の対応する ドットから得る、という感じかな。

M:すると、変形元に比べて変形先の三角 形の面積が小さいときは、元の三角形の色 を間引いて走査することになります。つま り, 間引かれた部分の色の情報が欠落する んですね

Ats: そうなんです。これを解決するため には、間引く部分の色をどうにかして変形 先の1ドットに集めればいいんですが、そ の方法を図解したのが, 図1のBです。 :この図はどう見るの?

Ats: いいですか,この方法の基本は, ドッ トに注目するのではなくて、変形先のラス ターと,対応する変形元の三角形の「弦 に注目するところにあります。

M:弦というのはつまり, 三角形の2つの 辺を結んだ線, ということですね。

護:ラスターと弦に注目するとはどういう ことでし よう。

Ats:図1のBの例でいくと、変形先の1 ラスターに押し込めるべき部分というのは, 角形の領域というのはわかりますよね。 :それはわかるけど, じゃあその四角形 はどうやって求めるの?

Ats: まず, 目的の四角形の1辺には, ラス ターに対応する変形元の弦が必ず含まれま す。また、2辺は三角形の辺上の線分だと いうことがわかると思いますけど。

護:なるほど。これで3つの辺が特定でき そうですが、あと1辺が決まらなければ四 角形にはなりません。

Ats: で、ここがポイントなんですけど. 残 りの1辺というのは,「次のラスターに対応 する弦の直前の弦」になるんです M: でも、その四角形を特定したあとはど うするんですか。

Ats: あとは、この四角形を対応するラス ターに押し込んでやるだけです。

M:だから、どんな方法でラスターに押し 込むか聞いているんじゃないですか。

Ats:そんなに難しいことないですよ 領としては、四角形の自由変形と同じです。 護:変形元を先ほどの四角形に、変形先を 目的のラスターにすればいいのですね。 M: そうか, 横1本の線も, 一種の四角形 と見えないことないものなあ。 Ats: ただし、変形先の四角形の「高さ」を

考えなくていいから,その分処理は簡単に

なりますけどね。

M:でも、この処理も実数を使わずにやっ てるんですよねえ。

Ats: そうですよ。基本は以前の三角形自 由変形のときにやった「線分上を指定回数 で動かす」というアレなんです。

M:でも、その方法を使ってもやっぱり走 査する点は間引くことになっちゃうじゃな いですか

Ats: そんなことないですよ。指定する回 数に,「変形先,元のどちらか面積の大きな はうをくまなく走査するような値」を取れ ばいいんですからね。

M: あともうひとつ。四角形をラスターに 押し込む処理をしているとき、ラスターの 点に複数の色が重なるから,重なった 色の中間色を取るんでしたよね。

護:中間色の取り方なら私にもわかります。 2つの色を RGBの要素に分けて,要素ご とに値の平均を取ればいいのです。 M: いや, そういうことじゃなくてね, 中 間色を取る時点で割り算をするわけですか ら, そこにもやはり誤差が出るんじゃない かと思って。割り算も、整数でやっている んでしょう

Ats:たしかに、誤差は出ます。2で割るか ら,ピットを右にシフ卜することになるん ですけど,そうするとシフ卜する前に立っ ていた第0ピットが計算結果に反映されな いということになりますね

護:この誤差は取り除くことはできないで しょうか

Ats: この誤差の原因には、ターゲットマ シンのグラフィック機能の限界という動か し難し、要素がからんでいる ので, これが大 きな障壁ですよね。誤差拡散法なんていう おい そうな方法もありますけど,ラスタ ースキャンのアルゴリズムにコイツをもぐ り込ませられるかは,微妙なところだと思 います

M:まあ,変形を何度も繰り返すのなら訊 は別ですが、元画像からの変形を1回しか もしれないですね。

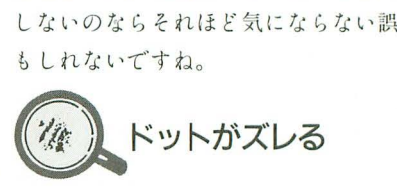

Ats:さて、色が抜け落ちる誤差ほど深刻 ではありませんが、もうひとつ取り除いた 誤差があります。

M: もうひとつの誤差というと? Ats:以前テキスト三角形塗り潰しをやっ たとき「太った三角形」と いうのをやりましたよね

M: どんなのでしたっけ?

Ats:そうくると思いましたよ,まったく こちらも図2を用意しましたんで、それを 見てください。

護:ラインで三角形の辺を描いてそのなか を塗り潰したものと、三角形塗り潰しルー

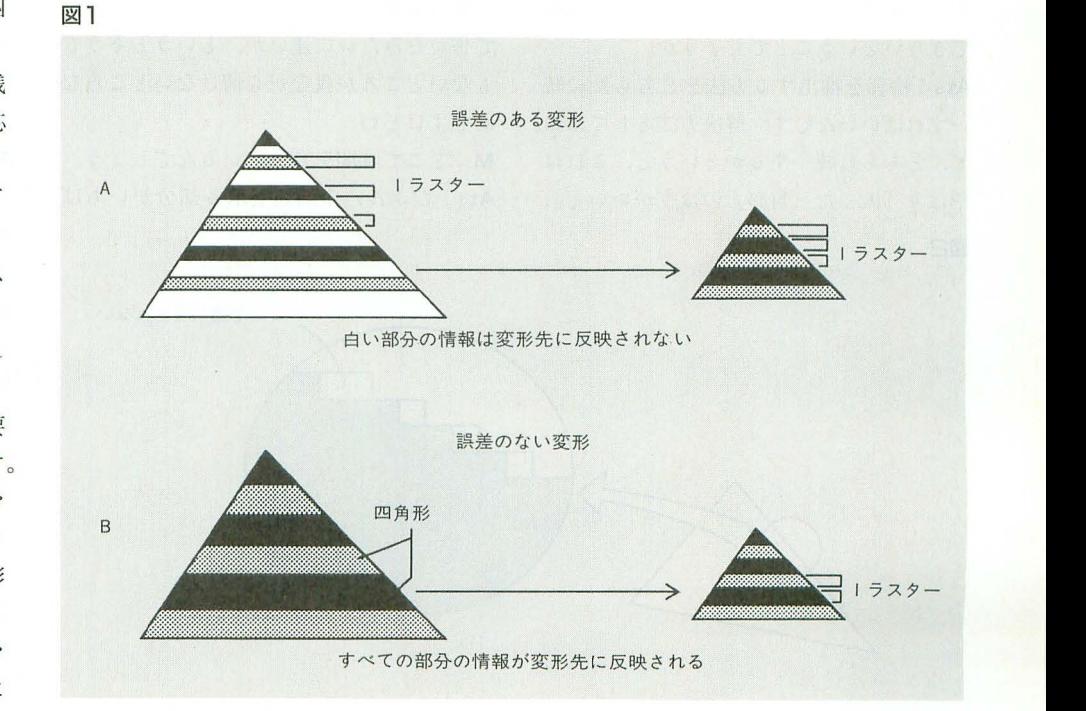

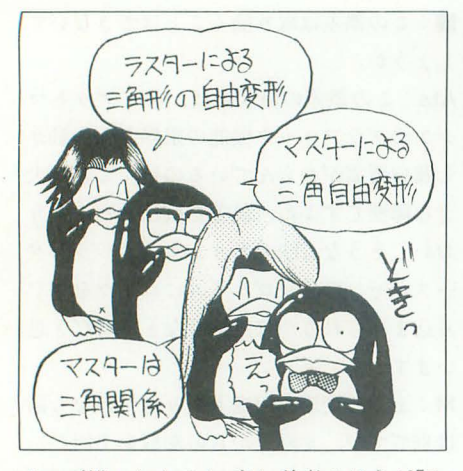

チンで描いたものとでは, 後者のほうが「や せた三角形」になってしまうというもので すね。

Ats:以前の自由変形ルーチンだと、変形 先の三角形の輪郭をなぞるのに、この「や せた三角形」を出力する方法を取っていた んです。一方、変形元の三角形の輪郭はど うかというと、こちらは「太った三角形」 を出力する方法だった。

護:つまり、変形先と変形元の座標の対応 が正しく取れていないのですね。

Ats: そうなんですよ。それで変形結果が ズレるというか、歪んだようになってしま うんです。

M: ちょうど、伝言ゲームの例のAチーム の答えの誤差の原因にタイプが2つあるの と同じですね。

護:つまり誤差のタイプが違うから、先ほ どのアンチエイリアスではこの誤差は吸収 できないということでしょうか。

Ats:輪郭を抽出する方法をどちらかに統 一すればいいんです、解決方法としてはね。 で、どちらに統一するかというと、これは やはり「太った三角形」のほうがいいと。

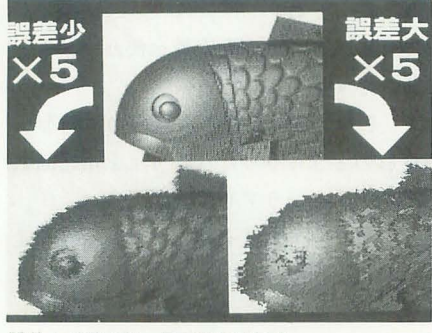

誤差大のほうは、目が潰れている

M:「やせた三角形」に統一すると、変形 先の三角形が埋まりきらなくなりますから 丸。

Ats: このへんのことは、7月号の三角形 塗り潰しルーチンでやったことなんで、詳 しくは触れません。で、新しい自由変形ル ーチンがこれなんですけど (リスト参照)。 M:あれ、Cで書いてありますね。いつも アセンブラのソースで書いてくるのに。

Ats: すいません。今回は時間がなかった んで。

護:手抜きですね。

Ats:なにいってんですか。アセンブラで 書くとデバッグが大変なんですよ。

護:じゃあ、パワーダウンだ。

Ats:いちいちつっかかる人だなあ。

M: まあまあお2人ともそんなにあつくな らないで。で、プログラミングのポイント かなんかないんですか?

Ats:繰り返しになりますが、処理はすべ て整数を使っています。だからアセンブラ で書いたみたいに速いか、というとそうで もないところが我ながら情けないところな んですけどね。

M:どこで時間を食っているんでしょう。 Ats:たぶん、中間色を取る部分がいちば

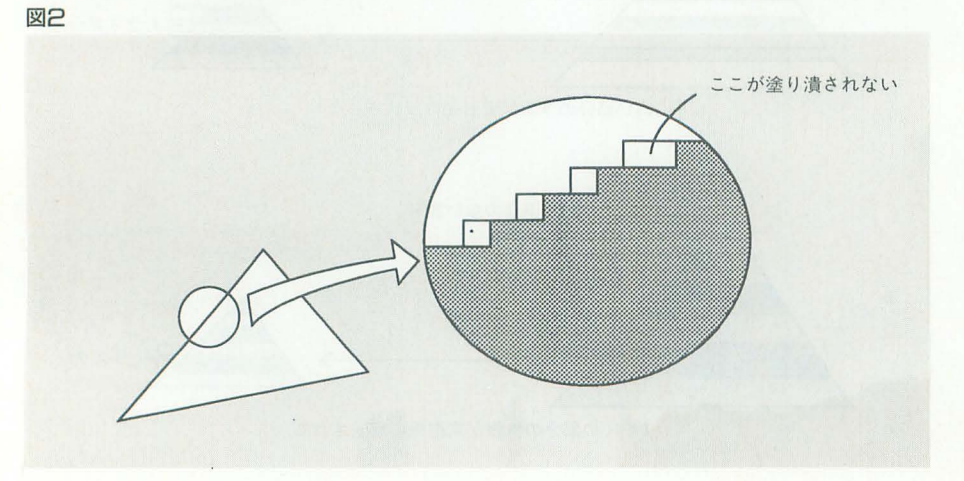

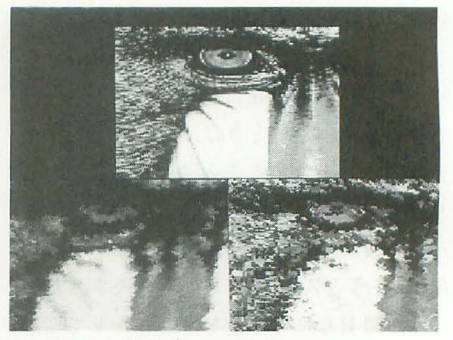

マンドリルの顔がずいぶん崩れている

ん重いんでしょう。シフトとORしかしてい ないから、アセンブラソースに書き換えれ ばけっこう速くなると思いますけどね。 護:アルゴリズムで特別なことをしている 部分などはないのですか。

Ats: アルゴリズムはいままで使ってきた ものをCのソースに落としてあるだけです。 だから逆に、これをアセンブラソースに書 き換えるのもそれほど大変じゃないはずな んですけどね。

護:では書き換えればいいじゃないですか。 Ats:また、ひとごとだと思って。

護:ひとごとではないですか。

M: あれ、今回はサンプルみたいなのはな いんですか?

Ats:以前の自由変形ルーチンと差し替え ればいいので、サンプルは特に用意しませ んでした。ただそれじゃああんまりだから、 どの程度誤差がなくなっているかわかるよ うな画面写真を用意しました。あらかじめ いっておきますが、まだ完全には誤差は取 り除けていないですよ。

護:なるほど。ところどころあやしい部分 があります。

Ats: いや、でも今回自由変形の誤差を取 り除こうとプログラミングしてみて、はじ めに思ってた以上に難しいんでびっくりす るやらあせるやら、とにかく大変でしたよ。 M: そういうことを考えると、微細加工技 術とか、いったいどうやって誤差を吸収し ているのか見当もつきませんね。

Ats: あと、宇宙探査とかね。木星より遠い 惑星を探査するときなんか、小惑星体の微 小重力とかが影響するはずじゃないですか。 まさか1つひとつの小惑星の軌道を考慮に 入れて軌道計算してるんじゃないでしょう  $L_{\circ}$ 

M:探査期間も数年単位ですから、量子論 的な誤差も影響してくるんじゃないでしょ

## うか。

護:聞いた話によると、あれはむしろ軌道 誤差を出すように航行しているのだそうで す。ただし、確率的に誤差が最小限に収束 するような範囲で、ということらしいです が。

Ats:へえ、そこまでいくともうついてい けないなあ。宇宙開発やっている人たちっ て、ほんとうは宇宙人かなにかなんじゃな いでしょうかねえ。僕にゃとても信じられ ないや。

話に夢中になってたんで、いついなくなっ たのか気づかなかったけれど。

Ats: あっ、机の上に置き手紙が。「護ちゃ そんなに思い詰めなくてもいいじゃないで んのバカ!」って書きなぐってありますよ。 護: がーん!

M: まさか, あんまりややこしい話をする んで、嫌になって帰っちゃったとか……。 Ats: ちょっと琴張さん、家に電話したほ Ats: この夫婦は、案外これでお似合いな うがいいんじゃないですか。

護:は、春香さん、そんな……。

M: あれ、ところで春香さんがいませんね。
M: なんか、あまりのショックで放心状態 みたいですね。

> Ats: そんな、奥さんに嫌われたくらいで すか。

護:わ、私がバカだなんて……。

M: ……。なんか違う意味でショック受け てるみたいですよ。

のかもしれない。

つづく

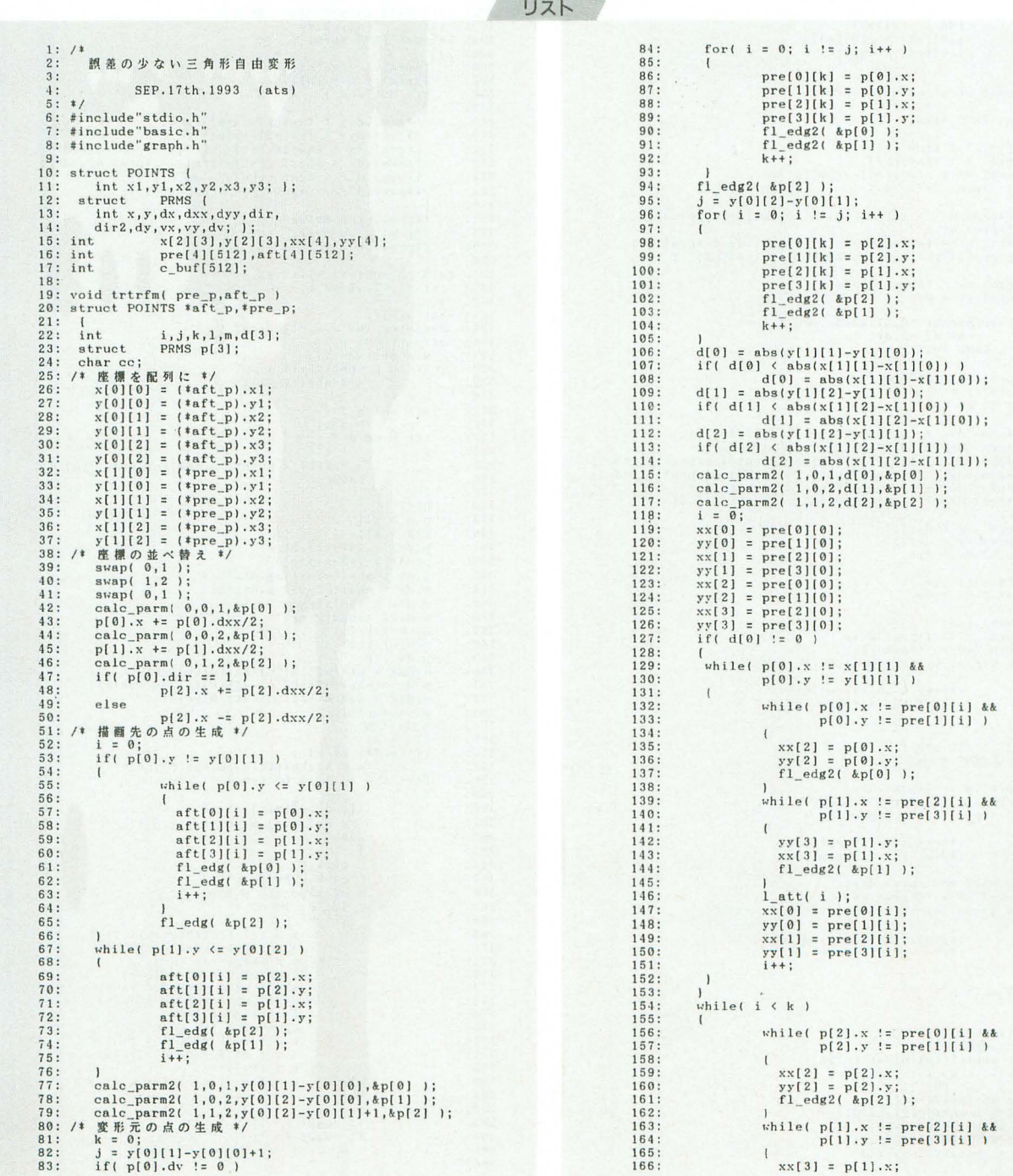

```
\frac{167}{168}yy[3] = p[1].y;<br>f1 edg2( kp[1]);
 169:}<br>l_att( i );<br>xx(0] = pre(0][i];<br>yy(0] = pre(1][i];<br>xx[1] = pre[2][i];<br>yy(1] = pre[3][i];
 170:\frac{171}{172}173:\frac{173}{175}176:\overline{1}177: 1<br>178: void swap( n1, n2 )
 179: int<br>180: {<br>181: int
                                                                n1. n2:
                                if ( \text{tmp};<br>if ( \text{y[0][n1]} > \text{y[0][n2]} )
  182:\begin{array}{l} \mathbf{x}[111] \times \mathbf{y}[01][\mathbf{m2}] \times \mathbf{y}[01][\mathbf{m2}] \times \mathbf{x}[1][\mathbf{n2}] \mathbf{x}[1][\mathbf{m1}] \mathbf{x}[1][\mathbf{m1}] \mathbf{x}[1][\mathbf{m1}] \mathbf{x}[1][\mathbf{m2}] \times \mathbf{x}[1][\mathbf{m2}] \mathbf{x}[1][\mathbf{m2}] \mathbf{x}[1][\mathbf{m1}] \mathbf{x}[1][\mathbf{m1}] \mathbf{x}[1][\mathbf{m1}] \times \mathbf{x}[0][\mathbf{m2}] \times \mathbf{x}[0][183:184:185:186:\frac{187}{187}:
  189:190.191:192:\frac{193}{194}195:196:
                               \overline{1}196: 1<br>
197: 1<br>
199: void calc_parm( n0,n1,n2,prm )<br>
199: int<br>
200: struct PRMS *prm;<br>
201: {<br>
( term) or frequently
                               \begin{array}{l} (\ast \, \text{prm}) \, . \, x \; = \; x \, [ \, n \, 0 \, ] \, [ \, n \, ] \, ; \\ (\ast \, \text{prm}) \, . \, y \; = \; y \, [ \, n \, 0 \, ] \, [ \, n \, ] \, ] \, ; \\ (\ast \, \text{prm}) \, . \, dy \; = \; y \, [ \, n \, 0 \, ] \, [ \, n \, 2 \, ] \, - y \, [ \, n \, 0 \, ] \, [ \, n \, ] \, ] \, ; \\ \text{if} \, ( \, \, (\ast \, \text{prm}) \, . \, dy \; := \;202:203.204:205:206.\begin{array}{ll} (\ast\, \text{prm}) \, . \, \text{d} x x \; = \; \{ x \, [n0] \, [n2] \, - x \, [n0] \, [n1] \, ) \, / \, (\ast\, \text{prm}) \, . \, \text{d} y \, ; \\ \, \text{a} \, \text{b} s \, \{ (x \, [n0] \, [n2] \, - x \, [n0] \, [n1]) \, - \, (\ast\, \text{prm}) \, . \, \text{d} x x \, \{ (\ast\, \text{prm}) \, . \, \text{d} y \} \, ; \\ \, (\, \ast\, \text{prm}) \207:208:209:\frac{210}{211}(*prm) .vx = (*prm) .dy/2;<br>(*prm) .vy = 0;212:213.213: (*prm//v, - )<br>215: void calc_parm2(n0,n1,n2,dv,prm)<br>215: void calc_parm2(n0,n1,n2,dv;<br>217: struct PRMS *prm;<br>218: (*prmnl v = x[n0][n1];
                                (*prm).x = x[n0][n1];<br>(*prm).y = y[n0][n1];<br>if( dv != 0)
228.221:222:\begin{array}{rl} (*\texttt{prm}) \texttt{.dxx =} & (x[n0][n2]-x[n0][n1])/dv;\\ (*\texttt{prm}) \texttt{.dyy =} & (y[n0][n2]-y[n0][n1])/dv;\\ (*\texttt{prm}) \texttt{.dxx = abs} & ((x[n0][n2]-x[n0][n1]) - (*\texttt{prm}) \texttt{.dxx * dv}) ;\\ (*\texttt{prm}) \texttt{.dyt = abs} & ((y[n0][n2]-y[n0][n1]) - (*\texttt{prm}) \texttt{.dyy * dv}) ;\\ (*\texttt{prm}) \texttt{.dir = sgn( x[n0][n2] - x[n0\frac{223}{224}225:226.227:228:229:(*prm).vx = dv/2;<br>(*prm).vy = dv/2;<br>(*prm).dv = dv;
230:231:<br>232:233:234: void fl_edg( prm )<br>235: struct PRMS *prm;
236:\sqrt{1}237:238:239:249.241:<br>242:(*pmn).x += (*pmn).dir;<br>(*pmn).vx += (*pmn).dy;243:244:245:\overline{1}246: void fl_edg2( prm )<br>247: struct PRMS *prm;<br>248: {
                               \begin{array}{l} (\ast \texttt{prm}) \,, \texttt{x} \, \leftarrow \, \left( \, \ast \texttt{prm} \right) \,, \texttt{dxx} \, ; \\ (\ast \texttt{prm}) \,, \texttt{vx} \, \leftarrow \, \left( \, \ast \texttt{prm} \right) \,, \texttt{dxx} \, ; \\ \texttt{if} \, \left( \, \, \left( \, \ast \texttt{prm} \right) \,, \texttt{vx} \, \, \right) \, = \, \left( \, \ast \texttt{prm} \right) \,, \texttt{dv} \, \, \, \right) \end{array}249:250:\ddot{\phantom{0}}251:252:253:(*prm).x += (*prm).dir;<br>(*prm).vx += (*prm).dv;254:255:256:257:258:259:260:261:(*prm) .y += (*prm) .dir2;<br>(*prm) .vy -= (*prm) .dv;\mathbf{1}262:263:264:<br>265:void l_1int
                                                               n;
266:{<br>
int i,j,k,l;<br>
struct PRMS p[2];<br>
j = abs(aft[2]|n]-aft[0][n]);<br>
for( i = 0; i = j; i++)<br>
k = abs(xz[2]-xx[0]);<br>
if ( k < abs(yy[2]-yy[0]) )<br>
k = abs(yy[2]-yy[0])<br>
if ( k < abs(xz[3]-xx[1]);<br>
if ( k abs(xx[3]-xx[1]);<br>
k
267:268:269:270:271:272:\frac{273}{274}\frac{275}{276}
```

```
\begin{array}{ll} \texttt{if(} & \texttt{k} & \texttt{& abs}\left(\texttt{yy[3]-yy[1]}\right) \\ \texttt{k} & = \texttt{abs}\left(\texttt{yy[3]-yy[1]}\right); \\ \texttt{if(} & \texttt{k} & = 0 \end{array}277:278:279.280:281:la\_sub(xx[0],yy[0],xx[2],yy[2],j,n );
    282.283:284:\frac{e}{1}285:k * = 2:
                                                         k *= 2;<br>calc_parm3( 2, 0, k, &p[0] );<br>calc_parm3( 3, 1, k, &p[1] );<br>for( i = 0; i != k; i++ )
    286.287288:289.\begin{array}{l} \mathtt{la\_sub( p(0),x,p(0),y,p(1),x,p(1),y,j,n)}; \\ \mathtt{fl\_edg2( kp[0] )}; \\ \mathtt{fl\_edg2( kp[1] )}; \end{array}290:291:292:293:<br>294:\mathbf{I}\begin{array}{ll} \textcolor{red}{\textcolor{black}{\textbf{if (aft[2][n] > aft[0][n] \textbf{)}}}} & \textcolor{red}{\textcolor{black}{\textbf{if (aft[2][n] > aft[0][n] \textbf{)}}}} \\ \textcolor{red}{\textcolor{black}{\textbf{for (i = aft[0][n]; i := aft[2][n], i++)}} } & \textcolor{red}{\textcolor{black}{\textbf{f (i, aft[1][n], c_buf[i-aft[0][n]] \textbf{)}}}} & \textcolor{red}{\textcolor{black}{\textbf{if (aft[2][n] > aft[2][n] \textbf{)}}}} \\995.296:297:298:299.300:301:302: yoid calc_parm3(n1,n2,dv,prm)<br>303: int n1,n2,dv;<br>304: struct PRMS *prm;
    305:\sqrt{ }(*prm).x = xx[n1];<br>(*prm).y = yy[n1];<br>if( dv != 0)
    306:<br>307:308:309:310:{*prm}.dxx = (xx[n2]-xx[n1])/dv;<br>(*prm}.dxx = (xx[n2]-xy[n1])/dv;
                                 (* prm).dxx = (xx[n2]-xx[n1])/dv;<br>
(* prm).dxy = (yy[n2]-yy[n1])/dv;<br>
(* prm).dx = abs((xx[n2]-xx[n1])-(* prm).dxx*dv);<br>
(* prm).dy = abs((yy[n2]-yy[n1])-(* prm).dyy*dv);<br>
(* prm).dir = sgn( xx[n2]- xx[n1]);<br>
(* prm).dir 
    311:312:<br>313:<br>314:315:<br>315:<br>316:<br>317:(*<sub>prm</sub>) . v<sub>x</sub> = dv/2;318:<br>319:(\text{sym}) \cdot \text{vy} = d\text{v}/2;<br>(\text{sym}) \cdot d\text{v} = d\text{v};319: (\text{tprm}) \cdot d\text{v} = d\text{v};<br>
320: )<br>
321: void la_sub(x1,y1,x2,y2,t,n )<br>
321: void la_sub(x1,y1,x2,y2,t,n )<br>
322: int x1,y1,x2,y2,t,n;<br>
322: int x1,y1,x2,y2,t,n;<br>
326: register int j,k,c1,c2,c3;<br>
326: stuct PRNS p,s;<br>
32
    334:<br>335:c_buff[0] = point([pre[0][n], pre[1][n]);
    336:<br>337:return:
                            peturn;<br>
b++;<br>
p-dx = x1;<br>
p-dx = (x2-x1)/b;<br>
p-dx = (x2-x1)/b;<br>
p-dx = abs((x2-x1)-p-dxx+b);<br>
p-dy = (y2-y1)/b;<br>
p-dx = abs((x2-x1)-p-dxx+b);<br>
p-dir = sgn(x2-x1);<br>
p-dir = sgn(x2-x1);<br>
p-dir = sgn(x2-x1);<br>
p-dir = sgn(x2
    338:
    339:340:341:<br>342:343:344:<br>345:346:<br>347:<br>348:349:350:<br>351:352:s.ur = sgn(art[2][n]-art[0][n]);<br>
s.vx = b/2;<br>
s.dv = b;<br>
if( s.dir == -1)<br>
s.x = abs(aft[2][n]-aft[0][n]);<br>
for( i = 0; i (= b; i++)
    353:<br>354:355:356:357:358:359.360:if (c_buf[s,x) \equiv -1)c_buff[s.x] = point(p.x, p.y);<br>else
    361:362:363:\left(c3 = 0;<br>c1 = c_buf[s.x];<br>c2 = point( p.x,p.y );<br>if( c1 := c2 )
    364:365:366:
    367:368:<br>369:<br>370:1 := cz<br>
k = (c1 & 0xf800 ) >> 11;<br>
k = (c2 & 0xf800 ) >> 11;<br>
k = (k+j)>)1;<br>
k = (k+j)>)1;<br>
k = (c1 & 0x07c0 ) >> 6;<br>
k = (c1 & 0x07c0 ) >> 6;<br>
k = (k+j)>)1;<br>
c<sub>1</sub> = c3 | (k << 6 );<br>
j = (c2 & 0x003e ) >> 1;<br>
k = (k+j)>)
    371:<br>372:<br>373:374:
    375:376:<br>377:378:379380:
    381:
                                                              \overline{1}382:f1_eq2( &p );<br>f1_eq2( &s );383:
    384:
   386: )
```
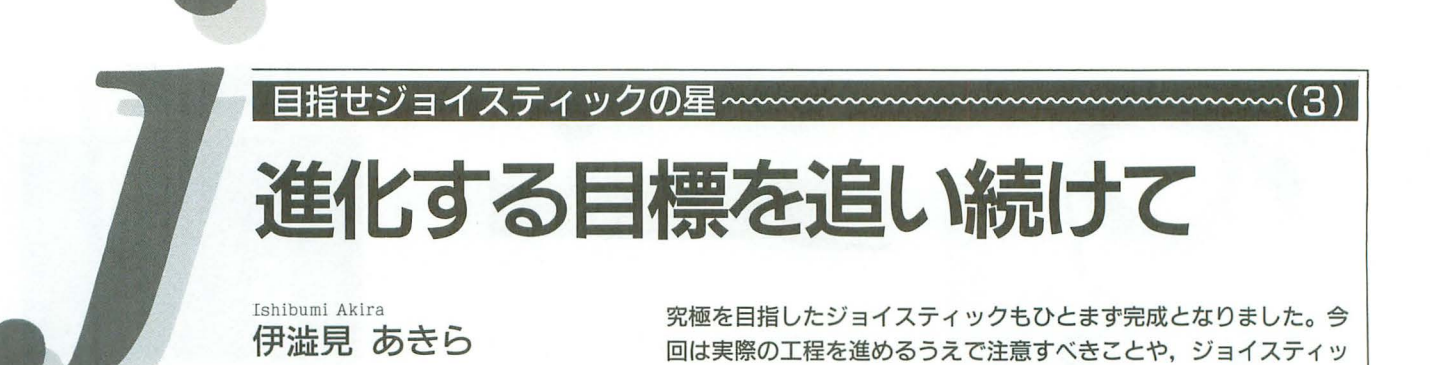

クのメンテナンスなどについて解説します。

また3カ月あとになると思われたこの連 載も,奇跡の3回目を迎えました。頼りなく 無計画でありながら, X680x0対応の究極の ジョイスティックを目指し、ついにここま でやってくることができました。今回は, 紙の上ではわからなかった衝撃の事実や, 実際に作業して身についたノウハウなどを? 中心に、ジョイスティックの未来像といっ た領域まで迫ってみたいと思います。では 今月も, 究極への一歩を踏み出すことにし ましょう。

# ▶わかっているけど,やっぱり復習<

今回初めてこの連載の存在に気づいた人 や、先月までの話をキレイサッパリ忘れて しまった人に、これまでの経過を説明して おきましょう。

ことの発端は,使い道のなくなったファ ミコン用のジョイスティックをなんとか  $X680x0H$ に転用してほしいという,悪魔の 餌をSLASH横内氏が持ち込んだことにあ ります

出された注文の必要十分条件を満たす程 度の、コネクタを交換して線をつなぎ替え てハイ終わりというのではやっているほう としても面白くないので、より高度で高尚 な目標を立てることにしました。

- とりあえずの目標としたのは
- 3つボタンにする
- · ボタンごとに好きな機能を割り当て可能
- •ボタンごとに連射が選択できる
- 連射の同期/非同期が選択できる
- · FM TOWNSのSELECT/STARTボタ ンに対応

という5つの拡張機能で、これによって現 在想定されるあらゆる X680x0ゲームに対 l必可能な究極のジョイスティックの完成を

目指しました。

そこで、追加のボタン用の穴を開ける道 具として、ホールソウという穴開け用のド リル刃を購入し、ボタンの機能を変更可能 にする回路の設計を終了したのが先月まで のあらすじです。

このほかに必要な基礎知識としては,ジ ョイスティックの入力端子は 0 V(GND)に つながっているときに入力があるとみなし, なにもつながっていない ときは+5Vがつ ながっているのと等価という電気的特性を 持っているということがあります。

通常はスイッチを通して、入力端子を 0 Vにつなぐかつながないかで信号を制御し ますが、このジョイスティック計画ではIC の出力の+5Vや0Vを直接つなぐことで, 連射信号やボタン配列の信号をX680x0本 体に送り込んでいます。

あとひとつだけ訂正させてもらうと, FM TOWNSの純正パッドにあるSELECT !:.STARTのボタンはジョイスティックの 上下を同時にオンにするとSELECTで、左 右を同時にオンにすればSTARTになりま す。先月は逆に書いてしまったので混乱を 招いてしまったかもしれません。海よりも 深く反省してます。ごめんなさい。

▶男はパワーで穴を開けろ◀

先月の写真ではすでに穴が開いていまし たが、実際、ホールソウを使っての穴開け は簡単です。ただ取り返しのつかない作業 なので、穴を開ける位置は慎重に決定して ください。くれぐれも、開いた穴にボタン を付けたらボタンがケースの底にぶつかっ て蓋が閉まらないなんてことにならないよ うに、念には念を入れてください。ボタン 追加の場合は穴開けの前に周囲のパーツや

配線を除去しておくことも忘れずに

ホールソウをつける電動ドリルは普通の 日曜大工に使う程度で大丈夫ですが、正確 さを期す意味で普通のドリル刃で5mm程 度の穴を中心に開けてからホールソウで刳 り貫くようにすれば完璧です。

ホールソウにも芯になるドリル刃が付い ていますが、意外と太いのでmm単位の正 確さを要求される作業では念を入れたほう が利口です。

あと、ホールソウでガリガリやっている ときには随時水で冷却しながらやるのを忘 れないようにしましょう 冷やしていても 摩擦熱でかなりの熱を発生しますので。刳 り貫かれたばかりのドーナッツのような破 片を無警戒に触るようなこともやってはい けません

これを先月比較した手動式のネジで挟ん で刳り貫くホールパンチで行うと、異常な ほど面倒でさらに腕力が要求され仕上がり も若干雑になります。結果的にはホールソ ウのほうが仕上げの安定感や労力の面から 見て非常に有利だといえます。なにはとも あれ、穴はこれでバッチリ美しいものが開 きました。

# ▶完成型を予想しよう◀

3つ目のボタンの穴が開いたので、次は それの制御部分を作らなくてはなりません。 連射とボタン配列の自由化を可能にする回 路の設計は先月で終わっているので、あと は怒涛のハンダ付けかというと、そうでは ありません。いちばんの難題であるスイッ チや追加回路のケース内部のレイアウトを やらなくてはいけません。

基板は比較的メジャーなICB-93という タイプの汎用基板を使いました。これをジ 目指せジョイスティックの星 127

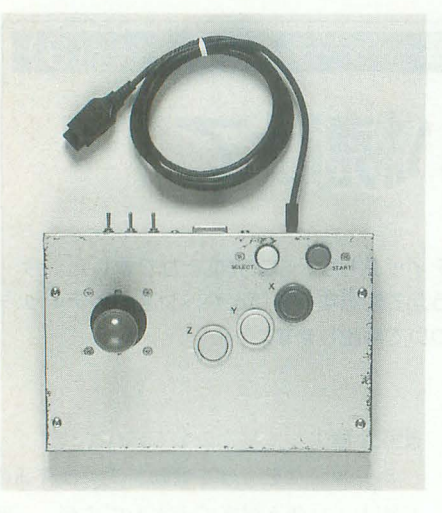

ョイスティックのケースの中にぶつからな いように収める位置を探したところ、右側 手前しかありませんでした。また回路の構 造上、ボタン配列のディップスイッチや連 射速度調整のボリュームを操作するアクセ ス用の穴も開ける必要があったので、ケー スの底に穴を開け、基板の部品面を底に向 けることで解決しました。基板の位置が決 まったのでアクセス用の穴と基板固定用の ネジ穴を開けました。

連射の切り替えスイッチは本来は背面の ボタンと同じ側にしたかったのですが. SELECT/STARTボタンに邪魔されたの で断念し、スティックのある側の背面に3 つのスイッチ用の穴を用意しました。

こうして実情に合わせ, 随時部品の位置 を決めていきながら穴を開けました(あま りはめられた方法ではありませんが,大量 に生産する必要がないので十分有効な手段 だといえます)。ちなみに基板のアクセス用 の楕円の穴はホールソウで円を2つ並べて 開け、途中をハンドニプラで切り開いて穴 をつなげたので見栄えがずいぶんよ〈なり ました

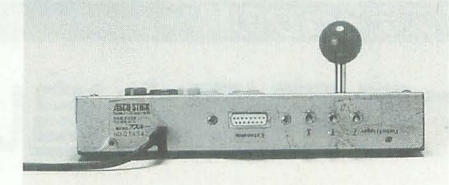

また、なにかケース自体に塗装やデコレ ーションを施すならば、穴開けなどの加工 が終了したこの時点で作業をしておく必要 があります

今阿はボタンの火を榊設するときに名程 の部品を外した関係上、フロントパネルの 化粧シールを剝がす必要がありました。そ れによって当初の状態に比べてずいぶん無 骨な代物に変わってしまったのは否定でき ませんが,特に代将のデコレーションなど は行いませんでした。計画的に塗装やシー ルを準備して、自分好みのデザインにする と愛着もひとしおではないかと思いますが, 今回はその余裕がなかったのでよくある透 明のブックカバーシールで全体を覆ってみ るに留めました。多少は汚れに強くなった と思われます。

# ▶ヤケドするようなハンダ付け◀

各種パーツのレイアウトも決まったので、 あとは電気的な配線です。ハンダ付けは自 分にあったペースて,それなりによいもの を揃えた工具や材料を駆使しましょう。特 にハンダ自体とコテには安物は厳禁です。 できあがりの{訂正i'I'!j:に大きく係わってくる からです。弘法筆を選ばずとはいいますが、 よいものが選べるのに選ぶなという意味で はないのです。無理せず、慎重に手早く片 付けていきましょう。くれぐれも、ハンダ 付けの不良(イモハンダ)を、出さないよう

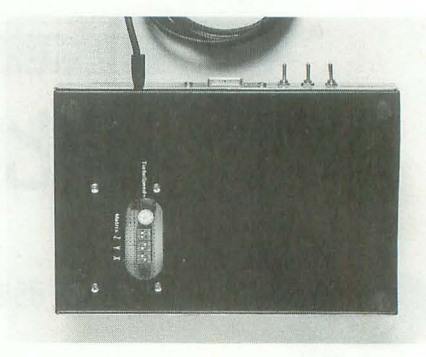

に注意してください。

制御基板の部品配置は穴から操作する関 係上、スイッチとボリュームの位置を優先 し、できるだけハンダ付け側の面で配線が 交差しないことだけ気を配りました。これ もケースのレイアウト同様に、行き当たり ばったりで作業したので、日指していた効 率や再現性には欠けるかもしれません。し かし、要は動けばよいわけで(信頼性を落 とすようなことさえしなければ), それほど 問題にはなるような部分ではないでしょう。 こだわるとキリがないので、蓋を閉めてし まえば見えなくなってしまうのをよいこと に、これに関しては気にしないことにしま した

制御基板が完成したら、あとはスティッ クやレバーとの接続です。なぜかこだわっ ているSELECTとSTARTの配線図は図を 参照してください。ここでダイオードは各 レバーの信号の逆流防止の役目を果たして いるので必ず入れるようにしてください。

初回にも書いたのですが、配線時に気を つけることは線が絡まないように まめに

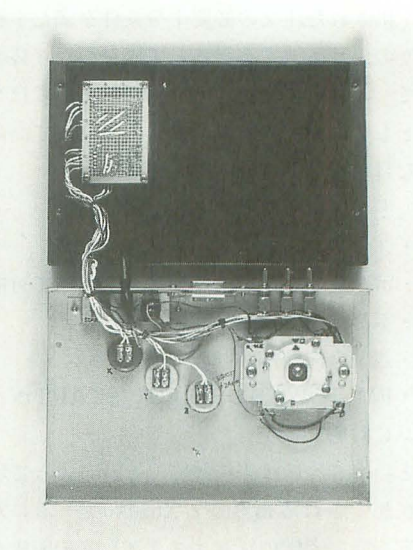

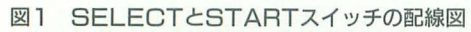

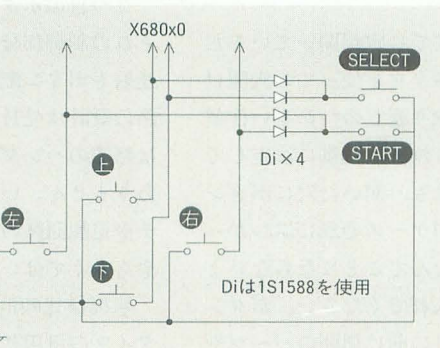

まとめることです。そのためには、市販の ケーブル縛りや、ビニール付きの針金など をうまく平IJHIするとよいでしょう。粘着テ ープや輪ゴムで線を束ねた場合は、耐久性 や安定性に不安が残るので、お勧めできま せん

このほかにも、あとでわかるように配線 材の色分けなどをしておくと修理やさらに 改造するときに効果を発揮してくれます。 備えあれば憂いなし、というところでしょ うか。

また、配線にはできる限り余裕を持たせ ることも忘れてはいけません。議を開けて ちょっと引っ張った程度で線が切れてしま うようでは、メンテナンスや修理の障害に なります。あくまで邪魔にならない程度な がら、できる限りの余裕を確保するように してください。

# ▶完成したぞ,うれしいな◀

配線のチェックを終 たら,ついに完成 です。夫Jのチェックも兼ねて, とりあえ ずいろいろゲームをプレイして幸せにひた ってみま した

「悪魔城ドラキュラ」はSTARTボタンで ポーズがかかる程度で、あまりどうという ことはありませんでしたが,編集部に持ち 込んで「コットン」を試したところ,予想 どおりの攻撃力が発揮されました。A+B のボタンを設定し連射にして両方の連射シ

ョットとし、魔法の溜め射ち用にメインと ボムのショットを通常ボタンとして2つ用 意すると自由自在にコットンの攻撃を操る ことができました。

ボタンの信号は連射よりも押しっぱなし のほうが優先されるため、両方押した場合 は魔法を溜めることになり、連射にしたシ ョットボタンはほとんど押しっぱなしでOK でした (溜めに入る前に一瞬連射を離さな いといけない場合がありましたが……)。

この場合では、3ボタンであること, 連 射できること、ボタンの機能割り当てが自 由なこと、そしておまけにスタートボタン でポーズがかかること、などの今回の目玉 機能のほぼすべてを満喫できました。おか げで, X680xO版のコットンては述射しなが ら火炎魔法で妖精を燃やして攻撃できるこ とが発見できて(ちなみにオリジナルでは, 連射していると燃えている妖精は敵を追尾 しない), ちょっとビックリもしました。

ほかにもいろいろ試しましたが、「スペー スハリアー」では、まさに超連射とでも呼 ぶべき高速連射が体験できるなど、いまま で は 気がつかなかったゲームの魅力が引き 出せることもあるようです。コットン同様 に連射だけでなく、溜め系の攻撃と使い分 けるタイプの「出たな!!ツインビー」でも, やはりボタン機能の自由化がありがたく感 じられました。

基本的に今回のジョイスティック改造で 作成した機能は、特に自分にとっては目新 しいものではないのですが、今回、編集部 でいろいろ試してみると、その機能が再確 認できて非常に有意義だったと思います。 なんか手前味噌のようですが、「究極」とい う目標は達成できたのではないかと思うの で す

# ▶次なる目標と野望◀

今回はジャンク同然のファミコン用ジョ イスティックから始まりましたが、世の中 にはまだ怪しげな悪魔の餌が転がっていま す。コナミから発売される、コマンド記憶 の可能なスーパーファミコン用のパッドや, 6つのボタンが並んだ各ゲーム機種用の例 のゲーム専用ともいうべきジョイスティッ クやパッドなど, X680x0につなぐことがで きたら、役に立つかはさておいて、なにや ら楽しそうです。

こういった怪しげな機器の対応はご要望 と実力を天秤にかけて、不定期にやってい こうかな、などと思っています。原則的に は対応していない便利そうな物体をX680 x0につないでしまうといった方針で究極 の向こう側を目指していきたいところです。 どんどん怪しい方向に進んでいくようです が, それもまた定めなのでしょう

とりあえず、ご要望や質問などは随時受 け付けております ので,またの機会を楽し みに待っていてもらえると嬉しい限りです。 それではまたお会いしましょう。

# ジョイスティックお手入れの手引き

はっきりいってしまえば、ジョイスティック というものは消耗品です。壊れかけたもの をだ ましだまし使っても不都合こそあれ、メリット はまずありません。しかしお気に入りの1台が すでに再度入手不可能であったり、独自の改造 をしていた場合などは、故障したからといって 買い替えて一件落潜とはいきません。

こうした現実を考慮して、いくつかのジョイ スティックのメンテナンスに関する注意事項や 具体的なメンテナンスや修理の方法などにも触 れておきたいと思います。

#### ボタン

壊れるといちばん始末におえない部分で、な おかつ徐々に調子が悪くなっていくため、壊れ たという見切りのつけにくいものです。基本的 には全部交換して修理してしまうのがいちばん なのですが、ケース本体と一体化されているも のは、まめに掃除して汚れを取るなどして、延 命を図るほうがよいでしょう。スイッチ内部の 接点がイカレることよりも、押す部分とかの傷 み具合や,ボタンの摩擦時に内部に,留まるプラ スチックの粉に注意が必要です。

また通常、ボタンが効かなくなった場合とい うのは単に配線が外れていることが多<,深刻 な故障である可能性は低いです。

#### レバー

これも汚れるだけでなく、摩擦によって粉が 溜まるものがあります。軸と玉はこまめに拭い て,車自の受けのプラスチックなどに少量の潤滑 剤(CRCの556など)を吹き付けると、動きが滑ら かになって遊びやすくなりますし,寿命も伸び ると思います

ただし、特定の方向が入り難いからといって、 マイクロスイッチの板をいじるようなことはや めておいたほうがよいでしょう。逆に状態がひ どくなる可能性が大です。

これもボタンと同様に、効かなくなったら配 線が外れている心配をしたほうがよいでしょう。 昨今の電子部品は個人でチマチマ使っている程 度で耐久限界を迎えるほどヤつではありません。

### 保証の問題

ここで、あっさり中を開けて修理することを 勧めていますが,なかには開封すると保証が効 かない旨の表示のあるジョイスティックがある と思います。しかし、保証といってもタダで直 してくれるわけでもありませんし,事実自の前 で壊れているものをなんとかしなくてはならな い緊急性を考えれば,さ っさと開けて,ハンダ 付けで切れているところをつないだほうがよい に決まっています。人によって価値観は違いま すが, たいして高くない (X680x0本体の値段と 比べると,たぶんそうでしょう)ものですから, あまり小さなことにはこだわらない二とをお勧 めします。保証はしませんが……。

あと,最後にジョイスティックのメンテナン スとしていちばん大事なことは、ゲームをする 前に手を洗うことでしょう。このように日頃か ら気を配ってこそ,ジョイスティックも翻子よ くあなたの遊びのパートナーであり続けられる のです

# FISH.Xに続け! スクリーンセーパーのモジュールを作る

創想 脚 罪 ※ 第8

Ishigami Tatsuya 石上達也

石上版スクリーンセーバー用のモジュールの作り方を解説しましょう。 ひたすら艶やかに画面を彩るもよし、実用的に画面を消すもよし。 SX-WINDOWでの作業が楽しくなるようなモジュールを制作してみてください。

皆さん先月号のプログラムは実行したで しょうか? え、なんのプログラムかっ て? やだなー, スクリーンセーバーに決 まっているじゃないですか。

関車盤整警

とにかく、あのストライダー横内氏が1 カ月間かかりきりで作成したアニメーショ ンです。感動しないわけがありません。

そんなことはありえないと思いますが, 読者の方で、万が一にも、なにかの間違い で、熱帯の海をまだ満喫されていない方が いましたら、ただちに先月号を読み返して ください

ね, ね, 感動したでしょう。

で、感動したら、次はその作品を超える ようなものを1'1分で作ろうとするのが人情 というもの。先月号の操作編に続き、今月 はスクリーンセーバーモジュールのプログ ラミング編です。

# シェルとモジュールの関係

付録ディスクをそのまま解凍すると, SAVER.Xというファイルネームになって いました。これではウィンドウの名前が「画 面暗前」なのにファイル名がSAVER.X, という紛らわしい状態になってしまいます ので、ファイル名を「画面暗前.X」にリネ ームしておいてください(トホホ)

さて、付録ディスクに一緒に入っていた FISH.XとかQUIX.Xというファイルを画 面暗前のウィンドウに放り込むと、ウィン ドウ内の表示がいろいろと変わります。 FISH.X やQUIX.Xは自分のウィンドウを 開くことはしません。その代わり「画面暗 前」のウィンドウ内に、いろいろなコント ロールを出現させたり、消去させたりしま 寸。

正確にいうと、他人のウィンドウですか ら, (画面暗前に) 出現させてもらったり, 消去してもらったりします。

唐突ですが,「画面暗前」をアパートの大

Xとかは、そのアパートの住民ということ びに、リンクをやり直す必要が出てきてし になります。部屋にエアコンをつけたいの まいます。 で、壁に穴を開けてもいいですか。はい、 もともと1種類しかないはずの共通サブ どうぞ。ホットカーペットを買ったんで、 ルーチンがあっちこっちに存在するから, ブレーカーを変えてもいいですか。はいは メモリを余計に消費したり、バージョン管 い、どうぞってなもんです。 <br>
理が煩雑になったりするのです。 1種類の

ぱにいって、「部品」という意味です。構造 ていく必要もなくなるのです。 化プログラミングの話によく出てくる単語 共通部分を1カ所にまとめておく、とい はモジュ ノレです 部分(モジュー レ) と共通部分(シェル)

分のことです。アパートの大家さんと,貝 ログラムからはカスタム部分のみをメモリ 殻が結びつきづらい人は、貝の具の部分を 上に展開し、共通部分はひとつ目のプログ 住民と考えてください(ヤドカリでも可)。 ラムと共有するのです。ここで、えっ? と

どのように暗転するか、というところでス 設定できるのです。 クリーンセーバーの個性は競われるべきな コイツは変なことばっかりいって読者に

のサブルーチンをライブラリ化するものな ます (ということは,よく知らないけど のですが、今回はしていません。この方法 Macintoshにもあるんだろうな、きっと)。 では、ひとつモジュールを作るたびに、同 C 言語では、プログラム中でライブラリ 一のライブラリがリンクされてしまいます。 や下位のサブルーチン (関数) を呼び出す 30個のモジュールがあれば、30個の同じラ ときにはスタックにパラメータを積んでい イブラリが, メモリ上なり, ディスク上な きます。呼び出されたサブルーチンはその りに存在することになるのです。また、ラ 積み上げられた値をパラメータとして参照 イブラリにバグが見つかるたびに、あるい します。ひるがえって、SX-WINDOWで

家さんにたとえると, QUIX.XとかFISH. はライブラリがバージョンアップをするた

このような関係が成立するとき,大家さ サブルーチンパッケージを,ずっと1カ所 んを「シェル」、住民を「モジュール」と呼 にまとめておければこのようなことは起こ びます。 なぜ、大家さんがシェルで、住民がモジ ンロとか流しとかを用意してくれれば、新 ュールなのかというと、図1です。 しい住人はそれらを買い揃える必要もなく モジュール (Module) というのは大ざっ なるし、出ていく人は、それらを持って出

ですね。交換可能な部品としての住人, と うことは、モジュールごとに組み込まない, いうなんかのレトリックだとしたら「?」 ということです。従来ならひとつのプログ な表現ですが、とにかく、この場合、住人 ラムに組み込まれていたものを、カスタム シェル (Shell) というのは、貝の殻の部 に分断してやります。そして、2つ目のプ スクリーンセーバーのプログラムには、 思うかもしれませんが, SX-WINDOWは キーボードやマウスを監視して、タイマー マルチタスクシステムなのです。複数のプ を見計らって、その見計らう時刻を設定し ログラムをいっぺんに走らせることもでき て……などという部分が必ず含まれます。<br>れば、走っているプログラム同士の関係も

のに、そのような雑用をクリアしないと競 混乱を引き起こそうとしているな、と思っ うことができないのです。<br>なかは the top Advanced the MINDOWSの参考書をチラッ これはいけません。 せ読んでください。きっとDLL(Dynamic 往々にして,このような場令には,共通 Linking Library)という名前があると思い

は、他タスクにある前述のようなサブルー チンを呼び出す方法というのは決まってい ません。ま、私がいきなり使い始めたこと ですので、誰かが決めてくれるわけはない んですけどね。

メッセージのフォーマット

そんなこんなで、図1のような関係にあ るシェルとモジュールは、5月号で説明し たような「タスク間通信」と呼ばれる方法 を使ってメッセージのやり取りを行うこと にしました。細かい説明は5月号で行いま したので、適当に参考にしてください。

詳しくは後述しますが, MODULE.Hと いうヘッダファイルにもメッセージを発信 する関数がsendMesという名前で収めてあ ります。この関数は.

sendMes(int id, char \*文字列) と使うことによって、idで示されるタスク IDを持つタスクへ文字列を送ることがで きます。

現在のバージョンではモジュールからシ ェルへ送ることのできる文字列に以下のも のが用意されています。

# ONONE n

コントロール類を消去します。

シェルには、4つのコントロールを配置 することができます。このコントロールに は、上から1.2.3.4と番号がついていて、こ の番号により識別されます。ここではその 番号のことをnと表しました (以下同じ)。 たとえば.

sendMes $(taskBuf->parentid,$ "NONE  $1$ ");

という関数を実行すると、シェルの1番目 の位置に描かれていたコントロールを消去 します。コントロールハンドルなどの破棄 も自動的にシェルが行うので、細かいこと は気にしなくて結構です。

# ○SN n, 文字列, 数值

n番目の位置に、ボリューム (Slider with Number) を配置します。

このとき、文字列が指定されていれば, その文字列をキャプションとしてボリュー ムの上に描画します。

数値が指定されていれば、その値をボリ ュームの初期値とします。

このボリュームの取り得る値は0~100 までの整数値です。

#### ○PB n, 文字列 1, 文字列 2

n番目の位置に標準ボタン (Push But ton) を配置します。

文字列1が指定されていれば、その文字

列をキャプションとして標準ボタンの上に 描画します。

文字列2が指定されていれば、その文字 列を標準ボタンの中に書き込みます。 ○CB n, 文字列 1, 文字列 2, 数值

n番目の位置に、オルタネイトボタンを 描画します。名前がCBなのは、私が最近ま でオルタネイトボタンのことをチェックボ タンだとカン違いしていたからで、他意は ありません。四角の中にチェック模様を入 れるのだから、こっちのほうがしっくりく ると思うんだけどなあ。

それはともかく、例によって文字列1が 指定されていればオルタネイトボタンの上 にキャプションとして描画します。

文字列2が指定されていれば、オルタネ イトボタンの右横にそれを描画します。

数値が指定されていれば、その値をオル タネイトボタンの初期値とします。この値 は0で四角の中にチェックマークなし、0 以外でチェックマークを描画します。

○UB n, 文字列1, 数值, 要素文字列群 n番目の位置に、アップダウンボタン (Updown Button) を配置します。

文字列1が与えられていれば、アップダ ウンボタンの上にキャプションとして描画 します。

数値が与えられていれば、その値をアッ プダウンボタンの初期値として代入します。

アップダウンボタンの要素文字列群は, 「」で区切られた文字列の集合です。アッ プダウンボタンの値がXのときには、アッ プダウンボタンのテキスト領域にX番目の 要素文字列が描画されます。

アップダウンボタンは、1から要素文字 列の数までの範囲の値を取ります。

たとえば.

# $sendMes(taskBuf->parentid.$ "UB 1, アップダウンボタン," "2, 始め, 次ぎ, 終わり");

という命令によって配置されたアップダウ ンボタンは初期状態で、「次ぎ」というテキ ストを表示します。アップボタンを押すこ とによってアップダウンボタンの持つ値は 初期値の2から3へと変化し、「終わり」と いうテキストが表示されます。この場合, アップダウンボタンが取り得る最大値は3 なので、これ以上アップボタンを押しても なにも変化しません。

この状態で、ダウンボタンを押すとアッ プダウンボタンの持つ値は3から2へと変 化し、テキストは「次ぎ」と元へ戻ります。 さらにダウンボタンを押すとアップダウン ボタンの持つ値は1になり、テキストは「始 め」となります。この1という値はアップ ダウンボタンの取り得る値の下限ですから, これ以上ダウンボタンを押しても、なにも 変化は起こりません。

#### ○COM1 文字列

「画面暗前」のシェルを見てください。下 のほうに、白く塗られた四角形があります。 この四角形には、半角で22文字までの文字 列を2段描画させることができます。この 命令は、その四角形の上段に、指定された 文字列を描画させます。

# ○COM2 文字列

COM1とほとんど同じですが、文字列を 描画する場所が四角形の下段になります。 たとえば.

sendMes $(taskBuf->parentid,$ 

"COM1 BLANK.X (C) T.Ishiga  $mi'$ :

# 図1 シェルとモジュールの関係

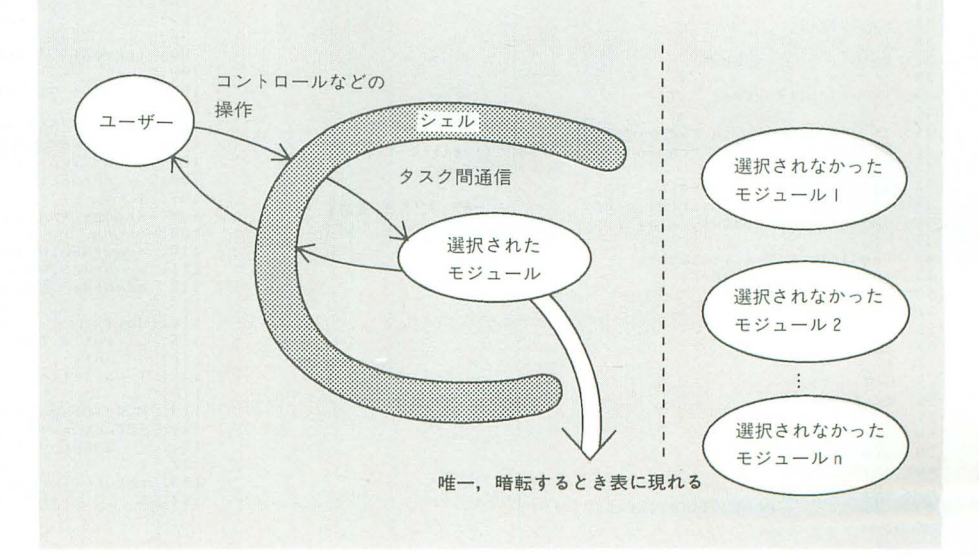

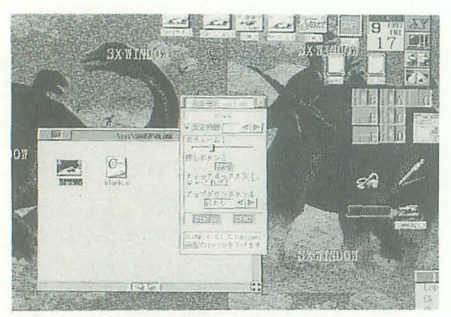

写真 | BLANK.Xをドラッグしたとき

 $sendMes(taskBuf - \gt) parentid.$ "COM2 画面のコントラストを下げま す");

 $sendMes(taskBuf->parentid,$ "SN 1, ボリューム 1,30");  $sendMes(taskBuf - > parentid,$ "PB 2,押しボタン 2,押せ");  $sendMes(taskBuf->parentid,$  "CB 3,チェックボックス3," よって、モジュールに教える。モジュール "←こ れだよ, 1");  $sendMes(taskBuf - > parentid,$ "UB 4. アップダウンボタン 4," "2,始め,次ぎ,終わり");

シェルとモジュールの関係、通信内容が わかったところで、モジュールをプログラ ミングする方法を説明します。 シェルとモジュールの関係はモジュール の種類によらず一定です。シェルが暗転/復 帰のタイミングを作成し、タスク間通信に

リスト MODULE.H

は、そのメッセージのとおりに動作する。 ここらへんは前述のとおりです。

**那沙那** 

このシェルからモジュールに送られてく るメッセージは数種類しかありませんから, というプログラムを実行した場合、シェル メッセージを受け取り必要なサブルーチ は写真1のような状態になります(シェル ン/関数を呼び出す部分はどのモジュール にBLANK.Xを放り込んだときの状態で でもだいたい同じになるはずです。

す)。 キジュールを作成するたびに同じような 関数を書き直すのは大変ですから、使い回 プログラムの実際 しのきくようなかたちにして作っておきま した。ですから、プログラマはシェル→モ ジュールという方向に渡されるメッセージ について直桜附与する必要はありません。 それらの処理を行う関数は MODULE.H というファイノレに入っています。

> 本米なら,このような関数はライブラリ のかたちにしてモジューノレにリンクさせる

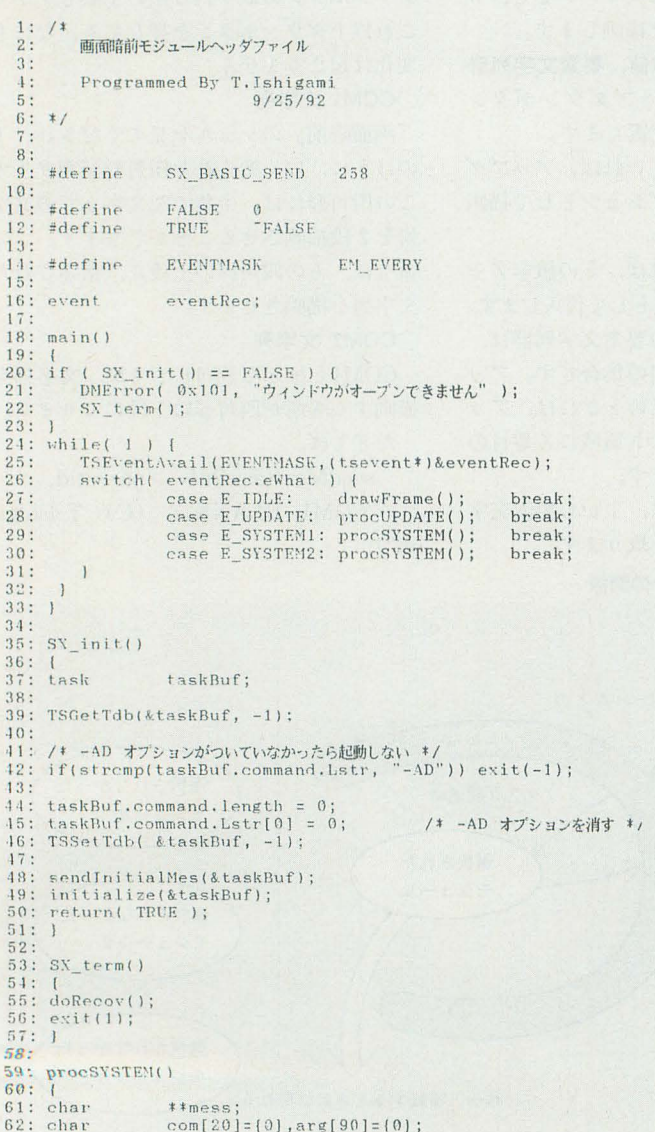

```
6.3:64: switch( ((tsevent \ast)&eventRec)->what2 1 (<br>65: case CLOSEALL:<br>66: case ENDTSK:
 65: case CLOSEALL<br>66: case ENDTSK:
 67: SX_term();<br>68: break:68: break;<br>69: case SX_BASIC_SEND:
 70: mess=(char**)((tsevent*)&eventRec)->whom;<br>71: sscanf(*mess,"%s %s", com, arg);<br>72: if (strempi(com, "DARK") == 0) {
 3 doDark ( ) ; 
i.l: I elsρi f ( strcmpi ( ('011¥, "DEi'lO" , == 0 ) [ 
 75: doD mo(); 
7G: J elsE" i f ( st.rcmpi ( com,・ RECO、"I == 0 ) [ 
 77: \frac{1}{78} do Recov();
 78: } plse i f ( strcmpi ( CQm I CLOSE" 1 == 白 ) 1 
79: Xーす erm(); 
 80: 1 else if ( strompi( com, "CONTROL" ) == 0 ) {<br>81: changeControl(arg);
 82: | else if ( strcmpi ( com , "DIALOG" ) == 0 ) {<br>83: doDialog( );
 84:85:break:
 86: |<br>87: |
 88:<br>88: /*********************************
 90: 文字列を送信する<br>91: ********************************/
 92: sendMes(int id, char *str)
 9:3・ 1 94:95: char \qquad **hdl;
 96: int. ret;<br>97: int cnt
 97: int cnt = 10; /*メッセージのやりとりを10回行って<br>98: ネカアネダメならエラーにする */
                       それてもダメならエラーにする
 99: tsevent
100
101: if (id \leftarrow 0) return (FALSE);102: 
103: hdl = (char **)MMChHdlNew(strlen(str));104: if(hd1 == NULL) {<br>105:    DMError(1,"メモリが確保出来ません");
106: return(FALSE);
107: } 
108: \text{strong}(*\text{hd1}, \text{str});109: 
110: eventRec. whom = (long)hd1;111: eventRec.when = ENSysTime();<br>112: eventRec.what2 = SX_BASIC_SEND;
113:\frac{114}{115}: do \left(\begin{array}{cc} 1 & 1 & 1 \\ 0 & 1 & 1 \end{array}\right)ret = TSSendMes(id, &eventRec);
116: cnt-
117: ) while(ret != 0 && ret != 2 && cnt != 0);
118 : 
119: MMHdlDispose(hdl);
120: if(cnt == 0)<br>121: DMError(1
121: ^ ^ ^ LYCITC ニー o / ^ <br>121: ^ ^ DMError(1, "無効なタスクに通信を行ないました");<br>122: )
123: return(TRUE);<br>124: }
```
べきかもしれません。が、どのみちヘッダ ファイルが必要となることですし、複数の ファイルがあったりすると、かえって煩わ しくなるので諸定数の定義と共に必要な関 数類もヘッダファイルに入れておきました。 このヘッダファイルの中には, SXプログ

ラムでいうところのスケルトン部分も含ま れていますので、ユーザーは、そのスケル トンから呼び出される関数を書くだけで, モジュールが作成できます。

ユーザーが作成する関数は、以下のとお りです。

### Oinitialize(task \* taskBuf)

モジュールの初期化を行います。引数 taskBufには、モジュールのタスクバッフ アポインタが人っています

### OsendInitialMes(task \* taskBuf)

シェルのコントロール類を描画させます。 シェルのタスクIDはグローバル変数task Bufに収められていますので、そのタスク へ前述のメッセージを送信すれば、コント ロール類の描画を行うことができます。 OchangeControl(char \* arg)

シェル上に描画されたコントロール類が 操作されたときに呼び出されます。 引数  $\arg(\exists k,$ 

操作されたコントロールの番号,新し い値

という形式で文字列が入っていますので,

sscanf(arg. "%d. %d". &cnt, &var); で、int型変数cntに変更されたコントロ ールの番号. int型変数varに新しい値を取 り込むことができます。

もし必要ならば、この関数内でコントロ ールの値の変更に対応する動作を行ってく ださい。

# OprocUPDATE(void)

必要な場合は画面のアップデート処理を 行ってください。

この関数が呼び出されるのは、デモモー ドで、ほかのウィンドウが移動された場合 です。デモモードでない暗転(つまり、キ ーボードやマウスが一定時間操作されなか ったときに起こる暗転。なにか用語を造っ とけばよかったな) 中のときは、 ほかのウ インドウが操作されたということはマウス が操作されたということですから、アップ デート処理ではなく暗転の終了処理を行い ます(後述のdoRecovが代わりに呼ばれ る)。

### OdoDark(void)

暗転を開始する。この場合の暗転はデモ モードではありません。デモモードでない 暗転(同上)です。

## OdoDemo(void)

理箆

デモモードで暗転を開始する。モジュー ノレから見てデモモードとそうでないH脅転の 違いは開始時に呼ばれる関数がdoDarkか cloDemoかの泣いしかありません 必嬰な らば、フラグを設けて呼ばれた関数によっ てモードの設定を行ってください。

### OdrawFrame()

アイドルイベントに対応する関数です。 暗転中にアニメーションパターンなどを用 いている場合には、この関数内で書き換え を行ってください。

この関数は,暗転中である/ないにかかわ らず呼び出されますので、必要な場合には ユーザーがその判別を行うようにしてくだ さし、

#### OdoRecov(void)

暗転中の画面を復帰します。 OdoDialog()

シェル上のDIALOGボタンが押される と呼び出されます。この関数内でなにを行 わせるかは、ユーザーの自由ですが、先月 の付録ディスクに収録されていたプログラ ムをとりあえずの机純とします

# 画面の消去について

画面を暗転させるには、ほかのウィンド ウを消して、画面を真っ暗にしなければな りません。画面を真っ暗にすればそれでい いかというと,暗転を終了させるときに, 表示内容の復帰もできなくてはいけません。

その方法として真っ先に思い浮かぶのが, 真っ暗なウィンドウを開く、というやつで す。これならば、ウィンドウを閉じるだけ で,復帰作業が行えますから便利です QUIX.Xなどがこの方法を用いています。

しかし,この方法では,どうしてもシス テムアイコンやデスクアイコンを消去する ことができません。 しょうがないので, FISH. Xでは CRTCを直接叩いて、テキス <sup>1</sup>IIlITiiの表示を行わないようにして, この 問題を回避しています。

また、いきなり画面を真っ暗にしないで デスクトップ画面に手を加えていき、徐々 に画面を暗転させていきたいという場合が あるかもしれません(例: MELT.X)。

このような場合は,ウインドウがどこ仁 開かれていようがお構いなく画面を書き換 えていくわけですから,グラフポートをセ ットして、ウィンドウマンを呼び出して ……というような手段は使えません。画面 の描画は, IOCSを呼び出すことになります (例外としてPUZZLE.Xは、処理速度の問 題で直接G-RAMを操作しています)。この ような描画は、SX-WINDOWの関与しな いところで行われますから、暗転から画面 を復帰する場合もSX-WINDOWの機能は 使えません。

その対応策として、真っ先に思い浮かぶ のが,

SX-WINDOWの関与しない手段で画 面を保存する

ということになります。適当なメモリエリ アにG-RAMからデータを転送する、とい うのが一般的でしょう。

画面情報を保存したいから、メモリに 転送して保存する

はい、非常に正直な手段です。

しかし, SX-WINDOWの画面は, 768× 512 ドットの4プレーン構成ですから、ち よっとした計算を経て, 約197Kバイトのメ モリ領域が必要となってくるわけです。隠 れ機能を使ってインタレースをかければ, さらにその倍のメモリ容量が必要になって きます

これが, MS-WINDOWSだったら, 「て やんでぇ」とかいいながらも許せる値なの ですが、SX-WINDOWだとなんとなくも ったいない大きさです。 6月号によると X68000ユーザーの平均搭載メモリは3Mバ イトですからね。これがワープロとかドロ ーソフトだったら許せるのですが、スクリ ーンセーノfーなんて, しょせんはアクセサ リですからね

で、画面の復帰とはいいながら、もう一 度画面を描き直そうという方法にたどり着 きます。この場合の描き直すというのは、 どっかから、メモリデータを転送してくる のではなく、ウィンドウにいろいろ描画す るプログラムをもう一度呼び出して、ウィ ンドウを描き直してもらおう, ということ です

ウィンドウを描き直してくれーというお 願いは、そのウィンドウへアップデートイ ベントを送りつける、ということです。え ーと、確か、タスクマンに任意のタスクに 指定したイベントを送れるコールがあった な。実行されているタスクのIDも調べがつ くな。えー, でもそれをプログラムするの? 面倒臭いなあ。と、思うかもしれませんが, あと一歩です。

なにも、アップデートイベントを強引に 送りつけてやらなくても自然とアップデー トイベントが発生するような環境を作って やればよいのです。

さて、問題。自然とアップデートウィン ドウが発生する状態とは?

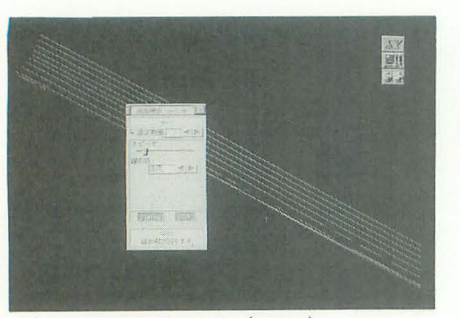

写真 2 デモモードのとき (QUIX.X)

答) ウィンドウの移動/消去が起こったと きです

というわけで、暗転に用いた領域に、ウ インドウを広げて、消去してやればよいの です。いままで、ウィンドウの復帰ばかり を考えていましたが、実際には背景をいじ った場介には,それも戻してやらなければ いけないわけで、この「ウィンドウを開い て、すぐに閉じる」,という方法はその点で も有効です。

ただし、暗転を始めるときにウィンドウ を広げてはいけません。それでは、デスク トップ画面が隠れてしまいます。いまは、 デスクトップ画面をいじったあとに、どの ようにして似州させるかという とを考え ていたのでした

また、この方法もただ普通にウィンドウ を開いて閉じればいいというものではあり ません。ウィンドウをなにも考えずにオー プンすると、灰色のウィンドウを開いてし まいます。つまり、暗転を解除→画面が灰 色に塗り潰される→デスクトップ画面が復 帰、という構成になります。最終的にデス クトップ画面を復帰させたいだけなのに, 2番目の作業は明らかに無駄なステップで す。

結論から先にいってしまえば、解決方法 は以下のようになります。

1) 暗転の際、不可視のウィンドウを開い ておく (不可視なのでデスクトップ画面は 保存される)

2) 暗転から復帰する際, 1)のウィンドウ を可視化する

3) ウィンドウをもっとも手前に持ってく  $\mathcal{Z}$ 

4) ウィンドウを消す

以上のような方法を使えば、先ほどのよ うな問題を解決することができます。

ただし、この方法にもひとつだけ問題点 があります。SX-WINDOWの公開されて いる機能だけでは, どんなに頑張ってもシ ステムアイコンより手前にウィンドウを開 くことができません。暗転させる領域にシ

破壊といっても別にプログラムが暴走する します。 わけではありません。アイコンのグラフィ SX-WINDOWの公開されている機能で ックが破壊されるだけです。この状態が嫌 は,「上から2番目の位置にウィンドウを新 ならOPT1キーを押しながら、マウスで左 たに開く」ということはできません。SX本 クリックしてやるなどの方法により強引に を隅から隅まで探せば、近いことは書いて アップデートすると、元の状態に戻ります。 あるかもしれませんが、私は見つけること 5月号でも述べましたが、シャープから ができませんでした。

発売のデスクアクセサリ集に収録されてい 1回の行為で実現できないので、以下の るスクリーンセーバーはなぜか、これをや ような複数回の手順を踏んでやります。 アイコンは復活する, という具合です。 しておく。

アプリケーションが強引にSX-WIN 2) アイドルイベントが初めて回ってきた 探せばこのようなグラフポートを収得でき もし、シェルのウィンドウをいちばん手前 るようなSXコールが隠れているはずです。 に出すべきだったら, シェルのタスクに, 強引に探し出せないこともないですが、隠 "ACTIVE"という命令を送る(5月号を参 れているということは探してくれるな、と 照)。 いうことでもありますから, SX開発キット これで, シェルのウィンドウが一瞬チラ の発売を待って対応を考えようと思います。 ついてしまうものの, 目的とする機能を実

# デモモードについて

画面暗前には、すぐさま暗転を開始させ るデモモードという機能がついています。 付録ディスクが読者のもとへ届いて約1

バーとしての用途以外で、モジュールの実 せん。 行をすぐさま開始させたいときに使う機能 この記事を読んで、自分もモジュールを です。 インファイン アンディー・エンジン 作ろう、と思ってくれる読者が現れたら、

例として, 付録ディスク中のFLYING.X 素晴らしいと思います。 を実行してみてください。実際に暗転する そのようにしてできた作品を編集部では ときには、画面全部を使ってヤカンが飛び お待ちしています。また、制作の過程で問 かうアニメーションが表示されますが、デ 題点が出てきた場合には質問箱へご連絡く モモードで暗転したときには、画面暗前の だされば、できる限りのサポートをするつ シェルの画面が残ったままです。また, デ もりです。 モモードからの復帰は、シェルのSTOPボ そういえば、SXMookと並行して(ひょ タンが押されたときにのみ行われますので、 っとすると, SXMookの一部になるかもし 復帰は行われません。このことを利用して、 結局詳しいことはなにも決まっていない), QUIX.X やFLYING.Xのように暗転中に スクリーンセーバーのモジュール集を出す

は、 どーたらこーたらといろいろ書きまし っててください。んじゃ。 ステムアイコンやデスクアクセサリアイコ たが、うまい解決方法が(ディスクの締め

ンがあった場合, 見事に破壊されます。あ, 切り直前に),思い浮かびましたので,紹介

ってのけます。シェルから (?) モジュー 1) しょうがないから、暗転用のウィンド ルに渡される構造体の中に、graph \* port シウをいちばん手前に開いてしまう (シェル という変数があって、これをグラフポート のウィンドウは隠れてしまう)。ただし、適 にセットして塗り潰せばシステムアイコン 当なフラグに、本当はシェルの画面をいち は綺麗に消えますし、破棄すればシステム ばん前に出したいんだ、ということをメモ

DOWを拡張しているとは考えづらいので、 ときには、先ほどのフラグの内容を調べる。

現することができます。

最後に

たとえば、新しいモジュールをすぐに試 カ月。掲載されていたプログラムを初めて してみたいときや、モジュールのデバッグ 実行したときの感動もそろそろ薄れてきた を行おうというとき, X68000の前に座っ 頃かもしれません (自分で書いてて恥ずか て、じっと暗転が開始されるのを待ち続け しい言葉だな。以下続く)。あるいは、もっ るのはけっこうマヌケです (最低でも, 1 と凄いモジュールのアイデアが, はっきり 分間)。このように、本来のスクリーンセー としたイメージになってきた頃かもしれま

デモ中はいくらマウスをいじっても画面の れないし、先に出てしまうかもしれないし, 参照されるパラメータを調整する機能を実 とか出さないとかいう話がありましたから, 現することができます。 そちらのほうに採用されるかもしれません。 で、5月号で、SX-WINDOWの機能で アクセラレータは必ず動かしますから待

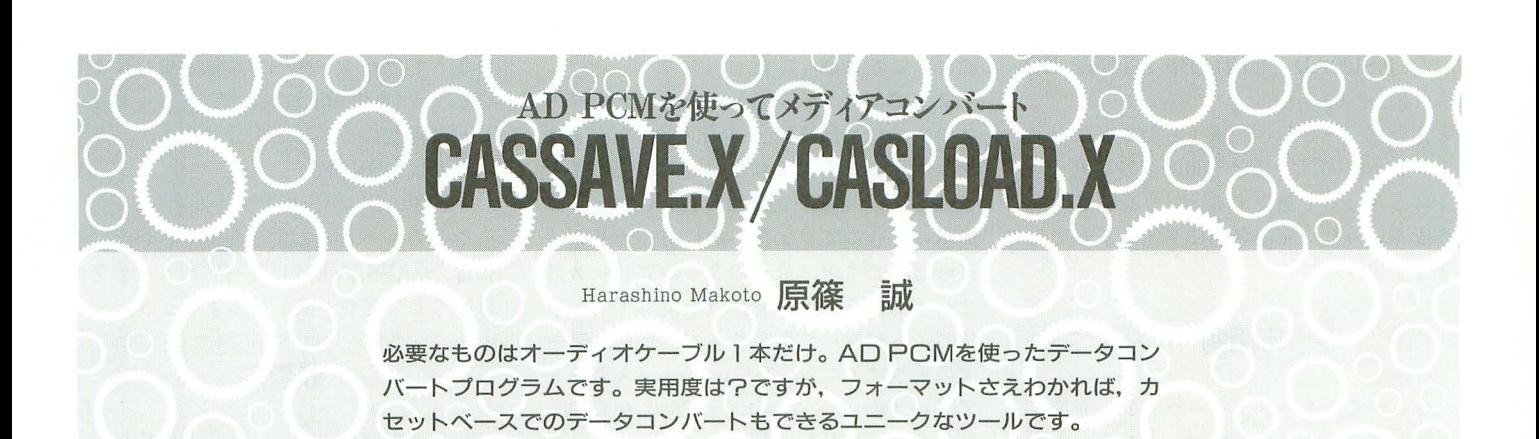

世界にも3.5インチのフロッピーディスク 具体的にはビットが0の場合は1周期, 1 が普及しつつあります。このことは満開製 の場合は2倍の周波数で2周期の間サイン 作所より突如として現れた、REDZONEに 波を出力すればよいのです。ということは より一層拍車がかかることでしょう。そこ 0と1どちらの場合も,出力する時間の長 で問題となるのがメディアコンバートです。 さは同じなので1秒間にボーレートと同じ

同じデータを共有するにはどうすればよい ります。 でしょう。まず考えられるのが増設ドライ しかし、すべてのデータを1ピットずつ ブ。それからRS-232Cを使う方法。残念な<br> ことにどちらもいくらかの出費が必要です。 ません。実際には1バイト(=8ビット) 次にダンプリストを自力で打ち込む。根気 ごとに頭に0を1ビット、最後に1を2ビ のある人はそれもいいでしょう。 ついつけて合計11ビットにして出力するの

全ではないようです。またジョイスティッ<br>
ットをつけると11010110000<sub>B</sub>となります。 方法などいくつか考えられますが、いずれ ビット、ということは, もハードを自作しなければなりません。 1200÷11≒109バイト 「ハードなしでメディアコンバートなんて のデータを転送できることになります。 そんなうまい話ないよ」という声が聞こえ ほかにヘッダというものがあります。実 のです。古くはパピコンの頃から使われて かると思いますが、音声データの最初につ いた方法, そう, 音声データを使うのです くピーという部分のことです。これは1が (笑)。都合のいいことにX680x0には音声入 数千ビットの間出力されているものでデー 力端子があります。うまいことPCMデータ タとしての意味はありません(同期を取る に加工してやればできないことはないでし ため?)。1ということは2倍の周波数なの よう。

いまをさかのぼること十数年。当時フロ プログラムの説明 ッピーディスクなど高嶺の花で、データの

定の周波数のサイン波に乗せていくのです。 スイッチでボーレートを変更できますが,

Compactシリーズの出現以来, X68000の この 周波数のことをボーレートといいます。 5インチと3.5インチ。異なるディスクで だけのビットデータを、出力することにな

ほかになにか方法はないでしょうか。 です。この頭の1ビットをスタートビット, Oh!Xの1993年7月号にケーブルを自作す 後ろの2ビットをストップビットと呼びま る方法が載っていますが、ほんの少しハー<br>
v
す。例を挙げると, 58"なら2進数で 010 ドの知識が必要なうえにどうやらあまり安 11000gとなり, スタートビット, ストップビ ク端子を使う方法とか, MIDIボードを使う ボーレートが1200ボーならば1秒間に1200

てきそうですが、まだ方法は残されていた<br>際にカセットテープを使っていたわけ てやボーレ トが1200ボーなら 2400Hz(オク ターブ6のD#くらい)になります。心当た 動作原理 りがあるでしょう。

セーブといえばいまや知る人も少ないカセ CASSAVE.Xは、バイナリファイルを16 ットテープを使っていたものでした。この ビットPCMデータに変換するものです。よ データ転送方式は現在でもパソコン通信な つてPCM→AD PCM変換ができるプログ どに使われています。 カンファン ラム(ZVT.Xなど)が必要になります。" – その方法とはデータを1ビットごとに特 F"スイッチでサンプリング周波数, "-B" ボーレートはサンプリング周波数の4分の 1以下でないとうまくPCMデータ化でき ません。15600Hzでサンプリングするなら 3600ボー程度。逆に1200ボーなら7800Hzで データ化すればよいということになります。

CASLOAD.X 16ピット PCMデータを バイナリファイルに復元します。最初は微 分すればなんとかなると思っていたのです が、ノイズに弱い、1サイクルの切り出し がうまくいかないなどの理由によりいき詰 まってしまいました。そこで思いついたの が逆フーリエ変換する方法です(石上達也 さんに感謝)。詳しいことはOh!Xの1991年 12月号を参照してください。

# 使用例

それでは実際にどうやって転送するのか 手順を追ってみましょう。仮に転送したい ファイルを TEST.DOCとします。まず, PCMデータに変換します。

CASSAVE TEST.DOC TEST.P 16  $-f4 - b2400 - a1000 - h0$ 

これて TEST.P16というファイルがで きました。ボーレートはもう少し上げても かまいません。"-a1000"というのは振幅の ことで、まあ音量みたいなものです。

今度はX68000で使えるAD PCM方式に 変換します。ZVT.Xを使うなら,

ZVT -A TEST.PJ6 TEST.PCM とすればよいでしょう。そしてできあがっ たファイノレを,

COPY TEST.PCM PCM などとして、再生します。その音データを 直接でも間接でもよいですから、受け側の X68000に送り込みます。録音にはZVT.X のTRIGGERモードを使うとよいでしょう。 そうして録音したファイルを TEST2. PCM とすると、今度はZVT.Xで、

ZVT -C TEST2. PCM TEST2, P16 として16ビットPCMに変換してから,

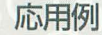

きるのですから, MSXにデータを落とす方 バイトロードしたいなら, 法を紹介しましょう (本当はS-OSに落とし 00, E0, FF, E3, 00, E0……

オーマットを知lらなければなりまぜん DATA.BINとすると, BASICプログラムは、中間コードやリンク /\* 16ピットPCM形式に変換 ポインタなど説明が長くなるので、ここで CASSAVE FILENAME.BIN はバイナリデータについて説明しましょう FILENAME.P16 -f2 -b1200 -h1000 (BSAVEやBLOADのことです)。 CASSAVE BINDATA.BIN BIN

最初に, 8000ビットのヘッダのあとに識 DATA.P16 -f2 -b1200 -h1000 別コードが10バイト, ファイル名が 6 バイ /\* AD PCM形式に変換 トと続きます。そしてしばらく無音状態に ZVT -a FILENEME.P16 FILENA なって, 2000ビットのヘッダ, スタートア ME.PCM ドレス, エンドアドレス, 実行アドレスと ZVT -a BINDATA.P16 BINDATA. 続き、最後にバイナリデータがきます。識 PCM 別コードとはフォーマットを知らせるもの としてから2つのPCMファイルを続けて

とすればやっと転送が終了したことになり 2つに分けてPCMデータ化します。まずは しわけ程度につければ十分です。 ます。"-m100"は振幅が100以下の部分をノ ファイル名から。これはたったの16バイト 今度はMSX側で, イズとみなして無視するという意味です。 なのでデバッガやMACINTO-Cを使えば BLOAD"CAS:<ファイル名>" うまくいったら元の名前にリネームしてお――簡単にできるでしょう。次にバイナリデー――とやってロードします。うまくいかない場 きましょう タのほうですが ;/IHJ 3つのアドレスは 合は, CASSAVEII寺に" -P"スイッチをつ 2バイトのインテル並び(上位バイトと下 けてもう一度やり直してみましょう。 応用例 位バイトが逆)で指定します。また、デー タの長さは (エンドアドレス) - (スタート せっかくカセットフォーマットに変換で アドレス)+1になります。E000Hから400H

たかったけれど資料がないので……)。 となります。こうやって作った, 2つのフ まず, MSXのカセットテープのデータフ アイルをそれぞれFILENAME.BIN, BIN

```
リスト1 CASLOAD.C
```
CASLOAO TEST2. P16 TEST2. 00 て, ここでは 00" てやす j.ノ してカセットテーフ {'I すればよい C -f4 -b2400 -m100 <br>
ここではファイル名とバイナリデータの
でしょう(再生周波数に注意)。ヘッダは申

# 最後に

最初は我が愛機パピコン (某PC-6001の こと)にデータを落とすために作ったので すが、意外な御利益にありつけました。

また、ZVT.Xは一度に全データを読み込 んでから処理を開始するので、十分なメモ リがないと変換できません。現段階では変 換するプログラムを自作するしかないよう です。1992年6月号を見れば簡単に作れる でしょう(江藤啓さんに感謝)

本プログラムはフリーソフトウェアとし ます。利用、配布など各自の責任の範囲で ご自由に。

### 〈参考文献

- ·Oh!X1991年12月号「冬の夜長のスペクトル解析」 石上達也
- Oh!X1992年6月号「PCM8」江藤啓
- X68000ベストプログラミング入門,技術評論社

```
1・/・
                              CASLOAD.C version 1.00 Copyright 1993 M. Harashino
                                                                                                                                                                                                              case<br>case<br>case<br>case
                                                                                                                                                                                                                             'ir'n
                                                                                                                                                                        456789001
                                                                                                                                                                                                                           minlevel=atoi(&argv[i][2])<br>break;<br>'i':<br>info=-1;
          3: 1/ek--
                                                                                                                                                                                                                                     k; = –;<br>= –;<br>( ) ( 0 ;<br>( ) ( –;<br>( ) ( –;
                                                                                                                                                                                                                                       1.
                                                                                                                                                                                                                               nefe:
          4:<br>5: #include <stdio.h><br>6: *#include <stdlib.h<br>7: #include <math.h><br>8: #include <ctype.h>
                                                                                                                                                                                                                           zib
                                                                                                                                                                                                                            'h:
                                                                                                                                                                                                                                。aptasp
                                                                                                                                                                                                                             r'exremente des les dessidents de la commente de la commente de la commentació de la commentació de la commentació de la commentació de la commentació de la commentació de la commentació de la commentació de la commentació
                                                                                                                                                                       61
                                                                                                                                                                                                                            begin{align*} \begin{cases} \text{help}(i); \\ \text{exit}(0); \end{cases} \end{align*}9
                                                                                                                                                                       62
                                                                                                                                                                        123456789090909292929
                                                                                                                                                                                                                                   t a spit a
         10: #define stblsize 256<br>11: #define stblmask 0x00ff<br>12: #define stblamp 4096<br>13: #define pi2 - stblsize/4
                                                                                                                                                                       63
                                                                                                                                                                                                                            h<br>h
                                                                                                                                                                                                                                       e-- n
                                                                                                                                                                       64
                                                                                                                                                                                                                            break;
                                                                                                                                                                                                                               Aetl
                                                                                                                                                                       65
                                                                                                                                                                                                                 default:66\gamma \tau \alpha in \alpha \cup \alpha \alpha6714
                                                                                                                                                                                                                             ue<br>D
              unsigned short freqtable[]={3900,5200,7800,10100,15600};
                                                                                                                                                                       68
         16:69
                                                                                                                                                                                                                               reak;
         li: unsiined inl freq rate minlevel.counter. info; 
18: shorl sintnbLelstblsizeJ; 
                                                                                                                                                                       71:72:73:74:| else \left\{19: char *fn1,*fn2;<br>20: FILE *fp1,*fp2;
        19: char<br>20: FILE<br>21:
                                                                                                                                                                      72: if (fnl == 0) fnl=argv[i];<br>
73: 1<br>
75: 1<br>
77: if (freq > 4 || rate > freqtable[freq] ) (<br>
77: if (freq > 4 || rate > freqtable[freq] ) (<br>
79: exit(-1);<br>
exit(-1);
                                                                                                                                                                                                                            if (fn1 == 0)fn1=argv[i];<br>fn2=argv[i];23
        22: void help()
                                                                                                                                                                        75 :<br>76 :
        23:puts! "使い方: CASLOAD <file name1> <file name2> [<swi
tch>]");
01 <num):O: 3900"); 
                                           " -f<num>: サンプリング周波数設定 (default:1560
                                                                                                                                                                       80: 1<br>81: 1\begin{array}{c} 26: \text{puts} \\ 0) \end{array} 1: 5200");<br>27: puts(
                                                -b<num>: ボーレート設定 (default: 120
                                                                                                                                                                                              freq=freqtable[freq];
0) \begin{array}{c} 27: & \text{puts} \\ 28: & 2:7800' \\ \text{puts} \end{array}-m<num>: ノイズの最大振幅 Idefault: 10
                                                                                                                                                                       83 : 
                                                                                                                                                                       84: if (fn2 == 0) {<br>85: help();<br>86: exit(-1);
                  3:10400" ):
                                                 -i : 画面にもアスキーコードで出力する
                  puts(<br>4:15600");
       29: puts( -h or ?: ヘルプメッセージ
                                                                                                                                                                       87 
                                                                                                                                                                        88: 1
        30: 1<br>31:89 
                                                                                                                                                                              void stblmake()
              \frac{1}{2} int i;
                                                                                                                                                                                             int i;
          833333334442345678901233
            \vdotsint i;<br>char c;
                                                                                                                                                                       93 
          45678900000000
                                                                                                                                                                       94: for (i=0;i<stblsize;i++) {<br>95: sintable[i]=sin(PI#2#i/stblsize)#stblamp;
                               freq=4;<br>rate=1200;
                                                                                                                                                                       96 
                                                                                                                                                                       97:1minlevel=100;<br>info=0;
                                                                                                                                                                       98 
                                                                                                                                                                              void movetop()
                                                                                                                                                                      100: ( 
                              fn1=fn2=0;
                                                                                                                                                                      101: short data;
         12444444<br>12344444
                                                                                                                                                                      102 
                                                                                                                                                                                             while \{feof (fp1) \ == 01 \text{ if } ((data=walk (getw (fp1))) )for (i=l;i<argc;i++) {<br>
c=argy(i][0];<br>
if (c =: '-'|| c =: '/') {<br>
switch(tolower(argy(i][1])) {<br>
case 'f';
                                                                                                                                                                            break;
                                                                                                                                                                                              fseek(fp1, -2, 1);47<br>48<br>49<br>50<br>51105: I<br>106:
                                                             freq=atoi(kargv[i][2]);
                                                                                                                                                                              int pow2s(int num)
       45555 
                                                  break;<br>case 'b':<br>rate=atoi(&argy[i][2]);<br>break;
                                                                                                                                                                      108 1
                                                                                                                                                                      109: num/=stblamp;<br>110: return(num*num);
                                                                                                                                                                      111: )
```
▶奈江姉さんのオールナイトも終わってしまいました。次は「安達祐実のオールナイト」 を品情す \*1II川 苧ぷ(18)北海道

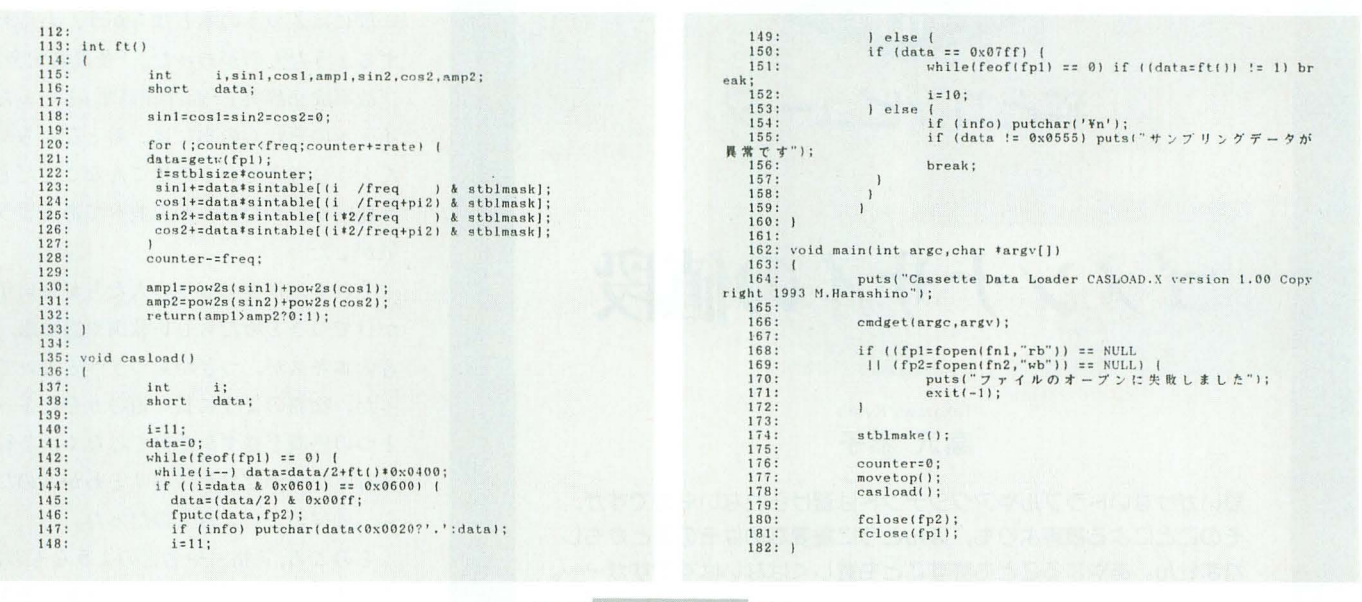

*UZN2 CASSAVE.C* 

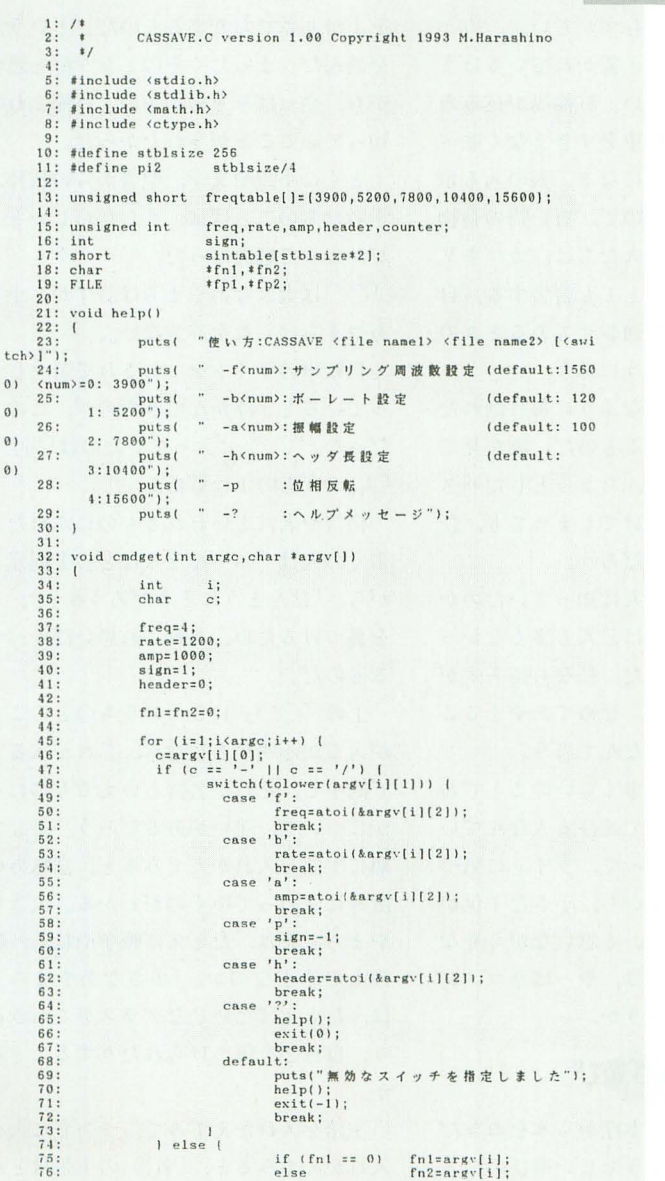

```
\mathbf{1}\mathbf{1}78:
            79:
                         if ( freq > 4 || rate > freqtable<br>[freq] || amp > 32767 ) ( puts("パラメーターの指定に開連いがあります");<br>exit(-1);
           80:
           81:82:\overline{1}83:
           84:freq=freqtable[freq];
           85:
           86:
                                           if f(n2 == 0) {<br> help();<br> exit(-1);
           87:88:
           89:90:90:91:1<br>92:
                                             \mathbf{1}93: void stblmake()<br>94: {
           95:int i;
          96:\begin{small} \texttt{for} & (\texttt{i=0};\texttt{i}{\times}\texttt{stblsize};\texttt{i}{\leftarrow}\texttt{)} & (\texttt{sintable}(\texttt{i}{\leftarrow}\texttt{sin1}\texttt{r1}{\leftarrow}\texttt{2}{\leftarrow}\texttt{i}{\leftarrow}\texttt{j}{\leftarrow}\texttt{kthlsize}\texttt{j}{\leftarrow}\texttt{j}{\leftarrow}\texttt{j}{\leftarrow}\texttt{j}{\leftarrow}\texttt{j}{\leftarrow}\texttt{j}{\leftarrow}\texttt{j}{\leftarrow}\texttt{j}{\leftarrow}\texttt{j}{\leftarrow}\texttt{j}{\leftarrow}\texttt{j}{\leftarrow}\texttt{j}{\leftarrow}\texttt{j}{\leftarrow}\text97:98:99:99:<br>
190: | sin<br>
190: | 102:<br>
103: void bitset(int b)<br>
194: (<br>
105: | int | i;<br>
105: | int | i;<br>
107: | i=stblsize*<br>
for (;count)<br>
108: for (;count)
                                             i=stblsize*(b==0?1:2);<br>for (;counter<freq;counter+=rate) putw(sintable[i*coun
108:<br>
\text{ter/freq}, \text{fp2};<br>
\text{counter-freq};<br>
\text{counter-freq};\begin{array}{c} 109: \\ 110: \end{array}111:112: void cassave()<br>113: {
       120:
         121:122
         123
         124:125:126:
         127:128:128: \begin{array}{cccc} 128: & & & & \\ 128: & & & & \\ 129: & & & & \\ 130: & & & & \\ 131: & & & & \\ 131: & & & & \\ 132: & & & & \\ 133: & & & & \\ 134: & & & & \\ 135: & & & & \\ 136: & \text{void main(int arg, char +argv[])} \end{array}\left\{ \begin{array}{cc} 1 & \text{if } 1 \leq x \leq 1 \\ 1 & \text{if } 1 \leq x \leq 1 \\ 1 & \text{if } 1 \leq x \leq 1 \end{array} \right. \right. \\ \left\{ \begin{array}{cc} 1 & \text{if } 1 \leq x \leq 1 \\ 1 & \text{if } 1 \leq x \leq 1 \\ 1 & \text{if } 1 \leq x \leq 1 \end{array} \right.and the puts ("Cassette Data Saver CASSAVE.X version 1.00 Copyright 1993<br>139: http://www.marashino");<br>139: emdget(arge,argy);<br>141: 142:
                                            if ((fp1=fopen(fn1,"rb")) == NULL<br>
11 (fp2=fopen(fn2,"rb")) == NULL) |<br>
puts("ファイルのオープンに失敗しました");<br>
exit(-1);
         142:<br>
143:<br>
144:<br>
145:\mathbf{I}\frac{146}{147}:
         \frac{148}{149}stblmake();
                                             counter=0;<br>cassave();
          150:151:152:fclose(fp2);<br>fclose(fp1);153:<br>154:155:1
```
▶ Oh!Xの10月号の本体価格が777円だったので妙に嬉しくなった。こうするために価格を 上げたのだろうか? 高津 勝久(16) 京都府

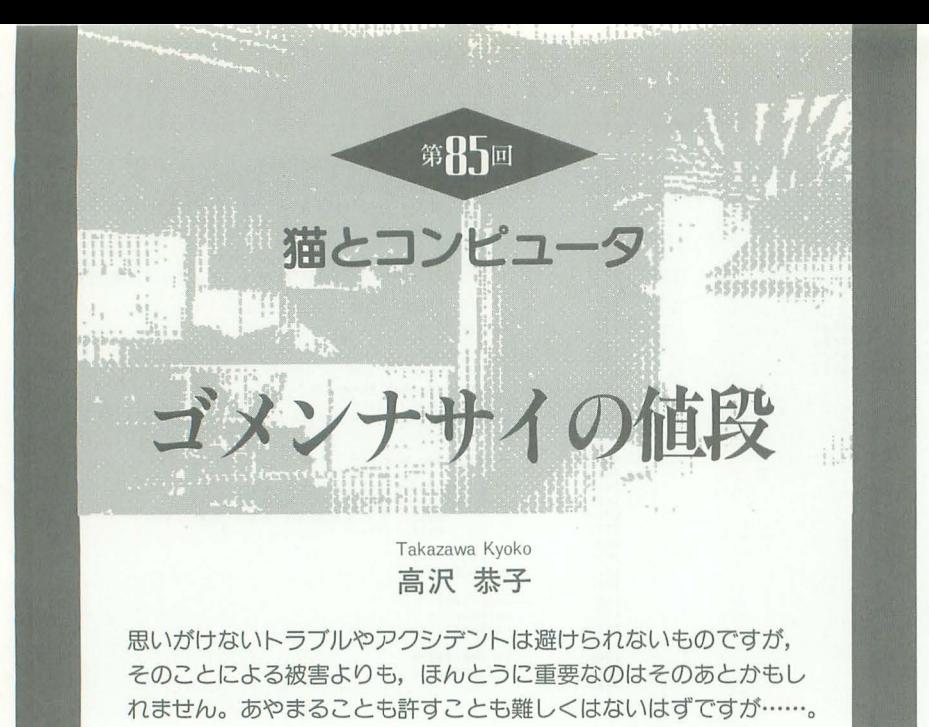

恐怖の注意書きを説明書の後半に見つけ た。「この接着剤は皮ふを瞬間に,強力に接 着するため、使用に際して十分注意するこ と」。もう,くっついてしまった左手の親指 と人さし指を、悲鳴とともにひきはがした あとだった。「あやまって指などを接着した ときは、無理にはがさず、お湯の中でゆっ くりもみほぐしながらはがすこと。または ◇◇ボンドはがし液を使用すること」だそ うだ。

指がくっついたまま、はがし液を買いに いく姿が浮かんできた。

コワクて便利なものを 3つあげなさいと いわれたら、これからは瞬間接着剤をいち ばんにしよう。危険率からいえばクルマや ヒコウキの比ではない。使っているうちに 筆算がだんだんできなくなる計算機も,知 らないうちに漢字が詐けなくなっていくワ プロも, もうコワクない

# あぶない集まり

瞬間接着剤を使ったのは、自転車のライ トを修理するためだった。

スーパーマーケットの自転車置場で、私 の自転車はなにかの理由で倒れたらしい。 そのときライ卜のカバーが根元からポッキ リ欠けてしまって、細い配線コードだけで あやうくぶらさがっていた。

自転車はたくさん集まると、ハンドルや ペダルがからみあって、まるでカマキリの 集団のようだ。おたがいの動きをあぶなく する。どれも刺激しないで、そおっと1台 138 OhlX 1993.11.

だけをとりだすのは、むずかしい。

それでもすこし雑然と置かれているほう が、まだあつかいやすい。駐輪場が込みあ ってきて、係員が自転車をすきまなく並べ なおすと、お客は不便になる。人の入る余 地をつくってくれないので、買い物の荷物 でボリュームの増した人たちは、カマキリ の隊列にわりこむのにとても苦労する。自 転車の将棋倒しも、整列させてあるときの ほうが広範囲になるように思う。

自転車なんて、そんなふうに毎日倒れた りキズついたりしているものだ。誰が見て も古びた白い自転車が、ちょっとしたハズ ミで倒れてライトが欠けてしまっても、び っくりする人はいないだろう。

でもやはり、倒した人は知っていたのか なとつい考える それほど人も多くなかっ た午後の早い時間だった。私なら持ち主が あらわれるのを待って、せめてあやまるこ とくらいするのにな、なんて思う。

ばかばかしい。自転車くらいのことでわ ざわざ1寺聞をついやして詑ひる人なんてい るものか。倒した人だって、ライトに気づ かなかったかもしれないし、小さな子供が したことかもしれない。と思いながらもな にかさみしさがあるのは、やっぱりゴメン ナサイがはしいのだろうか

# ことわざ遊び

子供のころ父や兄の本棚から本をぬきだ して読むのは、けっこう楽しい遊びのひと つだった。そのなかでも、ことわざ辞典の 昨にはふつうの本とはちがう,わ〈わ〈 するようなものがあった。「金言名句全集」 「故事成語辞典」「西洋俚諺集」といったタ イトルのそれらの本には、おとなたちがほ んとうに考えているのはこんなことだとい う秘密が、かたはしから並べてあるような 気がした。

それも、世界じゅうの人たちが長い年月 かけてつきとめたらしい教訓や悪知恵、本 音のエキスが、つぎからつぎへと書いてあ った。物語のように長い道のりをたどって 1つの感慨をさずかるのではなく、2行, 3行でテーマだけがズバリとわかるのだか ら、効率のよいよみものだった。

そのころ,「格言や名言のようなものは, その出lのよさにのせられて, ものごとを いいかげんなところで解決させたり、考え を上滑りさせたりするものだ」という意見 を読んだ。まったくそのとおりだと思いな がら、やっぱりその調子のよい節まわしを 知っていることがうれしかった。

とくに小説や文学、聖書からの抜粋、哲 学者たちのことばは、うたがわしいところ がかえって魅力だった。

『○○は大きなあやまちは許すが、小さな あやまちはこれを許さない」。

自転車のライトをこわされて苦々しく思 っているとき浮かんできたのが, この一文 だった。「○○」に入っていたのは「男」「女」 「人」のうちの1つである。

格言や名言といわれるものにふれたとき, 多くの人は「ふーんなるほど」と同意しな がら、「ほんとうにそうだろうか」と、それ を裏づけるため、あれこれ思い浮かべてみ るものだ

上の「○○」に3つのうちのどのことば が入るか不明だとしたら、どれが入ること で的中し、それが名言といえるものになる かについて、迷いがあるだろう。そして、 順に主語を入れかえてみると、意味あいが 微妙に変わってゆくのがわかる 「大きなあ やまち」とは、たとえば戦争や殺人、職務 の上の不正なのか。「小さなあやまち」と は、たとえばだいじなグラスをこわされた り、自尊心を傷つけられたりすることなの 力、

主認を入れかえてみて,ついでに大小も 入れかえてみると、「名言」の主張はどんど んうたがわしくなる。

# 1円玉が残るとき

3つの単語に加えて、「コンピュータ」を 主語にしてみたらどうなるか。

当然,大きなあやまちも,小さなあやま ちもゆるしていないと、誰でも思う。

人間が「ゆるさない」ときは、相手に謝 罪させたり、賠償をもとめたりということ もあるが, コンピュータが「ゆるさない」 ときは、怒りの要素はない。受け入れるか 否か, 応答するかしないかで、その結果, 正しいことだけが, しごととして残ると思 われているらしい

先日ある人から、とてもめずらしいフシ ギなできごと、というのを聞いた。ソフト で計算した社員の給料を、じっさいに分配 する段階で、どうしても1円だけ余りが出 てしまうという。給料計算の怪だ。

その会社では社員の希望から, 従業員の 給料は銀行振込てはなく 本人に手渡す方 式がとられているそうだ。毎月, 1人ひと りの給料袋に、どの種類の紙幣が何枚いる か,硬貨がそれぞれいくつずつあればよい かを、ソフトで割り出しておく。その計算 にもとづいて、銀行に準備してもらったお 金を正しくわけていけば、完了したときは すべての貨幣が袋におさまっているはずで ある

ところが、なぜか1円だけ残る。いくら チェックをくりかえしても計算のあやまり が見つからない。原因はけっきょくわから ずじまいで、むろん、誰からも苦情はなか ったという。

コンピュータはきまりどおりに働くけれ ど, ときどきフシギなしごとを残すことも ある, というのも答えの1つらしい。

すこし事情は異なるけれど、外国の文学 などを翻訳ソフトを使って、日本語に書き かえてみたとする。1つひとつ正確に翻訳 をほどこしていき, どこにもあやまりがな いも のができあがる しかし,作品全体の 姿はどこか原作からかけ離れている。とい ったことは起こらないだろうか。

そういうときのコンピュータは、大きな あやまちはゆるすけれど,小さなあやまち はゆるさないということになりそうだ。

# 巨人軍来たらず

「○○」のなかは「女」だった。

これを言った人 (たぶん男性)にとって、 女はものごとの軽重ぞ考えず,他人のささ いな過失はゆるさないくせに,戦争や政治 などのあやまちはあっさりあきらめてしま うもの,だったのだろう。

そういえば、こんな被害を体験した。

13時間にわたって東海道, 山陽新幹線を マヒさせ, 30万人に影響を与えた JR発足 以来最大規模のトラブル。その日の早朝に 東海道新幹線の浜松で、保線作業車同士が 追突, 脱線したためだった。

8月はじめ、夏休みの週末とお盆前の帰 省ラッシュが重なった時期のこの事故は, 余波による二次的な迷惑の大きさでも記録 的だった。私もこの日10時間あまりを、事 故の流れといっしょにすごした。

東京正午発,名古屋までの指定券を用意

していた。名古屋からは近鉄特 急で、夫のいる三重県上野市ま でいく計画だった。

早朝のテレビで事故を知り, 11時すぎには東京駅に到着,待 機。じっさいに運転が再開され たのは午後5時すぎだったが, 3時までを中央地下道ですごし  $t$ .

この日の事故の影響が際限な くひろがった原因の1つは、復 旧がますます悲観的になってい くにもかかわらず、情報がゼロ に近いままいたずらに時間がた ち、乗客数がふくれる一方だっ たことだ。

午後2時くらいからは、「本日の旅行は お取りやめをお願いします」とアナウンス が流れはじめた。泣き顔の子供たちをなだ めながら家に帰る人もいたが、休暇をとっ た人、ビジネスが目的の人などはやめるわ けにいかない。「こだま」だけが1時間に1 本くらいは動いていたので、無謀にも3時 20分ころの「こだま」で静岡へ。地獄のよ うな混雑のなか4時半着。あとは東海道線 し力・なし、 ところ力行並よく 「のぞみ」が名 古屋まで走ることになった。発車まで1時 間待って5時半発, 6時半名古屋着。

近鉄特急は全席指定だが、もちろん権利 は喪失していた。検札の車掌さんに事情を 説明し、あいていた席にすわらせてもらう。 この日はじめて得た座席だ。「あのお, 新幹 線の事故ってほんとだったんですね」とな りの席にいた若い女性が話しかけてきた。 「巨人一中日戦を見に名古屋球場までいっ たんですけど、巨人軍の選手がこられなく なって中止になったんです」

巨人軍カラーのヴァーミリオン (朱色) のポロシャツを着た彼女は,バッグをあけ てメガホンと手製の紙吹雪を見せてくれた。 「みんなすごく怒ってました」と彼女。

午後8時半には夫のマンションに到着で きたが,この1日の新幹線のマヒが日本じ ゅうの人たちに与えた被害は、歴史的であ ったそうだ。海外出張やパック旅行の予定 をすべてダメにした人。メインゲストを失 ってしまった、さまざまなイベントや講演 など。主催チームが売り上げのすべてをと るプロ野球で、ドル箱試合をフイにした中 日球団の損害は莫大だそうだ。

どんなことをゆるせないと思うかで男女 にハッキリちがいがあるかどうか,よくわ からない。ただ、被害を受けた人が多いほ ど,いたみは分散されることはたしかだ これを「あきらめ」という人もいる。だか ら私は、政治の腐敗よりも、だいじな画集 をよごされたほうがくやしい。

帰路の新幹線名古屋駅で、特急券の払い 戻しを受けた。座席指定ぶんの料金だけか と思っていたら,特急料金の全額4,610円が 戻された。でも、なんのことばもつけ加え てもらえなかった。

もともと こちらが支払ったぶんを返して もらうよりも、ひとことの「ゴメンナサイ」 がほしかったのに。

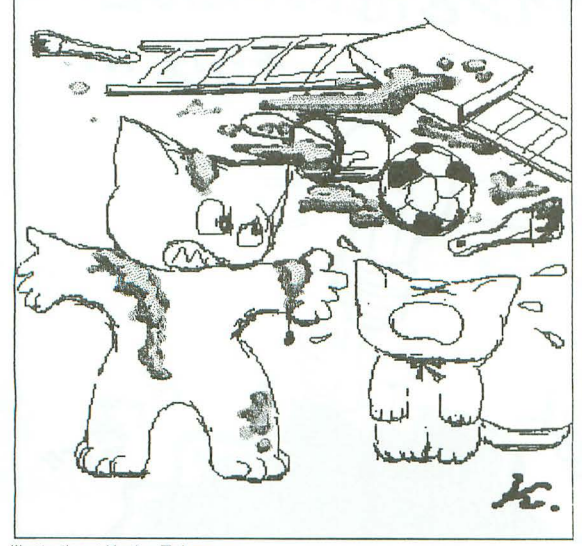

illustration : Kyoko Takazawa

今回のCGデータ

総物体数 91 メタボール数 8 使用ソフト キャラクタ: C-TRACE 岩: サイクロン 岩の軌跡: MATIER 背景の岩はテクスチャーマッピングとバンプマッピング を施している

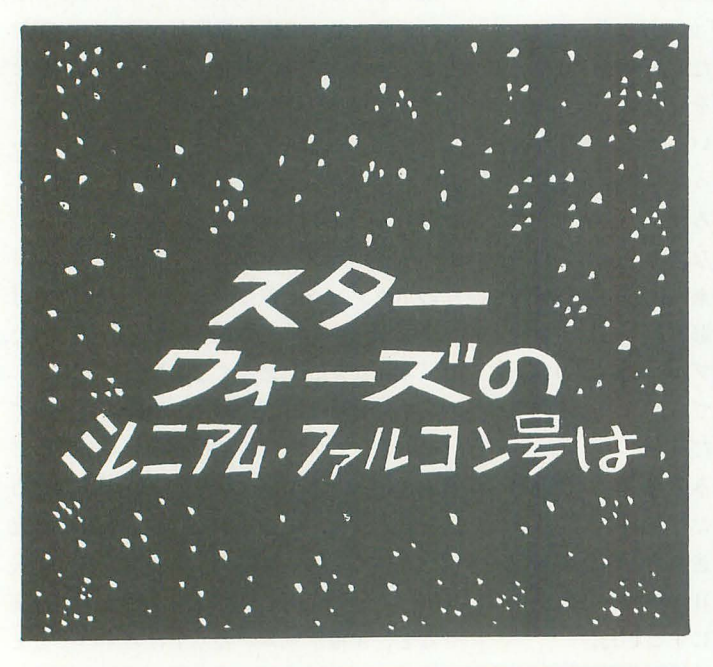

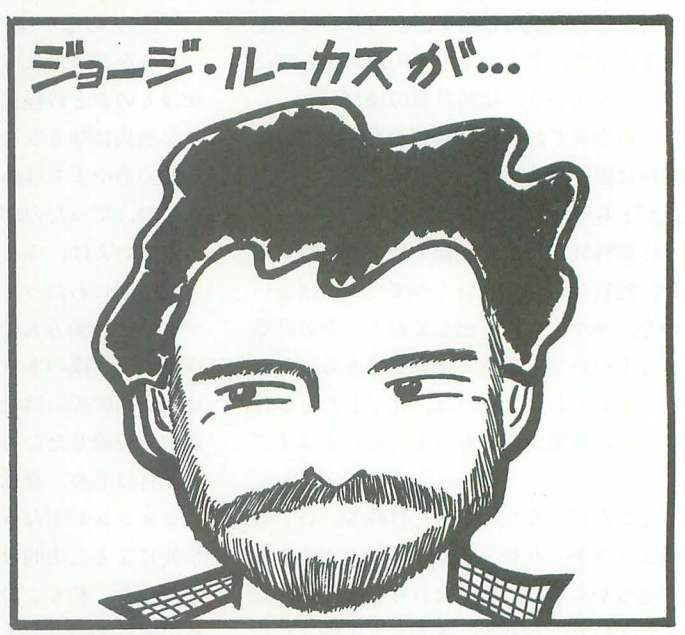

 $\overline{O}$ 

 $\odot$ 

 $\bm{\mathcal{O}}$ 

 $O$ 

 $\odot$ 

**KYOK0** 

93

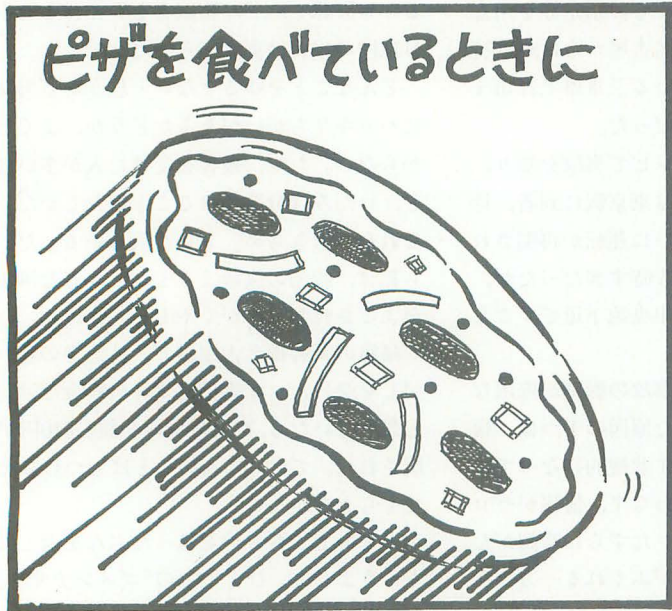

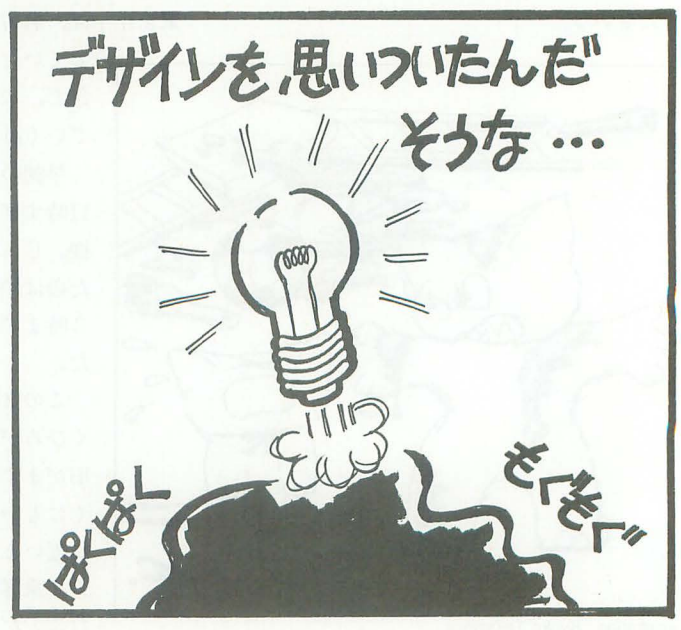

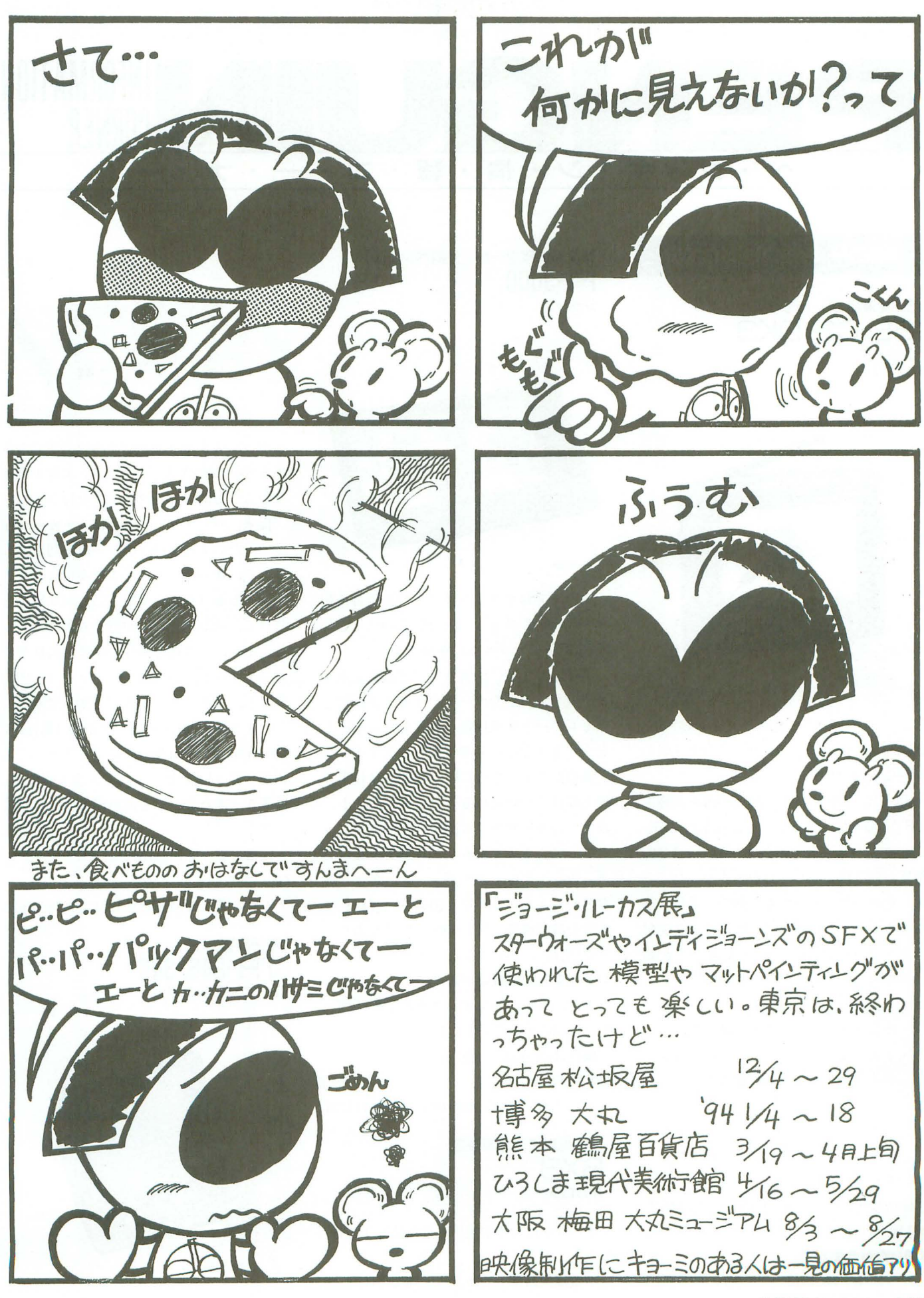

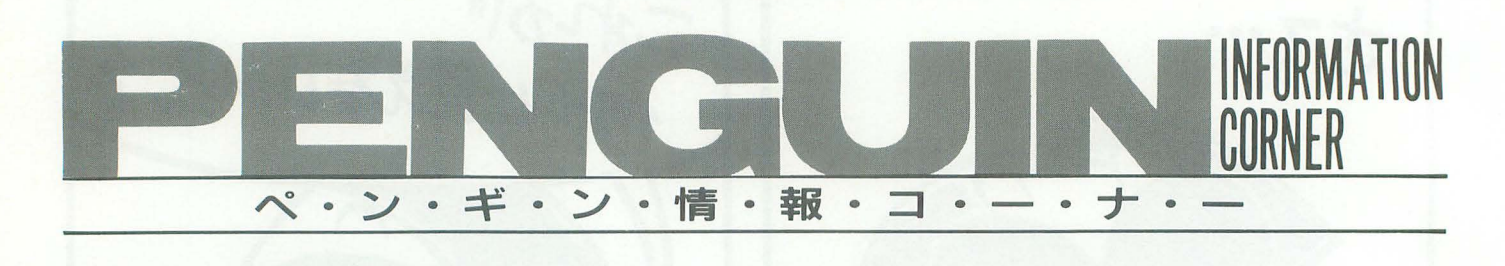

**NEW PRODUCTS** 

5.6型液晶カラーテレビ 6E-C3/DK3 シャープ

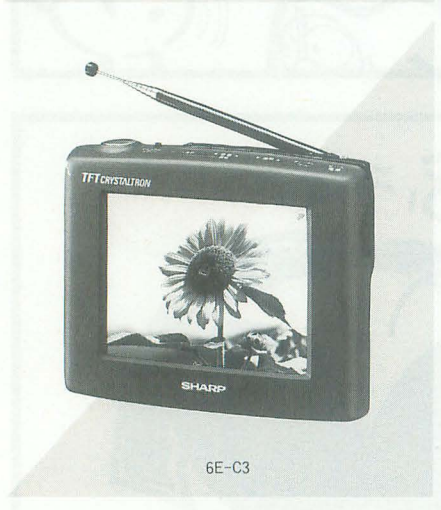

シャープは5.6型液晶カラーテレビ「6E-C3」、ダイバーシティカーキット「6E-DK3」 を発売した。

「6E-C3」は新開発の5.6型低反射·高輝度 TFT液晶を採用することで、従来の「 $6E C1$ 」シリーズに比べて外光反射が約1/10, 輝度が約2倍になり、見やすくなった。さ らに電波の弱い地域でも自動的に受信状態 を高めるオートブースター機能により受信 感度が 3- 6 dB向上し,受信エリアが約 20%拡大する(同社の調べによる) 「6E-DK3」のキット内容は,

- · 液晶カラーテレビ本体「6E-C3」
- 4入力ダイバーシティステーション
- •クイックリリーステレビスタンド
- ・ワイヤードリモコン

•ダイバーシティカーアンテナ 2本 で、スタンドはネジ留めをする必要がなく ワンタッチで着脱できる。

価格は「6E-C3」が100,000円,「6E-DK3」  $\overline{p}$ 144,000円 (ともに税別) となっている。<br>オムロンは超薄型無停電電源装置「BX3」 〈問い合わせ先〉 そんなん こうしょう を発売した。

シャープ(㈱  $2043(299)8210,06(621)1221$ 142 Oh!X 1993.11.

新携帯情報ツール 液晶ペンコム  $PI-3000$ シャープ

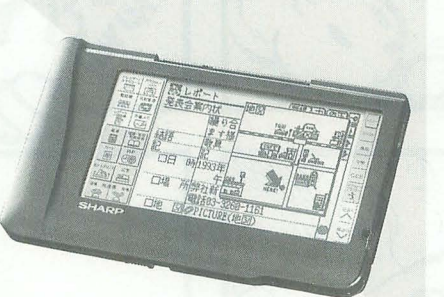

# PI-3000

シャープはポケットサイズの新携帯情報 ツール液晶ペンコム 「PI-3000」, 愛称 ZAURUS (ザウルス)を発売した。

特徴としては、手書き文字認識によりメ モ感覚で入力したデータをそのまま利用で きるレポート作成機能、作成したレポート をタイトルごとに見やすくするファイリン グ機能がある さらに PIM機能では仕事に 優先順位をつけられるアクションリスト, ひとつのキーワードに関するデータをピッ クアップするアクションプランナーをはじ め、カレンダー、スケジュール、名刺管理 などが行える。ほかにも国語/英和/和英の 3 冊の辞書機能, 「PI-3000」や日本語ワー プロ「書院」、パソコンなどとのデータ交換 が可能な光通信機能がある。

また、ハイパー電子システム手帳「DB-Z」用のICカードが使える。

価格は65,000円 (税別)。

<!il! ぃ合わせ先〉

シャープ(㈱  $\mathbf{\Omega}$ 043(299)8210.06(621)1221

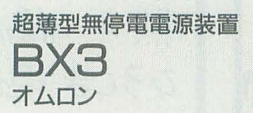

本機は回路部とバッテリー部を別にした

BX3

2ボックスタイプの無停電電源装置である。 出力容量は300VAで、パソコン装置1台程 度なら5分間のバックアップを行う。

従来,バッテリーの交換はメーカーが行 っていた。それをバッテリー部を別にする ことで,ユーザーが自分で交換朋バッテリ ーユニット (別売) を購入して取り替える だけで、メンテナンスが行えるようになっ た。また、従来機種同様、停電・過負荷· バッテリーローの3種類のアラームを標準 装備し、ブザーとLED表示で知らせる。

大きさは190mm (幅)×335mm (奥行)× 41mm (高さ) と小さく, 重さも 2 ボックス 合わせて5kgと軽い。設置方法も縦置き, 横置き, 重ね置きなど使用環境に応じて選 ベる

価格は42,800円 (税別)。 〈問い合わせ先〉 オムロン(株 203 (5488) 3221, 06 (282) 2672

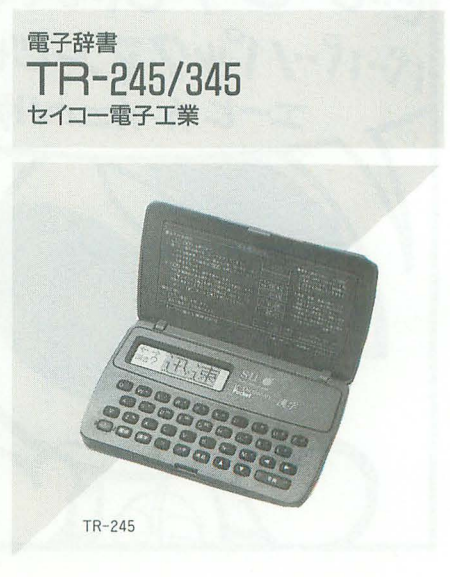
ショナリー・ポケット」シリーズ、漢字辞 編集などの機能を搭載。 書 「TR-245」、英和·和英辞書 「TR-345」 -- 書体も和文 7 書体. 欧文19書体をスーパ

変換キーを押すだけで画面に漢字を表示す で、他社の機械で作成した文書も読み込め る。収録単語数は約38,000語。同音異議語 るようにした。 がある場合には画面にマークを表示。 面格は238,000円 (税別)。

「TR-345」は英単語·日本語の単語を入力 し訳キーを押すだけで画面に日本語訳・英 訳を表示する。どちらの場合も、見出し語 約11,000語に対し、訳語約19,000語を収録 している

面機種とも電卓機能を搭載し、2枚貝の ように開閉するシェルタイプの外観で、携 帯時の保護が配慮されている。大きさは閉 じた状態で108mm (幅) ×67mm (奥行) ×12 mm(厚さ)と片手に収まるサイズである。

価格は「TR-245」「TR-345」ともに4,500 円(税別)。

〈問い合わせ先〉

セイコー電子工業(株) 面0120 (052) 440

パーソナルワープロ<br>HW-9900RX T571 M V

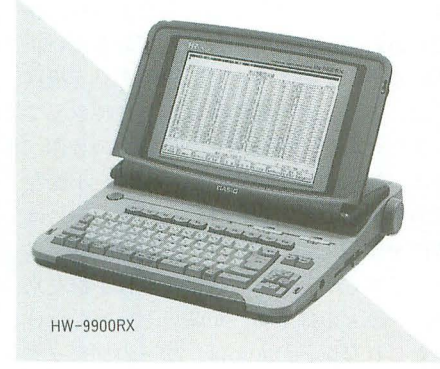

カシオ計算機はパーソナルワープロ rHW -9900RXJ を発売 た。

本機は960×600ドットの高精細液晶を表 示画面に採用し、標準表示で1文字あたり 24ドットの表示となる。表示文字は16, 12 ドットに切り替え可能で, B4 判の横置き も12ドットで一覧表示ができる。

図形そのものを自在に変形できるハイパ ーグラフィック機能,イラストやデザイン 画の作成を助ける約300種類の図形ライブ ラリーなどでグラフィック機能を強化して いる。ほかにも従来からある、文字列を自 在に変形するハイパーアウトライン,用紙 富士写真フイルム(㈱ ☎03(3406) 2111

セイコー電子工業は電子辞書「ICディク の特性に合わせて自動レイアウトする自動

を発売した。<br>
マウトラインフォントで標準装備してい 「TR-245」はローマ字で読み方を入力し、 る。そしてマルチテキストコンバータ機能

> 〈問い合わせ先〉 カシオ計算機(株) おりの 13347) 4811

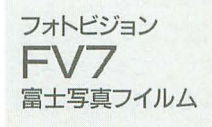

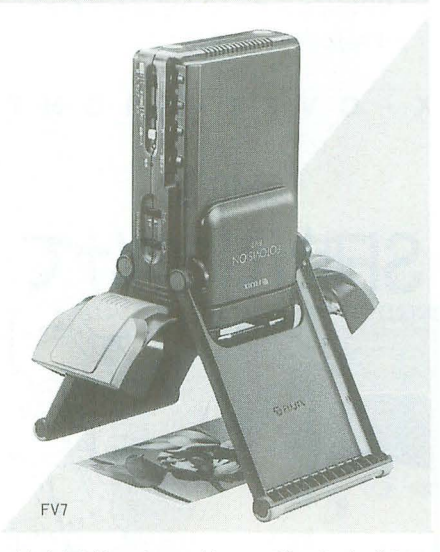

富士写真フイルムはハンディタイプのフ ジックスフォトビジョン「FV7」を発売し た。

本機は, 35ミリのネガフィルムやスライ ド/写真/印刷物/立体物などを、簡単にすぐ テレビで見ることができる。レンズには高 解像度41万画素CCDのフジノンレンズを 搭載し、シャープで高画質な映像が得られ る。出力端子はS映像出力,ビデオ出力の各 端子をひとつずつ装備している。

また、フジックスデジタルイメージファ イル「DF-10」と組み合わせれば、画像入力 機として,パソコンなどを介さず,デジタ ル静止画像を3.5インチフロッピーディス クに記録できる。

大きさも収納時は104mm (幅)×62mm (高さ)×214mm (奥行)と非常にコンパク トで、重さは約700g。

価格は74.800円 (税別)。 〈問い合わせ先〉

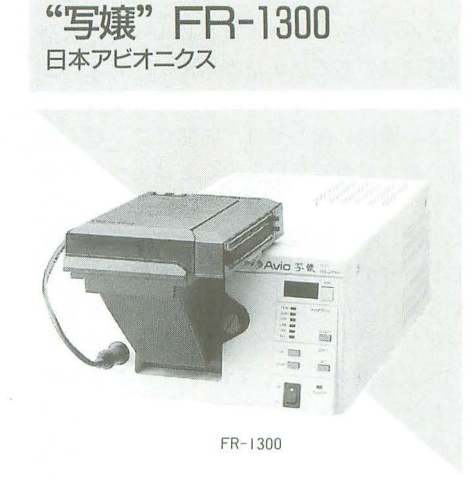

パーソナルフィルムレコータ

日本アビオニクスはパソコンの画面イメ ージを各種フィルムへプリントするフィル ムレコーダ "写嬢シリーズ" 「FR-1300」を 発売した。

特徴としては水平走査周波数が21~70 kHzのディスプレイにマルチスキャン方式 で対応し、1670万色のフルカラーに対応し ている 接続もアナログRGB信サのため, ドライバソフトは一切必要ない。

ほかには,オートコントラスト/オートブ ライトネス機能を搭載している。

価格は 298,000円 (税別)。

〈問い合わせ先〉

日本アビオニクス(株) 303(3725)3814

#### **INFORMATION**

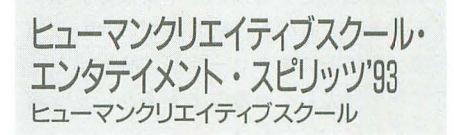

ヒューマンクリエイティブスクールは "ヒューマンクリエイティブスクール·エン タテイメント・スピリッツ'93" と銘打った 学園祭を行う。

これはアミューズメント産業を目指す人 の学校の学園祭として、多くの人が楽しめ るエンタテイメント性の強いものを目指し ている。これに併せて第1回ヒューマン· コンピュータ・エンタテイメン卜・コンテ ストのオープニングイベントが実施される。

開催日は1993年11月13日 (土), 14日 (日) の2日間。場所は武蔵野東小学校。 〈問い合わせ先〉

ヒューマンクリエイティブスクーノレ

 $\mathbf{\mathfrak{D}}0422(23)1111$ ペンギン情報コーナー 143

シャープとアップルコンピュータの大型 提携商品である超小型端末機が、いよいよ デビューだそうだ。

この機械に関しては、新聞にごくごく簡 単に書いてあった以上のことはまったく知 らないが、おそらく電子手帳よりもパソコ ンっぽい小型携帯コンピュータなのだろう。 そういってしまえば、あちこちのメーカー からあれこれと発売されているものをイメ ージしてしまう。だが、それなりに使える ソフトを ICカードで手軽に扱えるように しただけのことで電子手帳を爆発的なヒッ ト商品に仕立てあげたシャープが、独創力 抜群のアップルと組んで作ったのだから, そこらの商品とはちょっと違うことだけは 間違いない。見た目はそう変わらなくても 恐るべき商品となる可能性は十分あろう。

さて、これに限らず, このところSFの小 説や映画でよく出てきそうなアイテムのひ な型が順々に生み出されつつある。

MD(ミニディスク)なんかそうだし、松 下電器が先日発表したフラットディスプレ イテレビなんかも, SFではおなじみ。

小型通信機の仕掛けも、今年はいろいろ と始まっている。世界中を66個の人工衛星 で結んで国際・国内電話ともかけられる小 型携帯電話機普及プロジェクト「イリジウ ム計幽」が始動したし, 10月にはこれとは まったく別に, 11木国内で考えられている 新しい携帯電話機「PHP(パーソナルハン ディホン)」の実験も始まる。

小型通信機といえば, SFや特撮の必須ア イテムといえるのが、腕時計型のテレビ電 話機。数年前にモトローラが腕時計ポケッ トベノレを発52していることもあり, そう速 い話でもないのだろう。

ちなみに. こうした rSF製品」のひな型 が次々と発表されている理由をちょっと考 えてみよう。

まずありきたりの理由だが,テクノロジ ーがその水準に達しつつあること。ICメモ リも16Mビットのダイナミック RAMが量 産体制に入り始めているし, i386クラスの プロセッサとカ'32ピットのDSP(デジタノレ 信号処理プロセッサ)とかがそこらのゲー トアレーに組み込まれるようになってきて いる。こうなると、小さな機械にも相当の 機能が詰め込める。

だが,こうした性能閣だけの訴ではない とぼくは思う。そろそろハイテク商品も「出

尽くし状態」に近づいて、話題がOSだのプ ロトコルだのという、見えない部分にのみ 集中する時代が続いていた。こうなると, 消費者としては飽きがくる。

単純なマイナーチェンジ商品では、飽き られて買われなくなるのは当然のことだ。 ましてや不況による消費低迷時代。よほど 凝った商品を生み出さないと、ヒットは期 待できないということをメーカーもようや くわかってきたのではあるまいか。

ところで, 「SFによく出てくる」みたいな 表現を使うことはたやすい。だが、マニア やファンの人を別にすると、我々はどの程 度, SFになじんでいるのであろうか? まず映画でチェックしてみたい。

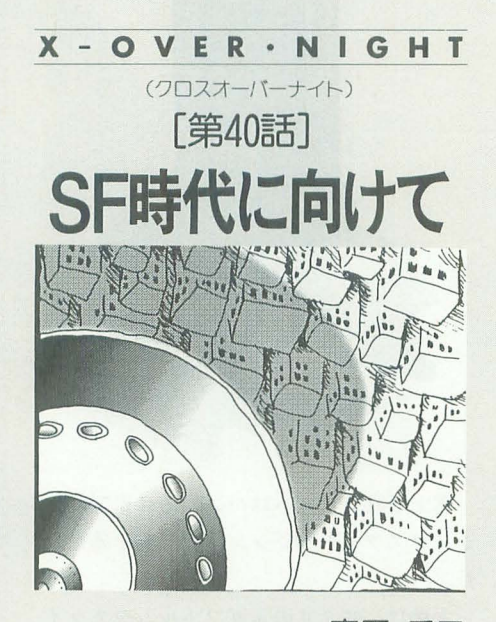

TAKAHARA HIDEKI高原秀己

本棚に入っていた「外国映画ベスト200」 (角川文庫)のSF映画人気ランキングを紹 介してみよう。これは、芸術性とか価値と かは度外視した単純な人気投票をまとめた 紹介本である。 (1)2001年宇宙の旅 (2)スター ・ウ オーズ (3)E.T. (4)キングコング (1933年版) (5)米知との遭遇 (6)エイリアン (7)ミクロの決死問 (8)プレ ード ランナー (9)猿の惑星  $(10)$ ジョーズ

サスペンスである「ジョーズ」がSFのと ころにランキングされているのには首をひ ねるが、それはともかく、おそらく旧キン グコング以外はすべて見ている人が多いと 思う。そう, SF映画は繰り返しテレビでオ ンエアされているのだ。しかも Part 2, 3 と次々と量産されることもあり、まったく 見ないほうが難しい状況ですらある。

この木のSFI映画10位以下で毛色が変わ ったところでも, (14)惑星ソラリス, (20)時計 じかけのオレンジ, 26博士の異常な愛情, (27)未来世紀ブラジル, (40)未来惑星ザルドス ……といった程度であるから、われわれは かなりSF映画に関しては造詣が深いとい ってよいのかもしれない。

ところがSF小説については、ぼくもそう なのだが、意外なほど日を通していないの ではなかろうか。純文学やミステリーと違 って, SFの場合「こ れだけは読みましょう」 的な情報が紹介されているようで、されて いないような気もする。あと、ハヤカワ文 庫にしても削元推理文庫にしても,外同の 作品はかなりぶ厚くて細かい字が山のよう に並んでいるので、圧倒されてしまってな かなか読み進めない辛さもある。

とはいえ, アシモフ, クラーク, ハイン ラインらの巨匠による著作, コナンシリー ズや火星シリーズなど超有名なものは、機 会があれば、いくつかは読んでおきたい。 「ハイテクを語るうえでのSF」という視点 では、こうした古典的名著以上に押さえて おきたいのが、小松左京と星新一の著作。 特に、読んでいない人が意外と多い小松左 京の中·短編集(新潮文庫など)のなかには, 時代を予見したようなSF描写が極めて多 どちらかというと超常現象は小松左京 が、メカものは星新一が強いといっていい かもしれない。たとえば、松下のフラット ディスプレイテレビの話をしたが、「トータ ル・リコール」の世界にとどまらず、星新 一の短編には「テレビシート」なるものま で登場しているのだ

あとはファンタジー系小説の地位がぐん ぐん高まっているので、こちらも少しは読 んでおきたいところ。スペースもなくなっ たので、神月摩由璃の著書「SF&ファンタ ジーガイド」(教養文庫)をお薦めして終わ りにする。「指輪物語」「ゲド戦記」から国 産ものやコミックまでかなり幅広く紹介し てあるのが特徴だ。

illustration : Haruhisa Yamada

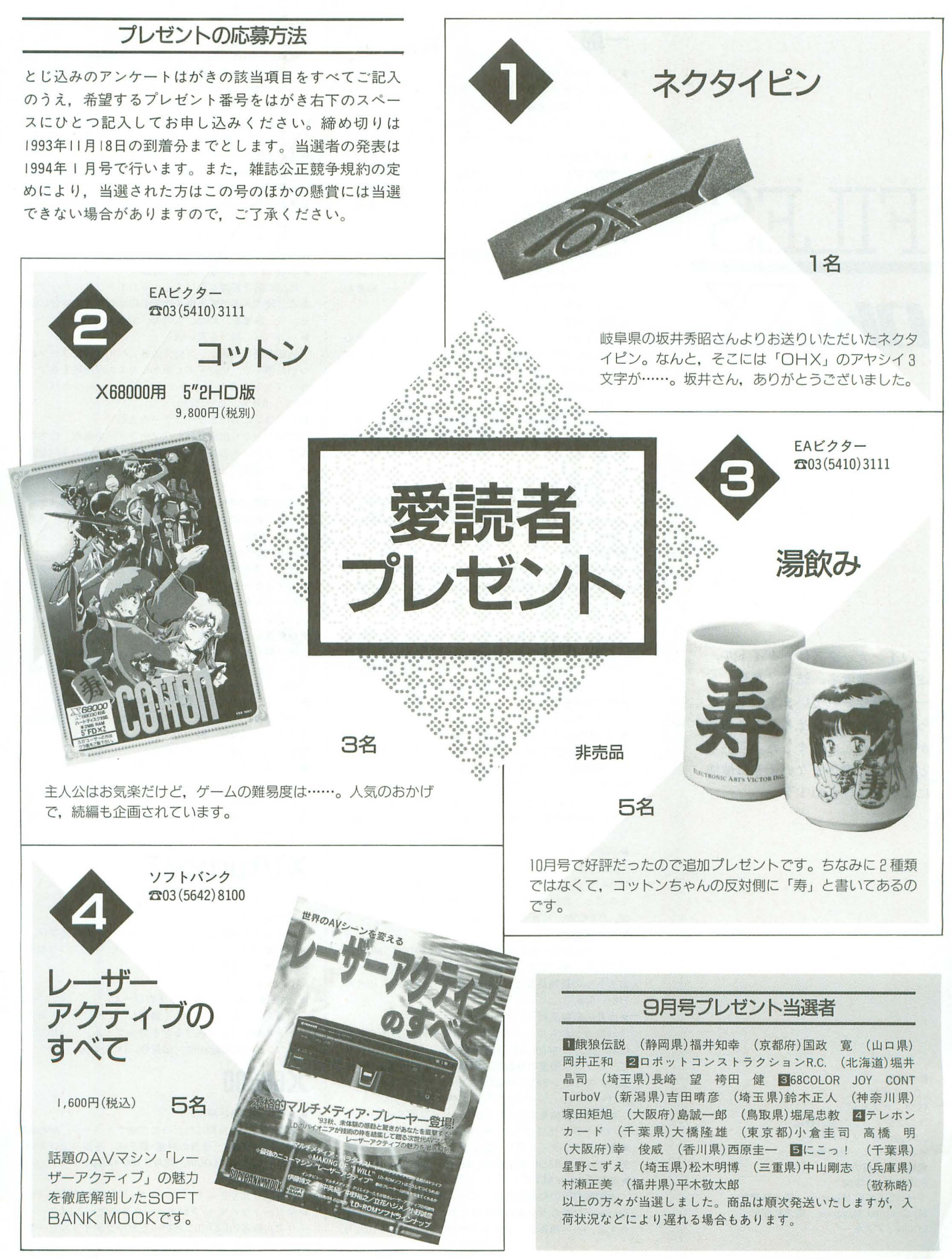

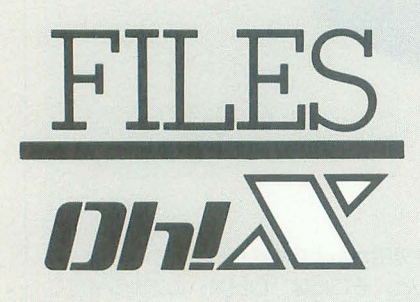

このインデックスは,タイトル, 注記 -- 著者名, 誌名, 月号, ペ ージで構成されています。寒くな ってきましたね。そろそろ冬の貌 が見え隠れしてきました。風邪な どひいて,寝込まないように健康 には気をつけてね!

#### 参考文献

1/0 工学社 ASCII アスキー コンプティーク 角川書店 C Magazine ソフトバンク テクノポリス 徳間書店 電撃王 主婦の友社 POPCOM 小学館 マイコン BASICMagazine 電波新聞社 My Computer Magazine 電波新聞社 LOGIN アスキー

#### 146 Oh!X 1993.11.

### 一般

#### THE NEWS FILE

最新第三世代AVマックシリーズ発表、驚異のグラフィ カルマシンINDY登場、トヨタオートサロン「あむらっく す大阪」の紹介など、パソコン関連の製品・イベント情 報コーナー。––編集部, LOGIN, 18号, 26-33pp. ▶CG最前線 Part I

映画やCM, イベントなどに進出しつつあるCG。その仕 掛人のひとりであり, YMO再生コンサートのCGを担当し : 10月号, 96-100pp.<br>た原田大三郎氏ほかにインタビューする。——編集部. : ▶そろそろCD-ROMドライブがほしい た原田大三郎氏ほかにインタビューする。––編集部, LOGIN, 18号, 196-20Ipp. これかり CD-ROMドライブを買うという人のために,

MIDIで音楽を楽しむための情報を紹介。ほかにはコン · 編集部, ASCII, 10月号, 233-240pp. ピュータミュージックのルーツを解説したり, LOGIC : ▶Map the Digital 電子地図への招待 SYSTEMの松武秀樹のインタビューがある。––編集部,: 地図の応用範囲を広げてくれるのがデジタルマップで LOGIN, 18号, 202-207pp. カンファン おお。現在入手できる電子地図を紹介し, その魅力に迫

初心者ネットワーカーのための教育機関。今回は初心 : ▶バカパパのモノを買い物 集部, LOGIN, 18号, 232-233pp. ( ついた帽子や, 飲み干すと中からカエルが出現するマグ

THE NEWS FILES

第31回アミューズメントマシンショーの模様、エプソ ンのパソコン最新機種,電気睡眠導入機などのハイテク 関連グッズとイベントの情報。––編集部, LOGIN, 19 号, 28-35pp.

#### ▶CG最前線 Part 2

放送業界などでの最新のCGの動きを紹介する。テレビ やイベントで使われているCGをチェックし, CGアーティ ストの新城欣一氏にインタビューを行う。––編集部, LOGIN, 19号, 206-211pp.

#### 砂電網幼稚園

FAXモデムについて教える 本当に役に立つのかどう か、使い方に関する疑問を解明。おすすめモデムの紹介 つきだ。––編集部, LOGIN, 19号, 246-249pp. ▶電撃アニメーション : 2, 1/0, 10月号, 104-105pp.

日本独自の発展を見せたTVアニメーション。いわゆる : ▶赤外線レピータの製作 「アニメ」が世界でどう受け取られているか、アメリカ : 赤外線リモコンの信号を受信して、遠くへ転送してく る。––編集部, 電撃王, 10月号, 156-165pp. - -109pp. ▶特捜情報最前線 : ◇スーパーコンピューティング入門

シャープのカラー液晶ディスプレイや,プロサイドの : 今回は自然現象のフラクタルを整理し,物理化学現象 激安14400bpsモデムなどの製品情報。ほかにソフトのト : の例として「凝集」のシミュレーションを扱う。–––林 ップセールス20やアーケードゲームなどの紹介もある。 : 智雄, I/O, I0月号, I40-141pp. -編集部, コンプティーク, 10月号, 19-31pp. → → ビジネスマンのための情報管理術

コンプティーク, 10月号, 32-35pp. NEWS CLIP

NFCパソコンアートフェスティバルの模様のレポート TEPIA,フジタヴァンテといったハイテクアミューズメン トスポットの紹介など、パソコン関連の話題。––編集 部, POPCOM, 10月号, 21-26pp.

#### 砂新鮮良品館

デジタル録音 再生の楽しみで大人気のDCC MDの最 新製品を一挙に紹介。その他ミニコンポや格闘ロボット おもちゃの新製品など。––編集部, POPCOM, 10月号, 118-119pp

#### ▶今月の新製品ピックアップ

ノマソコンからコントロールできる 8mmビデオデッキ 「CVD-500」や9600bps低価格FAXモデム「FAX MP96」な ど、パソコン関連の新製品を紹介するコーナー。ー — 編 集部, マイコンBASIC Magazine, 10月号, 42-43pp. ▶パーソナル・ページ・プリンタ時代到来 !

業界最低価格を実現したCASIO「ページ即写mini」とコ ンパクトさが売りのNEC 'PC-PRI000E/4J をレポート 両者のクオリティと買い得度をチェックする。––編集 部, マイコン BASIC Magazine, 10月号, 62-65pp.  $\blacktriangleright$  新製品Flash NEWS

満開製作所のX68000/030シリーズ用増設 5 インチ FDD やシャープのカラー液晶ディスプレイなどの新製品を紹 介する。––編集部, マイコンBASIC Magazine, 10月号,:

78-82pp

▶Bug太郎のプログラム・タイム その10 「熱血格闘宣言!(後編)」と題して、格闘ゲームのアル ゴリズムを考える。多関節のキャラクターが動き回るゲ ームを実際に制作。––谷裕紀彦, マイコン BASIC Magazine, 10月号, 88-89pp,

▶先生と生徒のためのBASICプログラミング講座

ゲーム制作・教材制作に役立つテーマを取り上げて解 説する講座。テーマは浮力。浮力を使ったバルーンゲー ム作りに挑戦する。––東幸太, マイコンBASIC Magazine,

▶MUSIC LABO コンピューターミュージックのススメ : 選択のポイントや接続のノウハウなどを紹介する。一

▶電網幼稚園 : ついま : この : ついま : ついま : ろ。 ―― 編集部, ASCII, 10月号, 329-335pp.

者が間違いやすい失敗を O & A 方式で紹介する。––編 : 「通販生活で米国グッズ紹介の巻」。バイザーにファンが カップなどおかしなものがいっぱい。––––– ASCII, 10月号, 356-357pp.

砂パソコンにおけるマーフィーの法則

アスキーから出版された「マーフィーの法則」にちな んで、自分たちの身の周りにあるマーフィーの法則を探 一一編集部, ASCII, 10月号, 382-383pp ▶コンパクト・ディスク

CDの特徴や規格, 現在ある種類を解説し、情報メディ アとしてのCDのあり方を考える。––英斗恋, I/O, 10月 号, 96-101 pp

▶RS-232Cクロス・ケーブルの製作

メディアサイズの違うパソコン同士で簡単にデータを 共有するなら, RS-232Cを使うのもひとつの手である。そ のケーブルを自作してみようという試み。––シャーマ

のアニメコンベンションのレポートなどを交えて紹介す : れるレピータの製作だ。–––和田好司, I/O, 10月号, I06

<sup>~</sup>EXPO'S IN USA SUMMER '93 シャ プのハイパー電子システム手帳用の ICカード ゲームにもかかわりのある「MACWORLD EXPO」と : 「ハイパー関数プログラムカード」を紹介。プログラムの 「MULTIMEDIA'93」の模様をレポートする。––編集部,: 書き込み実行例も挙げられている。–––塚田洋一, My Computer Magazine, 10月号, 170-173pp,

### Xl/turbo/Z

X1シリーズ

**D** JEWEL BOX

コラムス風の宝石を使ったリバーシゲーム。2プレイ ヤー対戦専用。––Electronics Forest, マイコン BASIC Magazine, 10月号, 138-139pp.

Xlturbo リー

▶「お餅屋さん」のアルバイトだげーむ

11台のコンロの火をうまく調整し、いかにたくさんの お餅をきれいに焼きあげるかを競うゲーム。––HELL, マイコン BASIC Magazine, 10月号, 140-141pp.

### X68000

▶最新ゲーム徹底解剖!!

最新ゲームを長期にわたって攻略するページ。X68000 用では「項劉記」「信長の野望・覇王伝」を取り上げてい る。––編集部, LOGIN, 18号, 106-143pp.

▶ X68030新聞

新作盛りだくさんで、「コットン」「ネメシス'90改」「ク レイジークライマー2」「スーパ ーリアル麻雀PII&PII」といったビッグタイトルを一挙 紹介。——編集部, LOGIN, 18号, 210-211pp. ▶最新ゲーム徹底解剖!!

X68000用「ロボットコンストラクションR.C.」「項劉 記」「信長の野望・覇王伝」など最新ゲームの攻略法。 編集部, LOGIN, 19号, 110-151pp.

#### ▶懐かしのGAME REVIEW

発売後、ずいぶんたった懐かしのゲームを紹介するコ ーナー。「サンダーフォースII」「三國志」が取り上げら れている。––編集部, LOGIN, 19号, 152-153pp. ▶ X68030新聞

「ネメシス'90改」の特集。「グラディウス」シリーズの流 れを対談形式でおさらいする。––編集部, LOGIN, 19 号. 224-225pp.

#### ▶Dengekiパソコン

新作ソフトの紹介コーナー。X68000用は「コットン」 ほか 2本が取り上げられている。––編集部,電撃王, 10月号, 73-83pp

#### SUPER SOFT EXPRESS

各機種用最新ソフトの内容を伝える。X68000用は「コ ットン」「ネメシス'90改」「クレイジークライマー/クレ イジクライマー2」「レッスルエンジェルス」が登場。 編集部, コンプティーク, 10月号, 53-73pp.

#### ▶ How to Win

すでに発売になったゲームを解説を交えて攻略する。 X68000用には「項劉記」「信長の野望・覇王伝」「大航海 時代II」の3本。––編集部, コンプティーク, 10月号, 79-123pp

#### NEW GAME REPO !!

各社の新作ゲームソフトの内容を紹介。X68000用は 「クレイジークライマー/クレイジークライマー2」「ロ ボットコンストラクションR.C.」が登場。––編集部, テクノポリス, 10月号, 14-41pp.

#### COMING SOON!!

SPSから発売される「ネメンス '90改」やブラザー工業の 「宝魔ハンターライム第4話」など、未発売のゲームの最 新情報。機種別カレンダーもある。––編集部,テクノ ポリス, 10月号, 42-57pp.

#### HOT REVIEW!!

発売されたゲームを有名人にプレイしてもらい、その 感想と環境を掲載する。千之ナイフ氏の「項劉記」ほか。 -編集部, テクノポリス, 10月号, 64-81pp.

#### DO-JIN SOFT FAN!!

先日行われたコミックマーケット 44に出展された新作 ソフトをまとめて公開する。X68000用ソフトも多数出 展。––編集部, テクノポリス, 10月号, 86-99pp. ▶まるごとD.O. 美少女ディスク

美少女ソフトメーカーD.O.のグラフィックを付録デ ィスクに収録。––編集部, POPCOM, 10月号, 137-138 pp. (ディスクの使い方)

#### ▶竜の巣

勇者を操作し、襲いかかってくる竜を頭を狙って倒 せ! ––長瀬大学, マイコンBASIC Magazine, 10月号, 142-144pp

#### ▶モンスターブリーダー

好きなモンスターを選んでトレーニングし,「悪の魔王 主催世界統一最強モンスター決定戦」を制覇する。-間部靖史, マイコンBASIC Magazine, 10月号, 145-147 pp.

#### STARBLADE

X68000 + NAGDRV + GS音源用ミュージックプログラム。 ナムコの 'STARBLADEJより 'The Theme of STARB LADE」。––加賀和孝, マイコンBASIC Magazine, 10月 号, 159-161pp.

#### SUPERSOFT HOT INFORMATION

電波新聞社「The World of X68000」ほか発売予定の X68000用ゲームを紹介する。––編集部, マイコンBASIC Magazine, 10月号, 別冊 10p.

#### $\blacktriangleright$ ネメシス'90進化論

年末発売予定の「ネメシス'90改」について詳しい内容 と注目点を伝える。––佐久間亮介、マイコンBASIC Magazine, 10月号, 188-191pp.

#### FREE SOFTWARE INDEX

主要ネットにアップロードされたソフトウェアのなか から注目すべきものを紹介するコーナー。X68000用キー

ボードカスタマイズソフト「keyset.x」など。––編集 部, ASCII, 10月号, 391-399pp.  $\blacktriangleright$ なんでも $0$ &A

'Human68k ver3. 0ではCONFIG.SYSを書き換えられる機 能があるそうだが?」などの質問に答える。––シャー AVCシステム事業推進室, My Computer Magazine, 10 号, 190-191pp.

#### HOBBY EXPRESS

コナミの「悪魔城ドラキュラ」を紹介。何度もいろん な機種向けに作り直し、最新の技術を確実にフィードバ ックする姿勢を評価している。–––あゆさわかつみ, My Computer Magazine, 10月号, 208-209pp.

▶GCCで学ぶX68ゲームプログラミング ゲームプログラミングの総仕上げ。最後に、もう一度プ ログラミングの要点をおさらいしてしめくくる。––吉 野智興, C Magazine, 10月号, 159-163pp.

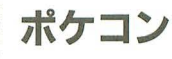

#### PC-E500 GUNMAN SPIRITS

|対|の早撃ち対決ゲーム。8人の早撃ちの名手たち を倒すのだ。–– 楢原隆史, マイコン BASIC Magazine, 10月号, 149p.

### 新刊書案内

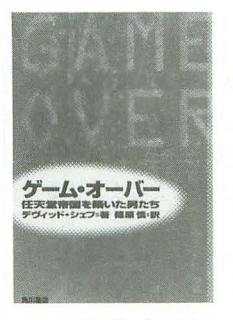

ゲーム・オーバー 任天堂帝国を築いた男たち デヴィッド・シェフ著 篠原慎訳 角川書店刊 fi03(3817)8521 四六判 433ページ 23O (税込)

私が任天堂に興味を持ったのは、とあるアメリ 力のパソコン関係者のパネルディスカッションに おいて,やたら「二ンテンドー」という言葉が出 て来たときである。彼らは、 当時の日本人以上に パソコンの将来を考えたとき,任天堂を一番の脅 威と見ていたのだ。それはおそらく正しかった。

そんな任天堂の本がアメリカで出版された。お 馴染みの企業ものビジネスノンフィクシヨンとし てだ、その翻訳が「ゲーム・オーバー」である。 いきなり京都の任天堂創立時代から話は始まると 妙な違和感を感じるが、それは些細なこと。アメ カではいきなり登場した NOA (二ンテンドーオ ブアメリカ)の脅威のビジネスストーリー、アタ 社が作リ上げ,そして廃嘘にしたビデオゲーム 市場を突如と復活させ、アメリカ中を席巻した驚 異のストーリーが展開するのだ。

本書を読むと、ニンテンドーがいかにアメリカ 中を巻き込み、シビアで独占的な手法を駆使して 君臨してきたかがよくわかる。自社の利益とシェ アを追及するシビアさ,ソフトウェアの重要性へ の先見. ソフトウェアの質を保つための強引な戦 略と自社開発, 3代目社長のカリスマ性。マイク ロソフトやアップルなどのサクセススト リーと は似ているようでどこか違うのがまた面白い。か なり辛辣な書き方もしているが、決してジャパン パソシグな本ではない きわめて冷静に描かれて いる

アメリカ社会で訴訟などのさまざまな軋轢に打 ち勝って急成長した企業の物語としても面白いし, 任天堂について深く調べることで、家庭用エンタ ーテイメン マンンがどういう人たちによって作 勺れ,これからどうなろうとしているかを読むの にもいい。とにもかくにも目を瞠る点は多く、ゲ ーマーも一読すべきだ。

残念なのは,日本企業の物語でさえ,翻訳もの に頼らねばならない日本の現状か。 (K)

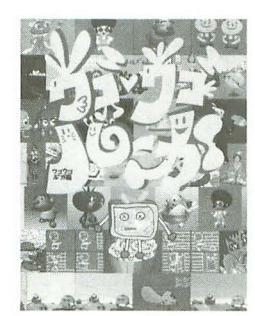

ウゴウゴルーガ ウゴウゴ・ルーガ編 フジテレビ出版刊 ビレッジセンター発売 fi0424(BB)9503 A 5 変形判 126ページ 1,750円 (税込)

ついにというかやっと登場したウゴウゴルーガ あらゆるところでコンピュータが利用されるよ の本である。いきなり「おきらくごくらく、おき うになって久しい。それは出版業界においても同 らくごくらく」とテレビくんがしゃべるのだ。そ じであった。そして、電子出版の出現によって紙 のほかにもテレビでお馴染みのあのユニークなキ の本がなくなるかもしれないと、まるで「本」と ャラクターたちが、本のなかをところせましと埋 「コンピュータ」は敵対関係にある 2つの文化の めつくしている。まさにテレビで放送されたシー ように感じてしまう傾向も生まれてきている。

リークは必ず持っていたい | 冊である。 コータの関係を論じている。

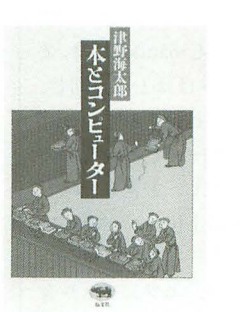

本とコンピュータ 津野海太郎著 文社相l 3(3255)4501 四六判 280ページ 2,300円 (税込)

ンのままに、それぞれのイメージを壊さないよう 著者はコンピュータの文化に見られる、本の文 うまく紙面に再現されている。 おものにははないのの連続性や両者の共通性について語ってい、 これはウゴウゴルーガのテレビ放送を見ていな る。そして「パーソナルコンピュータはたんなる い人にはちょっと楽しめないかもしれないが、ウ 道具ではない」という仮説が生まれてきた1970年 ゴウゴルーガを朝見ないと目が覚めないというフ 前後のアメリカの文化環境を中心に,本とコンピ

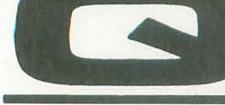

LUESTION and

LIVE in'93などでCM-64やSC-55の演奏をSC-55mkllで完全に 聞けるのでしょうか? またP

CM8.XはノーマルX68000だと動作させる のがつらいでしょうか

滋賀県水谷固宏 まず、音源の特性や使用できる パーシャル数の問題などから

 $\overline{\mathsf{I}\mathsf{I}\mathsf{I}\mathsf{I}}$  CM-64の曲を再現させること はできません。MT-32互換モードやCM-32 P互換バンクといったものもありますが, これらが完全に動作したとしても, 最低2 台のSC-55mkIIが必要になります。CM-64 のデータは再現できません。

さらに SC-55のデータを SC-55mkIIで演 奏する際にはいくつかの問題点があります。

ひとつは旧GS規格の「キャピタル落ち」 という動作の什様がなくなっていることに よります。これは拡張された音色バンクの 音が使用されているとき、再生する機種側 がその音色バンクを持っていない場合にキ ャピタルに近い音で自動的に代用するとい う機能です。

SC-55mkII以上に音色バンクが拡張さ れた機種というのはありませんので、本来 ならば問題がないはずなのですが、実際に は演奏データ側で間違った音色バンクを指 定している場合に問題が発生しています。 ゲーム音楽でSC-55mkIIでちゃんと再生 されていないものはこれが原因です

もうひとつは音源仕様の細かな違いに関 するものです。SC-55とSC-55mkIIでは, 使 用されている PCMデータはほとんど同じ, 音源仕様も一部を除いて拡張されているだ けなので, SC-55用のデータではかなりの 再現性を見せます。しかし、厳密な意味で はSC-55mkIIはSC-55の上位コンパチでは ありキサム

同じ値を指定した場合、エフェクトや音 色パラメータなどの効き具合がかなり強め になってしまうようです。なんの細工もな い曲ではたいした差は感じられないのです が、それらをいじった「凝った曲」ほど違 ったニュアンスで再生されてしまいます。

当然、これはSC-55mkIIで作られた曲に 対しても逆の意味で同じことがいえます。

ローランドではGS規格を変更して, SC-33, SC-55mkIIなどの仕様にあったものを 新たなGS音源として再度標準化を進めて いくことにしたようです。 よって今後は, 従来の SC-55 SC-155, CM -300, CM-500, IV-30などはGS規格外の製品という ことになります。

どちらもGM規格には適合しているので すが, GM規格という枠ではかなり妥協し ないとデータが共用できないので、GM音 源用といっても厳密なところでは機種限定 しておくのが無難といえそうです。あるい は音源にほとんど依存しないか, ちょっと くらい違ってもかまわないようなデータ作 りをするしかありません

IE仕様のCM-300などはまだ販売されて いるようですし、すでに大量の旧GS音源が 出回っていることを考えると、現状ではま だまだ旧規格を標準と考えたほうがよさそ うです。

次の質問ですが, PCM8を使った場合, 演 奏処理はかなり重くはなります。特に10 MHzの機種では重さがかなり顕著に表れ ます。しかし、演奏自体にはよほどのこと がないかぎり問題はありません。たとえ AD PCMを8チャンネル使っていたとし ても,それが ラムだけであれば10MHz も支障なく演奏することが可能です。

すでに PCM8を使った曲で10MHzでは 正常に演奏できないというデータがありま すが、これらはメロディラインにAD PCM 音源を使ったデータなのです。メロディラ インにAD PCMを使うことでFM音源では 作れないようなリアルな音が出せるのです が、半面,こういったものは長時間 AD PCMを占有するような構成になりやすく, 結果として非常に重くなります。困ったこ とにこういったものは今後明えてくること が予想されます。

こういったものを10MHzで演奏するこ とはできないのでしょうか? ある程度ま でなら対処が可能です。

使用するデータをAD PCM形式ではな く, 16ピット PCMのかたちで持つことによ りPCM8の処理を軽減することが可能です。 なお, 16ビットPCMはZVT.X-Cで作成し てください あとは PCM ラックの顕て "@F5"を指定してください。

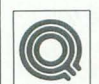

コマンドラインからスイッチな どを受け取ってそれをSTR型 の変数に代入するX-BASICの 外部関数を作り,コマンドシェルの外部コ マンドを BASICで作り たいのです (C言語

は避けて通りたいので)。引数は1(A2)から

たいのだと判断して回答します。 このような処理に関する解説は1991年7 月号の特集「パーソナルツール, BASIC」 で行ったことがあるのですが、かなり簡単 に済ませてしまっていたので、ここでもう 一度詳しく解説しておきましょう。

よう。

BASICプロクずラムはコンノfイノレするこ とでC言語で作成したものと同様な実行形 式を得ることができます。C言語ならコマ ンドラインパラメータを入手することは簡 単です。そのためのインタフェイスが最初 から用意されているからです。

**NSWER** 

確かに、プログラム起動直後の

00"が検出されるまでの内容とすればよい と思うのですが、その場合のパラメータID はどうしたらよいのでしょうか。また, ST R型の戻り値がほしい場合のパラメータID を教えてください。 東京都 小出 弘貴

(A) A2レジスタの内容から起動さ れたプログラムの情報を参照す

るというのはアセンブラでコマンドライン パラメータを得る際の常套手段です。しか し、コンパイルされたプログラムは途中で 必ずBASICとC言語用の初期化関数を通 りますので, A2にコマンドシェルからの情 報が残っている可能性は低いといえるでし

以下、質問の内容からは大きくはずれま すが、要するにX-BASICとコンパイラで コマンドライン上でパラメータつき実行可 能なコマンドを作成するための方法ぞ知り

BASICプログラムをコンパイルすると き,  $CC.X$ は内部でBC. $X$ を呼び出して BASICのテキストファイルをC言語のテ キストファイルにコンバートします。この 段階で、実はコマンドラインパラメータを 受け取るためのインタフェイスが付け加え られているのです。 コンバートされたプロ グラムに見られる.

main(b argc,b  $argv$ )

という部分がそれです。これをうまく使っ てやればいいことになります。

具体的には、プログラム実行中にb argc という変数を参照すると,コマンドライン から指定されているパラメータの数がわか り, その内容はb argv(n)のようにすれば n 番目のコマンドラインパラメータとして参 照できます。このとき, b argcはint型変 数, b argv()はstr型配列として与えられま (BC.Xが勝手に えてくれますので, b

## $\blacksquare\blacksquare\overline{\lambda}\Bbb{V}$ 質問箱

argc, b argv()を宣言する必要はありませ ん)

注意としては、コマンドラインパラメー タにはコマンド名自身も含まれるのでb ar gcは常に1以上になります。

たとえば.

A > TEST AAA.DAT / T100 / W のようにして TEST.X というコマンドを 実行した場合.

b argy $(0)$ にコマンド名 "TEST" b  $\arg(y(1)) \subset$  "AAA.DAT"

- b  $\arg(y(2) \in \degree / T100"$
- b argv $(3)$ に "/W"

という文字列が格納されることになります。 b argcは4になっています。あとはこれを うまく解釈すれば処理は終わりです。

ちなみに, これだとコンパイルしなけれ ば動かないプログラムになってしまいます が、コンパイルされているかどうかを判定 することによって処理を分ければ、ひとつ のプログラムでコンパイルしてあるかどう かにかかわりなく動くものにすることも不 可能ではありません。

きて, ういったことをふまえて簡単な

#### リスト

10 /\* main(b\_argc.b\_argv())<br>20 /\* 30 str filenamel="nul' 10 str filename2="nul" 50 int. mode(25) 60 int value(251 70 int ppp  $80 /$ \*  $90$  int  $i$ ,  $j$ ,  $k$ ,  $l$ ,  $m$ 100 int strn(9) 110 if 1=1=1 then [<br>120 for i=1 to b\_argc-1 /t コンパイルされてたら<br>130 if lefts(b\_argv(i),1)<>"/" then [ /t オプションアカけわげ 130 if  $left( \frac{b}{a} \frac{b}{a} \right)$  if  $left( \frac{b}{a} \frac{b}{a} \right)$  if  $left( \frac{b}{a} \frac{b}{a} \right)$  if  $left( \frac{b}{a} \frac{b}{a} \right)$  if  $left( \frac{b}{a} \right)$  if  $left( \frac{b}{a} \right)$  if  $left( \frac{b}{a} \right)$  if  $left( \frac{b}{a} \right)$  if  $left( \frac{b}{a} \right)$  if  $left( \frac{b}{a} \right)$  if  $left( \frac{$ 140 k=k+1 /\* 150 strn(k)=i /\* ファイル名を登録<br>160 ) else (nidstbargy(i).2.1)))='a'<br>170 l=tolower(asc(midstbargy(i).2.1)))='a' 170  $l = tolower(\text{mid$(b_{argy(i)}, 2, 1))}-a'$ <br>180  $val = (l) = val(\text{mid$(b_{argy(i)}, 3, 255))}$ 180 value(]l=val(mid (b\_"rgv(i) 3 255)) if strlen(b\_argv(i))>2 then mode(1)=1 else mode(1)=2 200 ) 210 next - hen filename1=b\_argv(strn(1)) /\* /<br>220 if k>=1 then filename2=b\_argv(strn(2)) /\* メインプログラムに渡す<br>230 if k>=2 then filename2=b\_argv(strn(2)) 240 /\*if k>=N then filenameN=b\_argv(strn(N))<br>250 ppp=b argc  $250$  ppp=b\_arge<br> $260$  } 260 ) /\*  $270/11$ 280 if not ppp $\{290$  print " $777/\lambda$ -41 290 print "ファイルネーム1は";filename1;"です"<br>300 print "ファイルネーム2は";filename2;"です"<br>310 print "オプションスイッチは"<br>320 for i=0 to 25 330 if mode(i)(>0 then |<br>340 print chr\$('A'+i);" が有効です。値は";<br>550 print value(i);" です"<br>370 }else print "ありません" 380 ) 390 next 400 ) else ( 410 print "ヘルプメッセージ: 適当に指定すること" 420 ) 430 end

ください。 このサンプノレでたl定しているのは, コマ ンドラインノfラメータて設定される要素が, ファイル名2個 オプンヨン/A-/Z (それぞれに数値パラメータを持つこ とができる) のようになっているものです。 オプション の指定は "/"のみ有効になっていますが, "-"を許容するようにしたほうがよいでし よフ。 ファイノレ名やオプションはどういう 順番 になっていても正しく指定されることが望 ましいといえます。たまにオプションの位

サンプルを作ってみました。リストを見て

置はコマンドの直後だけに限定されたツー ルなどもありますが、柔軟性に欠けるので 使い勝手はあまりよくありません。

そこで、ここでは指定されているものを 順番に調べています。指定されているかど うかはmode()配列にフラグとして格納さ れています。1で引数つき、2で単に指定 のみ、0なら未指定です。実際のプログラ ムではこんなにたくさんのオプションに対 応させる必要はないのでその場に適した処 理を記述することができますが、汎用性を 考えてこのような処理にしてみました。

大文字小文字の区別は行っていませんが、 もちろん分けることも可能です。使い勝手 を考えると大文字小文字の区別はしないほ うがよいと思われますが……。

· このサンプルでは, オプションに続いて 指定できる値として整数の処理以外は考慮 されていません(実数対応にするのは配列 value()をfloatで宣言するだけです)。文字 列型などを使いたいときは別途処理を組ん だほうが話が早いでしょう。

ちなみに、コマンド名だけで起動された とき (b argcが1)はヘルプ表示を行います。 注意としては、このような処理はプログ ラムのメイン部分に怪いておかなければな りません。コマンドラインパラメータは main()関数の引数として渡されるのでユー ザ一以l数の '1'にまとめることはできないよ うです。また、コマンドラインから違和感 なく使用するためにはBC.XでCに変換さ れたプログラム中から.

 $b$  init(); の行を削除し,

b  $ext(0)$ ;

の部分を,

 $exit(0);$ 

のように変更しておくことが必要です。 (中野 修一)

#### 質問にお答えします

日ごろ疑問に思っていること、どんなこ とでも結構です。どんどんお便りください。 難問, 奇問, 編集室が総力を挙げてお答え いたします。ただし、お寄せいただいてい るものの中には、マニュアルを読めばすぐ に解答が得られるようなものも多々ありま 最低限,マニュアルは熟読しておきま しょう。質問はなるべく具体的に機種名, システム構成~必要なら図も入れてこと細 かに書いてください。また、返信用切手同 封の質問をよく受けますが、原則として, 質問には本誌上でお答えすることになって いますのでご了承ください。なお,質問の 内容について, 直接問い合わせることもあ りますので電話番号も明記してください。 宛先 . 103 東京都中央区日本橋浜町  $3 - 42 - 3$ ソフトパンク株式会社出版部 Oh!X編集部「Oh!X質問箱」係

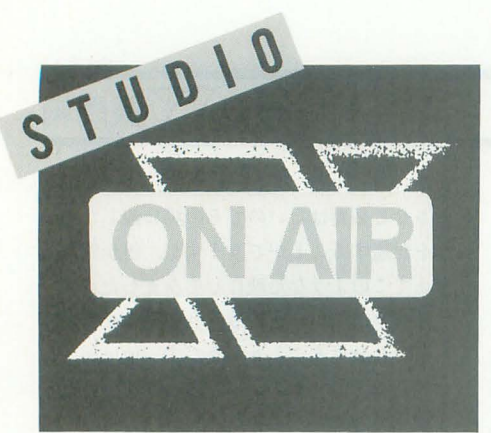

# **EROM READERS TO THE**

しの吹くなかで、あなたはなにを感じて いるでしょうか。小さな心の隙間に冷た

◆9月号の特集は、ネタ切れといわれつづけた 特集のなかで久々のスマッシュヒットでした。 MOの基礎知識は非常にためになりました。ライ ターの方たちによる MO各機種のレビューは,自 分が購入する際の参考にさせていただきたいと 思います。 土井 準(23)大阪府 ◆ 6月末に私もMOを手に入れました。Panaso nic<sup>r</sup>LMO-3100B」というのです。使用感は, 「LMO -FMX330」とほぼ同等です。9月号のMOの記事 など X68000ユーザーでなくても読んでために なるような内容だと思います。今後もこのよう な基礎的な記事を載せてほしいと思います。

渡辺 十六 (28)東京都 ◆MDのデータ転送速度が遅いことは知りませ んでした 過度の期待をしていただけに残念で だけど,安くなるとするととても魅力的で す。バックアップに手頃ですし、ソフトの配布 も便利になると思います。広井 誠(31)新潟県 9月号の特集はなかなか好評でした。MO

に興味を持っている方はたくさんいらっし ゃいますね。やはり外部記憶装置は、あれ ばとっても便利なんだけど先立つものが ……という方が多いようです。 冬のボーナ ス、アルバイトで検討してみてはいかがで しょうか

◆ X-OVER·NIGHT (第38話「衣」と「住」)に, ぼくも同意します。これだけぼくたちの興味を そそるような素晴らしさを持っているパソコン ですが,それによって自分の世界が狭くなって しまうのは悲しいことです。もし、もっと周り に目を向ければ、自分も周りの人も気分よく生 活ができるきっかけをつかめるかもしれないで すよね。 山根 健 (20)神奈川県

ふと,自分の!司りを兄てみるといろんなこ とに気がつ(ものですよね。そのきっかけ をどう活かすかがポイントですけど。

◆私は視力が弱いのでカラーフロッピーを使っ てます。黒いマシンに黒いフロッピーだと2枚 入れそーになってしまうのです。灰色がおとな しめでオススメです。あっ,でも初代やACEはグ

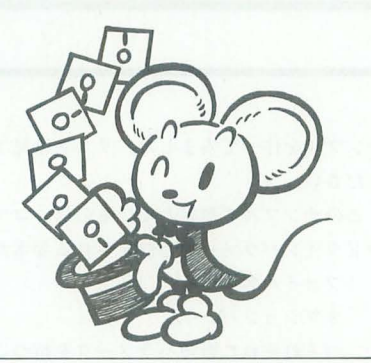

い雨が一滴, 肌に流れていくように, 寒 さがしみる。その寒さを癒してくれるあ たたかさがほしいな。早く家に帰ろう。

レーのマシンが多いのか。

小塚憲義(22)栃木県 そうか, PROに2枚のディスクを入れそう になるのは私だけじゃないんですね。よか った。だけど会社から支給されるフロッピ ーディスクは黒いのだから、また入れちゃ うんでしょうね。

◆最近はボタンを押すと故人の生前の音声が流 れてくるという墓があるそうですが, X68000 いくつかの周辺機器を使えばそのようなことが 簡単にできそうですね。ビデオカメラとカラー イメージユニットがあれば声だけではなく映像 も残せますし、 アニメーションもできる。黒い X68000なら仏壇にも見えるし(笑)。マルチメデ ィアマンンとされている他機種でそのうちそん なソフトが出るかも(特にTOWNSあたりで) いうことで. 次世代のX68000にはカメラとマイ クは標準でつけてほしいななんて思っています 機井良多郎 (22)東京都

それじゃあ,あとはパソコンを載せて2足 歩行するロポットができれば死んで'も OK ……なわけないか。

◆X68030のキャッシュをONにしてエトプリを やると超ムズになる。最初、やっていて半泣き

になった。宝箱を開けるとダメージをくらうし, 敵にダメージを与えられないし、生き地獄(要 するにバグる)。 加藤 安弘 (19)滋賀県 若いときの苦労は買ってでもしろっていう

じゃないですか。えっ、それとこれは違う って? ごもっともな話で。

◆ずっと昔, 20Mバイトのハードディスクを壊 してしまった恨みをはらすべく, 我がX68000 SUPER君に IGバイトのハードディスクを内蔵 させてしまった。あー、価値観が変わるぜ。200 Mバイトのハードディスクだあ? パーティシ ヨンのひとつよか少ねーぞ

坪根聡(18)愛知県

挑戦的な発言ですね。あまりみんなを刺激 しないように。そもそもハードディスクを 持ってない人もいるんですから。うるうる。

◆私もハードディスククラッシュという大打撃 を受け、思いきってMOを買いました。MOは遅い というのを聞いてたのでずっと不安だったので すが、実際に使ってみってビックリ! 読み込み に関してはハードディスクとなんら変わりがな いという感じ。いや~, MOはなかなかいいっ ス。もう手放せないぜ! 五島 智明(21)埼玉県 さっそく、MOを使っているとはなかなか

やりますね。

◆私の後輩 (♀) は「悪魔城ドラキュラ」のこ とを「シモンちゃん」と呼ぶ。なんだかゲーム のイメージまで変わりそう。それにしても女の 子の考えることはわからん。

杉山洋之 (21)埼玉県

いいじゃないですか,かわいくて。ものの 考え方なんて.人それぞれだから気にしな い気にしない

 $+$ R.C.のNIFの大会に出場しました。結果は惜し くも決勝に出られなかったといったところでし ょうか。全国には強いロボットがいるもんだと 思いました。家のではいちばん強いのに。

伊賀良明 (20)香川県

ロボットコンストラクションR.C.はおもし ろいですよね。思いどおりに動いてくれな いロボットがプログラムの変更でだんだん と強くなったときは最高。次の大会は優勝 日指してがんばって。

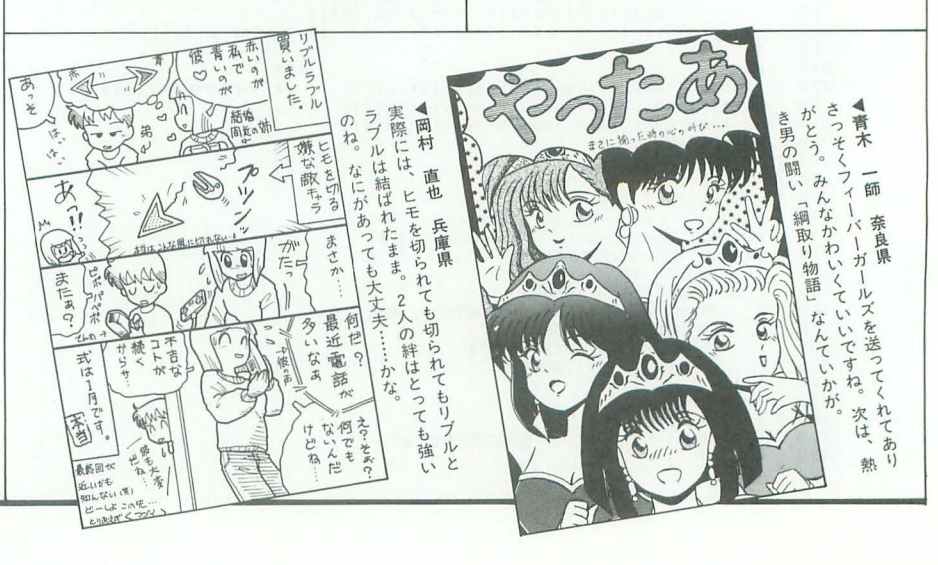

◆ウッキー キキキキ キー! (祝 善バビ) ページ化!)これ. エレガント押し花電報でお 願いします。 横山 純一(18)東京都

料金はどちらに請求すればよろしいでしょ うか。今回はサービスで口頭にて伝えてお きますね.

.缶飲料の製造日の話がありましたが,結構古 いものでもいけるのではないでしょうか。昨年 の夏に信州で「柿マスカット」「柿レモン」を買 ったら 1987年の製造でしたが,別になんともあ りませんでした。味はなんともなくはなかった のですが……。6年近く売れ残ったのももっと もな気がしました。 神田 望(21)東京都

丈夫な胃がうらやましい。 6年のあいだに 味が変わった可能性はないのでしょうか。 どんな味だったかもっと詳しく教えて。

◆夏コミに行ってきた友人が「ドクターペッパ 一」を買ってきてくれたのですが、1本しかな いので飲まずにモニタの横に置いてます。うう っ,昔は大阪でも売ってたのになぁ……。

村上剛規 (20)大阪府

冬のおみやげもきまりですね。ところで、 その「ドクターペッパー」、何年くらい寝か - せる予定なんですか。<br>◆フロッピーディスクが意外にヤワな記憶媒体

であることを知って,いまあわてております 実は5年ほど前のフロッピーディスクを読み込 ませようとしてCRCエラーをくらってしまった んです。それも | 枚だけならまだしも10枚中2 枚死んでいるではありませんか。ちょっとシャ レになりませんよね やはり大事なデータはHD かMOに保存しないといけないんでしょうか?

渡辺久孝 (26)大阪府 こまめにチェックすることと、保存の状態 が重要なのでは。ちなみに家にある4年前 のフロッピーディスクは無事でしたよ。

 $\blacklozenge$ 最近, Oh!Xがつまらなく思える。周囲の68ユー ザーでも購読をやめたのがいる。本よ パソコ ン通信のほうが情報が早いし、内容もあるので Oh!Xを読むメリットが減ったからだと思う。8 年前のようにページをめくる楽しみがない。そ こかしこに情報があふれているからだろうか。

大野政治 (26)大阪府 たしかにパソコン通信のほうが自分にとっ て必要な情報を引き出しやすく、早いかも しれません。だからといって本が不必要な わけではないと思いますよ。パソコン通信 とは別のアプローチで読者に必要な情報を 提供できればと考えています。

◆最近、アニメや特撮モノの主題歌のあるカラ オケ屋を見つけまして友達と歌いまくっていま 思いきり叫ぶ曲ばかり歌わされるので/ド がかれてしまいます。しかし、ストレス発散に はなってるなと思う今日このごろでありました。 上回考ー (23)福岡県

大声を出すっていうのは本当に気持ちいい ですよね。「歌わされる」なんていって本当 はマイクを放さないんじゃないですか(あ りがちなツッコミ)。でも毎回そんな曲を歌

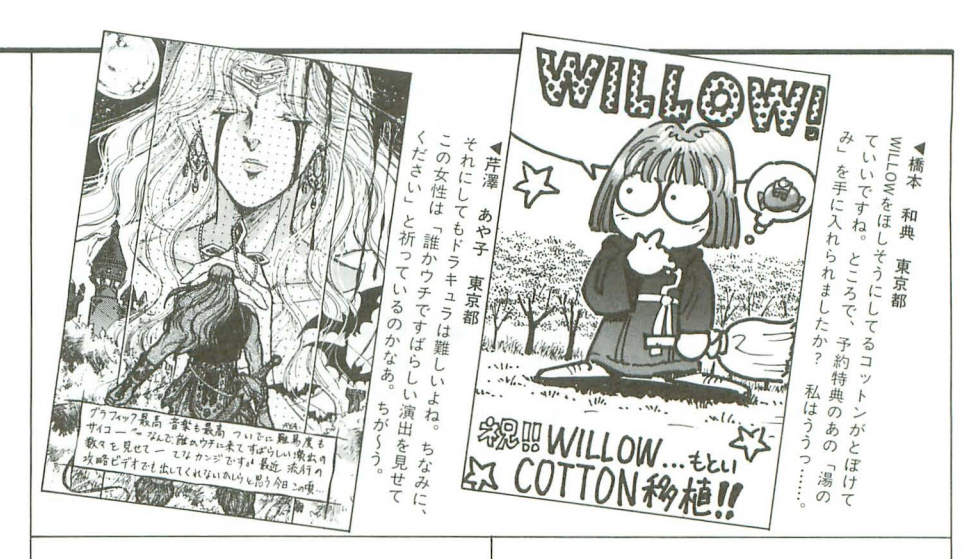

っているなんて、とてもここには書けませ ん(書かないともっと怪しい)。 ◆うっ, Oh!Xにミロをこぼしてしまいました。 なに、ざまーミロ? しっ、失礼しました (バ カ)。ところで昔から友人Mに雑誌を貸すとチョ コレートだのポテトチップスだの、ときにはカ レー(ごはんつき)をはさんで返すので、ぼく はいつも「彼は雑誌で押し花でもしてるんだな」 と思っています。あっ、押し花ではありません  $h$ 斉蔵仁(18)岐阜県

たまにはお金てもはさんで〈れると縦しい んですけどね。

◆Oh!Xをぬれたテーブルの上に置きます。そし 1~2 時間すると Oh!Xがテーブルにくっつ きます。それから無理にとろうとすると、表紙 がはがれます みなさん,こんな経験ありませ んか? 齋藤 真二(19)東京都

みなさん,こんな経験ありますか? きっと 本を大切にしてくれてるからないですよね。 ないといって

◆最近, 新しくヘッドホン (P社のRP-F30)を買 ったのですが、これがものすごく音がいい。超 低音から超高音までレンジは広いし、音の解像 度がよくていままで気づかなかった音まで聴こ えます。音採りなどする際には最適なのではな いでしょうか。ヘッドホンのくせに「アフター バーナー」がついてるし (笑)。欠点は密閉型な ので長くつけていると暑い,ということくらい でしょうか。私はこれより高いヘッドホンも持 っているのですが.このごろはもっぱりこれで 聴いています(ちなみに自作のヘッドホン用ア ンプを使用)。 植木 正幸 (24)神奈川県 やっぱりいいものに巡り合うと嬉しくなっ

てついつ い問り に閉めたくなってしまうも の。またなにか見つかったら教えてくださ いね

◆C.G.イラストレーターのみなさん! 笠原弘子 のビデオ「マインド・ギャラリー」(ワーナーミ ュージック・ジャパン発売)はいいですぞ。特 に自然画を描きたい人にオススメです。なにが いいかというと家にいながらにして。湖、森林, 草原などを一度に見られるんですから。ほかに は洋式の家(?)もあるし、一見の価値あり。

江ヶ崎貞行 (20)千葉県 たまには心を落ち着けて、ゆっくりとこん なビデオを見るのもいいでしょうね。 ◆このハガキを書いているとき家のネコがジャ マしに来た。手をかんだり、ハガキの上にのっ たり。最近遊んだげてないもんねえ。でも、プ リンタの上で寝るのはやめてね

#### 松永司 (18)大阪府

だからハガキの字がきたないんですね。今 回は大目にみましょう。でも、プリンタの 上って寝心地いいんでしょうか。プリンタ が潰れるような気がするんですけど。

◆この前よその家のネコが勝手にひとの家にあ がり込んでウチのネコとけんかしたうえ,「しっ こしましていきやがった。チクショー。

> 佐藤友一郎 (20)宮城県 そのけんか、もちろん勝ったんでしょうね。 なに、負けた? 今日から特訓,ミッキー· ロークに弟子入りですね (古いなあ)。

◆9月号の129ページを見て思いました。読者は もっと Oh!Xに貢献しなければなあ。アンケート はもうやってるから次のステップはプログラム かイラストでし ょう。 いずれはスタッフとして, ふっふっ……。 柄多 英樹(21)北海道

お待ちしてますからね。忘れませんよ、絶 対に。おいおい脅してどうする。みなさん, アンケートハガキ,いつもありがとうござ いす。今月号もよろしくね。

◆Oh!Xのせいで、買っている雑誌では | 度でい いからプレゼントに当たるという野望が果たせ ないでいるんですよ。 小山 優一(19)東京都

- そんなこといってると、後ろから誰かに襲 われますよ。世の中にはプレゼントに1度 も当たったことのない人も多いんですから。
- .プレゼント当選の送付案内讐って,直子の代 筆で書いてませんか? 大野 敏郎(18)岡山県 そんなことはありません。某国民機の「一 ○郎」なんてことはなくて、付属のワープ ロ「WP.X」で書いてますよ。みなさんはい っこれを比られるてしょうか。

◆STUDIO Xで、姉弟4コマを描いていることは 姉には内緒なのです。ですので、結婚式の日に お祝い電報などはご遠慮ください(笑)。いや,

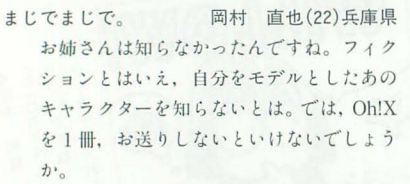

◆小じわの増えたあゆはらこずえちゃんが回転 レシーブをしている姿には驚いてしまった 平田 恭敏(18)埼玉県

あのお菓子のCMに登場するやつですよね。 初めて見たときはピックリして声を上げて しまいました。商品名はど忘れしてしまっ たけど、結構インパクトがあったような気 がします

◆20km/hって速いんだなぁ (初めて運転した 男) 小林敦 (18)埼宝県

5 kmを15分, 時速20km。 マラソンランナ 一って本当に速いですよねえ。えっ、人の 走る速度じゃないんですか。

◆広告をもっとたくさん入れればOh!Xの値段も 安くなるのでしょうか? 保坂 哲広(23)愛知県 基本的にはそうです。個人の広告でもみな さんいかが(冗談ですよ)。

◆ようやく就職が決まりました。親を捨て、ひ とりで…・・いや.愛しのX68000ちゃんと共に東 京へ旅立ちます。やったあ. 4月から東京人で す。これで編集部が近くなりましたよ。

北本信幸 (20)石川県 4月までまだまだありますが、東京にてお 待ちしております。残りの学生時代を楽し んでくださいね。

◆就職が決まりました。いま大人気の公務員で す。札幌市役所。もともと第1志望だったので, 合裕通知が来たときは,とても嬉しかったです 世の中,不況だなんだと騒いでおりますが,真 面白にコツコツやってきた人間がパカを見るこ とのない世の中になったような気もしておりま す。波に乗っていると、逆風のときに困るんで すよ! 新井 誠治(22)北海道 これからも一生懸命漕いでいってください ね。疲れたときの休憩のお供にはOh!Xを忘 れずに。

</u>ホランティア活動に参加したときに、いっし

開発中」が、はた 3年半·

 $\begin{array}{c}\n\pi: \text{IF} \quad 3 \text{ IF} \\
\pi: \text{IF} \quad 2 \text{ IF} \\
\pi: \text{IF} \quad 2 \text{ IF} \\
\pi: \text{IF} \quad 2 \text{ IF} \\
\pi: \text{IF} \quad 2 \text{ IF} \\
\pi: \text{IF} \quad 2 \text{ IF} \\
\pi: \text{IF} \quad 2 \text{IF} \\
\pi: \text{IF} \quad 2 \text{IF} \\
\pi: \text{IF} \quad 2 \text{IF} \\
\pi: \text{IF} \quad 2 \text{IF} \\
\pi: \text{IF} \quad 2 \text{IF} \\
\pi: \text{IF} \quad 2 \text$ 中」が<br>次はいFIF 7"で遊びんい!!<br>"METALION"で遊びんい!!

 $k$  is  $\hat{B}$  in  $\hat{B}$  is  $\hat{B}$  in  $\hat{B}$  is  $\hat{B}$  in  $\hat{B}$  is  $\hat{B}$  in  $\hat{B}$  is  $\hat{B}$  in  $\hat{B}$  is  $\hat{B}$  is  $\hat{B}$  is  $\hat{B}$  is  $\hat{B}$  is  $\hat{B}$  is  $\hat{B}$  is  $\hat{B}$  is  $\hat{B}$  is  $\hat{B}$  is  $\hat{B$  $-19.7 + 11$ 

 $\mathbb{I}$ 

▲紀内 亮 東京都<br>▲紀内 亮 した「ネメシス'90改」が早くも登場。<br>発売の決定した「ネメシス'90改」が早くも登場。<br>みんなの期待もとっても高を磨いておきましょう。<br>じ。とってもムズイので腕を磨いておきましょう。

GRADIUS 2 22.40

ょに活動していた女の子にホレてしまいました 今度. 人生最大の賭けに挑むつもりです。「恋愛 雑誌Oh!X」のお力があれば、きっとうまくいくで しょう。P.S. 武田さんのイラスト大好きです。 坂井国彦 (21)静岡県

恋愛も請け負っていたのか、忙しいなあ。 どの程度の力があるかわかりませんが、陰 ながら応援させていただきます。

◆9月号146ページの富田さんへ。私は仮免を取 って初めて路上教習に出た日、犬をひいてしま いました。犬の場合は無視して通り過ぎてよい のだそうです(教官談)。 加藤 隆(22)佐賀県 いくら無視していいとはいっても、やっぱ り気になるのが人情ってやつじゃないです か。話し方が変です。ちょっと怒ってるか な、誰に対してというわけではないんです

けど

◆あと150円の林寛さんはアンケートハガキに ちゃんと「リンカーン」ってフリガナを振って いるのでしょうか。そういえば過去に「サンタ クロース」(黒須三太)さんもいましたね。ほか にたったの20日で悟りの境地を聞く(廿日出悟) 釈迦のような人や勧善懲悪「セーブマンJ もい ますね。Oh!Xっていろんな人が読んでいるんで すね。いやはや。 - 坪田 雅己 (18)広島県 とっても楽しいんですけど正しいフリガナ

も振っといてくださいね。

◆最近なぜかお金がない。給料日がきても翌日 にはなくなってる。X68030がなぜか遠のく。結 婚ってお金がかかるものなのね。でも彼女のた めなら……。 谷口 博 - (27) 大阪府 ごちそうさまです。でも結婚してもいない のにお金がないのはなぜだろう。

◆今度結婚します。彼女のほうは、ワープロは 使いますがパソコンはわからないようです。ア クンヨンゲームはつらそうなので,パズルゲー ム(上海など)やアドベンチャーゲーム(私と同 じ趣味でミステリ好き)などをやらせてみよう かと思っています。<br>横堀 正敏(29)埼玉県 幸せそうでいいですね。風が心に冷たい季

節だというのに。そういえば、アクション ゲームでもリプルラブノレなんかはいかがで しょうか

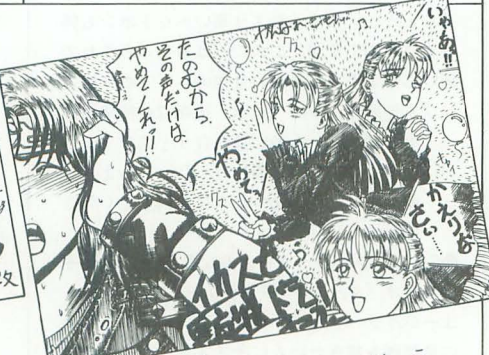

ゐ穆 シモン町田 <sup>a</sup> Jt<sup>J</sup> 、-lrの=子 11ER t: が向、か切なニ fこり・♂Y :ι ::ttLっと \...,~,...:..ってしザつ ◆我が愛車のカローラIIは成仏してしまいまし た。先日, 突然エンジンの回転数が上がりだし, 水温計がレッドゾーンを越え、針が振り切って しまいました。近くの修理屋に突っ込み、エン ジンをばらしたところ、シリンダー内壁に深さ 1~1.5mmほどの傷が……。 エンジンを総とっ かえしなければならないとのこと。私は購入価 格25万 (来月車検)の愛車を手放し、次の車を 探すのでした。 寺門 修司(22)兵庫県

そんな、傷つけるなんてひどい! 不可抗力 ですって。いつもそんなことばかりいって。 もういや。そして彼女 (車) は去っていき ました。なんてね。

◆9月号の村瀬さんは甘い! 私は20歳になる とき、「大人の仲間入り」よりも「もう10代じゃ なくなる」という気持ちのほうが強く、誕生日 は落ち込んでいました。そのため、直後のお正 月もぜんぜんおめでたくありませんでしたよ (誕生日は12月30日) 奥原 祥(20)北海道

10代に対する思い入れが強いんですね。10 ftでな〈なることで. なにが大き〈変わる のでしょうか

◆これから沖縄へ行ってきます。そんでもって 初めて飛行機に乗るんですよ。行く前からもう ウキウキワクワクです。ところで、編集部のみ なさんの夏休みってどれくらいあるのかなあ 白木 剛二(20)愛知県

なにをいまさら夏休みなんて。冬こそは遊 ぶぞー。でも, その前に年末が……。

◆東京ディズニーランドに初めて行きました。 お盆の真ん中だったので激混みでしたが,非現 実のなかにどっぷりつかれて、よかった。ただ.  $13$ 時間 $30$ 分のうち、並んでいた時間が $10$ 時間近 かった。 嶋真一(28)大阪府

「非現実のなかで、どっぷり疲れてよかっ た」 ですか。 やっぱり10時間も並ぶなんて 非現実的ですからね。えっ、そうじゃない んですか,失礼しました一。

◆MOって「もー」って読むんですよね? えっ違 う。 松尾美千代 (26)大阪府 えっ, そう読むんじゃないんですか? 後ろ

から「エムオー」だって声が聞こえてきま す。「みんな知ってる」だそうです。

◆ホッホッホッ……私が隠れ高齢者です。とこ ろでX68000のグラフィック機能に魅せられて ユーザーになった人たち (私も含めて) はINDY や3DOは惹かれるところがあるでしょうネ! ち なみに私はシリコングラフィックスのPartners Directoryを入手して調べましたが、アプリの高 いこと、1桁~2桁金額が違います。代理店の 営業マンは, メイン32Mバイト, HD I Gバイト, 24ビットプレーン, 17インチモニタのシステム を推奨してくださいました。基本システムだけ でもいいからほしいl これでDoGAが走れば最 高! 加藤 治(47)三重県

基本システムとはいえ、薄給の我が身には つらいですよ。 でもいつかは……。

◆このあいだ、東海道本線車中にて50歳代の男 性がOh!Xとおぼしき雑誌を読んでいる場面に遭

BE KONAMI 1987

SPS For NEBOXD 遇! オー,俺より年上のX68000ファンが実在し たぞー、と喜んだ。声をかけて話し込めばよか った (反省)。 高橋 茂(42)静岡県

やはり幅広い年齢層の方が読まれているよ うです。来月のハガキがいまから楽しみ楽 しみ

◆8月18日、編集部よりシャーペンとお手紙が 届く。Oh!Xを買う。……載ってない。「やるな」 とわけのわからんことをつぶやいてしまった やっぱり、採用の基準がわからない。謎だ。そ れにこのシヤーベンはいったいどの投稿作品に 対するものなのかもわからない 「採用が決定し

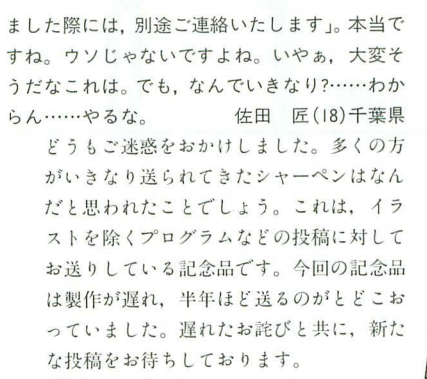

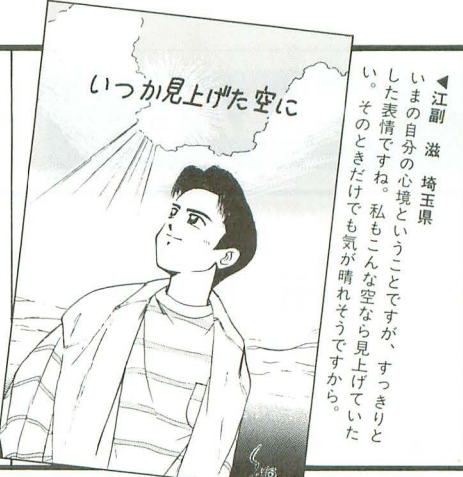

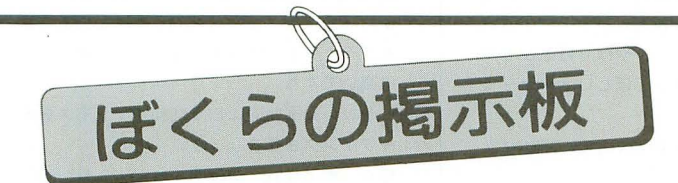

●掲載ご希望の方は、官製ハガキに項目(売る・買う・氏名・年齢・連 絡方法 ……)を明記してお申し込みください。 ●ソフトの売買, 交換については、いっさい掲載できません。 ●取り引きについては当編集部では責任を負いかねます。 ●応募者多数の場合、掲載できないこともあります。 ●紹介を希望されるサークルは必ず会誌の見本を送ってください。

#### 仲間

- ★MZ-2500のディスクマガジン「★DUST BOX」を 発行してきた「星くずばこ」作成チームですが, 今後のさらなる発展を期して "会員制" を採る ことになりました。"MZ-2500を骨までしゃぶ る"をポリシーに、ますます充実した活動を行 っていきますので.MZ-2500/2800ユーザーの 方、ぜひ参加をお願いします。求めるものがき っとある……かも。62円切手同封にて(見本デ ィスク希望の場合は 72円切手 6枚を追加)下記 までご連絡ください。折り返し入会案内と申込 書をお送りいたします。〒807 福岡県北九州 市八幡西区星和町24-54 山ノ内方 星くずばこ
- ★「ICPソフト」では、同人ソフト開発メンバー(特 にグラフィック関係)を大募集しています。詳 しいことは,こちらから資料をお送りしますの で、住所、氏名、年齢を明記のうえ、下記まで ご連絡ください。〒565 大阪府吹田市山田西2 -4 A1-408 米村 貴裕(19)

#### 売ります

- ★カラースキャナ「CN-8NSI」一式を50,000円で売 ります。連絡は往復ハガキでお願いします。〒 173 東京都板橋区本町31-1 武藤方2F 池田 健一 (26)
- **★シャープ製カラー熱転写プリンタ「CZ-8PC5-**BKj. アイ・オー・データ機器製増設RAMボード 「PIO-6BE4-4M」, それぞれ35,000円位で売りま す。高く買ってくださる方優先です。連絡は官 製ハガキでお願いします。〒960 福島県福島 市蓬萊町43-24 金子 雅宣 (29)
- ★Roland製MIDIモジュール「CM-32L」を30,000円 前後で売ります。箱、マニュアル,付属品はあ ります。希望価格を書いて官製ハガキで連絡し てください 939-16 富山県西砺波郡福光町 新町41 松村 直樹(17)

★XI用FM音源ボード「CZ-8BSI」を8,000円, XI用 カラーイメージボード「CZ-8BVI」を3,000円で 売ります。どちらも送料込みで、箱、付属品, マニュアル有りです。〒028 岩手県久慈市中 町1-38 熊谷 武志 (24)

#### 買います

- **★X68000用拡張I/Oボックス「CZ-6EBI」(グレー)** を55,000円程度で買います。連絡は往復ハガキ でお願いします。〒573 大阪府枚方市星ヶ丘 2-25-10 森秀樹(23)
- ★X68000用ハンディスキャナ「HGS-68」を15,000 円程度で買います。完動品で付属品つきなら箱, 説明書はなくても可。連絡は官製ハガキでお願 いします。〒300-27 茨城県結城郡石下町大房 873-1 大久保典之 (18)
- ★ MIDIボード「CZ-6 BM I」を送料込み 10,000  $\sim$ 13,000円で買います。説明書があると嬉しい です。安価優先。連絡は往復ハガキでお願いし ます。〒040 北海道函館市宇賀浦町5-24 太 田 志輝(16)
- ★X68000用拡張I/Oボックス「CZ-6EBI」を45,000 円程度で買います。色はグレー,黒を問いませ ん。連絡は官製ハガキにてお願いいたします。 〒432 静岡県浜松市和地山 2-29-14 竹内 正樹 (20)
- ★ X68000CompactXVI用 2 Mバイト増設RAMボード rCZ-6BE2Dj 20000円程度で,同 5インチ FDD (シャープか満開製作所)を30,000円程度,同 プリンタケーブルを2,000円で買います。連絡は 往復ハガキでお願いします。〒960-12 福島県 福島市松川町字中町10 佐藤 雅哉 (20)
- ★X68000XVI用の 2 Mバイト増設RAMボード「CZ-6 BE2A」を25,000円前後で買います。完動品で付 属品、説明書つき。連絡は官製ハガキでお願い します。〒425 静岡県焼津市焼市4-12-5 鈴 木善男(18)
- **★21インチカラーディスプレイ「CU-2IHD」(黒)** を50,000円前後で, RGBシステムチューナー「CZ -6TU-BK」 (黒) がセットなら10,000円プラスし て60,000円前後で買います。完動品に限ります。 連絡は官製ハガキでお願いします。〒840 佐 智県佐賀市与賀町4-5 コーポ栄城 5号 福知 (建22)
- **★アイ・オー・データ機器製X68000用4Mバイト増** 設RAMボード「PIO-6BE4-4ME」を30,000円程度 で買います。希望の値段と状態を書いて往復ハ ガキにてこ'連絡くださるようお願いします 230 神 奈 川 県 横浜市鶴見区朝日間J2-89-312 村中隆志(23)
- ★X68000XVI用の 2 Mバイト増設RAM「CZ-6BE2B」 と数値演算プロセッサ「CZ-6BP2」をそれぞれ 20,000円前後で買います。完動品で付属品,説 明書つきのものを。箱なし可。連絡は程度,希 望価格などを書いた往復ハガキでお願いします。 〒065 北海道札幌市東区伏古 9 条 5-4-24 穴 田裕之(28)
- **★X68000用MIDIボード(メーカー不問)+ Roland製** MIDI音源モジュール「SC-55」を40,000円で,「CM -500」ならば55,000円で買います。完動品で付 属品,取扱説明書があれば、少々の傷は可。ト ラブル防止のため手渡し(関西圏)希望。連絡は 官製ハガキでお願いします。〒630 奈良県奈 良市大安寺西 1-288-37 寺本賢二 (20)

#### バックナンバー

★ Oh!X1986年 7月号, 1992年11月号をそれぞれ 1,000円程度で買います。また、「ナムコ・ビデ オゲーム・ミュージック・ライブラリーVol.1 For X68000」 (磯田健一郎著) を10,000円以上で 買います。付属品,説明書などがあれば必ずつ けてくださし、 連絡は官製ハガキでお願いしま す。〒321 栃木県宇都宮市岩曽町1462-50 古 橋康弘 (18)

## 編集室から | 1000

# **DRIVE ON**

ご意見を紹介しています。今月は9月号の内 容に関するレポートです

 $\bigcirc$ 9月号の特集記事の「もう $MOL$ かない!」 を読んで、ちょっとだけMOを買おうかと思っ てしまいました。やはり大容量メディアとし てハードディスフの次はMOだと思いますし, SX-WINDOWで動画を扱えるようになったの だから、画像データとして | 枚使うこともで きます そこで,ふと頭に浮かぶのが「つなが るかな ?」ということです。特集記事では、ほ とん 問題なくつながるようですし, Human68k ver.3.0にすればいいようなので, ほっとしました。MOがかなり将来性のあるメ ディアだということが、改めてわかった気が します

森崎 剛(21) X68000 XVI 広島県 ●製品と中身のドライブの紹介が詳しく載っ ているので,これから MOを買おうという人に は,非常に役立つ特集ではないでしょうか 特に新製品紹介の背面の写真は、とても参考 になります。これなら安心してMOを導入でき ます (もちろんお金があればね)。 しかし, MO にメンテナンスの必要があるなんて知らなか った

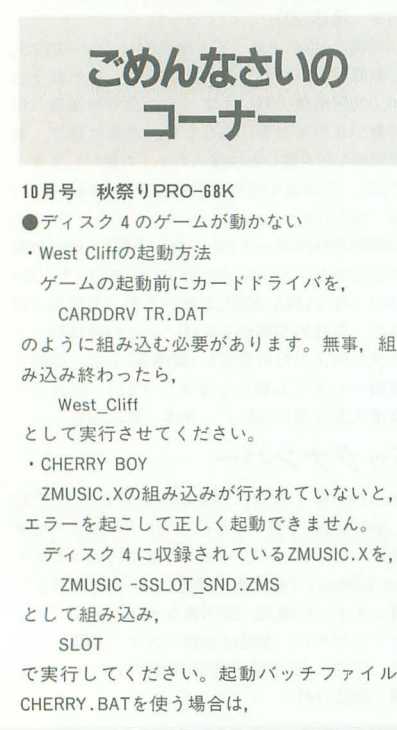

154 Oh!X 1993.11.

石田伯仁 (20) X68030, MZ -731, PC -8801 .9mklIMR, PC-E200 神奈川県

●9月号の特集は, MOの導入を検討している 人にとって参考になったと思います。個人的 には、ロジテックの製品に魅力を感じました。 唯一のX68000対応ですし、メンテ用品同梱と いうこところも好感がもてます。また, MOで はありませんが.同社製品のハードディスク ではパワースイッチが前面にレイアウトされ ており(本来なら当然?)。やはり好感がもて ます。ぜひともがんばってほしいメーカーで すね

橋本 和典 (26) X68000 XVI, PC-9801RX2, Macintosh LC520 東京都

●う~む, 3DO。こいつは思っていた以上にと んでもないものかもしれません。しかし、な んでしょうね。36チャンネルのDMACって。こ れならフルアニメーションができて当然って 気がします。しかし、ハードウェアでこれだ けのことができても, しょせんは入力に対し て用意された答えを返すものであることに, 変わりないと患います(多少の柔軟性はある としても) とりあえず, CD-ROMの容量とい う問題を抜きにして,ゲーム内での自由度の 限界を感じさせないソフトを作ることが、現 在のソフトメーカーにできるのでしょうか。 でなければ,この強力な表示能力は, まさに 宝の持ち腐れ。このすごいマシンが、絵のき

CD ZM

COPY ZMUSIC. X B:¥CHERRY¥ のようにして, CHERRY BOYと同じディレク 卜りにZMUSIC.Xを転送してから,パッチファ イルを実行してください • PENJANG! 起動パッチファイル名と実行プログラム名 が同じであるため、起動バッチファイルを使 う場合は, PENJANG.BAT と拡張子まで入力するか、起動バッチファイ ル名をリネームしてください。 音楽が正常に演奏されない場合は、音色デ タが正しく組み込めていない可能性があり ます。なお、基本的にZMUSIC.Xを使用すると きには, OPMDRV.Xを外してください ●SAVESC.SYSが見つからない

パグに関するお問い合わせは 公03(5642)8182(直通) 月 $\sim$ 金曜日16:00 $\sim$ 18:00

れいなだけのつまらないゲーム機にならない ことを祈っています。

from  $\begin{bmatrix} 0 & 0 \\ 0 & 1 \end{bmatrix}$  .  $\begin{bmatrix} 0 & 0 \\ 0 & 1 \end{bmatrix}$ .

吉岡 洋明 (20) X68000 PRO II, PC-880 IMA, FM NEW7 埼玉県

 $\bigcirc$ 9月号「こちらシステム X探偵事務所」の 柴田さんのモーフィング実験は、なかなか面 白そうですね。完成するのが楽しみです(実 験に使ったのは現在の柴田さんの写真です か)。ターミネーター2以降,テレビのあちこ ちでモーフィング映像を見ますが,質が非常 に高いですね

ぜひ, 動画対応にしてX680x0でラモスをモ ーフィングさせましょう

松永 孝治(23) XIturbo model30, MZ-80C, PC-980 IN, AMIGA 1200/85MB 鳥取県

●「ツインマウスドライバTMD.X」のコネク タが2つついているのだから、同時に使おう という発想がよかった。実際、マウスを使っ たゲームで,イコ ルコンデイションで対戦 できるというのは楽しいでしょう(もちろん ゲーム自体が面白ければ)。ただ、問題はマウ スを 2つ同時に使えるようなスペースがある かでしょう。まあ、トラックボールで使えば 問題ないのかもしれませんが。個人的には, 片方のマウスで機体を操作し,もう片方のマ ウスで照準を操るようなフライトシミュレー タ的なゲームをやりたいですね 北風保(22) X68000 ACE 東京都

これは、ディスク4の中のDRACURACLOCK と同じディレクトリに格納されています このほかにも、動かないなどの問題があり ましたら、アンケートハガキなどに詳しい状 況を書いて, Oh'X編集部までお送りください

随時サポートしていきたいと思っています。 一部, 説明不足なところがありましたことを お詫びいたします

10月号 Oh!X LlVE in'93

P.80 PASSING BREEZEを演奏させるために は,スーパーハングオンのPCMデータが必要 になります。1993年8月号113ページに掲載さ れている「スーパーハングオンのADPCMデー タ分離プログラムJを使用して, AD PCMファ イルを作成してから演奏をしてください 事中に説明されていなかったことをお詫びし ます

お問い合わせは原則として.本誌のパグ情 報のみに限らせていただきます。入力法 作法などはマニュアルをよくお読みください。 また、よくアドベンチャーゲームの解答を 求めるお電話をいただきますが,本誌ではい っさいお答えできません。ご了承ください。

### もう使った? ううん,まだ おっくれってる~

▼ポリゴナイザライブラリ「SLASH」をどの ようにして活用していくか。サポートツール の作成、基礎事項の確認をとおして、「SLASH」 とはどういったものか、解説してみました。

現状では、まだ「SLASH」のシステムが固 定化されておらず,使うことに不安を覚える かもしれません。しかし、基本的なコンセプ トはしっかりしているのですから、興味がわ いたらとりあえず使ってみましょう。

もちろん、「SLASH」は生まれたばかりのシ ステムですから、システム以外ほとんどなに もありません。よりよい環境を構築するため にも、優秀なサポートツールが切望されてい ます。ちょっとしたツールなら……という人 は,ぜひ挑戦してください

また、同じようなシステムを制作していた 読者の方もいらっしゃったようですが, 「SLASH」が発表されたからといってあきら

めず、ぜひ、自分の目標に向かってがんばっ てください 績内氏もいっていますが, rSLASHJがベス卜のシステムではありませ rSLASHJを超えるものを作って,横内氏 を見返してやろうではありませんか ▼いよいよ来月号でOh!X改題6周年を迎え ます。あいかわらず、年2回の創刊記念号と いうことでなんかやるんじゃないかな。と思 っているんですけど……どうでしょうかね。 担当者をつついても教えてくれません。

また,予告を見てもらえばわかるでしょう が、12月号はゲーム特集です。最近、あまり 元気のないX68000のゲームですが,そんな雰 囲気を吹き飛ばすように元気一杯ゲームを楽 しめる特集にする予定です

▼「X68000マシン語プログラミング」は著者 スランプのため、「吾輩はX68000である」は著 者急病のため、「知能機械概論」は著者多忙の ため、今月はお休みとさせてもらいました。 また、「ハードウェア工作」は、三沢氏の都合 がつかず、12月号も休載の予定です。毎月楽 しみにしていただいている読者の皆さんには, 申し訳ありませんでした。

#### 投稿応募要領

- ●原稿には、住所・氏名・年齢・職業・連絡 先電話番号・機種 使用言語・必要な周辺 機器・マイコン歴を明記してください。
- ●プログラムを投稿される方は、詳しい内容 の説明, 利用法, できればフローチャート, 変数表, メモリマップ (マシン語の場合) 参考文献を明記し,プログラムをセー ブしたテープ (ディスケット) を添えてお 送りください。また、掲載にあたっては, 編集上の都合により加筆修正させていただ くことがありますのでご了承ください。
- ●ハードの製作などを投稿される方は、詳し い内容の説明のほかに回路図,部品表,で きれば実体配線図も添えてください。編集 室で検討のうえ、製作したハードが必要な 場合はご連絡いたします。
- ●投稿者のモラルとして、他誌との二重投稿. イ也欄胡プログラムを単に移植したものは 固くお断りいたします。

あて先

103東京都中央区日本橋浜町3-42-3 フトパンク出版部 Oh!X「完全図名」係

#### s H F T • B R E A K

▶X68000とHDとテレビ。PC-9801とディスプレイ。 Xlturboとテレビ。SC-55とD-70とモニタスピーカ あとはスタンドにテレコにコードレスホンにデ ィス7マンに金鳥リキッドに扇風機。普通の暮らし をしてるのにコンセントが足りない。タップは見た 自力零いからイヤなんだけどな。電器禁界の不振は, 案外お部屋のインフラの問題かもしれない。(E.K) ▶家に帰ると留守電に用件が入っている。ほとんど が無言なのだが、録音されている時刻を聞くと、正 午とかオヤツの時間のまっ昼間ばかり。偉そうなこ とはいえないが、まっとうな人間がこんな時間に家 にいると思っているのだろうか。どうせなにかのセ ールスだろうが. もうちょっと頭使わないと売れる ものも売れないと思うぞ、うんうん。 (八) ▶ジョージ・ルーカス展に行ってきた。映画「STAR WARS」3部作,「INDIANA JONES」3部作その他で 使用された模型や合成に用いられたマットベインテ ィングまで, 400点も展示されていた。あのシーンの 背景が実は絵だったの? あのシーンが模型? と いった手品の種明かし的な驚きの連続。帰って全作 を見直したことはいうまでもない。(善) ▶今月は自転車が行方不明になった。コンタクトは 下水へと流れていった。体調も崩した。誕生日がき た。プレゼントをもらった。アンミラでウエイトレ スさんがケーキにろうそくを立ててくれた。ふっ、 地獄と天国ってこの世にあるものだったのね……。 え? これから本当の地獄を見せてやるぜって? え、遠慮しときます~, あははのは。 (で)

▶IBM用WORLD CIRCUITはAMIGA版より絵がきれ いだし通信で対戦もできる。プリンスオブペルシャ 2もIBMにだけ出てAMIGAには出る気配もない。最 近はゲームでもIBMが元気。少し面白くない。ところ で最近国産のレースシミュレーションを買ったら日 本の技術レベルが見えて呆然とした。金返せ~。

(教授の引退にショックを受けてしまったA.T.) ▶長く続いた連載もダラダラと続けるよりは、と終 了してしまった。「高校教師」は数回しか見られなか ったのだけれども、「高校教師」CD-ROMは面白かっ 単行本になった「パプリ力」は近年まれに見る 比類なき面白さ,深さ,すごさの大傑作であった。 僕もパソコンを道具だと思ったことは一度もない。 オモチャであり道楽でありメディアだ。 (K) ▶「コーラのMください」の言葉に店員は、不審な 顔をした。ないものを注文したかと改めてメニュー を見る。ちゃんと3種類あるじゃないか。あれ, S とLの中間はRだ。ということで「コーラのR」と 訂正する。「レギュラーサイズですね」とその店員。 普通はMでわかるよなあと思いつつ、さすが「Mに 飽きたらL」のお店だと変な感心をした。 (KO) ▶北海道へ出かけた。時間のないなか札幌の街をふ らふらと歩いていた。のどが乾いてふと自動販売機 を見てみると、メッツのガラナではないか。おお, 懐かしい そのあと, 自販機を見つけるたびに近寄 っていると、リボンナポリンという飲物を発見。味 のほどは、ファイブミニの炭酸を強くしたような味。 やっぱり地方に行ったら自販機かな。 (高)

▶近所の公園の機関車のかたちをした遊具には、夜 になると、紙袋を抱えて帰ってくる人がいる。どう やら住処にしているらしい。昼間はそこでは子供た ちが遊んでいる。きちんと「住み分け」がなされて いるようだ。そういえば朝方あんなに飛び交ってい る烏も,ほかの時間帯には見かけない。なわばりが あるのだろうか。生き物っておもしろい。 (ふ) ▶今月は、スロットでハマリプレイ数を更新してし まった。573プレイのハマリの末ようやく集中を引 いてくるが、30ゲームでパンク。そのあと、1341プ レイハマってドッカ~ン! 結局4万円負けた。ち っくしょう、オリエントエキスプレスなんて、 「SOREX」なんて大っ嫌いだ! 僕ってやっぱり, ギャンブルには向いていないんだろうか。 (J) ▶なぜスパ川は遅いの? 叫ばないケンなんて……。 考えてみればスト IIは凄かった。12億人以上を擁す る中華人民共和国の、半数が女性でその半分が未婚 とすると総勢3億人。それがいつしか「中国娘」と いう呼称はただひとりを意味するようになったので ある。うーむ、凄い。さらにダルシムである。イン ド国民約8億5千万人…… (以下略)。 (U) ▶この号が発売になるころは、ワールドカップアジ ア地区最終予選の真っただなかだ。なんとか突破し て、悲願の初出場を果たしてほしい。そして来年の Oh!Xの誌面はサッカー一色。新作ゲーム「World Cup」が登場し、LIVE in '94ではサッカー関連の曲が あふれ、表紙もサッカーネタにしてくださいなんて 要望が殺到するに違いない。わくわく。 (T)

### microOdyssey

「人に伝える」ということ。「伝える」を辞書 でひいてみる。「必要な事柄を、人を介して知ら せる」もうひとつの意は、「伝わるようにす る」 後者について考えてみる なにかひとつの 事柄を誰かに伝えるとき、相手はそこにある真 意を汲み取ってくれるだろうか? もちろん, あうんの呼吸でわかってくれる人もいるかもし れない。ただ、そんな人ばかりではない。伝え たいことが伝わらずやきもきすることもしばし ばある

たとえば「~が好き」と人に伝えるとしよう。 その言葉を聞いたとき、「好き」の程度を人はど こで判断するだろうか? 「好き」なもの (人) についての賛辞などの冗舌な表現かもしれない または、その人の口調や熱心さ、視線など言葉 以外のものであるかもしれない。つまりその人 の心のなかにあるもの (思い) がどう表現され ているか、ということであろう。「ゲーム」もそ んな表現手段のひとつではないだろうか

私が初めてパソコンを触ったころ,中村光一 氏という方が1/0誌によく投稿をされていた。私 が見たのは「ラリーX」というゲームであった。 PC-8001用のプログラムだったが,当時マシン 語の入力方法も知らぬ私と友人は,いろんなこ とを調べながらそのプログラムを打ち込んだ 入力が終わりプログラムが動いた瞬間は感動で 熱くなった。グラフィックはもちろん音楽はゲ ームセンターのものより劣っていた(仕方ない) けど)。それでもパソコンで再現された「ラリー Xjから中村氏のゲームに対する 熱い患いが 分に伝わってきた。その熱い思いが、いまの彼 の地位(チュンソフト代表取締役:スーパーフ ァミコンで「弟切草j rトルネコの大冒険」を発 売しているところ。ちなみに後者は「ローグ」 のようで最高!)を築いた要因のひとつではな いかと思う

そして X68000のユーザーにはそんな熱い思 いを持った人たちが多いような気がする (MZ ユーザーももちろん)。本誌, 10月号より新連載 の「ハードコア3Dエクスタシー」,このなかでは 横内氏と丹氏が3Dへの熱い思いを表現してい 今月号の特集のなかでも, 3Dへの熱い思い を語っている人がたくさんいる 表現する言葉 は違えども,そんな熱い思いがきっと読者にも 伝わると思う。

話は少し飛ぶが、いま私は、非常に不思議な 感じがしている。初めてパソコンを購入したの はX1 (マニアタイプ). その次の購入は X68000 PROである。Oh!MZの頃からの読者ではあった。 だがとてもまじめな読者とはいえない。アンケ ートもほとんど出したことなかったし。そして, ふと気がつくとここにいた。その私にはなにが できるだろうか? いまはただ、がむしゃらに やっているだけなのだが,読者の皆さんになに を{云えていけるのだろうか? ただひとつだけ いえることは, 昔, パソコンの「ラリーX」を 初めて見たり, XIやX68000を触ったときに感じ たあの「熱い思い」は忘れないということ。人 になにかを伝えることはとても難しいけれど, 自分がそれに熱くなることが人に伝える第一歩 になるような気がするから。

今年の夏は寒かったけれど,心のなかだけは 「終わりのない夏」(No End Summer)のように 熱くありたい。 (高)

## 1993年12月号11月18日(木)発売

特集 仮想遊技空間で遊ぶ

-特大ゲームレビュー

データショウ/エレクトロニクスショウレポート 製品レポートB活用プログラム **BJC-880Jカラーハードコピープログラム** エディタアセンブラ円EDA再掲載

### バックナンバー常備店

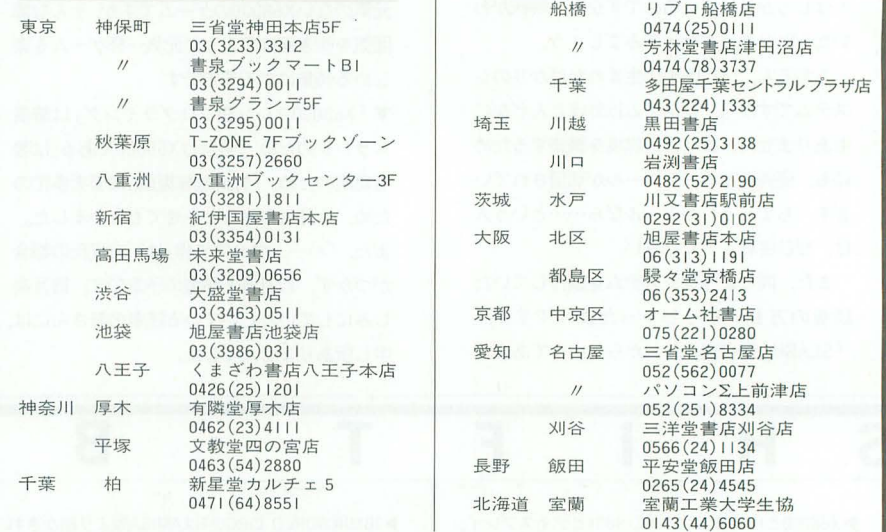

#### 定期購読のお知らせ

Oh!Xの定期購読をご希望の方は綴じ込みの 振替用紙の「申込書」欄にある「新規」「継続」 のいずれかに○をつけ、必要事項を明記のう え,郵便局で購読料をお振り込みください その際渡される半券は領収書になっています ので、大切に保管してください。なお、すで に定期購読をご利用の方には期限終了の少 前にご通知いたします。継続希望の方は、上 記と同じ要領でお申し込みくださし、

基本的に、定期購読に関することは販売局 で一括して行っています。住所変更など問題 が生じた場合は, Oh以編集部ではなくソフト パンク販売局へお問い合わせください 海外送付ご希望の方へ

本誌の海外発送代理店, 日本IPS (株)にお 申し込みください。なお、購読料金は郵送方 法,地域によって異なりますので,下記宛必 ずお問い合わせください

日本IPS株式会社 101 東京都千代田区飯田橋3-11-6 fi03 (3238) 0700

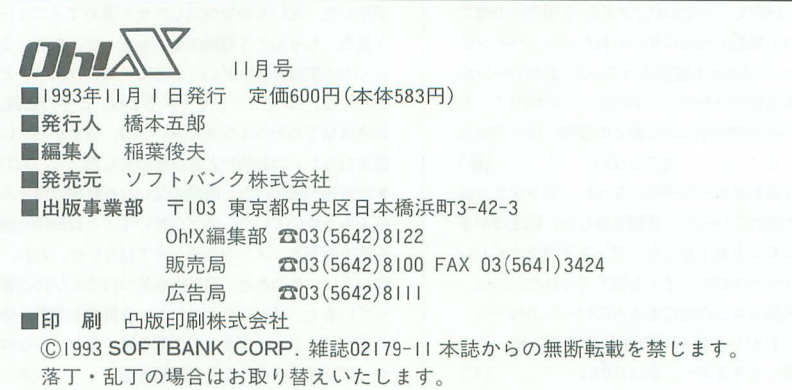

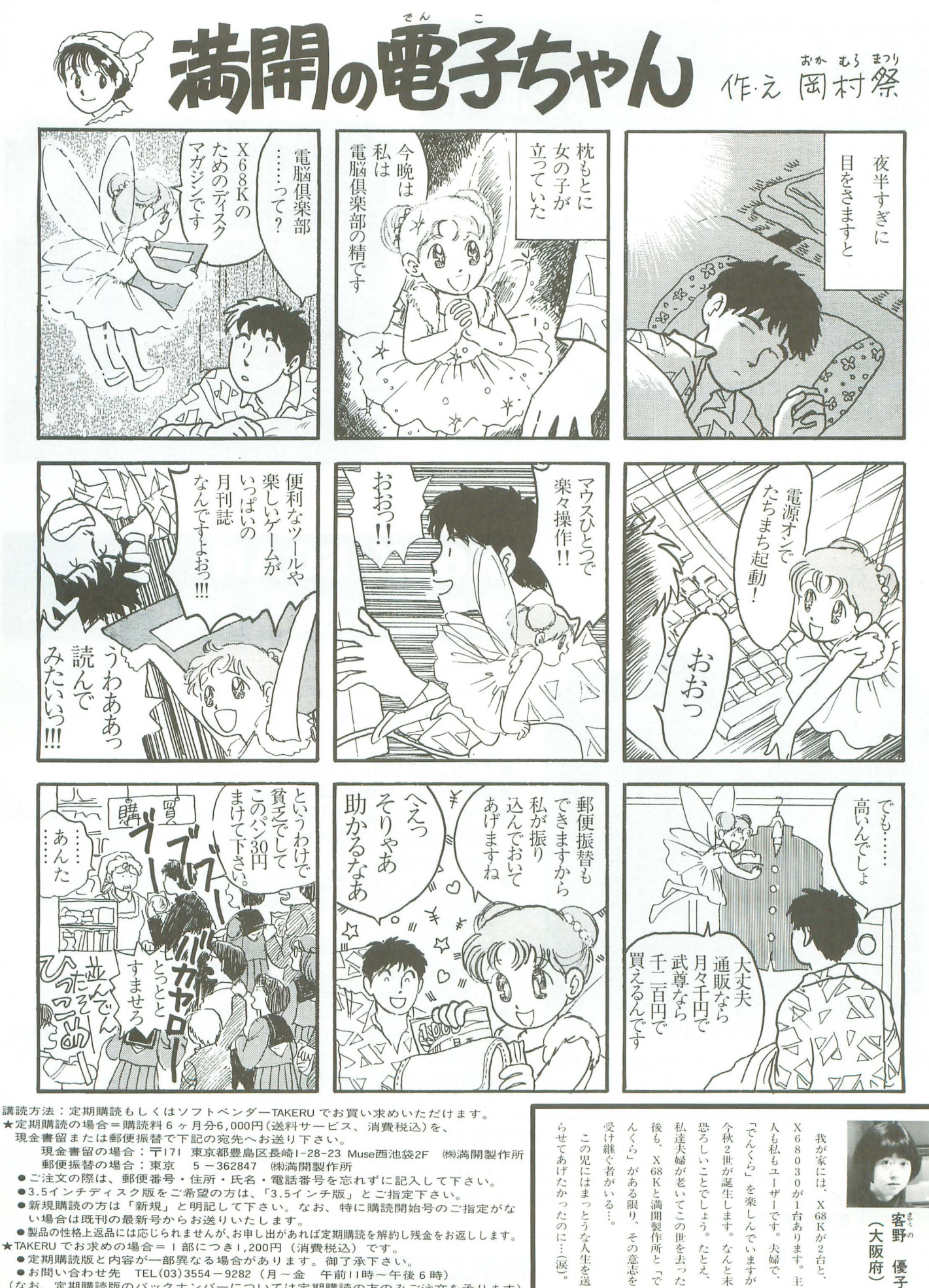

(なお、定期購読版のパックナンバ については定期購読の方のみご注文を承ります)

たとえ、 fk

## X68K-PPI 自作派御用達 8255コンパチボ

当社は博物館や科学館等の展示物(ハード・ソフト)を制作しています。 この技術と経験からX68シリーズ用I/Fボード 'X68K-PPIJを制作しました。 ラフィックや音楽と同期してソレノイドやモーターを動力、すのに必要な

インターフェースボードとして作られたのが「X68K-PPI」です。

- ●48ビットI/Oボード。セミキット。
- μPD71055(8255コンパチ)2個搭載。
- ●入出力用バッファICを搭載できるエリアを用意。 (8ビットX6個分)
- ●X68030対応。
- ●全回路図公開。使用しているGALの論理も公開。
- ●定価22,000円(送料・税込み)

注意:本製品はセミキットです。入力出コネクターやバッファIC、プルアップ抵抗等は 添付しておりません。ユーザーにて御用意お願いします。 (山-FAP-60-07.02B等。)半田付け作業が必要です。

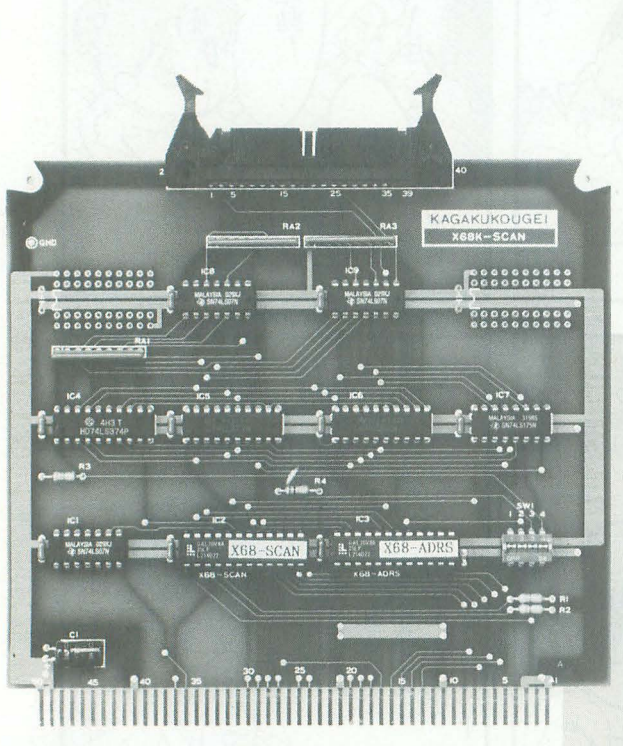

注意:シャープ製パラレルボードCZ-6BN1との互換性はありません。 頂けます。 「マチエール」は㈱サンワードの製品です。 ● 本価 29,000円(送料・税込み) 「Z's STAFF PRO-68K」は(株)ツァイトの製品です。

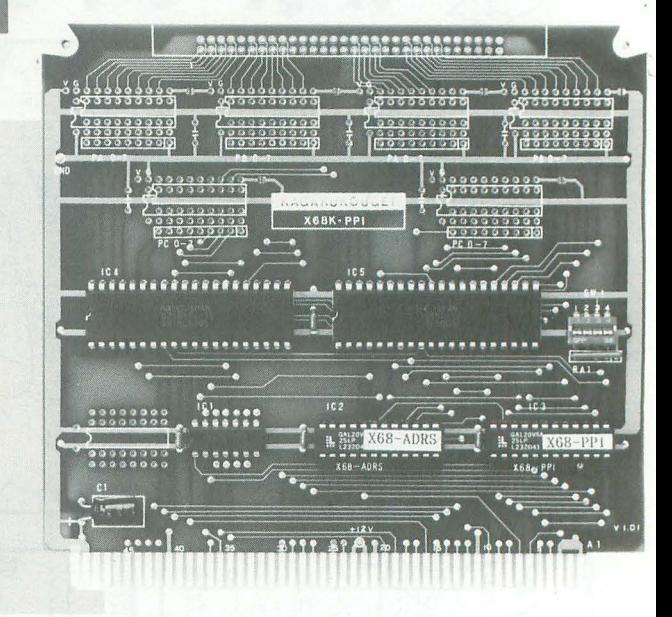

## **X68K-SCAN** 電脳絵師に贈る スキャナボ

エプソンGTシリーズスキャナで高速入力を行うためのボードです。 X680x0の優れたグラフィックエディター「マチエール」 'Z's STAFF PRO-68K Ver, 3.0Jで使えます。 (添付ソフト使用時。)

- ●エプソンGTシリーズスキャナ用パラレルボード。
- ●接続ケーブル付き完成品。
- ●「マチエール」「Z's STAFF PRO-68K Ver, 3.0」でパラレル入 力ができるようにするソフト添付。 (5/3.5インチ同梱)
- ●X68030対応
- ●「マチエール」で512×512ドット6万5千色を1分強で入力。 (X68030使用時。ちなみにRS-232C19200bpsで7分17秒。 当社測定)
- ●対応スキャナ:エプソンGT-1000/4000/6000/6500/8000 (GT-6500にはエプソンのシリアル・パラレルボード GT65RSPRBが必要です。)
- ●全回路図公開。ソフトはソースも添付。コピーフリー。
- ●増設プリンターポート/汎用パラレル入出力ポートとしてもお使い
- 

#### = 通信販売の方法==

ご注文は、住所・氏名(会社名)・TEL・品名・個数を明記の上、郵便振替か現金書留にてお願い致します。入金確認後発送い たします。現金書留の場合はおつりのないようにお願いします。振替手数料・書留送料につきましてはお客様負担となります。 (送料・消費税は代金に含む)その他技術的なご質問等FAX・郵便にて受付けておりま示 郵便振替:東京0-665905

### 株式会社 科学工芸研究所

〒164 東京都中野区本町5丁目14番23号 TEL.03(5385)4651 FAX.03(5385)4650

# **GBOXOが** 私は、人 残です。

### はじめまして/

当社は、X680x0シリーズ用のソフトウェアー を開発・販売するためにできた、新しいソフ トウェアハウスです。 当社のソフトウェア第 1段は X680xOのソフ トウェアー開発を大幅に効率化するXCASA です 既存の開発ツールに不満をもっている方は、

ぜひカタログをご請求下さい。

価格 ¥19,800 (税込み) 本体 ¥19,224

Béシステム 151 東京都渋谷区本町 2-33-20 力一サヴェルデ102

 $m \times 1$  personal cet\_Irà ocs\_ADPCM740

97. srpnje politički politički politički politički kalendaru.<br>2003. godine u politički politički politički politički politički politički politički politički politički polit

#### tst.1 d0 until .eq .<br>mooe,1 #5,d8<br>mooe,1 a2,pom .、....1 ~:', <sup>H</sup>ι".1...

PAD++-1 cs.get\_buf but Enouen. | dl/al-

3523 033222324 1:04324321 51 51 51 51 51 51 52 53 53 54 55<br>193 52 5 63 51 62 52 52 7 63 52 53 53 54 55

#### モジュール階層 min メインルーチン<br>.kinI キーボードよりコマンドを入力する 4cs.kin キーボードより主文字入力する 入力のない場合は日時を更新する ソドの引数を分離する にs.ruh 16 進の文字列かとうか通っ。 .<br>I<mark>cs.accm</mark> - テセンブルする<br>**I<sub>CS.accm</sub> -** テセンブルする ~S.~I (I <sup>1</sup> <sup>I</sup>\_'.・ <sup>1</sup> cs.hx4 拉字を4桁の16面, B担 !。 K a ¥ :J tt 8~~' :, 1 ... I " k句'..':1.1 叉 '1 ': t'e・ rr= : I t ca.com<br>  $\frac{1}{2}$  ca. and  $\frac{1}{2}$  ca. and  $\frac{1}{2}$ <br>  $\frac{1}{2}$  ca. and  $\frac{1}{2}$  ca. and  $\frac{1}{2}$  ca. and  $\frac{1}{2}$  ca. and  $\frac{1}{2}$  ca. and  $\frac{1}{2}$  ca. and  $\frac{1}{2}$  ca. and  $\frac{1}{2}$  ca. and  $\frac{1}{2}$  ca. and  $\frac{$

-<br>"ks.accd ユースを出りす。<br>"ks.al オペランドよりアナ cs.no f " . range t a

## TEL. 03-3372-5336 FAX. 03-3372-5886

アルバイト募集中! 2000 0 年間: M10:00~PM 5:00 0 仕事内容:事務、電話の応対、製品の梱包 O時給: ¥800~10 ●時間:AM10:00~PM 5:00 ●仕事内容:事務、電話の応対、製品の梱包 ●時給:¥800~1000

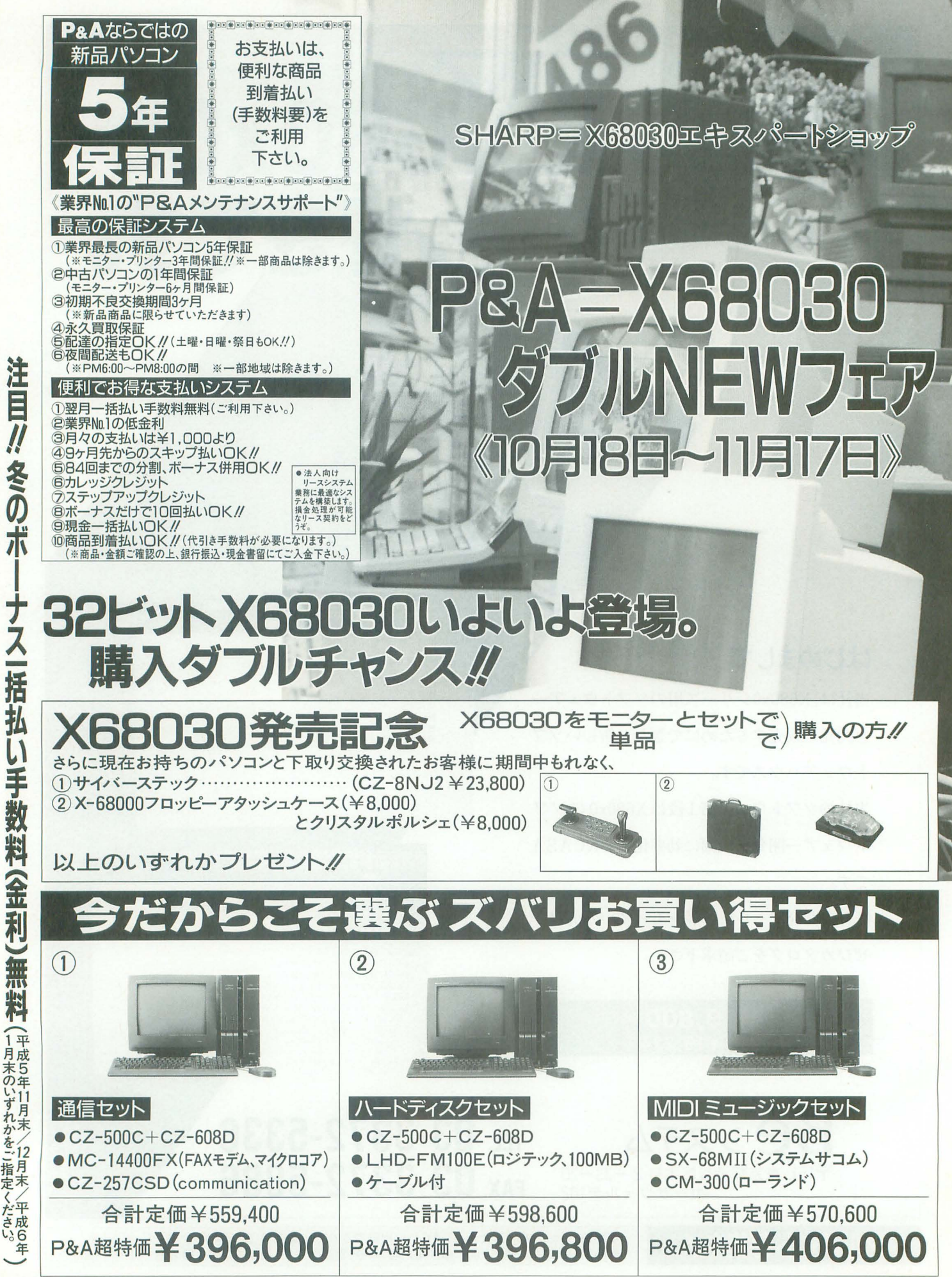

※本広告の掲載の商品の価格については、消費税は含まれておりません。

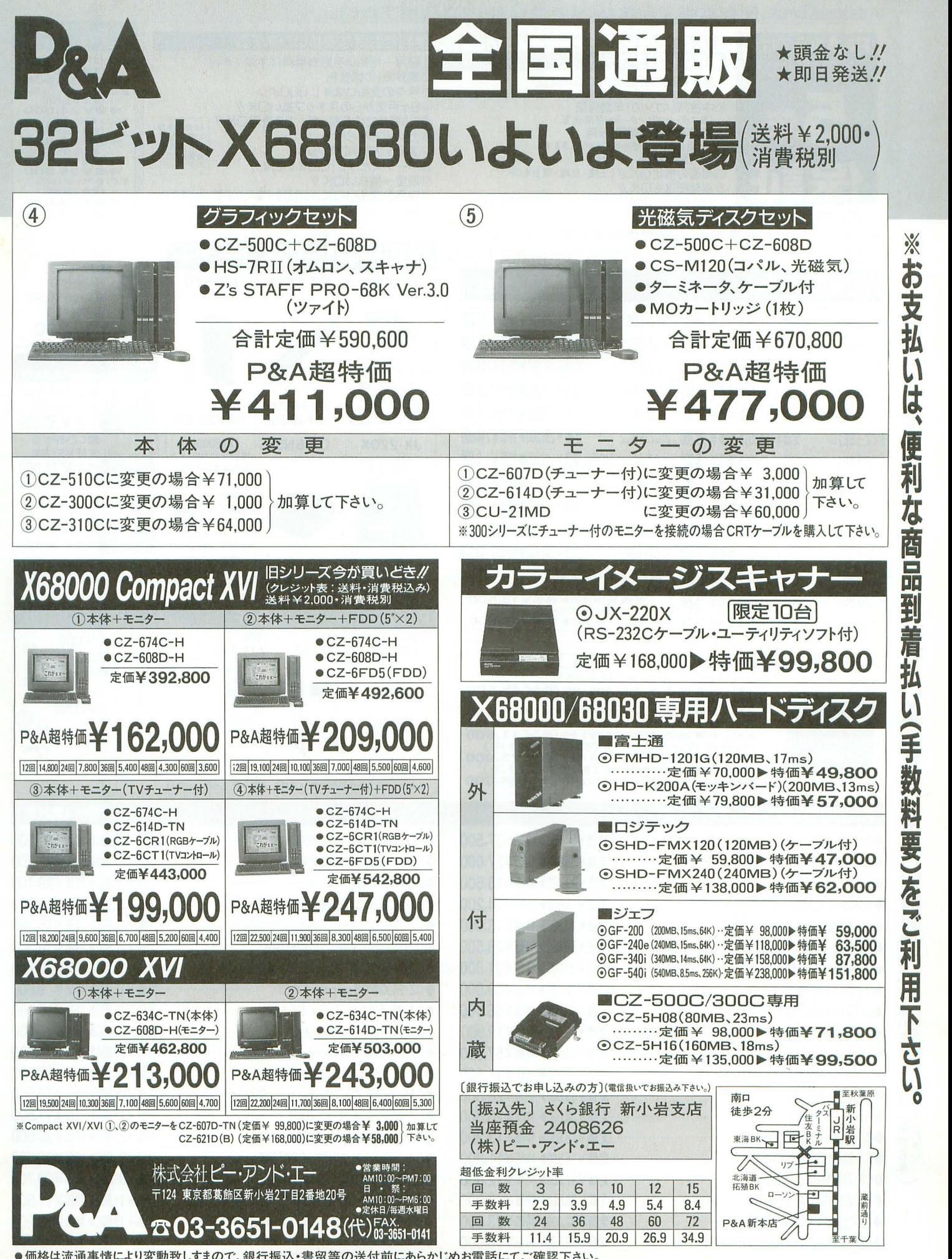

●価格は流通事情により変動致しすまので、銀行振込・書留等の送付前にあらかじめお電話にてご確認下さい。

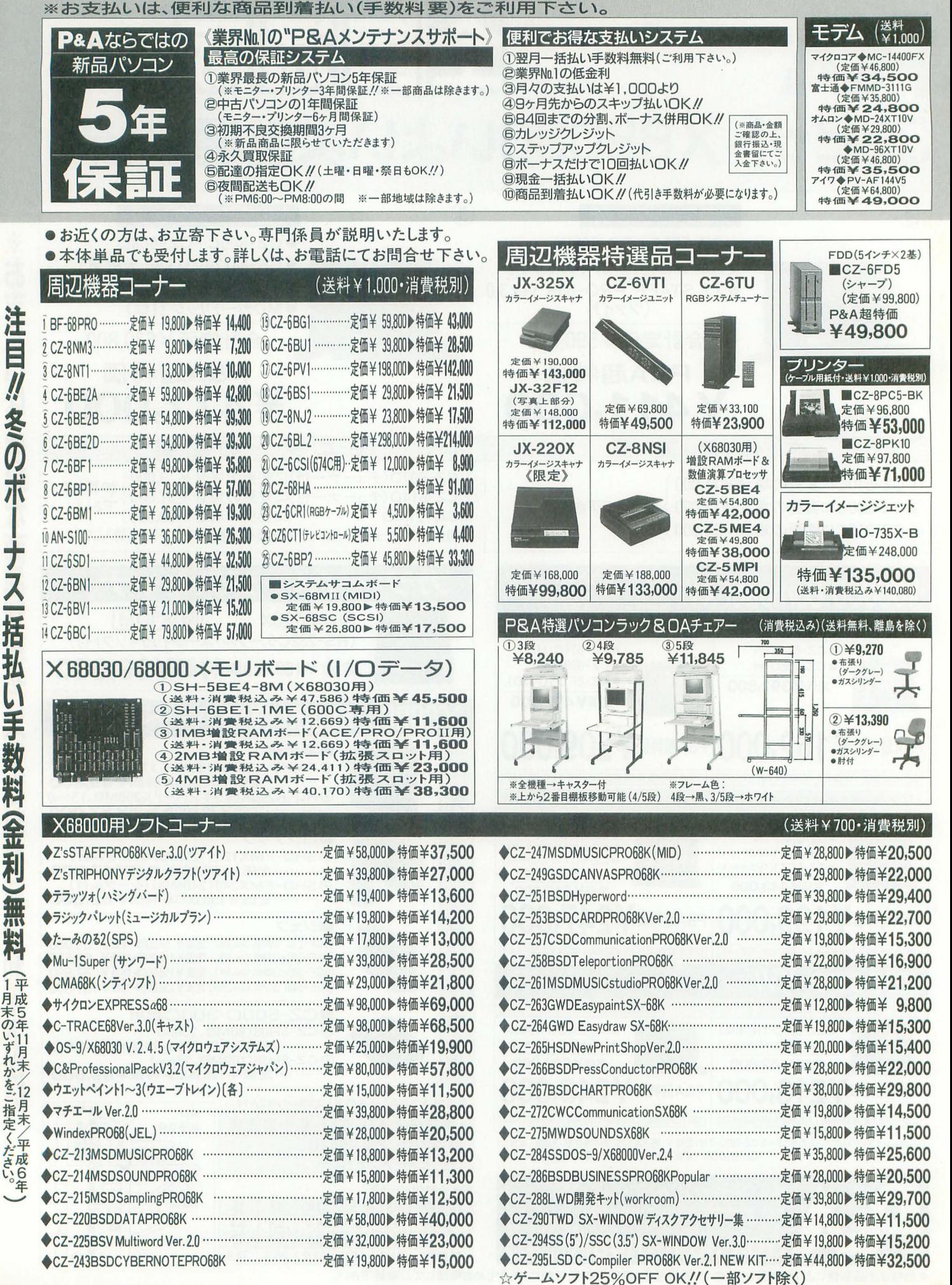

注 Ē N 冬の 括 払 Ŧ 利

注目// .<br>★中古パソコン 1 年間保証システム∥<br>(※モニター、プリンター6ヶ月間保証)

しょう

拓 LĪ

–<br>手

数料

# 中古その場で現金買取り下取りOK !! 電話ー本ですぐ買える/ 中古パソコンはP&Aにおまかせ

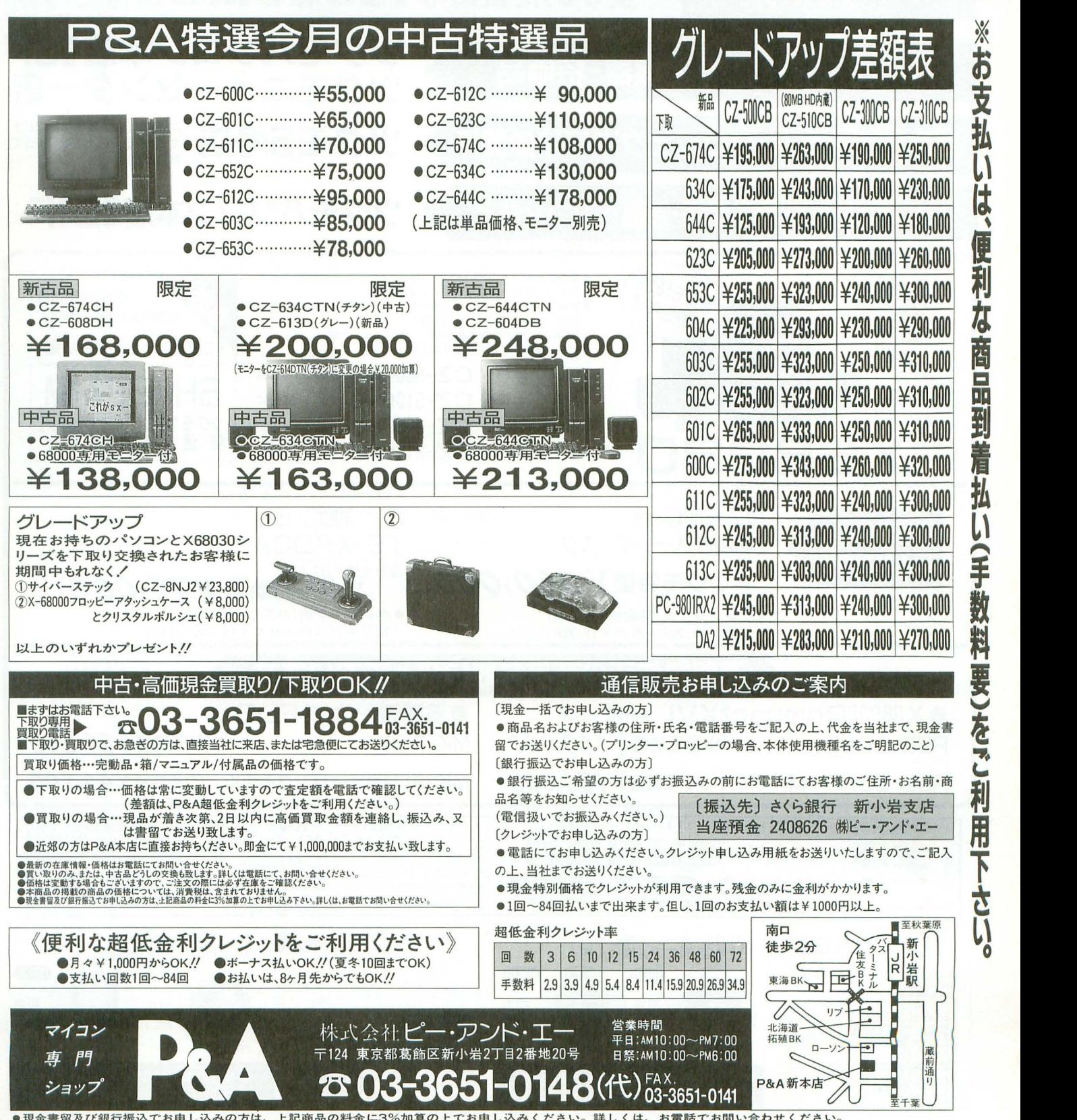

●現金書留及び銀行振込でお申し込みの方は、上記商品の料金に3%加算の上でお申し込みください。詳しくは、お電話でお問い合わせください。

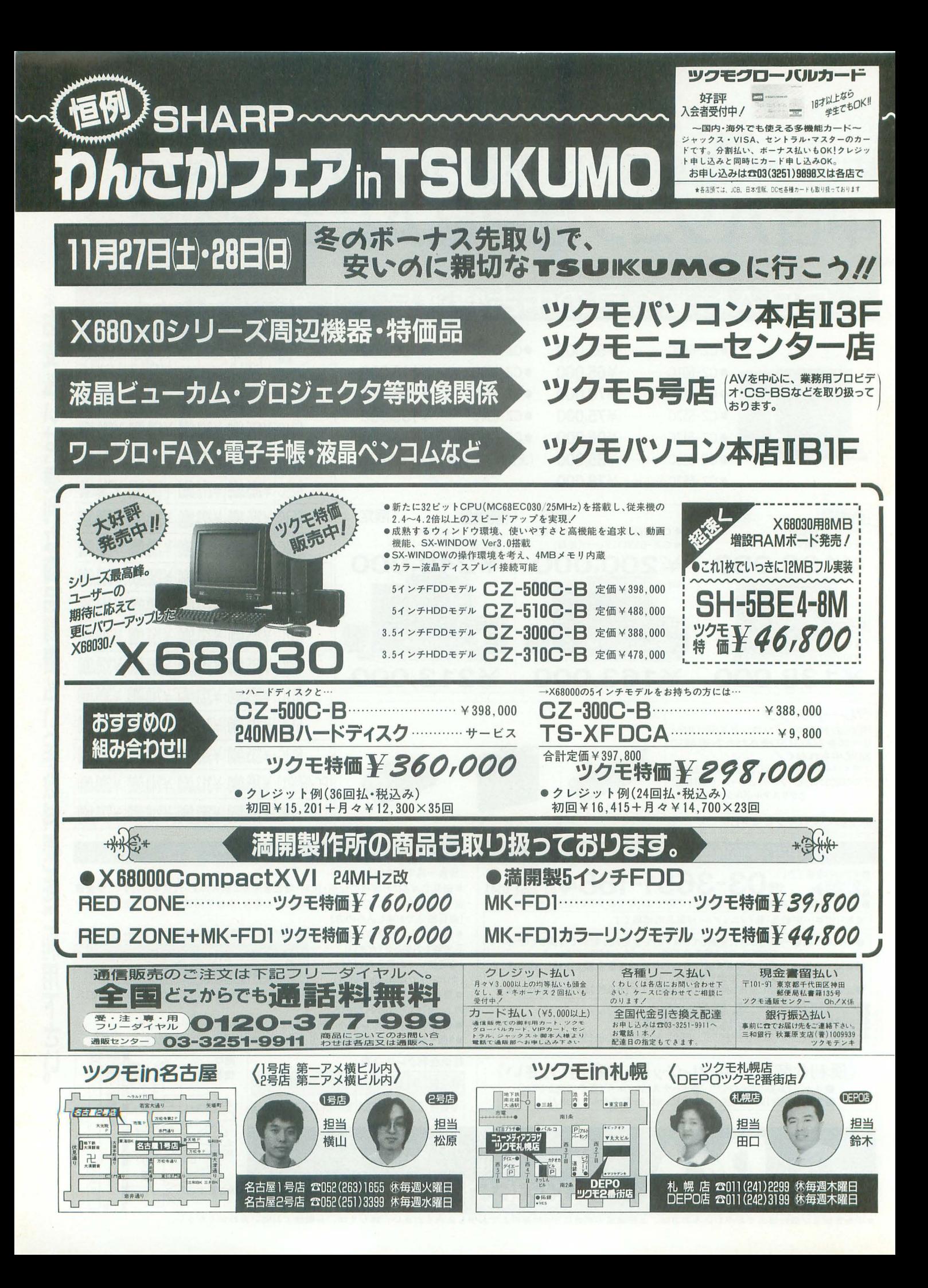

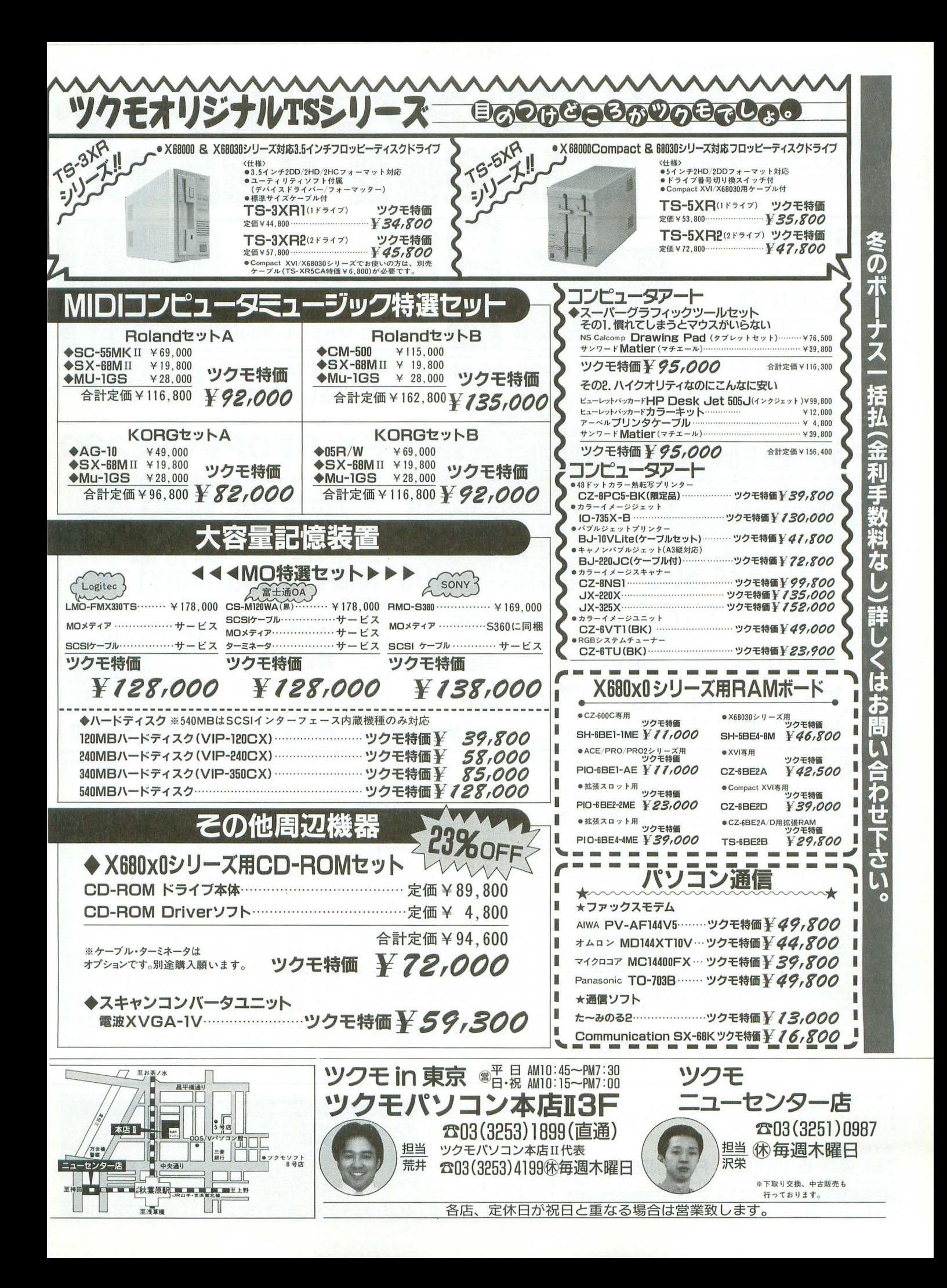

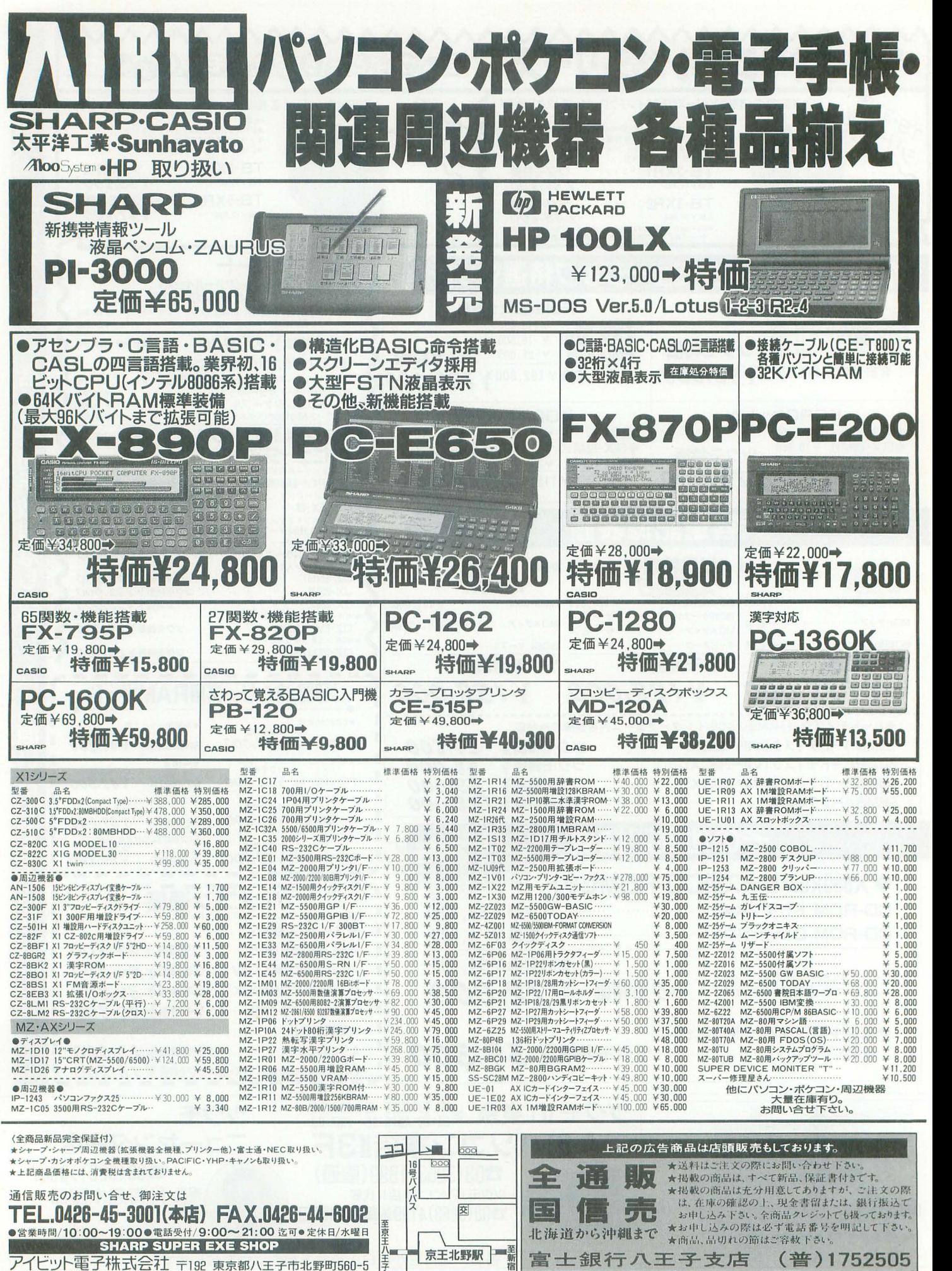

### SHARPパーソナルワークステーションX68000用サブMPUボード POLYPHON (ポリフォ

¥85.000 ¥95,000 ¥62.000 ¥72.000

POLYPHONの供給クロックが16MHzから24MHzになり ました。速度比でノーマルPOLYPHONの約1.5倍、X68000 本体の約2.4倍です。これなら時間のかかったコンパイルも X68030に買い換えることなく解消されるでしょう。

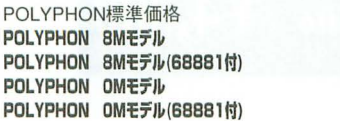

POLYPHON-24の出荷は12月以降のロット分からとなっ - POLYPHON-24の出荷に12月以降のにならかかっこなっ<br>ております。それ以前にお買い求めになられたユーザーの<br>方のために、クロックモジュールアップグレードを用意し<br>ております。近日、購入ユーザーの方には案内状を送付い たしますので、今しばらくお待ちください。

#### システムディスク Ver.Up要伺申

POLYPHONシステムディスクのバージョンアップを受け 付けています。随時最新の内容でお届けします。ご希望の ユーザーは62円切手6枚を希望メディアを明記した上で、 弊社まで送ってください。(ブランクディスク2枚と返送用 切手でも可)

#### 購入方法

- 弊社製品は<u>直販のみ</u>の販売でSHOPではお求めになれません。詳しい購入方法や細かい仕様などの資料を用意して<br>せん。詳しい購入方法や細かい仕様などの資料を用意して<br>おりますのお問い合わせも受け付けておりますが、業務の<br>こい(代金を直接送らないようお題いします)。<br>「都合留守電に繋がる事もありますのでご J承下さい。

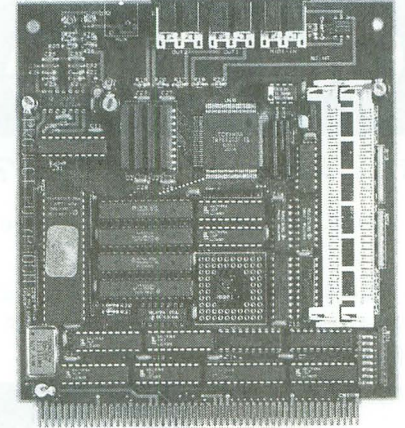

#### 新製品近日登場

- POLYPHONに続く製品を期待される声を生かし、日夜 開発を続けています。<br>XVI用内蔵メモリ
	- XVI用内蔵メモ 94 2月発売予定・価格宋定 鉱張1/0BOX 発売日・価格未定

12製 品 t:開発中のため 詳細や発売日などのお問い合わせはご温 置ください

X680x0用外付大容量ハードディスク<br>- プログラム · 音楽データ · 画像データ...とハードディス クの足りない方にオススメ。フォーマット済のため、接続 後にすぐ使用できます(パーティション分割する場合は、

- 一旦領域解放し、再度領域を確保してください)。 1.0GB (Ouantum社製ドライブ使用) ¥168,000-
- 1.2GB (Quantum社製ドライブ使用) ¥198.000-2.4GB (Seagate社製ドライブ使用) ¥348,000-

すべてケーブル付 その他の容量も取り扱っていますので、お問い合わせください。

#### サポートネットのご案内

POLYPI-ION PCM8 (5B)などのサポートはネ y トワ ークでも御利用いただけます。最新の情報やプログラムが 入手できます。9/25より ISDNにも対応したため、最高で 38400bpsでの通信が可能となりました。 回線番号

03-5680-7533  $300 - 14400$ bps

03-5680-7534 300~9600bps、9600~38400bps (INS-C)<br>ゲストID Guset (パスワードは必要ありません)

株式会社ネオコンピュータシステム

-ト川

<u>1988 - 1988 (Million III)</u><br>FAX 03-5680-6810 (24hours)

NET 03-5680-7533.03-5680-7534 (24hours)

TEL 03-5680-7531 (Mon-Fri AM10:00-PM4:00) 120 東京都足立区綾瀬1-33-7-103 ••••••••••••••

### ソフト・ハード投稿受付中 - あなたの作品を製品化致します。ハード・ソフト問いま<br>せん。我こそはという方は是非とも投稿してみて下さい。<br>- 特にソフトウェアは歓迎致します(即、製品化も夢では

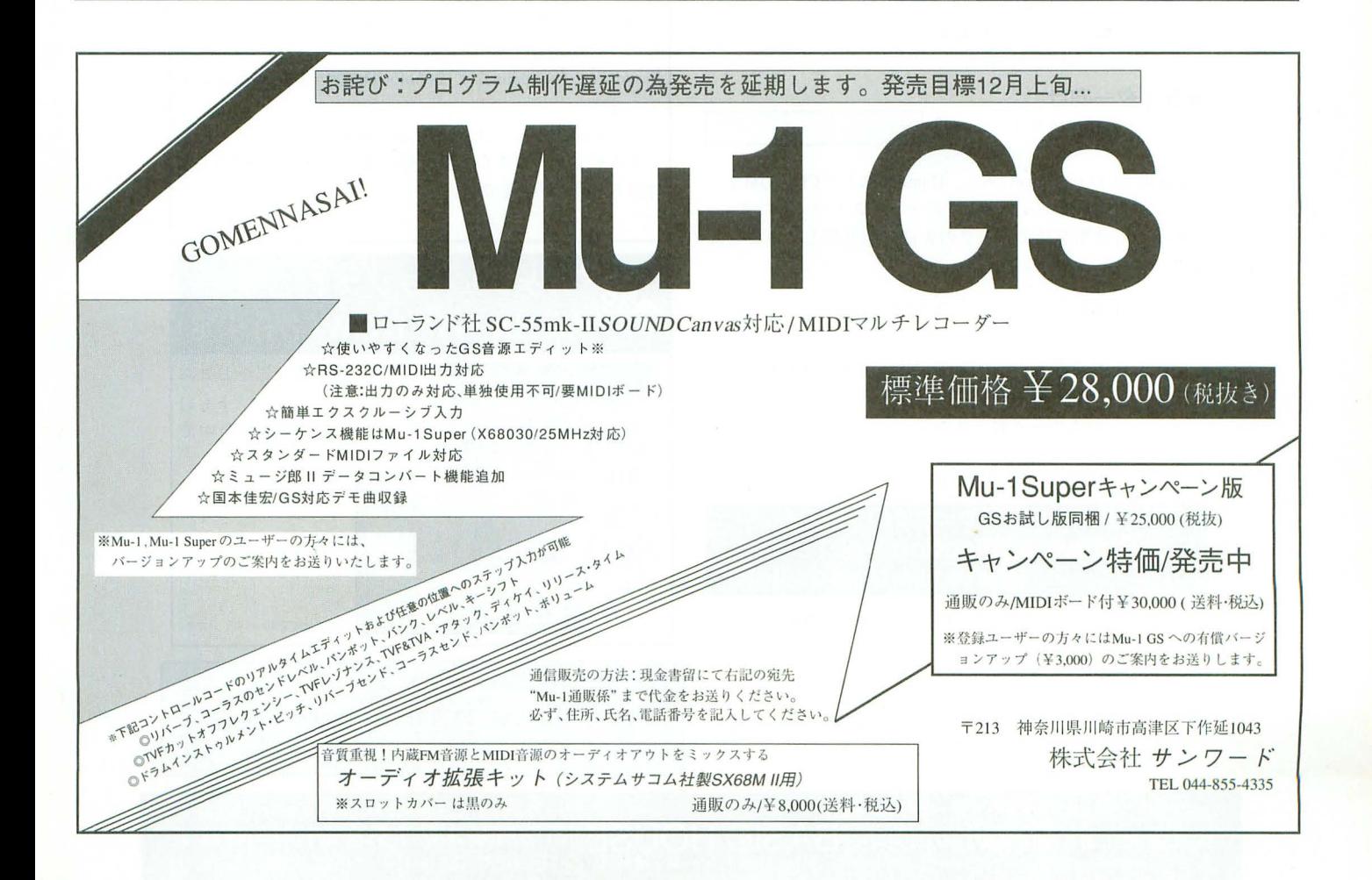

ありませんよ)。 左記の住所まであなたの作品を使用法や詳しい資料な<br>どと一緒にお送りください。審査・検討の上、製品化の場<br>合は規定のロイヤリティを支払い致します。

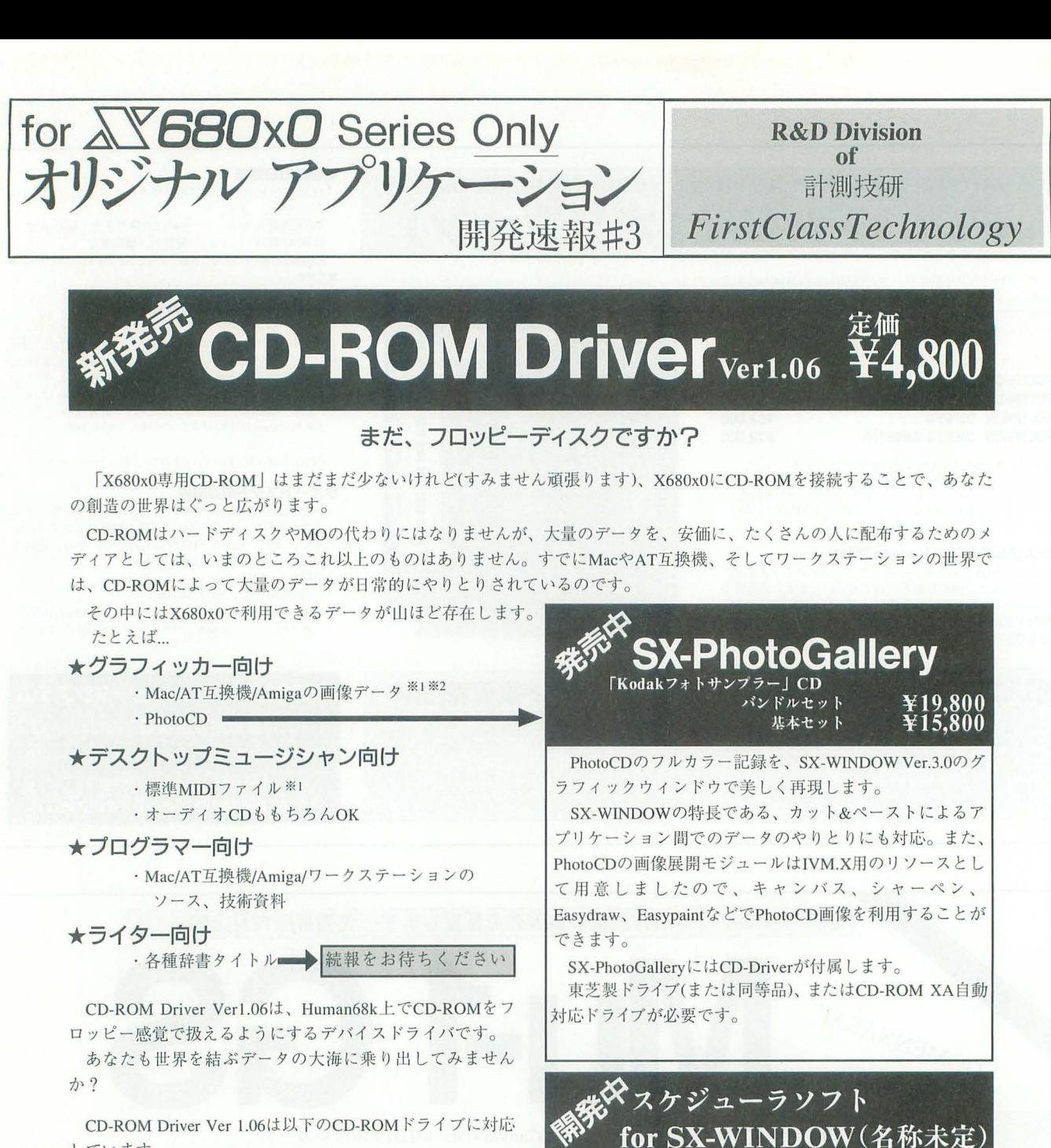

しています。

東芝製ドライブ(KGU-XCD, KGU-XCD II) ソニー製ドライブ パイオニア製ドライプ NEC製ドライブ (他社製ドライブも確認中)

X680x0用フリーソフトウェア集CD-ROM **FreeSoftwareSelection Vol.1** (定価¥5,000)も好評発売中です。

- ※1 ISO9660フォーマットのメディア、またはMacintosh HFSフォーマットの場合
- 
- もしくは商標です I

※2 X680x0で扱える画像フォーマットの場合 |お求めはお近くのパソコンショップ、または弊社 ※ 記載されている会社名および商品名は各社の査録商襟 |通販部(TEL:0286-22-9811)へお申し込みくださ

 $\Omega$ 

9月17日(金)「18:04:54 せしたスケジューラソフトも11

**IM** 

 $\Omega$ 

**ATTENTS** 

5 4 5 6 7 8 9<br>
0 11 12 13 14 15 16 4 5 6<br>
7 18 19 20 21 22 23 5 6 7 8 9 20 21 22 23

 $\sum_{n \geqslant k}$ 

**B** of SE

□ 1993年

Dot

1993年<br>11月

Nov

l …一制一…一……全姐侍一一固ト日一…一 4引引一律前酌… V判 川1川日 株式会社 言計十測ま技支z研汗 吋イコンシヨ <sup>7</sup> グプy [:f\$Ulcr.II\_l.'j\_; 干~~引 栃木県宇都宮市竹林町li!'~与引司斗 本社 、ンョールーム i通販部 11...~:! • ..I'...e:f:iIi ;r-!l!t.".l:I • ..,. ... t:t4mIII

本誌9月号で第一報をお知ら

月発売を目標に好調開発中で

ご期待ください

画面は開発中バージョンです

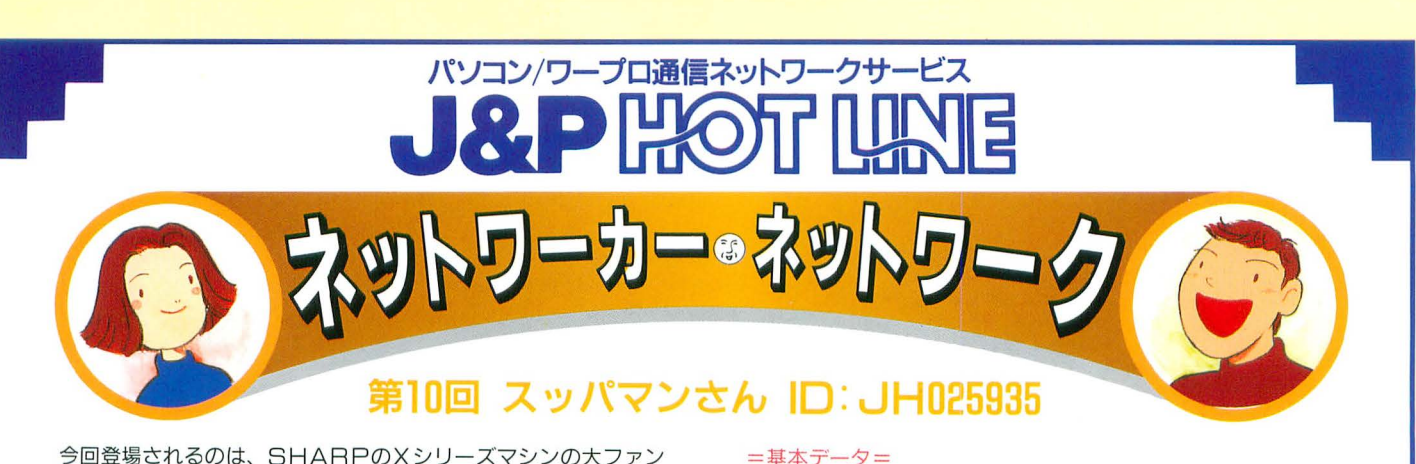

今回登場されるのは、 SHARPの×シリーズマシンの大ファ **と自認されているスッパマンさん。Oh/Xも創刊号の頃からご** 愛読いただき、J&P HOTLINE内でも、SIG (CZ-CLUB)のハードウェア関連のサブオぺとして大活躍されてい ます。そんなスッパマンさんにエッセイの形でXシリーズとJ&P HOTLINEについて語っていただきました

J&P HOTLINEには、実験開局の頃からのおつきあいで す。最近は、 SIGの、 CZ-CLUB、 SHARP-HOTLINE、 おさわかせ村サリーに出入りしてます

CZ-CLUBでは、回覧ディスクの世話人をしています。これは ×シリ ズユーザーにとって市販ソフトを補完するものとして比 重の大きいフリーウェアの入手と、ダウンロードする通信費の軽 減、それに個人で製作したソフトやPDDなどの貴重なデータの 交換を行うことを目的として提案されたものです。OLTの中で 話が決まりましたが、ただ、あまりの量に、なかば本気で、「MO 回覧にしようよ」という声もあります。みなさんもぜひ参加して ださい

今の環境は、最古参X1 turboが現役機として活躍しています。 通信端末は Β ビットで十分というのが私の考えです。データ処理 の都合上、どうしても必要な時はX68000を使います。ただ最近は X68030も欲しいな …… と思っています。

休日は、主に日本橋を歩いたり、ハード工作をしたりしています。 X68の外付け3.5FDDや、総費用1万5千円でジャンク品の75M- 所有機種名: X1 (元祖) が2台、XIDが1台 X1 turbo M30が2台 X1 turbo Z/ZIIが各1台 X68000(元祖) MZ-2521が1台 周辺その他: HDD(75Mが2台+40M) …… X68  $CM-32L$   $MZ-1\times30$ ,  $CZ-8T$  $M2$ , MD2400F その他多数

HDDを活用したり、古い嬉楽画マウスを改造した98マウス用の アダプタ(Oh/Xの記事より前に作ったのはささやかな自慢で す)を利用しています。

これらのハード情報の交換のために、CZ-CLUB内に「周辺機 器研究室」を設けています

自作派としてひとこと言わせていただくと、 COMPACT以降 の拡張FDDやイメージ入力端子のコネクタは入手困難という事 でみなさん苦労しているようです。増設FDD等は自作を考える 人は多いと思いますが…。そんなハードの話もできるCZ-CLUB に、ぜひお越し下さい。

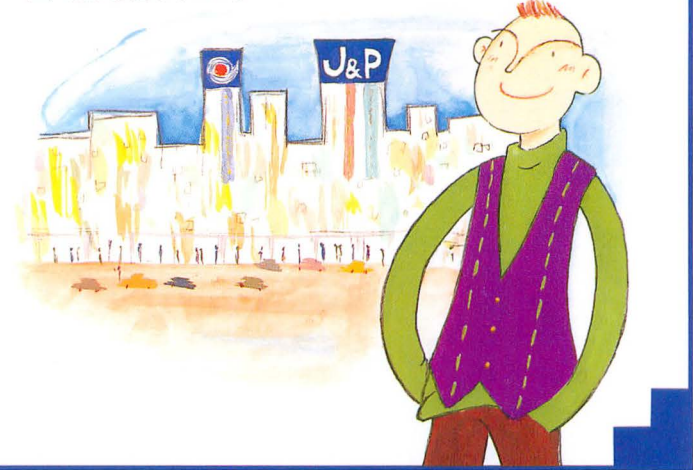

J&P HOT LINEへの z. h. http://www.markub. 下記のお店へ。又は現金書留に お問い合わせは<br>ご A 会はフタータナットで 2000##XCをきす。 ま務局までお送り下さい。 下556 大阪市浪速区日本橋西1-6-5 上新電機株式会社 ご入会はスタータキットで。 ニューローアクセスできる 事務局までお送り下さい。 コンピュー コンピュータ スターター コンピュータ コンピュータ こくにっぽう すぐにスタータキットをお送りします。

#### スタータキットのお求めはJRP各店でどうぞ。

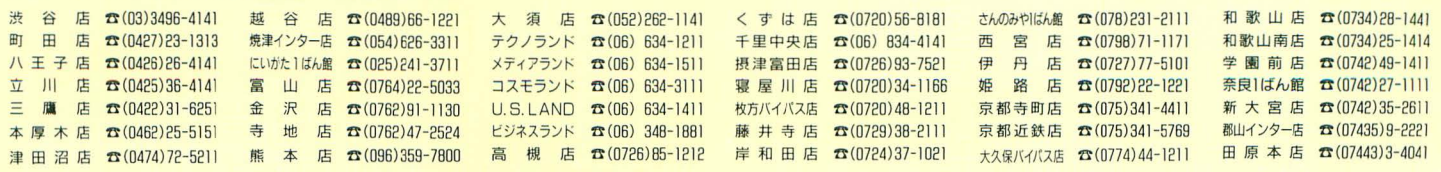

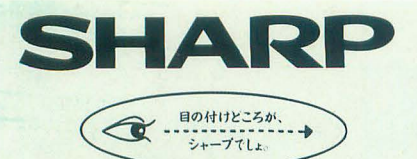

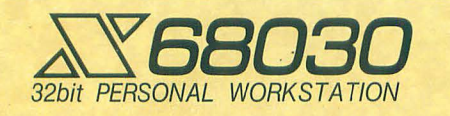

**ごとしてのコントリージャンSBD30 ピュア32bitMC68EC030搭載。**<br>アンストリックストレット クリエイティブパワーが花開くX68030シリーズ

X68030

- 本体+キーボード+マウス・トラックボール<br>5.25インチFDDタイプ CZ-500C-8(チタンブラック)標準価格488,000円(税別)<br>| IID タイプ | CZ-510C-8(チタンブラック)標準価格488,000円(税別)

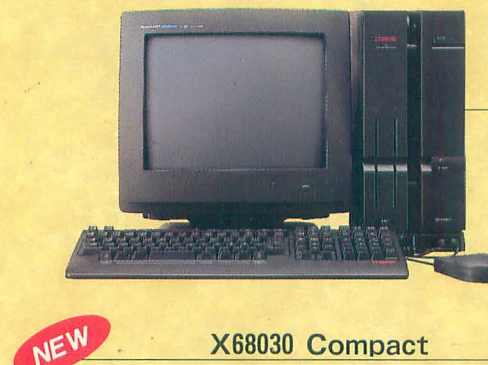

-<br>3.5インチFDDタイプ2DD対応 CZ-300C-B(チタンブラック)標準価格388,000円(税別)<br>\_\_\_\_\_\_\_\_\_\_\_\_\_\_\_\_\_ CZ-310C-B(チタンブラック)標準価格478,000円(税別)

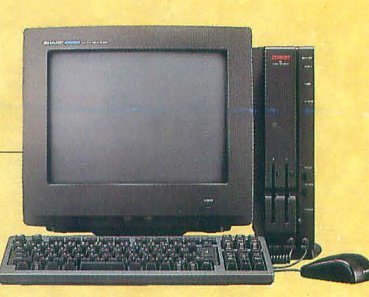

●写真のカラーディスプレイは別帯です。

# なか身は、どちらも32ビット。

プロセッサの未来を先取、洗練されたアーキテクチャを誇るMPU MC68000シリーズを搭載。 先駆のクリエイティブ・アビリティで使う人の創造性に応える68ワールドへ、どうぞ。

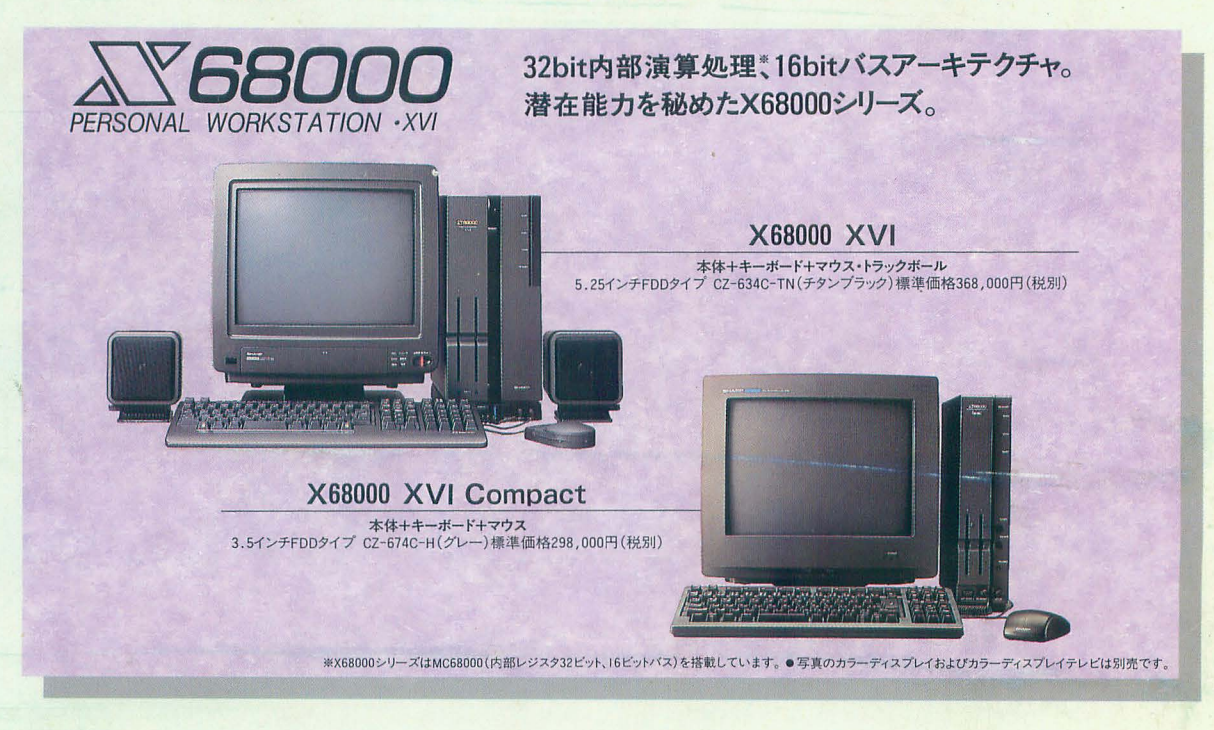

●お問い合わせは… 500-78株式会社 コンシューマーセンター西日本相談室〒545大阪市阿倍野区長池町22番22号☎(06)621-1221(大代表) 電子機器事業本部システム機器営業部〒545大阪市阿倍野区長池町22番22号☎(06)621-1221(大代表)

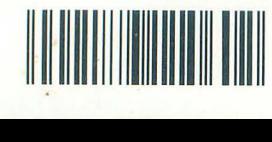

l l -- i l l T1002179110602 02179-11